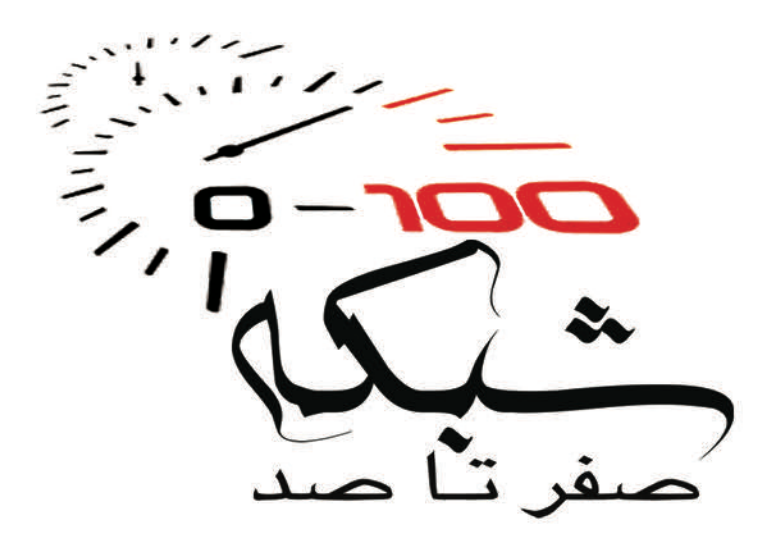

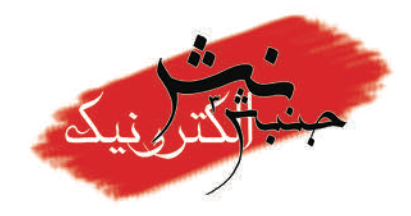

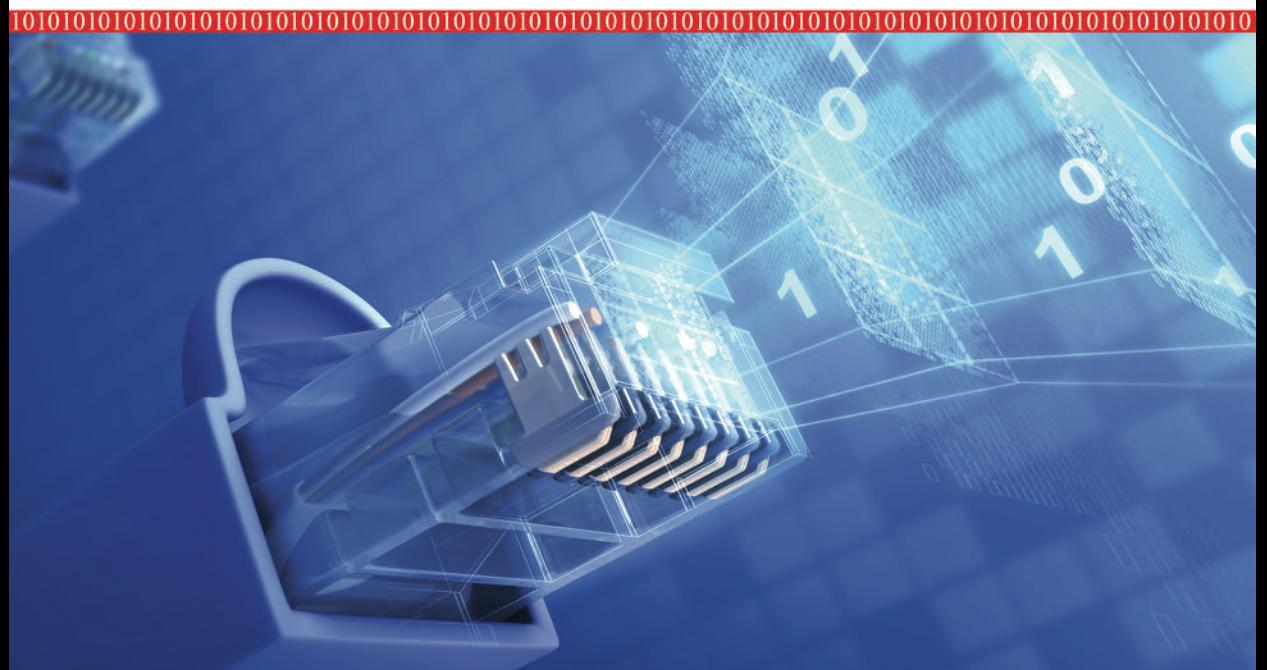

101010

> \* سازمانهای توسعه دهنده شبکه و اینترنت \* مدلها، استانداردها، پروتکلها و اصطلاحات شبکه \* شبکه های LAN و WAN بر اساس پروتکل های IPv4 و IPv6 \* اجرای ۱۹ سناریوی عملیاتی بر اساس IPv4 و IPv6 در موضوعات سوئیچینگ و مسیریابی \* امنيت شبكه ضمن بررسي مدل امنيتي سيسكو و استاندارد سيستم مديريت امنيت اطلاعات (ISMS) \* توصیه شده برای مدیران و مشاورانIT ، کارشناسان و علاقهمندان به شبکه

محمدتقى روغنــى

ســــــــم]لله]لوحمر]لوحيم

ستايش خدايراست؛ که حق ستایشش بالاتر از حد ستایشگران است و نعمتهايش فوق انديشه شمارشگران.

هو لم كے دیپالسانچه

شبکه صفر تا صد

**محمدتقی روغنـی**

```
: روغني، محمدتقي، ٣۶٠ ١-
                                                      سر شناسه
         عنوان و نام پدیدآور داشنگه صفر تا صد/ محمدتقی روغنی.
              11797.مشخصات نشر
                                    : تهران:
                     : ۵۴۶ ص. مصبور، جدول.
                                                مشخصات ظاهرى
: ۰-۶۲۲-۳۷۷-۶۴۳-۹۷۸ بها: ۲۰۰۰۰۰ ریال
                                                          شابک
                                     وضعيت فهرستنويسي : فييا
                       : شىكەھاي كامپيوترى
                                                        موضوع
         : شىكەھاي كامپىوترى --- تدابير ايمنى
                                                        موضوع
                     : ٢٩٢٢ ٢ش٩ر/٥/٥/٥٢ TK٥١٠
                                                 رده بندی کنگر ه
                                    . . . . . . . . . .ر ده بندی دیویی
                                 شمارهٔ کتابشناسی ملی : ۳۲۸۶۰۴۹
```
**درباره مؤلف...**

**محمدتقی روغنی**  مشاير، طراح ي مجری شبک،ٍ امىیت ي مجازیسازی با بیش از ١٢ سال سابقه درزمینه ارائه راهکار، مشاوره، نظارت، اجرا و پشتیبانی شبکه (LAN, WAN)، امنيت و مجازیسازی؛ در برخی وزارتخانهها، شرکتهای خصوصی، سازمانهای دولتی و قضایی، کارخانههای صنعتی و خودروسازی، اپراتور تلفن همراه، صداوسیما و بانکهای خصوصی و دولتی. راهاندازی و پشتیبانی سرویس های مایکروسافت، سیسکو، hp .Solarwinds .VMware Juniper، ... ي Symantec ،Cyberoam ،Foundry مؤلف کتابِها و مقالاتی با موضوعات شبکه و امنیت اطلاعات

MTRoghani@Gmail.com :الکتريویک پست

خداوند علیم را شاکرم که لطف خود را به بنده حقیر فزونی بخشید تا بتوانم زکات علم ناچیزم را بواسطه تحریر این کتاب پرداخت نمایم.

هر چند که بحمداله در این چند سال اخیر کتابهای فراوانی در زمینههای مختلف شبکه منتشر گردیده، اما احساس کردم در این میان جای یک کتاب که ضمن پوشش جامع مطالب فنی بصورت عملیاتی نیز به مسائل فنی پرداخته باشد، خالیست.

در این کتاب سعی شده مطالب مربوط به شبکه از صفر تا صد بصورت علمی، عملیاتی و با نگارشی روان و قابل فهم ارائه گردد. من این کتاب را با تجربه ١٠ سال کار شبکه و با صرف مدتی نزدیک به یک سال نگارش نمودم. از ذکر نکات مهم و بعضی فوتهای کورهگری که در این مدت بِه دست آورده و با مطالب این کتاب همخوانی دارند، دریغ نکردهام و با اجرای ۱۹ سناریو عملیاتی ضمن ارائه مطالب علمی و فنی، پیکربندی تجهیزات را نیز آموزش داده تا خواننده پس از پایان این کتاب بتواند به عنوان یک کارشناس شبکه با توانایی انجام کار عملیاتی معرفی گردد.

البته بِه دلیل اجتناب از فضای کسل کنندهای که اغلب در حین مطالعه کتب فنی به سراغ خَواننده میآید، تا حد توان متن کتاب بصورت روان تحریر گردیده و در این بین از کلام طنز آلود و ذکر خاطره نیز بهره برده شده است.

از آنجا که خواست نگارنده بر آن بوده که این کتاب بتواند نیاز طیف وسیعی از علاقهمندان به شبکه را برآورده سازد؛ لذا مطالب در بخشها، فصلها و مباحث مختلفی طبقهبندی گردیده تا خَواننده بِتواند بِه راحتی بِه مطلب مورد نظر دسترسی پیدا نماید. البته لازم بِه ذکر است کِه بعضی از مطالب کتاب، مخصوصا سناریوها، به یکدیگر وابستگی حداقلی داشته و بصورت تکاملی پیش رفتهاند.

شروع کتاب با معرفی سازمانهای بینالمللی و شرکتهای پیشرو در زمینه شبکه شروع شده، سپس به پروتکلهای اولیه و پایه مورد نیاز در شبکههای کوچک پرداخته میشود. این روند بصورت تکاملی ادامه مییابد تا به شبکههای محلی بزرگتر و پروتکلهای مسیریابی در شبکههای گسترده میرسیم. از آنجاکه شبکه بدون در نظر گرفتن امنیت، مثل خانه بدون قفل و حفاظ است، لذا در بخش پایانی به امنیت و استانداردهای مربوطه میپردازیم.

حتما می دانید که ما مجبور به یک کوچ اجباری به سمت نسل جدید IP یا همان IPv6 هستیم. در این کتاب نیز این نکته مهم لحاظ و به IPv6 به طور خاص پرداخته شده است.

تشریح هر سناریو به پنج بخش تقسیم شده است. بخش اول شامل صورت مسئله میباشد. در بخش دوم هم نیازمندیهای مسئله مورد بررسی قرار میگیرند. بخش سوم شامل توضیح مبسوطی جهت پیاده سازی میباشد که دستورات مورد نیاز برای پیکربندی را نیز در بر میگیرد. در بخش چهارم نحوه عملکرد توضیح داده شده است. لذا توصیه موکد دارم که حتی اگر با صورت مسئله و حل آن آشنایی دارید، حتما مطالعه بخش سوم و چهارم سناریوها را از دست ندهید. در بخش پنجم که بخش پایانی هر سناریو میباشد، مرجع دستورات مورد استفاده در سناریو همراه با سایر پارامترها و توضیحات ارائه گردیده است.

با توجه به مطالب ذکر شده، این کتاب برای مدیران و مشاورانIT، مدیران شبکه، کارشناسان و علاقهمندان به شبکه پیشنهاد میگردد. امیدوارم که این کتاب حتی قدمی کوچک، در ارتقاء سطح علمی خوانندگان محترم موثر واقع گردد.

هر چند این کتاب با حوصله و صبر فراوان نگاشته شده و توسط بنده و اساتید شبکه بازخوانی و تصحیح گردیده، اما نمی توان آنرا خالی از اشکال و نقص دانست. لذا از خوانندگان عزیز خواهشمندم بنده را از دریافت نظرات، انتقادات و پیشنهادات خود محروم نفرموده و از علایتی پست الکترونیک MTRoghani@Gmail.com، نظرات خود را ارسال نمایند. اطمینان می دهم نظرات با ارزش شما عزیزان در ویرایش بعدی این کتاب و همچنین در تحریر کتابهای دیگر، مورد استفاده قرار خواهد گرفت.

در پایان از مدیریت محترم و معاونت فنی و تحقیق و توسعه شرکت مهندسی مدبران فناوری پاسارگاد که ضمن تسهیل تحقیق و دسترسی به منابع، سرمایه گذاری چاپ را بر عهده گرفتند تا این کتاب با قیمت مناسبی عرضه و در اختیار مخاطبان قرار گیرد، صمیمانه تشکر می نمایم.

> ثب احتشام  **هحوذتقی رٍغٌی** تابستان ١٣٩٢

# فهرست مطالب:

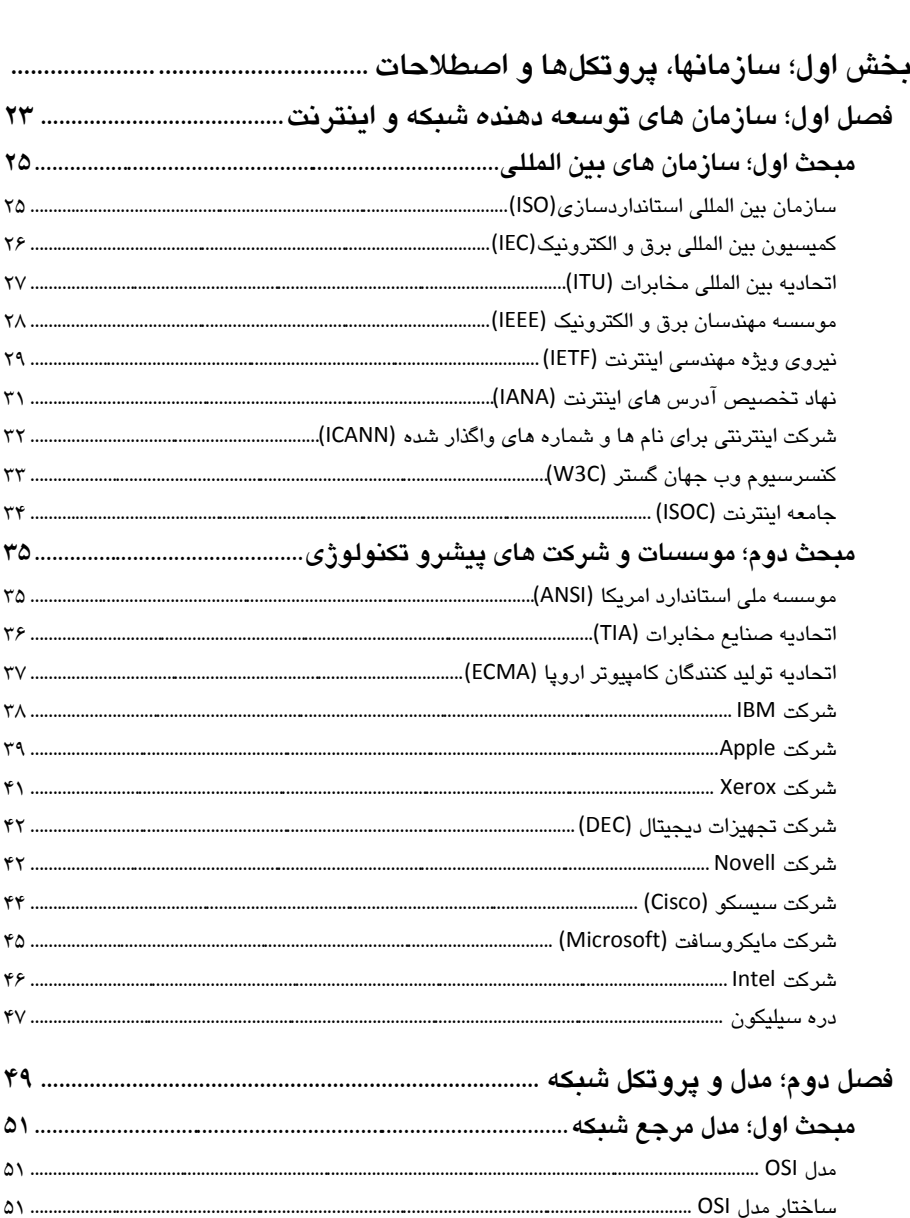

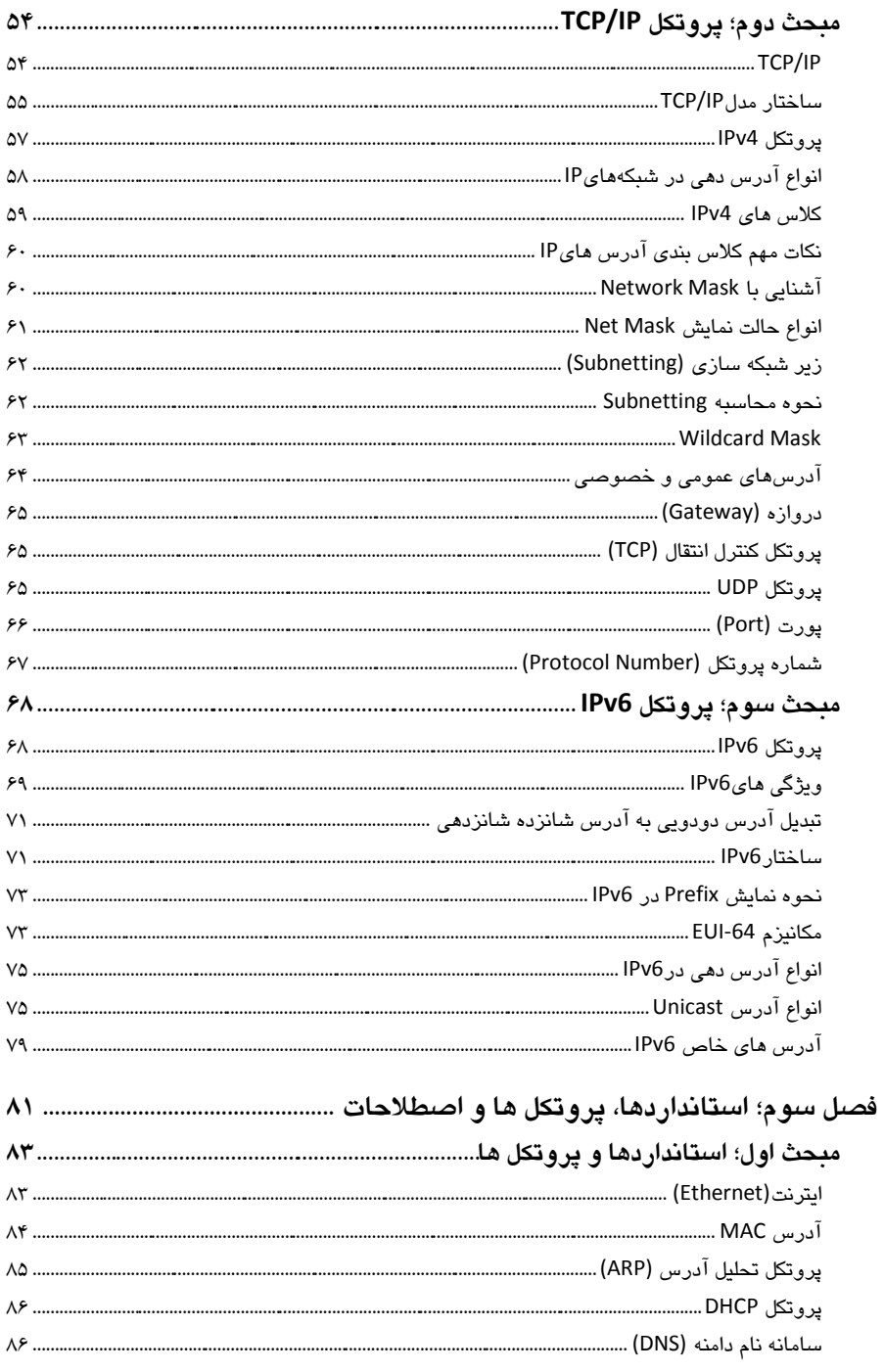

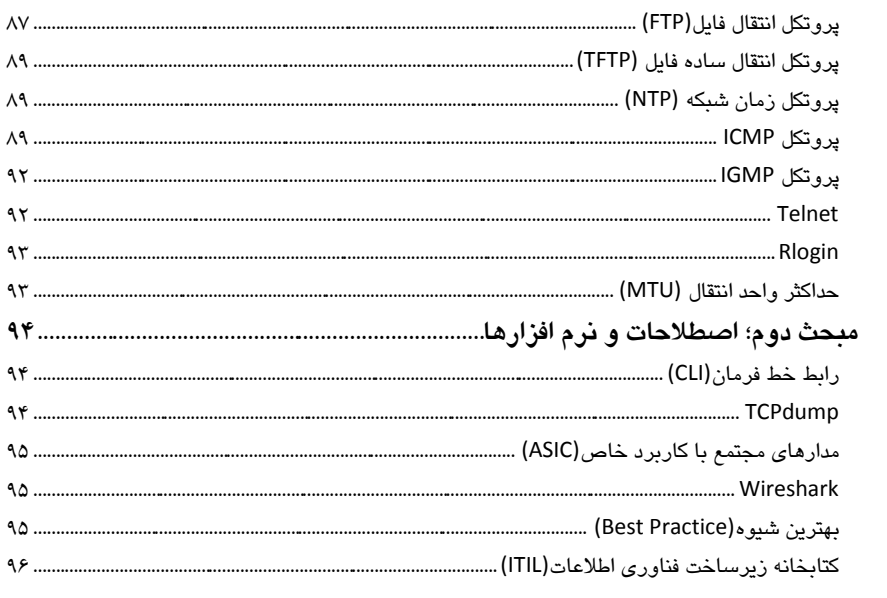

# 

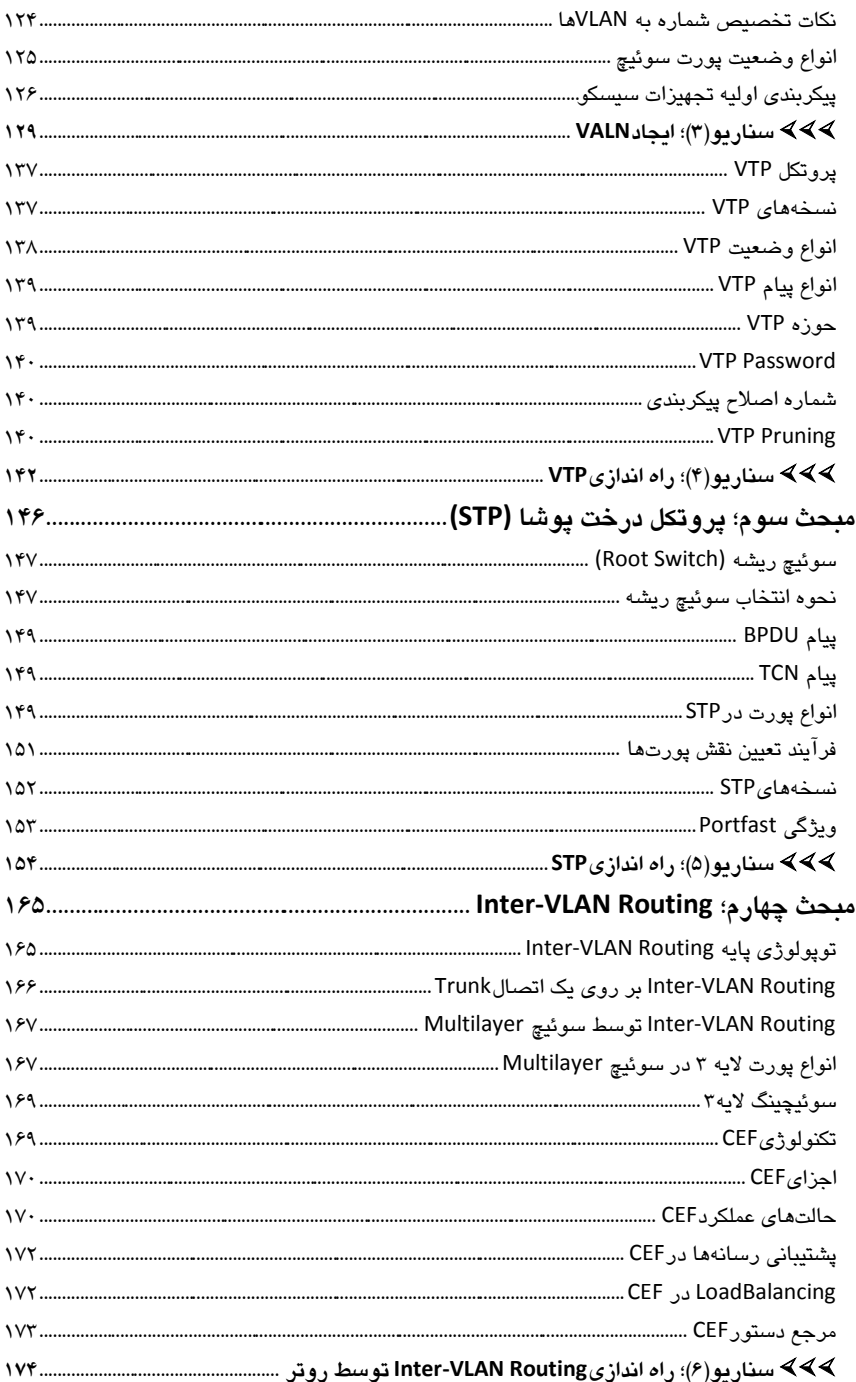

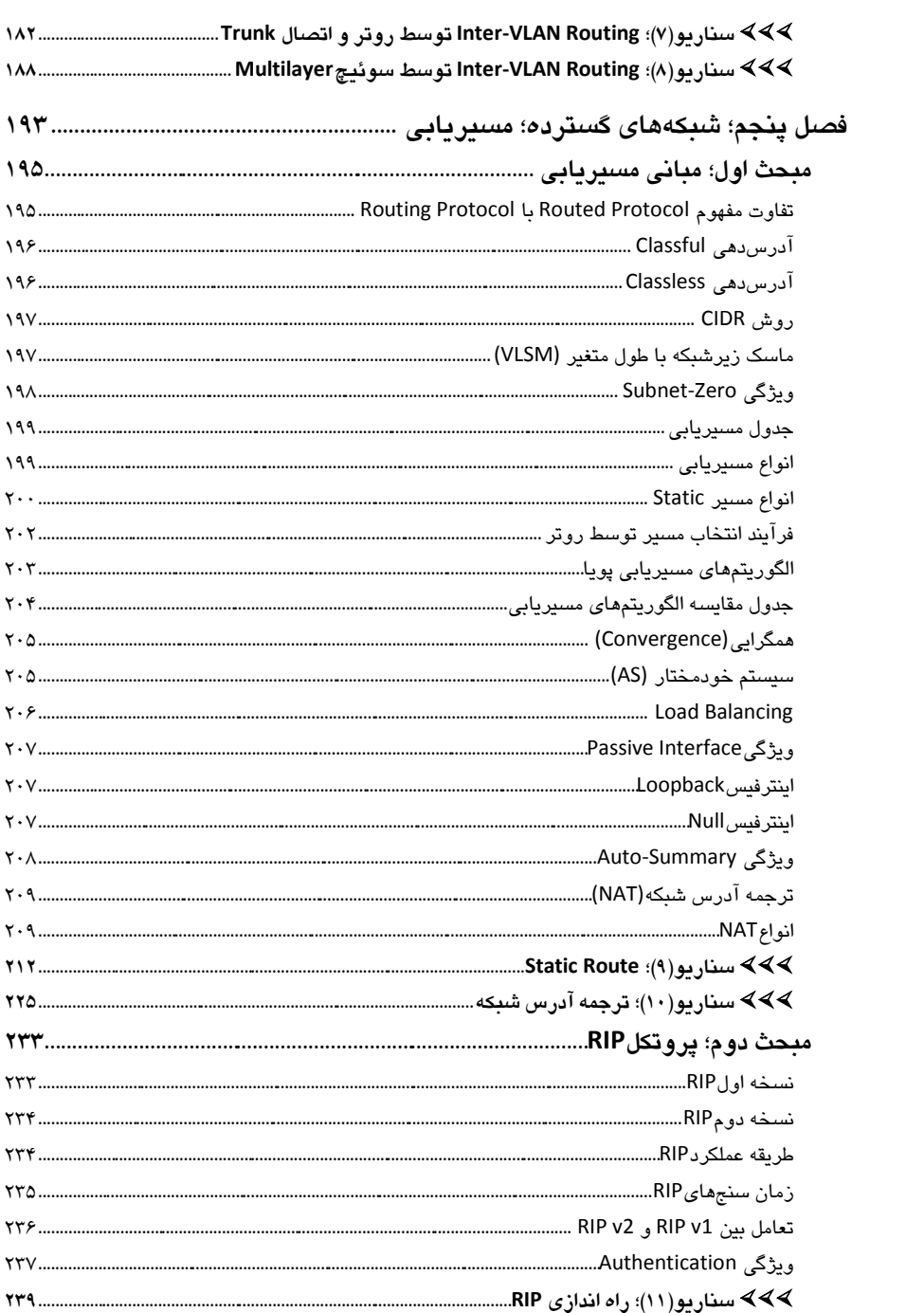

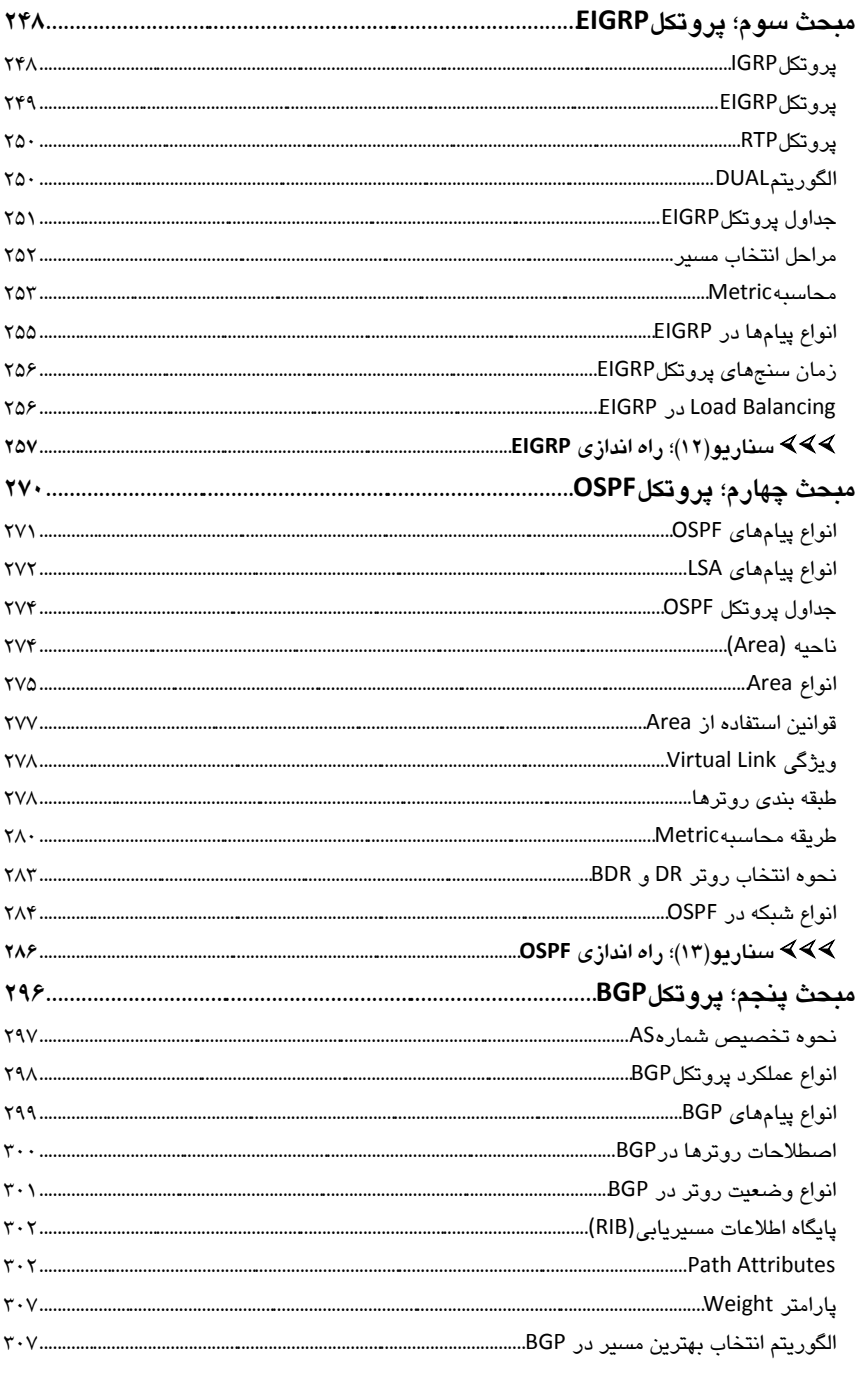

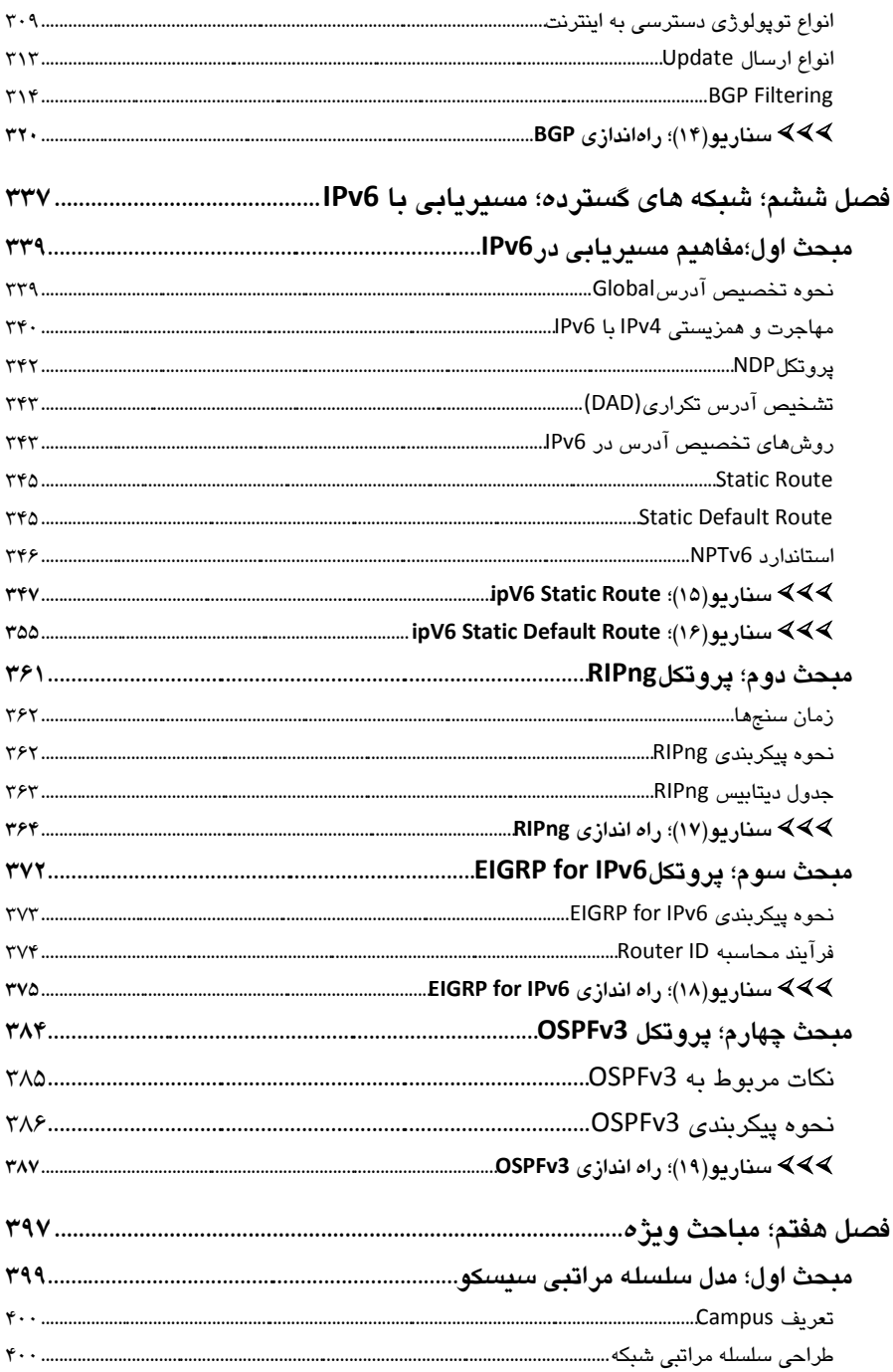

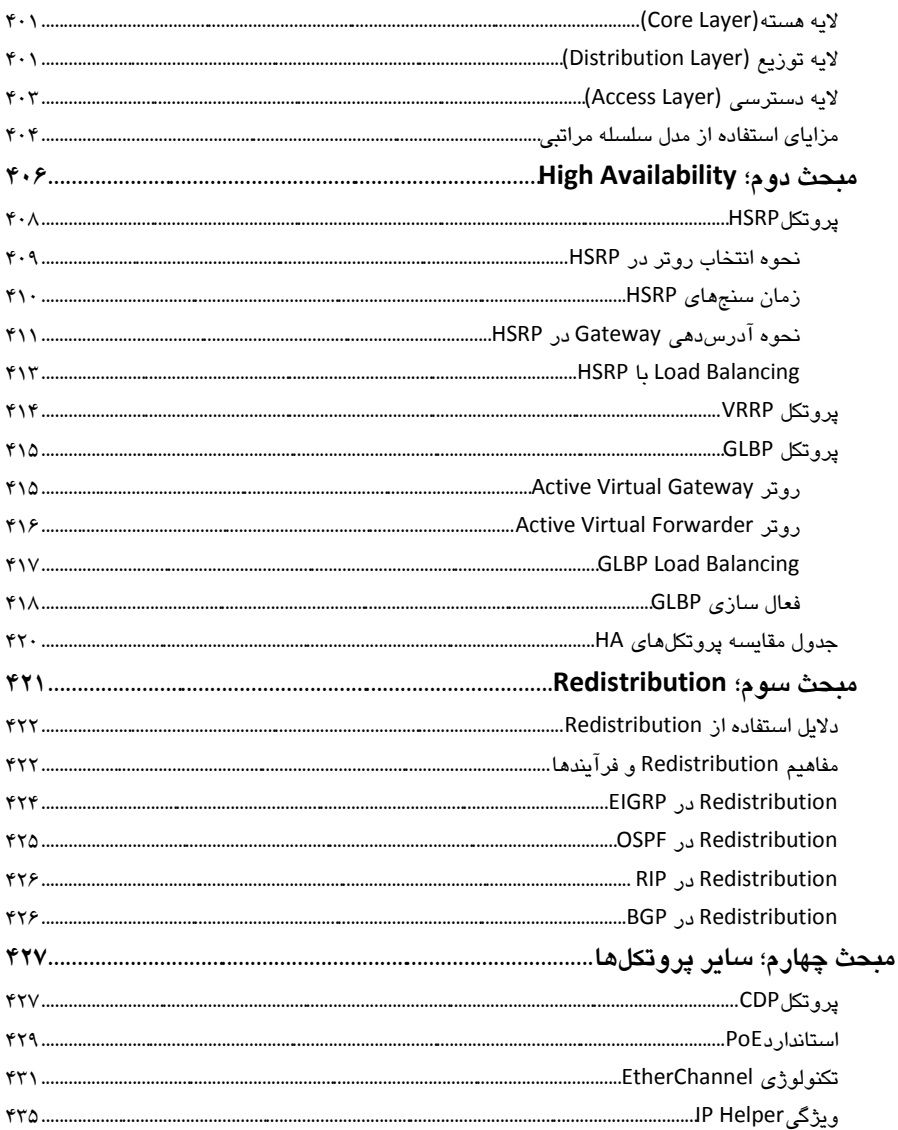

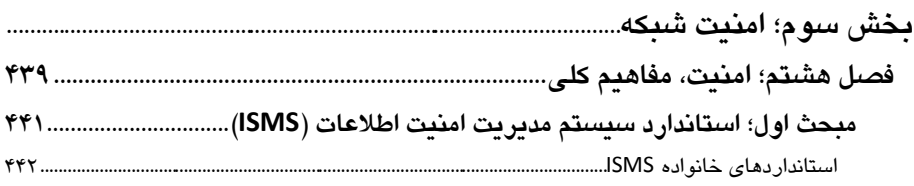

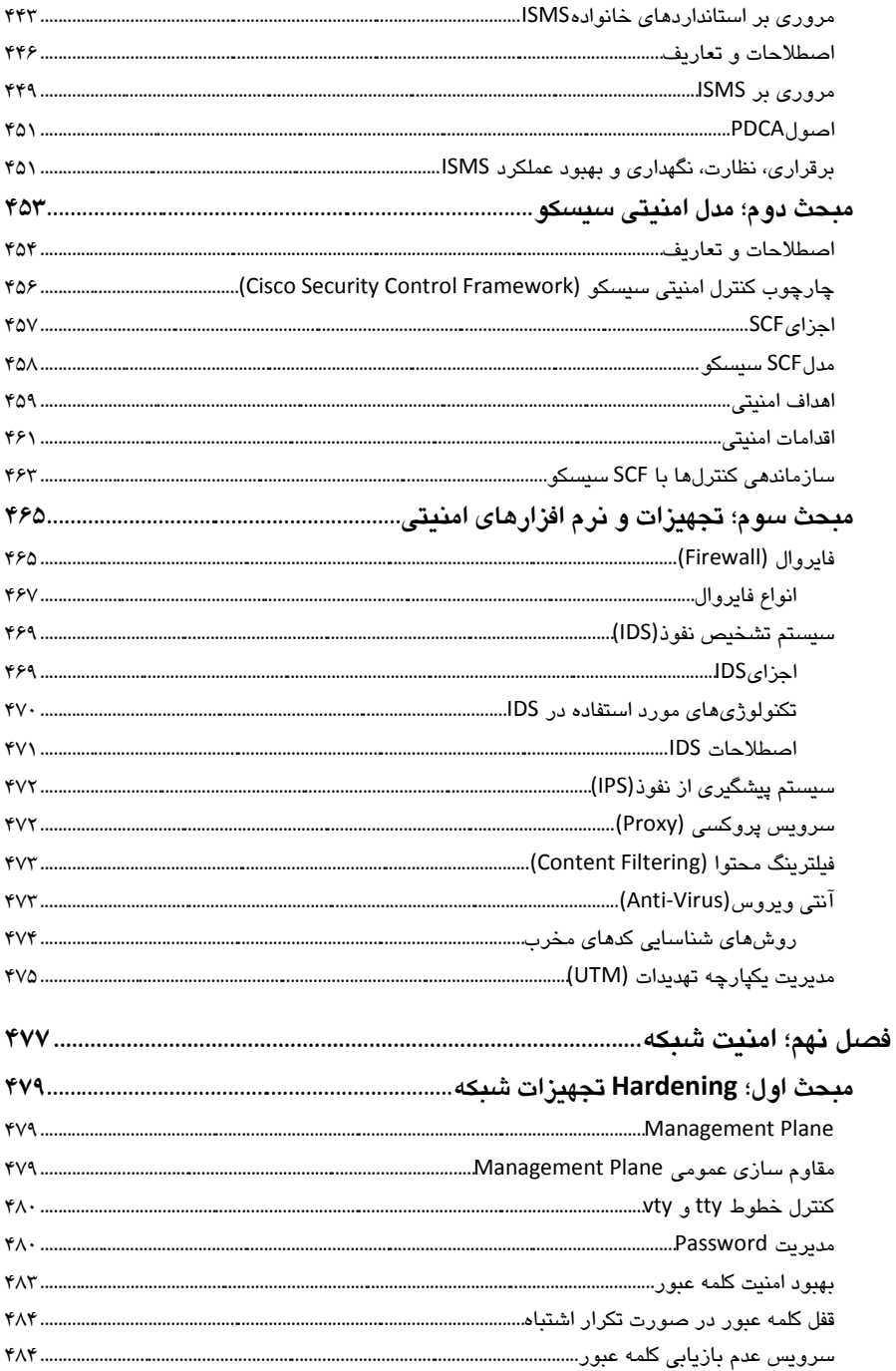

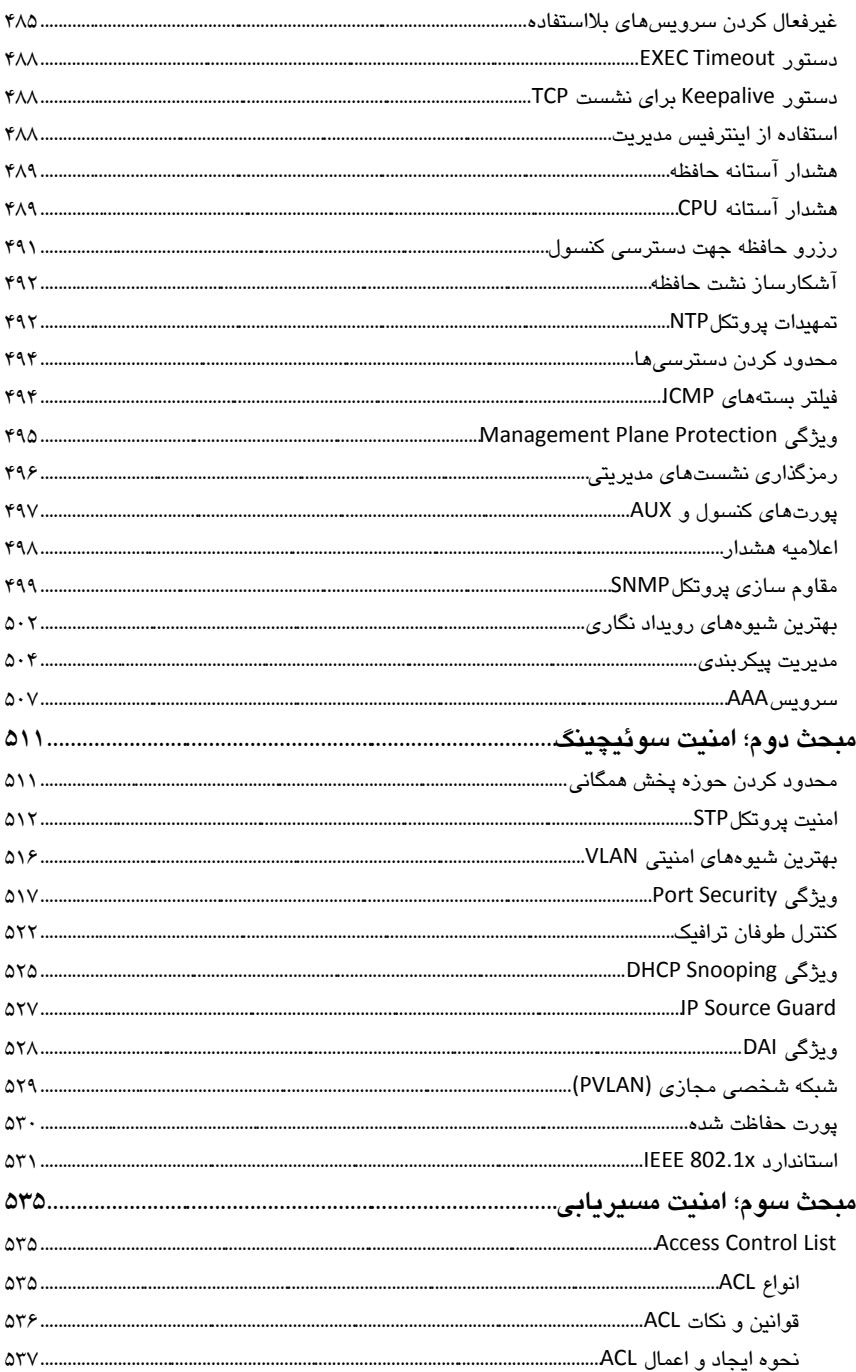

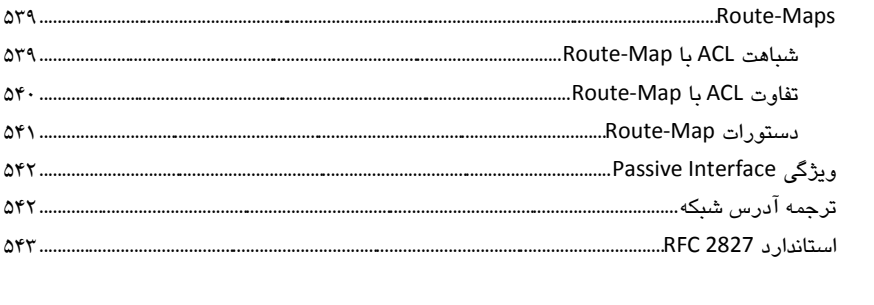

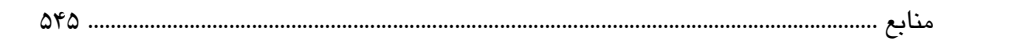

بخش اول

سازمانها، پروتکل ها و اصطلاحات

# فصل اول

سازمانهای توسعه دهنده شبکه و اینترنت

⊠ مبحث اول: سازمانهای بین المللی

مبحث دوم: شرکت های پیشرو تکنولوژی شبکه  $\boxtimes$ 

دنیای شبکه و کامپیوتر با سرعتی برق آسا در حال پیشرفت و نوآوری است. از طرفی نیازهای جدید انسان و از طرف دیگر رقابت بین شرکت ها برای تولید محصولات جدید با خصوصیاتی متفاوت در جهت جلب مشتری، باعث بوجود آمدن ابده ها، تکنولوژی ها، ابتکارات و اختراعات در زمینه شبکه و دیگر محصولات مرتبط با کامپیوتر گردیده است. برخی از نوآوریهای تکنولوژی می توانند بدون استاندارد شدن و حتی بصورت انحصاری تولید شده و مورد اقبال عمومی نیز قرار بگیرند. اما نوآوری هایی که برای استفاده و توسعه، نیاز به همکاری شرکت ها و کارشناسان دارند، باید به صورت استاندارد درآمده و یک سازمان متولی امور مربوط به آن پروتكل یا تكنولوژی گردد. همچنین شركت ها برای تولید بعضی از محصولات خود باید به اسناد همین موسسات درباره پروتکل های مرتبط رجوع کرده و محصولات خود را بر اساس استانداردها تولید نمایند.

شبکه و محصولات مبتنی بر آن، یکی از مهمترین موضوعاتی می باشد که بدون پروتکل *های* استاندار د قابلیت کار و توسعه را ندارند.

ما در این بخش به معرفی دو گروه موسسات و شرکت های مرتبط با شبکه می پردازیم. اول گروه سازمانهای بین المللی متولی استانداردها و دوم شرکت های خصوصی پیشرو در صنعت شبکه و کامپیوتر که در اکثر مواقع طراح اولیه پروتکل های استاندارد نیز هستند.

# <sup>5</sup> مبحث اول

# سازمانهای بین المللی

**ساسمان بیه المللی استاوذارد ساسی (ISO(**

سازمان بن المللی استاندار د سازی (International Organization for Standardization) که بطور خلاصه آنرا ایزو می نامند، یک موسسه بین المللی متشکل از نمایندگان موسسات ملی استاندارد است که در سال 1947 در ژنو سوئیس آغاز به کار نموده و اکنون حدود ۱۶۰ کشور جهان، از جمله ایران عضو این سازمان میںاشند.

سازمانISO بطور گسترده به وضع استانداردهای جزئی و كلی تجاری و صنعتی جهان مشغول می باشد. ایزو در زمینه IT نیز دارای استانداردهایی میباشد که مهمترین آن، استاندارد مدل مرجع شبکه OSI' مے باشد.

از جمله استانداردهای ایزو در زمینه سیستم های کامپیوتری می توان به موارد زیر اشاره نمو د:

- ایزو ۷۹۴۲ مربوط به هستههای کارتهای گرافیکی کامپیوتر
- ایزو ۸۶۵۲ مربوط به فنآوری اطلاعات زبانهای برنامه نویسی
	- ایزو ۱۰۰۱۷ مربوط به تجزیه و تحلیل دادهها و اطلاعات
- ایزو ۱۱۵۷۸:۱۹۹۵۶ مربوط به فنآوری اطلاعات تبادل اطلاعات و سازگاری بین سیستمهای متفاوت با استانداردهای متفاوت OSI
	- ایزو ۱۳۲۳۹ مربوط به کنترل سطح بالای پیوندهای دادهای HDLC
		- ایزو ۱۴۴۹۶ مربوط به فرمت فایلهای تصویری MPEG-4
		- ایزو ۱۷۷۹۹ رمزهای تمرینی برای مدیریت امنیت اطلاعات
			- ایزو ۲۰۰۰:۲۰۰۰ مربوط به مدیریت آی.تی
		- ایزو ۲۷۰۰۱ مربوط به سیستم مدیریت امنیت اطلاعات (ISMS)

<sup>&</sup>lt;sup>1</sup> Open System Interconnection

آرِم (Logo) و آدرس اینترنتی سازمان بین المللی استاندارد سازی، بصورت زیر می باشد:

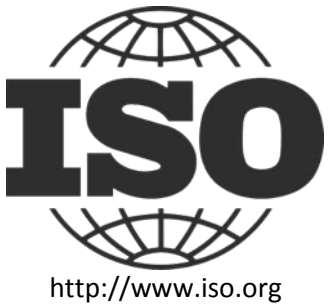

# **کمیسیًن بیه المللی بزق ي الکتزيویک (IEC(**

كميسيون بين المللي برق و الكترونيک (International Electrotechnical Commission)، یکی از سه سازمان خواهر جهانی (ISO,IEC,ITU) می باشد که وظیفه توسعه استانداردهای بین المللی را در عهده دارند.

این سه خواهر برای تصویب استانداردها، دارای کمیته های مشترکی هستند تا از تناسب، یکپارچگی و مکمل هم بودن استانداردهای بین المللی با یکدیگر اطمینان حاصل نمایند.

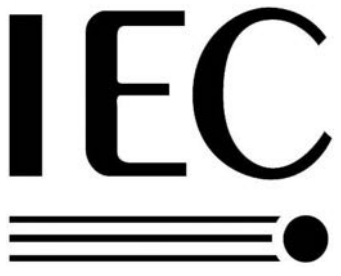

IEC در سال1906 در شهر ژنو کشور سوئیس بنا نهاده شد. IEC سازمانی پیشرو جهت آماده سازی و انتشار استانداردهای بین المللی در تمامی زمینه های برق، الکترونیک و فناوریهای مرتبط (که در مجموع "الکتروتکنولوژی" نامیده می شود) می باشد.

تمام استانداردهای بین المللی IEC، به طور کامل مبتنی بر اجماع و نشان دهنده نیازهای ذی نفعان کلیدی عضو می باشد. هر کشور عضو، فارغ از وسعت و جمعیت، دارای یک رای در راستای ایجاد استاندارد می باشد. از جمله مهمترین استانداردهای IEC در زمینه شبکه، میتوان به استاندارد امنیت شبکه (ISO/IEC 27001)، که بطور مشترک با ISO ارائه گردید، اشاره نمود.

برای مشاهده لیست استانداردهای IEC می توانید به سایت اینترنتی این کمیسیون به آدرس .بییذٕ٘ ٝشاخقٔ ،http://www.iec.ch

## **اتحادیٍ بیه المللی مخابزات (ITU(**

اتحادیه بین المللی مخابرات (International Telecommunication Union)، یکی از آ<mark>ژانس های تخصصی سازمان ملل متحد بوده که در زمینه فناوری اطلاعات و ارتباطات فعالیت</mark> می نماید. تشکیلات این اتحادیه بر اساس مشارکت بخش دولتی (کشورهای عضو) و بخش خصوصی (دانشگاه ها و همكاران) شكل گرفته است. اعضای ITU شامل ۱۹۳ كشور عضو و بیش از ۷۰۰ بخش خصوصی متشکل از اشخاص و یا موسسات آموزشی، می باشند.

تخصیص طیف فرکانس رادیویی و مدارهای ماهواره ای، توسعه استانداردهای فنی برای اطمینان از اتصال یکپارچه شبکه ها و فناوری ها و همچنین تلاش در جهت بهبود دسترسی به فناوری اطلاعات و ارتباطات به جوامع محروم در سرتاسر جهان، از جمله وظایف ITU می باشد. اتحادیه ITU به سه بخش تقسیم بندی می گردد:

۱- یخش مخابرات رادیویی ITU Radio communication (ITU-R) -2 ثخؾ اػتب٘ذاسد ػبصی ٔخبثشات (T-ITU (Standardization Telecommunication ITU Telecommunication Development (ITU-D) خبثشاتٔ ٝػقٛت ثخؾ -3 از جمله استانداردهای ITU، می توان به سری استانداردهای تکنولوژی xDSL اشاره نمود:

- ADSL مربوط به ADSL
- ADSL2 مربوط به ADSL2 **\***
- **SHDSL مربوط به SHDSL**
- $VDSL2 \leftrightarrow ITU$  G.993.2  $\bullet$

دفتر مرکزی ITU در ژنو سوئیس می باشد. این اتحادیه دارای ۱۲ منطقه و همچنین دفاتری در سرتاسر جهان می باشد. برای بازدید از سایت و آشنایی بیشتر با استانداردهای ITU، می توانید از آدرس http://www.itu.int، استفاده نمایید.

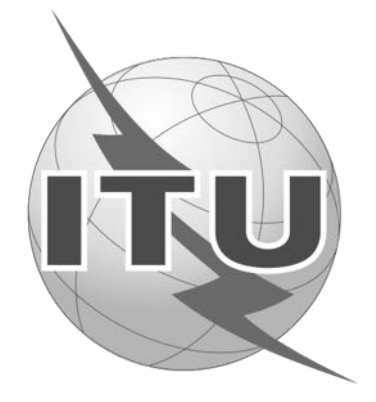

**1 مًسسٍ مُىذسان بزق ي الکتزيویک (IEEE(**

 **مؤسسٍ مُىذسان بزق ي الکتزيویک**) Electronics and Electrical of Institute The Engineers) در سال 1963 از پیوستن دو انجمن مهندسی برق و مهندسی رادیو در کشور ایالات متحده امریکا تشکیل گردید. اساسنامه IEEE، سازمان را بدین صورت تعریف کرده است: "سازمانی علمی و آموزشی، به سوی تعالی در ابعاد تئوری و عملی در زمینههای برق، الکترونیک، مخابرات و مهندسی کامپیوتر و نیز علوم کامپیوتر و شاخههای وابسته مهندسی، علمی و هنری."

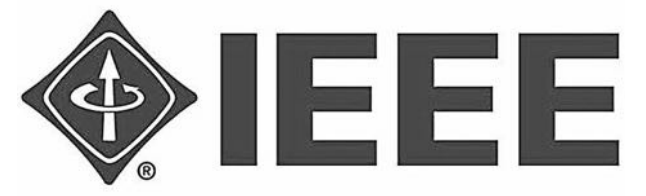

IEEE یک سازمان بین المللی حرفه ای بوده که تخصصا در زمینه مهندسی برق و کامپیوتر فعالیت می کند. مهمترین استانداردها در زمینه تجهیزات الکترونیکی شبکه، توسط این سازمان ارائه می گردد.

از جمله استانداردهای IEEE در زمینه ارتباطات می توان به موارد زیر اشاره نمود:

- در لایه ۲ شبکه IEEE 802.1 **۰** تعریف پل<sup>۲</sup> در لایه ۲ شبکه
	- قى 3.38 IEEE پروتكل ایترنت ّ
- $^{\ast}$  (POE) پروتکل انتقال برق بر روی ایترنت (POE)  $^{\ast}$ 
	- $^{\circ}$  (WiFi) پروتکل شبکه های بی سیم محلی (WiFi)  $^{\circ}$
- IEEE 802.15.1 پروتكل شبكه هاى بى سيم شخصى كه با نام Bluetooth شهرت داشته و موارد کاربرد زبادی در وسایل جانبی دارد.
	- EEE 802.16 پروتکل دسترسی بی سیم پهن باند(WiMAX). <sup>۶</sup>

سایت IEEE از طریق آدرس http://www.ieee.org ، بر روی اینترنت قابل دسترس است.

' بصورت: آی-تریپل-ئی/ai trıpl i:/ تلفظ می گردد.

<sup>2</sup> Bridge

 $3$  Ethernet<br> $4$  Power Over Ethernet

علامت تجاری مورد استفاده برای شبکه های بی سیم محلی  $\degree$ 

<sup>6</sup> Worldwide Interoperability for Microwave Access

# **ویزيی يیژٌ مُىذسی ایىتزوت (IETF(**

نیروی ویژه مهندسی اینترنت (The Internet Engineering Task Force)، یک انجمن بزرگ ثین المللی استاندارد ثار است که عملکرد آن تر متنای کار گروهی می تاشد. گروه های کاری تر اساس بخشهایی نظیر مسیریابی، حمل و نقل و امنیت شبکه ایجاد گردیده است. با توجه به اینکه نحوه ارتباط این گروه ها بر اساس لیست های پستی' است، پس بنابراین نیاز زیادی به جلسات حضوری نداشته و تنها سه بار در سال تشکیل حلسه می دهند.

نحوه ورود به این انجمن، عضویت در یکی از کار گروه های مورد نظر بوده که برای هر فرد علاقه مند مسیر می باشد.

هر گروه کاری به یک ناحیه تقسیم شده و هر ناحیه توسط مدیر ناحیه اداره می گردد. مدیران ناحیه، عضو گروهی به نام راهبری مهندسی اینترنت IESG <sup>۲</sup> می باشند. گروه IESG تحت نظارت گروه هیئت مدیره معماری اینتر نتIAB <sup>۲</sup> می باشد. صدور امتیاز برای گروه های IESG و ا٘دبْ ٔی ٌیشد. <sup>4</sup> IAB تٛػظ خبٔقٝ ایٙتش٘ت ISOC

انجمن IETF شامل ۸ ناحیه به شرح زیر می باشد:

- ۸- ناحیه کاربردی (Application Area)
	- -2 ٘بحیٝ فٕٔٛی )Area General)
	- ابنترنت (Internet Area)
- -4 ٘بحیٝ فّٕیبت ٚ ٔذیشیت )Area Management and Operation)
	- ۵- ناحیه زیرساخت و برنامه های بلادرنگ

(Real-time Application and Infrastructure Area)

- $($ Routing Area) ج- ناحیه مسیر یابی $\epsilon$ 
	- -7 ٘بحیٝ اٙٔیتی )Area Security)
- اب ناحیه حمل و نقل (Transport Area)

انجمن IETF بطور تخصصی بر روی مجموعه پروتکل اینترنت متمرکز بوده و استانداردهای مربوطه را ایجاد کرده یا بهبود میبخشد و در نهایت آنها را در قالب مستندات RFC منتشر می نماید. RFC سر نام عبارت Request For Comment و به معنی درخواست برای توضیح

 $<sup>1</sup>$  Mailing List</sup>

<sup>&</sup>lt;sup>2</sup> Internet Engineering Steering Group

<sup>&</sup>lt;sup>3</sup> Internet Architecture Board

<sup>4</sup> Internet Society

است. RFC ها مراجعی به صورت فایلهای متنی هستند که برای تشریح مجموعه پروتکلهای اینترنت منتشر میشوند.

از جمله اسناد RFC میتوان به موارد زیر اشاره نمود:

- UDP يروتكل UDP
- RFC 791 يروتكل اينترنت (IP)
- kFC 792 پروتکل پیامهای کنترلی اینترنت (ICMP)
	- kFC 793 پروتكل كنترل انتقال (TCP)
	- RFC 1058 پروتكل اطلاعات مستربانی (RIP v1)
- RFC 1157 پروتكل مديريت ساده شبكه (SNMP)
- RFC 2131 پروتکل کنترل آدرس دھی پویا (DHCP)
	- kFC 2460 پروتكل اینترنت نسخه ۶ (IPv6)
	- kFC 4787 پروتكل ترجمه آدرس شبكه (NAT)

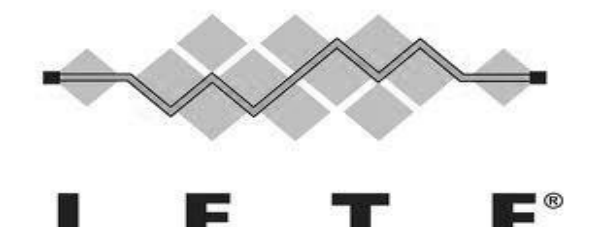

تشریح ماموریت IETF در RFC 3935 آمده است. برای دسترسی به سایت IETF و مشاهده لسبت کامل RFC ها می توانید از آدرس http://www.ietf.org استفاده نمایید.

 $\mathfrak{f}$  مدیونید اگر از دیدن نام پروتکلِهایی که در لیستهای فوق آمده و امتمالا با آنها نکته: ً آشنایی ندارید، ترس بِه خود راه دهید! لیستِهای آورده شده در این بخش صرفا $\,$ **eas** برای آشنایی شما با نموه کار سازمانِها میباشد. توضیمات پروتکل های مورد نیاز،  $\,$ **در بخش مای مربوطه بطور مبسوط آورده خواهد شد.**<br>مصنف محمد خصوص محمد خصوص محمد خصوص محمد خصوص محمد خصوص محمد خلاصی

**وُاد تخصیص آدرسَای ایىتزوت (IANA(**

نهاد تخصیص آدرس های اینترنت (Internet Assigned Numbers Authority)، یکی از قدیمی ترین نهادهای اینترنت است که قدمت آن به دهه 1970 میلادی بر می گردد.

گسترش روز افزون اینترنت در سرتاسر دنیا و احساس نیاز به یک سازمان هماهنگ کننده مرکزی باعث تشکیل نهاد تخصیص آدرس های اینترنت گردید. نهاد IANA، یک سازمان غیرانتفاعی بین المللی سازمان یافته توسط جامعه اینترنت است که مسئولیت خدمت رسانی به مناطق مختصات خود در جهان را بر عهده دارد.

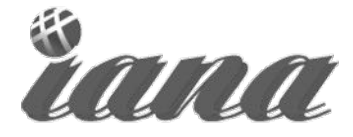

Internet Assigned Numbers Authority

نهاد IANA، جهت تخصیص منابع پروتکل اینترنت و حفظ کد منحصر بفرد آدرسها، جهان را به پنج گروه زیر تقسیم بندی نموده است:

> -1 آفشیمب ۲– آسیا و اقیانوسیه ۳- آمریکا*ی* شمالی ۴– آمریکای لاتین و برخی از جزایر کارائیب ۵- اروپا، خاور مبانه و آسیای مرکزی

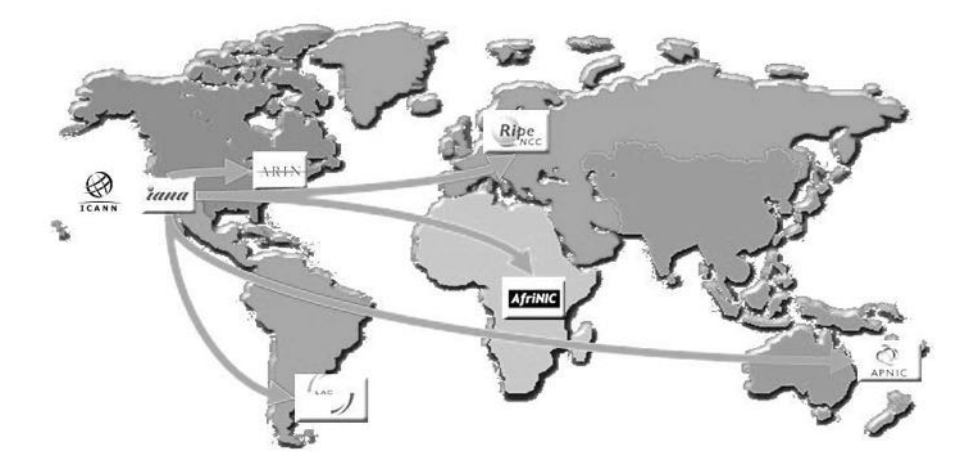

تیم IANA مسئول اجرای جنبه های عملیاتی هماهنگ کننده شناسه های منحصر بفرد اینتریت و حفظ اعتماد حامعه به ارائه این خدمات در شیوه ای بی طرفانه، مسئو لانه و موثر می باشد.

این نهاد که مسئولیت سرپرستی تخصیص آدرس های پروتکل اینترنت را بر عهده دارد، فعالیت های خود را به سه گروه زیر تقسیم بندی می نماید:

- ۱– نام دامنه`
- ۲– منابع شماره تخصیص یافته به هر منطقه<sup>۲</sup>  $^{\rm v}$  - تکالیف پروتکل های مربوط به اینترنت $^{\rm v}$

نهاد IANA ابتدا توسط موسسه علوم اطلاعات دانشگاه کالیفرنیای جنوبی مدیریت می گردید، اما در حال حاضر این نهاد به صورت عضوی از سازمان ICANN در آمده است. برای بازدید از وب سایت IANA و آشنایی با وضعیت آدرس دهی به مناطق مختلف جهان، می توانید به آدرس http://www.iana.org، مراجعه نمایید.

**4 شزکت ایىتزوتی بزای وام َا ي شمارٌ َای ياگذار شذٌ (ICANN(**

شرکت اینترنتی برای نام ها و شماره های واگذار شده Internet Corporation for) (Assigned Names and Numbers، یک سازمان بین المللی غیرانتفاعی می باشد که در سال 1998 طی تفاهم نامه ای با وزارت بازرگانی ایالات متحده، در شهر لس آنجلس ایالت کالیفرنیا تاسیس گردید. اکثر خدمات محول شده به این شرکت، قبلا توسط نهاد تخصیص آدرس های اینترنت (IANA) انجام میگرفت.

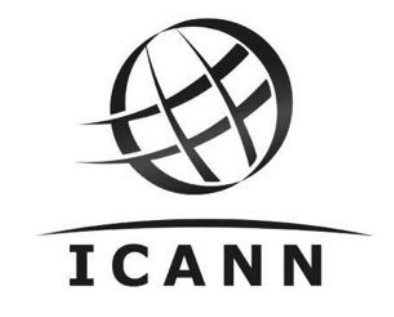

- $1$  Domain Name
- <sup>2</sup> Number Resource
- <sup>3</sup> Protocol Assignment

 $^4$  آیکا[ن](http://en.wikipedia.org/wiki/Wikipedia:IPA_for_English)  $^4$ [/](http://en.wikipedia.org/wiki/Wikipedia:IPA_for_English) [a](http://en.wikipedia.org/wiki/Wikipedia:IPA_for_English#Key)ɪkæn/

سازمان ICANN مسئول پروتكل اینترنت، نام دامنه، تخصیص فضا، تعیین پروتكل، مدیریت سیستم دامنههای کشوری (ccTLD)'، مدیریت سیستم دامنه های عمومی (gTLD)'و مدیریت سیستم سرورز ریشه<sup>۳</sup> است.

لارْم به ذکر است ICANN همچنان تخصیص آدرس IP را به IANA ارجاع می دهد. به عبارتی دیگر در حال حاضر IANA، به همان وظایف قبلی خود تحت نظر ICANN ادامه می دهد.

جهت بازدید از وب سایت ICANN، می توانید به آدرس http://www.icann.org، مراجعه نمایید.

## **کىسزسیًم يب جُان گستز (C3W(**

کنسرسیوم وب جهان گستر (World Wide Web Consortium)، در سال 1994 برای توسعه استانداردهای وب تشکیل گردید. رهبری این کنسرسیوم بر عهده مخترع وب، تیم برنزلی ٔ و مدیر عاملے آن نیز پر عهده چفری ژافه<sup>۵</sup>می باشد.

مامورت W3C، راهدری عمومی وب جهان گستر(WWW)، نوسنله توسعه پروتکلها و دستورالعمل ها و اطمینان در مورد سازگاری سیستم ها می باشد.

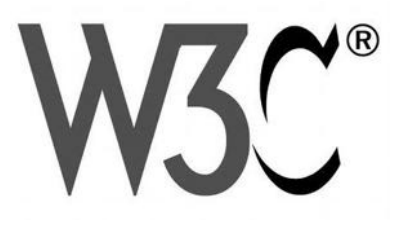

در طراحی استاندارد وب دو اصل مهم مورد توجه این کنسرسیوم می باشد:

**-1 يب بزای َمٍ )all for Web)**

یکی از اهداف اصلی W3C، قرار دادن مزایای وب در دسترس همه مردم جهان با هر نوع فرهنگ، زبان مادری، توانایی جِسمی، موقعیت جغرافیایی و داشتن هرگونه سخت افزار، نرم افزار و زیرساخت شبکه می باشد.

- <sup>2</sup> General Code
- <sup>3</sup> Root Server System
- $^4$  Tim Berners-Lee<br> $^5$  Jeffrey Jaffe
- 

<sup>&</sup>lt;sup>1</sup> Country Code

**-2 يب بز ريی َمٍ چیش )everything on Web)** یکی دیگر از اهداف در قسمت طراحی W3C، امکان استفاده از وب بر روی تمام تجهیزاتی است که ممکن است یک شخص از آنها استفاده کند. امروزه بجز کامپیوترها، تجهیزاتی مثل گوشی تلفن همراه، کنسول بازی، تلویزیون، PDA، تبلت ها و حتی برخی لوازم خانگی نیز می توانند به وب دسترسی داشته باشند.

ان حمله استاندار دهای منتشر شده توسط W3C می توان به موارد زیر اشار ه نمود:

- HTTP؛ پروتکل ارتباط بین سرویس گیرنده و سرویس دهنده
	- x HTML؛ اػتب٘ذاسد ػبختبس اػٙبد ٔتٙی دس ٚة
		- XML؛ زبان نوشتاری قابل گسترش
- x CSS؛ صثبٖ تٛكیف ٘حٜٛ اسائٝ كفحبت ٚة. ٔثُ س،ً٘ عشح ٚ ف٘ٛت
- AJAX؛ نحو و ایجاد صفحات و پ پویا بدو ن نبان به بار گذاری محدد صفحه

برای بازدید از وب سایتW3C، می توانید از آدرس http://www.w3c.org استفاده نمایید.

#### **جامعٍ ایىتزوت (ISOC(**

جامعه اینترنت (Internet Society)، یک سازمان غیرانتفاعی بین المللی است که در سال 1992 برای راهبری استانداردها، آموزش و سیاست های مرتبط با اینترنت تاسیس گردید.

ISOC ماموریت خود را چنین بیان می کند: "ترویج توسعه باز استانداردها، تکامل استانداردها و استفاده از اینترنت به نفع تمام مردم در سرتاسر جهان."

جامعه اینترنت (ISOC)، مستقیما در بوجود آوردن و منتشر کردن استانداردها نقشی ندارد؛ اما به عنوان سازمان متولی اینترنت، مسئولیت صدور امتیاز برای گروه هایIESG و IAB که ناظر استانداردهای ایجاد شده توسط IETF می باشند، را بر عهده دارد.

ISCO با همکاری انجمن مهندسی اینترنت، مجله ای به نام IETF منتشر می نماید. این مجله، با هدف فراهم کردن امکان مرور راحت و قابل فهم از آنچه که درباره استانداردهای اینترنت رخ میدهد، ایجاد شده است. تمرکز اصلی این مجله بر روی فعالیت کار گروه های IETF و موضوعات داغی که در جلسات و لیست های پستی (Mailing List) مورد بحث است، می باشد. برای دانلود مجلات منتشر شده می توانید از آدرس اینترنتی زیر استفاده نمائید:

http://www.isoc.org/publications/ietf-journal

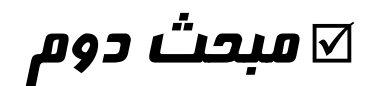

# موسسات و شرکتهای پیشرو تکنولوژی

در این مبحث به معرفی موسسات و شرکتهای غیر بین المللی که بصورت خصوصی و یا در سطح ملی بنا نهاده شده اند ولی پیشرو در زمینه ایجاد تکنولوژیهای جدید ICT بوده و حتی خاستگاه اولیه برخی استانداردها می باشند، می پردازیم.

#### **مًسسٍ ملی استاوذارد امزیکا (ANSI(**

 $1918$ ه وسسه ملی استاندارد امریکا(American National Standards Institute)، در سال از ادغام پنج انجمن مهندسی و سه آژانس دولتی به ساختار اولیه خود رسید. پس از چند تغییر در ساختار و نام، نهایتا در سال 1969 به عنوان موسسه ملی استاندارد امریکا، جهت نظارت بر روند ایجاد استانداردها در تمامی زمینه ها در ایالات متحده، شناخته شد.

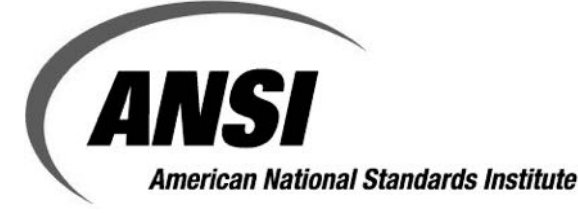

ANSI بطور مستقیم در ایجاد استانداردها نقشی ندارد، اما تعیین اعتبار موسسات استاندارد سازی در امریکا و روند توسعه استانداردها را بر عهده دارد. اتحادیه صنایع مخابرات (TIA) كه یکی از موسسات استاندارد سازی در امریکا می باشد و نقش مهمی نیز در ارائه استانداردهای شبکه دارد، تحت نظر ANSI بوده و توسط همین موسسه اعتبار سنجی می گردد.

این موسسه مسئول انطباق استانداردهای امریکا با استانداردهای جهانی، جهت امکان استفاده از آنها در سراسر جهان، نیز می باشد. موسسه ANSI در تلاش است تا استانداردهای آمریکا را در جامعه جهانی مورد پذیرش قرار دهد و در صورت نیاز استانداردهای بینالمللی را که مورد نیاز است در آمریکا به کار برد. لذا برای حصول اطمینان از تطبیق استانداردهای این اتحادیه با استانداردهای بین المللی مربوطه، اتحادیه ANSI، عضویت در سه سازمان خواهر جهانی (ISO,IEC,ITU) را بصورت فعال دنبال می نماید.

جهت دسترسی به وب سایت ANSI، می توانید از آدرس http://www.ansi.org، استفاده نمایید.

#### **اتحادیٍ صىایع مخابزات (TIA(**

اتحادیه صنایع مخابرات (Telecommunication Industry Association)، در سال 1988 از ادغام اتحادیه عرضه کنندگان مخابرات ایالات متحده(USTSA)'، گروه فناوری اطلاعات و اتحادیه صنایع الکتر و نیک(EIA) <sup>۲</sup>، بنا نهاده شد.

این اتحادیه که مورد تایید موسسه ملی استاندارد امریکا (ANSI) قرار گرفته بود، در پاییز سال 2000 با اتحادیه مخابرات چند رسانه ای (MIMTA) ّ، نیز ادغام گردید.

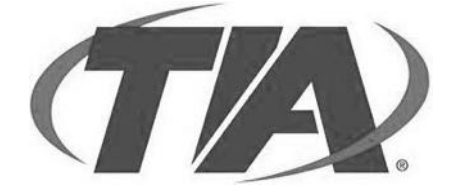

اتحادیهTIA به عنوان یک اتحادیه پیشرو، آخرین فناوریهای اطلاعات و ارتباطات (ICT)، را در رابطه با توسعه استانداردها، شناخت فرصت های جدید تجاری، ابتكار در رویه ها و امكان تعامل شرکت ها و موسسات فعال در این حوزه را در سطح جهان فراهم می نماید.

اکثر استاندار بهای شناخته شده و مورد استفاده توسط TIA در زمینه های مرتبط با قسمت غیر فعال شیکه ّٔ، مثل کابل مسی، کابل فیبر نوری و کانکتورها می باشد.

علیرغم اینکه TIA یک موسسه بین المللی نمی باشد ولی دارای بخش توسعه استانداردهای مختص به خود بوده که غالبا با همکاری موسسه ملی استاندارد امریکا در غالب استانداردی از ANSI یا TIA و یا هر دو، ارائه می شود.

به دلیل اینکه کمپانی های بزرگ تولید کننده و صاحب تکنولوژی صنعت ICT، غالبا در ایالات متحده قرار دارند، لذا مجبور به رعایت استانداردهای ملی ایجاد شده توسط ANSI و موسسات

 <sup>1</sup> United States Telecommunications Suppliers Association

<sup>2</sup> Electronic Industries Alliance

 $3$  MultiMedia Telecommunications Association<br> $4$  Passive

ذیریط امریکا هستند. این امر باعث گردیده استانداردهای ارائه شده توسط این اتحادیه، شیبه به استاندار بهای بین المللی توسط جامعه ICT مورد پذیرش و استفاده قرار بگیرد.

استانداردهای TIA مینای بسیاری از استانداردهای بین المللی مربوطه می باشند. پس از آنکه ANSI استانداردهای TIA را به سازمان های بین المللی ارائه می کند، در اغلب موارد استانداردها تایید شده و توسط ISO/IEC به صورت جهانی معرفی و منتشر می شوند.

از جمله استانداردهای معرفی شده توسط TIA می توان به موارد زیر اشاره نمود:

- و ANSI/TIA 942 استاندارد زیرساخت مخابراتی مراکز داده $^\backprime$ 
	- ANSI/TIA/EIA 568؛ استاندارد کابل کشی ساخت یافته
- ANSI/TIA 4966؛ استاندارد زیرساخت مخابراتی ساختمان ها و فضاهای آموزشی
	- 862 ANSI/TIA؛ استاندارد کابل کشی برای نقاط دسترسی بی سیم
	- 1005 ANSI/TIA؛ استاندارد زیر ساخت مخابراتی ساختمان های صنعتی
		- 604 TIA؛ استاندارد کانکتورهای فیبر نوری

برای بازدید از سایت TIA، و بررسی بیشتر استانداردها می توانید از آدرس اینترنتی زیر http://www.tiaonline.org :استفاده نمایید

# **اتحادیٍ تًلیذ کىىذگان کامپیًتز اريپا (ECMA(**

اتحادیه تولید کنندگان کامپیوتر اروپا European Computer Manufacturers) (Association ، یک اتحادیه صن**ع**تی می باشد که در سال 1961 در ژنو سوئیس تاسیس گردید.

استاندارد سازی فناوری اطلاعات و ارتباطات (ICT) و لوازم الکترونیک، از وظایف اتحادیه ECMA می باشد. همچنین استاندارد سازی زبان های برنامه نویسی را می توان از بارزترین فعالیت های این اتحادیه ذکر نمود.

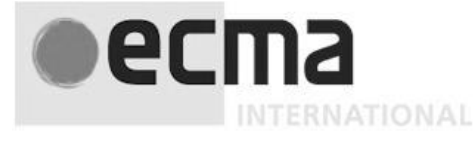

هر چند استانداردهای این اتحادیه برای قاره اروپا بوده و امکان استفاده مستقیم در سطح بین المللی را ندارد، اما غالبا استانداردهای ECMA به عنوان پایه و مبنای استانداردهای مرتبط منتشر شده توسط ISO و IEC مورد استفاده قرار می گیرد.

 $<sup>1</sup>$  Data Center</sup>
در جدول زیر چند مثال از استانداردهای EMCA که توسط ISO و IEC بصورت بین المللی منتشر شده، آمده است:

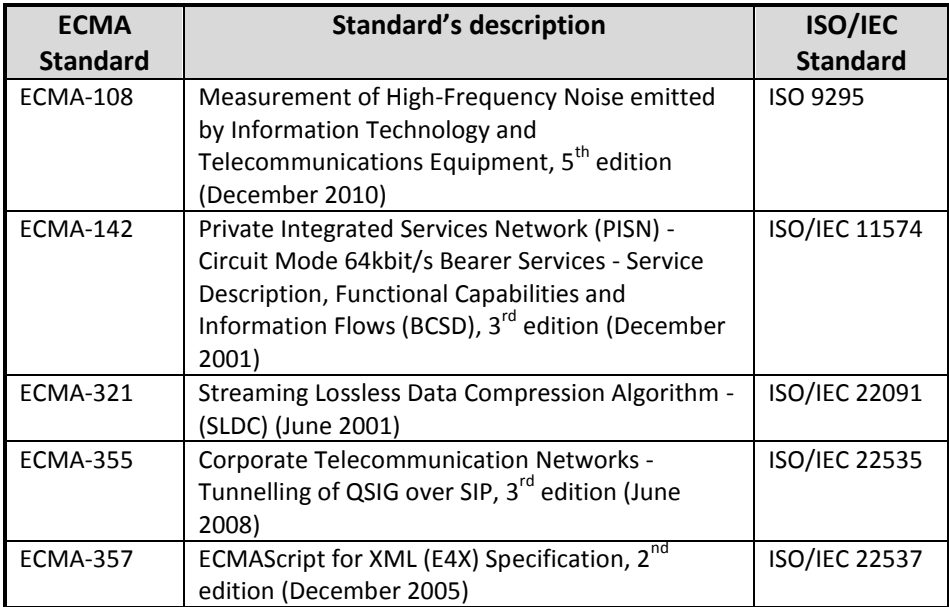

از جمله استانداردهای ECMA می توان به موارد زیر اشاره نمود:

- x -376ECMA؛ اػتب٘ذاسد فبیّٟبی XML
- $\mathsf{C}\text{\#}$  (صفبی)  $\mathsf{C}\text{\#}$ ؛ زبان برنامه نویسی  $\mathsf{C}\text{\#}$
- ECMA-400؛ كنترل و نظارت مراكز داده هوشمند
- ECMA-74؛ اندازه گیری نویز ایجاد شده توسط تجهیزات ICT
	- \* ECMA-395؛ قابلیت بازنویسی روی دیسک نوری CD/RW

جهت بازدید از سایت اتحادیه ECMA و ملاحظه لیست استانداردها میتوانید از آدرس http://www.ecma-international.org استفاده نمایید.

## **شزکت IBM**

شرکت آی بی ام (International Business Machines Corporation)، یک شرکت امریکایی چند ملیتی میباشد که در سال 1911 با ادغام چند شرکت با یکدیگر، تشکیل گردید. هر چند که IBM تولید کننده طیف وسیعی از سخت افزارها و نرم افزارها میباشد، اما شهرت زیاد آن به دلیل تولید کامپیوترهای بزرگ (Mainframe) میباشد.

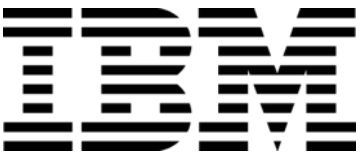

همچنینBMI توانست با ارائه معماری سیستم های شبکه(SNA)`، که اولین مدل لایهای شبکه بود، نام خود را به عنوان عضو پیشتاز تکنولوژی شبکه نیز ثبت نماید. در حال حاضر IBM یکی از تولید کنندگان سیستم عامل شیکه نیز محسوب می گردد.

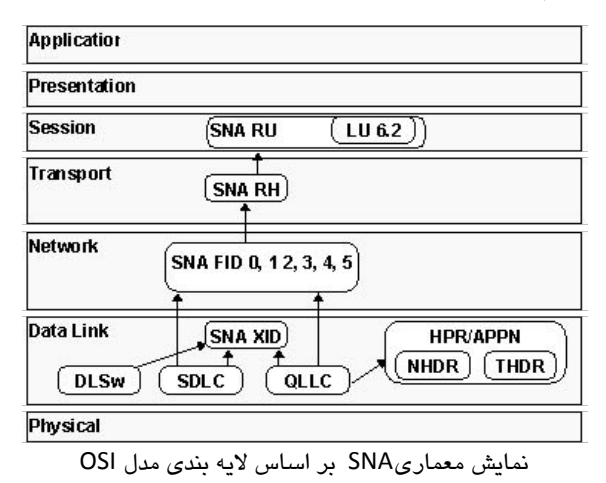

برای بازدید از وب سایت شرکت IBM می توانید از آدرس http://www.ibm.com، استفاده نمایید.

# **شزکت Apple**

شرکت اپل(Apple)، یک شرکت چند ملیتی امریکایی است که در سال 1976 توسط استیو جاین، استبو ورزنباک و روبالد وین در دره سیلیکورن تاسیس گردید.

<sup>&</sup>lt;sup>1</sup> Systems Network Architecture

شرکت اپل همواره در حال ارائه طرح های جدید و خاص در زمینه تجهیزات کامپیوتری بوده و توانسته جایگاه خوبی را در جهان برای خود بدست آورد؛ تا جایی که در سال 2012 به عنوان "پرترین و گرانترین برند جهان"، دست یافت.

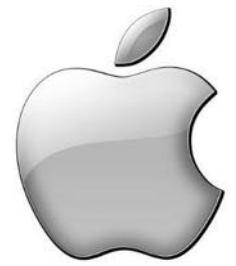

هر چند شهرت اپل بیشتر بر اساس طراحی های خاص و نوآوری در محصولاتش می باشد، اما این شرکت توانست یا معرفی مجموعه پروتکل AppleTalk، نام خود را به عنوان پیشتازان تکنولوژی شبکه نیز ثبت نماید.

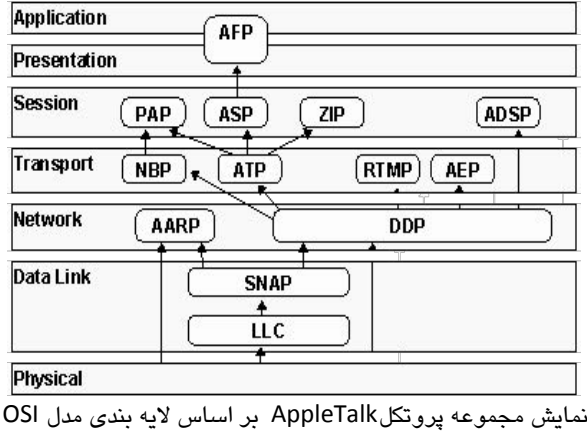

مجموعه پروتكل AppleTalk شامل مجموعه ای از پروتكل ها برای ایجاد شبكه است. این پروتكل ها ابتدا مخصوص تجهیزات اپل بودند، ولی اپل توانست با انتشار نسخه سازگار با کامپیوترهای IBM، شهرت و عمومیت بیشتری به مدل شبکه خود ببخشد.

جهت دسترسی به وب سایت اپل می توانید از طریق آدرس http://www.apple.com ، اقدام نمایید.

1 **شزکت Xerox**

شرکت زیراکس (Xerox)، یک شرکت امریکایی چند ملیتی است که در سال 1906 تاسیس گردید. تولید طیف وسیعی از پرینترهای رنگی و سیاه سفید، سیستم های چند منظوره، دستگاه چاپ عکس، تجهیزات چاپ دیجیتال و غیره، از فعالیت های این شرکت می باشد.

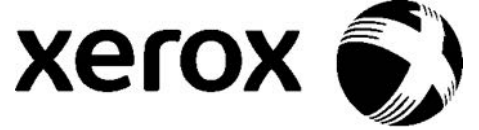

در زمینه تکنولوژی شبکه نیز، معماری XNS)، Xerox Network System Architecture) توسط شرکت زیراکس ایجاد و معرفی گردید. همچنین از فعالیت های مهم زیراکس می توان به ایجاد پروتکل Ethernet نیز اشاره نمود. پس از ایجاد Ethernet، زیراکس با همکاری شرکت های Intel و DEC، توانست این پروتکل را گسترش دهد. در نهایت پروتکل Ethernet، توسط سازمان IEEE در قالب استاندارد سری 802 توسعه یافت و در حال حاضر اصلی ترین پروتکل ہورد استفادہ در لایه اول مدل TCP/IP، در شبکه های محلی می باشد.

لازم به ذکر است که گروه ایجاد کننده Ethernet، پس از چندی از زیراکس جدا شده و در قالبِ شرکت 3COM بِه فعالیت تخصصی خود در زمینه شبکه ادامه دادند. در نهایت 3COM نیز در سال 2010 توسط شرکت hp خریداری و در این شرکت ادغام گردید.

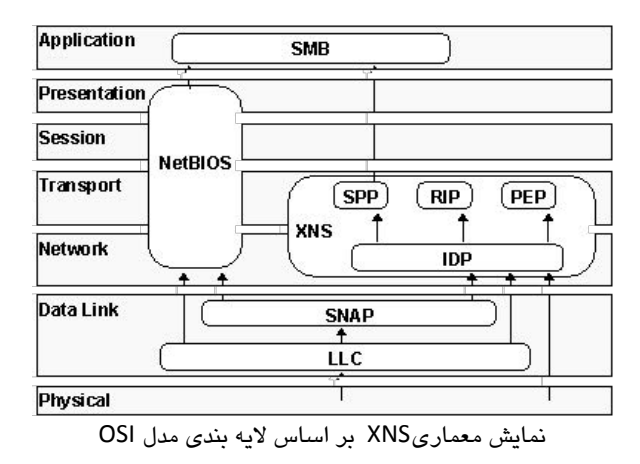

برای آشنایی با محصولات متنوع زیراکس می توانید از آدرس http://www.xerox.com ، استفاده نمایید.

 $^1$  زیراک[س](http://en.wikipedia.org/wiki/Wikipedia:IPA_for_English)  $^1$ zıərɒks[/](http://en.wikipedia.org/wiki/Wikipedia:IPA_for_English)

# **شزکت تجُیشات دیجیتال (DEC(**

شرکت تجهیزات دیجیتال (Digital Equipment Corporation)، یک شرکت امریکایی بود که در سال 1957 تاسیس گردید. این شرکت در زمان خود به عنوان شرکتی موفق در صنعت کامیبوتر شناخته می شد.

شرکت DEC از پیشتازان ایجاد پروتکل های شبکه نیز بود. این شرکت مجموعه پروتکل DECnet را برای ایجاد شبکه های کامپیوتری معرفی نمود. شرکت DEC همچنین در توسعه پروتكل محبوب Ethernet نيز نقش مهمى ايفا نمود.

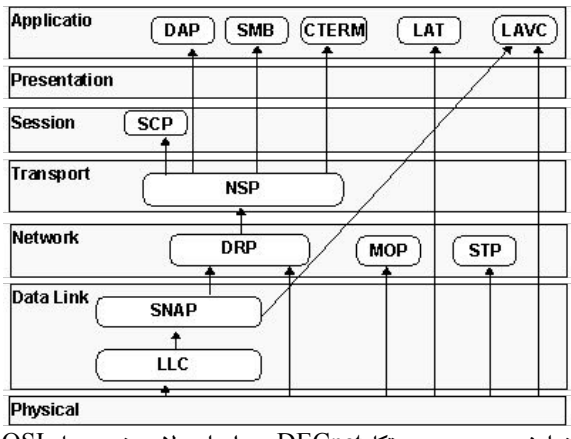

نمایش مجموعه پروتکلDECnet بر اساس لایه بندی مدل OSI

شرکت DEC در سال 1998 توسط شرکت Compaq خریداری شد. هر چند که خود شرکت Compaq هم چند سال بعد و در سال 2002 توسط شرکت hp خریداری گردید. با این تفاسیر، در نهایت دو گروه از سه گروه ایجاد کننده پروتکل مشهورEthernet در شرکت hp ادغام شدند.

## **شزکت Novell**

شرکت ناول (Novell)، یک شرکت چند ملیتی تولید کننده نرم افزارهای کامپیوتری می باشد که در سال 1979 در شهر پروو<sup>\</sup> ایالت یوتا<sup>۲</sup> و در غرب امریکا تاسیس گردید.

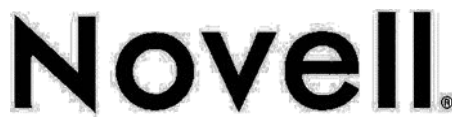

 $1$  Provo

 $2$  [Utah](http://en.wikipedia.org/wiki/Utah)

شهرت اصلی ناول به دلیل ارائه سیستم عامل شبکه Novell Netware می باشد. این سیستم عامل که زودتر از سیستم عامل شبکه شرکت مایکروسافت عرضه گشت، در زمان خود به عنوان قدرتمندترین سیستم عامل شبکه شناخته می شد.

شرکت ناول برای ورود به دنیای شبکه اقدام به معرفی مجموعه پروتکل Novell نمود. این مجموعه پروتکل، در طراحی و پیاده سازی، تا حد بسیار زیادی تحت تاثیر معماری XNS شرکت زیراکس قرار داشت. این مجموعه پروتکل که شاملIPX یکی از مشهورترین پروتکل های لایه ۳ شبکه نیز می باشد، مورد پشتیبانی گسترده سیستم عامل کامپیوتر های دسکتاپ از خمله داس، ویندو ز، مکینتاش و یونیکس قرار گرفت.

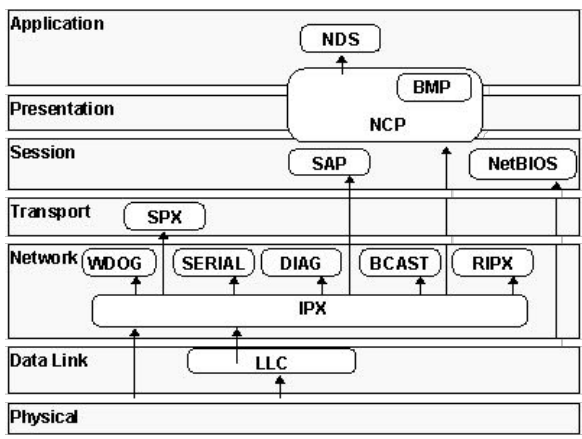

نمایش محموعه پروتکلNovell بر اساس لابه بندی مدل OSI

در حال حاضر شرکت ناول در زمینه تولید سیستم عامل شبکه، فعالیت خود را بر روی توسعه Linux Suse متمركز نمويه است.

سایت Novel از طریق آدرس http://www.novell.com ، در دسترس می باشد.

 $\zeta$ یس از ارائه مدل مرمِع OSI و پروتکل TCP/IP، مدلهای فوق یا منسوغ شده و یا در نکته: موارد و محصولات خاص استفاده می شوند، لذا ذکر آنها صرفا جهت آشنایی شما با  $\sqrt{M}$  $\hat{\zeta}$  فعالیت پیشتازان عرمه شبکه می باشد. تشریح مدل OSI و پروتکل TCP/IP، که دارای استاندارد بین المللی نیز می باشند، در فصل دوم همین بفش آمده است.

 <sup>1</sup> Internet Protocol Exchange

#### شركت سيسكو (Cisco)

شرکت سیسکو سیستمز (Cisco Systems)، در سال 1984 توسط لن بزاک و سندی لرنز، زوج دانش آموخته علوم کامپیوتر دانشگاه استانفورد، در دره سیلیکون کالیفرنیا تاسیس گردید.

سیسکو از اصلی ترین بنیان گذاران مسیریابی در شبکه بوده و همچنان نیز برترین تولید کننده تجهیزات مسیر یابی در جهان به شمار می آید. همچنین سیسکو توانست با خرید شرکت های دیگر، حضور خود را در زمینه هایی مثل سوئیچینگ، شبکه های بی سیم و امنیت نیز پر رنگ نماید. از همین رو می توان یکی از دلایل پیشرفت همه جانبه سیسکو را خرید تعداد زیادی شركت های كوچک و بزرگ موفق در تولید محصولات مرتبط با شبكه و ادغام آنها در شركت سىسكو دانست.

# $\frac{1}{2}$ CISCO

اگر چه عرضه اصلی تولیدات سیسکو به بازار، به صورت سخت افزاری می باشد، ولی در عین حال سیسکو تولید کننده نرم افزارهایی برای مدیریت و نظارت شبکه، مدیریت مرکزی تلفن های تحت شبکه و مدیریت کنترل دسترسی به منابع شبکه نیز می باشد. لازم به ذکر است که سیسکو در روند همکاری خود با شرکت های مجازی سازی مثل VMware، اقدام به عرضه سوئیچ های نرم افزاری برای کار در محیط های مجازی نیز نموده است.

سیسکو در کنار پروتکل های مختص به خود، بنای اولیه پروتکل های استانداردی در رابطه یا مسیر بایی، افزویگی`، سوئیچینگ و تلفن تحت شبکه<sup>۲</sup> را نیز گذاشته است.

از پروتکل های مخصوص سیسکو می توان به VCEF، 'HSRP °GLBP ' CDP' اشاره نموید.  $\wedge$  IGRP

- <sup>3</sup> VLAN Trunking Protocol<br><sup>4</sup> Cisco Discovery Protocol
- 
- <sup>5</sup> Gateway Load Balancing Protocol
- <sup>6</sup> Hot Standby Router Protocol
- <sup>7</sup> Cisco Express Forwarding
- <sup>8</sup> Interior Gateway Routing Protocol

 $\frac{1}{2}$  Redundancy<br> $\frac{2}{2}$  IP telephony

همچنین از استانداردهای منتشر شده توسط سازمانهای بین المللی که بر مینای پروتکلهای سیسکو می باشند، می توان از پروتکل هایی مثلTACACS '، TRRP EtherChannel '، MPLS ٘بْ ثشد. <sup>4</sup> ٚ <sup>3</sup> MSTP

سسکو دارای بخش آموزشی، انتشارات و ارائه مدارک تخصصی نیز می باشد. به دِلیل گستردگی و فراگیر بودن استفاده از محصولات سیسکو، مدارک این شرکت در زمینه شبکه از اعتبار قابل ملاحظه ای در سطح جهان برخوردار است.

برای بازدید از وب سایت شرکت سیسکو می توانید از آدرس http://www.cisco.com ، استفاده نمایید.

 $\langle$  با توجِه بِه اینکه مـمـصولات سیسکو رایج ترین تجهیزات شبکه ای مـورد استفاده در نکته:  $\hat{\S}$ ایران است، آموزش این کتاب در زمینه سفت افزار شبکه، بر اساس تمِهیزات سیسکً خًاَذ بًد.

# **شزکت مایکزيسافت (Microsoft(**

مابکروسافت (Microsoft)، یک شرکت چند ملیتی تولید نرم افزارهای کامپیوتری می باشد که در سال 1975 توسط بیل گیتس و پل آلن در ایالات متحده تاسیس گردید.

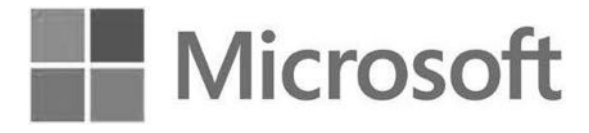

شرکت مایکروسافت را می توان بزرگترین شرکت نرم افزاری دنیا دانست. هر چند فعالیت اصلی این شرکت در زمینه طراحی، توسعه و تولید انواع نرم افزارهای کامپیوتری می باشد، اما شهرت مایکروسافت به دلیل سیستم عامل ویندوز و نرم افزار نشر رومیزی Office می باشد.

شرکت مایکروسافت با ارائه سیستم عامل تحت شبکه ویندوز، وارد عرصه شبکه نیز گردید و با امکاناتی که روزبه روز به نسخههای سیستم عامل و نرم افزارهای مربوطهاش اضافه می،نمود، توانست محبوبیت خود را افزایش داده و سهم قابل توجهای از بازار را در اختیار خود قرار دهد.

<sup>&</sup>lt;sup>1</sup> Terminal Access Control Access Control System

<sup>2</sup> Virtual Router Redundancy Protocol

<sup>&</sup>lt;sup>3</sup> Multiple Spanning Tree Protocol

<sup>4</sup> Multi-Protocol Label Switching

این سیستم عامل به قدری در بین کاربران گسترش پیدا کرده که به سختی می توان برنامه ای را پیدا کرد که نسخه تحت ویندوز آن ارائه نشده باشد.

سیستم عامل تحت شبکه، سیستم عامل کامپیوتر های شخصی، سیستم عامل تلفن همراه، نرم افزار نشر رومیزی، نرم افزارهای های برنامه نویسی، نرم افزارهای امنیتی، آنتی ویروس، دیتابیس و نرم افزارهای پست الکترونیک از جمله تولیدات نرم افزاری مایکروسافت می باشد.

جالب آنکه، این شرکت به تولید نرم افزار بسنده نکرده و سخت افزارهایی از قبیل کنسول بازی و تجهیزات جانبی کامپیوتر نیز به بازار ارائه نموده است.

مایکروسافت دارای بخش انتشارات، آموزش و مدارک تخصصی نیز می باشد. مدارک این شرکت جهت معرفی متخصصین شبکه های مبتنی بر سیستم عامل ویندوز بوده و دارای اعتبار جهانی می باشد.

شرکت مایکروسافت در زمینه سیستم عامل شبکه دارای پروتکلهای مخصوص به خود میباشد. همچنین در روند ایجاد برخی استانداردها نیز دارای نقش اساسی بوده است.

برای دسترسی به وب سایت شرکت مایکروسافت به آدرس http://www.microsoft.com مراجعه نمایید.

# **شزکت Intel**

اینتل (Intel)، یک شرکت چند ملیتی امریکایی است که در سال 1968 توسط رابرت نویس و گورِ دِن مور در در ه سیلیکو ن ایالت کالیفرینیا تاسیس گریایی.

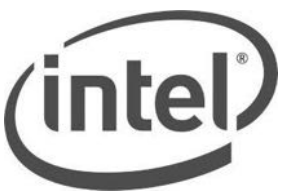

اینتل که در حال حاضر قدرتمندترین تولید کننده پردازنده های کامپیوتری می باشد، فعالیت خود را با تولید نیمه رسانه ها که بنیان اصلی قطعات الکترونیک است آغاز کرد. همچنین بسیاری از تکنولوژی های جدید و نوآوری ها در زمینه پردازنده ها و مدارات مجتمع(IC) توسط همین شرکت ایجاد می گردد. اینتل در زمینه شبکه نیز همکاری بسیار نزدیکی با دیگر برندها برای به وجود آوردن پروتکل های استاندارد و فراگیر داشته است. از جمله می توان به همکاری اینتل با ن ایس و DEC در ای توسعه Ethernet اشاره نمود.

جهت بازدید از وب سایت اینتل، می توانید به آدرسmttp://www.intel.com. مراجعه نمایید.

# **درٌ سیلیکًن (Valley Silicon(**

دره سیلیکون (Silicon Valley) نام رایج ولی غیر رسمی منطقه ای خوش آب و هوا در حدود۲۰ کیلومتری جنوب شرقی شهر سانفرانسیسکو واقع در ایالت کالیفرنیا در کشور امریکا می باشد. این دره از لحاظ کشاورزی منطقه ای غنی بوده به حدی که تا اواخر جنگ جهانی دوم باعث رونق صنایع غذایی در منطقه گردیده بود.

اما از آنجا که این دره در نزدیکی دانشگاه استانفورد قرار داشت، سرنوشت این دره دگرگون گردید. دانش آموختگان دانشگاه استانفورد با ایجاد شرکت هایی در زمینه الکترونیک و کامپیوتر باعث ایجاد یک منطقه صنعتی در این دره گردیدند. نام سیلیکون اولین بار در سال 1971 توسط یک روزنامه نگار به دلیل تعدد شرکت های تولید کننده قطعات الکترونیکی که سیلیکون ماده اصلی تشکیل دهنده آنهاست، بر این دره گذارده شد.

شرکت hp اولین شرکتی بود که در سال 1937 کار خود را در گاراژی واقع در دره سیلیکون آغاز کرد. اما در حال حاضر دره سیلیکون در بر گیرنده بزرگترین و پرآوازه ترین شرکت های تولید کننده صنایع الکترونیک و کامپیوتر می باشد. به نوعی می توان گفت امروزه مبدا ایجاد بسیاری از تکنولوژی ها و نوآوری ها در جهان، دره سیلیکون می باشد.

از جمله شرکت های مهم واقع در دره سیلیکون می توان از Apple Jntel hp Cisco، AMD ،Adobe ،ASUS و Yahoo نام برد. جالب آنکه اکثر شرکت های بزرگ کامپیوتری دیگر که دفتر مرکزی آنها در شهر یا حتی کشور دیگری قرار دارد، برای عقب نماندن از کورس تکنولوژی، حداقل دارای دفتر نمایندگی در دره سیلیکون میباشند.

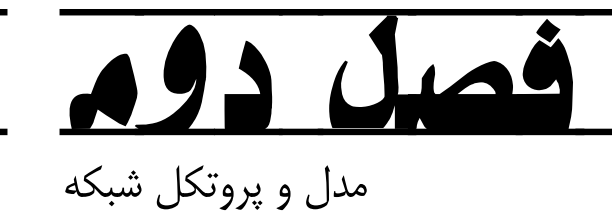

- لا مبحث اول: مدل مرجع شبكه
- ⊠ مبحث دوم: پروتكل TCP/IP
	- لك مبحث سوم: پروتكل IPv6

# <sup>5</sup> مبحث اول

# مدل مرجع شبکه

# **(Open Systems Interconnection) هذل <sup>1</sup> OSI**

در سال1984 سازمانISO جهت ایجاد مدلی استاندارد برای پروتکل های شبکه کامپیوتری، اقدام به معرفی مدل OSI نمود. این مدل که به عنوان مدل مرجع برای عملیات ارتباطات شبکه ای مورد استفاده قرار می گیرد از هفت لایه برای تشریح فرآیندهای مربوط به ارتباطات استفاده مے کند.

شکستن وظایف شبکه به قسمت های کوچکتر که در اینجا "لایه" نامیده می شوند، باعث می شود مجموعه ای از پروتکلهای پیچیده به قسمت های کوچک تقسیم شده تا بحث در مورد مفاهیم، نحوه اجرا و پیاده سازی و مهمتر از همه اشکال زدایی را آسانتر نماید. همچنین این نوع تقسیم بن*دی* باعث می شود که هر کارشناس و یا شرکت سازنده بتواند تمرکز خود را روی لایه مورد نظر گذاشته و محصول مربوطه را بصورت مستقل پیاده سازی نماید و پیاده سازی لایه های دیگر را بر عهده سایر متخصصین و شرکت ها گذارد.

# **ساختار هذل OSI**

تشریح کامل مدل OSI می تواند وقت گیر و حوصله سربر باشد ولی با توجه به مرجع بودن این مدل، به قدر نیازمان در این کتاب، به توضیح مختصری از لایه ها بسنده می کنیم.

x **لیه اول: لیه فیسیکی**  لایه فیزیکی مربوط به اتصالات شبکه است که در مورد خصوصیات رسانه انتقال بحث می كند. این لایه وظیفه انتقال بیتها از طریق كانال های مخابراتی را بر عهده دارد. مسائل طراحی در این لایه عمدتاً از نوع فیزیکی، جریان الکتریکی، تایمینگ، مدولاسیون و رسانه فیزیکی انتقال است. واحد داده در این لایه "Bit" می باشد.

ً بعضی از علمای اهل فن آنرا " اُزی" و برخی دیگر " اُ اِس آی " تلفظ می کنند.

- x **لیه دوم: لیه پیونذ داده**  این لایه نحوه تحویل داده از طریق یک لینک، توسط پروتکلهای وابسته به نوع رسانه را مشخص می کند. فریم بندی دادهها، رفع خطاهای فیزیکی، هماهنگی سرعت بین گیرنده و فرستنده از وظایف این لایه است. واحد داده در این لایه "Frame" است.
- x **لیه سوم: لیه شبکه**  از وظایف این لایه میتوان به کنترل عملکرد زیر شبکه، مسیر یابی، آدرس دهی منطقی و تحویل یکت ها از یک نقطه انتهایی به نقطه انتهایی دیگر<sup>٬</sup> اشاره نمود. این لایه یکی از مهمترین و پر کابردترین لایه ها در مباحث مربوط به شبکه بوده که برای قورت دادن شبکه جزء لاینفک لقمه بزرگ شما می باشد. واحد داده در این لایه "Packet" می باشد.
- x **لیه چهارم: لیه انتقال**  این لایه مسئول پشتیبانی کنترل جریان داده ها، بمنظور تقسیم بلوک های بزرگ داده به قسمت های کوچکتر در سمت ارسال کننده و پکیارچه کردن اطلاعات دریافتی مربوط به هر برنامه در سمت گیرنده و همچنین بررسی خطا و جبران آن می باشد. واحد داده در این لایه "Segment" می تاشد.
- x **لیه پنجن: لیه جلسه**  جلسه بِه مکالمات شکل گرفته بین دو سیستم انتهایی گفته می شود؛ که این لایه وظیفه برقراری، مدیریت و خاتمه آنرا بر عهده دارد. با نظارت این لایه بر جلسات، می توان ابتدا از جابجایی کامل مکالمات هر دو طرف اطمینان حاصل کرد و سپس داده را به لایه نمایش ارائه داد.

واحد داده در لایه پنجم "Data" می باشد.

- x **لیه ششن: لیه نوایش** این لایه وظیفه مدیریت ساختار پیامها را برای انتقال از لایه کاربرد به لایه های پایین تر برعهده دارد؛ و همچنین مدیریت ساختار دیتا از لایه های پایین تر به لایه کاربرد. واحد داده در لایه ششم "Data" می باشد.
- x **لیه هفتن: لیه کاربرد**  برنامههای کاربردی نظیر مرورگرهای اینترنتی، برنامههای مدیریت ایمیل، انتقال فایلها در این لایه قرار میگیرند و به صورت کلی واسط بین کاربر و دنیای شبکه میباشد. واحد داده در لایه هفتم نیز "Data" می باشد.

 $<sup>1</sup>$  Fnd-to-End</sup>

در جدول زیر برخی از پروتکل های مورد استفاده در لایه های مختلف OSI نام برده شده است.

# **OSI model**

**7. [Application layer](http://en.wikipedia.org/wiki/Application_layer)**

[NNTP](http://en.wikipedia.org/wiki/NNTP) / [SIP](http://en.wikipedia.org/wiki/Session_Initiation_Protocol) [/SSI](http://en.wikipedia.org/wiki/Simple_Sensor_Interface_protocol) / [DNS](http://en.wikipedia.org/wiki/Domain_name_system) / [FTP](http://en.wikipedia.org/wiki/FTP) / [Gopher](http://en.wikipedia.org/wiki/Gopher_%28protocol%29) / [HTTP](http://en.wikipedia.org/wiki/HTTP) / [NFS](http://en.wikipedia.org/wiki/Network_File_System_%28protocol%29) / [NTP](http://en.wikipedia.org/wiki/Network_Time_Protocol) / [SMPP](http://en.wikipedia.org/wiki/SMPP) / [SMTP](http://en.wikipedia.org/wiki/SMTP) / [SNMP](http://en.wikipedia.org/wiki/Simple_Network_Management_Protocol) / [Telnet](http://en.wikipedia.org/wiki/Telnet) / [DHCP](http://en.wikipedia.org/wiki/DHCP) / [\(more\)](http://en.wikipedia.org/wiki/Category:Application_layer_protocols)

**6. [Presentation layer](http://en.wikipedia.org/wiki/Presentation_layer)**

[MIME](http://en.wikipedia.org/wiki/MIME) / [XDR](http://en.wikipedia.org/wiki/External_Data_Representation) / ASCII / PICT / GIF / JPEG / MIDI / MPEG

**5. [Session layer](http://en.wikipedia.org/wiki/Session_layer)**

[Named pipe](http://en.wikipedia.org/wiki/Named_pipe) / [NetBIOS](http://en.wikipedia.org/wiki/NetBIOS) / [SAP](http://en.wikipedia.org/wiki/Session_Announcement_Protocol) [/ PPTP](http://en.wikipedia.org/wiki/PPTP) / [RTP](http://en.wikipedia.org/wiki/Real-time_Transport_Protocol) / [SOCKS](http://en.wikipedia.org/wiki/SOCKS) / [SPDY](http://en.wikipedia.org/wiki/SPDY) / [TLS/SSL](http://en.wikipedia.org/wiki/Transport_Layer_Security)

**4. [Transport layer](http://en.wikipedia.org/wiki/Transport_layer)**

[TCP](http://en.wikipedia.org/wiki/Transmission_Control_Protocol) / [UDP](http://en.wikipedia.org/wiki/User_Datagram_Protocol) / [SCTP](http://en.wikipedia.org/wiki/Stream_Control_Transport_protocol) [/ DCCP](http://en.wikipedia.org/wiki/Datagram_Congestion_Control_Protocol) / [SPX](http://en.wikipedia.org/wiki/IPX/SPX)

**3. [Network layer](http://en.wikipedia.org/wiki/Network_layer)**

[IP](http://en.wikipedia.org/wiki/Internet_Protocol) [\(IPv4](http://en.wikipedia.org/wiki/IPv4) & [IPv6\)](http://en.wikipedia.org/wiki/IPv6) / [ARP](http://en.wikipedia.org/wiki/Address_Resolution_Protocol) / [ICMP](http://en.wikipedia.org/wiki/Internet_Control_Message_Protocol) / [IPsec](http://en.wikipedia.org/wiki/IPsec) / [IGMP](http://en.wikipedia.org/wiki/IGMP) / [IPX](http://en.wikipedia.org/wiki/Internetwork_Packet_Exchange) / [AppleTalk](http://en.wikipedia.org/wiki/AppleTalk)

**2. [Data link layer](http://en.wikipedia.org/wiki/Data_link_layer)**

[ATM](http://en.wikipedia.org/wiki/Asynchronous_Transfer_Mode) [/ SDLC](http://en.wikipedia.org/wiki/Synchronous_Data_Link_Control) [/ HDLC](http://en.wikipedia.org/wiki/HDLC) / [CSLIP](http://en.wikipedia.org/wiki/CSLIP) / [SLIP](http://en.wikipedia.org/wiki/SLIP) / [GFP](http://en.wikipedia.org/wiki/Generic_Framing_Procedure) / [PLIP](http://en.wikipedia.org/wiki/PLIP) / [IEEE 802.2](http://en.wikipedia.org/wiki/IEEE_802.2) / [LLC](http://en.wikipedia.org/wiki/Logical_link_control) / [L2TP](http://en.wikipedia.org/wiki/L2TP) / [IEEE 802.3](http://en.wikipedia.org/wiki/IEEE_802.3) / [Frame Relay](http://en.wikipedia.org/wiki/Frame_Relay) / [ITU-T G.hn DLL](http://en.wikipedia.org/wiki/G.hn) / [PPP](http://en.wikipedia.org/wiki/Point-to-Point_Protocol) / [X.25](http://en.wikipedia.org/wiki/X.25)

#### **1. [Physical layer](http://en.wikipedia.org/wiki/Physical_layer)**

[EIA/TIA-232](http://en.wikipedia.org/wiki/EIA/TIA-232) / [EIA/TIA-449](http://en.wikipedia.org/wiki/EIA/TIA-449) / [ITU-T V-Series](http://en.wikipedia.org/wiki/ITU-T_V-Series_Recommendations) / [I.430](http://en.wikipedia.org/wiki/I.430) / [I.431](http://en.wikipedia.org/wiki/I.431) [/ PDH](http://en.wikipedia.org/wiki/Plesiochronous_Digital_Hierarchy) / [SONET](http://en.wikipedia.org/wiki/SONET/SDH) / SDH / [DSL](http://en.wikipedia.org/wiki/Digital_subscriber_line) / [IEEE 802.3](http://en.wikipedia.org/wiki/IEEE_802.3) / [IEEE 802.11](http://en.wikipedia.org/wiki/IEEE_802.11) [/ IEEE 802.15](http://en.wikipedia.org/wiki/IEEE_802.15) / [IEEE](http://en.wikipedia.org/wiki/IEEE_802.16)  [802.16](http://en.wikipedia.org/wiki/IEEE_802.16) / [IEEE 1394](http://en.wikipedia.org/wiki/IEEE_1394) / [USB](http://en.wikipedia.org/wiki/Universal_Serial_Bus) / [Bluetooth](http://en.wikipedia.org/wiki/Bluetooth) [/ RS-232](http://en.wikipedia.org/wiki/RS-232) / [RS-449](http://en.wikipedia.org/wiki/RS-449)

; مبحث دوم

# **TCP/IP** پروتکل

**:TCP/IP (Transmission Control Protocol / Internet Protocol)**

شرکت های مختلفی همچون DEC ،IBM ،Novell و`ARPA پروتکل هایی را برای ارتباطات شبکه ای معرفی نموده و تجهیزات و نرم افزارهایی را بر پایه این پروتکلها به بازار عرضه نمودند. به دلیل استاندارد نبودن هیچ یک از این پروتکلها، تجهیزات ساخته شده شرکتهای مختلف با یکدیگر سازگاری<sup>٬</sup> نداشتند و همین امر موجب می شد که حتی پس از راه اندازی یک شبکه بر اساس یک برند خاص، در زمان توسعه شبکه، تعویض قطعات و یا بروز رسانی تجهیزات، شما همچنان با محدودیت روبرو باشید. این محدودیت بیش از همه وقتی کارشناسان را آزرده خاطر می کرد که نیاز به کاری مثل اشتراک گذاری فایل بین دو سیستم با دو برند متفاوت را داشتند.

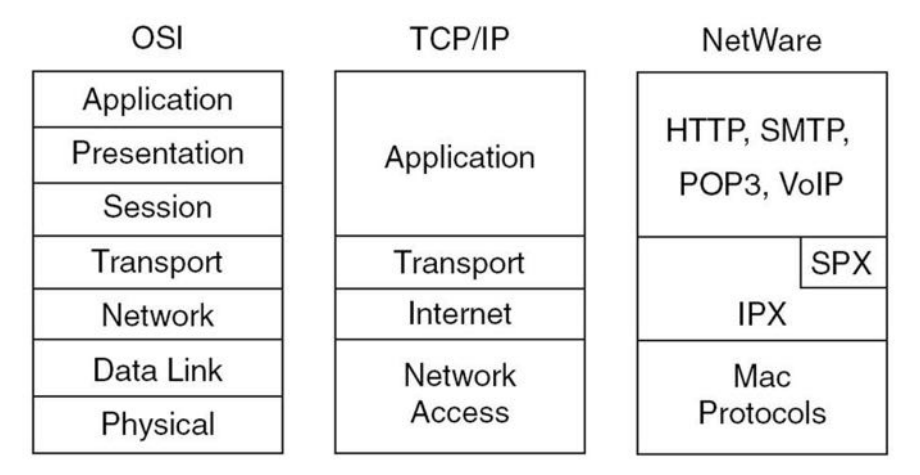

هر چند که بعضی از شرکتها مثل Novell و IBM سعی کردند با ارائه مدلهای جدیدتر شبکه بین بعضی از سیستم های مختلف اشتراکاتی را بوجود آورند، اما مشکلات بسیار زباد نبود یک

` ARPA موسسه تحقیقاتی وابسته به وزارت دفاع ایالات متحده می باشد.

<sup>2</sup> Compatibility

پروتکل استاندارد، بالاخره باعث شد بین علمای اهل فن تجمیع نظر بوجود آمده و پر سر یک پروتكل به توافق برسند. آن پروتكل چیزی نبود جز پروتكل محبوب و جامع TCP/IP كه پیش از این توسط موسسه تحقیقاتی ARPA به نام مدلDOD' معرفی و شیکه ARPAnet نیز بر اساس آن شكل گرفته بود.

# **ساختار هذل IP/TCP**

مدلTCP/IP شامل مجموعه ای از پروتکل های تعریف شده توسط نیروی ویژه مهندسی اینترنت می باشد که در قالب استاندارد RFC 1180 منتشر شده است. این پروتکل ها می توانند باعث برقراری ارتباط بین کامپیوترها (فارغ از برند آنها) در شبکه گردند.

در بعضی از منابع شبکه مدل TCP/IP را در پنج لایه تعریف می کنند؛ اما مدلDOD که TCP/IP بر پایه آن شكل گرفته، هفت لایه مدلOSI را در چهار لایه خلاصه و تعریف می نمائد که در ادامه هر لایه به اختصار توضیح داده می شود.

- x **لیه اول: لیه واسط شبکه** این لایه دربرگیرنده وظایف لایه اول و دوم مدل OSI است و دارای تعریفی مشابه این دو لایه نیز می باشد. این لایه وظیفه انتقال داده در بستر فیزیکی شبکه را بر عهده دارد. از جمله تعریف نوع سوکت، نحوه کابل بندی، سطوح ولتاژ و کانکتورها جهت ارتباطات فیزیکی شبکه توسط این لایه تعریف می شوند.
- x **لیه دوم: لیه اینترنت**  لایه اینترنت متناظر لایه سوم مدل OSI است. پروتکل اینترنت (IP) که جهت آدرس د*هی* منابع شبکه استفاده می شود، در این لایه تعریف گشته است. در همین مبحث به توضیحات بیشتری در مورد IP خواهیم پرداخت.
- x **لیه سوم: لیه انتقال** لایه فوق متناظر لایه چهارم مدل OSI است و عهده دار همان مسئولیت پشتیبانی کنترل جریان داده ها، بررسی خطا و جبران آن می داشد.
- x **لیه چهارم: لیه کاربرد** این لایه تلفیق لایه های پنجم، ششم و هفتم مدلOSI می باشد. تمامی برنامه ها و ابزارهای کاربردی در این لایه تعریف می شوند.

 <sup>1</sup> Department of Defense (DOD) Model

نکته:

در جدول زیر برخی از پروتکل های مورد استفاده در هر لایه نشان داده شده است.

# **TCP/IP model**

**4. [Application layer](http://en.wikipedia.org/wiki/Application_layer)**

[BGP](http://fa.wikipedia.org/w/index.php?title=Border_Gateway_Protocol&action=edit&redlink=1&preload=%D8%A7%D9%84%DA%AF%D9%88:%D8%A7%DB%8C%D8%AC%D8%A7%D8%AF+%D9%85%D9%82%D8%A7%D9%84%D9%87/%D8%A7%D8%B3%D8%AA%D8%AE%D9%88%D8%A7%D9%86%E2%80%8C%D8%A8%D9%86%D8%AF%DB%8C&editintro=%D8%A7%D9%84%DA%AF%D9%88:%D8%A7%DB%8C%D8%AC%D8%A7%D8%AF+%D9%85%D9%82%D8%A7%D9%84%D9%87/%D8%A7%D8%AF%DB%8C%D8%AA%E2%80%8C%D9%86%D9%88%D8%AA%DB%8C%D8%B3&summary=%D8%A7%DB%8C%D8%AC%D8%A7%D8%AF+%DB%8C%DA%A9+%D9%85%D9%82%D8%A7%D9%84%D9%87+%D9%86%D9%88+%D8%A7%D8%B2+%D8%B7%D8%B1%DB%8C%D9%82+%D8%A7%DB%8C%D8%AC%D8%A7%D8%AF%DA%AF%D8%B1&nosummary=&prefix=&minor=&create=%D8%AF%D8%B1%D8%B3%D8%AA+%DA%A9%D8%B1%D8%AF%D9%86+%D9%85%D9%82%D8%A7%D9%84%D9%87+%D8%AC%D8%AF%DB%8C%D8%AF) **/** [DHCP](http://fa.wikipedia.org/wiki/%D9%BE%D8%B1%D9%88%D8%AA%DA%A9%D9%84_%D9%BE%DB%8C%DA%A9%D8%B1%D8%A8%D9%86%D8%AF%DB%8C_%D9%BE%D9%88%DB%8C%D8%A7%DB%8C_%D9%85%DB%8C%D8%B2%D8%A8%D8%A7%D9%86) **/** [DNS](http://fa.wikipedia.org/wiki/%D8%B3%D8%A7%D9%85%D8%A7%D9%86%D9%87_%D9%86%D8%A7%D9%85_%D8%AF%D8%A7%D9%85%D9%86%D9%87) **/** [FTP](http://fa.wikipedia.org/wiki/%D8%A7%D9%81%E2%80%8C%D8%AA%DB%8C%E2%80%8C%D9%BE%DB%8C) **/** [GTP](http://fa.wikipedia.org/w/index.php?title=GPRS_Tunnelling_Protocol&action=edit&redlink=1&preload=%D8%A7%D9%84%DA%AF%D9%88:%D8%A7%DB%8C%D8%AC%D8%A7%D8%AF+%D9%85%D9%82%D8%A7%D9%84%D9%87/%D8%A7%D8%B3%D8%AA%D8%AE%D9%88%D8%A7%D9%86%E2%80%8C%D8%A8%D9%86%D8%AF%DB%8C&editintro=%D8%A7%D9%84%DA%AF%D9%88:%D8%A7%DB%8C%D8%AC%D8%A7%D8%AF+%D9%85%D9%82%D8%A7%D9%84%D9%87/%D8%A7%D8%AF%DB%8C%D8%AA%E2%80%8C%D9%86%D9%88%D8%AA%DB%8C%D8%B3&summary=%D8%A7%DB%8C%D8%AC%D8%A7%D8%AF+%DB%8C%DA%A9+%D9%85%D9%82%D8%A7%D9%84%D9%87+%D9%86%D9%88+%D8%A7%D8%B2+%D8%B7%D8%B1%DB%8C%D9%82+%D8%A7%DB%8C%D8%AC%D8%A7%D8%AF%DA%AF%D8%B1&nosummary=&prefix=&minor=&create=%D8%AF%D8%B1%D8%B3%D8%AA+%DA%A9%D8%B1%D8%AF%D9%86+%D9%85%D9%82%D8%A7%D9%84%D9%87+%D8%AC%D8%AF%DB%8C%D8%AF) **/** [HTTP](http://fa.wikipedia.org/wiki/%D9%BE%D8%B1%D9%88%D8%AA%DA%A9%D9%84_%D8%A7%D9%86%D8%AA%D9%82%D8%A7%D9%84_%D8%A7%D8%A8%D8%B1%D9%85%D8%AA%D9%86) **/** [IMAP](http://fa.wikipedia.org/wiki/%D9%BE%D8%B1%D9%88%D8%AA%DA%A9%D9%84_%D8%AF%D8%B3%D8%AA%DB%8C%D8%A7%D8%A8%DB%8C_%D8%A8%D9%87_%D9%BE%DB%8C%D8%BA%D8%A7%D9%85_%D8%AF%D8%B1_%D8%A7%DB%8C%D9%86%D8%AA%D8%B1%D9%86%D8%AA) **/** [IRC](http://fa.wikipedia.org/wiki/%D8%A2%DB%8C%E2%80%8C%D8%A2%D8%B1%D8%B3%DB%8C) **/** [LDAP](http://fa.wikipedia.org/w/index.php?title=LDAP&action=edit&redlink=1&preload=%D8%A7%D9%84%DA%AF%D9%88:%D8%A7%DB%8C%D8%AC%D8%A7%D8%AF+%D9%85%D9%82%D8%A7%D9%84%D9%87/%D8%A7%D8%B3%D8%AA%D8%AE%D9%88%D8%A7%D9%86%E2%80%8C%D8%A8%D9%86%D8%AF%DB%8C&editintro=%D8%A7%D9%84%DA%AF%D9%88:%D8%A7%DB%8C%D8%AC%D8%A7%D8%AF+%D9%85%D9%82%D8%A7%D9%84%D9%87/%D8%A7%D8%AF%DB%8C%D8%AA%E2%80%8C%D9%86%D9%88%D8%AA%DB%8C%D8%B3&summary=%D8%A7%DB%8C%D8%AC%D8%A7%D8%AF+%DB%8C%DA%A9+%D9%85%D9%82%D8%A7%D9%84%D9%87+%D9%86%D9%88+%D8%A7%D8%B2+%D8%B7%D8%B1%DB%8C%D9%82+%D8%A7%DB%8C%D8%AC%D8%A7%D8%AF%DA%AF%D8%B1&nosummary=&prefix=&minor=&create=%D8%AF%D8%B1%D8%B3%D8%AA+%DA%A9%D8%B1%D8%AF%D9%86+%D9%85%D9%82%D8%A7%D9%84%D9%87+%D8%AC%D8%AF%DB%8C%D8%AF) **/** [MGCP](http://fa.wikipedia.org/w/index.php?title=Media_Gateway_Control_Protocol_%28MGCP%29&action=edit&redlink=1&preload=%D8%A7%D9%84%DA%AF%D9%88:%D8%A7%DB%8C%D8%AC%D8%A7%D8%AF+%D9%85%D9%82%D8%A7%D9%84%D9%87/%D8%A7%D8%B3%D8%AA%D8%AE%D9%88%D8%A7%D9%86%E2%80%8C%D8%A8%D9%86%D8%AF%DB%8C&editintro=%D8%A7%D9%84%DA%AF%D9%88:%D8%A7%DB%8C%D8%AC%D8%A7%D8%AF+%D9%85%D9%82%D8%A7%D9%84%D9%87/%D8%A7%D8%AF%DB%8C%D8%AA%E2%80%8C%D9%86%D9%88%D8%AA%DB%8C%D8%B3&summary=%D8%A7%DB%8C%D8%AC%D8%A7%D8%AF+%DB%8C%DA%A9+%D9%85%D9%82%D8%A7%D9%84%D9%87+%D9%86%D9%88+%D8%A7%D8%B2+%D8%B7%D8%B1%DB%8C%D9%82+%D8%A7%DB%8C%D8%AC%D8%A7%D8%AF%DA%AF%D8%B1&nosummary=&prefix=&minor=&create=%D8%AF%D8%B1%D8%B3%D8%AA+%DA%A9%D8%B1%D8%AF%D9%86+%D9%85%D9%82%D8%A7%D9%84%D9%87+%D8%AC%D8%AF%DB%8C%D8%AF) **/** [NNTP](http://fa.wikipedia.org/w/index.php?title=Network_News_Transfer_Protocol&action=edit&redlink=1&preload=%D8%A7%D9%84%DA%AF%D9%88:%D8%A7%DB%8C%D8%AC%D8%A7%D8%AF+%D9%85%D9%82%D8%A7%D9%84%D9%87/%D8%A7%D8%B3%D8%AA%D8%AE%D9%88%D8%A7%D9%86%E2%80%8C%D8%A8%D9%86%D8%AF%DB%8C&editintro=%D8%A7%D9%84%DA%AF%D9%88:%D8%A7%DB%8C%D8%AC%D8%A7%D8%AF+%D9%85%D9%82%D8%A7%D9%84%D9%87/%D8%A7%D8%AF%DB%8C%D8%AA%E2%80%8C%D9%86%D9%88%D8%AA%DB%8C%D8%B3&summary=%D8%A7%DB%8C%D8%AC%D8%A7%D8%AF+%DB%8C%DA%A9+%D9%85%D9%82%D8%A7%D9%84%D9%87+%D9%86%D9%88+%D8%A7%D8%B2+%D8%B7%D8%B1%DB%8C%D9%82+%D8%A7%DB%8C%D8%AC%D8%A7%D8%AF%DA%AF%D8%B1&nosummary=&prefix=&minor=&create=%D8%AF%D8%B1%D8%B3%D8%AA+%DA%A9%D8%B1%D8%AF%D9%86+%D9%85%D9%82%D8%A7%D9%84%D9%87+%D8%AC%D8%AF%DB%8C%D8%AF) **/** [NTP](http://fa.wikipedia.org/w/index.php?title=Network_Time_Protocol&action=edit&redlink=1&preload=%D8%A7%D9%84%DA%AF%D9%88:%D8%A7%DB%8C%D8%AC%D8%A7%D8%AF+%D9%85%D9%82%D8%A7%D9%84%D9%87/%D8%A7%D8%B3%D8%AA%D8%AE%D9%88%D8%A7%D9%86%E2%80%8C%D8%A8%D9%86%D8%AF%DB%8C&editintro=%D8%A7%D9%84%DA%AF%D9%88:%D8%A7%DB%8C%D8%AC%D8%A7%D8%AF+%D9%85%D9%82%D8%A7%D9%84%D9%87/%D8%A7%D8%AF%DB%8C%D8%AA%E2%80%8C%D9%86%D9%88%D8%AA%DB%8C%D8%B3&summary=%D8%A7%DB%8C%D8%AC%D8%A7%D8%AF+%DB%8C%DA%A9+%D9%85%D9%82%D8%A7%D9%84%D9%87+%D9%86%D9%88+%D8%A7%D8%B2+%D8%B7%D8%B1%DB%8C%D9%82+%D8%A7%DB%8C%D8%AC%D8%A7%D8%AF%DA%AF%D8%B1&nosummary=&prefix=&minor=&create=%D8%AF%D8%B1%D8%B3%D8%AA+%DA%A9%D8%B1%D8%AF%D9%86+%D9%85%D9%82%D8%A7%D9%84%D9%87+%D8%AC%D8%AF%DB%8C%D8%AF) **/** [POP](http://fa.wikipedia.org/wiki/%D9%BE%D8%A7%D9%BE%DB%B3) **/** [RIP](http://fa.wikipedia.org/w/index.php?title=Routing_Information_Protocol&action=edit&redlink=1&preload=%D8%A7%D9%84%DA%AF%D9%88:%D8%A7%DB%8C%D8%AC%D8%A7%D8%AF+%D9%85%D9%82%D8%A7%D9%84%D9%87/%D8%A7%D8%B3%D8%AA%D8%AE%D9%88%D8%A7%D9%86%E2%80%8C%D8%A8%D9%86%D8%AF%DB%8C&editintro=%D8%A7%D9%84%DA%AF%D9%88:%D8%A7%DB%8C%D8%AC%D8%A7%D8%AF+%D9%85%D9%82%D8%A7%D9%84%D9%87/%D8%A7%D8%AF%DB%8C%D8%AA%E2%80%8C%D9%86%D9%88%D8%AA%DB%8C%D8%B3&summary=%D8%A7%DB%8C%D8%AC%D8%A7%D8%AF+%DB%8C%DA%A9+%D9%85%D9%82%D8%A7%D9%84%D9%87+%D9%86%D9%88+%D8%A7%D8%B2+%D8%B7%D8%B1%DB%8C%D9%82+%D8%A7%DB%8C%D8%AC%D8%A7%D8%AF%DA%AF%D8%B1&nosummary=&prefix=&minor=&create=%D8%AF%D8%B1%D8%B3%D8%AA+%DA%A9%D8%B1%D8%AF%D9%86+%D9%85%D9%82%D8%A7%D9%84%D9%87+%D8%AC%D8%AF%DB%8C%D8%AF) **/** [RPC](http://fa.wikipedia.org/w/index.php?title=Remote_procedure_call&action=edit&redlink=1&preload=%D8%A7%D9%84%DA%AF%D9%88:%D8%A7%DB%8C%D8%AC%D8%A7%D8%AF+%D9%85%D9%82%D8%A7%D9%84%D9%87/%D8%A7%D8%B3%D8%AA%D8%AE%D9%88%D8%A7%D9%86%E2%80%8C%D8%A8%D9%86%D8%AF%DB%8C&editintro=%D8%A7%D9%84%DA%AF%D9%88:%D8%A7%DB%8C%D8%AC%D8%A7%D8%AF+%D9%85%D9%82%D8%A7%D9%84%D9%87/%D8%A7%D8%AF%DB%8C%D8%AA%E2%80%8C%D9%86%D9%88%D8%AA%DB%8C%D8%B3&summary=%D8%A7%DB%8C%D8%AC%D8%A7%D8%AF+%DB%8C%DA%A9+%D9%85%D9%82%D8%A7%D9%84%D9%87+%D9%86%D9%88+%D8%A7%D8%B2+%D8%B7%D8%B1%DB%8C%D9%82+%D8%A7%DB%8C%D8%AC%D8%A7%D8%AF%DA%AF%D8%B1&nosummary=&prefix=&minor=&create=%D8%AF%D8%B1%D8%B3%D8%AA+%DA%A9%D8%B1%D8%AF%D9%86+%D9%85%D9%82%D8%A7%D9%84%D9%87+%D8%AC%D8%AF%DB%8C%D8%AF) **/** [RTP](http://fa.wikipedia.org/w/index.php?title=Real-time_Transport_Protocol&action=edit&redlink=1&preload=%D8%A7%D9%84%DA%AF%D9%88:%D8%A7%DB%8C%D8%AC%D8%A7%D8%AF+%D9%85%D9%82%D8%A7%D9%84%D9%87/%D8%A7%D8%B3%D8%AA%D8%AE%D9%88%D8%A7%D9%86%E2%80%8C%D8%A8%D9%86%D8%AF%DB%8C&editintro=%D8%A7%D9%84%DA%AF%D9%88:%D8%A7%DB%8C%D8%AC%D8%A7%D8%AF+%D9%85%D9%82%D8%A7%D9%84%D9%87/%D8%A7%D8%AF%DB%8C%D8%AA%E2%80%8C%D9%86%D9%88%D8%AA%DB%8C%D8%B3&summary=%D8%A7%DB%8C%D8%AC%D8%A7%D8%AF+%DB%8C%DA%A9+%D9%85%D9%82%D8%A7%D9%84%D9%87+%D9%86%D9%88+%D8%A7%D8%B2+%D8%B7%D8%B1%DB%8C%D9%82+%D8%A7%DB%8C%D8%AC%D8%A7%D8%AF%DA%AF%D8%B1&nosummary=&prefix=&minor=&create=%D8%AF%D8%B1%D8%B3%D8%AA+%DA%A9%D8%B1%D8%AF%D9%86+%D9%85%D9%82%D8%A7%D9%84%D9%87+%D8%AC%D8%AF%DB%8C%D8%AF) **/** [RTSP](http://fa.wikipedia.org/w/index.php?title=Real_Time_Streaming_Protocol&action=edit&redlink=1&preload=%D8%A7%D9%84%DA%AF%D9%88:%D8%A7%DB%8C%D8%AC%D8%A7%D8%AF+%D9%85%D9%82%D8%A7%D9%84%D9%87/%D8%A7%D8%B3%D8%AA%D8%AE%D9%88%D8%A7%D9%86%E2%80%8C%D8%A8%D9%86%D8%AF%DB%8C&editintro=%D8%A7%D9%84%DA%AF%D9%88:%D8%A7%DB%8C%D8%AC%D8%A7%D8%AF+%D9%85%D9%82%D8%A7%D9%84%D9%87/%D8%A7%D8%AF%DB%8C%D8%AA%E2%80%8C%D9%86%D9%88%D8%AA%DB%8C%D8%B3&summary=%D8%A7%DB%8C%D8%AC%D8%A7%D8%AF+%DB%8C%DA%A9+%D9%85%D9%82%D8%A7%D9%84%D9%87+%D9%86%D9%88+%D8%A7%D8%B2+%D8%B7%D8%B1%DB%8C%D9%82+%D8%A7%DB%8C%D8%AC%D8%A7%D8%AF%DA%AF%D8%B1&nosummary=&prefix=&minor=&create=%D8%AF%D8%B1%D8%B3%D8%AA+%DA%A9%D8%B1%D8%AF%D9%86+%D9%85%D9%82%D8%A7%D9%84%D9%87+%D8%AC%D8%AF%DB%8C%D8%AF) **/** [SDP](http://fa.wikipedia.org/w/index.php?title=Session_Description_Protocol&action=edit&redlink=1&preload=%D8%A7%D9%84%DA%AF%D9%88:%D8%A7%DB%8C%D8%AC%D8%A7%D8%AF+%D9%85%D9%82%D8%A7%D9%84%D9%87/%D8%A7%D8%B3%D8%AA%D8%AE%D9%88%D8%A7%D9%86%E2%80%8C%D8%A8%D9%86%D8%AF%DB%8C&editintro=%D8%A7%D9%84%DA%AF%D9%88:%D8%A7%DB%8C%D8%AC%D8%A7%D8%AF+%D9%85%D9%82%D8%A7%D9%84%D9%87/%D8%A7%D8%AF%DB%8C%D8%AA%E2%80%8C%D9%86%D9%88%D8%AA%DB%8C%D8%B3&summary=%D8%A7%DB%8C%D8%AC%D8%A7%D8%AF+%DB%8C%DA%A9+%D9%85%D9%82%D8%A7%D9%84%D9%87+%D9%86%D9%88+%D8%A7%D8%B2+%D8%B7%D8%B1%DB%8C%D9%82+%D8%A7%DB%8C%D8%AC%D8%A7%D8%AF%DA%AF%D8%B1&nosummary=&prefix=&minor=&create=%D8%AF%D8%B1%D8%B3%D8%AA+%DA%A9%D8%B1%D8%AF%D9%86+%D9%85%D9%82%D8%A7%D9%84%D9%87+%D8%AC%D8%AF%DB%8C%D8%AF) **/** [SIP](http://fa.wikipedia.org/w/index.php?title=Session_Initiation_Protocol&action=edit&redlink=1&preload=%D8%A7%D9%84%DA%AF%D9%88:%D8%A7%DB%8C%D8%AC%D8%A7%D8%AF+%D9%85%D9%82%D8%A7%D9%84%D9%87/%D8%A7%D8%B3%D8%AA%D8%AE%D9%88%D8%A7%D9%86%E2%80%8C%D8%A8%D9%86%D8%AF%DB%8C&editintro=%D8%A7%D9%84%DA%AF%D9%88:%D8%A7%DB%8C%D8%AC%D8%A7%D8%AF+%D9%85%D9%82%D8%A7%D9%84%D9%87/%D8%A7%D8%AF%DB%8C%D8%AA%E2%80%8C%D9%86%D9%88%D8%AA%DB%8C%D8%B3&summary=%D8%A7%DB%8C%D8%AC%D8%A7%D8%AF+%DB%8C%DA%A9+%D9%85%D9%82%D8%A7%D9%84%D9%87+%D9%86%D9%88+%D8%A7%D8%B2+%D8%B7%D8%B1%DB%8C%D9%82+%D8%A7%DB%8C%D8%AC%D8%A7%D8%AF%DA%AF%D8%B1&nosummary=&prefix=&minor=&create=%D8%AF%D8%B1%D8%B3%D8%AA+%DA%A9%D8%B1%D8%AF%D9%86+%D9%85%D9%82%D8%A7%D9%84%D9%87+%D8%AC%D8%AF%DB%8C%D8%AF) **/** [SMTP](http://fa.wikipedia.org/wiki/%D9%BE%D8%B1%D9%88%D8%AA%DA%A9%D9%84_%D8%B3%D8%A7%D8%AF%D9%87_%D8%A7%D9%86%D8%AA%D9%82%D8%A7%D9%84_%D9%BE%D8%B3%D8%AA_%D8%A7%D9%84%DA%A9%D8%AA%D8%B1%D9%88%D9%86%DB%8C%DA%A9%DB%8C) **/** [SNMP](http://fa.wikipedia.org/wiki/%D9%BE%D8%B1%D9%88%D8%AA%DA%A9%D9%84_%D8%A2%D8%B3%D8%A7%D9%86_%D9%85%D8%AF%DB%8C%D8%B1%DB%8C%D8%AA_%D8%B4%D8%A8%DA%A9%D9%87) **/** [SOAP](http://fa.wikipedia.org/wiki/%D9%BE%D8%B1%D9%88%D8%AA%DA%A9%D9%84_%D8%AF%D8%B3%D8%AA%D8%B1%D8%B3%DB%8C_%D8%A2%D8%B3%D8%A7%D9%86_%D8%A8%D9%87_%D8%A7%D8%B4%DB%8C%D8%A7%D8%A1) **/** [SSH](http://fa.wikipedia.org/wiki/%D9%BE%D9%88%D8%B3%D8%AA%D9%87_%D8%A7%D9%85%D9%86) **/** [Telnet](http://fa.wikipedia.org/wiki/%D8%B4%D8%A8%DA%A9%D9%87_%D8%B1%D8%A7%D9%87_%D8%AF%D9%88%D8%B1) **/** [TLS/SSL](http://fa.wikipedia.org/wiki/%D8%A7%D9%85%D9%86%DB%8C%D8%AA_%D9%84%D8%A7%DB%8C%D9%87_%D8%A7%D9%86%D8%AA%D9%82%D8%A7%D9%84) **/** [XMPP](http://fa.wikipedia.org/w/index.php?title=Extensible_Messaging_and_Presence_Protocol&action=edit&redlink=1&preload=%D8%A7%D9%84%DA%AF%D9%88:%D8%A7%DB%8C%D8%AC%D8%A7%D8%AF+%D9%85%D9%82%D8%A7%D9%84%D9%87/%D8%A7%D8%B3%D8%AA%D8%AE%D9%88%D8%A7%D9%86%E2%80%8C%D8%A8%D9%86%D8%AF%DB%8C&editintro=%D8%A7%D9%84%DA%AF%D9%88:%D8%A7%DB%8C%D8%AC%D8%A7%D8%AF+%D9%85%D9%82%D8%A7%D9%84%D9%87/%D8%A7%D8%AF%DB%8C%D8%AA%E2%80%8C%D9%86%D9%88%D8%AA%DB%8C%D8%B3&summary=%D8%A7%DB%8C%D8%AC%D8%A7%D8%AF+%DB%8C%DA%A9+%D9%85%D9%82%D8%A7%D9%84%D9%87+%D9%86%D9%88+%D8%A7%D8%B2+%D8%B7%D8%B1%DB%8C%D9%82+%D8%A7%DB%8C%D8%AC%D8%A7%D8%AF%DA%AF%D8%B1&nosummary=&prefix=&minor=&create=%D8%AF%D8%B1%D8%B3%D8%AA+%DA%A9%D8%B1%D8%AF%D9%86+%D9%85%D9%82%D8%A7%D9%84%D9%87+%D8%AC%D8%AF%DB%8C%D8%AF)

**3. [Transport layer](http://en.wikipedia.org/wiki/Presentation_layer)**

[TCP](http://fa.wikipedia.org/wiki/%D9%82%D8%B1%D8%A7%D8%B1%D8%AF%D8%A7%D8%AF_%DA%A9%D9%86%D8%AA%D8%B1%D9%84_%D8%A7%D9%86%D8%AA%D9%82%D8%A7%D9%84) **/** [UDP](http://fa.wikipedia.org/wiki/%D9%82%D8%B1%D8%A7%D8%B1%D8%AF%D8%A7%D8%AF_%D8%AF%D8%A7%D8%AF%D9%87%E2%80%8C%D9%86%DA%AF%D8%A7%D8%B1_%DA%A9%D8%A7%D8%B1%D8%A8%D8%B1) **/** [DCCP](http://fa.wikipedia.org/w/index.php?title=Datagram_Congestion_Control_Protocol&action=edit&redlink=1&preload=%D8%A7%D9%84%DA%AF%D9%88:%D8%A7%DB%8C%D8%AC%D8%A7%D8%AF+%D9%85%D9%82%D8%A7%D9%84%D9%87/%D8%A7%D8%B3%D8%AA%D8%AE%D9%88%D8%A7%D9%86%E2%80%8C%D8%A8%D9%86%D8%AF%DB%8C&editintro=%D8%A7%D9%84%DA%AF%D9%88:%D8%A7%DB%8C%D8%AC%D8%A7%D8%AF+%D9%85%D9%82%D8%A7%D9%84%D9%87/%D8%A7%D8%AF%DB%8C%D8%AA%E2%80%8C%D9%86%D9%88%D8%AA%DB%8C%D8%B3&summary=%D8%A7%DB%8C%D8%AC%D8%A7%D8%AF+%DB%8C%DA%A9+%D9%85%D9%82%D8%A7%D9%84%D9%87+%D9%86%D9%88+%D8%A7%D8%B2+%D8%B7%D8%B1%DB%8C%D9%82+%D8%A7%DB%8C%D8%AC%D8%A7%D8%AF%DA%AF%D8%B1&nosummary=&prefix=&minor=&create=%D8%AF%D8%B1%D8%B3%D8%AA+%DA%A9%D8%B1%D8%AF%D9%86+%D9%85%D9%82%D8%A7%D9%84%D9%87+%D8%AC%D8%AF%DB%8C%D8%AF) **/** [SCTP](http://fa.wikipedia.org/w/index.php?title=Stream_Control_Transmission_Protocol&action=edit&redlink=1&preload=%D8%A7%D9%84%DA%AF%D9%88:%D8%A7%DB%8C%D8%AC%D8%A7%D8%AF+%D9%85%D9%82%D8%A7%D9%84%D9%87/%D8%A7%D8%B3%D8%AA%D8%AE%D9%88%D8%A7%D9%86%E2%80%8C%D8%A8%D9%86%D8%AF%DB%8C&editintro=%D8%A7%D9%84%DA%AF%D9%88:%D8%A7%DB%8C%D8%AC%D8%A7%D8%AF+%D9%85%D9%82%D8%A7%D9%84%D9%87/%D8%A7%D8%AF%DB%8C%D8%AA%E2%80%8C%D9%86%D9%88%D8%AA%DB%8C%D8%B3&summary=%D8%A7%DB%8C%D8%AC%D8%A7%D8%AF+%DB%8C%DA%A9+%D9%85%D9%82%D8%A7%D9%84%D9%87+%D9%86%D9%88+%D8%A7%D8%B2+%D8%B7%D8%B1%DB%8C%D9%82+%D8%A7%DB%8C%D8%AC%D8%A7%D8%AF%DA%AF%D8%B1&nosummary=&prefix=&minor=&create=%D8%AF%D8%B1%D8%B3%D8%AA+%DA%A9%D8%B1%D8%AF%D9%86+%D9%85%D9%82%D8%A7%D9%84%D9%87+%D8%AC%D8%AF%DB%8C%D8%AF) **/** [RSVP](http://fa.wikipedia.org/w/index.php?title=Resource_reservation_protocol&action=edit&redlink=1&preload=%D8%A7%D9%84%DA%AF%D9%88:%D8%A7%DB%8C%D8%AC%D8%A7%D8%AF+%D9%85%D9%82%D8%A7%D9%84%D9%87/%D8%A7%D8%B3%D8%AA%D8%AE%D9%88%D8%A7%D9%86%E2%80%8C%D8%A8%D9%86%D8%AF%DB%8C&editintro=%D8%A7%D9%84%DA%AF%D9%88:%D8%A7%DB%8C%D8%AC%D8%A7%D8%AF+%D9%85%D9%82%D8%A7%D9%84%D9%87/%D8%A7%D8%AF%DB%8C%D8%AA%E2%80%8C%D9%86%D9%88%D8%AA%DB%8C%D8%B3&summary=%D8%A7%DB%8C%D8%AC%D8%A7%D8%AF+%DB%8C%DA%A9+%D9%85%D9%82%D8%A7%D9%84%D9%87+%D9%86%D9%88+%D8%A7%D8%B2+%D8%B7%D8%B1%DB%8C%D9%82+%D8%A7%DB%8C%D8%AC%D8%A7%D8%AF%DA%AF%D8%B1&nosummary=&prefix=&minor=&create=%D8%AF%D8%B1%D8%B3%D8%AA+%DA%A9%D8%B1%D8%AF%D9%86+%D9%85%D9%82%D8%A7%D9%84%D9%87+%D8%AC%D8%AF%DB%8C%D8%AF) **/** [ECN](http://fa.wikipedia.org/w/index.php?title=Explicit_Congestion_Notification&action=edit&redlink=1&preload=%D8%A7%D9%84%DA%AF%D9%88:%D8%A7%DB%8C%D8%AC%D8%A7%D8%AF+%D9%85%D9%82%D8%A7%D9%84%D9%87/%D8%A7%D8%B3%D8%AA%D8%AE%D9%88%D8%A7%D9%86%E2%80%8C%D8%A8%D9%86%D8%AF%DB%8C&editintro=%D8%A7%D9%84%DA%AF%D9%88:%D8%A7%DB%8C%D8%AC%D8%A7%D8%AF+%D9%85%D9%82%D8%A7%D9%84%D9%87/%D8%A7%D8%AF%DB%8C%D8%AA%E2%80%8C%D9%86%D9%88%D8%AA%DB%8C%D8%B3&summary=%D8%A7%DB%8C%D8%AC%D8%A7%D8%AF+%DB%8C%DA%A9+%D9%85%D9%82%D8%A7%D9%84%D9%87+%D9%86%D9%88+%D8%A7%D8%B2+%D8%B7%D8%B1%DB%8C%D9%82+%D8%A7%DB%8C%D8%AC%D8%A7%D8%AF%DA%AF%D8%B1&nosummary=&prefix=&minor=&create=%D8%AF%D8%B1%D8%B3%D8%AA+%DA%A9%D8%B1%D8%AF%D9%86+%D9%85%D9%82%D8%A7%D9%84%D9%87+%D8%AC%D8%AF%DB%8C%D8%AF)

**2. [Internet \(Network\) layer](http://en.wikipedia.org/wiki/Session_layer)**

[IP](http://fa.wikipedia.org/wiki/%D9%BE%D8%B1%D9%88%D8%AA%DA%A9%D9%84_%D8%A7%DB%8C%D9%86%D8%AA%D8%B1%D9%86%D8%AA) (**IPv4**, [IPv6\)](http://fa.wikipedia.org/wiki/%D9%BE%D8%B1%D9%88%D8%AA%DA%A9%D9%84_%D8%A7%DB%8C%D9%86%D8%AA%D8%B1%D9%86%D8%AA_%D9%86%D8%B3%D8%AE%D9%87_%DB%B6) **/** [ICMP](http://fa.wikipedia.org/wiki/%D8%A2%DB%8C%E2%80%8C%D8%B3%DB%8C%E2%80%8C%D8%A7%D9%85%E2%80%8C%D9%BE%DB%8C) **/** [ICMPv6](http://fa.wikipedia.org/w/index.php?title=ICMPv6&action=edit&redlink=1&preload=%D8%A7%D9%84%DA%AF%D9%88:%D8%A7%DB%8C%D8%AC%D8%A7%D8%AF+%D9%85%D9%82%D8%A7%D9%84%D9%87/%D8%A7%D8%B3%D8%AA%D8%AE%D9%88%D8%A7%D9%86%E2%80%8C%D8%A8%D9%86%D8%AF%DB%8C&editintro=%D8%A7%D9%84%DA%AF%D9%88:%D8%A7%DB%8C%D8%AC%D8%A7%D8%AF+%D9%85%D9%82%D8%A7%D9%84%D9%87/%D8%A7%D8%AF%DB%8C%D8%AA%E2%80%8C%D9%86%D9%88%D8%AA%DB%8C%D8%B3&summary=%D8%A7%DB%8C%D8%AC%D8%A7%D8%AF+%DB%8C%DA%A9+%D9%85%D9%82%D8%A7%D9%84%D9%87+%D9%86%D9%88+%D8%A7%D8%B2+%D8%B7%D8%B1%DB%8C%D9%82+%D8%A7%DB%8C%D8%AC%D8%A7%D8%AF%DA%AF%D8%B1&nosummary=&prefix=&minor=&create=%D8%AF%D8%B1%D8%B3%D8%AA+%DA%A9%D8%B1%D8%AF%D9%86+%D9%85%D9%82%D8%A7%D9%84%D9%87+%D8%AC%D8%AF%DB%8C%D8%AF) **/** [IGMP](http://fa.wikipedia.org/wiki/%D9%82%D8%B1%D8%A7%D8%B1%D8%AF%D8%A7%D8%AF_%D9%85%D8%AF%DB%8C%D8%B1%DB%8C%D8%AA_%DA%AF%D8%B1%D9%88%D9%87_%D8%A7%DB%8C%D9%86%D8%AA%D8%B1%D9%86%D8%AA) **/** [IPsec](http://fa.wikipedia.org/wiki/%D8%A2%DB%8C%E2%80%8C%D9%BE%DB%8C%E2%80%8C%D8%B3%DA%A9)

**1[. Network Access](http://en.wikipedia.org/wiki/Transport_layer) layer**

ARP / [InARP](http://fa.wikipedia.org/w/index.php?title=Address_Resolution_Protocol&action=edit&redlink=1&preload=%D8%A7%D9%84%DA%AF%D9%88:%D8%A7%DB%8C%D8%AC%D8%A7%D8%AF+%D9%85%D9%82%D8%A7%D9%84%D9%87/%D8%A7%D8%B3%D8%AA%D8%AE%D9%88%D8%A7%D9%86%E2%80%8C%D8%A8%D9%86%D8%AF%DB%8C&editintro=%D8%A7%D9%84%DA%AF%D9%88:%D8%A7%DB%8C%D8%AC%D8%A7%D8%AF+%D9%85%D9%82%D8%A7%D9%84%D9%87/%D8%A7%D8%AF%DB%8C%D8%AA%E2%80%8C%D9%86%D9%88%D8%AA%DB%8C%D8%B3&summary=%D8%A7%DB%8C%D8%AC%D8%A7%D8%AF+%DB%8C%DA%A9+%D9%85%D9%82%D8%A7%D9%84%D9%87+%D9%86%D9%88+%D8%A7%D8%B2+%D8%B7%D8%B1%DB%8C%D9%82+%D8%A7%DB%8C%D8%AC%D8%A7%D8%AF%DA%AF%D8%B1&nosummary=&prefix=&minor=&create=%D8%AF%D8%B1%D8%B3%D8%AA+%DA%A9%D8%B1%D8%AF%D9%86+%D9%85%D9%82%D8%A7%D9%84%D9%87+%D8%AC%D8%AF%DB%8C%D8%AF) **/** [NDP](http://fa.wikipedia.org/w/index.php?title=Neighbor_Discovery_Protocol&action=edit&redlink=1&preload=%D8%A7%D9%84%DA%AF%D9%88:%D8%A7%DB%8C%D8%AC%D8%A7%D8%AF+%D9%85%D9%82%D8%A7%D9%84%D9%87/%D8%A7%D8%B3%D8%AA%D8%AE%D9%88%D8%A7%D9%86%E2%80%8C%D8%A8%D9%86%D8%AF%DB%8C&editintro=%D8%A7%D9%84%DA%AF%D9%88:%D8%A7%DB%8C%D8%AC%D8%A7%D8%AF+%D9%85%D9%82%D8%A7%D9%84%D9%87/%D8%A7%D8%AF%DB%8C%D8%AA%E2%80%8C%D9%86%D9%88%D8%AA%DB%8C%D8%B3&summary=%D8%A7%DB%8C%D8%AC%D8%A7%D8%AF+%DB%8C%DA%A9+%D9%85%D9%82%D8%A7%D9%84%D9%87+%D9%86%D9%88+%D8%A7%D8%B2+%D8%B7%D8%B1%DB%8C%D9%82+%D8%A7%DB%8C%D8%AC%D8%A7%D8%AF%DA%AF%D8%B1&nosummary=&prefix=&minor=&create=%D8%AF%D8%B1%D8%B3%D8%AA+%DA%A9%D8%B1%D8%AF%D9%86+%D9%85%D9%82%D8%A7%D9%84%D9%87+%D8%AC%D8%AF%DB%8C%D8%AF) **/** [OSPF](http://fa.wikipedia.org/w/index.php?title=Open_Shortest_Path_First&action=edit&redlink=1&preload=%D8%A7%D9%84%DA%AF%D9%88:%D8%A7%DB%8C%D8%AC%D8%A7%D8%AF+%D9%85%D9%82%D8%A7%D9%84%D9%87/%D8%A7%D8%B3%D8%AA%D8%AE%D9%88%D8%A7%D9%86%E2%80%8C%D8%A8%D9%86%D8%AF%DB%8C&editintro=%D8%A7%D9%84%DA%AF%D9%88:%D8%A7%DB%8C%D8%AC%D8%A7%D8%AF+%D9%85%D9%82%D8%A7%D9%84%D9%87/%D8%A7%D8%AF%DB%8C%D8%AA%E2%80%8C%D9%86%D9%88%D8%AA%DB%8C%D8%B3&summary=%D8%A7%DB%8C%D8%AC%D8%A7%D8%AF+%DB%8C%DA%A9+%D9%85%D9%82%D8%A7%D9%84%D9%87+%D9%86%D9%88+%D8%A7%D8%B2+%D8%B7%D8%B1%DB%8C%D9%82+%D8%A7%DB%8C%D8%AC%D8%A7%D8%AF%DA%AF%D8%B1&nosummary=&prefix=&minor=&create=%D8%AF%D8%B1%D8%B3%D8%AA+%DA%A9%D8%B1%D8%AF%D9%86+%D9%85%D9%82%D8%A7%D9%84%D9%87+%D8%AC%D8%AF%DB%8C%D8%AF) **/** [Tunnels](http://fa.wikipedia.org/w/index.php?title=Tunneling_protocol&action=edit&redlink=1&preload=%D8%A7%D9%84%DA%AF%D9%88:%D8%A7%DB%8C%D8%AC%D8%A7%D8%AF+%D9%85%D9%82%D8%A7%D9%84%D9%87/%D8%A7%D8%B3%D8%AA%D8%AE%D9%88%D8%A7%D9%86%E2%80%8C%D8%A8%D9%86%D8%AF%DB%8C&editintro=%D8%A7%D9%84%DA%AF%D9%88:%D8%A7%DB%8C%D8%AC%D8%A7%D8%AF+%D9%85%D9%82%D8%A7%D9%84%D9%87/%D8%A7%D8%AF%DB%8C%D8%AA%E2%80%8C%D9%86%D9%88%D8%AA%DB%8C%D8%B3&summary=%D8%A7%DB%8C%D8%AC%D8%A7%D8%AF+%DB%8C%DA%A9+%D9%85%D9%82%D8%A7%D9%84%D9%87+%D9%86%D9%88+%D8%A7%D8%B2+%D8%B7%D8%B1%DB%8C%D9%82+%D8%A7%DB%8C%D8%AC%D8%A7%D8%AF%DA%AF%D8%B1&nosummary=&prefix=&minor=&create=%D8%AF%D8%B1%D8%B3%D8%AA+%DA%A9%D8%B1%D8%AF%D9%86+%D9%85%D9%82%D8%A7%D9%84%D9%87+%D8%AC%D8%AF%DB%8C%D8%AF) [\(L2TP\)](http://fa.wikipedia.org/wiki/%D9%BE%D8%B1%D9%88%D8%AA%DA%A9%D9%84_%D8%AA%D9%88%D9%86%D9%84%E2%80%8C%D8%B2%D9%86%DB%8C_%D9%84%D8%A7%DB%8C%D9%87_%DB%B2) **/** [PPP](http://fa.wikipedia.org/w/index.php?title=Point-to-Point_Protocol&action=edit&redlink=1&preload=%D8%A7%D9%84%DA%AF%D9%88:%D8%A7%DB%8C%D8%AC%D8%A7%D8%AF+%D9%85%D9%82%D8%A7%D9%84%D9%87/%D8%A7%D8%B3%D8%AA%D8%AE%D9%88%D8%A7%D9%86%E2%80%8C%D8%A8%D9%86%D8%AF%DB%8C&editintro=%D8%A7%D9%84%DA%AF%D9%88:%D8%A7%DB%8C%D8%AC%D8%A7%D8%AF+%D9%85%D9%82%D8%A7%D9%84%D9%87/%D8%A7%D8%AF%DB%8C%D8%AA%E2%80%8C%D9%86%D9%88%D8%AA%DB%8C%D8%B3&summary=%D8%A7%DB%8C%D8%AC%D8%A7%D8%AF+%DB%8C%DA%A9+%D9%85%D9%82%D8%A7%D9%84%D9%87+%D9%86%D9%88+%D8%A7%D8%B2+%D8%B7%D8%B1%DB%8C%D9%82+%D8%A7%DB%8C%D8%AC%D8%A7%D8%AF%DA%AF%D8%B1&nosummary=&prefix=&minor=&create=%D8%AF%D8%B1%D8%B3%D8%AA+%DA%A9%D8%B1%D8%AF%D9%86+%D9%85%D9%82%D8%A7%D9%84%D9%87+%D8%AC%D8%AF%DB%8C%D8%AF) **/** [ISDN](http://fa.wikipedia.org/wiki/%D8%B4%D8%A8%DA%A9%D9%87_%D8%AF%DB%8C%D8%AC%DB%8C%D8%AA%D8%A7%D9%84%DB%8C_%D8%AE%D8%AF%D9%85%D8%A7%D8%AA_%DB%8C%DA%A9%D9%BE%D8%A7%D8%B1%DA%86%D9%87) / [FDDI](http://fa.wikipedia.org/w/index.php?title=FDDI&action=edit&redlink=1&preload=%D8%A7%D9%84%DA%AF%D9%88:%D8%A7%DB%8C%D8%AC%D8%A7%D8%AF+%D9%85%D9%82%D8%A7%D9%84%D9%87/%D8%A7%D8%B3%D8%AA%D8%AE%D9%88%D8%A7%D9%86%E2%80%8C%D8%A8%D9%86%D8%AF%DB%8C&editintro=%D8%A7%D9%84%DA%AF%D9%88:%D8%A7%DB%8C%D8%AC%D8%A7%D8%AF+%D9%85%D9%82%D8%A7%D9%84%D9%87/%D8%A7%D8%AF%DB%8C%D8%AA%E2%80%8C%D9%86%D9%88%D8%AA%DB%8C%D8%B3&summary=%D8%A7%DB%8C%D8%AC%D8%A7%D8%AF+%DB%8C%DA%A9+%D9%85%D9%82%D8%A7%D9%84%D9%87+%D9%86%D9%88+%D8%A7%D8%B2+%D8%B7%D8%B1%DB%8C%D9%82+%D8%A7%DB%8C%D8%AC%D8%A7%D8%AF%DA%AF%D8%B1&nosummary=&prefix=&minor=&create=%D8%AF%D8%B1%D8%B3%D8%AA+%DA%A9%D8%B1%D8%AF%D9%86+%D9%85%D9%82%D8%A7%D9%84%D9%87+%D8%AC%D8%AF%DB%8C%D8%AF)

www.www.www.www.www.www.www.www.w پروتکل IP/TCP دارای گستردگی مفاهیم و پروتکلهای گوناگونی می باشذ که برای شرم آن کتابها<u>یی</u> مختص به این موضوع نگاشته شده و مقالات فراوان*ی* نیز منتشر

گشته است. در صورت نیاز میتوانیذ به آن منابع رجوع کنیذ!

یکی از مهمترین این لایه ها برای کارشناسان شبکه، لایه سوم مدل OSI یا لایه دوم مدل TCP/IP است. در این کتاب از این پس، این لایه را لایه شبکه نامیده و به دلیل قرار گرفتن آن در مرتبه سوم مدل OSI، تجهیزاتی که در این لایه کار می کنند را تجهیزات لایه سه می نامیم.

مهم ترین پروتکل استانداردی که در لایه شبکه کار می کند و شبکه اینترنت بر اساس آن شکل گرفته، پروتکل اینترنت یا همان IP) (Internet Protocol) می باشد. اولین نسخه عملیاتی این پروتکل، IPv4 بود که در سال های اخیر به دلیل زیاد شدن کاربران اینترنت و نیاز به تعداد بیشتری آدرس IP، کارشناسان را مجبور به بروز رسانی این پروتکل نمود که نتیجه این بروز رسانی معرفی IPv6 شد. البته در حال حاضر IPv6 بصورت عمومی و اجباری در جهان استفاده نمی گردد و همچنان IPv4 در دنیا و بالاخص در ایران مورد استفاده قرار می گیرد.

#### **پروتکل 4IPv**

اگر شما بخواهید از تهران با یكی از دوستان خود در یک كشور خارجی صحبت كنید، گوشی تلفن خود را برداشته و تلفن دوست عزیزتان را شماره گیری می کنید. مثلا اگر دوست شما در سفارت جمهوری اسلامی ایران در کشور فرانسه و شهر پاریس کار می کند شما باید شماره ای شبیه ۴۰۶۹۷۹۰۰-۰۰۳۳ را داشته باشید. یک سوال! مخابرات چطور متوجه می شود این شماره ای که شما گرفتند را باید به چه کسی و در کجای دنیا متصل کند؟ حتما مخابرات مراحل زیر را انجام می دهد:

- ۱- مخابرات با توجه به شماره گیری دو صفر ابتدای شماره متوجه می شود كه این یک تلفن خارج از شبکه محلی است.
- ۲– شماره ۰۰۳۳ طبق قراردادی بین المللی متعلق به کشور دوست و برادر! فرانسه است. پس مخابرات در خواست شما را به شرکت مخابرات فرانسه تجویل میدهد.
- ۳- ً بیه های شرکت مخابرات فرانسه با توجه به قسمت دوم شماره، یعنی عدد ۱ ، متوجه می شوند که شماره مربوط به شهر پاریس است، پس درخواست شما را برای همکاران یابتخت نشین خود ارسال می کنند.
- ۴- حالا بچه های شرکت مخابرات پاریس متوجه می شوند که شماره ۴۰۶۹۷۹۰۰ متعلق به سفارت جمهوری اسلامی ایران است و درخواست مکالمه شما را با سفارت برقرار می کنند. در نهایت شما می توانید یک مکالمه خصوصی دو طرفه با دوستتان داشته باشید.

پس ما برای مکالمه تلفنی نیاز به یک شماره تلفن منحصر بفرد که در آن کشور، شهر، محله و شخص مورد نظر مشخص شده باشد، داریم.

کامپیوترها و دیگر تجهیزات شبکه هم برای تعامل با یکدیگر نیاز به یک آدرس منحصر بفرد در سراسر شبکه خواهند داشت. این آدرس دهی بر اساس پروتکل اینترنت انجام می شود و به آن آدرس آی پی می گویند. همانند شماره تلفن که مشخص کننده کشور و شهر است، آدرس هایIP نیز از دو قسمت تشکیل شده تا بتوانند شبکه و میزبان مورد نظر را آدرس دهی نمایند.

پروتكل IPv4 كه در791 RFC تعریف گشته است، یک آدرس ۳۲ بیتی بر مبنای دودویی  $\left( \omega_{\rm c} \right) '$ می باشد که به فرم ده دهی (دسیمال) $\left( \omega_{\rm c} \right)$ و بصورت چهار Octet که با نقطه از هم جدا گردیده، نمایش داده می شود. هر Octet شامل یک عدد دسیمال متغیر از 0 تا 255 می باشد که نشان دهنده یک بایت (۸ بیت) آدرس بر مبنای دودویی می باشد.

 $<sup>1</sup>$  Binary</sup>

<sup>2</sup> Decimal

به دِلیل اینکه کامپیوتر فقط صفر و یک را می شناسد، مینای آدرس دهی به صورت دودویی می باشد. اما از آنجا که برای کارشناسان شبکه و کاربران استفاده از آدرس های باینری سخت و مشکل زا است، فرم نمایش آدرس IP بر مبنای ده دهی انجام می پذیرد. نمونه یک آدرس IP بر مبنای باینری و دسیمال: آدرس بر مبنای دودویی : 0000001 11110001 00000001 00000001 نمایش آدرس فوق به فرم ده دهی: 10.1.241.67

البته شکر خدا با وجود ماشین حساب و به لطف برنامه های آنلاین و قابل دانلود، امروزه مشکل خاصی در تبدیل این دو فرم به یکدیگر نخواهید داشت؛ بر عکس زمان ما!

**انواع آدرس دهی در شبکههای IP** نحوه آدرس دهی در شبکه های IP به سه حالت زیر تقسیم می شود: **-1 آدرس دهی تک پخشی )Unicast):** به هر رابط شبكه یک آدرس منحصر بفرد IP تخصیص داده می شود، این آدرس امکان برقراری ارتباط های یک به یک را در شبکه فراهم می نماید. در این صورت پیام فقط به آدرس مقصد مورد نظر ارسال می گردد.

- **-2 آدرس دهی هوگانی )Broadcast):** آدرس دھی ھمگانی که به آن پخش ھمگانی نیز می گویند باعث می شود که یک پیام صادر شده از یک دستگاه به تمامی دستگاههای موجود در همان بخش (Segment) شىكە ارسال شو.د. به عنوان مثال از پیام پخش همگانی برای ارسال درخواست هایی استفاده می شود که کلاینت اطلاعی از آدرس سرویس دهنده مورد نظر نداشته باشد. مثل درخواست دریافت آدرس IP، که کلاینت این درخواست را بصورت پخش همگانی ارسال می کند.
- **-3 آدرس دهی چنذ پخشی )Multicast):** در صورتی که بخواهیم پیام ها فقط بین گروه خاصی از آدرس های شبکه منتقل شود، از پیام های چند پخشی استفاده می کنیم. از جمله کاربردهای پیام چند پخشی می توان استفاده از این نوع پیام ها را در پروتکل های مسیریابی پویا<sup>۰</sup> و همچنین برنامه های چند رسانه ای<sup>۲</sup> نام برد.

<sup>2</sup> Multimedia

<sup>&</sup>lt;sup>1</sup> Dynamic Routing Protocols

#### **کلس های 4IPv**

همانطور كه قبلا اشاره شد، آدرسIP از دو قسمت شبكه و میزبان` تشكیل شده است. طبق استاندارد1466 RFC تعداد شبکه و میزبان پروتکلPا در ۵ کلاس آدرس دهی تعریف شده است.

سه کلاس برای آدرس دهی در شبکه، یک کلاس برای پیام های Multicast و یک کلاس هم برای سازمان IETF در نظر گرفته شده است. فضای آدرس های اختصاص داده شده به هر کلاس در جدول زیر نمایش داده شده است:

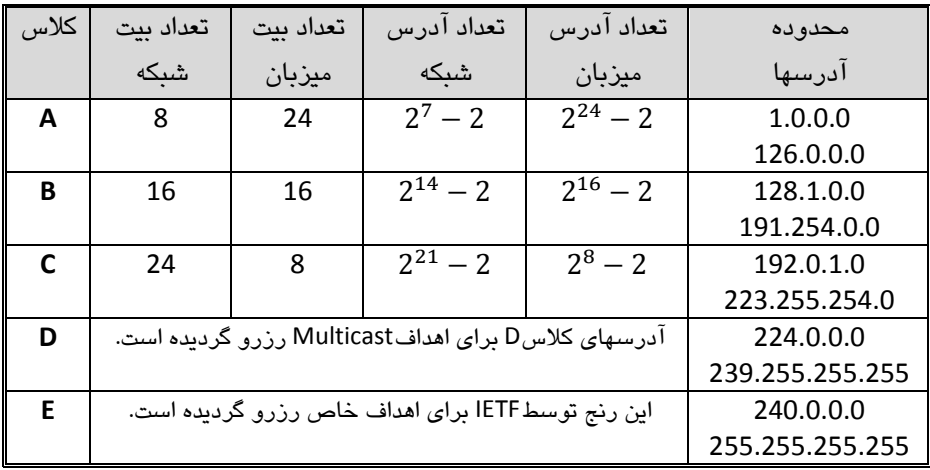

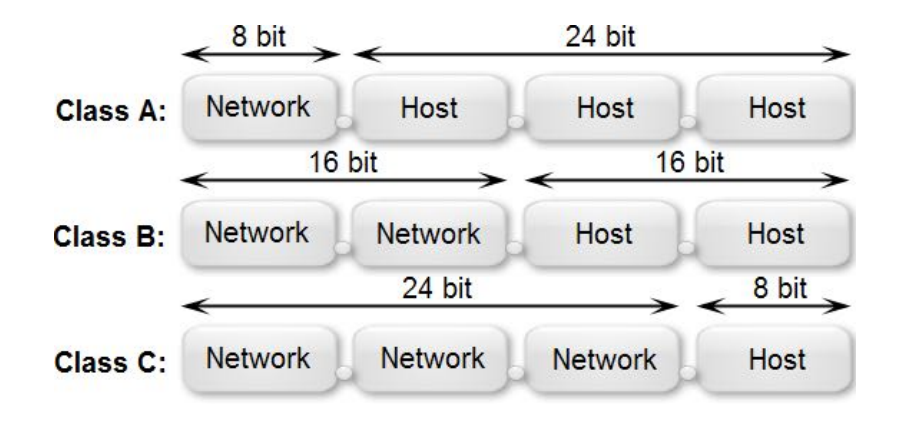

 $1$  Host

# **نکات ههن کلس بنذی آدرسهای IP**

- آدرس های IP شامل سه كلاس اصلی A، B و C می باشند.
- کلاسD آدرس های مورد استفاده برای پیام های Multicast می باشد.
- کلاس E توسط انجمن IETF برای پروژه های تحقیقاتی رزرو شده و در شبکه ها مورد استفاده قرار نمی گیرد.
- رنج آدرس 127.255.255.255.255 127.0.0.0 برای سیستم عامل رزرو شده است. از جمله می توان به آدرس 127.0.0.1 اشاره نمود که به عنوان آدرس Loopback یا Local host مورد استفاده قرار می گیرد. این رنج آدرس IP قابل مسیریابی در اینترنت نمے ِ باشد.
- رنج آدرس255.255.255.254.0.0 169.254.0.0 توسط نهادIANA برای خصیصه ای $^\prime$ به نام<sup>۲</sup>APIPA<sup>۲</sup> رزرو گردیده تا در مواقع ضروری مورد استفاده قرار گیرد. مواقع ضروری وقتیست که هیچ کس به درخواست های سیستم جهت دریافت آدرس IP جوابی نمی دهد و کاربر هم یا بلد نیست یا نمی خواهد که آدرس را بصورت دستی به سیستم خود اختصاص دهد. این خصوصیت بصورت پیش فرض در نسخه های مختلف سیستم عامل ویندوز فعال می باشد. این رنج آدرس IP قابل مسیریابی در اینترنت نمی باشد.
- اگر تمام بیت های مشخصه میزبان دارای ارزش"1" باشند، این آدرس به عنوان آدرس Broadcast مورد استفاده قرار می گیرد.
- اگر تمام بیت های مشخصه میزبان دارای ارزش"0" باشند، این آدرس به عنوان Network ID مورد استفاده قرار می گیرد.

# **آشنایی با Mask Network**

Network Mask یک عدد دودویی ۳۲ بیتی شبیه آدرس IP می باشد که مشخص کننده تعداد بیت های استفاده شده برای شبکه (Net ID) می باشد. این عدد۳۲ بیتی نیز همانندIP به فرم ده دهی و در چهارOctet نمایش داده می شود. توسط Net Mask می توان رنج آدرس هایIP مورد استفاده در یک شبکه را مشخص نمود. تعداد 1 در این الگو مشخص کننده تعداد شبکه و تعداد 0 مشخص کننده تعداد میزبان می باشد.

 $1$  Feature

<sup>2</sup> Automatic Private IP Addressing

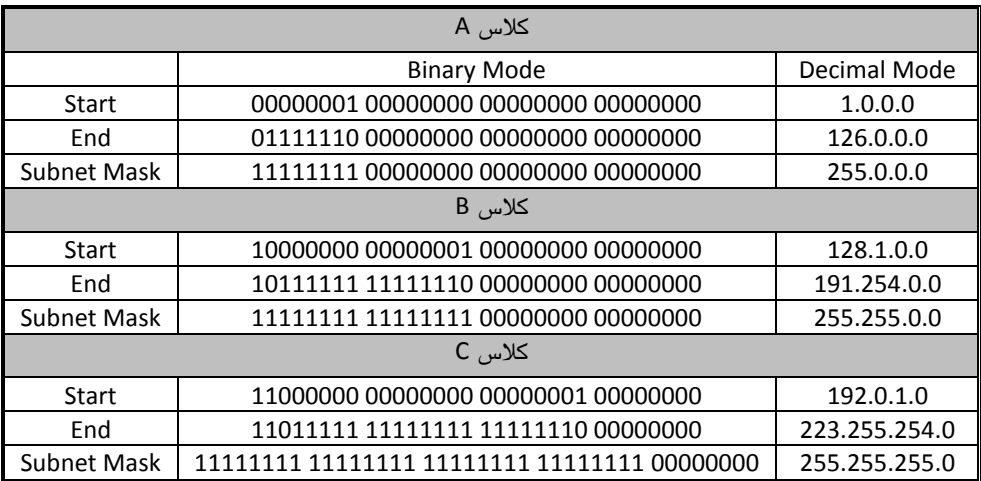

Network Mask كلاس های استاندارد در جدول زیر نمایش داده شده است:

# **انواع حالت نوایش Mask Net**

بطور معمول نمایش Net Mask در کنار IP به یکی از دو روش زیر انجام می پذیرد: ۱– در این روش Net Mask را به فرم ده دهی کنار آدرس IP مورد نظر می نویسند: Class A: 10.10.1.0 255.0.0.0 Class B: 130.100.10.0 255.255.0.0 Class C: 192.210.1.0 255.255.255.0 -2 دس سٚؽ دْٚ تؼذاد ثیت ٞبی ثب اسصؽ "1" ٛٔخٛد دس Mask Net سا دس وٙبس آدسع IP مورد نظر می نویسند. به این عدد که نشان دهنده تعداد 1 های تعلق گرفته به شبکه می باشد Prefix گفته می شود. برای مثال در کلاس A که Net Mask در حالت باینری دارای ۸ بیت اول با ارزش "1" است را به این صورت نمایش می دهند: 10.10.1.0 255.0.0.0 تمایش آدرس به همراه **NET Mask** 11111111 00000000 00000000 00000000

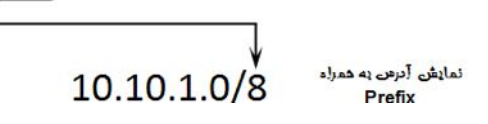

# **زیر شبکه سازی (Subnetting(**

همانطور که در قسمت قبل توضیح داده شد، آدرس هایIP در سه کلاس متفاوت با طول بیت های از پیش مشخص شده جهت تعیین تعداد شبکه و تعداد میزبان تقسیم بندی شده اند. اگر شبکه ای که شما مسئول راه اندازی آن هستید دارای تعداد شبکه و میزبان نزدیک به یکی از این سه کلاس باشد، شما آدم خوش شانسی هستید و می توانید به راحتی از یک یا چند رنج آدرس از کلاس مورد نظر استفاده کنید. اما اگر تعداد شبکه و میزبان مورد نظر شما با هیچ یک از این سه کلاس همخوانی نداشت، چه کاری انجام می دهید؟

برای رفع ایراد فوق، از روشی به نام زیر شبکه سازی یا همان Subnetting استفاده می شود. در این روش شما می توانید یک رنج آدرس از هر کلاس را به تعداد شبکه و میزبان کوچکتر تقسیم کنید. در این صورت نیز همچنان قوانین کلاس A، B و C برقرار است، اما یک شبکه با کلاس های فوق به تعدادی زیر شبکه مستقل از یکدیگر تبدیل شده اند.

پس از انجام عملیات Subnetting، با نمایش Subnet Mask در کنار آدرسIP مورد نظر، می توان تعداد شبکه، تعداد میزبان، Net ID و آدرس پخش همگانی زیر شبکه مورد نظر را متوجه شده و از آن استفاده نمود.

#### **نحوه هحاسبه Subnetting**

همانطور که گفته شد ما دارای سه کلاس اصلی آدرسIP هستیم، فراموش نکنید که قوانین این کلاسها همیشه پابرجا می ماند. ما در بحث Subnetting با کم کردن بیت های مربوط به میزبان و اختصاص دادن آن به بیت های شبکه، باعث بوجود آمدن زیر شبکه هایی می شویم که تعداد آنها وابسته به بیت های جا به جا شده می باشد. با این عمل تعداد میزبان های کلاس جدید نسبت به حالت کلاس استاندارد کمتر خواهد شد. یاد ضرب المثل قدیمی " از میزبان کم کن و بر شبکه افزای" افتادم!!!

به عنوان مثال، فرض بفرمایید یک رنج آدرسIP از کلاس A بصورت 20.0.0.0 255.0.0.0 به سازمان شما اختصاص داده شده است. در این صورت ما دارای یک عدد شبکه و تعداد عدد میزبان هستیم. حال اگر سازمان شما دارای ۱۰ ساختمان در سراسر ایران باشد،  $2^{24}-2$ پس قاعدتا نیاز به حداقل ۱۰ عدد زیر شبکه خواهید داشت. برای تقسیم کلاس فوق به ده زیر شبکه توسط مکانیزم Subnetting، باید تعدادی بیت از بیت های مربوط به میزبان برداشته و دو دستی تقدیم قسمت شبکه نمائیم. در مرحله اول Subnet Mask ما بر مبنای دودویی به این كٛست اػت : 00000000 00000000 00000000 11111111

ی اگر ما ۳ بیت از میزبان کم کنیم و به شبکه بیافزاییم، می شود : 8 = 2 $^3$ . یعنی ما می توانیم ۸ زیر شبکه داشته باشیم. یا توجه به اینکه ما حداقل به ۱۰ زیر شبکه نیاز دایم پس یک . بیت دیگر هم قرض می گیریم:16  $2^4 = 2^4$ . خوب در این حالت تعداد زیر شبکه های بوجود آمده می تواند حداقل تعداد شبکه مورد نیاز ما را پوشش دهد. با تخصیص 4 بیت بیشتر به شبکه، Subnet Mask كه صورت زير در مي آيد:

11111111 11110000 00000000 00000000 = 255.240.0.0 = /12

پس از انجام مراحل فوق، یک رنج آدرسIP کلاسA خواهیم داشت که با تغییر بیت های مربوط به شبکه، آنرا به 16 زیر شبکه به صورت زیر تقسیم کرده ایم:

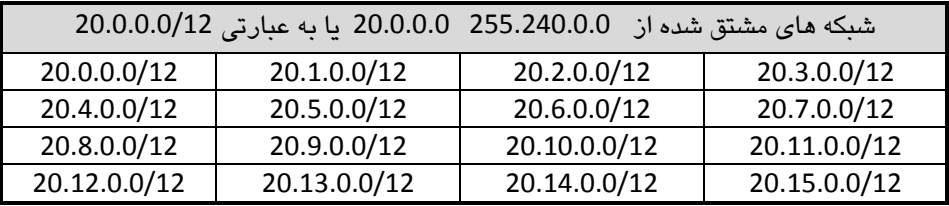

 $2^4 = 16$  با این عمل هنرمندانه ای که انجام دادیم، حالا ما از یک رنج آدرسP، توانسته ایم زیر شبکه و تعداد 2 $-2^2$  میزبان به ازای هر زیر شبکه داشته باشیم.

شاید یا دیدن 2  $-2^{20}$ ، این سوال برایتان پیش بیاید که دلیل 2 $-$  چست؟ همانطور که قبلا گفتیم اولین آدرس IP به عنوان معرف شبکه (Net ID) و آخرین آدرس هر Subnet مربوط به پخش همگانی (Broadcast) همان زیر شبکه می باشد. به همین دلیل این دو آدرس قابل اختصاص به میزبان خاصی در شبكه نیستند. و اگر سوال پیش بیاید كه چرا برای زیر شبكه ها از 2– استفاده نكردید، فقط اجمالا حضورتان عرض می كنم به دلیل خاصیت P Subnet Zero؛ وِلی تشریح بیشتر آن را در فصل های بعد تقدیم حضورتان می کنم.

#### **Wildcard Mask**

نوعی ماسک شبکه می باشد که در نوشتن Access Listما و بعضی از پروتکل های مسیریابی مثل OSPF به جای Subnet Mask مورد استفاده قرار می گیرد.

ماسک Wildcard کاملا بر عکس Subnet Mask می باشد. به این معنی که تمام 0 های Subnet Mask به 1 و تمام 1 ها به 0 تبدیل می شوند.

به عنوان مثال، اگر Subnet Mask شبکه ای برابر 255.255.252.0 باشد، ماسک Wildcard آن بصورت 0.0.3.255 خواهد بود.

#### **Subnet Mask**

Binary: 11111111.11111111.11111100.00000000 ==> Decimal:255.255.252.0 **Wildcard Mask**

Binary: 00000000.00000000.00000011.11111111 ==> Decimal:0.0.3.255

**آدرس های عووهی و خصوصی**

نهاد تخصیص آدرس های اینترنت(IANA)، آدرس هایIP را به دو قسمت آدرس های عمومی (Public) و آدرس های خصوصی (Private) تقسیم بندی می نماید.

- **-1 آدرس های عووهی:** سازمان IANA وظیفه اختصاص آدرس های IP منحصر بفرد به تمام کاربران اینترنت را در عهده دارد. این آدرسها که باید در سراسر جهان یکتا یاشد در اختیار موسسات محاز قرار گرفته تا آنها نیز این آدرسها را به کاربران اختصاص دهند. این آدرس ها به دِلیل داشتن قابلیت مسیر بابی سراسری در اینترنت قابلیت تکرار با اختصاص به چند کاربر یا سازمان را ندارند. به دلیل اینکه میزبان های دارای آدرس های فوق برای اعضای اینترنت قابل دسترسی هستند، این آدرس ها را آدرس های عمومی با Public مے نامند.
	- **-2 آدرس های خصوصی:**

از آنجا که سازمان ها و یا کاربران برای دریافتIP باید متحمل پرداخت هزینه گردند و از طرف دیگر با توجه به محدودیت تعداد آدرس های IP، امکان اختصاص آدرسIP به تمام کاربران در سراسر جهان نیز مقدور نمی باشد. لذا سازمان IANA از هر کلاس A، B و C یک رنج آدرس را برای شرکت ها و شیکه های خصوصی اختصاص داده است. به دِلیل اینکه این سه رخج آدرسIP قابلیت آدرس دهی و مسیر بابی در اینتریت را ندارید و فقط در شبکه های خصوصی می توانند مورد استفاده قرار بگیرند، با نام آدرس های خصوصی یا Private شناخته می شوند.

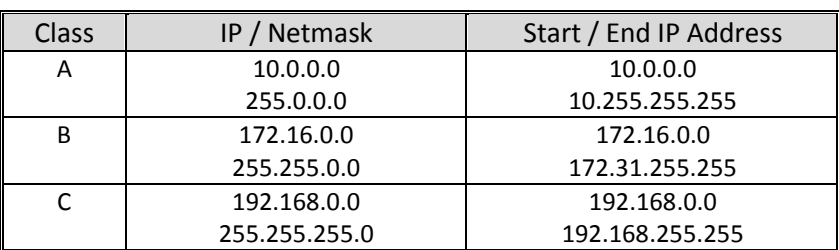

در جدول زیر لسیت آدرس های خصوصی نمایش داده شده است.

# **دروازه (Gateway(**

یک شبکه برای ارتباط با شبکه های دیگر نیاز به یک درگاه ورودی و خروجی دارد که به آن Gateway می گویند. در واقع Gateway یک آدرسIP می باشد که بر روی یک اینترفیس به عنوان دروازه اصلی ورود و خروج به آن شبکه تنظیم گردیده است.

وظیفه Gateway در شبکه بر عهده تجهیزاتی گذارده می شود که توانایی کار در لایه سوم مدل OSI را داشته پاشند.

# **پروتکل کنترل انتقال (TCP(**

پروتكل كنترل انتقال Transmission Control Protocol)TCP)، یكی از اصلی ترین پروتكل های مجموعه TCP/IP و یکی از دو مؤلفه اصلی این مجموعه است که در نهایت باعث بوجود آمدن پروتکلTCP/IP می شود. TCP پروتکلی اتصال گرا<sup>\</sup> است که وظیفه اصلی آن اطمینان از صحت انتقال اطلاعات می باشد. همچنین این پروتکل، وظیفه کنترل جریان داده ها<sup>۲</sup> و جبران خطا را نیز بر عهده دارد.

پروتكلTCP بِه دِلیل اتصال گرا بودن دارای مكانیسم تصدیق صحت اطلاعات توسط گیرنده بوده و همواره می توان از درستی انتقال اطلاعات توسط این پروتكل اطمینان حاصل نمود. البته یکی از معایب پروتکل های اتصال گرا استفاده بیشتر پهنای باند شبکه و کند تر بودن آن نسبت به سایر پروتکلها می باشد. نکته دیگر در مورد اتصالاتTCP این است که به دلیل اتصال گرا بودن این پروتکل، امکان استفاده از آدرس های Broadcast و Multicast وجود ندارد.

این پروتكل از پیام Acknowledgment)ACK) برای تصدیق اطلاعات و از Negative) acknowledgment)NACK جهت رد صحت اطلاعات دریافتی، استفاده می نماید.

پروتكل TCP توسط استاندارد RFC 793 تعریف گردیده است.

#### **پروتکلUDP**

یروتکلUser Datagram Protocol)UDP) پروتکلی غیر اتصال گرا<sup>۳</sup>می باشد که توسط 768 RFC و در لایه انتقال تعریف گردیده است. از نظر سرعتUDP سریعتر ازTCP عمل می کند، اما دارای قابلیت تصدیق اطلاعات نمی باشد.

 $\frac{1}{2}$  [Connection-Oriented](http://fa.wikipedia.org/w/index.php?title=Connection-oriented&action=edit&redlink=1&preload=%D8%A7%D9%84%DA%AF%D9%88:%D8%A7%DB%8C%D8%AC%D8%A7%D8%AF+%D9%85%D9%82%D8%A7%D9%84%D9%87/%D8%A7%D8%B3%D8%AA%D8%AE%D9%88%D8%A7%D9%86%E2%80%8C%D8%A8%D9%86%D8%AF%DB%8C&editintro=%D8%A7%D9%84%DA%AF%D9%88:%D8%A7%DB%8C%D8%AC%D8%A7%D8%AF+%D9%85%D9%82%D8%A7%D9%84%D9%87/%D8%A7%D8%AF%DB%8C%D8%AA%E2%80%8C%D9%86%D9%88%D8%AA%DB%8C%D8%B3&summary=%D8%A7%DB%8C%D8%AC%D8%A7%D8%AF+%DB%8C%DA%A9+%D9%85%D9%82%D8%A7%D9%84%D9%87+%D9%86%D9%88+%D8%A7%D8%B2+%D8%B7%D8%B1%DB%8C%D9%82+%D8%A7%DB%8C%D8%AC%D8%A7%D8%AF%DA%AF%D8%B1&nosummary=&prefix=&minor=&create=%D8%AF%D8%B1%D8%B3%D8%AA+%DA%A9%D8%B1%D8%AF%D9%86+%D9%85%D9%82%D8%A7%D9%84%D9%87+%D8%AC%D8%AF%DB%8C%D8%AF)<br> $\frac{2}{2}$  Sequence Number

<sup>&</sup>lt;sup>3</sup> Connection-Less

در برنامه های حساس به زمان و با در موارد نباز به انتقال سریع اطلاعات بدون نباز به سطح بالایی از اطمینان، می توان از UDP استفاده نمود. همچنین UDP قابلیت کار با آدرس های پخش همگانی (Broadcast) و چند پخشی (Multicast) را نیز دارد که همین امر موجب استفاده از این پروتکل در برنامه هایی نظیر ویدئو تحت شبکه، گردیده است.

# **پورت (Port(**

در بحث شبکه های کامپیوتری، پورت به معنای درگاه ورودی یا خروجی مورد استفاده توسط پروتکل ها و نرم افزارهای مختلف می باشد.

ممکن است بر روی شبکه شما چندین برنامه که از پروتکل TCP یا UDP استفاده می کنند، بطور همزمان اجرا شده باشند. در صورت وجود نداشتن پورت، بین برنامه ها تصادم بوجود آمده و باعث اختلال در شبکه می گردد. اما در صورت استفاده هر برنامه از یک پورت خاص، تمام برنامه ها و پروتکل ها بدون ایجاد هیچ مشکلی بر روی شبکه اجرا خواهند شد.

اهمیت مشخص نمودن شماره پورت مبدا و مقصد در پروتکل های مورد استفاده در لایه انتقال، مطابق با درجه اهمیت مشخص نمودن آدرس IP مبدا و مقصد می باشد.

پورت ها در6335 RFC تعریف گردیده است و شامل اعداد 1 تا 65535 بوده که جهت اختصاص به پروتکل ها، به ۳ رنج زیر تقسیم می شوند:

- ۱– از شماره 1 تا 1023 ، برای پروتکل های استاندارد شده توسط IETF، تخصیص داده شده است.
- ۲- از شماره 1024 تا 49151، بنا به درخواست شرکت ها و یا اشخاص از IANA، برای پروتكل های ایجاد شده توسط آنها در نظر گرفته می شود. البته لازم به ذکر است که این تخصیص پورت از طرف IANA، به معنای قبول پروتکل مورد نظر جهت استاندارد سازی و یا تایید آن برای استفاده کاربران نمی باشد.
- ۳- ان شماره 49152 تا 65535، محدوده ای است که توسط IANA ثبت نمی شود و حهت استفاده های پویا و موقتی کاربران و نرم افزارها در نظر گرفته شده است.

جدول زیر شامل لیست تعدادی از پورت های اختصاص داده شده به پروتکل های مختلف می باشد:

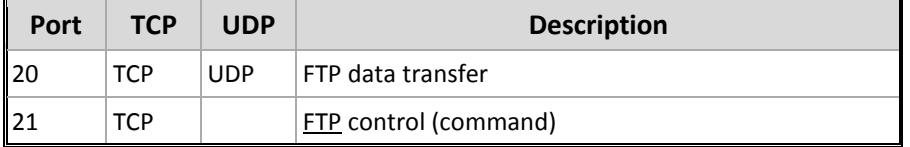

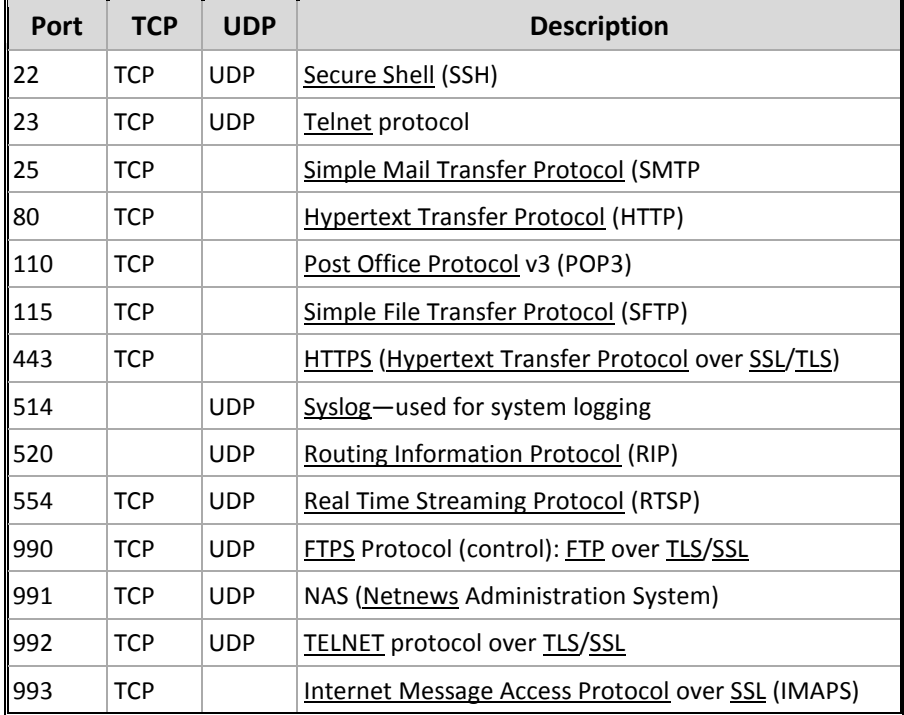

# **شواره پروتکل )Number Protocol)**

در سرآیند` پروتکل IPv4، فیلدی ۸ بیتی با نامProtocol وجود دارد که از آن برای شناسایی پروتكل سطح بعدی استفاده می شود. عدد مورد استفاده در این فیلد، شماره پروتكل یا Protocol Number، نامیده می شود.

عددProtocol Number توسطIANA به پروتکل ها اختصاص داده می شود و لیست آن توسط RFC 5237 منتشر می گردد. برای مثال می توان به پروتکل های زیر اشاره نمود:

- ICMP : Protocol Number 1 ·
- IGMP : Protocol Number 2 .
	- TCP : Protocol Number 6 .
- L2TP : Protocol Number 115 .

لازم به ذکر است بیشترین استفاده از Protocol Number، در پیکربندی تجهیزات امنیت شبکه می باشد.

 $<sup>1</sup>$  IP header</sup>

# ; مبحث سوم پروتکل **6IPv**

# **پروتکل6IPv**

در زمان شروع به کار IPv4، هیچ کس فکر نمی کرد که شبکه اینترنت بر اساس این پروتکل با سرعتی دور از ذهن تا به این حد گسترش پیدا کرده و روز به روز به تعداد کاربران این شبکه در سرتاسر جهان افزوده شود، تا حدی که اختصاص آدرسIP را به کاربران جدید غیر ممکن سازد. اما امروز ما به لحظه تمام شدن آدرس هایIP خیلی خیلی نزدیک شده ایم. به همین علت راهی جز کوچ اجباری از پروتکل قدیمی ولی محبوب IPv4 به یک پروتکل جدید با ظرفیت آدرس دهی بالاتر برای ما باقی نمانده است.

انجمنIETF با تجدید نظر در نسخه IPv4، نسخه جدید را با نام (Internet Protocol) 6)Pv6 version همراه با قابلیت های جدید، توسط RFC 2460 تعریف و ارائه نمود.

پروتکل6ُIPv امکان استفاده از آدرس128 بیتی را در اختیار ما قرار می دهد. این آدرس که بر مینای دودویی می باشد، در قالب ۸ گروه ۱۶ بیتی حدا شده توسط کاراکتر " : " و به فرم شانزده شانزدهی` نمایش داده می شود. در IPv6 این گروه های ۱۶ بیتی "Hextet" نامیده می شوند. (بماند که فرآیند این نام گذاری باعث ایجاد یک پیش نویسRFC نیز گردید. ّ)

نمونه ای از آدرس IPv6 در قالبِ دودویی و تبدیل آن به شانزده شانزدهی در ادامه آمده است. آدرس در قالب دودویی :

0010000000000001:110110001000:001000000000:001100000000:010000000000: 010100000000:0001001000110100:0101011001111000

اگر بخواهیم آدرس دودویی فوق را در قالب شانزده شانزدهی نشان دهیم، بصورت زیر خواهد بود:

2001:D88:200:300:400:500:1234:5678

 $1$  Hexadecimal

<sup>&</sup>lt;sup>2</sup> http://tools.ietf.org/html/draft-denog-v6ops-addresspartnaming-04

یروتکل IPv4 تنها می تواند تعداد 4,294,967,296 = 2 $^{32}$  عدد آدرس منحصر به فرد را به کاربران اینترنت اختصاص دهد، یعنی کمتر از هر نفر یک عدد آدرسIP (با توجه به جمعیت جهان در سال ۲۰۱۲). اما با توجه به 128 بیتی بودن Pv6، تعداد آدرس های آن می تواند كذر ماشد. با $2^{128} = 340,282,366,920,938,463,463,374,607,431,768,211,456$ این حساب برای همان تعداد جمعیت $^{\prime}$ ، می توان به ازاء هر نفر در حدود  $10^{28}$  4.8×4.4 عدد آدرسP اختصاص داد. به عبارت دیگر به هر نفر از جمعیت زمین می توان بیش از تعداد کل آدرس های 4Pv4، آدرس IPv6 اختصاص داد. تمام شدن این تعداد آدرس تا آخر دنیا هم بعید به نظر می رسد. البته بماند که زمان تصویب IPv4 هم ۴ نفر پروفسور! مثل ما فکر می کردند که آدرس های ٣٢بیتی هم تا آخر دنیا ادامه پیدا می کنه!

# **ویژگیهای 6IPv**

پروتكلPv6 دارای خصوصیات بارزی نسبت به نسخه قبلی خود می باشد كه باعث بهبود عملکرد این پروتکل گردیده است. از مزایای این پروتکل میتوان به موارد زیر اشاره نمود:

- x **فضای آدرس دهی گسترده** با توجه به گسترش روز افزون دستگاه های با قابلیت اتصال به شبکه و افزایش جمعیت جهان و درخواست اتصال آنها به شبکه جهانی، نیاز به تعداد آدرس IP منحصر بفرد زیادی ایجاد شده است که نسخه ششم پروتکل اینترنت با آدرسی به طول ۱۲۸ بیت این نیاز را براحتی برطرف می سازد. وجود فضای گسترده آدرس دهی در پروتکل IPv6، این پروتکل را در استفاده از ویژگی ترجمه آدرس شبکه(NAT/PAT)<sup>۲</sup> بی نیاز نموده است.
- x **آدرس دهی اتوهاتیک در 6IPv** پروتكل IPv6 دارای چند روش اختصاص آدرس بصورت پویا می باشد. این پروتكل ضمن امکان استفاده از DHCP، می تواند بدون حضور سرور DHCP و بصورت Stateless نیز آدرس دھی پویا را انجام دھد.

<sup>2</sup> Network Address Translation / Port Address Translation

<sup>ً</sup> بر اساس اعلام اداره آمار امریکا، جمعیت جهان در سال ۲۰۱۲ بیش از ۷ میلیارد نفر می باشد.

- x **اهکاى اجرای هوسهاى 4IPv و 6IPv** برای ایجاد امکان همکاری بین هر دو نسخه این پروتکل و اجرای آنها در کنار هم، دو روش وجود دارد. اول پیکربندی همزمان هر دو پروتکل روی هر کدام از رابط های شبكه. دوم امكان استفاده از روش IPv6 over IPv4'، جهت حمل اطلاعات مربوط به 6IPv ثش سٚی ثؼتش ایدبد ؿذٜ ثش اػبع پشٚتىُ 4IPv.
	- **ساده Header** x

هر چند که طول Header پروتکل IPv6 از IPv4 طولانی تر است، اما ساده تر بودن Header پر و تکل6IPv نسبت به IPv4 باعث بهبورد عملکر د این پر و تکل در شبکه گردیده است.

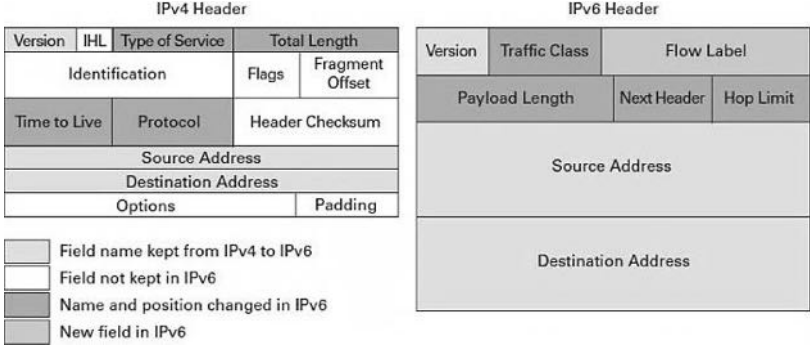

x **اهنیت**

پروتکل IPv6 به صورت توکار<sup>٬</sup> از پروتکل امنیتیIPsec <sup>۳</sup> پشتیبانی می کند. با توجه به اجباری بودن استفاده از IPsec در پروتکل IPv6، تمامی شبکه های مبتنی بر IPv6 بصورت پیش فرض ٔ از IPsec استفاده می کنند که همین امر موجب بالا رفتن امنیت ارتباطات در این نوع شبکه ها گردیده است.

**(Mobility) پویایی** x خاصیت پویایی امکان برقراری ارتباط بی سیم افراد با شبکه را ایجاد می نماید. این خاصیت امکان جا به جایی دستگاه های بی سیم متصل به شبکه را بدون قطع ارتباط فراهم می آورد. خاصیت Mobility بصورت توکار در IPv6 تعییه شده است.

- $\frac{1}{2}$  RFC 3056<br> $\frac{2}{3}$  Built-in<br> $\frac{3}{3}$  Internet Protocol Security
- <sup>4</sup> By Default

# **تبذیل آدرس دودویی به شانسده شانسدهی**

برای تبدیل آدرس های دودویی به شانزده شانزدهی، باید هر چهار بیت Binary را توسط جدول زیر به یک عدد در مبنای شانزده شانزدهی تبدیل نمود:

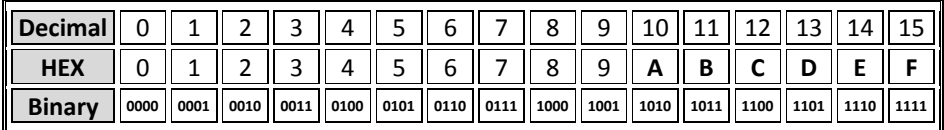

همانطور که ملاحظه می نمایید از عدد10 تا 15 از حروف انگلیسی برای تبدیل شانزده شانزدهی استفاده می شود.

با توجه به اینکه هر Hextet آدرسIPv6 از 16 بیت عدد دودویی تشکیل شده است، برای تبدیل آن به آدرس شانزده شانزدهی باید هر 4 بیت آدرس (که به آن nibble گفته می شود) را به یک عدد شانزده شانزدهی تبدیل نمود:

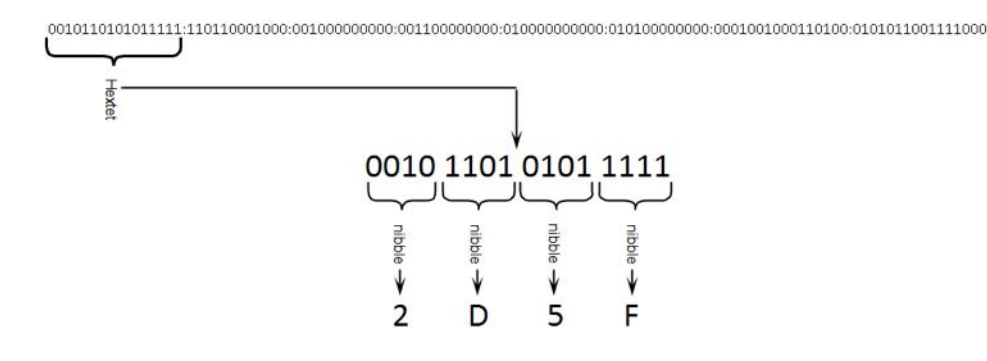

در نهایت تبدیل آدرس دودویی فوق به آدرس شانزده شانزدهی به صورت زیر خواهد بود:

2D5F:D88:200:300:400:500:1234:5678

# **ساختار آدرس 6IPv**

آدرس های IPv6 همانند آدرس های IPv4 دارای دو قسمت برای آدرس دهی شبکه و آدرس دھے میزبان مے باشند.

آدرس های1Pv6 دارای 128 بیت می باشند که بصورت پیش فرض 64 بیت آن برای قسمت Network Prefix و 64 بیت آن برای قسمت Interface Local مورد استفاده قرار می گیرد.

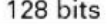

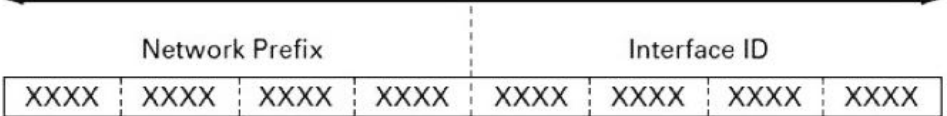

 $XXX = 0000$  through FFFF

در نحوه نوشتن آدرس های IPv6 در قالب شانزده شانزدهی به نکات زیر توجه نمایید:

- می توان از نوشتن اعداد صفر ابتدای هر Hextet صرف نظر كرد.
- تمامی فیلدهای 0 متوالی را می توان بصورت" :: "نوشت. برای مثال آدرس :0000:0000:0000:0000:0000:0000:000 را می توان تصورت 90C::1 نیز نوشت.
- ویژگی فوق (استفاده از :: ) فقط یک بار می تواند در یک آدرس مورد استفاده قرار گیرد. به عنوان مثال آدرس 0900:0000:0000:0000:0000:0000:1 را می توان به یکی از دو صورت زیر نوشت:

90C::2001:0000:0000:0000:1 90C:0000:0000:2001::1

البته می توانید به جای نوشتن صفرهای متوالی در یک Hextet ، فقط به نوشتن یک صفر بسنده کنید:

> 90C::2001:0:0:0:1 90C:0:0:2001::1

در شبکه هایی که از هر دو پروتکل IPv4 وIPv6 استفاده می شود، می توان در نوشتن آدرس های IPv6 از شیبه سازی آدرس های IPv4 بهره برد. به دو طریق می توان آدرس های IPv4 را در آدرس های IPv6 شبیه سازی نمود: در روش اول که IPv4-Compatible IPv6 Address نامیده می شود، ۹۶ بیت اول آدرس مقدار 0 داشته و در ٣٢ بیت آخر آن، آدرس شبیه IPv4 نمایش داده می شود. در این حالت آدرس IPv4 مورد استفاده، باید آدرس منحصر به فرد باشد. روش دوم IPv4-Mapped IPv6 Address نام دارد. در این روش به۸۰ بیت اول مقدار 0 و ۱۶ بیت پس از آن، مقدار 1 داده می شود. ۳۲ بیت آخر نیز همانند روش قبلی وظیفه نمایش آدرس را بصورت IPv4 بر عهده دارد. به عنوان مثال به آدرس های زیر توجه کنید:

0:0:0:0:0:0:13.1.68.3

0:0:0:0:0:FFFF:129.144.52.38

آدرس های فوق را در حالت فشرده می توان به صورت زیر نوشت: ::13.1.68.3 ::FFFF:129.144.52.38

#### **نحوه نوایش Prefix در 6IPv**

همانطور که به یاد دارید در پروتکل IPv4 برای مشخص نمودن تعداد بیت های مربوط به شبکه از Subnet Mask و Prefix استفاده می شد. اما در پروتکل IPv6 چیزی شبیه به Subnet Mask وجود نداشته و برای مشخص کردن تعداد بیت های مربوط به شبکه، تنها از Prefix استفاده می شود. نحوه نمایش Prefix در پروتكل IPv6 به صورت زیر می باشد:

#### **IPv6-Address / Prefix-Length**

عبارت Prefix-Length، یک عدد بر مبنای ده دهی است که نشان دهنده تعداد بیت های اختصاص داده شده به شبکه می باشد. به عنوان مثال به آدرس زیر توجه نمایید: 2001:0DB8:0:CD30:123:4567:89AB:CDEF IPv6 آدسع بیؾٕ٘ نمایش آدرس به همراه Prefix اس 2001:0DB8:0:CD30: 123:4567:89AB:CDEF /60 2001:0DB8:0:CD30:: /60 IPv6 دس Subnet بیؾٕ٘

همانطور که در مبحث IPv4 گفتیم، پس از Subnetting آدرس ها، نمی توان از اولین و آخرین آدرس به دست آمده استفاده نمود. دلیل این اتفاق، استفاده از آدرس های مذکور به عنوان Net ID و Broadcast می باشد. اما در پروتکل IPv6 نه از Broadcast خبری است و نه نیازی به از دست دادن یک آدرس برای مشخص نمودن NET ID می باشد.

#### **هکانیسم -64EUI**

سازمان IEEE برای سهولت در آدرس دهی منحصر بفرد کلاینت ها در IPv6، اقدام به معرفی مکانیزم Extended Unique Identifier)EUI-64) نموده است. $\lq$ 

 <sup>1</sup> http://standards.ieee.org/develop/regauth/tut/eui64.pdf

از طریق مكانیسم EUI-64، یک میزبان می تواند بدون نیاز به پیكربندی دستی و یا حضور سرورDHCP، اقدام به تخصیص مقدار به ۶۴ بیت مربوط به قسمت Interface ID خود نماید. این مقدار بر اساس آدرس MAC موجود بر روی اینترفیس مربوطه محاسبه می گردد. همچنین ۶۴ بیت مربوط به Network Prefix نیز بر اساس نوع آدرس مورد استفاده مشخص می گردد.

همانطور که در مبحث اول فصل سوم تشریح خواهد شد، آدرس MAC موجود بر روی واسط های شبکه بصورت منحصر بفرد به آنها تخصیص داده می شود. اما این آدرس دارای ۴۸ بیت بوده و ما برای Interface ID نیاز به ۶۴ بیت آدرس داریم. به همین دلیل بر طبق مكانیسم EUI-64 باید مقدار FF-FE را به وسط آدرس شبکه اضافه نموده تا یک آدرس ۶۴ بیتی به دست آوریم. سپس باید بیت هفتم این آدرس بررسی شود تا منحصر به فرد بودن آن احراز گردد.

ایجاد آدرس بر اساس مکانیسم EUI-64 در دو مرحله بصورت زیر انجام می پذیرد:

۱- در گام اول باید با اضافه کردن مقدار FF-FE به آدرس MAC، یک آدرس ۶۴ بیتی به وجود می آید. به عنوان مثال اگر آدرس MAC رابط شبکه ما 2F-F0-97-5F-F2-00-00-00 باشد، تبدیل آدرس به صورت زیر خواهد بود:

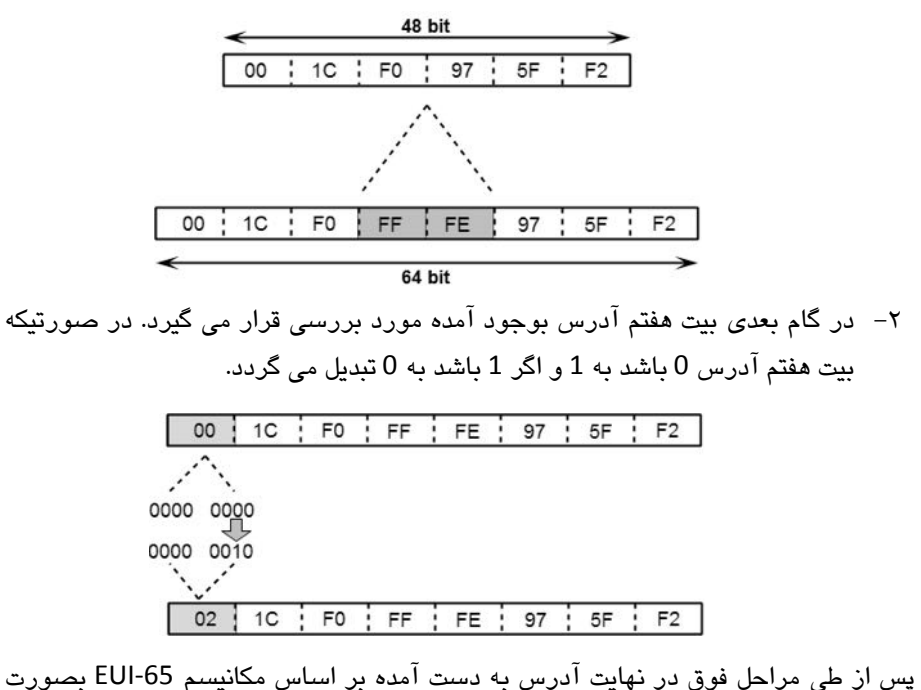

زیر خواهد بود:

021C:F0FF:FE97:5FF2
## **انواع آدرس دهی در 6IPv**

طبق استاندارد 4291 RFC، سازمان IETF انواع آدرس دهی پروتكل IPv6 را به سه بخش زیر تقسیم نمویده است:

#### **Unicast -1**

ان Unicast برای آدرس دهی یک اینترفیس مشخص استفاده می شود. بستهای که مقصد آن توسط آدرس Unicast مشخص شده باشد، فقط تحویل اینترفیسی خواهد شد که دارای آدرس مورد نظر می باشد.

**Anycast -2**

آدرس Anycast شناسه گروهی از اینترفیس ها می باشد که معمولا متعلق به Nodeهای مختلفی در شبکه می باشند.

یک بسته ارسال شده به آدرس Anycast، تنها به یکی از اینترفیس های شناخته شده توسط این آدرس تحویل داده خواهد شد و معمولا این اینترفیس نزدیکترین اینترفیس د» مندا مے، باشد که آدرس آن توسط Anycast مربوطه شناسایی گردیده است.

#### **Multicast**  $-\mathbf{v}$

آدرس Multicast شناسه یک گروه از اینترفیس های مورد نظر می باشد که معمولا متعلق به Nodeمای مختلفی در شبکه می باشد. یک بسته ارسال شده به آدرس Multicast، به تمام اینترفیس های شناسایی شده توسط این آدرس تحویل داده خواهد شد.

همانطور که در حالت های فوق مشخص است، پروتکل IPv6 بر خلاف IPv4 از آدرسهای پخش همگانی(Broadcast) استفاده نمی نماید.

## **انواع آدرس Unicast**

همانطور که گفتیم از آدرس های Unicast برای برقراری ارتباط یک به یک بین میزبان ها استفاده مے، شود. آدرس دھیUnicast در پروتکل IPv6 به سه نوع زیر تقسیم بندی می شود:

> **Global Unicast** آدرس های Global Unicast شبیه آدرس های Public در IPv4 می باشند. فرمت کلی آدرس Global Unicast بصورت زیر می باشد:

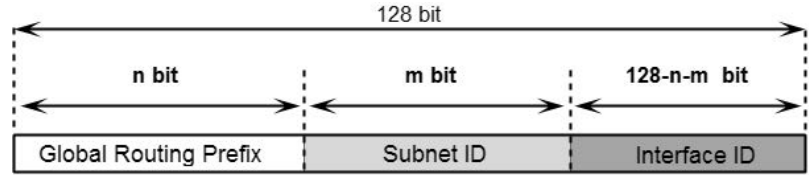

فیلد Global Routing Prefix ارزش اختصاص داده شده به یک سایت می باشد که بطور معمول ساختار سلسله مراتبی دارد. فیلدSubnet ID نیز بیانگر شناسه زیر شبکه می باشد. فیلدInterface ID هم شناسه تخصیص داده شده بهHost مورد نظر بوده که این امر می تواند به طرق مختلفی صورت پذیرد.

البته توجه به این نکته ضروریست که تمام آدرس های Unicast (بجز آدرس هایی که با 000 شروع می شوند) باید۶۴ بیت آخر را بهInterface ID اختصاص داده تا آدرس دهیHost بر اساس مکانیزم EUI-64 امکانیذیر باشد. قالب این نوع آدرس بصورت زیر خواهد بود:

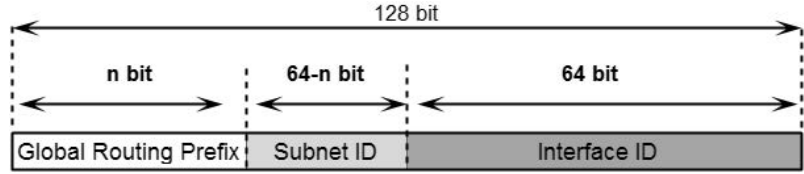

در آدرس فوق نیز فیلدGlobal Routing Prefix مقدار اختصاص یافته جهت شناسایی یک سایت می باشد. برای اینکه این آدرس در سطح اینترنت منحصر به فرد باشد، سازمانIETF اقدام به اختصاص مقدار خاص به بیت هاى اول مربوط به Global Routing Prefix می نماید.

در حال حاضر IETF برای این نوع آدرس، مقدار سه بیت اول را بصورت ثابت 001 تعیین نموده است. با توجه به اینکه بیت چهارم می تواند 0 یا 1 باشد، Hextet اول این نوع آدرس در رنج 2000::/3 تا 3000::/3 قرار خواهد داشت.

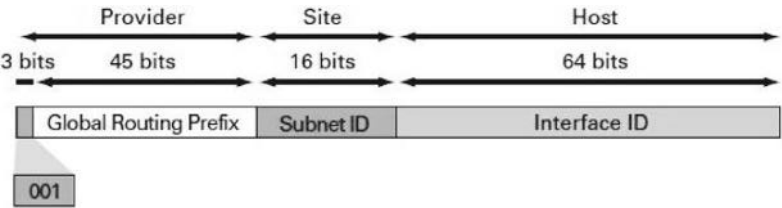

سه بیت اول بصورت ثابت 001 می باشد که بیانگر آدرس Global Unicast است. ۴۵ بیت بعدی به عنوان شناسه سایت و ۱۶ بیت میانی نیز برای زیر شبکه سازی سایت ها مورد استفاده واقع می شوند. به دلیل اینکه این نوع آدرسها باید بصورت منحصر بفرد بر روی اینترنت قرار داشته باشند، وظیفه تخصیص آدرس های این رنج بر عهده سازمان IANA گذارده شده است. شما می توانید لیست آدرسهای اختصاص داده شده را در سایت IANA مشاهده نمایید.` به عنوان مثال آدرس IPv6 سایت های www.ietf.org و www.iana.org تصورت زیر می باشد:

> www.ietf.org ==> 2001:1890:126c::1:1e www.iana.org ==> 2001:500:88:200::8

### **Link-Local Unicast**

آدرس Link-Local Unicast پس از فعال شدن پروتکلPv6 بر روی یک اینترفیس، به صورت خودکار به آن اینترفیس اختصاص داده می شود. از این نوع آدرس برای عملیات های مختلف از جمله کشف همسایه(NDP) و اختصاص پویای آدرس6IPv استفاده می گردد. همچنین مواقعی که روتر در شبکه موجود نباشد این نوع آدرس دهی کاربرد دارد.

**128 Bit**  $\mathbf 0$ Interface Identifier **EUI-64** FE80::/10 64 Bit **54 Bit** 10 Bit

این آدرسها فقط در بین گرههای متصل به یک لینک محلی مورد استفاده قرار گرفته و هیچگاه بین زیر شبکه های مختلف مسیردهی نمی گردند.

 <sup>1</sup> http://www.iana.org/assignments/ipv6-unicast-address-assignments/ipv6-unicast-addressassignments.xml

<sup>2</sup> Network Discovery Protocol

همانطور که در تصویر ملاحظه می کنید، آدرس های Link-Local بصورت FE80::/10 می باشند. که در آن ۱۰ بیت اول بصورت111111111010 ثابت بوده و مشخص کننده رنج آدرسهای Link-Local می باشد. همچنین به بیت ١١ تا ٥۴ همواره مقدار 0 اختصاص داده شده و در نهایت ۶۴ بیت آخر نیز بر اساس مکانیسم EUI-64 آدرس دھی می شوند.

**Site-Local Unicast** این نوع آدرس بر خلاف Link-Local به صورت خودکار تخصیص داده نمی شود و بابد توسط مدیر شبکه پیکرین*دی* گردند. آدرس Site-Local شبیه آدرسPrivate در IPv4 می باشد. این آدرس ها میتوانند در

شبکههای داخلی مورد استفاده قرار گرفته و بین سایت های مختلف یک سازمان مسیردھی گردند. اما توجه داشته پاشید که همچنان امکان مسیردھی این نوع آدرس در محیط اینتریت ممکن نمی باشد.

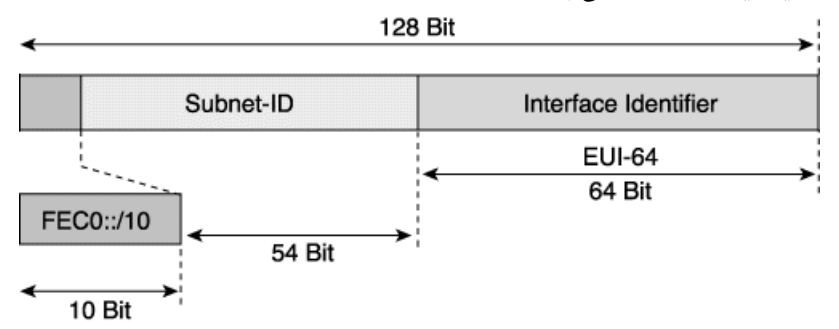

آدرس های Site-Local در رنج FEC0::/10 قرار دارند. همچنان که ملاحظه می نمایید مقدار ۱۰ بیت اول این نوع آدرس بصورت ثابت111111111111 تعیین گردیده که نمایانگر آدرس Site-Local می باشد.

از ۵۴ بیت بعدی هم برای زیر شبکه سازی (Subnetting) استفاده می گردد. در این صورت امكان داشتن 18,014,398,509,481,984 $2^{54} = 2^{54} = 2^{54} = 1$ عدد زير شبكه را خواهیم داشت. همچنین در صورت دلخواه می توان اختصاص مقدار به ۶۴ بیت آخر را به مکانیزم EUI-64 سیرد. به عنوان مثال می توانید Subnetهای زیر را در اختیار داشته باشید:

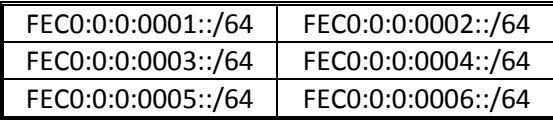

**Unique-Local Unicast** این نوع آدرس در عین حال که بصورت منحصر بفرد می باشد ولی برای استفاده در شبکههای محلی تعریف گردیده است. این آدرسها نباید در اینترنت مسیردهی شوند ولی مسیردهی آنها بین سایتهای محدود امکان پذیر می باشد. هر چند که این آدرس ها کاربرد داخلی دارند ولی با توجه به منحصر بفرد بودن آنها، در صورتی که به واسطه DNS و یا مسیریابی به خارج از شبکه محلی راه پیدا کنند، هیچ تداخلی با آدرس های اینترنت پیدا نخواهد نمود. به دلیل اینکه هفت بیت اول این نوع آدرس به صورت 110 1111 مشخص گردیده، لذا

رنج آدرس Unique-Local Unicast به صورت FC00::/7 نمایش داده می شود.

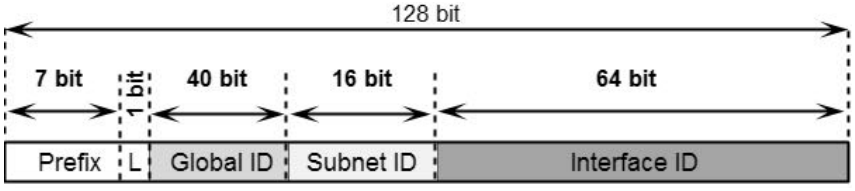

تعریف فیلدهای مورد استفاده در تصویر فوق بصورت زیر می باشد: **فیلدِ Prefix** : همان FC00::/7 مے باشد. ف**یلد L** : اگر اختصاص Prefix بصورت محلی باشد، مقدار 1 به L داده می شود. مقدار 0 نین بر ای تعریف در آینده کنار گذاریده شده است. فعلد **Global ID**: از این ۴۰ بیت برای ایجاد یک Prefix منحصر بفرد استفاده می شود. ف**یلد Subnet ID: جهت** مشخص نمودن زیر شبکه می باشد. **فیلذ ID Interface:** ٔـخق وٙٙذٜ آدسع Interface ٔی ثبؿذ.

## **آدرسهای خاص 6IPv**

در جدول زیر آدرسهای خاص مورد استفاده درIPv6 به همراه توضیح مختصری نمایش داده شده است. همچنین استاندارد مربوطه نیز برای تحقیقات بیشتر ذکر گردیده است.

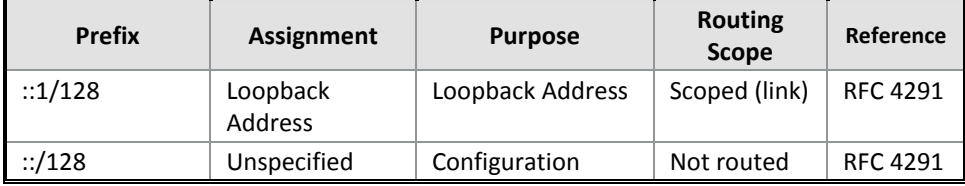

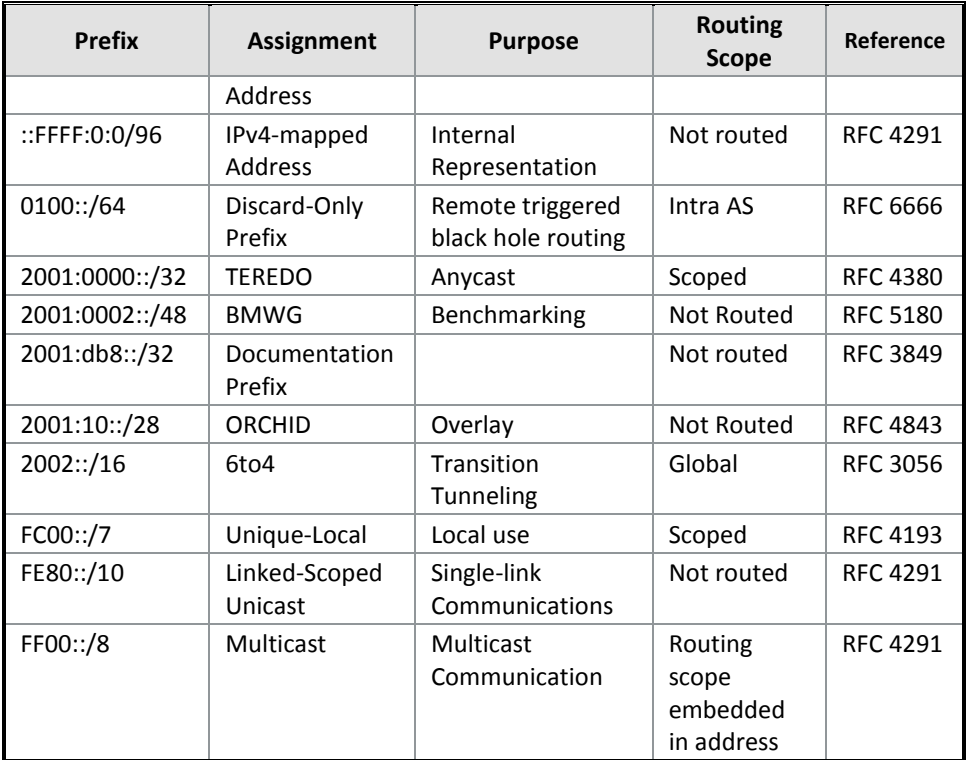

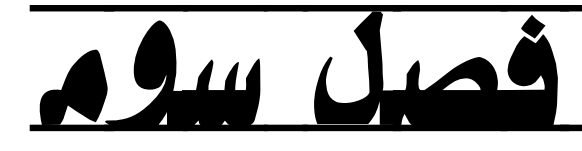

استانداردها، پروتکلها و اصطلحات

- مبحث اول: استانداردها و پروتکل ها  $\boxdot$
- ⊠ مبحث دوم: اصطلاحات و نرم افزارها

# ; مبحث اول

### استانداردها و پروتکل ها

برای شروع به راه اندازی شبکه نیاز به دانستن بعضی اصطلاحات و پروتکل ها اجتناب ناپذیر است. در ادامه بعضی از این اصطلاحات و پروتکل ها که مورد نیاز است بصورت اجمالی توضیح داده می شود. لازم به ذکر است که در این فصل، پروتکل ها و اصطلاحات عمومی توضیح داده می شود و درباره پروتکلهای تخصصی تر در بخش های مربوطه بحث خواهد شد. حضراتی که کمی حرفه ای تر هستند می توانند از خبر این بخش بگذرند!

## **ایتروت (Ethernet(**

ایترنت فراگیرترین فناوری شبکه های محلی رایانه ای می باشد که در لایه اول مدلTCP/IP \ و بر اساس استاندارد IEEE 802.3 منتشر گردیده است.

استاندارد ایترنت مشخص کننده نوع سیم کشی، سوکت<sup>"</sup>، سیگنالینگ و توپولوژی شبکه می باشد. از جمله و بژگی های ابترنت می توان به آدرس MAC و فریم بندی دیتا اشاره نمود.

سیستم های ارتباطی که بر روی ایترنت کار می کنند، جریان داده ها را به قسمت هایی به نام فریم تقسیم بندی می نمایند. هر فریم شامل آدرس مبدا، مقصد و همچنین امکان بررسی خطای روی داده می باشد، بطوریکه می تواند دادههای آسیب دیده را شناسایی و مجددا ارسال نماید.

استاندارد ایترنت با استفاده از توپولوژی ستاره ای<sup>۲</sup> و سوئیچ توانست به اوج کارایی خود در شبکه برسد. توپولوژی ستارهای و سوئیچ دو مؤلفهای بودند که باعث از بین رفتن تصادم<sup>۴</sup> و امکان برقراری ارتباط دو طرفه<sup>ه</sup> همزمان در شبکه شده و سرعت و کارایی شبکه را به طرز چشم گیری افزایش دادند.

لایه اولی مدل TCP/IP شامل لایه های ۱ و ۲ مدل OSI می باشد.  $\mathsf{Y}'$ 

- <sup>3</sup> Star Topology
- <sup>4</sup> Collision
- <sup>5</sup> Full Duplex

<sup>2</sup> Socket

استاندارد ایترنت جهت انتقال دیتا، دارای دو حالت می باشد:

- **Half Duplex** در این حالت، امکان انتقال دیتا فقط از طریق یک طرف گفتگو امکان پذیر است. مادامی که یک دستگاه در حال دریافت دیتاً می باشد، توانایی ارسال دیتاً را نخواهد داؿت.
- **Full Duplex** در این حالت، امکان انتقال دو طرفه دیتا بصورت همزمان ممکن می باشد. یک دستگاه در حالیکه در حال انتقال دیتا است، می تواند عملیات دریافت دیتا را نیز انجام دهد.

امروزه تقریبا تمام تجهیزات شبکه محلی بر اساس استاندارد ایترنت تولید می شوند. ایترنت از زمان ایجاد تا کنون شامل تغییراتی در سرعت، سیگنال، نوع کابل و توپولوژی گردیده است. در نهایت ایترنت به چهار گروه Gigabit Ethernet ،Fast Ethernet ،Ethernet و 10Gig تقسیم بندی شده که در جدول زیر تعدادی از آنها ذکر شده است:

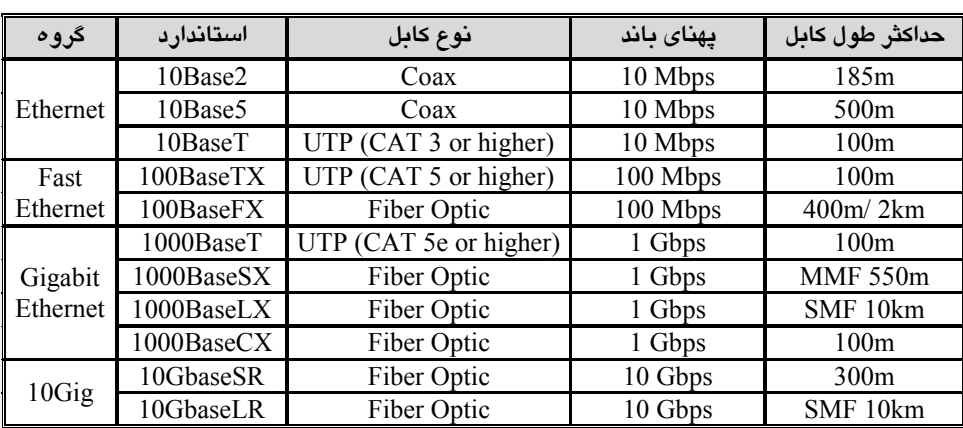

# **1 آدرس MAC**

هر کارت رابط شبکه موجود بر روی هر نوع سیستمی اعم از کامپیوتر، پرینت سرور، دوربین تحت شبکه، مسیریاب و هر نوع دستگاه دیگری که قابلیت اتصال به شبکه را داشته باشد؛ بصورت داخلی و توسط شرکت سازنده دارای یک آدرس منحصر به فرد ۴۸ بیتی بر مبنای

1 Media Access Control

شانزده شانزدهی ٔ می باشد که بمنظور آدرس دهی در لایه ۲ مدل OSI مورد استفاده قرار میگیرد. این آدرس که به آن آدرس فیزیکی یاMAC Address می گویند، توسطIANA و بر اساس5342 RFC بِه شرکت های تولید کُننده تجهیزات شبکه اختصاص می یابد. با توجِه بِه منحصر بِفرد بودن آدرسMAC، می توان شرکت تولید کننده تجهیزات شبکه را شناسایی نمود.

علیرغم اینکه این آدرس برای منحصر بفرد بودن باید غیر قابل تغییر باشد ولی در سیستم عامل های مختلف امکان تغییر موقتی آدرسMAC به کاربر داده می شود. البته این کار در بعضی از مواقع توسط هکرهای عزیز! نیز برای عبور از فایروال ها و دور زدن برخی قوانین شبکه مورد استفاده قرار می گیرد. اگر بخواهید آدرس فیزیکی کارت شبکه سیستم خود را مشاهده کنید میتوانید از دستور زیر در ویندوز استفاده نمائید:

C:\Ipconfig /all

## **پريتکل تحلیل آدرس(ARP(**

پروتکل تحلیل آدرس(Address Resolution Protocol) که توسط226 RFC منتشر گردیده، وظیفِه مشخص نمودن آدرسMAC متناظر با IP مورد نظر را بر عهده دارد.

با توجِه بِه اینکه انتقال بستههای دیتا در شبکههای محلی (سوئیچینگ) در لایه دو و بر اساس آدرسMAC صورت می گیرد، لذا کلاینت ها جهت ارسال دیتا نیاز به دانستن آدرسMAC متّناظر با آدرسIP مقصد مورد نظر را دارند که این وظیفه بر عهده پروتکل ARP می باشد.

سوئیچ ها جهت نگهداری آدرس هایMAC متناظر باIP دارای جدولی به نام ARP Cache بر روی حافظِه موقت خود می باشند. برای تکمیل کردن این جدول، سوئیچ آدرسIP مقصد مورد نظر را توسط پیام ARP Request بِه تمامی تجهیزات متصل به پورت های خود ارسال می نماید. سیس دستگاه دارای آدرسIP مورد نظر توسط پیام ARP Reply آدرس MAC خَود را به اطلاع سوئیچ می رساند. از این پس سوئیچ آدرسIP وMAC دستگاه را جهت استفاده های بعدی در جدول ARP خود نگهداری می نماید. با توجه به اینکه این جدول در حافظه RAM ایجاد می گردد، پس از خاموش شدن سوئیچ از بین رفته و فرآیند کشف آدرس هایMAC باید مجددا اجرا گردد.

لازم بِه ذکر است کِه علاوه بر سوئیچ ها، تجهیزات متصل بِه شبکِه نیز در حافظه RAM خود دارای جدول ARP می باشند. این جدول که حاوی آدرس هایی است که میزبان تا کنون با آنها در ارتباط بوده، می تواند باعث افزایش کارایی شبکه گردد.

 $1$  Hexadecimal

 پشٍتکل ARP دس لیِ اٍل هذل IP/TCP یب لیِ دٍم هذل OSI کبس هی کٌذ. ٍظبیف ایي پشٍتکل در IPv6 توسط پروتکل کشف همسایه (NDP)<sup>\</sup> انجام می گیرد.

### **پريتکل DHCP**

پروتکل پیکربندی پویای میزبان (Dynamic Host Control Protocol)، وظیفِه اختصاص آدرس IP به کلاینت های شیکه را بر عهده داشته و در RFC 2131 تعریف گردیده است.

در شبکه های بزرگ دارای تعداد زیاد کلاینت، تخصیص آدرسIP بصورت دستی توسط مدیر شبکه کاری طاقت فرسا و مشکلآفرین خواهد بود. چراکه مدیر شبکه جهت پیکریندی رابط شبکه کلاینتها، ضمن به همراه داشتن لیست بزرگی از آدرسهایی که تا کنون اختصاص داده شده، مجبور به حضور فیزیکی در کنار هر کلاینت نیز می باشد.

پروتکلDHCP کار اختصاص آدرس را آسان نموده و سربار مدیریتی ناشی از آن را حذف مینماید. با راه اندازی یکDHCP Server پیام های درخواست کاربران که بصورت Broadcast در شبکه ارسال می شود، با یک آدرسIP منحصر به فرد در شبکه، پاسخ داده می شود.

 پشٍتکلDHCP، آدسعIP، Mask Subnet، Gateway Default ٍDNS هَخَد ٍ قبثل اطمینان را بر روی رابط شبکه کلاینت، پیکربندی می نماید. این پروتکل، از پورت UDP 67 برای ارسال درخواست بِه سرویس دهنده و UDP 68 برای ارسال اطلاعات بِه سرویس گیرنده استفاده می نماید.

پروتکلDHCP برای استفاده در شبکه های مبتنی بر IPv6 در RFC 3315 تعریف گردیده است.

### **ساماوٍ وام دامىٍ (DNS(**

سامانه نام دامنه (Domain Name System)، سیستمی سلسله مراتبی جهت نام گذاری منابع متصل به شبکه مثل کامپیوترها می باشد که توسط RFC 1034 تعریف گردیده است.

برای دسترسی به منابع روی شبکه و یا اینترنت، باید از آدرسIP استفاده نمایید. استفاده از آدرسP توسط کاربر امری ناخوشایند و البته فراموش شونده است. تصور کنید که شما مجبور باشید برای بازدید از سایتهای مورد نظرتان در اینترنت، آدرس هایIP آنها را به خاطر بسیارید! این یادآوری می تواند لذت استفاده از اینترنت را از شما بگیرد.

 <sup>1</sup> Neighbor Discovery Protocol

سامانه DNS یک بانک اطلاعاتی شامل آدرس هایIP منابع روی شبکه یا اینترنت می باشد که هر کدام آنها متناظر با یک نام ملموس و مرتبط ثبت گردیده است. شما فقط کافیست سایت مورد نظر را در اساس نام آن درخواست کنید تا سامانه DNS زحمت تبدیل آن به آدرس IP را یکشد.

ثبت نام تجهیزات درون شبکههای خصوصی در سرور DNS همان شرکت و توسط مدیر شبکه انجام می پذیرد. اما ثبت نام برای سایتهای موجود در اینترنت توسط شرکت های دارای محوز از سازمان IANA انجام می گیرد.

سامانهDNS برای انتقال اطلاعات بِه صورت معمول از پورت ۵۳ پروتکلUDP و در مواقع خاص از پورت ۵۳ پروتکلTCP استفاده می نماید. بِه عنوان مثال اگر DNS درخواستی را دریافت کند که حجم جواب آن بزرگتر از۵۱۲ بایت باشد، درخواست را به مبدا بازگردانده و از او می خواهد که درخواستش را مجددا بر روی پروتکل TCP ارسال نماید.

### **پريتکل اوتقال فایل (FTP(**

پروتکل انتقال فایل (File Transfer Protocol)، توسط RFC 959 تعریف گشته و وظیفه انتقال مطمئن فابل بین دو دستگاه انتهایی (End-to-End) را بر عهده دارد.

پروتکلFTP یکی از پرکاربردترین پروتکلها در شبکههای کامپیوتری میباشد. از این پروتکل برای جابهجایی فایل بین سیستم ها و از طریق شبکه استفاده می شود. بدلیل اینکه FTP از پروتکلTCP استفاده می کند، دارای قابلیت انتقال مطمئن فایل می باشد. همچنین با تنظیم نام کاربری و کلمه عبور می توان تاحدی امنیت را هم در دسترس داشت.

FTP برای ایجاد کانال کنترلی از پورت 21 TCP سرویس دهنده و ایجاد کانال دیتا از پورت 20 TCP سرویس دهنده استفاده می نماید. پورت کلاینت نیز پورتی تصادفی و بزرگتر از ۱۰۲۴ می باشد.

پروتکل FTP جهت برقراری کانال دیتا دارای دو حالت زیر می باشد:

**-1 حالت فعال (FTP Active(**

در حالت FTP فعال، ایجاد کانال دیتا از سمت سرویس دهنده شکل می گیرد. به این صورت که ابتدا سرویس گیرنده بر روی پورت ۲۱ یک ارتباط کنترلی با سرویس دهنده برقرار می نماید. پس از آنکه سرویس گیرنده درخواستی را از طریق خط کنترلی برای سرور FTP ارسال کُند، سرویس دهنده از طریق پورت ۲۰ خود با یک پورت تصادفی بزرگتر از ۱۰۲۴ بر روی سرویس گیرنده، ارتباط برقرار کرده و اطلاعات مورد نظر را ارسال می نماید.

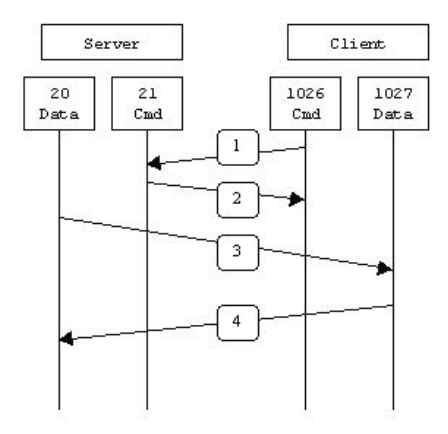

هشاحل کبس Mode Active

### **-2 حالت غیر فعال (FTP Passive(**

در حالت FTP غیرفعال، برقراری کانال دیتا از سمت سرویس گیرنده شکل می گیرد. بِه این صورت که ابتدا سرویس گیرنده از طریق پورت ۲۱ یک کانال کنترلی با سرویس دهنده برقرار می کند و با ارسال دستور PASV درخواست برقراری سرویس Passive FTP می نماید. سپس سرویس دهنده، یک پورت تصادفی بزرگتر از ۱۰۲۴ را جهت ایجاد کانال دیتا انتخاب نموده و به اطلاع سرویس گیرنده می رساند. در نهایت سرویس گیرنده از طریق پورت معرفی شده، یک کانال دیتا با سرویس دهنده برقرار نموده و اقدام به جا به جایی اطلاعات می نماید.

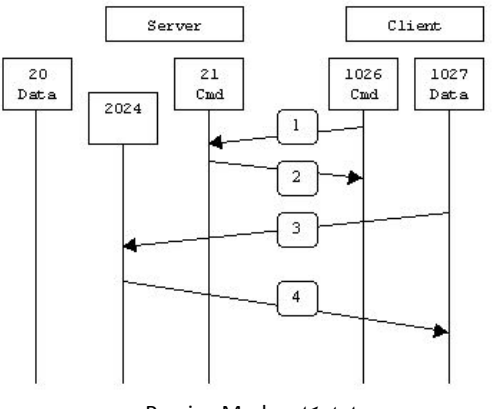

هشاحل کبس Mode Passive

### **پريتکل اوتقال سادٌ فایل (TFTP(**

پروتکل انتقال ساده فابل(Trivial File Transfer Protocol)، جهت انتقال فایل به روش ساده ولی نامطمئن توسط RFC 1350 منتشر گردیده است.

با توجِه به اینکه پروتکلTFTP ازUDP استفاده میکند، انتقال فایل توسط این پروتکل بصورت نامطمئن انجام می شود. هرچند در TFTP بر خلافFTP از اطمینان در صحت عملکرد انتقال فایل خبری نیست ولی از نظر سرعت انتقال، TFTP سریعتر از همتای قابل اطمینان خود عمل می کند.

پروتکل TFTP از پورت 59 UDP استفاده می نماید. همچنین این پروتکل قابلیت پشتیبانی از نام کاربری و کلمه عبور را نیز در اختیار ندارد.

### **پريتکل زمان شبکٍ (NTP(**

پروتکل زمان شبکه(Network Time Protocol)، توسط1305 RFC تعریف گشته و وظیفه هماهنگ سازی زمان بین تجهیزات موجود در شبکه را بر عهده دارد.

در مواقعی که زمان از اهمیت بالایی برخوردار است، NTP می تواند نقش بسیار مهمی جهت هماهنگ سازی ساعت در مناطق مختلف و بوسیله یک سرورNTP را انجام دهد.

ثبت دقیق رویدادها، اعمال سیاست های شبکه در زمان مشخص، تهیه نسخه پشتیبان` و یا استفاده از یک نسخه پشتیبان بر اساس زمان مورد نظر، از جمله مواردی هستند که یکپارچگی زمان نقش مهمی در اجرای درست آنها دارد.

پروتکل NTP برای انجام عملیات خود از پورت UDP 123، استفاده می نماید.

### **پريتکل ICMP**

پروتکل پیام کنترل اینترنت(Internet Control Message Protocol) یا پیام های کنترل شبکه که تحت RFC 792 منتشر گردیده، شامل پیام هایی می باشد که در جهت کنترل و اشکال ِ بابی <sup>آ</sup> منابع مختلف شبکه مورد استفاده قرار م*ی* گیرند.

پروتکلICMP جزء پروتکل های اصلیTCP/IP بوده و در لایه سوم این مدل مورد استفاده قرار می گیرد. این پروتکل شامل انواع مختلف پیام برای انجام وظایف کنترلی و اشکال یابی میباشد که از جمله می توان به موارد زیر اشاره نمود:

 $1$  Backup

<sup>&</sup>lt;sup>2</sup> Troubleshooting

- وپام Echo Request، جهت بررسی در دسترس بودن رابط شبکه
	- $\bullet$  پیام Echo Reply، خواب بررسی در دسترس بودن رابط شبکه
- پیام Destination Unreachable، بِه معنی در دسترس نبودن مقصد
	- $^{\backprime}$  پیام Time Exceeded، اعلام اتمام عمر بسته $^{\backprime}$

بروتکل TCP/IP دارای ۲ دستور اصلی به شرح زیر می باشد:

**-1 دستًر Ping**

دستور ping دارای پارامترهای متعدد و کاراییهای متفاوت می باشد. ولی متداول ترین استفاده از این دستور جهت بررسی در دسترس بودن منابع شبکه می باشد. بِه عنوان مثال جهت بررسی در دسترس بودن رابط شبکه از طریق سیستم عامل ویندوز می توانیم به یکی از دو صورت زیر عمل کثیم: ثبا استفاده ان آدرس IP

C:\ping 192.168.12.1

و یا بر اساس نام میزبان

C:\ping Microsoft.com

خروجی دستوں Ping ممکن است بصورت زبر باشد:

C:\>ping 192.168.200.1

Pinging 192.168.200.1 with 32 bytes of data: Reply from 192.168.200.1: bytes=32 time<1ms TTL=64 Reply from 192.168.200.1: bytes=32 time<1ms TTL=64 Reply from 192.168.200.1: bytes=32 time<1ms TTL=64 Reply from 192.168.200.1: bytes=32 time<1ms TTL=64

Ping statistics for 192.168.200.1: Packets: Sent = 4, Received = 4, Lost =  $0$  (0% loss), Approximate round trip times in milli-seconds: Minimum = 0ms, Maximum = 0ms, Average = 0ms

برای تغییر پارامترهای پیش فرض دستور ping، میتوان از سوئیچ ?/ در ویندوز کمک گرفت و یا در تجهیزات سیسکو از حالت Extended بهره برد.

<sup>&</sup>lt;sup>1</sup> Time To Live (TTL)

### C:\>ping /?

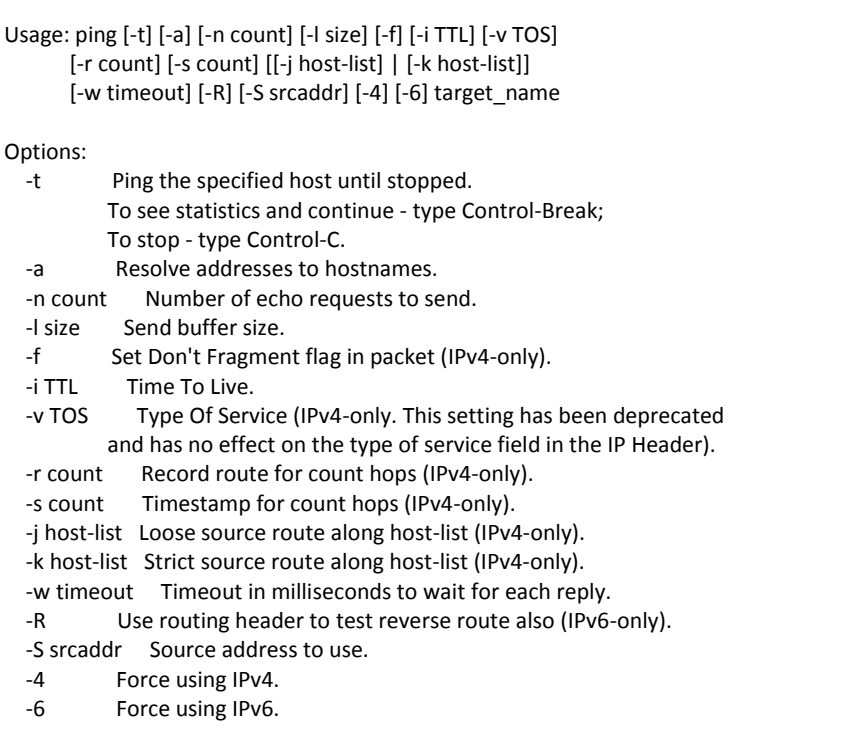

 $\langle$  در حال اشکال یابی شبکه یک سازمان بزرگ! بودم، گفتند آقای مهندس فلانی  $\%$ هسئولTI استان فلان، مشکل دارند و از من خواستند که با ایشان تلفنی صحبت  $\%$ کنم! خاطره: **مهندس فلانی:** آقای روغنی من نمی تونم از سرور FTP تهران استفاده کنم.  $\odot$ هي: مهندس جان، شمـــا Ping سرور FTP را داريد؟  $\langle$ هندس فلانی: والا من که غبر ندارم، ولی اگر داشته باشیم هم پیش مدیر الیمونه!!!  $\circledcirc$ هن:  $\circledcirc$ haanannannannannannannannannannan

**-2 دستًر Traceroute** از این دستور جهت ردیابی مسیر ارتباطی، اشکال یابی و پیدا کردن نقطه بروز اشکال در مسیر مورد نظر استفاده می شود. دستور Traceroute دارای پارامترهایی خهت کارآیی بهتر می باشد که شیبه دستور ping می توان در ویندوز و تجهیزات سیسکو از آن بهره برد. برای مثال جهت بررسی مسیر ارتباطی سیستم خود با سایت مایکروسافت بصورت زیر عمل م*ی* کثیم:

C:\tracert<sup>1</sup> Microsoft.com

همچنین پروتکل ICMP برای IPv6 نیز توسط RFC 2463 تعریف شده است.

### **پريتکل IGMP**

پروتکل مدیریت گروهی اینترنت(Internet Group Management Protocol)، وظیفِه ایجاد گروه های چند پخشی بر روی شبکه را بر عهده دارد. این پروتکل دارای ۳ ورژن بوده که به ترتيب توسط RFC 2236 ،RFC 2236 و RFC 3376 تعريف شده است.

عملیات IGMP بین کلاینت و روتر محلی چِند پخشی انجام می پذیرد. این پروتکل در لایِه سوم مدل TCP/IP عمل می نماید.

ازIGMP می توان برای مواردی که امکان استفاده از پیام های چند پخشی وجود دارد(مثل ویدئوی آنلاین و پازی)، در شبکه استفاده نمود. IGMP با ایجاد گروه هایی متشکل از اعضای درخواست کننده یک سرویس مشترک(مثل ویدئوی آنلاین) و ارسال چند پخشی دیتا از یک فرستنده به تمامی اعضبای گروه، باعث مدیریت استفاده از منابع شبکه می گردد. در IPv6، پر و تکلMLD وظیفِه IGMP را انجام می دهد.

### **Telnet**

نی وتکل Telnet که توسط 854 RFC منتشر گردیده، جهت برقراری ترمینال مجازی<sup>۲</sup> بین تجهیزات و میزبانها در شبکه مورد استفاده قرار می گیرد.

` دستور Traceroute در سیستم عامل ویندوز، بصورت tracert نوشته می شود.

<sup>3</sup> Virtual Terminal

<sup>&</sup>lt;sup>2</sup> Multicast Listener Discovery

پروتکلTelnet بر روی پورت23 TCP و در لایه چهارم مدلTCP/IP کار می کند. این پروتکل با ایجاد یک ترمینال مجازی، دستورات را بصورت متنی(Text) منتقل می نماید.

پروتکل Telnet برای مدیریت و پیکربندی تجهیزات راه دور، مورد استفاده قرار می گیرد. جهت برقراری اتصال Telnet، می توان کاربر را توسط نام کاربری و کلمه عبور مورد شناسایی قرار داد. این پروتکل توسط تمامی سیستم عاملها و تجهیزات مدیریتی شبکه پشتیبانی می گردد.

### **Rlogin**

پروتکلRemote Login برنامهایست تحت سیستم عامل یونیکس که توسط RFC 1282 جهت دسترسی راه دور به تجهیزات شبکه، منتشر گردیده است.

پروتکلRlogin جهت برقراری اتصال از پورت TCP 513 استفاده می کند. این پروتکل وظایف و عملکردی شبیه به پروتکل Telnet دارد، با این تفاوت که نحوه تشخیص هویت کاربر در این دو پروتکل متفاوت است.

در Rlogin زمانیکه کاربر قصد اتصال به یک دستگاه دیگر را دارد، نام کاربری را همان نام کاربر سیستم مبدا که قصد برقراری ارتباط دارد در نظر گرفته شده و فقط کلمه عبور از کاربر پرسیده می شود. همچنین می توان با پیکربندی Rlogin، بدون نیاز به کلمه عبور، به کاربر مورد نظر احازه برقراری اتصال داد.

هرچندRlogin بر اساس سیستم عامل یونیکس ایجاد گردیده، اما نرم افزارهایی جهت اجرای این پروتکل بر روی سیستم عامل ویندوز ارائه گردیده است.

### **حذاکثر ياحذ اوتقال (MTU(**

حداکثر واحد انتقال (Maximum Transfer Unit)، مشخص کننده حداکثر سایز قابل قبول جهت اندازه بسته دیتای ارسالی می باشد.

در سیستم های ارتباطی با توجه به بستر شبکه و خطوط مخابراتی استفاده شده، بسته های دیتا باید دارای سایزی متناسب جهت امکان انتقال، باشند. حداکثر سایز یک بسته را با MTU نمایش می دهند.

# ; مبحث دوم

## اصطلحات و نرم افزارها

## **رابط خط فرمان (CLI(**

رابط خط فرمان (Command Line Interface) راهی برای تعامل انسان با ماشین می باشد. این رابط که بصورت متنی و بدون هیچ ابزار گرافیکی میباشد، درخواستهای کاربر را بصورت دستورهايی با پارامترهای مشخص دریافت کرده و اطلاعات خروجی را نیز بصورت متن ساده نمایش می دهد.

سیستم عامل هایی مثل DOS و Unix صرفا توسط رابط خط فرمان با کاربر در تماس بودند. البته سیستم عامل های جدیدتر و دارای رابط گرافیکی` مثل ویندوز و لینوکس نیز همچنان از CLI برای اجرای برخی از دستورات پیشرفتهتر خود استفاده می کنند.

تِه دلیل آنکه CLI از محیط گرافیکی استفاده نمی کند، برای اجرای دستورات از منابع کمتری در شبکه استفاده نموده و دارای سرعت عمل به مراتب بیشتری نسبت به رابط گرافیکی می باشد.

هر مقدار که رابطCLI برای کاربران معمولی نامأُنوس و خسته کننده است، به همان اندازه ثیرای کاربران حرفِهای خوشایندتر و پرکاربردتر می باشد.

### **TCPdump**

نرم افزاری تحت Unix، جهت آنالیز ترافیک شبکه و بر اساس خط فرمان می باشد. این نرم افزار قابلیت مانیتور کردن دیتای ورودی و خروجی به یک رابط شبکه را دارد.

نرم افزار TCPdump قابلیت نمایش دیتا را بر اساس پروتکل، پورت، آدرس IP و مدت زمان جابهجایی دارد. همچنین این نرم افزار دارای دستوراتی جهت سفارشی کردن خروجی و ذخیره آن بصورت فایل متنی می باشد. این نرم افزار می تواند کمک خوبی برای کارشناسان جهت اشکال یابی در شبکه باشد. این نرم افزار معمولا بر روی برخی تجهیزات شبکه که سیستم عامل آنها بر پایه یونیکس می باشد در دسترس است.<sup>۲</sup>

<sup>&</sup>lt;sup>1</sup> Graphic User Interface (GUI)

<sup>2</sup> http://www.tcpdump.org

## **مذارَای مجتمع با کاربرد خاص (ASIC(**

هدارهای مجتمع با کاربرد خاص (Application–Specific Integrated Circuit) که به اختصار ASIC<sup>،</sup> نامیده می شود، مدارهای مجتمعی هستند که برای انجام عملیات خاصبی طراحی و بهینه سازی شده اند.

این Cآها برای کاربردهای همه جانبه در نظر گرفته نشده و فقط برای انجام عملیات خاص*ب* طراحی و مورد استفاده قرار می گیرند. این نوع طراحی باعث بهینه سازی استفاده از منابع تجهیزات، ضمن ارتقاء کارایی و صرفه جویی در هزینه می گردد.

از ASICها بطور گستردهای در سوئیچ و روترها برای عملیات سوئیچینگ و مسیریابی استفاده می گردد.

### **Wireshark**

Wireshark نرم افزاری متن باز، جهت آنالیز ترافیک شبکه می باشد. این نرم افزار در هر دوحالت خط فرمان و رابط گرافیکی اجرا شده و قابلیت هایی شبیه TCPdump دارد، با این تفاوت کِه Wireshark علاوه بر اجرا در محیط سیستم عامل های Unix و Linux، دارای نسخه قابل اجرا بر روی سیستم عامل ویندوز نیز می باشد.

نسخه های مختلف Wireshark برای سیستم عامل های مختلف و همچنین متن کد این نرم افزار در آدرس http://www.wireshark.org، قابل دریافت می باشد.

### **بُتریه شیًٌ (Practice Best(**

بهترین شیوه(Best Practice)، روش یا تکنیکی است که بهترین روال انجام یک کار خاص را توصیف می نماید.

تجربه موفق انجام یک کار خاص که توسط گروه های مختلف و در محیط های متنوع برای رسیدن بِه مطلوب ترین نتیجه، بارها انجام گرفته و امتحان شده، بِه عنوان Best Practice معرفی می گردد.

Best Practice بهترین شیوه حفظ کیفیت در اجرا و استفاده از محصولات بوده که می تواند جایگزین مناسبی برای وضع استانداردهای اجباری باشد. به عبارت دیگر Best Practice را میتوان استاندارد و معیار استفاده از تجهیزات و پروتکل ها در شرایط خاص دانست.

بِه اختصار اِی سبِک [/](http://en.wikipedia.org/wiki/Help:IPA_for_English)[e](http://en.wikipedia.org/wiki/Help:IPA_for_English#Key)ɪsɪk[/](http://en.wikipedia.org/wiki/Help:IPA_for_English) اوASI[C](http://en.wikipedia.org/wiki/Help:IPA_for_English) تلفظ می گردد.  $^{\backprime}$ 

معمولا شرکت های تزرگ تولید کننده تجهیزات شیکه، بهترین شیوه های اجرایی طرح های هختلف را تحت عنوان Best Practice در اختیار کاربران محصولات خود قرار می دهند. البته ممکن است با توجه به خواسته ها و وضعیت موجود شرکت شما، نیاز یا توان اجرای دقیق طرح مورد نظر امکانپذیر نباشد، ولی Best Practice می تواند برای مهندسین شبکه در این شرایط هم مبنای انجام یک کار موفق قرار گیرد.

# **کتابخاوٍ زیرساخت فىايری اطلعات (ITIL(**

 کتبثخبًِصیشػبختفٌبٍسیاعلػبت(Library Infrastructure Technology Information(، استانداردی غیررسمی شامل طیف گستردهای از Best Practiceهای مددریت صنعت IT بوده كه خِهت تسهیل کسب و کار، ایجاد تحول و رشد در زمینه IT مورد استفاده قرار می گیرد.

خاستگاه اولیهITIL کشور انگلیس بوده و برای مدیریت خدمات IT ادارات دولتی در این کشور بنیان گذاری گردید. اما این مجموعه به دلیل قابلیت های خوب اجرایی خیلی سریع توانست مورد استفاده اکثر کشورهای جهان، از جمله ایران نیز قرار گیرد. همچنین TIL، سه مدرک بین المللی برای دانش آموختگان دوره های تخصصی ITIL پس از کسب موفقیت در آزمون ارائه می نماید. از مزایای استفاده ITIL، می توان به موارد زیر اشاره کرد:

- دهبورد خدمات فناوری اطلاعات
	- کاهش هزینه
- رضایت مشتری از طریق روش های حرفه ای تر ارائه خدمات
	- بهبود بهره وری
	- استفاده بهتر از مهارت ها و تجربه ها
		- بهبود ارائه خدمات شخص ثالث $^{\backprime}$

مجموعه ITIL با جزئیات کامل در پنج بخش اصلی، جهت ارائه رویکرد سیستماتیک و حرفه ا*ی* برای مدیریت خدمات فناوری اطلاعات در جهت قادر ساختن سازمان برای ارائه خدماتی مناسب، مداوم و مورد اطمینان، بصورت زیر منتشر گردیده است:

- -1 اػتشاتظی خذهبت )Strategy Service)
	- -2 عشاحی خذهبت )Design Service)

 <sup>1</sup> Third Party Service

- -3 تغییش خذهبت )Transition Service)
- ۴- بهره برداری خدمات (Service Operation)
- -5 ثْجَد هؼتوش خذهبت )Improvement Service Continual)

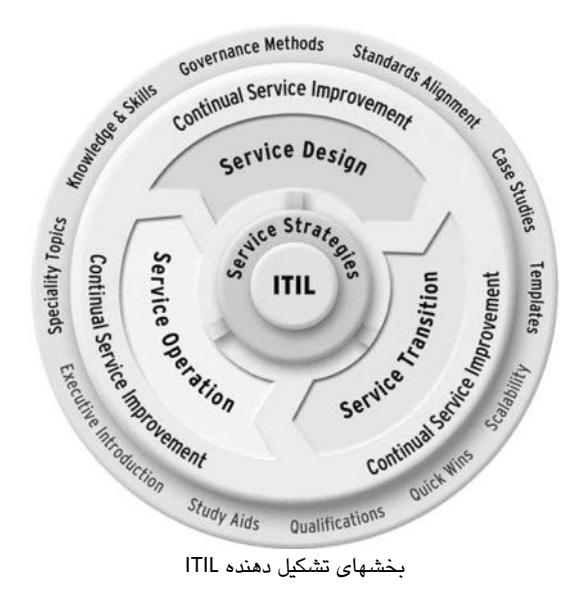

تا کنون ITIL در سه ورژن ارائه گردیده است. شما می توانید برای آشنایی کامل با ITILv3 از آدرس http://www.itil-officialsite.com، استفاده نمایید.

بخش دوم

س**خت افزار شبکه** 

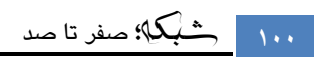

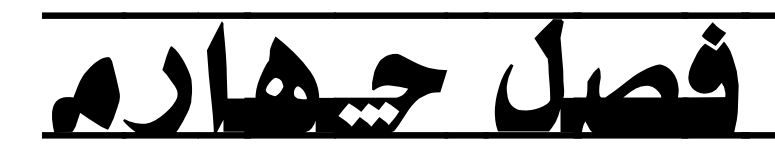

شبکههای محلی

- ⊠ مبحث اول: شبكه محلي
- مبحث دوم: شبکه محلی مجازی  $\boxdot$
- مبحث سوم: پروتكل درخت پوشا  $\boxdot$
- Inter-VLAN Routing :ْچٟبس جحثٔ 5

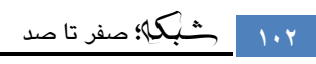

# <sup>5</sup> مبحث اول

## شبکه محلی

معمول ترین نوع شبکه که در دسترس ترین نوع آن نیز میباشد، شبکههای محلی Local) (Area Network یا LAN میباشند. شبکههای محلی می توانند از دو تا صدها کامپیوتر تشکیل شده باشند. همچنین شبکههای محلی ممکن است شامل تجهیزات دیگری که قابلیت اتصال به شبکه را دارند مانند پرینت سرور، دوربین تحت شبکه $\langle \rangle$  تلفن تحت شبکه $\langle$  و نظایر آن نیز پاشند.

شبکه های مجلی در شرکت های کوچک که شامل تعداد کمی گره<sup>۳</sup> شبکه است براجتی قابل راه اندازی است. بطوریکه با اختصاص دستی چند آدرسIP به کارت شبکه سیستم ها و اتصال آنها به یک هاب یا سوئیچ ارزان قیمت، شبکه مورد نظر شکل می گیرد. اما همچنان که تعداد سیستم های متصل به شبکه زباد تر شده و شبکه نیز گسترده تر می شود، نیاز به داشتن دانش بالاتر و امکانات بیشتر نیز محسوس تر می شود. در ادامه تجهیزات مورد نیاز برای راه اندازی شبکه محلی و نحوه عملکرد آنها معرفی میگردند.

## **هبة (Hub(**

شبکههای مبتنی بر توپولوژی Star، دارای یک نقطه مرکزی جهت اتصال کلاینت های شبکه می باشند. اولین دستگاهی که برای نقطه مرکزی شبکه استفاده شد، تجهیزاتی به نام هاب بودند. هاب در لایه اول مدل OSI کار م*ی* کند.

هاب دارای پورتهایی جهت اتصال تجهیزات شبکه می باشد که تعداد پورت ها بر حسب مدل میتواند مختلف باشد. برای مثال یک هاب ۱۶ پورت، قابلیت اتصال ۱۶ دستگاه تحت شبکه را بر اساس توپولوژی Star ایجاد می نماید.

هاب دستگاه هوشمندی نبوده و قادر به خواندن اطلاعات فریمهای دریافتی نمی باشد. لذا پیامی که توسط یک کلاینت به آن می رسد را بر روی تمام پورتهای موجود باز پخش می نماید.

 $3$  Node

 $<sup>1</sup>$  IP Camera</sup>

<sup>2</sup> IP Phone

پس از آنكه پیام توسط تمام كلاینتهای متصل به هاب دریافت گردید، كلاینتها آدرس MAC مقصد فریم دریافتی را با آدرسMAC خود مقایسه می نمایند. در صورتیکه آدرس MAC کلاینت و مقصد فریم یکسان یاشد، کلاینت پیام را مربوط به خود دانسته و آنرا دریافت می نماید و در غیر اینصورت پیام را دور می اندازد.

دستگاه هایی که به هاب متصل می شوند عضو یک حوزه تصادم (Collision Domain) یکسان هستند. یعنی هر برخوردی که بین فریم های دو دستگاه موجود در یک Collision Domain بوجود می آید، بر روی ارسال دیتای تمام تجهیزات آن حوزه اثر گذار خواهد بود.

همچنین دستگاه های متصل به هاب عضو یک حوزه یخش همگانی (Broadcast Domain) یکسان نیز هستند. به این معنی که پیام Broadcastای که توسط یک دستگاه در یک Broadcast Domain ارسال می گردد، توسط تمام تجهیزات موجود در آن حوزه قابل دریافت می باشد.

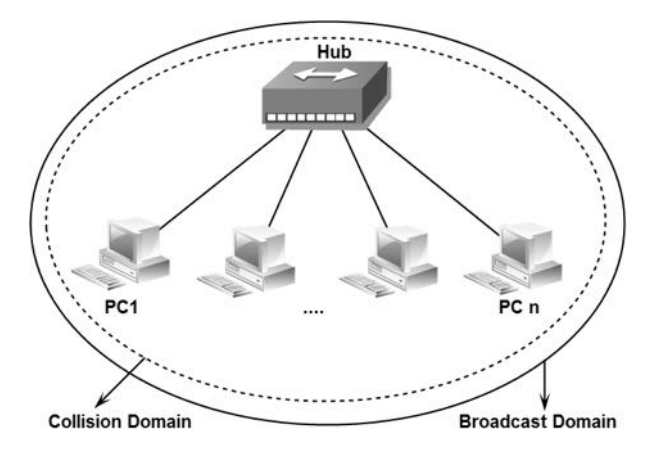

استفاده از هاب مشكلاتی نظیر: تصادم در شبكه، سرعت كم مبادلات دیتا و امنیت بسیار پایین را ایجاد می نماید. به همین دلیل استفاده از هاب تقریبا منسوخ شده و امروزه کمتر تجهیزاتی را در بازار می توان یافت كه خصوصیت عملكردی آن شبیه هاب باشد.

# **پُل (Bridge(**

پل سخت افزاری است در لایه دوم مدل OSI که در جهت گسترش شبکه و یا برای اتصال دو شبکه به یکدیگر مورد استفاده قرار می گیرد. پل ها عملیات تقویت سیگنالها را مثل تکرار کننده ها انجام داده و فارغ از پروتکل استفاده شده در لایه دو، اقدام به انتقال اطلاعات می نمایند. به همین دلیل می توان برای اتصال دو شبکه که دارای پروتکل های مختلفی در لایه دوم هستند نیز از پل بهره برد.

پل باعث مجزا شدن حوزه برخورد (Collision Domain) دو شبکه ای که به یکدیگر متصل کرده، شده ولی شبکه ها عضو یک حوزه یخش همگانی (Broadcast Domain) یکسان خواهند بود. هر چند که حوزه پخش همگانی بین دو شبکه متصل شده توسط Bridge یکسان می باشد ولی پل از انتقال دیتایی که مربوط به سگمنت دیگر نباشد جلوگیری به عمل می آورد.

پل دارای جِدولی به نام Bridge Table می باشد که حاوی آدرس MAC تجهیزات موجود در شبکه و پورت متناظر Bridge جهت دسترسی به آنها می باشد.

# **عوئیچ (Switch(**

تجهیزات پیشرفتهتری که در نقطه مرکزی شبکه های Star مورد استفاده قرار می گیرند، سوئیچ ها هستند. سوئیچ نیز همانند هاب دارای پورت هایی جهت اتصال کلاینت های شبکه میباشد و تقریبا ظاهری شبیه آن نیز دارند. سوئیچ در لایه دوم مدل OSI کار می کند.

برخلاف هاب، سوئیچ ها تجهیزاتی هوشمند بوده و قابلیت یادگیری نیز دارند. با توجه به اینکه سوئیچ ها می توانند اطلاعات فریم های دریافتی را بخوانند، قادر به یادگیری اطلاعات مربوط به تجهیزات متصل به خود هستند.

سوئیچ دارای جدولی به نام CAM<sup>\</sup> Table می باشد که قادر است آدرس MAC متناظر با تجهیزات متصل شده به هر پورت خود را پس از یادگیری در آن ذخیره کرده و در صورت نیاز، به آن مراجعه نماید.

یادگیری، ثبت و استفاده از جدول CAM Table در سوئیچ ها توسط چهار عمل Learning، Flooding و Filtering and Forwarding انجام می پذیرد.

نحوه عملكرد سوئیچ بدین صورت است كه ابتدا یک كلاینت دیتای خود را جهت رسیدن به مقصد، تحویل سوئیچ می دهد. سوئیچ با خواندن اطلاعات فریم دریافتی می تواند آدرس MAC مبدا و مقصد فریم را متوجه شود. سوئیچ با توجه به پورتی که اطلاعات را از آن دریافت نموده و خواندن آدرس MAC مبدا فریم، می تواند اطلاعات مربوط به دستگاه ارسال کننده را یاد گرفته و آنرا در جدُول CAM Table موجود بر روی حافظه RAM خود ثبت نماید. این عمل را Learning می گویند.

 <sup>1</sup> Content Addressable Memory

حال سوئیچ آدرس دستگاه متصل به یکی از پورتهای خود را باد گرفته ولی با توجه به اینکه سوئیچ هنوز آدرس MAC مقصد فریم دریافتی را فرا نگرفته است، لذا شبیه هاب عمل کرده و یک پیام با آدرس MAC مقصد فریم دریافتی را بر روی تمام پورت ها بجز پورت ارسال کننده، پخش می نماید که این عمل را Flooding می گویند. در این صورت کامپیوتری که آدرس MAC متناظر را دارد به پیام سوئیچ جواب داده و سوئیچ می تواند آدرس MAC و پورت مورد نظر را در جدول CAM Table خود ذخیره نماید. حالا سوئیچ می تواند براحتی پیام را به آدرس مورد نظر ارسال نماید.

مراحل فوق فقط یکبار به ازاء یادگیری هر آدرس، توسط سوئیچ اجرا می گردد. در صورتیکه آدرس MAC مقصد در حافظه سوئیچ موجود باشد، بدون طی مراحل فوق سوئیچ اقدام به ارسال فریم به پورت مورد نظر نموده که این عمل را Filtering and Forwarding می نامند.

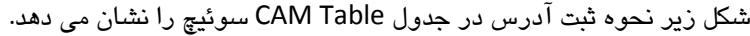

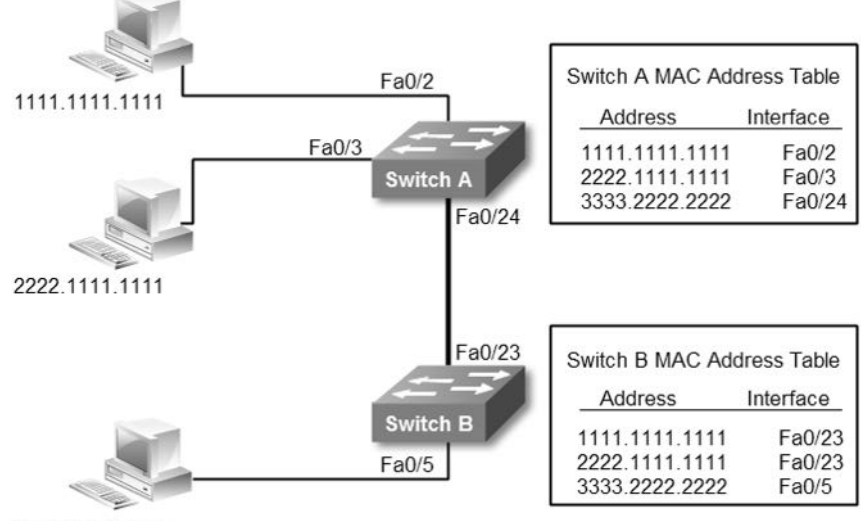

3333 2222 2222

سوئیچ ها برای جلوگیری از انباشت بیهوده اطلاعات و همچنین جهت بروز نگه داشتن CAM Table خود، در صورت استفاده نکردن از یک رکورد پس از مدت زمان مشخصی که به آن Aging یا سال خوردگی گفته می شود، اقدام به حذف آن آدرس از داخل جدول می نمایند.

با توجه به اینکه جدول CAM Table در حافظه موقتی (RAM) سوئیچ ذخیره می گردد، پس از قطع برق تمام اطلاعات از روی حافظه سوئیچ پاک شده و پس از راه اندازی مجدد، مراحل ثبت رکوردها در جدول بابد دوباره انجام پذیرد.

سوئیچ همانند هاب دارای حوزه پخش همگانی(Broadcast Domain) یکسان بوده، ولی درباره حوزه تصادم(Collision Domain) متفاوت از هاب عمل می کُند. سوئیچ به ازاء هر دستگاه متصل به خود، یک Collision Domain مستقل ایجاد می کند. محدود شدن Collision Domain بین هر کامپیوتر و پورت سوئیچ، باعث کاهش تصادم و افزایش سرعت انتقال اطلاعات در سوئیچ گردیده است.

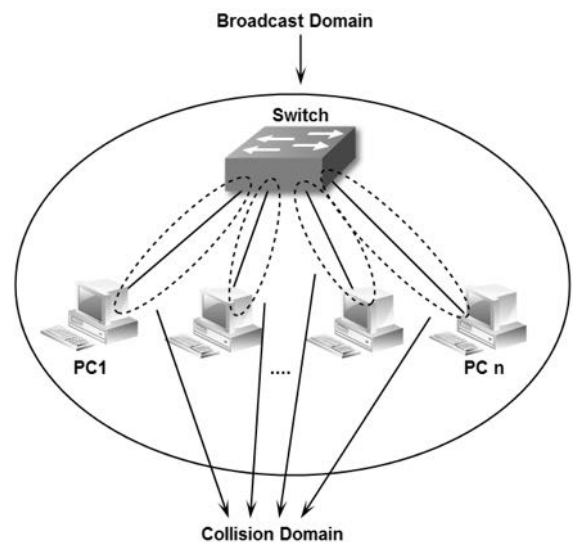

### **روػ هبی عوئیچینگ**

سوئیچها برای ارسال فریم های دریافتی به مقصد مورد نظر از سه روش مختلف استفاده می نمایند:

### **Cut-through -1**

در این روش سوئیچ به محض دریافت۶ بایت اول بسته، آدرس MAC مقصد را در حافظه خود ذخیره کرده و در حین دریافت، اقدام به ارسال فریم به سمت مقصد مورد نظر مے نماید.

این روش دارای سرعت بیشتری نسبت به روش های دیگر می باشد ولی امکان بررسی خطای فریم دریافتی را ندارد. سیسکو بهترین نقطه استفاده از این روش را در سوئیچ های واقع در Core شبکه پیشنهاد می نماید. همانطور که در تصویر زیر نشان داده شده است، این روش بدون توجه به خطا فریم ها را به مقصد ارسال کرده و حذف فریم دارای خطا بر عهده دریافت کننده می باشد.

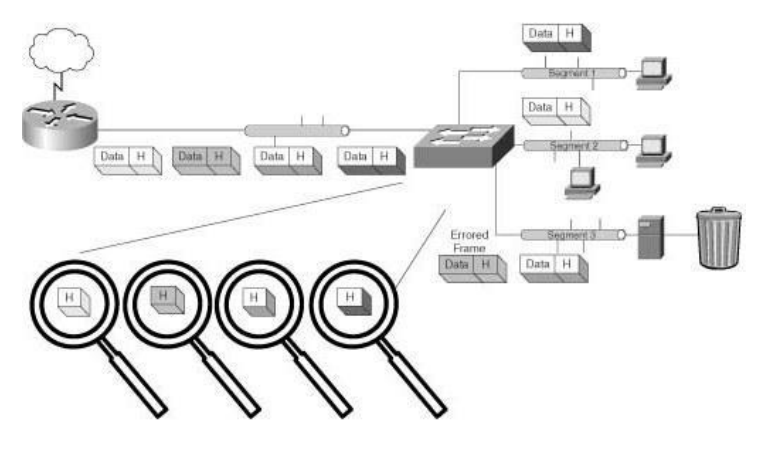

### **Store-and-forward -2**

ؿذ.

در این روش سوئیچ ابتدا اقدام به دریافت کامل بسته نموده و پس از چک کردن `CRC بسته، در صورتیکه هیچ خطایی مشاهده نگردد، بسته را به مقصد ارسال نموده و در غیر اینصورت بسته را حذف می نماید. سیسکو بهترین نقطه استفاده از این روش در شبکه را استفاده در سوئیچ های Access می داند. همانطور که در تصویر زیر مشاهده می کنید در این روش فریم های دارای خطا توسط سوئیچ حذف شده و فقط فریم های بدون خطا به مقصد مورد نظر تحویل داده خواهد

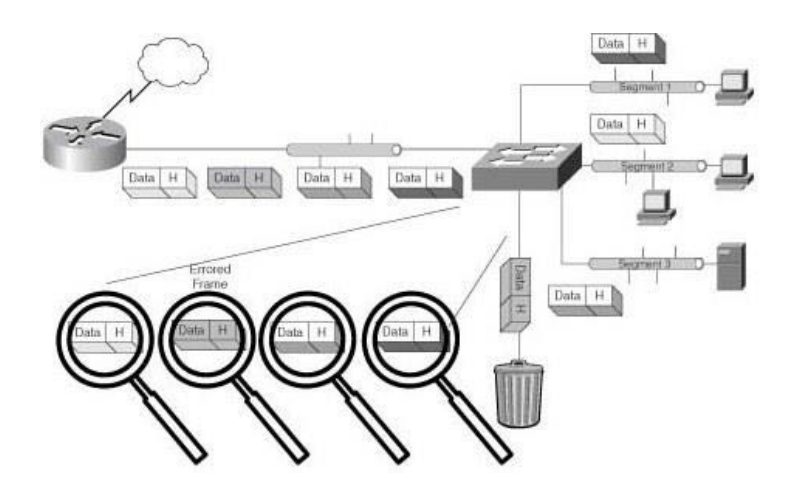

<sup>1</sup> Cyclic Redundancy Check

#### **Fragment-free -3**

این روش ترکیبی از دو روش Cut-through و Store-and-forward بوده و برای حل مشکل Late-collision ار ائه گر دیده است.

اجرای عملیات Fragment-free شبیه به Cut-through می باشد با این تفاوت که در این روش قبل از ارسال، سوئیچ اقدام به ذخیره ۶۴ بایت اول بسته می نماید. به دِلیل اینکه اغلب اشکالات بسته های دیتا در ۶۴ بایت اول آن قابل تشخیص می باشد، امکان بررسی خطا شیبه روش Store-and-forward نیز در این روش وجود دارد.

## **انواع پورت عوئیچ**

سوئیچ های امروزی بر اساس پروتکل Ethernet کار کرده و دارای پورت هایی با سرعت 10Mb تا 10Gb می باشند. علاوه بر سوئیچ هایی با سخت افزار ثابت (Fixed Switches)، سوئیچ های پیشرفتهتر ماژولار (Modular Switches) که قابلیت پیکربندی سخت افزاری بر اساس نیازهای استفاده کننده را دارند نیز توسط شرکت های تولید کننده، ارائه می گردد.

سوئیچ ها دارای پورتهای فیزیکی مختلفی جهت اتصال تجهیزات به سوئیچ و یا اتصال سوئیچ ها به یکدیگر می باشند که در زیر به توضیح تعدادی از رایج ترین آنها خواهیم پرداخت.

**RJ45 پورت** x **<sup>1</sup>**

رایج ترین پورت فیزیکی مورد استفاده برای پروتکل ایترنت، پورت RJ45 می باشد. این پورت شبیه پورتهای تلفن ولی بزرگتر و دارای تعداد کانکتور بیشتری می باشد. این پورت برای اتصال کلاینت ها توسط انواع کابل های مسی زوج به هم تابیده به سوئیچ مورد استفاده قرار مے گیرد.

**SFP پورت** x **<sup>2</sup>**

جهت اتصال کابلهای فیبر نوری به سوئیچ از پورتهای SFP استفاده می گردد. کابلهای فیبر نوری دارای کانکتور مخصوص جهت اتصال به پورتهای SFP می باشند. ماژول های SFP مورد استفاده برای مسافت های مختلف، از لحاظ فیزیکی شبیه هم ولی از لحاظ مدل و کارایی متفاوت می باشند.

 $1$  Registered Jack

<sup>2</sup> Small Form-Factor Pluggable

**يورت Stack** 

نزدیک به هم قرار داشته باشند.

از این پورت جهت اتصال سوئیچ ها به یکدیگر و یکپارچه سازی آنها استفاده می کنند. به عنوان مثال اگر دو سوئیچ ١٢ پورت با قابلیت Stack داشته باشید می توانید با اتصال این دو سوئیچ از طریق پورت Stack به یکدیگر، یک سوئیچ منطقی` یکپارچه ۲۴ پورتی داشته باشید. توجه داشته باشید که برای استفاده از این پورت، سوئیچ ها باید در یک محیط فیزیکی

**يورت Console** پورت کنسول که از نظر شکل و ابعاد، ظاهری دقیقا شبیه به RJ45 دارد جهت اتصال کابل سریال مخصوص اعمال مدیریتی به سوئیچ مورد استفاده قرار می گیرد. کاربرد این پورت در پیکربندی سوئیچ می باشد.

لازم به ذکر است کاربرد پورتهای ایترنت، SFP و کنسول صرفا در سوئیچ ها نبوده، نکته:  $\frac{2}{3}$  دیگر تجهیزات شبکه از جمله مودم ها، روتر ها و فایروالها نیز نسبت به مدل و مًرد استفاد،ٌ از ایه پًرت َا بُرٌ می بروذ.

# **انواع اعتبنذارد Ethernet**

همانطور که گفتیم، ایترنت گسترده ترین پروتکل مورد استفاده سوئیچ ها در شبکه های محلی می باشد. این پروتکل در لایه اول مدل TCP/IP و در لایه اول و دوم مدل OSI کار می کند. استاندارد ایترنت توسط گروه کاری302.3 در سازمان IEEE گسترش یافته است. این گروه استاندارد ایترنت و پروتکلهای وابسته را در قالبِ استانداردهای زیر مجموعه IEEE 802.3x ارائه نموده است. پر استفاده ترین این پروتکل ها در زیر آمده است.

**Ethernet** 

در استاندارد IEEE802.3i تعریف گشته و دارای سرعت IOMbps<sup>۲</sup> می باشد. این پروتكل از پورت فیزیكی RJ45 و كابل مسی زوج به هم تابیده جهت برقراری ارتباط استفاده مے کند.

 $1$  Logical

<sup>2</sup> Megabit per second (Mbps)
**Fast Ethernet** 

توسط استانداردSEE 802.3u توسعه یافته و از سرعتهایMbps و 10/100 پشتیبانی می نماید. این پروتکل نیز از کابل مسی و RJ45 جهت ارتباطات فیزیکی خود استفاده می نماید.

**Gigabit Ethernet •** 

برای پشتیبانی از سرعت 1000Mbps یا به عبارتی دیگر 1Gbps تعریف گردیده است. این پروتكل امكان اجرا بر روی هر دو نوع كابل مسی و فیبر نوری را دارد. استاندارد lEEE802.3ab برای سرعت 1Gbps بر روی بستر کابل مسی و استاندارد IEEE802.3z برای سرعت 1Gbps بر روی بستر فیبر نوری ارائه گردیده است.

**10 Gigabit Ethernet** پروتكل 10Gbps توسط استاندارد IEEE802.3ae برای پشتیبانی از سرعت 10Gbps ارائه گردیده است. این پروتکل برای اتصالات فیزیکی خود از کابل فیبر نوری و پورت فیزیکی SFP استفاده می نماید.

در این كتاب جهت آشنایی با موارد عملی در بخش های مورد نیاز، مثالی را از طریق طرح سناريوی مرتبط با موضوع، حل می نماييم. در این قسمت نیز برای آشنایی با عملکرد سوئیچ در یک شبکه محلی کوچک، از سناریو زیر استفاده می کنیم.

## **عنبریو)1(؛ یک ؽبکه محلی کوچک**

**طزح مغئله:**

شما به عنوان کارشناس، مسئول راه اندازی شبکه یک آژانس هواپیمایی هستند. این آژانس هواپیمایی دارای ۱۶ کامپیوتر، یک سرور جهت برنامه رزرو بلیط و یک مودم ADSL جهت اتصال به اینترنت می باشد. آژانس از شما برای برقراری ارتباط بین کامپیوترها و امکان استفاده آنها از اینترنت از شما کمک می خواهد.

#### **نیبس عنجی:**

ابتدا شما نیاز به بریایی شبکه از نظر فیزیکی دارید. کامپیوتر ها باید دارای کارت رابط شبکه باشند، که بطور معمول بر روی مادربرد بصورت Onboard وجود دارد.

برای راه اندازی توپولوژیStar نیاز به سوئیچ دارید. برای انتخاب سوئیچ باید تعداد پورتها، سرعت و پهنای باند مورد نیاز را مدنظر قرار دهید. سپس از طریق كابلهای مسیUTP، کامپیوترها را به سوئیچ متصل نمایید.

برای اتصال به اینترنت یک مودمADSL نیز داریم که معمولا این مودمها دارای قابلیت Routing نیز می باشند، لذا برای اتصال کلاینتها به اینترنت همین مودم کفایت میکند.

چون شبکه خصوصی است پس می توانیم از رنج آدرس های Private استفاده نماییم. همچنین به دلیل کوچک بودن شبکه نیازی به راه اندازی سرور DHCP نیز نمی باشد.

#### **راه حل:**

به دلیل اینکه در شبکهای به کوچکی این پروژه، نیازی به راه اندازی سرورDHCP نیست، می توان اقدام به تنظیم دستی کارت های شبکه و اختصاص آدرسIP دلخواه از رنج آدرس های Private، نموید.

در اینجا ما از کلاس C آدرسهای Private و از رنج 200.0/24ـ192.168.200.0 استفاده می کنیم. اگر در فصل دوم مبحث آموزشIP را بخوبی مطالعه کرده باشید، متوجه می شوید که آدرس 192.168.200.0 به عنوان Net ID بوده و 24/ نیز به جای 255.255.255.255 نمایانگر Subnet Mask می باشد. پس ما می توانیم از آدرس 192.168.200.1 تا آدرس 192.168.200.254 , ا برای اختصاص به کلاینت های شبکه استفاده نماییم. همچنین آخرین آدرس IP، یعنی آدرس

192.168.200.255 نيز قابل اختصاص به كلاينت ها نبوده و به عنوان آدرس Broadcast مورد استفاده قرار می گیرد.

ن اختصاص آدرس Default Gateway به کلاینتها باید از آدرس مودم ADSLتان و برای آدرس DNS نیز از آدرسهایی که شرکت خدمات اینترنت در اختیار شما قرار داده، استفاده نمایید.

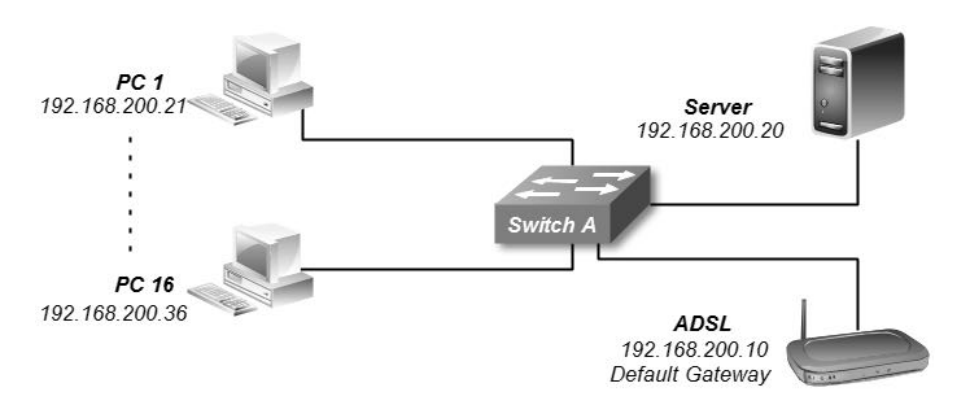

بابت راه اندازی سوئیچ هم هیچ نگرانی به خود راه ندهید. برای راه اندازی سوئیچ در این شبکه، صرفا اتصال به برق و روشن کردن سوئیچ کفایت می کند و نیاز به هیچ پیکربندی دیگری ندارید.

#### **نحوه عملکزد:**

با توجه به اینکه در شبکه داخلی سرورDNS نداریم، کلاینتها جهت دسترسی به سرور و کامییوترهای دیگر باید از آدرس های IP استفاده نمایند. کامپیوترها برای اینکه بتوانند با یکدیگر از طریق سوئیچ ارتباط داشته باشند، باید آدرسMAC کامپیوتر مقصد خود را بدانند. در اینجاست که کامپیوترها برای یادگیری آدرسMAC مقصد مورد نظر، از پروتکلARP استفاده می کنند.

کامپیوتر مبدا با ارسال پیامARP، به جستجوی آدرسMAC متناظر با آدرسIP مورد نظر خود می پردازد. سوئیچ پس از دریافت پیام، درخواست را با جدولARP خود مقایسه نموده و در صورت پیدا نکردن متناظر، پیامARP را بصورت پخش همگانی برای تمام تجهیزات متصل به خود ارسال می نماید. کامپیوتر دارای آدرسIP مورد نظر نیز پس از دریافت پیام، آدرسMAC خُود را از طریق پروتكلARP، به اطلاع سوئیچ رسانده و سوئیچ نیز آنرا در جدولARP خَود ذخیرہ می نماید. سپس سوئیچ توسط پیامARP آدرسMAC را به اطلاع کلاینت مبدا مے، رساند.

با توجه به اینکه جدولARP در حافظه موقتی سیستم ها ذخیره می شود، پس از قطع برق یا در صورت راه اندازی مجدد از حافظه پاک خواهد شد. البته لازم به ذکر است که نگهداری جدولARP دارای مدت زمان خاصی می باشد که ممکن است در تجهیزات مختلف، با هم فرق کند. در صورتیکه تا پایان این مدت زمان، کامپیوتر از آدرس موجود در جدول ARP استفاده نکند، آن آدرس از جدول ARP حذف می گردد.

پس از آنكه كامپیوتر مبدا از طریق پروتكلARP، آدرسMAC مقصد را یاد گرفت، با جاسازی آدرسهای IP وMAC مبدا و مقصد در فریم، آنرا تحویل سوئیچ می دهد.

بِه دِلیل اینکه سوئیچ در لایه دوم مدل OSI کار می کند، برای انتقال فریم ها نیاز به دانستن آدرس،های MAC تجهیزات متصل به خود را دارد. همانگونه که قبلا توضیح داده شد، سوئیچ دستگاهی با سواد! است که با خواندن فریمها می تواند آدرس های مبدا و مقصد را فراگرفته و در جدول CAM Table خود ذخیره نماید. پورت مربوط به آدرس مبدا که پیام از آن دریافت شده مشخص است، اما برای تشخیص پورت متصل به آدرس مقصد، سوئیچ پیامی حاوی آدرسMAC مقصد را به صورت سبل آسا بر روی تمام پورت های خود ارسال می نماید. پس از دریافت جواب از دستگاه دارای آدرس MAC مورد نظر، سوئیچ آدرسMAC و پورت متناظر را در جدِّول CAM Table خود ذخیره می نماید. حالا سوئیچ در جدّول خود هم پورت متناظر با آدرس مبدا و هم پورت متناظر با آدرس مقصد را دارد.

اما برای استفاده از اینترنت شما دارای سرورDNS نیز هستید. سرورDNS مورد استفاده برای اینترنت می تواند سرورهای مرجع مثل 4.2.2.4 یا سرورهای معرفی شده توسط ISP باشند. به هر صورت پس از آنكه شما نام یک وب سایت را در مرورگر خود وارد می نمائید، کامپیوتر نام را برای سرورDNS فرستاده تا از آدرسIP متناظر با آن مطلع گردد. سپس در بسته های دیتا از همان آدرس به عنوان آدرس مقصد استفاده می نماید. اما مطمئنا آدرسIP وب سایت جزء رنج آدرس های عمومی یا Public و متفاوت از آدرس های شبکه داخلی می باشد.

با توجه به اینکه شما آدرسP امودم را به عنوان Default Gateway بر روی کارت رابط شبکه کامپیوترها تنظیم کردهاید، این کارت اطلاعات مربوط به آدرس هایIP که جزء Subnet شبکه موجود نمی باشند را به سمت همان آدرس Default Gateway هدایت می نماید.

به همین راحتی شما یک شبکه محلی کوچک راه اندازی نمودید. حالا با اولین دستمزد کاری شبکه، یک جعبه شیرینی برای خانواده محترم بخرید و برای رسیدن به این موفقیت بزرگ! از ایشان تشکر نمائید.

س**ناریو (۲)؛ گ***س***تر ش شیکه محلی** 

**طزح مغئله:** آژانس هواپیمایی مسئله قبل به دلیل کمبود فضا، واحد آپارتمان کناری را هم خریداری کرده و بخش مدیریت و امورمالی خود را به آن مکان انتقال داده است. با توجه به عملکرد خوبتان، مجددا از شما خواسته اند با همان شرایط قبل شبکه را در هر دو واحد گسترش دهید.

**نیبس عنجی:**

با توجه به اضافه شدن آپارتمان، نیاز به یک سوئیچ دیگر جهت اتصال کاربران مکان جدید دارید. در ضمن برای یکپارچه شدن شبکه، دو سوئیچ نیز باید به یکدیگر متصل گردند.

با توجه به اینکه قبلا Subnet بزرگی را برای شبکه در نظر گرفته بودید، آدرس IP زیادی برای استفاده دارید. پس مشکلی برای اختصاص IP ندارید.

**راه حل:**

از توضیح كارهای تكراری صرف نظر می كنیم. برای راه اندازی سوئیچ نیز همچنان نیازی به پیکربندی خاصی نداریم.

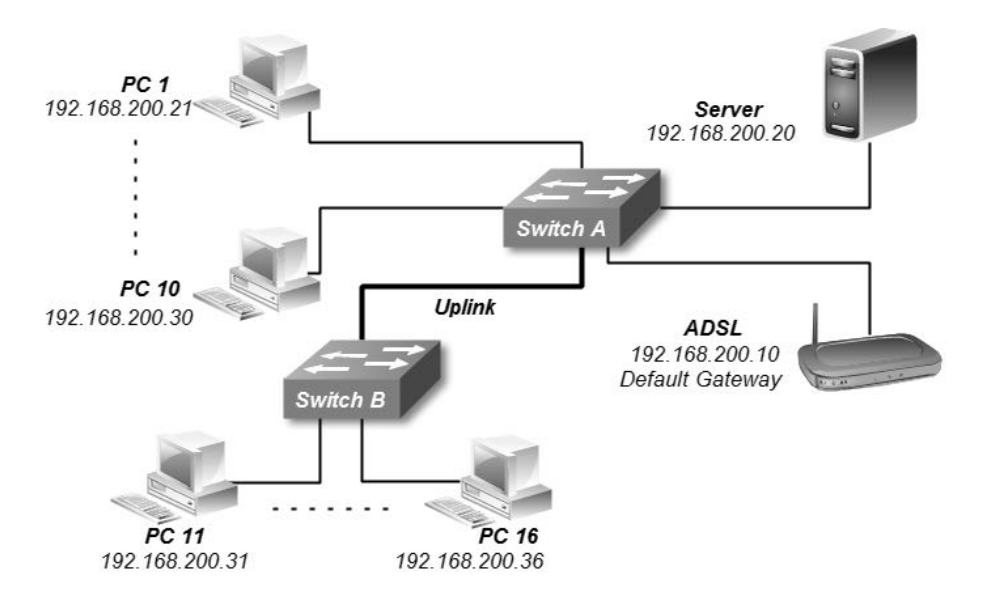

ترای داشتن شیکهای یکپارچه، سوئیچها باید به یکدیگر متصل شوند. ترخی مدل سوئیچ ها دارای پورتStack می باشند. این پورت باعث می شود هر دو سوئیچ در قالب یک سوئیچ منطقی به نظر آیند. توجه داشته باشید که علاوه بر گرانتر بودن این نوع سوئیچها، برای استفاده از پورتStack، سوئیچ ها باید از نظر فیزیکی در فاصله کمی از یکدیگر قرار گیرند.

با توجه به اینکه ما می خواهیم سوئیچ دوم را در داخل آپارتمان جدید قرار دهیم پس باید از خاصیت Uplink استفاده نمائیم. بعضی از برندها بر روی سوئیچ های خود دارای پورت مخصوصی به نام Uplink هستند. اما اغلب سوئیچهای موجود در بازار قابلیت ارائه خاصیت Uplink را بر روی تمام پورت های خود دارند. به همین دلیل ما پورت های Fa0/1 هر سوئیچ را درای Uplink اختصاص می دهیم.

توجه داشته باشید برای اتصال دو سوئیچ معمولی به یکدیگر باید از کابل Cross استفاده شود. البته سوئیچهای جدید اغلب دارای قابلیت تشخیص خودکار نوع کابل<sup>٬</sup> بوده و شما را از اجبار در بکار بردن نوع خاص کابل معاف می کنند.

در صورتنكه سوئیچها دارای پورتSFP باشند، بهتر است از كابل فیبر نوری برای اتصال دو سوئیچ به یکدیگر استفاده نمایید.

**نحوه عملکزد:**

نحوه عملکرد هر سوئیچ به طور مجزا و همچنین ارتباط کلاینت هایی که بر روی یک سوئیچ قرار دارند مشابه سناریو اول بوده و همان مراحل نیز برای سوئیچ های A و B در این سناریو نیز رخ می دهد.

در این سناریو با توجه به اینکه شما سوئیچها را به یکدیگر متصل نمودهاید، حوزه پخش همگانی (Broadcast Domain) را گسترش دادهاید. هر دو سوئیچ دارای یک Broadcast Domain یکسان بوده و Collision Domain نیز مثل قبل به ازاء هر کلاینت و پورت سوئیچ برقرار می گردد.

با توجه به اینکه ما حوزه Broadcast را افزایش داده و ارتباطات همچنان در لایه دوم مدل OSI می باشد، اگر کلاینت متصل به سوئیچ A بخواهد با کلاینت متصل به سوئیچ B ارتباط برقرار کند، نیازمند به دانستن آدرس MAC مقصد است. اما به نظر شما با توجه به اینکه هر سوئیچ دارای CAM Table مخصوص به خود است، نحوه به دست آوردن آدرس MAC مقصد چڳو نه خواهد پور؟

1 Auto MDI/MDIX

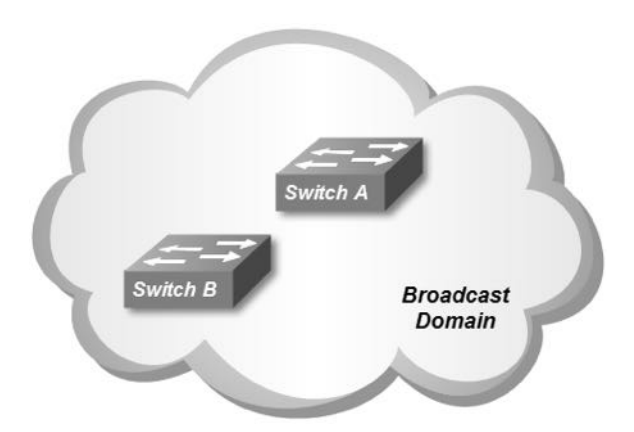

به عنوان مثال فرض کنید کلاینت متصل به سوئیچB قصد ارسال اطلاعات برای سرور متصل به سوئیچ A را دارد. کلاینت با داشتن آدرسIP سرور، با کمک پروتکلARP، آدرس MAC سرور را نیز به دست می آورد. سپس با گنجاندن آدرسMAC سرور به عنوان آدرسMAC مقصد، فریم را تحویل سوئیچ B م*ی* دهد.

سوئیچ B با توجه به اینکه از پورت متصل به آدرسMAC مقصد فریم اطلاعی ندارد با ارسال پیام به روش Flooding اقدام به پیدا کردن پورت متصل به آدرس MAC مقصد مے، نمائد.

چون هر دو سوئیچ بصورت معمولی به هم متصل شده و عضو یک Broadcast Domain یکسان هستند، پیام Flooding ارسالی سوئیچ B، توسط پورت Fa0/1 متصل به سوئیچ A، در سوئیچ A نیز پخش شده و به سرور مورد نظر می رسد.

سرور پیامAcknowledgment خود را از طریق همان پورت Fa0/1 به اطلاع سوئیچ B می رساند. به دلیل اینکه سوئیچ B پیام را از طریق پورت Fa0/1 خود دریافت کرده، در جدول CAM Table خود، پورت متناظر با آدرس MAC سرور را همان پورت Fa0/1 درج کرده و از این پس پیامهایی که آدرس MAC مقصدشان، آدرسMAC سرور است را تحویل پورت Fa0/1 می دهد.

پورت Fa0/1 نیز پیام را تحویل سوئیچ A داده تا سوئیچ A وظیفه رساندن پیام به پورت مقصد را انجام دهد.

پس در صورتیكه شما جدول CAM Table سوئیچ B را ببینید، پورت متناظر تمام كلاینتهای متصل به سوئیچ A را پورت Fa0/1 مشاهده خواهید نمود. بالطبع این اتفاق در سوئیچ A نیز برای کلاینت های متصل به سوئیچ B رخ خواهد داد.

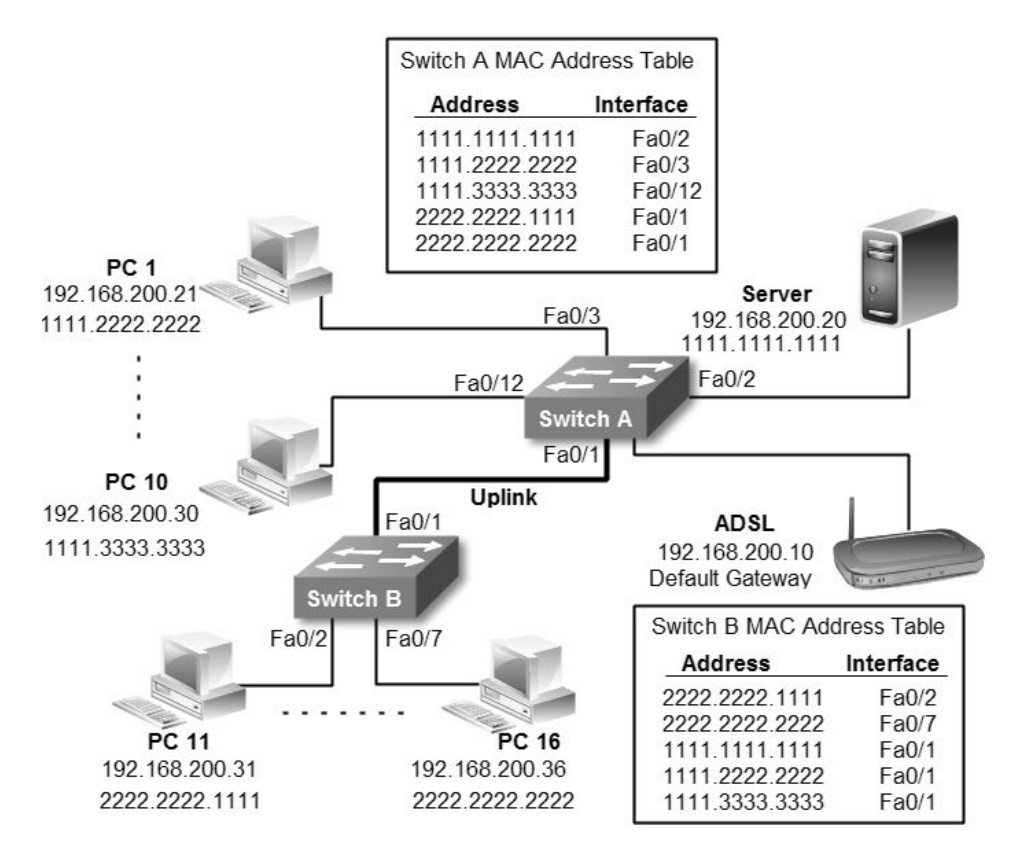

همانطور که در تصویر فوق ملاحظه می نمائید سوئیچA آدرسMAC کلاینتهای متصل به سوئیچ B را بر روی پورت Fa0/1 خود نمایش داده و همینطور سوئیچ B نیز آدرس MAC کلاینتهای متصل به سوئیچA را بر روی پورتFa0/1 خود که متصل به سوئیچA می باشد نمایش می دهد.

# <sup>5</sup>مبحث دوم

## شبکه محلی مجازی **(VLAN**(

در مبحث قبل برای راه اندازی یک شبکه محلی، به راحتی کامپیوترها را به سوئیچ متصل کرده و با تنظیم آدرسP، اقدام به برقراری ارتباط بین کامپیوترها نمودیم. خوب این بهترین کاری بود که می توانستیم برای راه اندازی یک شبکه کوچک انجام دهیم. ولی اگر شبکه بزرگتر و دارای تعداد کلاینت بیشتر بود چه کاری باید انجام دهیم؟

همانطور که قبلا گفتیم، کامپیوترها برای انجام بسیاری از کارهای خود ممکن است از طریق ارسال پیامهای پخش همگانی (Broadcast) اقدام نمایند. حال اگر تعداد کامپیوترها زیاد باشد، این همه پیام Broadcast چه بلایی ممکن است بر سر شبکه بیاورد؟ این تعداد پیام Broadcast می تواند باعث اتلاف منابع شبکه گردد و از آن بدتر تصادم هایی هستند که به دلیل کثرت این پیام ها در شبکه بوجود می آید. پس از هر تصادم، سیستمها موظفند که مجددا پیام خود را ایجاد و منتشر کنند. حال اگر به دلیل تعداد زیاد کلاینت و پیام های Broadcast، تصادم های پی در پی بوجود بیایند، این شبکه عملا از کار افتاده و غیرقابل استفاده می شود.

یکی دیگر از ایرادات این نوع شبکه، کمبود امنیت می باشد. به دلیل اینکه تمام کامپیوتر ها در یک Subnet و Broadcast Domain هستند، دسترسی کامپیوترها به یکدیگر به راحتی امکان پذیر است. به عنوان مثال شما دارای دو بِخش مالی و امور اداری در سازمان خود هستید. اگر وضعیت شبکه به همین منوال باشد کاربران می توانند به منابع اشتراک گذاشته بخش های دیگر دسترسے پیدا کنند.

البته در ساده ترین حالت و بدون نیاز به دانش فنی بالا، دسترسی به فایلهای اشتراک گذاشته برای همه امکان پذیر است و در حالت بدتر اگر کاربر باهوش و شبطانی در شبکه داشته باشید براحتی امکان هک دستگاه های قسمت های مهم سازمان را در اختیارش قرار دادهاید.

برای حل این مشکلات چه راه حلی به نظر شما می آید؟ شاید بگویید برای هر بخش از سوئیچ های مجزا استفاده کنیم. ولی آیا این راه حل بهترین راه حل است؟

مثلا اگر اتاق اصلی امور مالی سازمان شما در طبقه سوم باشد ولی دو نفر از کارمندان مالی برای نظارت بر انبار در زیر زمین ساختمان مستقر شده باشند، چه کاری انجام می دهید؟

اگر در یک طبقه فقط ۱۵ کارمند داشته باشید که این کارمندها عضو ۳ پخش مختلف سازمان هستند، و برای هر گروه یک سوئیچ استفاده کنید، با پورتهای زیاد باقیمانده، هزینه خرید سوئیچها و هزینه نگهداری آنها از جمله هزینه برق و Cooling چه می کنید؟

در صورت جدا بودن سوئیچ ها برای به اشتراک گذاشتن منابع عمومی مثل اینترنت و یا پورتال سازمانی چه راه حلی دارید؟ و از همه مهمتر برای مدیریت این شبکه جزیرهای و منقطع، چه به روز مسئول شبکه بیچاره خواهدآمد؟

حالا که اشکتان در آمد باید بگویم همان راه حل شما بهترین راه حل است! یعنی استفاده از سوئیچهای مجزا برای هر بخش یا گروهی از کارمندان سازمان. البته نه سوئیچ فیزیکی مجزا، بلكه سوئيچ منطقي مجزا!!!

سوئیچ منطقی چیست؟ و چگونه بوجود میآید؟ برای ایجاد سوئیچ منطقی مجزا از ویژگی شبکه محلی مجازی (Virtual LAN) که به اختصار VLAN نامیده می شود، استفاده می کنیم. ایجاد شبکه محلی مجازی بر روی سوئیچ، مثل این است که بوسیله اره آهن بر! یک سوئیچ را به چند قسمت مجزا تقسیم کرده باشیم.

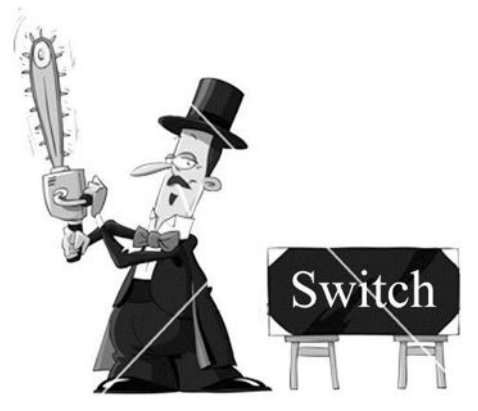

شبکه محلی مجازی، باعث تقسیم یک سوئیچ فیزیکی به تعدادی سوئیچ منطقی می گردد. هر سوئیچ منطقی دارای Broadcast Domain مخصوص به خود بوده و همچنین دارای جدول CAM Table مستقل نیز می باشد.

**روػ هبی عضوپذیزی VLAN** نحوه عضویذیری شبکه های مجازی یا VLANها به دو صورت زیر انجام می پذیرد: ۱– **بر اساس پورت**` متداول ترین نحوه عضویت در یک VLAN، اختصاص پورت فیزیکی سوئیچ به VLAN مورد نظر می باشد. در این روش پورت سوئیچ به یک VLAN اختصاص داده شده و مبنای عضویت دستگاه متصل شده به سوئیچ، تنظیمات انجام شده بر روی پورت مربوطه می باشد. **-2 بز اعبط آدرط MAC** روش دیگر عضویت درVLANها، عضویت بر اساس آدرسMAC کلابنتها می باشد. این روش به دلیل سربار مدیریتی و دشواری اشکال یابی به ندرت مورد استفاده قرار می گیرد. در این حالت فارغ از اینکه کلاینت از نظر فیزیکی در کجا قرار گرفته و به پورت چه سوئیچی متصل است، بر اساس آدرسMAC درVLAN مربوطه قرار می گیرد. سیسکو در تجهیزات خود از ویژگیVLAN<sup>۲</sup>برای اجرای VLANهای مبتنی بر آدرس MAC پشتیبانی نموده است. در این حالت باید یک سوئیچ را به عنوان VPMS Server قرار داد تا اطلاعات مربوط به آدرس های MAC و VLANهای متناظر را در خود نگهداری نماید. با استفاده از این ویژگی حتی در صورت جابجایی کلاینت و اتصال به یک سوئیچ دیگر، براحتی در VLAN خود قرار می گیرد.

#### **VLAN Database**

با ایجاد VLAN و اختصاص پورت های فیزیکی مورد نظر به هر VLAN، می توانید سوئیچ های منطقی مجزا با تعداد پورتهای دلخواه به وجود آورید. اطلاعات مربوط به VLANها در جدولی به نام VLAN Database بر روی سوئیچ ذخیره می شود. این فایل در سوئیچ سیسکو با نام Vlan.dat و بر روی حافظه Flash قرار دارد.

این فایل حاوی جدولی با فیلدهای شماره ، نام و پورتهای اختصاص داده شده به VLANها می باشد. هر سوئیچ دارای جدول VLAN Database مخصوص به خود می باشد که بر روی حافظه دائمی ذخیره شده و با راه اندازی مجدد سوئیچ از بین نمی رود.

 $1$  Port-Based VLAN<br> $2$  VLAN Membership Policy Server

#### **انواع VLAN**

- **Local VLAN** در صورتی که گستره VLAN فقط محدود به یک سوئیچ فیزیکی باشد و تمام کلاینت های آن نیز به همان سوئیچ متصل باشند، آنرا Local VLAN می نامند.
- **End-to-End VLAN** یک سوئیچ مجازی می تواند بر روی چندین سوئیچ فیزیکی پخش شده و بر روی سوئیچ های مختلف دارای کلاینت باشد. به این نوع VLANها، End-to-End VLAN گفته مے شوں.

#### **اتصبل Trunk**

اگر تمام کلاینتهای مربوط به یک VLAN بر روی یک سوئیچ فیزیکی باشند، برای ارتباط با یکدیگر مشکلی نخواهند داشت. ولی اگر کلاینتهای یک شبکه مجازی بر روی چند سوئیچ پراکنده باشند، برای ارتباط بین کلاینتها چه چارهای باید اندیشید؟

با توجه به اینکه پروتکل ایترنت امکان مشخص نمودن VLAN ID را ندارد، در صورتیکه یک VLAN بر روی سوئیچ های مختلف گسترده باشد، باید اطلاعات مربوط به هر VLAN را توسط پروتكل دیگری مشخص نمود تا جریان انتقال اطلاعات در مسیر درست خود قرار بگیرد.

سوئیچ برای نشانه گذاری فریمها جهت مشخص نمودن VLAN ID مربوطه، از پروتکل ISL یا IEEE 802.1q استفاده مینماید. همانطور که بیان شد، انتقال فریم های نشانه گذاری شده توسط پورتهای معمولی سوئیچ و تحت پروتکل ایترنت امکان پذیر نمی باشد. به همین دلیل از پورت Trunk برای جابجایی دیتای مربوط به VLANهای مختلف در بین سوئیچ ها استفاده می گردد.

به عبارت دیگر پورت Trunk با کمک پروتکل IEEE 802.1q یا ISL، با Tag زدن فریمها، VLAN ID آنها را قبل از خروج از سوئیچ مشخص می نماید. اتصال Trunk نیز هدایت صحیح جریان اطلاعات مربوط به VLANها را بین سوئیچ های مختلف امکان پذیر می سازد.

اتصالات Trunk در لایه دوم مدل OSI کار کرده و در یکی از سه حالت زیر ممکن است وجود داشته باشد:

x **بین دو عوئیچ**

برای جابه جایی اطلاعات مربوط به End-to-End VLAN ها.

x **بین عوئیچ و روتز)مغیزیبة(** برای برقراری ارتباط بین VLANهای مختلف.

x **بین عوئیچ و عزور** در برخی موارد نیاز است كه سرور از طریق یک كارت شبكه با VLANهای مختلف بصورت مستقیم در تماس باشد. در این حالت برای اینکه سرور امکان ارسال و دریافت فریم های دارای Tag مربوط به VLAN را داشته باشد، از اتصال Trunk بین سوئیچ و سرور بهره گرفته می شود.

## **انواع پروتکل Trunk**

اتصالات Trunk در سوئیچ های سیسکو تحت یکی از دو پروتکل زیر کار می کنند.

**-1 پزوتکل ISL**

پروتكل IsL)(Inter-Switch Link Protocol) قبل از استاندارد IEEE، توسط سیسکو معرفی گشته و فقط امکان کار بر روی تجهیزات سیسکو را دارد $\langle$ . این پروتکل فریمهای ایترنت را مجددا بسته بندی<sup>؟</sup> نموده و در هدر بسته بندی جدید VLAN ID فریم را نیز مشخص می نماید. در این بسته بندی فریم ایترنت اصلی دست نخورده باقی می ماند.

**ISL Header** Encapsulation Frame **FCS** 

#### **IEEE 802.1q پزوتکل -2**

پروتكل IEEE 802.1q كه آنرا به اختصار dot1q می نامند، پروتكل استانداری است که توسط سازمان IEEE توسعه داده شده و در تمام برندهای تولید کننده تجهیزات شبکه از آن پشتیبانی می شود.

این پروتکل برخلافISL اقدام به بستهبندی مجدد فریم نکرده و با گنجاندن یک هدر جدید۴ بایتی در هدر فریم اصلی، VLAN ID مربوطه را نیز مشخص می نماید.

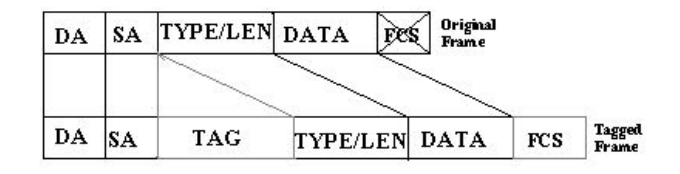

<sup>1</sup> Cisco Proprietary

<sup>2</sup> Encapsulation

### **پروتکل DTP**

پروتكلDTP) سوئيچ را قادر می سازد تا بصورت اتوماتيک (Dynamic Trunking Protocol) اتصالات Trunk را برقرار نماید. این پروتکل مخصوص سیسکو می باشد.

پروتكلDTP به سوئیچ این امكان را میٍدهد در صورتیكه شرایط برقراری اتصال Trunk با دستگاه مقابل وجود داشته باشد، وضعیت پورت خود را بدون نیاز به پیکربندی و بصورت اتوماتیک به حالت Trunk تغییر دهد.

البته توجه داشته باشید سیسکو توصیه می کند که تنظیم پورتها در هر دو طرف اتصالات Trunk توسط خود شما و بصورت دستی انجام پذیرد.

#### **Native VLAN**

همانطور که گفتیم پروتکل dot1q برای انتقال اطلاعات مربوط به VLANهای مختلف، اقدام به Tag زدن فریم ها می نماید که این عمل قالب اصلی فریم ایترنت را تغییر می دهد. برای اینکه بتوان فریم های ایترنت را بدون Tag زدن (Untagged) و با قالبِ اصلی بین سوئیچ ها منتقل نمود، از Native VLAN استفاده می گردد.

شماره مربوط به شبکه محلی مجازی بومی (Native VLAN)، باید در تمام سوئیچ هایی که توسط اتصالات Trunk به یکدیگر متصل هستند، یکسان باشد. با توجه به اینکه VLAN 1 بصورت پیش فرض بر روی سوئیچ ها وجود دارد، معمولا از همان VLAN 1 به عنوان Native VLAN نیز استفاده می گردد.

#### **نکبت تخصیص ؽمبره به VLANهب**

استاندارد IEEE 802.1q امکان پشتیبانی از رنج 0 تا 4095 را برای شماره گذاری VLANها فراهم می آورد. اما در زمان ایجاد VLAN، جهت تخصیص شماره به آنها باید به نکات زیر توجه داشته ىاشىد:

- VLAN و VLAN 4095 توسط IEEE برای انجام امور خاص رزرو شده است. این VLANها قابل رویت و تغییر توسط کاربر نمی باشند.
- VLAN 1 بصورت پیش فرض بر روی سوئیچ ایجاد شده و امکان حذف آن نیز وجود ندارد. در راه اندازی اولیه تمام پورت های سوئیچ بصورت پیش فرض عضو VLAN 1

می باشند. از این VLAN معمولا به عنوان Nanagement VLAN و Management VLAN نیز استفاده مے گردد.

- رنج شماره های 2 تا 1001 را Normal VLANs می نامند. این رنج توسط تمامی تجهیزات سیسکو پشتیبانی می گردد.
- رنج VLAN 1002 1005 بصورت پیش فرض بر روی سوئیچ ایجاد شده و قابل پیکریندی و حذف توسط کاربر نمی باشد. این VLANها برای پروتکل های FDDI و رزو گردیده است. Token ring
- رنج 1006 تا 4094 را Extended VLANs می نامند. قبل از پیکربندی VLANها در این رنج، باید از قابلیت سوئیچ و یا روتر خود در پشتیانی از Extended VLANs مطمئن شو بد.

## **انواع وضعیت پورت عوئیچ**

در سوئیچ های قابل مدیریت'، پورت ها می توانند در یکی از حالات زیر قرار داشته باشند:

- Access این وضعیت برای پورتهایی مورد استفاده قرار می گیرد که جهت دسترسی کاربر نهایی در نظر گرفته شده باشد. در این حالت پورت امکان Trunk را نداشته ضمن آنکه قابلیت تغییر حالت پورت بصورت اتوماتیک نیز وجود ندارد. بهترین شیوه این است که تمام پورتهایی که مورد استفاده قرار نمی گیرند را در این حالت، تصورتShutdown و عضو یک VLAN غیر فعال قرار داد.
- **Dynamic Auto** تمام پورت *های سو*ئیچ بصورت پیش فرض در این حالت قرار دارند. پورت *ه*ا در این حالت قابلیت تغییر بصورت اتوماتیک و بر اساس نوع پورت مقابل خود را دارند. به عنوان مثال اگر پورت مقابل در حالت Trunk باشد، پورت حالت خود را به Trunk تغییر می دهد.
- **Dynamic Desirable** در این حالت پورت دائما تلاش می کند که با پورت مقابل خود، اتصال Trunk بر قرار نماید. در صورتیكه پورت مقابل در یكی از حالات Desirable ،Trunk و یا Auto قرار داشته باشد، این پورت موفق به برقراری اتصال Trunk می گردد.

 $1$  Manageable

نکته:

- **Trunk** در این حالت پورت جهت بر قراری اتصالات Trunk مورد استفاده قرار می گیرد. پورت هایی که در وضعیت Trunk قرار دارند سعی می نمایند حالت پورت مقابل خود را نیز به این حالت تغییر دهند.
- **Nonegotiate** پورتها در این حالت از ایجاد و انتشار پیامهایDTP جلوگیری به عمل می آورند. تنها پورت های Trunk و Access می توانند در این حالت قرار بگیرند.

ایجاد VLAN شبیٍ ایجاد یک شبکٍ مستقل می باشذ کٍ دارای خصًصیات مستقل مربوط بِه خود است. بِه همین دلیل در شرایط معمول کلاینت های دو VLAN ا مختلف امکان برقراری ارتباط با یکدیگر را ندارند، متی اگر کلاینت،های هر دو VLAN بر روی یک سوئیچ فیزیکی قرار گرفته باشند.

یکی دیگر از مًارد مُمی کٍ بایذ بٍ آن تًجٍ داشتٍ باشیذ، Subnet مربًط بٍ َرVLAN می باشذ. بٍ دلیل مستقل بًدن شبکٍَای مجازی از یکذیگر، جُت

اختصاص آدرس IP ویس بایذ برای َر VLAN یک Subnet جذاگاوٍ در وظر بگیریذ.

## **پیکربندی اولیه تجهیزات سیسکو**

در ادامه می خواهیم به طرح یک سناریو جهت یادگیری موارد فوق بپردازیم. اما از آنجا که از این به بعد برای اجرای سناریوها شما باید سوئیچ ها را پیکربندی نمائید، لذا قبل از طرح سناریو به تشریح موارد مورد نیاز در پیکربندی سوئیچ های سیسکو می پردازیم.

در گام اول باید با انواع حالتهای دستوری سوئیچ آشنا شوید. جدول زیر شامل انواع حالتها جهت اعمال دستورات در سوئیچ های سیسکو می باشد:

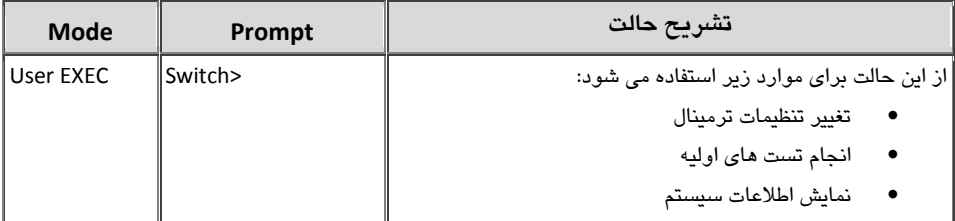

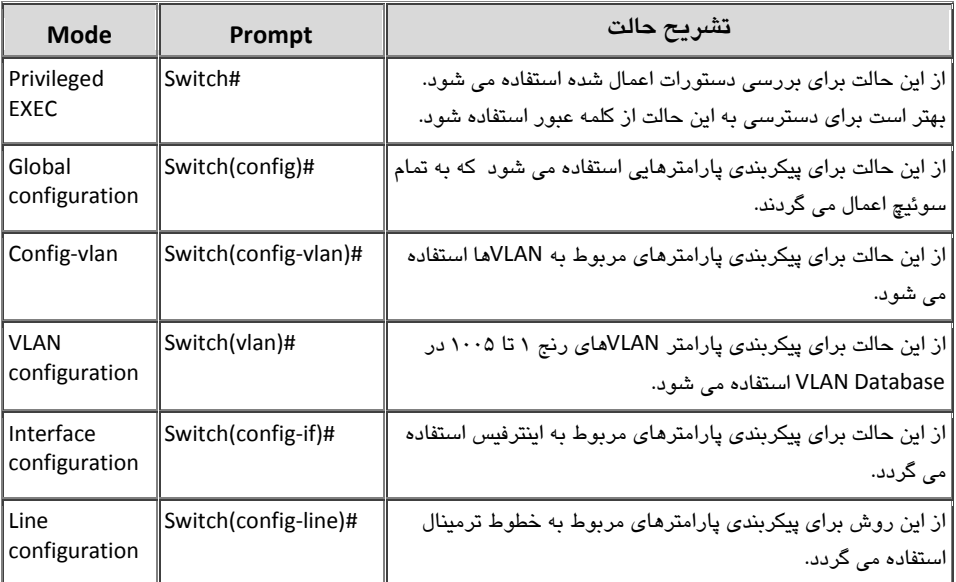

در ادامه به دستورات مورد نیاز جهت اجرای حداقل پیکربندی بر روی سوئیچ های سیسکو می پردازیم:

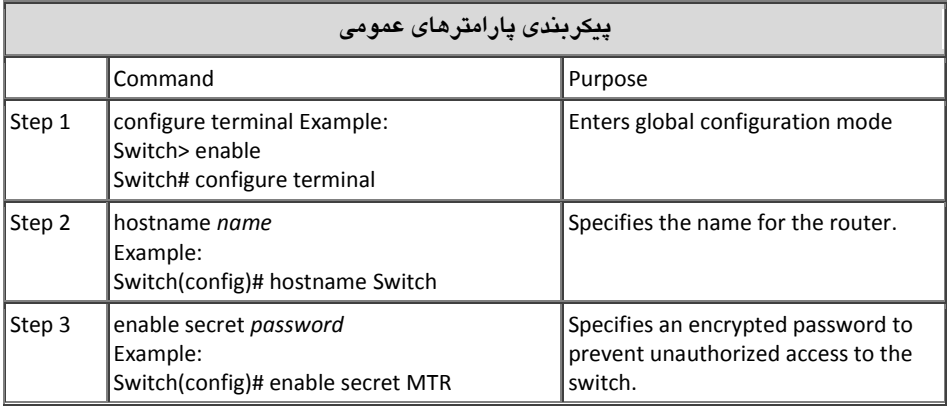

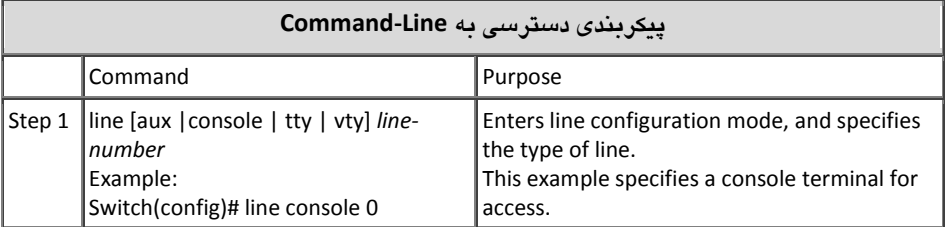

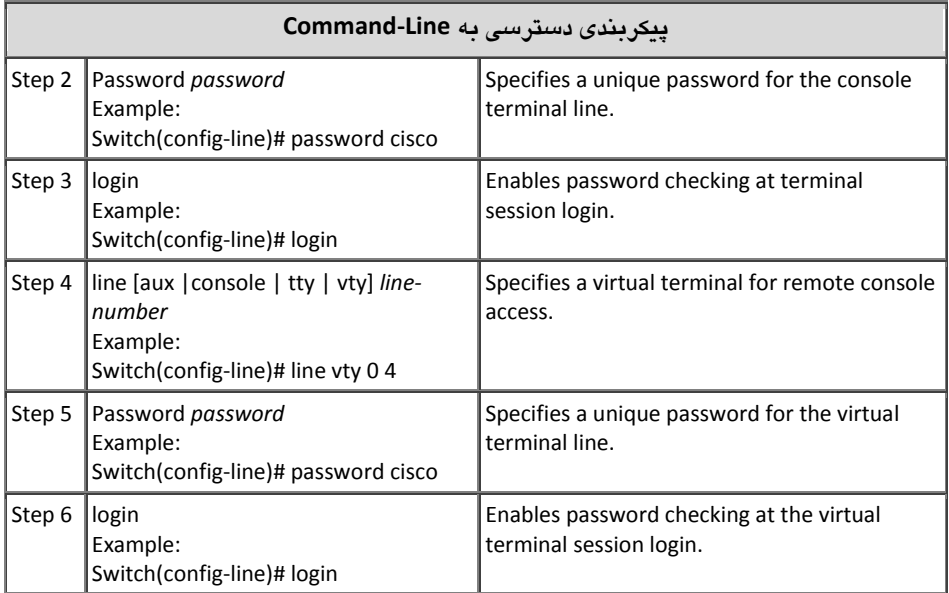

## **عنبریو)3(؛ بزقزاری VLAN**

**طزح مغئله:**

آژانس هواپیمایی دچار تغییرات در کادر امور مالی خود شده است. مدیر جدید امور مالی نسبت بِه اطلاعات مالی بِه شدت حساس بوده و بِه همه دنیا ظنین است. لذا از آقای رئیس خواسته قسمت ایشان تافته جدا بافته تلقی گردیده و برای امور مالی شبکهای مستقل فراهم آورد. ریاست محترم آژانس نیز طبق معمول دست به دامان حضرتعالی شده تا راه حلی برای خواسته امور مالی ارائه دهید.

لازم به ذکر است که دو نفر از بخش مالی در واحد جدید و عضو سوئیچB بوده و یک نفر هم ته همراه سرور مالی در واحد قدیمی و عضو سوئیچ A می باشد.

#### **نیاز سنجی:**

برای جدا کردن بخش مالی، مدیر آژانس خود را برای پرداخت هزینه دوباره جهت خرید سوئیچ جدید و کابل کشی مجدد آماده کرده بود. اما از آنجا که مشاور ایشان فرد مهندس و کار بلدی مثل شماست! پس پیشنهاد راه اندازی VLAN را ارائه می کنید. با این کار هم خواسته مالی جهت داشتن شبکه مستقل اجرا شده و هم خرج اضافی روی دست مدیریت محترم نمی گذارید.

اما برای اجرای این کار باید یک Subnet جدید برای امور مالی در نظر بگیرید. به دلیل اینکه Subnet قبلی دارای تعداد زیادی آدرسIP است و شما هم از اسراف بدتان می آید، پس بهتر است Subnet قبلی شبکه را به دو قسمت تقسیم کنید.

کار بعدی هم پیکربندی سوئیچ و عضویت هر کلاینت در VLAN مربوطه می باشد.

**راه حل:**

ابتدا اقدام به Subnetting کرده و رنج قبلی را به دو قسمت مساوی تقسیم می کنیم. برای این کار یک بیت از بیت های مربوط به Host را کم و به بیت های مربوط به Network اضافه هی کنیم. با توجه به اینکه Subnet قبلی در کلاس C بوده است، پس از Subnetting، دو رنج IP به صورت زیر خواهیم داشت:

 192.168.200.0 /25 Or 192.168.200.0 255.255.255.128 192.168.200.128 /25 Or 192.168.200.128 255.255.255.128

با توجه به Subnetting فوق ما دارای ۲ شبکه هستیم که هر شبکه قابلیت آدرس دهی به ۱۲۶ كلاينت را دارد. در اینصورت زحمت عوض كردن Subnet Mask جدید بر روی كلاینت ها هم به گر دن شما مے افتد.

حالا نوبت به پیکربندی سوئیچ ها می رسد. با توجه به اینکه تا کنون هیچ پیکربندی خاصی بر روی سوئیچ ها اعمال نشده است، بهترین راه اتصال، پورت Console می باشد. البته پس از پیکربندی اولیه می توانید از طریق Telnet به سوئیچ ها متصل شوید.

در ابتدا بهتر است پیکریندی اولیه سوئیچ را انجام دهیم. برای پیکریندی اولیه دستورات زیر را از طریق پورت كنسول بر روی سوئیچ ها اجرا می نمائیم:

Switch>enable Switch#configure terminal Switch(config)#hostname SwitchA SwitchA(config)#enable secret cisco SwitchA(config)#line console 0 SwitchA(config-line)#password cisco SwitchA(config-line)#login SwitchA(config-line)#line vty 0 4 SwitchA(config-line)#password cisco SwitchA(config-line)#login SwitchA(config-line)#^Z SwitchA#write

دستورات فوق را بر روی سوئیچB نیز اجرا می نمائیم. با این تفاوت که برای Hostname عبارت SwitchB را وارد می نمائیم.

پس از پیکربندی اولیه سوئیچ، در اولین گام اقدام به پیکربندی پورت Trunk نمایید. ما همان اینترفیس(پورت)های Fa0/1 که سوئیچها را به یکدیگر متصل کرده بودند را به عنوان پورت Trunk تنظیم می نماییم.

به صورت پیش فرض پروتكلDTP بر روی سوئیچ در حالت فعال قرار دارد. به همین دلیل در صورتیکه بر روی یکی از سوئیچ ها اقدام به پیکربندی پورت Trunk نمایید، سوئیچ طرف مقابل نیز وضعیت پورت خود را به Trunk تغییر خواهد داد. اما به پیشنهاد سیسکو بهتر است که خودتان اقدام به پیکر بن*دی* پورت Trunk در هر دو طرف اتصال نمائید.

جهت پیکربندی پورت Trunk بر روی سوئیچ ها دستورات زیر را وارد نمایید:

SwitchA>enable SwitchA#configuration terminal SwitchA(config)#interface fastethernet 0/1 SwitchA(config-if)#switchport mode trunk SwitchA(config-if)#trunk encapsulation dot1q

SwitchB>enable SwitchB#configuration terminal SwitchB(config)#interface fastethernet 0/1 SwitchB(config-if)#switchport mode trunk SwitchB(config-if)#trunk encapsulation dot1q

حالا نوبت به ایجاد VLANها می رسد. با توجه به اینکه VLAN 1 بصورت پیش فرض وجود داشته و در این VLAN عملیات نشانه گذاری(Tagging) انجام نمی شود، پس شماره VLANهای ما ۲ و ۳ خواهد بود.

درای پرسنل آژانس VLAN 2 را با نام Personnel و برای قسمت امورمالی VLAN 3 را با نامFinance ایجاد می نماییم. توجه داشته باشید كه نام VLANها صرفا برای سهولت در امور مدیریتی بوده و از لحاظ فنی هیچ تاثیری بر روی فریم ها نمی گذارد و ملاک تشخیص شبکه همچنان همان VLAN ID می باشد. لازم به ذکر است حتی متفاوت بودن نام VLANها در سوئیچهای مختلف نیز هیچ تاثیری بر روی درستی انجام کار نخواهد گذاشت.

SwitchA>enable SwitchA#configuration terminal SwitchA(config)#vlan 2 SwitchA(config-vlan)#name personnel SwitchA(config-vlan)#vlan 3 switchA(config-vlan)#name finance

SwitchB>enable SwitchB#configuration terminal SwitchB(config)#vlan 2 SwitchB(config-vlan)#name personnel SwitchB(config-vlan)#vlan 3 switchB(config-vlan)#name finance

حالا نوبت به مشخص نمودن اعضای هر VLAN رسیده است. با توجه به اینکه در این مسئله نظر ما بر اجرای Port-based VLAN می باشد، پس باید اینترفیس(پورت)های مربوط به هر VLAN را مشخص نماییم.

SwitchA>enable SwitchA#configuration terminal SwitchA(config)#interface range fastethernet0/2 - 14 SwitchA(config-if-range)#switchport mode access SwitchA(config-if-range)#switchport access vlan 2

SwitchA(config-if-range)#exit SwitchA(config)#interface fastethernet0/20 SwitchA(config-if-range)#switchport mode access SwitchA(config-if-range)#switchport access vlan 3 SwitchA(config-if-range)#exit SwitchA(config)#exit SwitchA#write

در زمانیکه می خواهیم یک پیکریندی را پر روی تعدادی از اینترفس های یک سوئیچ بطور یکسان انجام دهیم، می توانیم یجای اجرای یک به یک دستورات بر روی هر اینترفس، با استفاده از دستور interface range، پیکربندی را بصورت گروهی انجام دهیم. ان دستور exit برای بیرون رفتن از Mode کنوپی و از دستور end یا کلیدهای Ctrl-Z، برای بازگشت به حالت Privileged EXEC mode استفاده می شود. همچنین از دستور write برای ذخیر و پیکریندی در Startup-config استفاده می شود.

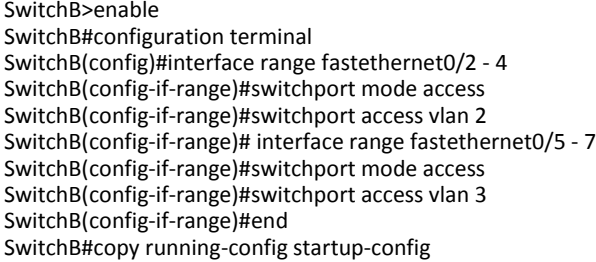

دستور copy running-config startup-config، همان كار دستور write را انجام داده و باعث می شود پیکربندی انجام شده که بر روی حافظه موقت قرار دارد، در فایل startup-config موجود بر روی حافظه Flash سوئیچ ذخیره گردد.

لازم به ذکر است که فایل Startup-config حاوی پیکربندی سوئیچ بوده و بر روی حافظه Flash یا دائم سوئیچ ذخیره می شود. هنگامی که سوئیچ Boot می شود فایل Startup-config به حافظه موقت یاRAM سوئیچ انتقال داده شده و نام این فایل موقتی Running-config گذاشته می شود. از این پس تمام تغییرات اعمال شده در این فایل نگهداری می شود. به دلیل اینکه ہحتویات این فایل پس از راہ اندازی مجدد سوئیچ از بین می رود، لذا برای ذخیرہ تغییرات انجام شده بر روی فایل Startup-config باید از دستور Write یا Copy running-config startup- یا Copy config بهره ببریم.

تصویر زیر نشان دهنده شبکه پس از پیکربندی سوئیچها، از نظر فیزیکی می باشد. گستردگی VLANهای End-to-end بر روی سوئیچ های A وB نیز نشان داده شده است.

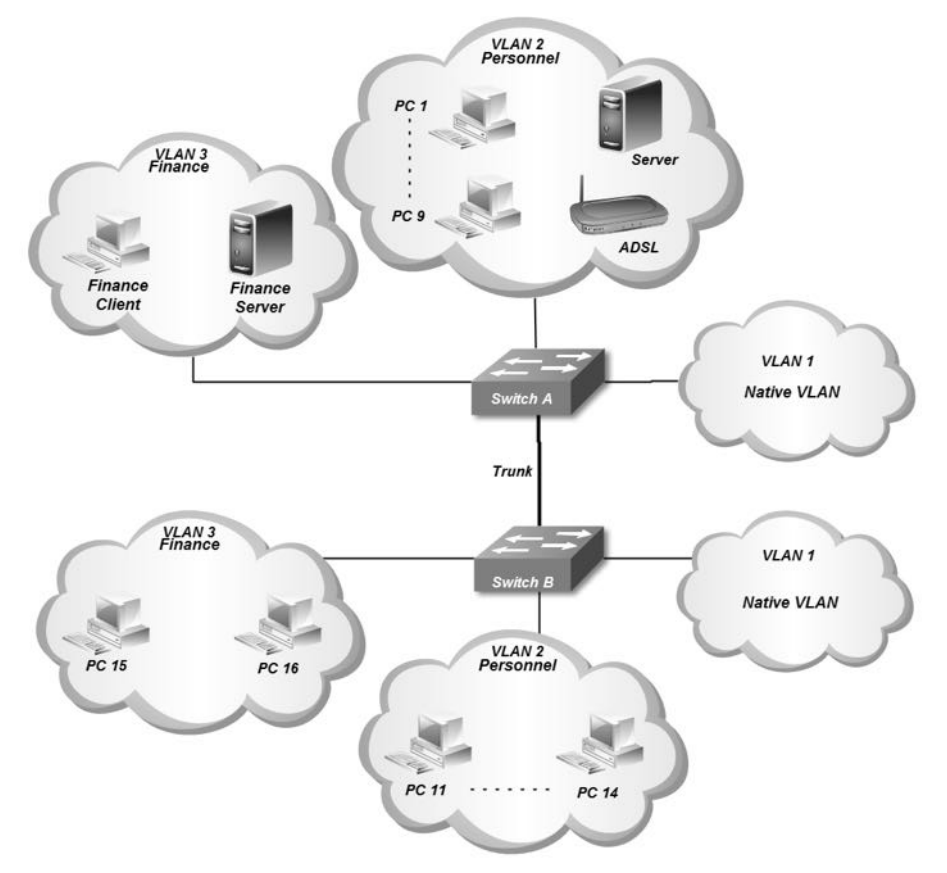

تصویر زیر نشان دهنده شبکه فوق از نظر منطقی می باشد. در این تصویر اعضای شبکه ها و ارتباطات آنها را نمایش می دهد.

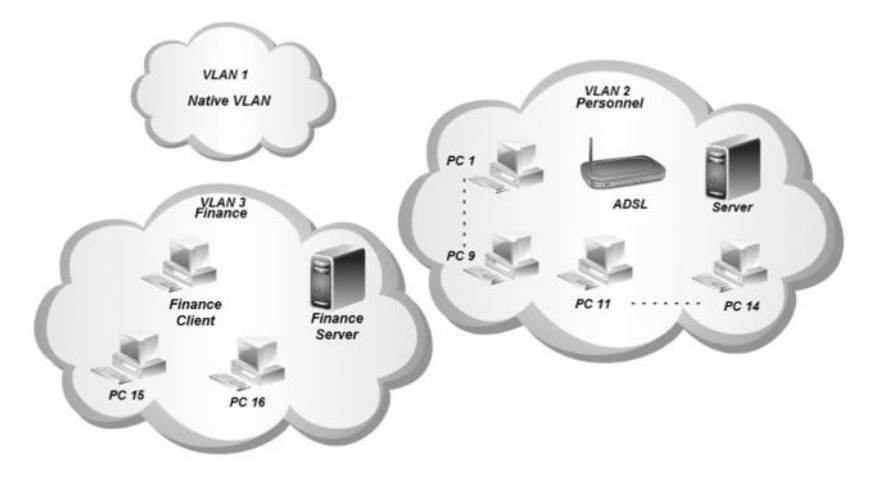

**نحوه عملکزد:**

عملیات سوئیچینگ را که به یاد دارید! حال اگر کارمند امورمالی که بر روی سوئیچA میباشد بخواهد با سیستم مدیر مالی بر روی سوئیچ B، ارتباط برقرار نماید باید آدرس MAC دستگاه مقصد را بیاموزد. همانطور که قبلا گفتیم کلاینت برای یادگیری آدرسMAC بر اساس آدرسP، از پروتكلARP استفاده می نماید. پروتكلARP نیز برای انجام این كار از پیامهای پخش همگانی استفاده مے، نماید. اما پیام Broadcastای که توسط پروتکل ARP بوجود آمده به چه صورت در سوئیچ ها منتشر مے گردد؟

سوئیچ A پیام Broadcast را از کلاینت عضو VLAN 3 دریافت می نماید. با توجه به اینکه 3 VLAN یک End-to-End VLAN می باشد پس باید این پیام به اعضای این VLAN که بر روی سوئیچ B قرار دارند نیز ارسال گردد. به همین دلیل این پیام برای ارسال به سوئیچB، تحویل پورت Trunk سوئیچ A می گردد. پورت Trunk توسط پروتکل dot1q اقدام به Tagging فریم هورد نظر جهت مشخص نمودن VLAN ID مربوطه نموده و آنرا تحویل پورتTrunk سوئیچ می دهد. پورتTrunk سوئیچ B نیز با بررسی فریم بر اساس پروتکلdot1q، متوجهVLAN مربوطه شده و با حذف فیلدهای اضافه شده، فریم ایترنت اصلی را در اختیار3 VLAN موجود بر روی سوئیچB قرار می دهد. در اینصورت پیام فقط توسط کلاینتهایی که عضو VLAN 3 هستند دریافت گردیده و بقیه کلاینتها از وجود آن بی اطلاع خواهند ماند. این عملیات از نظر سخت افزاری توسط ASIC های موجود در سوئیچ انجام می پذیرد.

با توجه به این موضوع که هر VLAN دارای Broadcast Domain مخصوص به خود است، در این شبکه دارای سه حوزه پخش همگانی می باشیم.

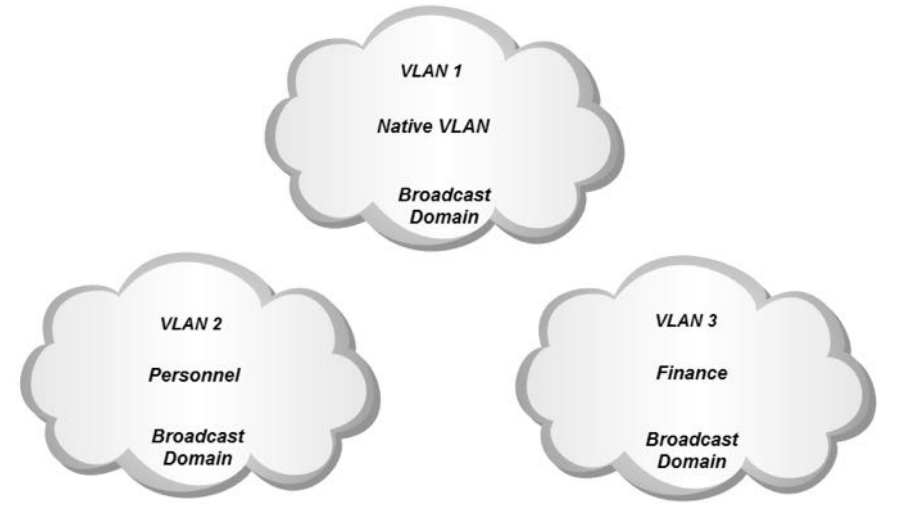

سیسکو برای بررسی پیکربندی و مشاهده وضعیت سوئیچ دارای دستوراتی می باشد که با کلمه show آغاز می گردند. برای مثال می توانید جهت مشاهده وضعیت اینترفیسها از دستور show interface و برای مشاهده وضعت VLANها از دستور show vlan استفاده نمایید.

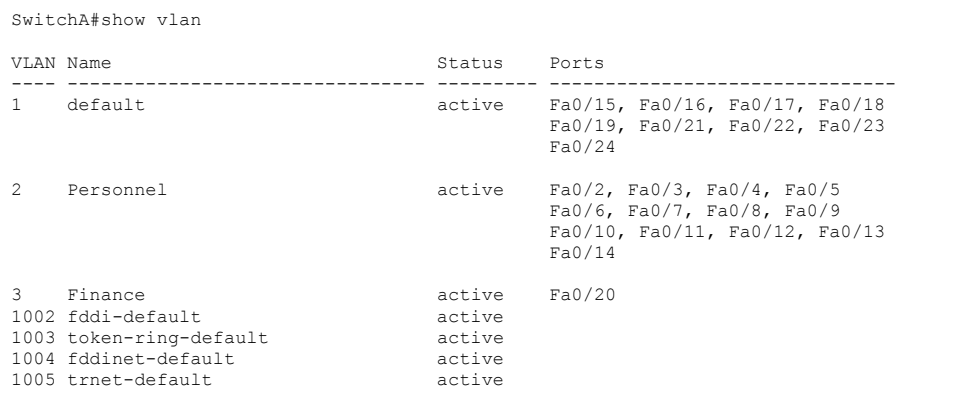

تمام پورتهای سوئیچ بصورت پیش فرض عضو1 VALN میباشند. به همین دلیل در خروجی دستور show vlan فوق، اینترفیسهایی كه به عنوان عضو VLAN خاصی انتخاب نشدهاند، عضو VLAN 1 می باشد.

شماره VLANهای 1002 تا 1005 نیز بصورت پیش فرض در سوئیچ ایجاد شده است. این VLANها برای پروتکل های FDDI و Token ring رزرو شده است.

## **مزجع دعتور Reference Command**

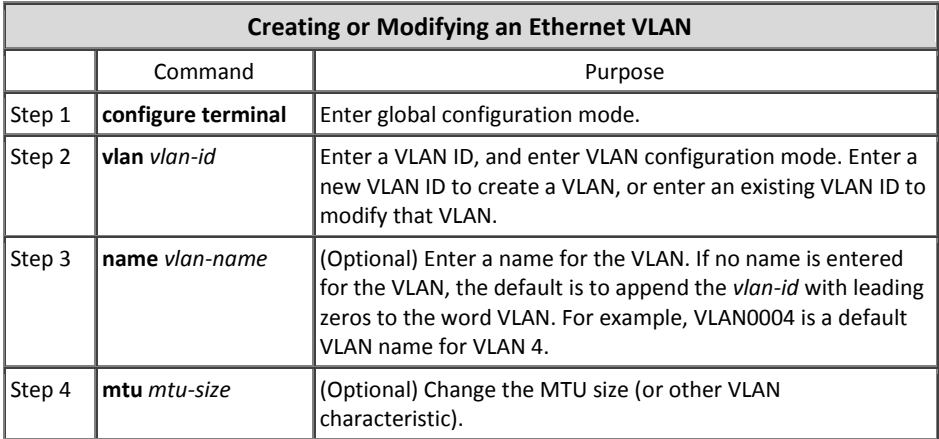

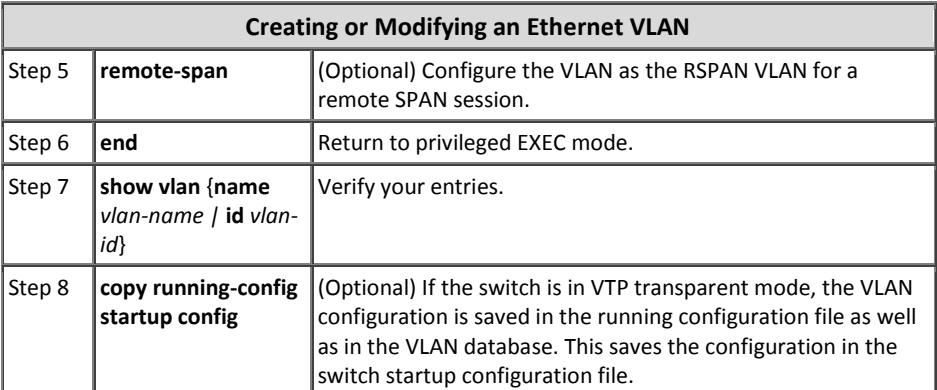

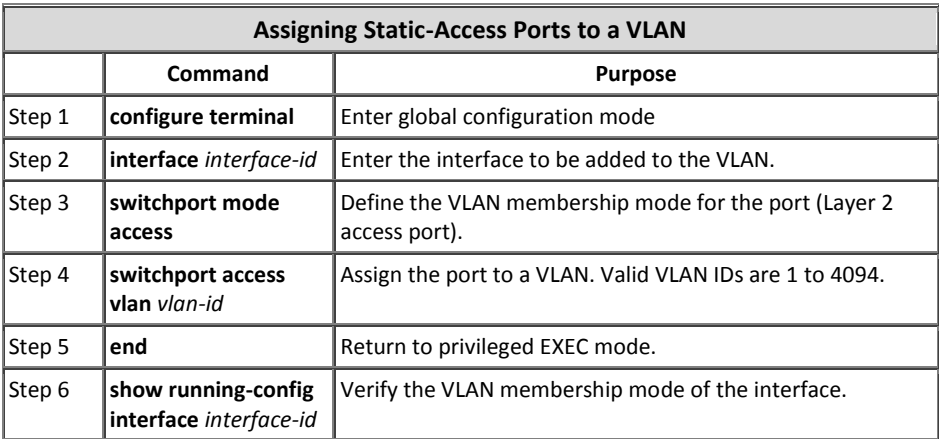

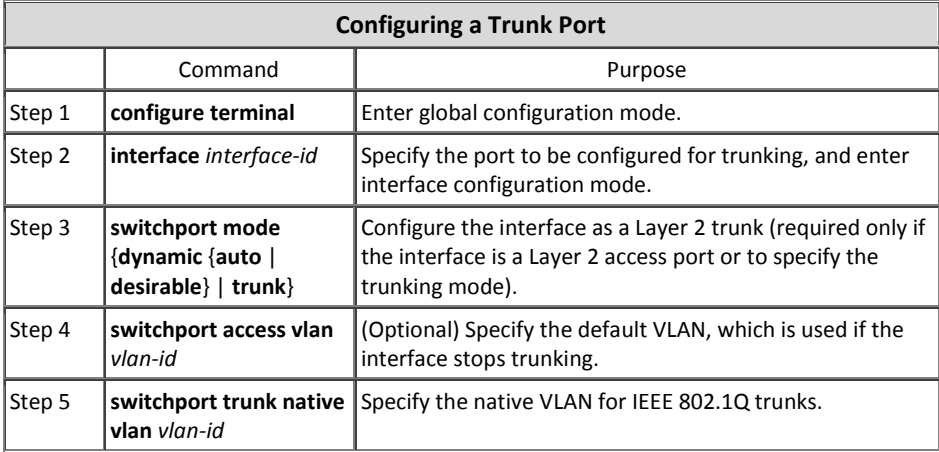

## **پزوتکل VTP**

پروتکل VLAN Trunk Protocol جهت اعمال پیکربندی VLANها بصورت متمرکز بر روی سوئیچها به کار برده میشود. این پروتکل مخصوص سیسکو بوده و تنها در محصولات این شرکت پشتیبانی می گردد.

در سناریوهای قبلی، شما برای ایجاد VLANها مجبور بودید پیکربندی را به ازاء هر سوئیچ بصورت مستقل انجام دهید. اجرای مجزای پیکربندی در مواقعی که شبکه دارای تعداد کمی سوئیچ باشد، شاید ایجاد مشکل ننماید، اما تصور کنید در صورتیکه بخواهید یک شبکه بزرگ با تعداد زیادی سوئیچ را برای پشتیبانی از VLANها پیکربندی کنید چه اتفاقی می افتد؟ شما برای هر تغییر کوچک و بزرگی مثل ایجاد، حذف و یا ویرایش یک VLAN مجبور خواهید بود این عمل را به ازاء هر سوئیچ انجام دهید. به علاوه ی ایجاد سربار مدیریتی و صرف وقت، امکان بوجود آمدن اشکالات در زمان پیکربندی تعداد زیادی سوئیچ نیز به شدت افزایش می یابد.

سیسکو برای حل معضل فوق اقدام به معرفی پروتکلVTP نموده است. با استفاده از این پروتكل شما میتوانید یک سوئیچ را به عنوان VTP Server در شبکه مشخص نموده و پیكربندی VLANها را بر روی آن انجام دهید، سپس سوئیچهای دیگر که به عنوان VTP Client پیکربندی شدهاند، تنظیمات را بصورت اتوماتیک دریافت و اعمال می نمایند.

لازم به ذکر است کهVTP فقط تنظیمات مربوط به ایجاد، حذف و ویرایش VLANها را انجام می دهد و عمل اختصاص پورتهای سوئیچ به VLANهای مختلف، همچنان باید بصورت دستی و بطور مستقیم بر روی هر سوئیچ انجام پذیرد.

پروتكلVTP در لایه دوم مدلOSI كار كرده و امكان ارسال و دریافت بستههای خود را بر روی اتصالات Trunk ایجاد شده بر اساس هر دو پروتکل dot1q و ISL را نیز دارد.

#### **نغخه هبی VTP**

پروتكل VTP دارای سه نسخه می باشد كه فراگیرترین نسخه آن VTP v2 می باشد. هر چند که VTP v3 دارای امکانات بیشتری نسبت به دو نسخه قبلی خود میباشد ولی پشتیبانی نکردن همه OSاهای سیسکو از این نسخه و شرایط خاص استفاده از آن، باعث گردیده که همچنان VTP v2 در عرصه استفاده پیشتاز باشد.

**VTP v1**  $\bullet$ در صورت استفاده ازVTP، نسخه یک این پروتکل بصورت پیش فرض بر روی سوئیچ فعال می گردد. این پروتكل فقط می تواند تا VLAN 1001 را پشتیبانی نماید.

همچنین VTP v1 امکان همکاری با پروتکلToken ring را نیز ندارد.

**VTP v2** VTP v2 دارای امکانات بیشتری نسبت به نسخه قبلی خود می باشد. پشتیبانی از Token ring و انتقال پیام های VTP بدون بررسی نسخه آن در حالت Transparent، از جمله ویژگی های جدید این نسخه می باشند. در این نسخه نیز همچنان از Extended VLANs پشتیبانی نمی گردد.

**VTP v3** نسخه سوم پروتکلVTP دارای امکانات بهبود یافتهای نسبت به نسخههای قبلی خود است. البتهVTP v3 امکان تعامل با ورژن های قبلی خود را نیز دارد. از جمله ویژگیهای جدید پشتیبانی شده در این نسخه می توان از Private VLAN. .ثشد ْب٘ Extended VLANs ٚ Server Authentication

## **انواع وضعیت VTP**

سوئیچهای شبکه برای راه اندازی پروتکلVTP در یکی از سه حالت زیر پیکربندی میگردند:

**VTP Server -1**

تمام سوئیچها بصورت پیش فرض در وضعیت VTP Server قرار دارند. در این حالت ایجاد، حذف و ویرایش VLANها بر روی سوئیچ امکان پذیر میباشد. تنظیمات ایجاد شده VLANها بر روی سوئیچ VTP Sever در فایلی به نام Vlan.dat و بر روی حافظه دائم (Flash) سوئیچ ذخیره می گردد.

تعیین پارامتر VTP Pruning بر روی این سوئیچ انجام می گردد.

**VTP Client -2**

در این حالت امکان ایجاد، حذف و ویرایش VLANها امکان پذیر نمی باشد. سوئیچ های Client تنظیمات مربوط به VLANها را از سوئیچ Server دریافت مینمایند. بر روی سوئیچهای VTP Client شما فقط می توانید عملیات اختصاص پورت به VLANهای مختلف را انجام دهید. این تنظیمات در حافظه دائم سوئیچ ذخیره می گردد.

#### **VTP Transparent -3**

سوئیچی که در حالتVTP Transparent پیکربندی می گردد در پروسه VTP شرکت نمی كند. در این حالت سوئیچ Transparent صرفا مسیری جهت عبور اطلاعات VTP بین سوئیچهای متصل به خود بوده و از یکسان سازی اطلاعات خود با VTP و تاثیر پذیری از آن خودداری می نماید. در این حالت تنظیمات VLAN سوئیچ بصورت مستقل پیکربندی شده و اطلاعات مربوطه را بر روی حافظه دائم خود نگهداری می نماید.

## **انواع پیبم VTP**

#### **Summary advertisements**

این پیام به صورت پیش فرض هر ۵ دقیقه یکبار توسط سوئیچ VTP Server ارسال می گردد. سوئیچ های Client پس از دریافت این پیام ابتدا اقدام به بررسی نام حوزه (VTP Domain) نموده و در صورتی كه پیام مربوط به حوزه مربوطه باشد اقدام به مقایسه Revision Number پیام با پیكربندی خود می كند. اگر عدد پیام رسیده مطابق و یا پایینتر از پیکربندی سوئیچ باشد پیام را دور انداخته و در صورتیکه این عدد بزرگتر از پیکربندی اعمال شده بر روی سوئیچ باشد، سوئیچ Client اقدام به ارسال پیام Advertisement request برای سوئیچVTP Server می نماید.

**Subset advertisement** این پیام پس از ایجاد، حذف و یا تغییر در پیکربندی VLANها ایجاد و ارسال می گردد. این پیام به ازاء هر VLAN که دچار تغییرات شود ایجاد و ارسال می گردد. Summary advertisement و Subset advertisement السال بیبام Summary advertisement نیز ارسال می گردد.

#### **Advertisement requests**

این پیام توسط سوئیچ VTP Client در یکی از شرایط زیر ارسال می گردد: ۱-سوئیچ راه اندازی مجدد شده باشد. ۲-تغییری در VTP Domain ایجاد شده باشد. ۳-سوئیچ پیام،Summary advertisement)ی را با Revision Number بالاتر از پیکریندی خود دریافت نموده باشد.

## **حوسه VTP**

حوزهVTP یاVTP، WTP، شامل مجموعه سوئیچهایی است که دارای خصوصیات پیکربندی مشترکی برای استفاده از VLANها می باشند.

در صورت استفاده از امکانVTP Domain، سوئیچها فقط اقدام به پذیرش پیامهایی می;مایند که توسط سوئیچ VTP Serverمربوط به حوزه خودشان ایجاد و منتشر گردیده باشد. توجه داشته باشید که نام اختصاص داده شده به VTP Domain بر روی تمام سوئیچهای حوزه باید بصورت یکسان تعریف گردیده باشد.

#### **VTP Password**

با استفاده از امکانVTP Password میتوان باعث ایجاد امنیت در مورد پخش و قبول پیامهای VTP در حوزه مربوطه گردید. این ویژگی که از MD5 جهت رمزنگاری اطلاعات استفاده می کند، میتواند امنیت انتقال پیامها را تضمین نموده و از شنود اطلاعات توسط افراد غیر جلوگیری به عمل آورد.

توجه داشته باشید عبارت مورد استفاده برای VTP Password در تمامی سوئیچ های عضو حوزه باید بصورت یکسان تعریف گردیده باشد.

## **ؽمبره اصلح پیکز بنذی**

شماره اصلاح پیکربندی(Configuration Revision Number)، عددی است ۳۲ بیتی که نمایانگر سطح تجدید نظر اطلاعات VTP بوده و در غالب پیام های پروتکل VTP وجود دارد.

پروتكلVTP از مقايسه عدد Revision Number مربوط به پيام دريافتی با Revision Number پیکربندی اعمال شده بر روی سوئیچ، می تواند تشخیص دهد آیا پیام رسیده جدید است یا خیر. به همین دلیل باید در زمان اضافه نمودن سوئیچ جدید بهVTP Domain از پایین تر بودن این عدد نسبت به سوئیچ VTP Server اطمینان حاصل نموده و یا اقدام به Reset كردن آن عدد نماسد.

این عدد در سوئیچ با پیکربندی Transparent، همواره برابر0 می باشد. به همین دلیل یکی از رامهایReset کردنRevision Number سوئیچ، پیکربندی آن در حالتTransparent میباشد. همچنین این عدد در زمان تغییر VTP Domain نیز صفر می گردد.

#### **VTP Pruning**

از خصوصیتVTP Pruning جهت جلوگیری از انتقال اطلاعات غیر ضروری بین سوئیچها استفاده می گردد. این خصوصیت كه بر روی سوئیچ VTP Server پیكربندی می گردد، باعث میشود از انتقال اطلاعات غیر ضروری به سوئیچ هایی که نیازی به آن اطلاعات ندارند خلو گیری به عمل آید.

به عنوان مثال همانطور که در تصویر زیر ملاحظه می نمائید، در حالت معمول پیامهای Broadcast مربوط به یکVLAN به تمام سوئیچهای عضو VTP Domain ارسال می گردند. هرچند که سوئیچهایی که پورت عضو آن VLAN را ندارند از پخش پیام خودداری کرده و آنرا حذف می کنند، ولی انتشار این نوع پیامها باعث استفاده بی مورد از منابع شبکه می گردد.

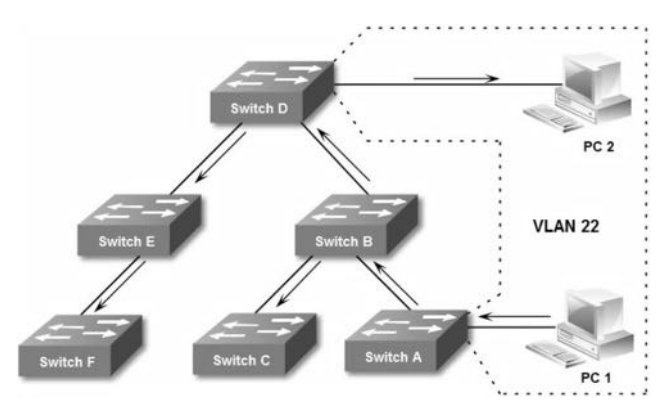

با استفاده از VTP Pruning میتوان از ارسال دیتا به سوئیچهایی که هیچ پورت متناظری با VLAN ارسال کننده دیتا ندارند و همچنین در مسیر ترانزیت دیتا به سوئیچ مربوطه نیز نیستند، جلوگیری به عمل آورد.

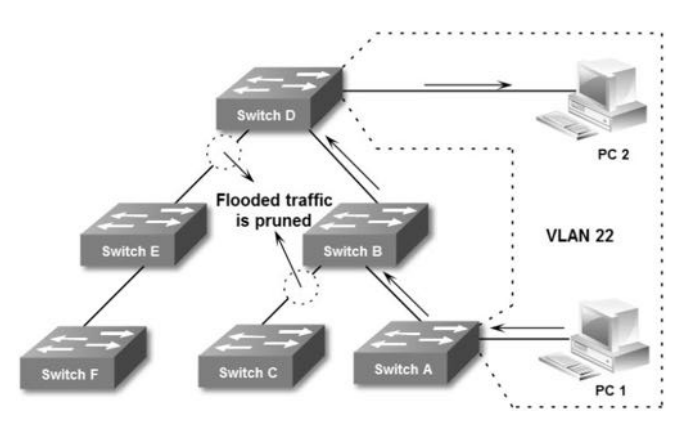

زمانیکه ویژگی VTP Pruning را بر روی سوئیچ سرور فعال می کنید، چند ثانیه بعد این ویژگی بر روی تمام سوئیچ های عضو آن ناحیه فعال می گردد.

1 VLAN و VLANدای 1002 تا 1005 از این قاعده مستثنی بوده و VTP Pruning هیچ تاثیری بر روی ترافیک این VLANها نمی گذارد. همچنین VTP Pruning از رنج Extended VLANs نیز پشتیبانی نمی کند.

## **عنبریو)4(؛ راه انذاسی VTP**

**طزح مغئله:**

آڑانس هواپیمایی، همان مرغ تخم طلایتان را که یادتان هست. حالا می خواهیم اجرای VTP را بر روی همان شبکه امتحان کنیم. البته در عمل شبکه ای به کوچکی این آژانس نیازی به راه اندازی VTP ندارد. ولی چون تازه کار هستیم راه دیگری برای یادگیری عملی VTP نداریم!

> **نیبس عنجی:** به جز کمی همت و مطالعه این بخش نیاز دیگری ندارید.

**راه حل:** سوئیچ A را به عنوان سوئیچ سرور انتخاب می نماییم. یک نام و کلمه عبور هم برای تنظیمات VTP در نظر می گیریم. ترجیحا از VTP v2 برای این مسئله استفاده می نماییم. جهت اجرا ابتدا سراغ سوئیچ A رفته و دستورات زیر را اعمال می نماییم.

SwitchA>enable SwitchA#configure terminal SwitchA(config)#vtp domain MTR SwitchA(config)#vtp mode server SwitchA(config)#vtp password cisco SwitchA(config)#vtp version 2 SwitchA(config)#vtp pruning

به دلیل تعلق خاطر بنده به عبارت MTR'، نام حوزه را به این صورت انتخاب كردم؛ هر چند که شما هم می توانید از این عبارت برای موفقیت در کارهایتان استفاده کنید! ولی توجه داشته باشید که نام و کلمه عبورVTP را می توانید بر اساس سلیقه خودتان انتخاب نمایید.

با استفاده از دستور درج شده در خط آخر، ویژگی VTP Pruning بر روی سوئیچ سرور فعال گردیده است. همچنین برای غیرفعال نمودن VTP Pruning می توانید از دستور no vtp pruning استفاده نمایید. لازم به ذکر است که برای معکوس کردن اکثر دستورات IOS سیسکو می توانید از عبارت no در ابتدای دستور بهره ببرید.

در گام بعدی سراغ پیکربندیVTP بر روی سوئیچB می رویم:

 <sup>1</sup> Mohammad Taghi Roghani

SwitchB>enable SwitchB#configure terminal SwitchB(config)#vtp domain MTR SwitchB(config)#vtp password cisco SwitchB(config)#vtp version 2 SwitchB(config)#vtp mode client

اگر به ترتیب اجرای دستورات بر روی سوئیچB توجه نموده باشید، متوجه میشوید که Mode مربوط بهVTP به عنوان آخرین دستور وارد گردیده است. به دلیل اینکه پس از تغییر Mode سوئیچ به کلاینت امکان اعمال بعضی از تنظیمات مثل مشخص نمودن نسخه VTP میسر زی باشد، لذا دستور مربوط به تغییر Mode را ترجیحا به عنوان آخرین دستور به سوئیچ اعمال می کنیم.

پس از دستور vtp mode client، سوئیچ به شما پیام هشداری مبنی بر از دست رفتن اطلاعات مربوط به تنظیمات قبلی VLANها می دهد.

برای بررسی طریقه عملکردVTP، میتوانید پس از اعمال تنظیمات فوق یک تغییر بر روی VLANها در سوئیچ A ایجاد نموده و ظرف چند ثانیه آن تغییر را در سوئیچB نیز مشاهده نمایید.

SwitchA>enable SwitchA#configure terminal SwitchA(config)#vlan 10 SwitchA(config)#name Test SwitchA(config)#end SwitchA#write

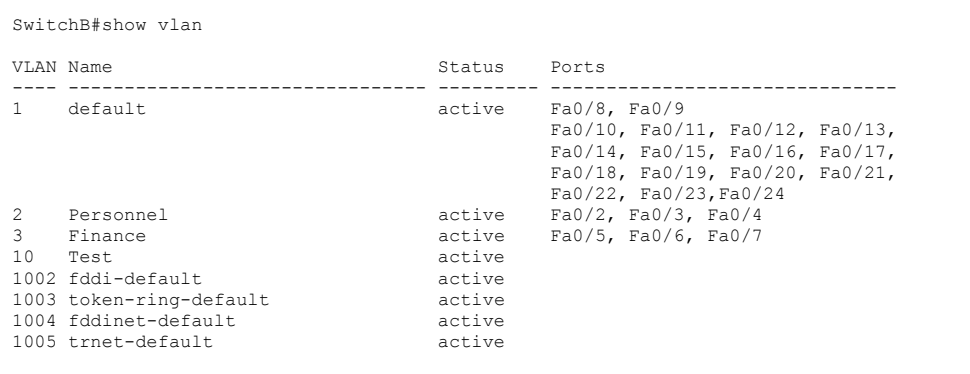

با استفاده از دستور show vlan در سوئیچ B می توانید خروجی زیر را مشاهده نمایید.

**طزیقه عملکزد**

سوئیچ A به عنوان سرور و سوئیچ B به عنوان کلاینت VTP پیکربندی شدهاند. سوئیچA هر۵ دقیقه یا پس از اعمال تغییرات در پیکربندی VLANها اقدام به ارسال پیام Summary advertisement به سوئیچ های عضو حوزه خود می نماید. سوئیچ B نیز پس از دریافت پیام ابتدا نام VTP Domain پیام دریافتی را بررسی می نماید. در صورتیکه پیام برای همان حوزه باشد، سوئیچ B اقدام به مقایسه عدد Revision number پیام دریافتی با مقدار پیکربندی موجود می نماید. اگر این عدد کوچکتر یا مساوی عدد Revision number موجود بر روی سوئیچ باشد، سوئیچ پیام دریافتی را نادیده گرفته و آنرا دور می اندازد. ولی اگر این عدد بزرگتر از عدد موجود روی سوئیچ باشد، پروتکل VTP متوجه ایجاد تغییرات جدید می شود. پس سوئیچ B با ارسال پیام Advertisement request به سوئیچ سرور، درخواست خود مبنی بر دریافت پیکربن*دی* جدید را اعلام می دارد. در نهایت اطلاعات پیکربندی جدید به سوئیچ B ارسال شده و بر روی سوئیچ اعمال می گردد.

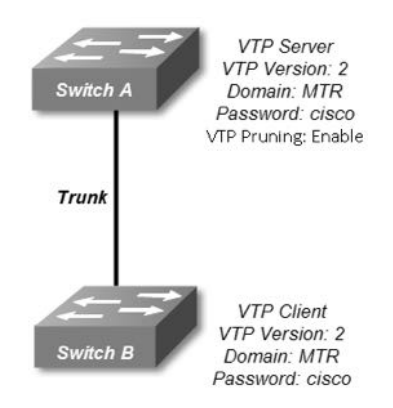

توجه داشته باشید فایل اصلی پیکربندی VLANها فقط روی سوئیچ سرور و در حافظه دائم آن موجود می باشد. سوئیچ کلاینت پس از راه اندازی مجدد و یا قطع برق، در هنگام Boot شدن اقدام به ارسال پیام Advertisement request می نماید.

ویژگیVTP Pruning نیز اجازه عبور ترافیک را برای اتصالاتTrunk سوئیچهایی صادر میفماید که حداقل یک پورت آن سوئیچ عضو VLAN مورد نظر بوده و یا در مسیر ترانزیت دیتا به سوئیچ مورد نظر قرار داشته باشند.

استفاده از ویژگی VTP Password بصورت اختیاری می باشد. ولی در صورت استفاده باعث ایجاد امنیت در ارسال و دریافت پیام های VTP می گردد.

## **مزجع دعتور Reference Command:**

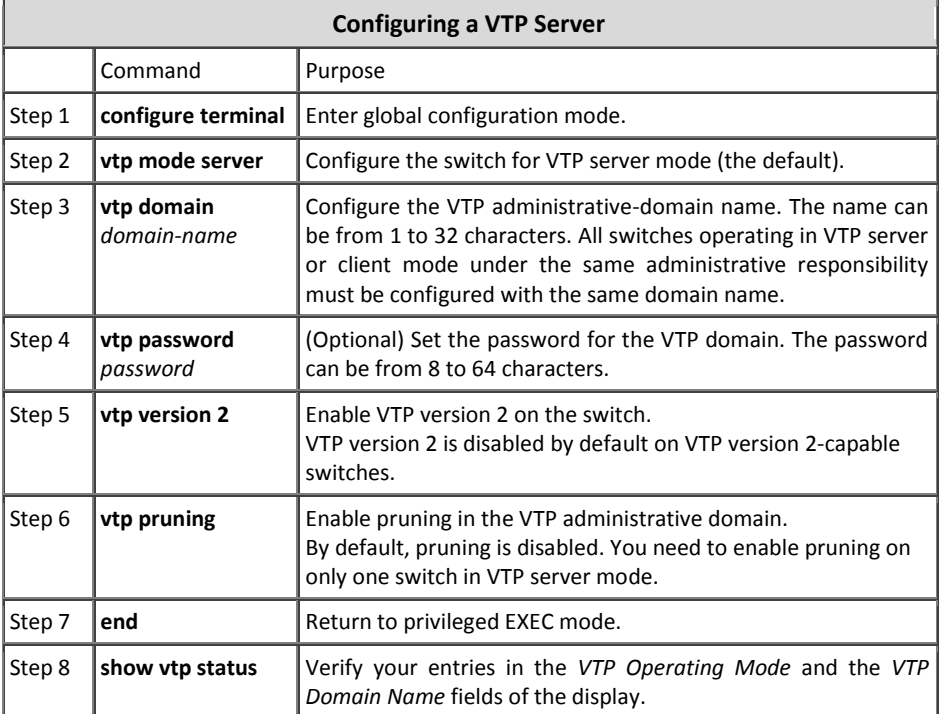

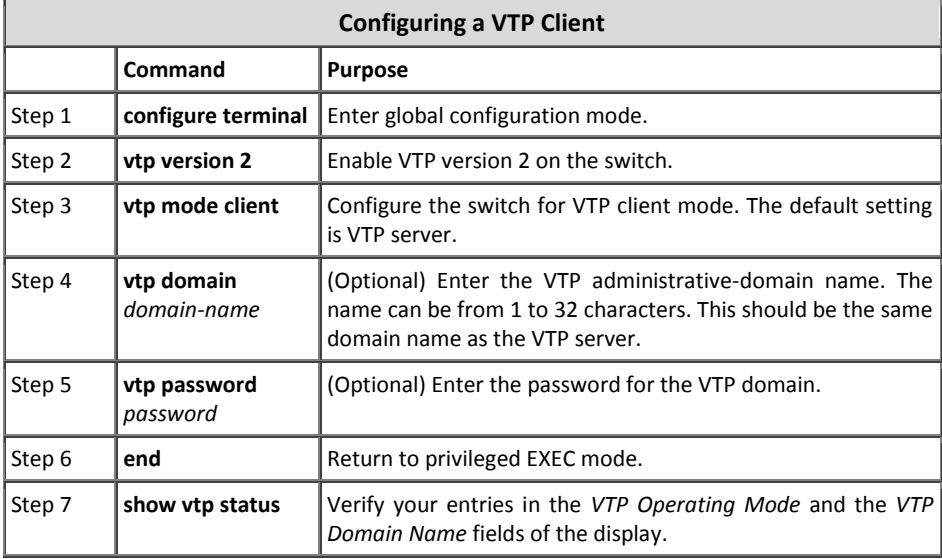

# 5 مبحث سوم

## پروتکل درخت پوشا **(STP**(

پروتكل درخت پوشا(Spanning Tree Protocol)، وظیفه مدیریت لینکها را جهت فراهم آوردن افزونگی` مسیر در عین جلوگیری از ایجاد حلقه<sup>۲</sup> لایه دو بر عهده دارد.

وجود مسیرهای چندگانه فعال بین دو ایستگاه کاری، باعث ایجاد حلقه لایه دو در شبکه میگردد، لذا برای عملکرد درست شبکه فقط باید یک مسیر فعال بین دو ایستگاه کاری وجود داشته باشد. از طرف دیگر نبود لینکهای اضافه باعث کاهش پایداری<sup>۳</sup> شبکه گردیده و در صورت قطع شدن یک لینک، ممکن است نیمی از شبکه از کار بیافتد. به همین دلیل است که مدیران شبکه اقدام به راه اندازی چند مسیر بین سوئیچها نموده تا امکان افزونگی را در شبکه خود فراهم آورند. اما برای حل مشکل فوق و داشتن ویژگی افزونگی ضمن جلوگیری از ایجاد حلقه مے باست ان پروتکل STP بھرہ برد.

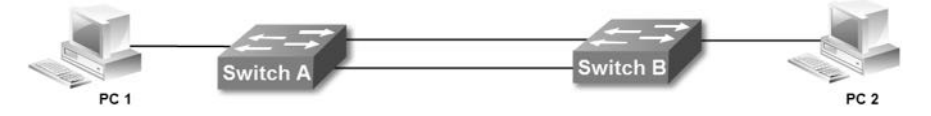

یروتکلSTP وظیفه خود را توسط الگوریتمSTA ٔ، انجام می دهد. این الگوریتم با شناسایی مسیرهای موجود بین سوئیچها اقدام به فعال نگاه داشتن یک مسیر و غیرفعال نمودن مسیرهای دیگر می نماید. اما پروتکل STP همچنان لینک ها را تحت نظر دارد تا در صورت از کار افتادن لینک فعال و یا تغییر هزینه ٔ آن، اقدام به فعال کردن مسیر جایگزین نموده و از قطع شدن ارتباط خلو گېږي په عمل آوړن.

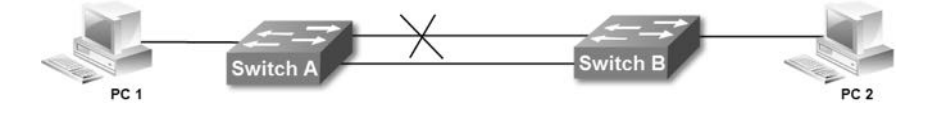

**Redundancy** 

- <sup>2</sup> Loop
- $3$  Stability
- <sup>4</sup> Spanning Tree Algorithm
- <sup>5</sup> Cost
پروتكلSTP توسط سازمان IEEE و تحت استانداردهای 802.1D، 802.1w و 802.1s توسعه داده شده است. البته سیسکو در این زمینه نیز دارای پروتکلهای مخصوص به خود می باشد.

# **(Root Switch)** 1 **عوئیچ ریؾه**

پروتكلSTP برای اجرای الگوریتم خود، نیاز به مشخص نمودن یک سوئیچ مركزی به عنوان سوئیچ ریشه(Root Switch) دارد. پروتکلSTP مدیریت مسیرهای موجود بین سوئیچهای شبکه را بر اساس سوئیچ ریشه انجام می دهد، به صورتیكه از هر نقطه در شبكه فقط باید یک مسیر فعال تا سوئیچ ریشه وجود داشته باشد.

انتخاب سوئیچ ریشه بر اساس پارامترBridge ID صورت می گیرد. هر چه این عدد کوچکتر باشد امکان انتخاب سوئیچ به عنوان سوئیچ ریشه بیشتر است.

BID هشت بایت بوده که شامل دو بایت Priority و شش بایت MAC Address می باشد. در بعضی از نسخه های STP، ۲ بایت Priority به دو قسمت با عنوانهای Priority با ۴ بیت و Extended System ID با ١٢ بیت، تقسیم گردیده است. بسته به پروتكل مورد استفاده، مقدار Extended System ID، ممکن است حاوی شماره VLAN و یا شماره پروسه STP باشد.

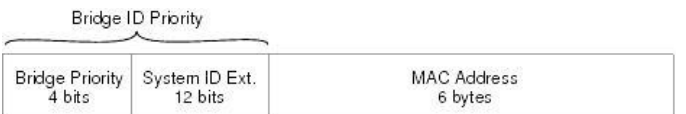

### **نحوه انتخبة عوئیچ ریؾه**

پروتكلSTP برای انتخاب سوئیچ ریشه از پیام هایBPDU استفاده میفماید. پارامترهایی كه این پیامها برای انتخاب سوئیچ ریشه انتقال می دهند عبارتند ازPriority و MAC Address. سوئیچها با دریافت پارامترهای فوق اقدام به مقایسه آنها با مقادیر موجود بر روی خود مینمایند. این مقایسه در یکی از حالتهای زیر منجر به انتخاب سوئیچ ریشه می شود:

- ۱– در ابتدا تمام سوئیچها با ارسال متناوب پیامBPDU، خود را به عنوان سوئیچ ریشه معرفی مینمایند.
- ۲– سوئیچ دریافت کننده پیام، اقدام به مقایسهPriority پیام رسیده با مشخصات خود مینماید. در صورتیکهPriority پیام دریافتی بزرگتر از مقدارPriority سوئیچ دریافت

در برخی متون فنی ازRoot Switch با عنوان Root Bridge نیز نام برده می شود.  $\backslash$ 

كننده باشد، سوئیچ از مقایسه آدرسMAC صرف نظر كرده، پیام را نادیده گرفته و با ارسال پیامBPDU خود را به عنوان سوئیچ ریشه معرفی می کند.

- ۳- در صورتیکه مقدارPriority پیام رسیده کوچکتر ازPriority سوئیچ دریافت کننده باشد، بدون مقایسه آدرسMAC، اقدام به پذیرش سوئیچ معرفی شده به عنوان Root Switch نموده و این انتخاب را به اطلاع سوئیچ ریشه میرساند.
- ۴– اگر مقدارPriority پیام رسیده با سوئیچ دریافت کننده برابر باشد، سوئیچ اقدام به مقایسه آدرسMAC خود با آدرسMAC سوئیچ ارسال کننده پیام مینماید. در صورتیکه آدرسMAC پیام بزرگتر باشد، پیام را دور انداخته و طی ارسال پیامBPDU خود را به عنوان سوئیچ ریشه معرفی می نماید.
- ۵− اگرPriority سوئیچ و پیام یکسان بوده و آدرسMAC پیام رسیده کوچکتر از آدرس MAC سوئیچ دریافت کننده باشد، سوئیچ معرفی شده را به عنوان سوئیچ ریشه قبول کرده و با ارسال پیام، این اقدام را به اطلاع سوئیچ ریشه میرساند.

هر سوئیچ ارسال پیام خود بزرگ بینی "من ریشه هستم" را تا زمانی ادامه می دهد که تمام سوئیچهای دیگر آنرا به عنوان ریشه قبول کرده باشند و یا خودش، مجبور به قبول سوئیچ دیگری به عنوان سوئیچ ریشه شده باشد.

در صورت از مدار خارج شدن سوئیچ ریشه و یا اضافه شدن یک سوئیچ به شبکه، پروتکل STP مجددا مراحل فوق را برای انتخاب سوئیچ ریشه جدید و مشخص نمودن توپولوژی شبکه انجام می دهد.

بصورت پیش فرض مقدارPriority سوئیچ32768 میباشد و به دلیل برابر بودن این عدد در سوئیچها، معمولا کوچکتر بودن آدرسMAC باعث انتخاب سوئیچ ریشه می گردد. ولی در صورتیکه مقدارPriority سوئیچ کوچکتر باشد بدون مقایسهMAC، به عنوان سوئیچ ریشه انتخاب می شود.

شما می توانید جهت اعمال پارتی بازی! برای انتخاب سوئیچ دِلخواهتان به عنوان Root Switch، اقدام به تغییرPriority سوئیچ نمایید. برای تعیین سوئیچ به عنوان ریشه می توانید از دستور زیر استفاده نمایید. این دستور مقدار Priority را به 24576 تغییر می دهد:

Switch(config)# **spanning-tree vlan** *vlan-id* **root primary**

همچنین می توانید از دستور زیر برای اعطای اولویت دوم جهت انتخاب سوئیچ ریشه اقدام نمایید. این دستور مقدار فیلد Priority سوئیچ را برابر28672 قرار می دهد:

Switch(config)# **spanning-tree vlan** *vlan-id* **root secondary**

پس از مشخص شدن سوئیچ ریشه و نقش پورت ها برای دسترسی به سوئیچ ریشه، می توان گفت که شبکه به همگرایی` رسبیده است.

## **پیبم BPDU**

پیامBridge Protocol Data Unit، توسط پروتكلSTP جهت انتقال اطلاعات مربوط به این پروتكل، بین سوئیچ ها استفاده می گردد. پیامهایBPDU از آدرسMulticast لایه دو برابر با 00-00-00-02-01-01 برای انتشار فریمهای خود در شبکه استفاده می نمایند. مکانیسم اجرای الگوریتم STA که باعث مشخص شدن توپولوژی شبکه و نقش هر سوئیچ در فرایندSTP می گردد توسط این پیام ها انجام می پذیرد.

پیام های BPDU شامل اطلاعاتی از حمله BID ،Cost of path ،Root ID و Port ID می باشند.

# **پیبم TCN**

پیام اطلاعیه تغییر توپولوژی (Topology Change Notification)، پیامهایی هستند که در صورت بروز تغییر در توپولوژی شبکه ایجاد و پخش می گردند. این تغییر میتواند شامل فعال یا غیر فعال شدن لینک یا سوئیچ در شبکه باشد.

پیامTCN پس از ایجاد، به اطلاع سوئیچ Designated خود میرسد. سوئیچ Designated نیز طی پیامA(Topology Change Acknowledgment)TCA)، دریافت پیام را به اطلاع سوئیچ ارسال کننده میرساند. سپس سوئیچ Designated پیام TCN را به سوئیچ Designated خود ارسال می نماید.

پاس دادن پیامهایTCN بین سوئیچهایDesignated تا زمان رسیدن این پیام به سوئیچ ریشه ادامه می یابد. در نهایت سوئیچ ریشه از تمام اتفاقات روی داده در شبکه با خبر خواهد بود.

#### **انواع پورت درSTP**

پورتهایی که برای اتصالات بین سوئیچها در شبکه مورد استفاده قرار گرفتهاند، جهت اجرای پروتکلSTP باید در یکی از وضعیتهای زیر قرار گیرند. مشخص نمودن این وضعیت بر اساس بررسی معیارهای موجود در پیام هایBPDU صورت می گیرد. از جمله این معیارها می توان به فیلدهای BID،Path cost و Port ID موجود در این پیام ها اشاره نمود.

 $1$  Convergence

- **Root Port** این پورت نشاندهنده بهترین مسیر برای رسیدن به سوئیچ ریشه میباشد. هیچگاه پورتهای سوئیچ ریشه در این وضعیت قرار نمی گیرند. هر چند که انتخاب نوع پورت با توجه به فیلدهای مربوطه و بصورت اتوماتیک مشخص می شود، اما شما این امکان را دارید که یا تغییر پارامترهای مربوط به اینترفیس مورد نظر، باعث انتخاب آن به عنوانRoot Port شوید.
- **Designated Port** مسئول برقراری ارتباط بین سگمنت خود و سوئیچ ریشه می باشد. همچنین پورت مقابل Root Port همواره Designated Port می باشد. تمام پورت های سوئیچ ریشه در این حالت قرار می گیرند.
- **Alternate** این پورت به عنوان جایگزین پورت Root می باشد. در صورتیكه برای Root Port مشکلی پیش بیاید، از این پورت به عنوان Root استفاده می گردد.
	- **Backup**

این پورت به عنوان پشتیبان پورت Designated میباشد. در صورتیکه پورت Designated Port به مشکلی برخورد نماید، از این پورت به عنوان Designated Port استفاده می شود.

پس از انجام مراحل فوق جهت محاسبه بهترین مسیر و تعیین نقش پورتها، پروتکلSTP برای جلوگیری از بوجود آمدن حلقه لایه دو، اقدام به غیر فعال نمودن پورتهای جایگزین (Alternate و Backup) می نماید.

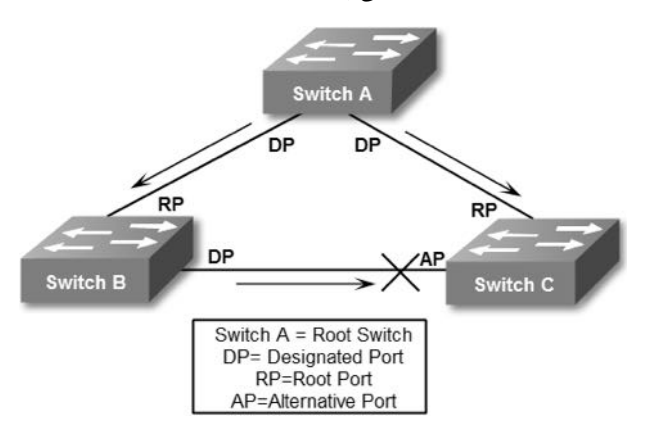

تصویر زیر شامل مثالی جهت نمایش نوع پورتها در فرآیندSTP می باشد:

# **فزآینذ تعیین نقؼ پورتهب**

پروتكلSTP برای تعیین نقش پورتهای سوئیچ از پارامترهای كمترینBID، كمترینSTP بو در رسیدن به ریشه و کمترینPort Priority استفاده نموده و در نهایت در صورت برابر بودن همه پارامترهای مذکور، از کمترینPort Number استفاده می نماید.

**BID** 

همانطور که گفته شد پارامترBridge ID)BID) متشکل از آدرسMAC و مقدارPriority سوئیچ میباشد. در صورت وجودVLAN، عددVLAN نیز در این پارامتر تاثیر گذار خواهد بود.

**Path Cost** •

هزینه مسیر یا Path Cost، عددی است ۱۶ یا ۳۲ یبتی که مجاسیه آن بر اساس پهنای باند اتصالات بین سوئیچها جهت دستیابی به سوئیچ ریشه انجام میپذیرد.

مقدارPath Cost دارای رابطه عکس با پهنای باند بوده و مؤلفه مهمی در زمان اختصاص نقش یک پورت به شمار میرود. هر چه مقدارPath Cost کوچکتر باشد، احتمال انتخاب لینک مورد نظر افزایش مییابد.

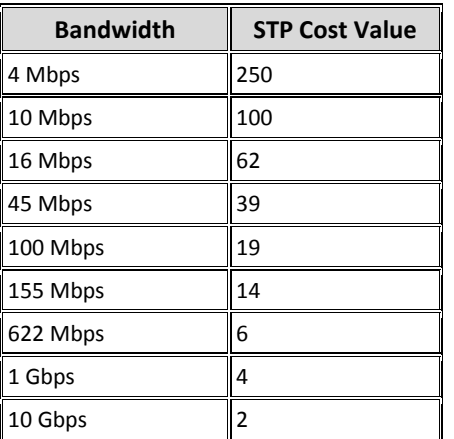

جدول زیر رابطه Path Cost را با یهنای باند نشان میدهد:

در صورتیكه بخواهید نقش خاصی را برای یک پورت در جریانSTP در نظر بگیرید، می توانید مقدار Path Cost مربوطه را بصورت دستی تغییر دهید.

#### **Port Priority •**

این عدد بصورت پیش فرض برابر با 128 میباشد. می توانید با تغییر این عدد، در نحوه تخصیص نقش به پورت تاثیرگذار باشید.

**Port Number** عدد مربوط به قرار گرفتن پورت بر روی سوئیچ می باشد. به عنوان مثال پورت شماره 20 سوئیچ 2960 تصورت Fastethernet 0/20 نمایش داده می شود. این عدد قابل تغییر نمی باشد.

### **نغخههبی STP**

پروتكلSTP دارای نسخههای استانداردی است كه توسطIEEE معرفی گردیده است، ضمن آنکه سیسکو نیز دارای نسخه های STP مخصوص به خود می باشد.

- **STP** اولین نسخه این پروتکل توسط IEEE و تحت استاندارد802.1D ارائه گردید. سرعت همگرایی شبکه مبتنی بر پروتکل2.1D نامطلوب می باشد. همچنین در زمان ارائه این نسخه هنوز ایده بوجود آمدن VLANها شکل نگرفته بود. از این نسخه با نام Common STP) CST) نیز یاد می شود.
	- **PVST**

با توجه به محدودیتهای استاندارد302.1D و پشتیبانی نکردن ازVLAN، سیسکو اقدام به معرفی پروتکلPVST) نمود. در این استاندارد که مختص سیسکو می باشد، الگوریتمSTA به ازاء هر VLAN بصورت جداگانه اجرا گردیده و هر VLAN دارای Root Switch مخصوص به خود میباشد.

**PVST+** 

این پروتکل نسخه بهبود یافته پروتکلPVST بوده و مخصوص تجهیزات سیسکو میباشد. به دلیل اینکهPVST دارای ایراداتی از جمله پشتیبانی نکردن از استاندارد 802.1q بود، سیسکو +PVST را در جهت رفع ایرادات قبلی معرفی نمود.

**RSTP** 

این پروتكل توسط استاندارد IEEE 802.1w معرفی گردید. پس از معرفی پروتكلهای سیسکو، سازمانIEEE در جهت اصلاح استانداردهای قبلی خود اقدام به معرفی پروتکل .دٕٛ٘ Rapid STP

با معرفی ویژگی هایی از جملهUplinkFast و BackboneFast درRSTP، سرعت همگرایی (Convergence) شبکه در این پروتکل افزایش قابل ملاحظه ای داشت.

**RPVST+** 

در این چشم و هم چشمی بازیهای تکنولوژیک، سیسکو نیز کم نیاورده و پس از استانداردRSTP اقدام به معرفی استاندارد مخصوص به خود با نام +Rapid PVST ذمود. سیسکو نیز در این پروتکل اقدام به افزایش سرعت همگرایی شبکه نمود. این پروتکل بصورت پیش فرض در سوئیچهای سیسکو بر روی VLAN 1 فعال میباشد. همچنین VLANهایی که جدید ایجاد میشوند نیز بصورت پیش فرض از پروتكل +RPVST استفاده می نمایند.

**MSTP** 

این پروتکل که تحت استاندارد IEEE 802.1s انتشار یافت، توانایی گروهشوی VLANها و اجرای الگوریتمSTA بر اساس هر گروه را دارد. در الگوریتم+PVST به ازاء هرVLAN الگوریتم STA بصورت مستقل اجرا می گردد. این عمل مخصوصا زمانی که تعداد VLANها زیاد باشد می تواند باعث بروز مشکلاتی در شبکه گردد. پروتکلMSTP می تواند با گروهندی VLANها، تعداد اجرای الگوریتم STA را به تعداد گروههای موجود کاهش دهد. این گروهها کهMST Region نامیده می شوند، دارای تنظیماتSTP مشترک می باشند. این پروتکل با نسخههای STP قبلی نیز سازگار بوده و امکان همکاری با آنها را دارد.

توجه داشته باشید پروتکلهایSTP در بعضی از اصطلاحات و ویژگی ها دارای تفاوتهایی با یکدیگر هستند. لذا بهتر است قبل از تصمیم گیری جهت اجرای هر کدام از پروتکلهای فوق به ویژگی های آن دقت نمایید.

### **ویضگی Portfast**

ویژگی Portfast به همراه نسخههای جدیدترSTP جهت سرعت بخشیدن به پروسه اجرای الگوریتم STA ارائه گردید. فعال شدن این ویژگی بر روی یک پورت، باعث می شود آن پورت از ارسال و دریافت پیام های BPDU خودداری نموده و در پروسهSTP شرکت ننماید.

پورتهایی که در پروسهSTP شرکت می نمایند، به مدت زمانی بین ۳۰ تا ۵۰ ثانیه نیاز دارند تا نقش خود را در سوئیچ مشخص نمایند؛ به همین دلیل شرکت نکردن یک پورت در STP باعث آماده به کار شدن سریعتر سوئیچ می گردد.

توجه داشته باشید این خصوصیت باید بر روی پورتهای Access که امکان بوجود آمدن حلقه توسط آنها وجود ندارد، فعال گردد.

## **عنبریو ؽمبره)5(؛ راه انذاسی STP**

**طزح مغئله:**

بله، درست حدس زدید! میریم سراغ آژانس هواپیمایی. بعد از همکاری آژانس با شما، خدا را شکر وضع آژانس روز به روز بهتر می شود. آژانس یک بخش جدید با نام امور گردشگری به مجموعه خود اضافه نموده است. امور گردشگری در واحد شماره ۳ همان برج و در جوار دو واحد قبلی قرار گرفته است. رئیس محترم آژانس از شما خواسته که برای شبکه این واحد نیز فکر ی کنند!

#### **نیبس عنجی:**

برای راه اندازی شبکه در واحد جدید نیاز به خرید یک سوئیچ و دیگر ملزومات گفته شده در سناریوهای قبلی دارید. همچنین ایجاد یکVLAN جدید و اختصاص یک رنج آدرسIP را هم برای یخش جدید در نظر بگیرید.

برای بالابردن پایداری شبکه ما قصد داریم هر سه سوئیچ را به یکدیگر متصل کنیم. اما به دلیل اتصال هر سه سوئیچ به یکدیگر، امکان بروز حلقه لایه دو در شبکه می باشد. لذا برای جلوگیری از این اتفاق ناخوشایند باید اقدام به راه اندازی پروتکل STP در شبکه نماییم.

#### **راه حل:**

برای این شبکه طبق روالهای قبل که در آن استاد شدهاید عمل کنید. پس از انجام تنظیمات اولیه، سوئیچ جدید را با Revision Number پایین تر در شبکه قرار داده و آن را به عنوان کلاینت در پروتکلVTP پیکریندی نمایید.

میتوانید برای اطمینان از صفر شدن Revision ابتدا سوئیچ را در حالت Transparent قرار دهید. همزمان پیکربندیVTP و پورت Trunk را بر روی سوئیچ C انجام میدهیم:

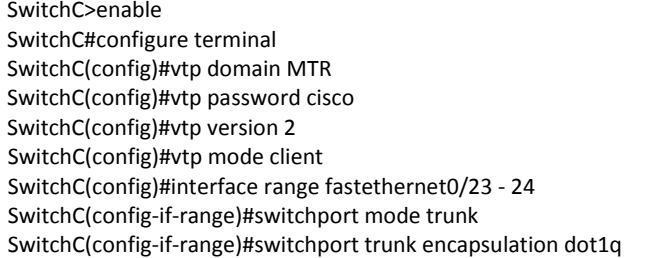

SwitchC(config-if-range)#end SwitchC#write

باید برای گروه جدید نیز یکVLAN اختصاصی بوجود آورید. با توجه به اینکه از نظر فیزیکی قصد داریم سرور این گروه را کنار سرور قبلی قرار دهیم، پس این VLAN بر روی سوئیچ های A وC گسترده خواهد بود. برای ایجادVLAN جدید، باید سراغ سوئیچA که به عنوان VTP Server عمل می نماید، برویم.

SwitchA>enable SwitchA#configure terminal SwitchA(config)#vlan 4 SwitchA(config-vlan)#name tourism SwitchA(config-vlan)#end SwitchA#

پس از ایجادVLAN جدید، پورتTrunk و پورت متصل به سرور امور گردشگری را نیز بر روی سوئیچ A پیکربن*دی* می نماییم.

SwitchA>enable SwitchA#configure terminal SwitchA(config)#interface fastethernet0/24 SwitchA(config-if)#switchport mode trunk SwitchA(config-if)#switchport trunk encapsulation dot1q SwitchA(config-if)#Description \*\*\*Connected to Switch C\*\*\* SwitchA(config-if)#Interface fastethernet0/15 SwitchA(config-if)#switchport mode access SwitchA(config-if)#switchport access vlan 4 SwitchA(config-if)#Description \*\*\*Connected to Server 2\*\*\* SwitchA(config-if)#end SwitchA#write

از دستورDescription می توانید برای نوشتن توضیحات در مورد اینترفیس مورد نظر استفاده نمایید. استفاده از این دستور جهت سهولت در مدیریت شبکه و بصورت اختیاری بوده و تاثیری در روند عملیاتی سوئیچها ندارد.

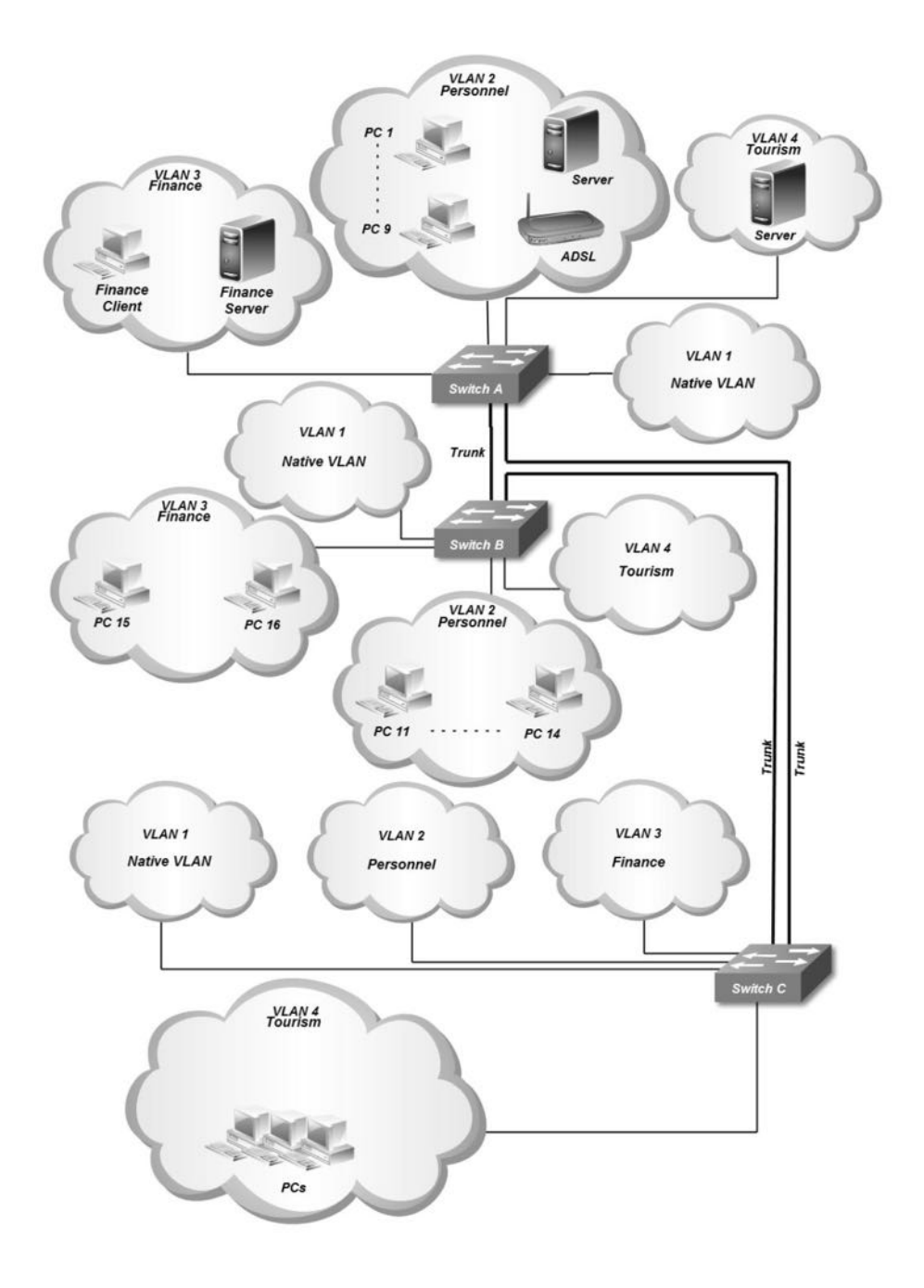

پس از ایجاد VLAN امور گریشگری، می توانید پورتهای مورد نظر سوئیچ C را برای اتصال به این VLAN مشخص نمایید.

SwitchC>enable SwitchC#configure terminal SwitchC(config)#interface range fastethernet0/1 - 10 SwitchC(config-if-range)#switchport mode access SwitchC(config-if-range)#switchport access vlan 4 SwitchC(config-if-range)#end SwitchC#write

یک پورتTrunk نیز بر روی سوئیچB جهت برقراری ارتباط با سوئیچC پیکربندی می نماییم.

SwitchB>enable SwitchB#configure terminal SwitchB(config)#interface fastethernet0/24 SwitchB(config-if)#switchport mode trunk SwitchB(config-if)#switchport trunk encapsulation dot1q SwitchB(config-if)#Description \*\*\*Connected to Switch C\*\*\* SwitchB(config-if)#end SwitchB#write

در این سناریو برای ما نحوه اتصال سوئیچ ها به یکدیگر اهمیت دارد. ما میخواهیم با داشتن افزونگی لینکها ضمن برقراری ارتباط بین سوئیچهای شبکه، پایداری شبکه را نیز افزایش دهیم. به همین دلیل است که هر سه سوئیچ را با پورت های Trunk به یکدیگر متصل نمودهایم.

به دلیل اتصال هر سه سوئیچ به یکدیگر، بوجود آمدن حلقه لایه دو در شبکه اجتناب نایذبر می باشد. در اینجاست که برای جلوگیری از این اتفاق ناخوشایند اقدام به راه اندازی پروتکل STP در شبکه مے نمایید.

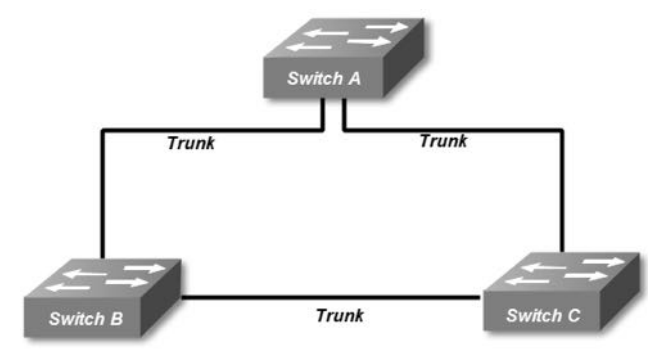

یکی از مرسومترین پروتکلهایSTP که توسط کارشناسان سیسکو نیز مورد استفاده قرار میگیرد، پروتكل+RPVST میباشد. این پروتكل بصورت پیش فرض بر روی سوئیچهای سیسكو فعال می باشد. لذا در این سناریو ما هم از +RPVST استفاده می کنیم.

هر چند که مشخص نمودن سوئیچ ریشه بصورت دستی، اختیاری است اما از آنجا که پارتی بازی لذت بخش است و نمی توان از این گزینه صرف نظر نمود! در گام اول اقدام به مشخص نمودن سوئیچ ریشه نموده و پیکربندی مربوط به آن را انجام می دهیم.

SwitchA>enable SwitchA#configure terminal SwitchA(config)#spanning-tree mode rapid-pvst SwitchA(config)#spanning-tree vlan 1 SwitchA(config)#spanning-tree vlan 2 SwitchA(config)#spanning-tree vlan 3 SwitchA(config)#spanning-tree vlan 4 SwitchA(config)#spanning-tree vlan 1 root primary SwitchA(config)#spanning-tree vlan 2 root primary SwitchA(config)#spanning-tree vlan 3 root secondary SwitchA(config)#spanning-tree vlan 4 root secondary SwitchA(config)#interface range fastethernet 0/2 – 23 SwitchA(config-if-range)#spanning-tree portfast SwitchA(config-if-range)#end SwitchA#write

همانطور که می دانید پروتکل +RPVST به ازاء هرVLAN یک سوئیچ ریشه انتخاب نموده و الگوریتمSTA را بر اساس همان سوئیچ برایVLAN مورد نظر اجرا می نماید. در زمان پیکربندی STP، شما می توانید به ازاء هر VLAN یکی از سوئیچ های شبکه را به عنوان سوئیچ ریشه انتخاب نمایید.

اگرسوئیچ ریشه برای هرVLAN متفاوت باشد، در نتیجه نقش پورتهای برقرار کننده اتصالات Trunk نیز به ازاء هر پروسهSTA متفاوت خواهد بود. این تفاوت نقش پورتها باعث بوجود آمدن امکان استفاده همزمان از تمام لینکها گردیده و خاصیت Load Balancing را در اختیار شما قرار مے دھد.

برای اینکه ما نیز از Load Balancing بی نصیب نمانیم، اختصاص سوئیچ ریشه VLANها را بین سوئیچ A و B تقسیم می نماییم.

همچنین با استفاده از دستور portfast می توانیم پورتهایی که به عنوانAccess مورد استفاده قرار می گیرند را از پروسهSTP حذف نموده و باعث افزایش سرعت آماده به کار شدن سوئیچ گردید. SwitchB>enable SwitchB#configure terminal SwitchB(config)#spanning-tree mode rapid-pvst SwitchB(config)#spanning-tree vlan 1 SwitchB(config)#spanning-tree vlan 2 SwitchB(config)#spanning-tree vlan 3 SwitchB(config)#spanning-tree vlan 4 SwitchB(config)#spanning-tree vlan 3 root primary SwitchB(config)#spanning-tree vlan 4 root primary SwitchB(config)#spanning-tree vlan 1 root secandary SwitchB(config)#spanning-tree vlan 2 root secondary SwitchA(config)#interface range fastethernet 0/2 – 23 SwitchA(config-if-range)#spanning-tree portfast SwitchB(config-if-range)#end SwitchB#write

همانطور که گفتیم +Rapid PVST بصورت پیش فرض بر رویVLAN و تمام VLANهابی که توسط شما ایجاد می گردد فعال است. لذا اجرای دستورات فوق جهت آشنایی شما با فرآیند اخرای پروتكل STP می باشد.

توسط دستور root primary، سوئیچB را به عنوان سوئیچ ریشه3&3 VLAN انتخاب نمو دیم. در ضمن با دستور root secondary، سوئیچ را به عنوان پشتیبان VLAN 1&2 در نظر گرفتیم. در صورت از مدار خارج شدن سوئیچA، سوئیچB به عنوان سوئیچ ریشه برای VLANهای 2 و 1 انتخاب می شود.

سوئیچ C را نیز بصورت زیر پیکرین*دی می* نماییم.

SwitchC>enable SwitchC#configure terminal SwitchC(config)#spanning-tree mode rapid-pvst SwitchC(config)#spanning-tree vlan 1 SwitchC(config)#spanning-tree vlan 2 SwitchC(config)#spanning-tree vlan 3 SwitchC(config)#spanning-tree vlan 4 SwitchA(config)#interface range fastethernet  $0/1 - 22$ SwitchA(config-if-range)#spanning-tree portfast SwitchC(config-if-range)#end SwitchC#write

در سوئیچ C نیز اقدام به راه اندازی پروتکل +Rapid PVST و مشخص کردن اینترفیسهای Portfast می نمائیم.

با توجه به اینکه هر سه سوئیچ با پهنای باند یکسان و توسط پورتهای Fast Ethernet به یکدیگر متصل شده و شرایط خاصی هم مد نظر ما نیست، نیازی به تغییر Path Cost و Port ID در این سناریو دیده نمی شود.

#### **طزیقه عملکزد:**

با توجه به اینکه ما توسط پارتی بازی سوئیچ ریشه را مشخص کردیم، سوئیچ B وC با دریافت پیام "من ریشه هستم" از سوئیچ A، با توجه به عدد Priority آن و بدون بررسی آدرس MAC، سوئیچ A را به عنوان سوئیچ ریشه برای VLANهای 1 و 2 قبول کرده و خود را از دور رقابت بر سر ریشه شدن بیرون می کشند.

اما برای VLANهای 3 و4 همین اتفاق برای سوئیچB صورت میپذیرد. و در این گردونه ریشه شدن، فقط سر سوئیچ C بی کلاه می ماند!

در صورتیكه سوئیچ ریشه را مشخص نمی كردیم، مقدار عدد Priority بصورت پیش فرض باقی مانده و در همه سوئیچ ها برابر می بود، به همین دلیل انتخاب ریشه بر اساس آدرس MAC سوئیچ انجام می گرفت.

پس از مشخص شدن ریشه باید تمام سوئیچهای دیگر با مشخص کردن نقش پورتهای خود، مسیر رسیدن به ریشه را انتخاب نموده و لینکهای اضافی که باعث بوجود آمدن چرخه لایه دو می شوند را غیر فعال کنند.

به دلیل اینکه عمل فوق به ازاء هرVLAN انجام می پذیرد و ما نقش ریشه را بین دو سوئیچ تقسیم کردیم، می توانیم از لینکها برای VLANهای مختلف در نقشهای مختلف استفاده نموده و باعث ایجاد LoadBalancing در کنار Redundancy شویم.

با توجه به اینکه ما به ازاء VLANهای مختلف دارای سوئیچ ریشه متفاوت هستیم، پس به ازاء VLANهای مختلف نقش سوئیچ ها را بررسی می نماییم.

#### **نقؼ پورت هب بزای 2 & 1 VLAN**

برای VLANهای 1 و 2 سوئیچA به عنوان Root Switch بوده و با توجه به اینکه تمام لینکها بر روی پورتFastethernet میباشند و هیچ پارتی بازی هم توسط ما برای نقش پورتها انجام نگرفته، پس نقش پورتها با توجه به معیارهای گفته شده مشخص خواهد شد.

تمام پورتهای سوئیچ ریشه که به دیگر سوئیچ ها متصل است، در وضعیتDP قرار میگیرند. البته اگر دو پورت سوئیچ ریشه به یک سوئیچ متصل باشد یک پورت به عنوانDP و پورت دیگر ته عنوان Backup انتخاب می شود.

سوئیچهای B و C دارای یک لینک مستقیم و Path Cost برابر به سوئیچ ریشه می باشند. پس بهترین مسیر برای رسیدن به ریشه برای هر دو سوئیچ لینکهای مستقیم بوده و این پورتها به دلیل برقراری اتصال با سوئیچ ریشه، به عنوانRP انتخاب می گردند.

بِهِ دِیلِی اینکه سوئیچB دارایMAC آدرس کوچکتر و در نتیجهBID کوچکتری نسبت به سوئیچ C می باشد، پورتهای برقرار کننده لینک بین سوئیچB وC برای سوئیچ B به عنوان DP و برای سوئیچC به دلیل بهترین مسیر جایگزین برای رسیدن به سوئیچ ریشه، در نقش AP قرار میگیرد. در تصویر زیر وضعیت سوئیچها، نقش پورتها و همچنین خروجی دستور show spanning-tree را مشاهده می نمایید.

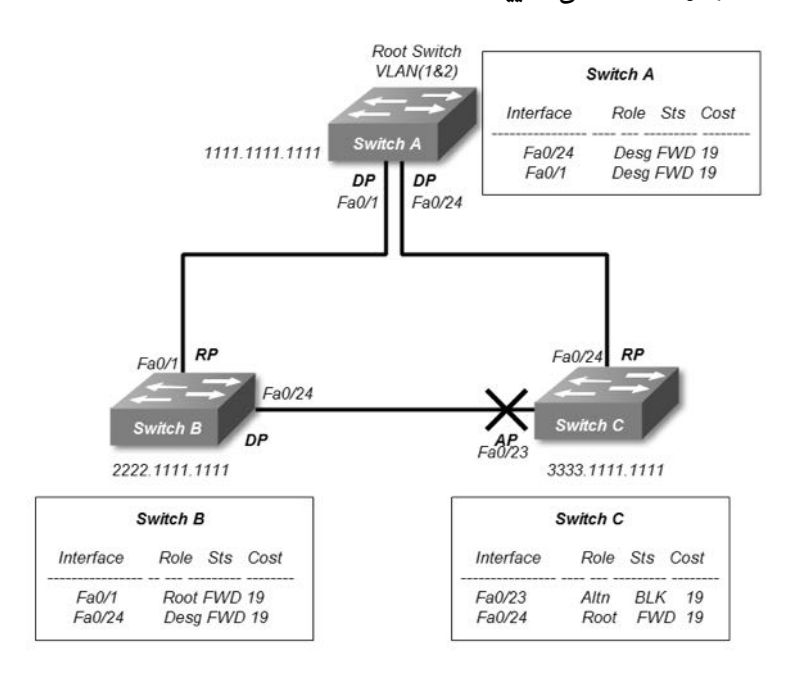

#### **نقؼ پورت هب بزای 4 & 3 VLAN**

برای VLANهای 3 و 4 سوئیچ ریشه، سوئیچ B بوده و با توجه به اینکه تمام لینکها بر روی پورت Fastethernet می باشد و هیچ پارتی بازی هم توسط ما برای نقش پورتها انجام نگرفته است پس نقش پورتها با توجه به معیارهای گفته شده مشخص خواهد شد. تمام پورتهای سوئیچB که سوئیچ ریشه بوده و به دیگر سوئیچ ها متصل است، نقشDP را به عهده مے گیریہ

پورتهای سوئیچA وC که دارای اتصال مستقیم با سوئیچ ریشه میباشند، به عنوانRP تعیین مے کر دند.

با توجه به آدرس MAC سوئیچ A که باعث بوجود آمدنBID کوچکتری نسبت به سوئیچC میگردد، نقش پورتهای برقرار کننده اتصال بین این دو سوئیچ نیز تعیین می گردد. پورت سوئیچ DP به عنوان AP و بهترین مسیر جایگزین دسترسی به ریشه و پورت سوئیچ A به عنوان DP مشخص مے گردد.

در تصویر زیر وضعیت سوئیچها، نقش پورتها و همچنین خروجی دستور show spanning-tree را مشاهده می نمایید.

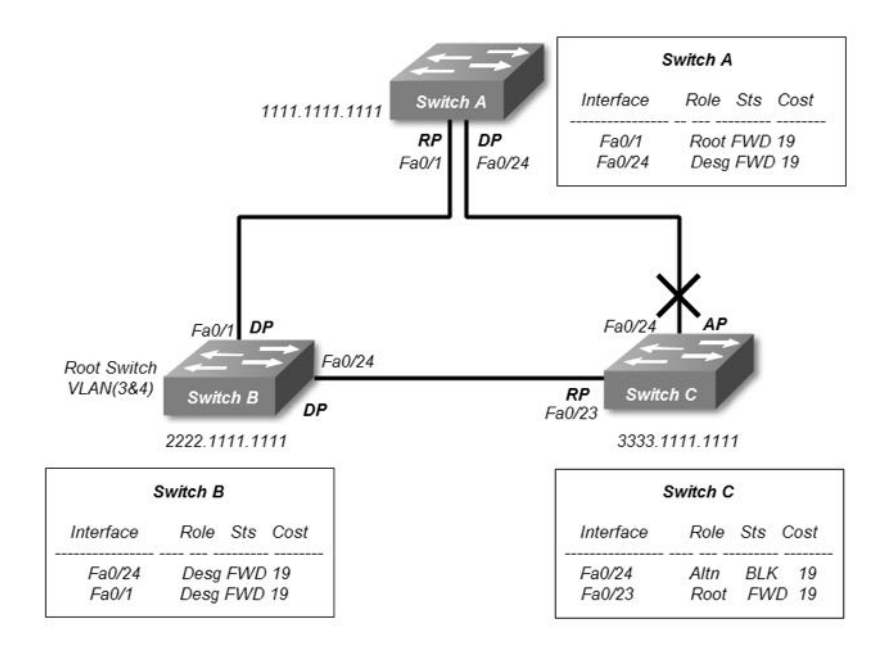

نکته حائز اهمیت در دو تصویر فوق این است که در صورت وجود چند سوئیچ ریشه در شبکه، یک پورت میتواند برای عبور ترافیک یکVLAN در حالت غیرفعال و برای عبور ترافیک VLAN دیگر در حالت فعال قرار داشته باشد. این اتفاق می تواند ویژگی LoadBalancing را درای شبکه ما به ارمغان آورد.

# **منبع دعتورات Reference Command:**

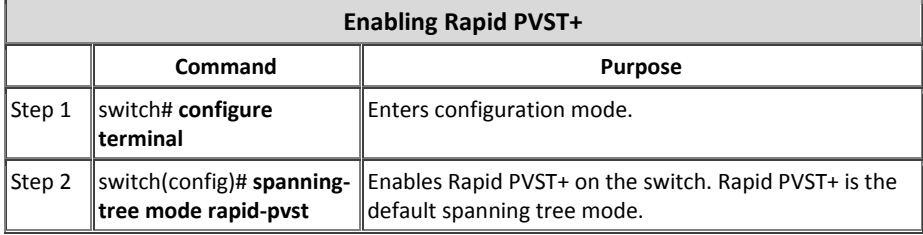

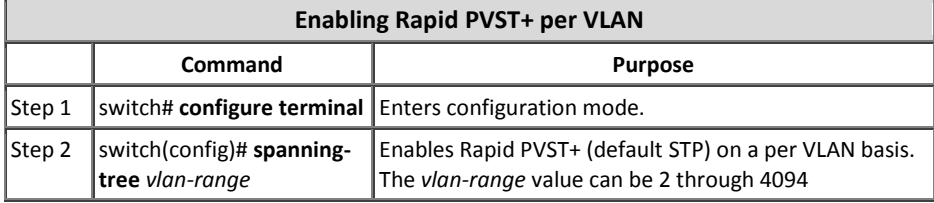

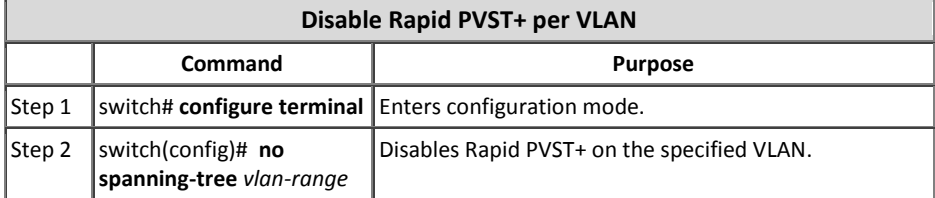

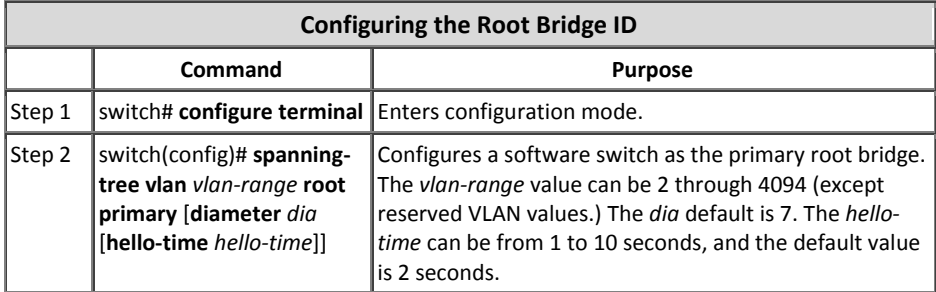

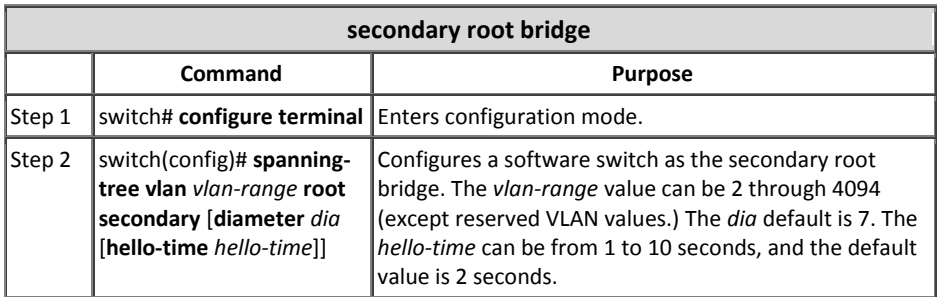

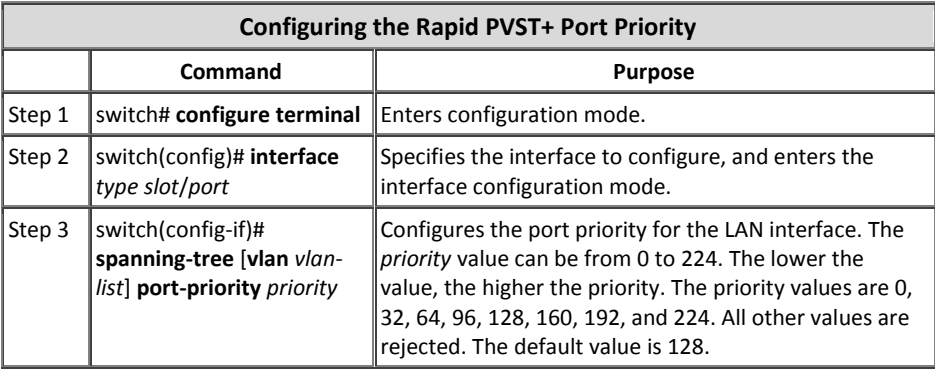

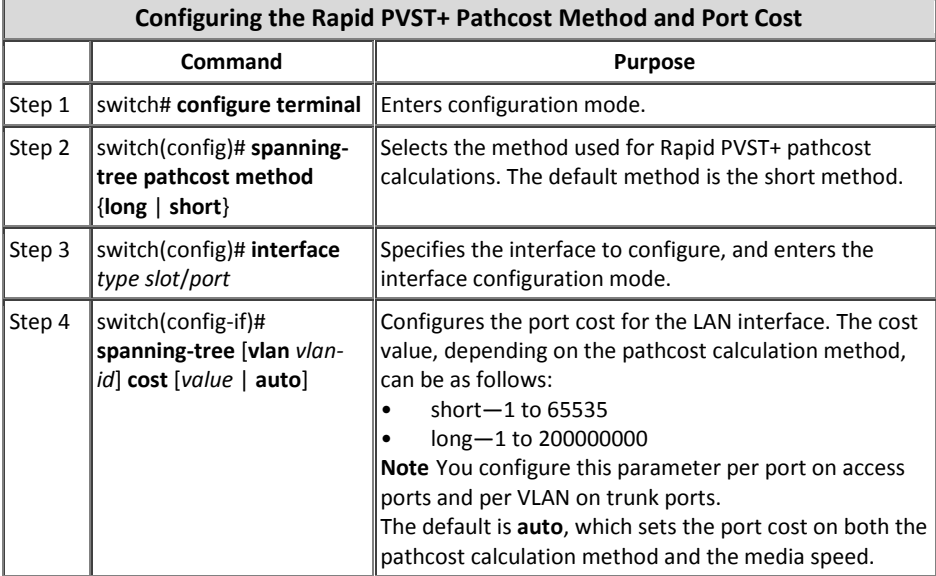

<sup>5</sup>مبحث چهارم

### *Inter-VLAN Routing*

عملیات مسیر بابی بین شبکههای مجازی را Inter-VLAN Routing می نامند. همانطور که قبلا گفته شد ایجادVLAN مثل اره نمودن سوئیچها بوده و همانگونه که کلاینتهای دو سوئیچ فیزیکی مجزا امکان برقراری ارتباط با یکدیگر را ندارند، کلاینتهای VLANلامای مختلف هم حتی اگر روی یک سوئیچ فیزیکی قرار داشته باشند امکان برقراری ارتباط با یکدیگر را نخواهند داشت.

برقراری ارتباط بین دو شبکه با رنج آدرسP امختلف، در لایه دوم مدل OSI امکان پذیر نیست. با توجه به اینکه سوئیچها بطور معمول در لایه دو کار می کنند، پس برای برقراری ارتباط بین دو شبکه با آدرسP امختلف نیاز به تجهیزاتی با قابلیت مسیریابی در لایه سوم مدل OSI را داریم. وظیفه مسیریابی در لایه سوم را می توان توسط یک روتر و یا یک سوئیچ Multilayer انجام داد.

به دلیل اینکه تجهیزات لایه ۳ از عبور پیامهایBroadcast جلوگیری به عمل می آورند، با اضافه شدن این تجهیزات جهت برقراری ارتباط بین VLANها، هیچ تغییری در محدوده حوزه پخش همگانی و حوزه تصادم نسبت به حالت قبل رخ نمی دهد.

# **Inter-VLAN Routing پبیه توپولوصی**

توپولوژی پایه که جهت اجرای Inter-VLAN Routing می توان در نظر گرفت، عضویت مستقل هر اینترفیس روتر در یکVLAN میباشد. در اینصورت پورتهای مسیریاب امکان برقراری ارتباط بین زیر شبکهها را فراهم میآورند.

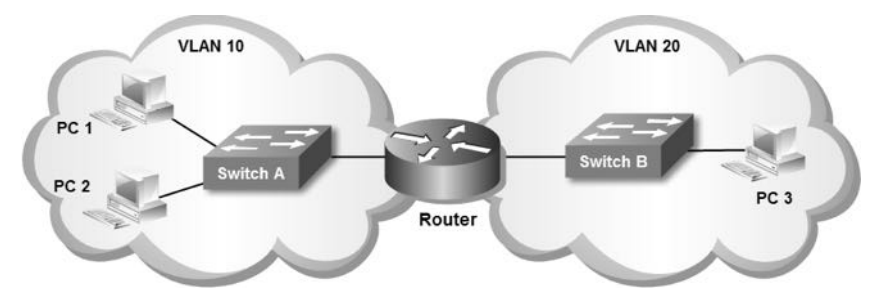

زمانی کهPC1 در VLAN 10 می خواهد با PC2 در همانVLAN ارتباط بر قرار نماید، Switch A بدون آنکه به مسیریاب نیاز داشته باشد می تواند وظیفه انتقال اطلاعات را بین دو کلاینت انجام دهد. اما زمانی کهPC1 در10 VLAN قصد برقراری ارتباط باPC3 درVLAN 20 را داشته باشد، سوئیچ اقدام به ارسال بسته به همان اینترفیس مسیریاب که مسئول هدایت ترافیک VALN 10 است، میِنماید. روتر با بررسی اطلاعات بسته دریافتی بر اساس جدول مسیریابی خود، اقدام به ارسال بسته به اینترفیس موجود درVLAN مورد نظر بر روی سوئیچB مینماید. در نهایت Switch B بسته را به PC3 تحویل می دهد.

### **Routing VLAN-Inter بز روی یک اتصبل Trunk**

در حالت قبل بِهدلیل اختصـاص هر اینترفیس مسیریاب به یکVLAN، اجباری در Trunk بودن لینکهای بین مسیریاب وسوئیچ نبوده و می توانستید با عضویت اینترفیس در VLAN مورد نظر، ارتباط بین کلاینت های VLANها را برقرار نمایید.

اشكال حالت قبل در مواقعی مشخص می شود كه تعداد VLANها زیاد باشد. با توجه به اینكه معمولا تعداد اینترفیسهای روتر محدود می باشد، اختصاص هر اینترفیس به یک VLAN باعث افزایش هزینههای اجرای شیکه می گردد.

برای حل مشکل فوق، می توان با پیکربندی یک اینترفیس مسیریاب بصورتTrunk و اتصال آن به پورتTrunk سوئیچ، اطلاعات چندینVLAN مختلف را بصورت همزمان بر روی یک اینترفیس انتقال داد.

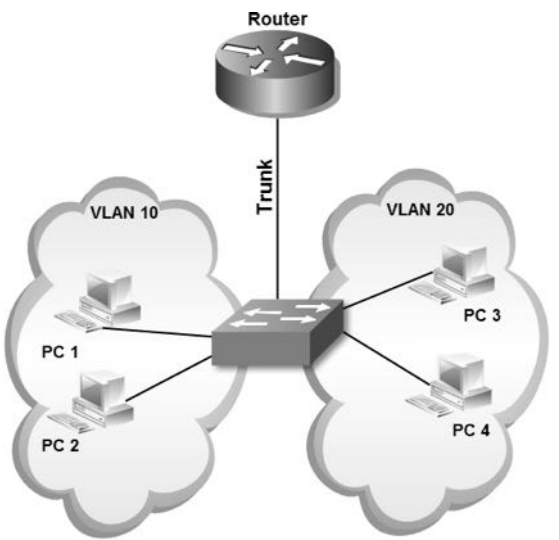

در اینصورت باید به ازاء هر VLAN یکSubinterface بر روی پورتTrunk مسیریات ایجاد نمود تا به عنوان رابط لایه سه، امکان مسیریابی بین شبکههای مختلف را میسر نماید.

### **Multilayer عوئیچ توعط Inter-VLAN Routing**

امکان راه اندازیnter-VLAN Routing توسط سوئیچهایی که قابلیت مسیریابی در لایه ۳ را دارند، نیز میسر میباشد. در صورت وجود سوئیچهایMultilayer در شبکه می توان ضمن استفاده از آنها به عنوان سوئیچ مرکزی، عملیات مسیریابی را نیز بر عهده آنها گذاشت.

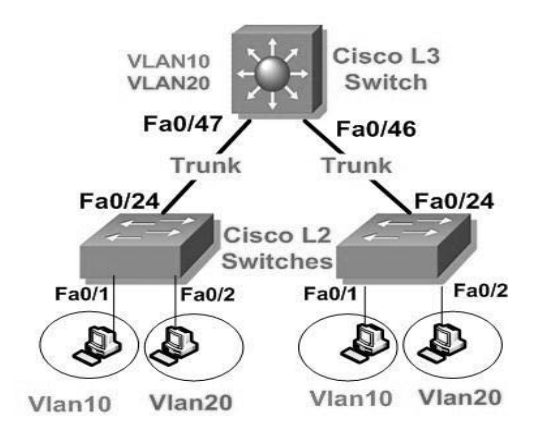

ایجاد اینترفیس مجازی Switch Virtual Interface)SVI) به ازاء هرVLAN در سوئیچ Multilayer، باعث برقراری ارتباط بینVLANها میگردد. در این جالت همچنان لینک ارتباطی بین سوئیچMultilayer با دیگر سوئیچ های شبکه نیز بصورتTrunk خواهد بود.

### **انواع پورت لیه 3 در عوئیچ Multilayer**

سوئیچهایMultilayer دارای سه نوع پورت با قابلیت کار در لایه سه می باشند. قابلیتهای ارائه شده توسط هر نوع پورت متفاوت بوده و مورد استفاده مخصوص به خود را دارند. هر چند تمام سوئیچ هایMultilayer قابلیت کار در لایه ۳ را دارند ولی پشتیبانی از سه پورت زیر نسبت به مدل سوئیچ ها، ممکن است متفاوت باشد.

**Routed Port -1**

در واقع Routed Port یک پورت فیزیکی لایه۳ شبیه به پورت های مسیریاب می باشد. برخلاف پورتھای معمولی سوئیچ، Routed Port عضوی از یک VLAN نمی باشد.

همچنین کاربرد این پورت کاملا بصورت فیزیکی بوده و ایجاد Subinterface بر روی آن امکان پذیر نسبت. پورتهای سوئیچMultilayer بصورت پیش فرض در وضعیت لایه۲ قرار دارند، لذا برای فعال ساختن یک پورت به عنوانRouted Port، باید دستورno switchport را

برروی اینترفیس مورد نظر که قابلیت کار در لایه ۳ را دارد، اعمال نمود.

**-2 اینتزفیظ مجبسی عوئیچ (SVI(**

اینترفیس مجازی(Switch Virtual Interface)، جهت ارائه امکانات پایهای لایه ۳ بر روی سوئیچ ایجاد گردیده است.

اینترفیس مجازی صرفا جهت برقراری ارتباط بین VLANها میباشد. بهدلیل اینکه هر SVI بر اساس شمارهVLAN قابل دسترسی میباشد، قبل از ایجاد SVI باید از وجود شماره VLAN متناظر در VLAN Database سوئیچ اطمینان حاصل نمایید.

اگر چه این ویژگی جهت فراهم کردن امکانات لایه ۳ بر روی سوئیچ ارائه گردیده، ولی نباید انتظار داشت این اینترفیسها تمام خصوصیتهای موجود در اینترفیسهای یک روتر را در اختیار شما قرار دهند. محدودیتهای SVI در پشتیبانی از خصوصیتهای لایه ۳، در نسخه های مختلف IOS سسکو متفاوت می باشد.

آدرس شبکه این اینترفیسها در جدول مسیریابی سوئیچ لایه ۳، بصورت Directly Connected قرار گرفته و نیازی به راه اندازی پروتکل مسیریابی و یا وارد کردن دستور اضافی جهت درج در جدول مسیریابی ندارند.

**-3 اینتزفیظ مجبسی پل (BVI(**

اینترفیس مجازی پل(Bridge Virtual Interface)، جهت ایجاد پل ارتباطی بین دو اینترفیس لایه ۳ کاربرد دارد.

زمانی که اقدام به برقراری پل بین دو اینترفیس لایه ۳ مینمایید، این پورتها عمل بررسی بستهها را انجام نداده و همانند سوئیچ صرفا اقدام به انتقال اطلاعات می نمایند. در این زمانBVI که با عضویت اینترفیسهای مورد نظر ایجاد گردیده، به عنوان اینترفیس لایه ۳، عهده دار انجام امور لایه ۳ مربوط به بستهها می شود.

<sup>&</sup>lt;sup>1</sup> Routing Table

### **عوئیچینگ لیه 3**

سوئیچهایMultilayer سیسکو جهت انجام عملیات سوئیچینگ و مسیریابی ضمن استفاده از ASIC، با ارائه تكنیكهایی نیز سرعت عمل خود را افزایش دادهاند. از جمله روشهای استفاده شده در سوئیچهایMultilayer بهرهگیری از دو جدول مجزا برای انجام سریعتر عملیات مربوط به لایههای دو و سه میباشد.

**CAM Table** •

سوئیچ جهت انجام عملیات سوئیچینگ دارای جدولی به نام Content Addressable Memory میباشد. این جدول حاوی شماره پورت متناظر با آدرسMAC تجهیزات متصل شده به سوئیچ می باشد.

#### **TCAM Table •**

سوئیچهایMultilayer سیسکو جهت انجام عملیات مسیریابی دارای جدولی به نام Ternary Content Addressable Memory میباشند. این جدول حاوی QoS، ACL <sup>۲</sup> و دیگر اطلاعات مربوط به لایه ۳ می باشد. نحوه عملكرد جدولTCAM را توسط اصطلاحVMR توصيف مى نمايند. اصطلاحVMR

ثير گرفته از کلماتTCAM است که مراحل انجام کار در TCAM را ذکر میکند. Value به انطباق با الگو اشاره دارد. از جمله پارامترهایی که توسطValue مورد بررسی قرار میگیرد میتوان به آدرسP، پورتها و مقدارDSCP اشاره نمود. Mask نیز مشخص کنندهPrefix آدرس است. و در نهایتResult بیانگر اعمال Permit یا Deny به دیتا می باشد. این تصمیم گیری بر اساسACL و QoS انجام می پذیرد. جدولTCAM نقش مهمی در تسریع مسیریابی در سوئیچهای Multilayer و روترها ایفا میکند.

### **تکنولوصیCEF**

Cisco Express Forwarding)CEF)، یک تکنولوژی پیشرفته سوئیچینگ لایه سوم می باشد. این تکنولوژی مخصوص سیسکو بوده و جهت بهینهسازی کارایی<sup>٬</sup> و مقیاس پذیری٬ برای شبکههایی با الگوهای ترافیکی بزرگ و پویا استفاده می گردد.

<sup>&</sup>lt;sup>1</sup> Quality of Service

<sup>2</sup> Access List

<sup>3</sup> Performance

<sup>4</sup> Scalability

تکنولوژیCEF برای سرعت بخشیدن به انجام عملیات خود از سخت افزارASIC بهره می برد. اگر چه میتوان ازCEF در هر کجای شبکه استفاده نمود، اما این تکنولوژی معمولا در سوئیچهای واقع در ستون فقرات(Backbone) شبکه مورد استفاده قرار میگیرد. به همین دلیل این ویژگی روی سری خاصی از سوئیچهایMultilayer و روترها مثل سریهای 7000، 7200، 7500 و 12000 در دسترس می باشد.

# **اجشای CEF**

**FIB جذول** x

Forwarding Information Base)FIB) مفهومی شبیه جداول مسیریابی و پایگاه داده دارد. ضمن نگهداری یک نسخه از اطلاعات موجود در جدول مسیریابی، تمام ت**غ**ییراتی که در جدول مسیریابی بروز می شوند نیز در جدول FIB منعکس می گردد. به همین دلیل FIB همواره دارای یک نسخه آینهای از اطلاعات موجود در جدول مسیریایی مے ،باشد.

شمچنین FIB اقدام به نگهداری اطلاعات مربوط به هاب بعدی ٔ بر اساس اطلاعات موجود در جدول مسیریابی می نماید. از آنجا که یک ارتباط یک به یک بین اطلاعات موجود در FIB با اطلاعات جدول مسیریابی وجود دارد، در نتیجهFIB شامل تمام مسیرهای شناخته شده بوده که با حذف نیاز به نگهداری Route Cache، توانسته باعث افزایش سرعت سوئیچینگ گردد.

x **جذول مجبورت** جدول مجاورت(Adjacency Table)، وظیفه نگهداری اطلاعات آدرس لایه ۲ مربوط به Next hub را به ازاء تمام مسیرهای موجود در جدول FIB، برعهده دارد.

### **حبلتهبی عملکزد CEF**

تکنولوژیCEF را می توان در یکی از دو حالت عملکردی زیر مورد استفاده قرار دارد.

 $1$  Mirror

 $<sup>2</sup>$  Next hub</sup>

**1** x **حبلت CEF مزکشی** هنگامی کهCEF فعال می گردد، جداول FIB وAdjacency بر روی پردازنده مسیریاب تشکیل میگردد. در این حالت بار پردازشی مسیریابیCEF بر روی پردازنده اصلی دستگاه تحمیل می گردد. این حالت در زمانی که Line Card در دسترس نباشد و یا هنگامی که قصد استفاده از ویژگی های ناسازگار یا dCEF را دارید، می تواند مورد استفاده قرار گیرد. تصویر زیر نشان دهنده روابط بین جداول مسیریابی، FIB و مجاورت در حالتCEF مرکزی می باشد.

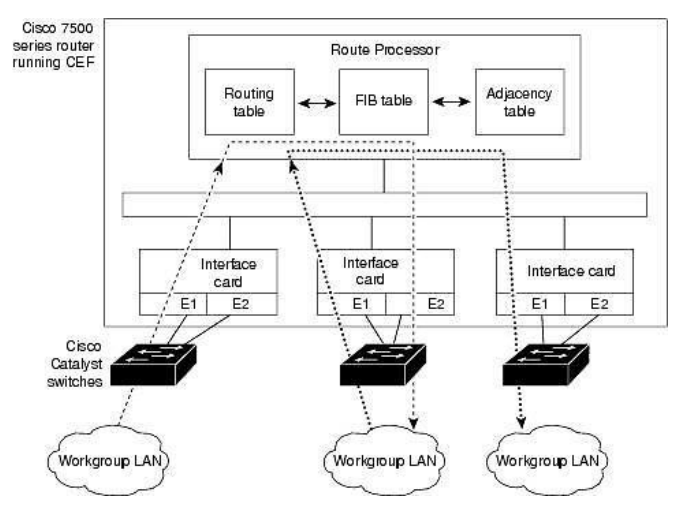

**3** x **حبلت CEF توسیع ؽذه** هنگام فعال بودنdCEF، یک نسخه مشابه از محتویات جداولFIB و مجاورت، بر روی Line Card موجود از قبیل VIP ٌو یا GSR ُ نگهداری میگردد. در این حالت عملیات مربوط بهCEF تر روی Line Card اجرا شده و بار پردازشی CEF ان روی پردازشگر اصلی دستگاه پر روی Line Card مورد نظر منتقل می شود.

<sup>&</sup>lt;sup>1</sup> Central CEF Mode<br><sup>۲</sup>. Line Card ها جهت فراهم آوردن اینترفیس و یا سرویس خاصی به تجهیزات شبکهای سیسکو اضافه می گردند.

 $3$  Distributed CEF Mode<br> $4$  Versatile Interface Processor

<sup>&</sup>lt;sup>5</sup> Gigabit Switch Router

dCEF برای حصول اطمینان از همسان سازی اطلاعات بین Line Card و پردازشگر دستگاه، از مکانیسمی به نام١PC استفاده می نماید.

تصویر زیر نشان دهنده روابط بین پردازشگر و Line Card در حالت dCEF میباشد.

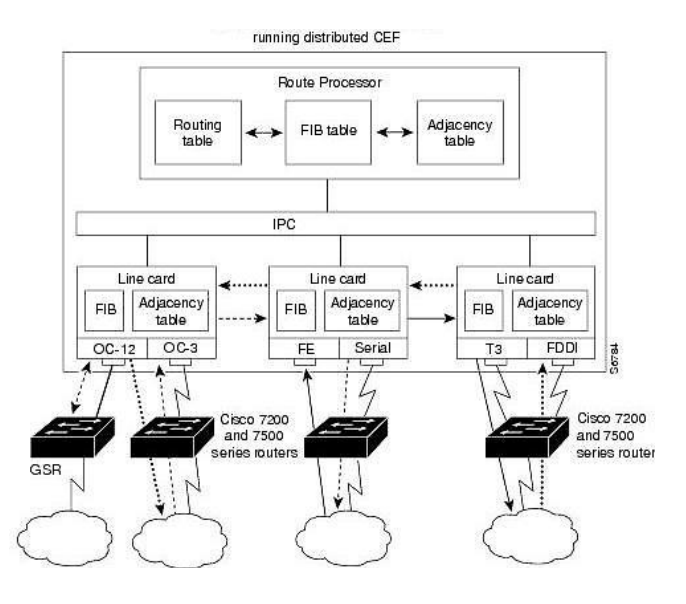

تجُیس و تجهیزات سوئیچ و روتر سیسکو با توجه به مدل، ممکن است فقط امکان راه اندازی **است یکی از مالت مای CEF و یا dCEF را داشته باشند.**<br>مصنعه مصنعه مصنعه مصنعه مصنعه مصنعه مصنعه مصنعه مصنعه مصنعه مصنعه مصنعه

# **پؾتیببنی رعبنههب درCEF**

در حال حاضرCEF از رسانههای ارتباطی ATM/AAL5mux ،ATM/AAL5snap، .بیذٕ٘یٔ ی٘پـتیجب tunnelsٚHDLC،PPP،FDDI،Ethernet ،Frame Relay ،ATM/AAL5nlpid

# **CEF در LoadBalancing**

LoadBalancing امکان بهینه سازی استفاده از منابع شبکه را توسط توزیع ترافیک بر روی مسیرهای متعدد برای ارسال دیتا به یک مقصد خاص، فراهم می نماید. پایه LoadBalancing در CEF بر اساس ترکیبی از اطلاعات موجود در بسته های مبدا و مقصد انجام می گیرد.

 <sup>1</sup> Inter Process Communication

در CEF عمل LoadBalancing در یکی از دو حالت زیر انجام می پذیرد.

**Per-Destination** 

این حالت که بصورت پیش فرض در زمان اجرای CEF بر روی دستگاه فعال می باشد، توریع ترافیک را بر اساس آدرس مقصد مورد نظر انجام می دهد. در حالت Per-Destination استفاده از لینکها بر اساس هر جِفت آدرس منبع و مقصد انجام می،پذیرد. به عبارت دیگر دستگاه بر اساس هر آدرس مبدا و مقصد که میخواهند با یکدیگر ارتباط برقرار نمایند یک لینک را انتخاب نموده و در صورت تغییر هر یک از طرفین، ممکن است لینک مورد استفاده نیز تغییر پیدا کند.

**Per-Packet** 

در این حالت تعادل سازی ترافیک بر اساس تعداد بستهها انجام یذیرفته و توجهی به آدرس میدا و مقصد نخواهد شد. Per-Packet از روشRound-Robin برای ارسال اطلاعات استفاده می نماید. این روش با ارسال هر بسته بر روی یک لینک، توزیع ترافیک بر روی چند مسیر مختلف را تضمین می نماید. بِهدلیل اینکه در این حالت ارسال اطلاعات بر اساس حجم ترافیک انجام میپذیرد، حتی ممکن است بستههای دیتا بین یک مبدا و مقصد مشخص از لینکهای مختلفی ارسال گردند. ارسال پراکنده بستههای دیتا می تواند تاثیر نامطلوبی در عملکرد دادههای واسیته به توالی مثل VoIP ایجاد نماید.

### **مزجع دعتور CEF**

جهت راه اندازیCEF می توانید از دستورات زیر استفاده نمایید:

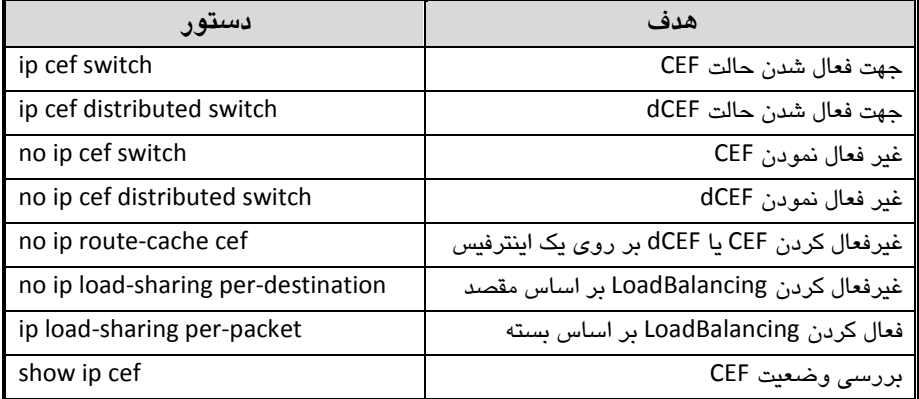

# **عنبریو ؽمبره)6(؛ راه انذاسیRouting VLAN-Inter توعط روتز**

**طزح مغئله:**

در سناریوهای قبلی با ایجاد VLANهای مختلف در آژانس هواپیمایی، باعث قطع ارتباط کلاینتهای هر شبکه با دنیای خارج آن شدهایم. با این کار نه تنها ارتباط بین پرسنل بخشهای مختلف، بلكه ارتباط آنها با اینترنت نیز قطع شده است. اما یک اصل را فراموش نكنید: پس از هر قطع كردنی یک وصل كردن وجود دارد!

ُما برای وصل كردن آمدیم ِ زنش فصل كردن آمدیم

در حال حاضر آقای رئیس خواستار دسترسی تمام كلاینتها به اینترنت شده و طبق معمول انجام این کار را بر عهده شما گذاشته است.

**نیبس عنجی:**

برای راه اندازی Inter-VLAN Routing نیاز به تجهیزاتی با قابلیت مسیریابی لایه ۳ داریم. در این سناریو از یک روتر(مسیریاب) برای اجرای عملیات استفاده میکنیم. به دلیل اینکه میخواهیم هر اینترفیس مسیریاب در یک VLAN قرار گیرد، نیاز به یک روتر با ۴ عدد اینترفیس ایترنت داریم. به دلیل اینکه در VLAN 1 هیچ کلاینتی نداریم، از اتصال این VLAN به روتر صرف نظر میکنیم.

یکVLAN جدید با یک رنجIP هم برای اینترنت نیاز داریم که مودم ADSL را در آن شبکه قرار دهیم. البته روتر توسط کارتADSL میتواند نقش مودم را هم بر عهده بگیرد، ولی در این سناریو ما از همان مودم ADSL استفاده می کنیم.

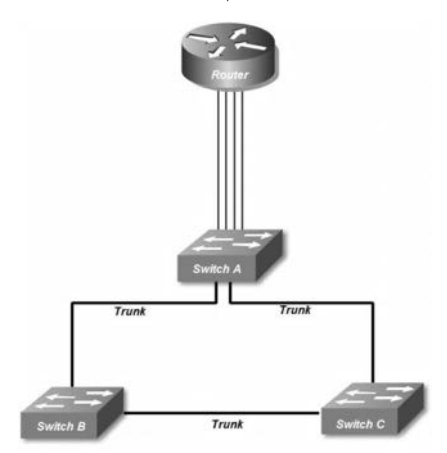

**راه حل:**

ابتدا یکVLAN جدید با نام اینترنت ایجاد کرده و مودمADSL که به پورت۲۳ سوئیچ A متصل است را در آن شبکه قرار می،دهیم. همچنین رنج آدرس 192.168.201.128/25 را برای کلاینت های این VLAN در نظر می گیریم.

SwitchA>enable SwitchA#configure terminal SwitchA(config)#vlan 10 SwitchA(config-vlan)#name internet SwitchA(config-vlan)#exit SwitchA(config)#interface fastethernet 0/23 SwitchA(config-if)#switchport mode access SwitchA(config-if)#switchport access vlan 10 SwitchA(config-if)#end SwitchA#write

پس از پیکربندی اولیه روتر، اینترفیسهای روتر را به سوئیچ متصل کرده و هر کدام را عضو یک VLAN قرار می دهیم.

هر چند که میتوانیم روتر را به هر کدام از سوئیچها متصل کنیم ولی ترجیحا آنرا به سوئیچ A متصل کرده تا بتوانیم روتر را داخل رک مرکزی قرار دهیم. ۴ پورت شماره های ۱۵ تا ۱۸ سوئیچ A را به VLANهای مختلف اختصاص داده و به اینترفیسهای روتر متصل می کنیم.

SwitchA>enable SwitchA#configure terminal SwitchA(config)#interface fastethernet 0/15 SwitchA(config-if)#switchport mode access SwitchA(config-if)#switchport access vlan 2 SwitchA(config-if)#interface fastethernet 0/16 SwitchA(config-if)#switchport mode access SwitchA(config-if)#switchport access vlan 3 SwitchA(config-if)#interface fastethernet 0/17 SwitchA(config-if)#switchport mode access SwitchA(config-if)#switchport access vlan 4 SwitchA(config-if)#interface fastethernet 0/18 SwitchA(config-if)#switchport mode access SwitchA(config-if)#switchport access vlan 10 SwitchA(config-if)#end SwitchA#write

حالا نویت به آدرس دهی اینترفیس های روتر می رسد. توجه داشته باشید، آدرس IP اختصاص داده شده به اینترفیسهای روتر به عنوانDefault Gateway کلاینتهای همانVLAN مورد استفاده قرار م*ی* گیرند.

اگرچه هر آدرس دلخواه در رنجIP مورد نظر را میتوان جهت Default Gateway در نظر گرفت، ولی معمولا اولین یا آخرین آدرسP اهر رنج جهت این امر اختصاص می یابد.

Router>enable Router#configure terminal Router(config)#interface fastethernet 0/0 Router(config-if)#ip address 192.168.200.1 255.255.255.128 Router(config-if)#description \*\*\* Connected to vlan 2 \*\*\* Router(config-if)#no shutdown Router(config-if)#interface fastethernet 0/1 Router(config-if)#ip address 192.168.200.129 255.255.255.128 Router(config-if)#description \*\*\* Connected to vlan 3 \*\*\* Router(config-if)#no shutdown Router(config-if)#interface ethernet 0/0/0 Router(config-if)#ip address 192.168.201.1 255.255.255.128 Router(config-if)#description \*\*\* Connected to vlan 4 \*\*\* Router(config-if)#no shutdown Router(config-if)#interface ethernet 0/1/0 Router(config-if)#ip address 192.168.201.129 255.255.255.128 Router(config-if)#description \*\*\* Connected to vlan 10 \*\*\* Router(config-if)#no shutdown Router(config-if)#end Router#write

ان دستور ip address جهت تخصیص آدرس IP به اینترفیس مورد نظر استفاده می کنیم. اینترفیس های روتر بر عکس سوئیچ، بصورت پیش فرض در حالت shutdown قرار دارند، به همین دلیل جهت فعال کردن آنها باید از دستور no shutdown استفاده نمایید.

شماره مربوط به شاسی روتر همانند سوئیچ از 0 شروع شده ولی شماره اینترفیسهای روتر بر خلاف سوئیچ از عدد 0 شروع می شوند.

در این سناریو ما از سوئیچ Cisco 1841 استفاده نمودیم که بصورت پیش فرض دارای دو پورت Fastethernet میباشد. به دلیل نیاز ما به ۴ پورت ایترنت، اقدام به اضافه نمودن دو کارت cisco wic 1enet که هر کدام دارای یک پورت Ethernet میباشند، به روتر نمودیم. به همین دلیل پورت روی شاسی بصورت 0/0 و پورت روی کارت بصورت 0/0/0 آدرس دهی گر دیده است.

برای اینکه تمام بستههای دیتا که آدرسIP مقصدشان غیر از رنجهای مشخص شده فوق است را به مودم ADSL مسیردهی نماییم باید آدرسIP مودمADSL را به عنوان Default Gateway روتر مشخص نماییم.

آدرس اختصاص داده شده به مودم 192.168.201.130 می باشد.

Router>en Router#configure terminal Router(config)# ip routing Router(config)#ip route 0.0.0.0 0.0.0.0 192.168.201.130 Router(config)#end Router#

دستور ip routing ناعث فعال شدن عملیات Routing در روتر می گردد. دستور استفاده شده برای نوشتنBefault Gateway شیبه نوشتن یک روت معمولی میباشد، با این تفاوت که جهت آدرس و Subnet مقصد از آدرس 0.0.0.0 استفاده می،نماییم.

منظور از آدرس 0.0.0.0 هر آدرس مقصدی با هر Subnetای میباشد که در جدول Routing ما وجود ندارد. ابرای نوشتن Default Gateway می توانید از دستور -ip default network نیز استفاده نمایید.

توجه داشته باشید که آدرسIP مربوط به هرVLAN که بر روی اینترفیس روتر تعریف گشته باید به عنوان Default Gateway بر روی کارت شبکه کلاینتهای همان VLAN تعریف گردد.

پس از انجام مراحل فوق ارتباط بین کلاینت های VLANهای مختلف با یکدیگر برقرار شده و همچنین دسترسی کلاینت ها به اینترنت نیز امکان پذیر می گردد.

البته توجه داشته باشید که همچنان در شبکهها هیچ تغییری در مورد حوزه Broadcast و حوره Collision نسبت به قبل رخ نداده است.

#### **طزیقه عملکزد:**

پس از اتصال پورتهای روتر به هر VLAN، شبکه از نظر منطقی به شکل زیر در خواهد آمد.

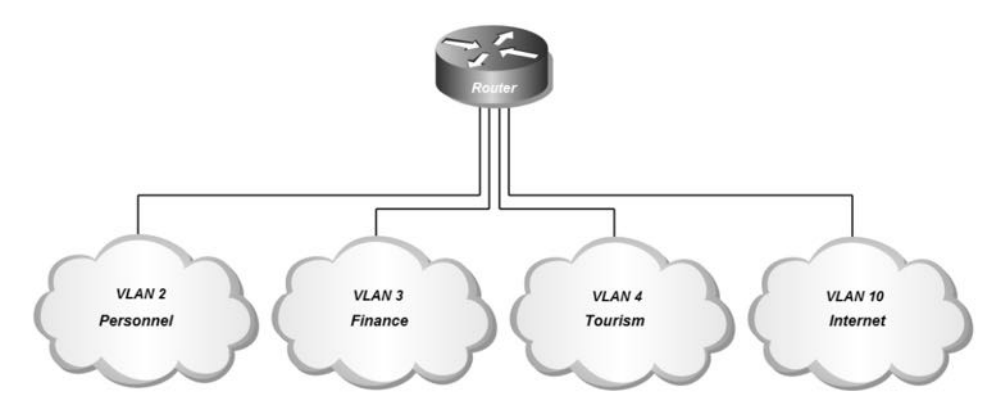

همانطور که مشاهده میکنید، هر اینترفیس روتر به یکVLAN اختصاص داده شده و به عنوان Default Gateway كلاينت های VLAN مربوطه عمل می كند.

اگر به خروجی دستور show ip route توجه نمایید ملاحظه خواهید کرد که به دلیل اتصال مستقدم اینترفیسها به روتر (directly connected)، بدون نیاز به نوشتن دستور خاصی، روتر تمام شبکههای متصل شده را شناسایی نموده است. همچنین Default Route روتر نیز بصورت \*S نمایش داده شده است.

Router#show ip route … 192.168.200.0/25 is subnetted, 2 subnets C 192.168.200.0 is directly connected, FastEthernet0/0<br>C 192.168.200.128 is directly connected. EastEthernet0 C 192.168.200.128 is directly connected, FastEthernet0/1 192.168.201.0/25 is subnetted, 2 subnets C 192.168.201.0 is directly connected, Ethernet0/0/0 C 192.168.201.128 is directly connected, Ethernet0/1/0 S\* 0.0.0.0/0 [1/0] via 192.168.201.130 Router#

همانطور که قبلا گفتیم در صورتیکه کلاینت یک شبکه قصد برقراری ارتباط با کلاینت دیگری در همان شبکه را داشته باشد، توسط پروتکلARP آدرسMAC مقصد مورد نظر را به دست آورده و با جایگزینی در فریم، آنرا در اختیار سوئیچ قرار میدهد. سوئیچ نیز طبق جدول CAM خود اقدام به تحویل فریمها می نماید.

ولی در صورتیکه کلاینت بخواهد با دستگاهی خارج از Subnet مشخص شده بر روی کارت شبكه خود ارتباط برقرار نماید، آدرسIP مقصد بسته را دقیقا مطابق آدرس مورد نظر در هدر بسته درج نموده ولی در فیلد آدرسMAC مقصد به جای آدرس واقعی از آدرس MAC

اینترفیسی كه به عنوان Default Gateway معرفی شده استفاده مینماید. در این صورت سوئیچ پس از بررسی آدرسMAC مقصد، بسته مورد نظر را تحویل اینترفیس روتر که مربوط به همان VLAN می باشد، می دهد.

روتر پس از دریافت بسته و بررسی آدرسIP آن، مطابق با جدول مسیریابی خود اقدام به مسیردھی اطلاعات می نماید.

نکته قابل توجه در اینجاست که روتر بدون تغییر در آدرسهایIP مبدا و مقصد، آدرسMAC مبدا بسته مورد نظر را به آدرسMAC اینترفیسی که اطلاعات از آن خارج می شود تغییر داده و آدرسMAC مقصد را نیز با آدرسMAC اینترفیسی که میخواهد بسته را تحویل آن دهد تغییر می دهد، سپس اقدام به ارسال اطلاعات می نماید.

همانطور که توضیح داده شد روتر با توجه به جدول مسیریابی خود و بر اساس آدرسIP مقصد، اقدام به تحویل بسته به اینترفیس مورد نظر میِنماید. در صورتیکه آدرسIP مقصد در جدول مسیریابی روتر موجود نباشد، روتر بسته را به دستگاهی که آدرسIP آن به عنوان Default Gateway در روتر مشخص شده ارسال مینماید.

بدلیل اینکه در روتر اقدام به معرفی آدرس مودمADSL به عنوان Default Gateway نمودیم، زمانی که روتر بستهای را دریافت نماید که آدرسIP مقصد آن را در جدول مسیریابی خود نداشته باشد، بسته را تحویل مودم ADSL میدهد.

با توجه به توضیحات فوق حالا کلاینتهای بخشهای مختلف ضمن برقراری ارتباط با اینترنت، امکان برقراری ارتباط با کلاینتهای دیگر بخشها را نیز دارند. اما اگر یادتان باشد مدیر محترم آژانس، برای قسمت مالی شبکهای ایزوله از شما درخواست کرده بود!

برای حل مشکل فوق دو راه حل دارید. اولین راهکار اینست که با دستور shutdown اقدام به غیرفعال کردن اینترفیس روتر که بهVLAN مالی اختصاص داده شده بود نمایید. در اینصورت اینترنت نیز برای این بخش در دسترس نخواهد بود.

دومین راهکار که بتوانید ضمن ایزوله کردن بخش مالی از دیگر بخشها، امکان دسترسی به اینترنت را برای این بخش فراهم نمایید، استفاده ازAccess List در روتر میباشد. مبحث Access List در فصلهای آتی به طور مفصل تشریح خواهد شد.

# **مزجع دعتور Reference Command**

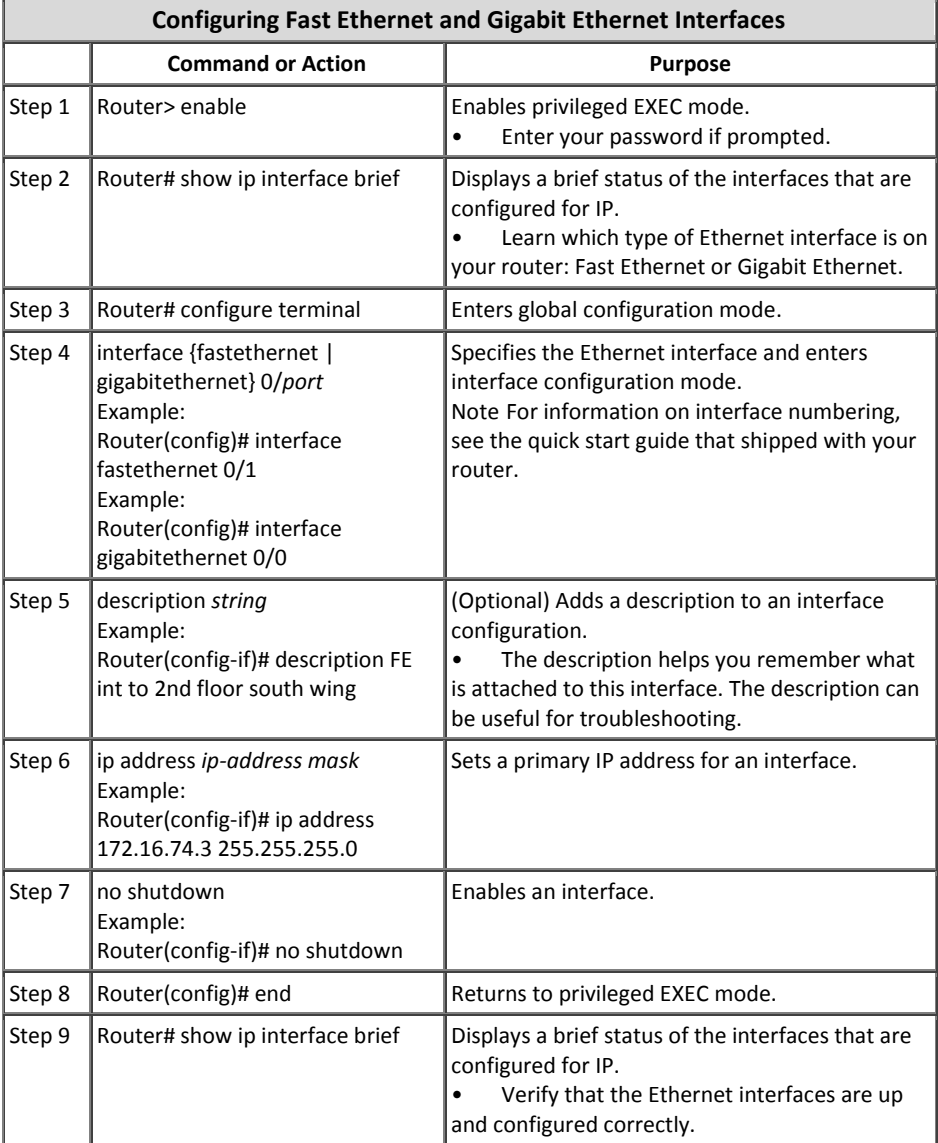

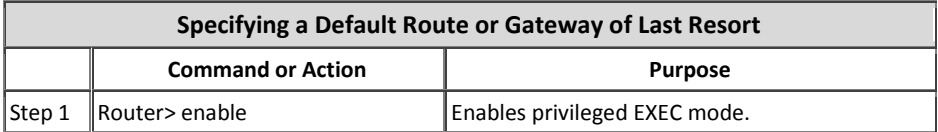

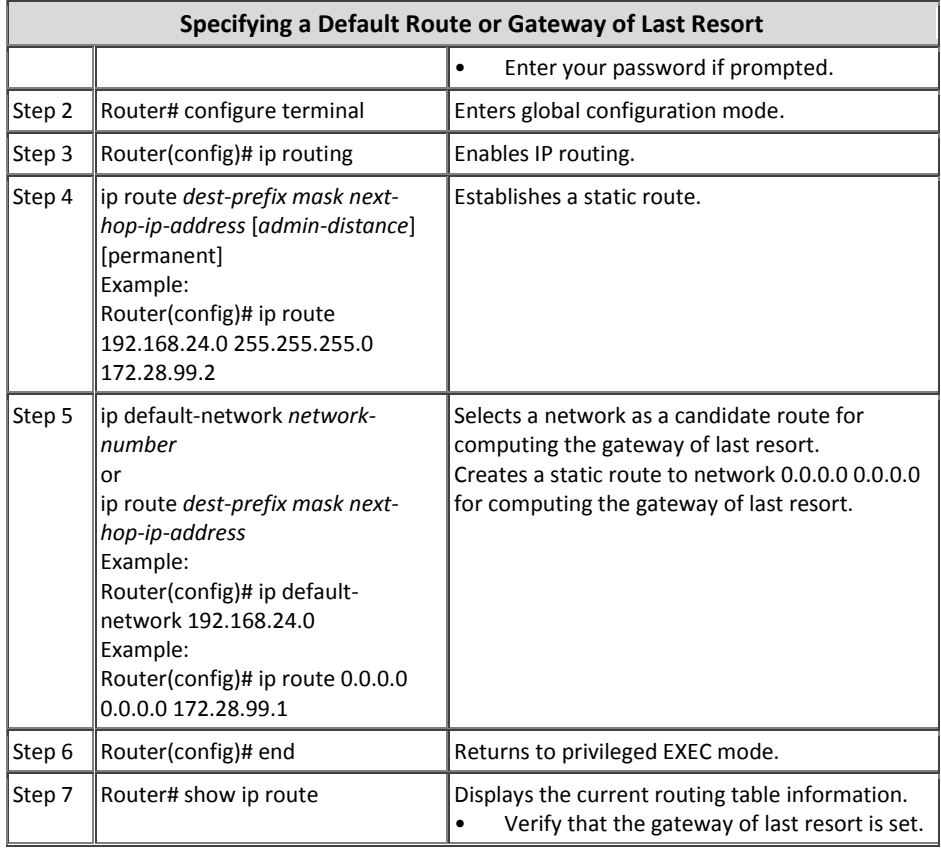

# **عنبریو ؽمبره)7(؛ Routing VLAN-Interتوعط روتز و اتصبلTRUNK**

**طزح مغئله:**

طرح مسئله همان طرح سناریوی(۶) میباشد. دلیل طرح دوباره مسئله قبل، یادگیری یک راهکار دیگر برای همان مسئله میباشد. در این سناریو می خواهیم بجای استفاده از ۴ اینترفیس روتر، از یک اینترفیس و اتصال Trunk استفاده نماییم.

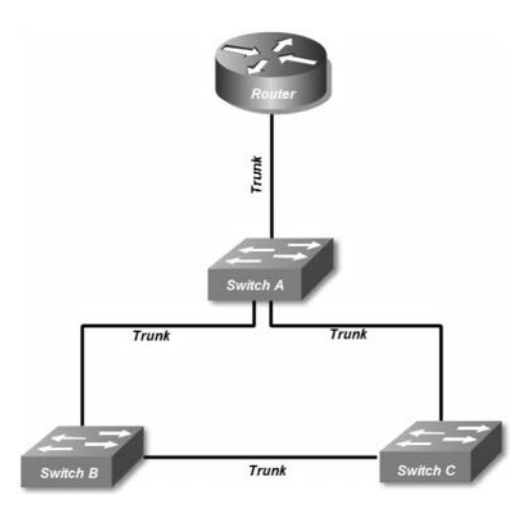

#### **نیبس عنجی:**

برای راه اندازی Inter-VLAN Routing نیاز به تجهیزاتی با قابلیت مسیریایی لایه ۳ داریم. در این سناریو از یک روتر(مسیریاب) برای اجرای عملیات استفاده می کنیم. بر عکس سناریوی قبل، این بار از یک اینترفیس روتر برای تبادل ترافیک تمام VLANها استفاده میکنیم.

یک VLAN جدید با یک رنج IP هم برای اینترنت نیاز داریم که مودم ADSL را در آن شبکه قرار دهیم. البته روتر توسط کارت ADSL می تواند نقش مودم را هم بر عهده بگیرد. ولی در این سناریو ما از همان مودم ADSL استفاده می کنیم.

#### **راه حل:**

ابتدا یکVLAN جدید با نام اینترنت ایجاد کرده و مودمADSL که به پورت۲۳ سوئیچ A متصل است را در آن شبکه قرار میدهیم. همچنین رنج آدرس 192.168.201.128/25 را برای کلاینت های این VLAN در نظر می گیریم.
SwitchA>enable SwitchA#configure terminal SwitchA(config)#vlan 10 SwitchA(config-vlan)#name internet SwitchA(config-vlan)#exit SwitchA(config)#interface fastethernet 0/23 SwitchA(config-if)#switchport mode access SwitchA(config-if)#switchport access vlan 10 SwitchA(config-if)#end SwitchA#write

در اینجا فقط از یک اینترفیس روتر برای اتصال تمامVLANها استفاده می نماییم. در اینصورت پس از برقراری اتصالTrunk بین سوئیچ و روتر، اینترفیسTrunk روتر را به subinterface بی VLAN اختصاص داده ( میر subinterface را به یک و بعنوان Default Gateway از آن استفاده می کنیم.

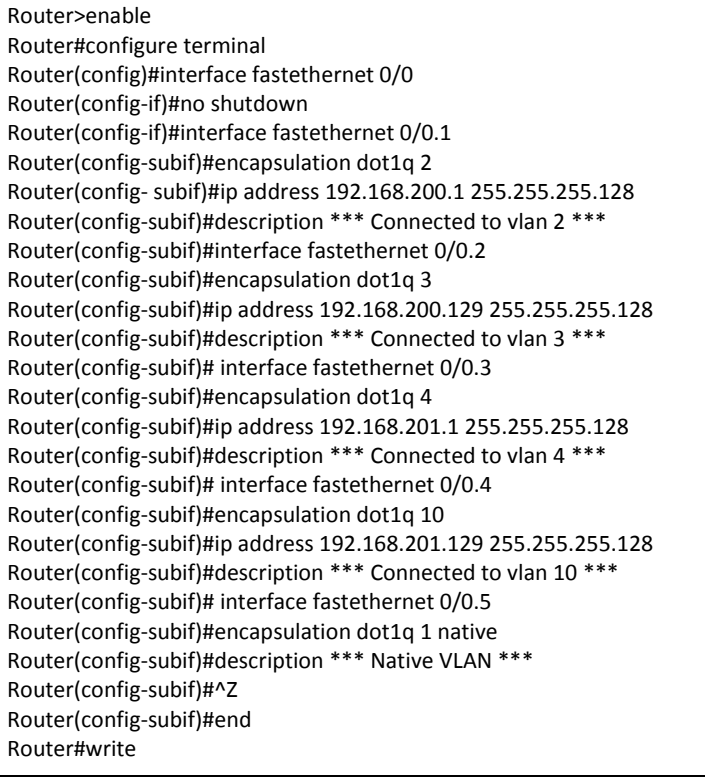

برای اینکه قصد داریم از اینترفیس fastethernet 0/0 روتر برای ایجاد subinterface استفاده نماییم، در قدم اول اینترفیس مورد نظر را با دستور no shutdown فعال می نماییم.

با اضافه کردن یک نقطه و سپس عدد مورد نظر، subinterface را بوجود می آوریم. عدد subinterface از 1 شروع شده و از نظر فنی هیچ واسپتگی به شماره VLANای که قرار است به آن متصل شو د ندار د.

تا دستور encapsulation توان اضافه و حذف Tag مربوط بهVLANدا را به subinterface اعطا مے کنیم. در دستور encapsulation پس از مشخص کردن پروتکل که مے تواند dot1q یا ISL باشد، باید شماره VLAN مورد نظر را نیز مشخص نمایید.

برای مشخص نمودن Native VLAN، پس از درج نوع Encapsulation و شماره VLAN، باید عبارت Native را نیز وارد نمایید.

در نهایت نیز اقدام به اختصاص آدرسP امینمائیم. نحوه تنظیم آدرس بر روی subinterface، تفاوتی با پیکربندی آدرس بر روی اینترفس،های معمولی ندارد.

پس از پیکربندی روتر، سراغ سوئیچ می رویم. چون می خواهیم از سوئیچ A استفاده کنیم، پورت1۹ سوئیچ را بصورتTrunk پیکربندی کرده و به اینترفیسTrunk روتر متصل می نماییم.

SwitchA>enable SwitchA#configure terminal SwitchA(config)#interface fastethernet 0/19 SwitchA(config-if)#switchport mode trunk SwitchA(config-if)#switchport trunk encapsulation dot1q SwitchA(config-if)#end SwitchA#write

برای اینکه تمام بسته های دیتا که آدرسIP مقصدشان غیر از رنجهای مشخص شده فوق است را به مودمADSL مسیردهی نماییم باید آدرسIP مودمADSL را به عنوان Default Gateway روتر مشخص نماییم.

آدرس اختصاص داده شده به مودم 192.168.201.130 می باشد.

Router>en Router#configure terminal Router(config)# ip routing Router(config)#ip route 0.0.0.0 0.0.0.0 192.168.201.130

دستور ip routing باعث فعال شدن عملیات مسیریابی در روتر می گردد.

دستور استفاده شده برای نوشتنDefault Gateway شبیه نوشتن یک روت معمولی میباشد، با این تفاوت که جهت آدرس و Subnet مقصد از آدرس 0.0.0.0 استفاده می نماییم.

منظور از آدرس0.0.0.0. هر آدرس مقصدی با هرSubnetای میباشد که در جدول فی توانید از دستور -ip default میتریابی ما وجود ندارد. برای نوشتن (Default میتوانید از دستور network نین استفاده نمایید.

توجه داشته باشید که آدرسIP مربوط به هرVLAN که بر روی subinterface روتر تعریف گشته است باید به عنوانDefault Gateway بر روی کارت شبکه کلاینتهای همان VLAN تعریف گردد.

پس از انجام مراحل فوق ارتباط بین کلاینت های VLANهای مختلف با یکدیگر برقرار شده و همچنین دسترسی کلاینت ها به اینترنت نیز امکان پذیر می گردد.

البته توجه داشته باشید که همچنان در شبکه ها هیچ تغییری در مورد حوزه Broadcast و حوزه Collision نسبت به قبل رخ نداده است.

#### **طزیقه عملکزد:**

از نظر منطقی، این شبکه دقیقا مثل شبکه سناریوی قبلی خواهد بود. و تفاوت این دو در استفاده از تعداد پورت فیزیکی برای بر قراری ارتباط بین سوئیچ و روتر است.

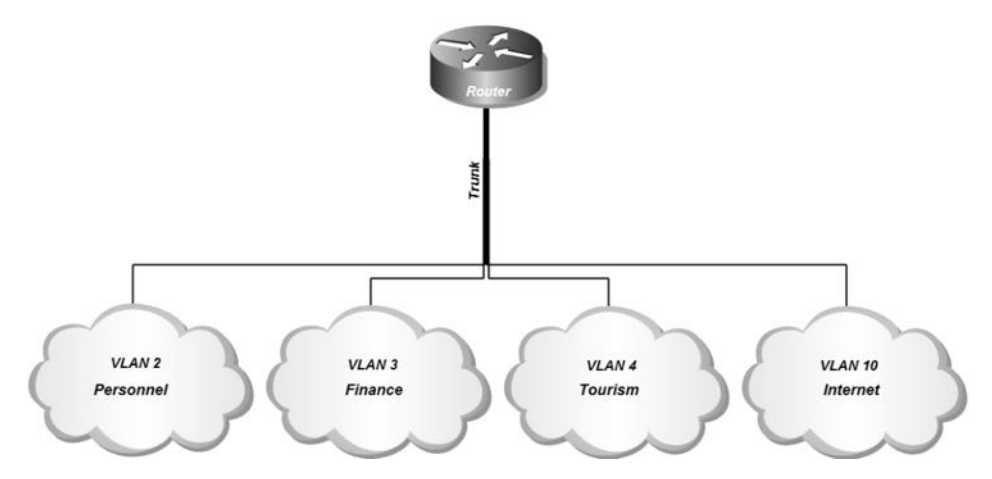

در سناریو قبل مجبور بودیم به ازاء هر VLAN یک اینترفیس روتر و یک اینترفیس سوئیچ را درگیر عملیات مسیریابی نماییم. ولی در این سناریو با استفاده از اتصالات Trunk فقط یک اینترفیس روتر و سوئیچ برای انجام عملیات Inter-VLAN Routing مورد نیاز خواهد بود. هر چند شما می توانید در صورت تعددVLAN ما، برای داشتن پهنای باند بالاتر از چند لینکTrunk بین سوئیچ و رویز استفاده نمایید.

اگر به خروجی دستور show ip route توجه کنید، خواهید دید که تغییر خاصی در حدول مسیریابی روتر نسبت به سناریوی قبل به وجود نیامده و تنها تغییر آن، تبدیل اینترفیس به subinterface می باشد.

Router#sh ip route … 192.168.200.0/25 is subnetted, 2 subnets C 192.168.200.0 is directly connected, FastEthernet0/0.1 C 192.168.200.128 is directly connected, FastEthernet0/0.2 192.168.201.0/25 is subnetted, 2 subnets C 192.168.201.0 is directly connected, FastEthernet0/0.3 C 192.168.201.128 is directly connected, FastEthernet0/0.4 S\* 0.0.0.0/0 [1/0] via 192.168.201.130 Router#

از نظر عملیاتی تنها تفاوت این حالت با سناریوی قبلی این است که به دلیل استفاده روتر از اتصال Trunk، وظیفه Tag و Untag فریم های ورودی و خروجی به subinterfaceها نیز به وظایف روتر اضافه می گردد.

عملیات مسیریابی نیز همانطور که در سناریوی قبل توضیح داده شده، انجام می پذیرد.

با توجه به توضیحات فوق حالا کلاینتهای بخشهای مختلف ضمن برقراری ارتباط با اینترنت، امکان برقراری ارتباط با کلاینتهای دیگر بخشها را نیز دارند. اما اگر یادتان باشد مدیر محترم آژانس، برای قسمت مالی شبکه ای ایزوله از شما درخواست کرده بود!

برای حل مشکل فوق دو راه حل دارید. اولین راهکار اینست که با دستور shutdown اقدام به غیرفعال کردن subinterface روتر که به VLAN مالی اختصاص داده شده بود نمایید. در اینصورت اینترنت نیز برای این بخش در دسترس نخواهد بود.

دومین راهکار که بتوانید ضمن ایزوله کردن بخش مالی از دیگر بخشها، امکان دسترسی به اینترنت را برای این بخش فراهم نمایید، استفاده از Access List در روتر می باشد. مبحث Access List در فصلهای آتی به طور مفصل تشریح خواهد شد.

## **مزجع دعتور Reference Command**

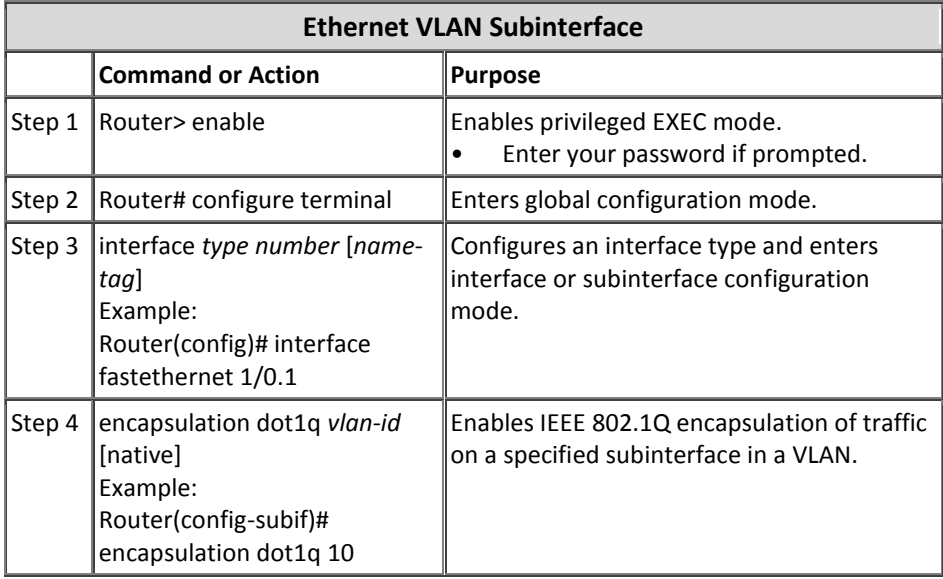

### **عنبریو ؽمبره)8(؛ Routing VLAN-Inter توعط عوئیچ Multilayer**

**طزح مغئله:**

طرح مسئله همان طرح سناریوهای(عو<sup>ر</sup>) میباشد. دلیل طرح دوباره مسئله، یادگیری یک راهکار دیگر برای همان مسئله می باشد.

در این مسئله سوئیچ A را با یک سوئیچ Multilayer عوض کرده و تمام پیکربندی سوئیچ قبلی را به سوئیچ جدید انتقال می،دهیم. در صورت استفاده از سوئیچ Multilayer می توانیم بدون نیاز به روتر اقدام به راه اندازی Inter-VLAN Routing نماییم.

**نیبس عنجی:**

برای راه اندازی Inter-VLAN Routing نیاز به تجهیزاتی با قابلیت مسیریابی لایه ۳ داریم. برخلاف دو سناریوی قبلی این بار از روتر استفاده نمی کنیم. در این سناریو قصد استفاده از یک سوئیچ Multilayer سیسکو را داریم. با توجه به اینکه سوئیچ A یک سوئیچ Multilayer است، دیگر نیازی به خرید تجهیزات اضافی نداریم.

درباره اینترنت و مودم ADSL هم مثل دو سناریو قبل عمل می نماییم.

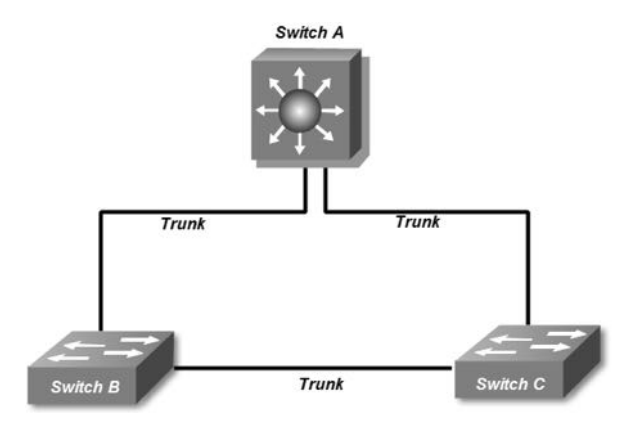

**راه حل:**

ابتدا یک VLAN جدید با نام اینترنت ایجاد کرده و مودم ADSL که به پورت ٢٣ سوئیچ A متصل است را در آن شبکه قرار می دهیم. همچنین رنج آدرس 192.168.201.128/25 را برای کلاینت های این VLAN در نظر می گیریم. SwitchA>enable SwitchA#configure terminal SwitchA(config)#vlan 10 SwitchA(config-vlan)#name internet SwitchA(config-vlan)#exit SwitchA(config)#interface fastethernet 0/23 SwitchA(config-if)#switchport mode access SwitchA(config-if)#switchport access vlan 10 SwitchA(config-if)#end SwitchA#write

برخلاف سناربوی قبل، دیگر نیازی به استفاده از پورتهای فیزیکی برای برقراری ارتباط بین VLANها نداریم. صرف داشتن یک سوئیچMultilayer و برقرار بودن اتصالاتTrunk بین سوئیچها، برای راه اندازی Inter-VLAN Routing کفایت می کند.

قبل از ایجاد SVI، بایدVLAN متناظر آن در سوئیچ ایجاد شده باشد. در سوئیچ Multilayer به ازاء هرVLAN یک اینترفیس مجازیSVI ایجاد نموده و به عنوانDefault Gateway کلابنتهای آن VLAN پیکریندی می نماییم.

SwitchA# SwitchA#configure terminal SwitchA(config)#interface vlan 2 SwitchA(config-if)#ip address 192.168.200.1 255.255.255.128 SwitchA(config-if)#interface vlan 3 SwitchA(config-if)#ip address 192.168.200.129 255.255.255.128 SwitchA(config-if)#interface vlan 4 SwitchA(config-if)#ip address 192.168.201.1 255.255.255.128 SwitchA(config-if)#interface vlan 10 SwitchA(config-if)#ip address 192.168.201.129 255.255.255.128 SwitchA(config-if)#end SwitchA#write

برای ایجادSVI، باید توسط دستورinterface، یک اینترفیس مجازی به ازاء هرVLAN موجود در VLAN Database ایجاد نمایید. جهت مشخص نمودن مودمADSL به عنوانDefault Route سوئیچMultilayer باید

دستورات زیر را اعمال نمایید.

SwitchA# SwitchA#configure terminal SwitchA(config)#ip default-network 192.168.201.130

**طزیقه عملکزد:**

عملکرد سوئیچ Multilayer مثّل روتر سناریو قبلی است. تفاوت این دو سناریو در این است که subinterfaceهای سناریو قبل بر روی یک اینترفیس فیزیکی ایجاد شده ولی در سوئیچ Multilayer برای ایجاد SVI نیازی به پورت فیزیکی نمیباشد.

سوئیچMultilayer دارای دو قسمت مجزا برای انجام عملیات سوئیچینگ و مسیریابی میباشد. تشریح عملیات مسیریابی که در سناریوی قبل برای روتر تشریح داده شد در قسمت مسیریابی سوئیچ Multilayer نیز انجام می پذیرد.

در تصویر زیر اوج خلاقیت! بنده در نشان دادن قسمت سوئیچینگ و مسیریابی سوئیچ Multilayer و اتصال این دو قسمت توسط پورت های مجازیJSV را می توانید مشاهده فرمایید.

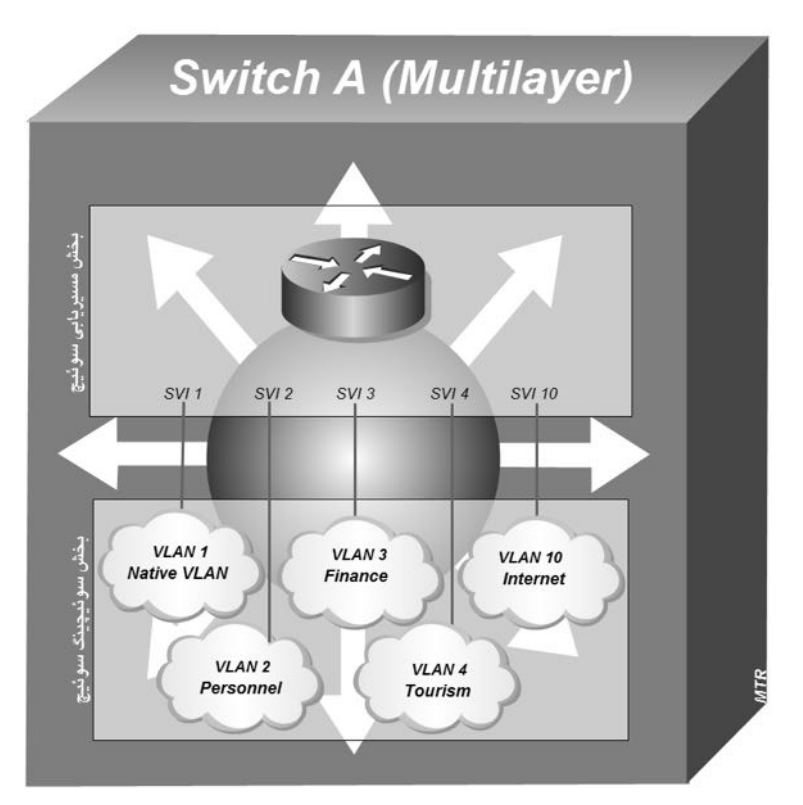

خروجی دستور show ip route سوئیچ Multilayer نیز شبیه به خروجی روتر در سناریو قبلی می باشد. فقط توجه داشته باشید هر VLAN باید حداقل یک پورت فعال داشته باشد تا در جدول مسیریابی مشخص گردد.

SwitchA#show ip route

…

192.168.200.0/25 is subnetted, 2 subnets

- C 192.168.200.0 is directly connected, Vlan2
- C 192.168.200.128 is directly connected, Vlan3
- 192.168.201.0/24 is variably subnetted, 3 subnets, 2 masks
- C 192.168.201.0/25 is directly connected, Vlan4
- C 192.168.201.128/25 is directly connected, Vlan10
- S 192.168.201.0/24 [1/0] via 192.168.201.130

با توجه به توضیحات فوق حالا کلایتهای بخشهای مختلف ضمن برقراری ارتباط با اینترنت، امکان برقراری ارتباط با کلاینتهای دیگر بخشها را نیز دارند. اما اگر یادتان باشد مدیر محترم آژانس، برای قسمت مالی شبکه ای ایزوله از شما درخواست کرده بود!

برای حل مشکل فوق دو راه حل دارید. اولین راهکار اینست که با دستور shutdown اقدام به غیرفعال کردن اینترفیس مجازی (SVI) که به VLAN مالی اختصاص داده شده بود نمایید. در اینصورت اینترنت نیز برای این بخش در دسترس نخواهد بود.

دومین راهکار که بتوانید ضمن ایزوله کردن بخش مالی از دیگر بخشها، امکان دسترسی به اینترنت را برای این بخش فراهم نمایید، استفاده ازAccess List در سوئیچMultilayer میباشد. مبحث Access List در بخش های آتی به طور مفصل تشریح خواهد شد.

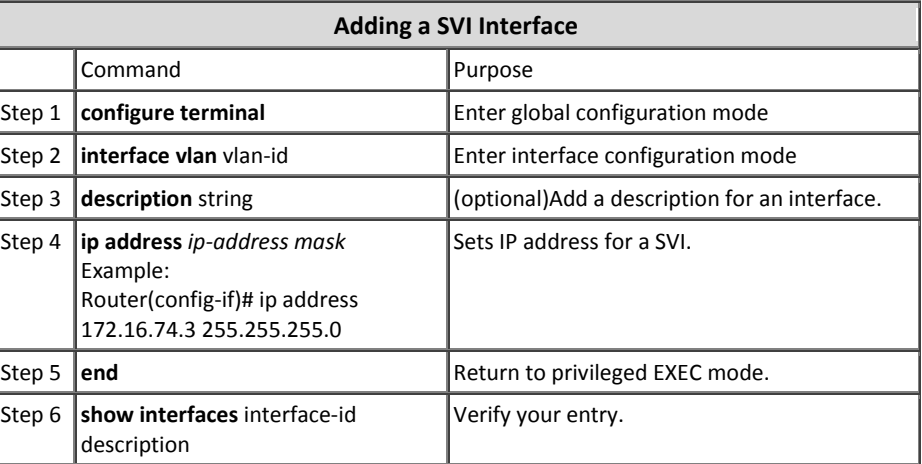

**مزجع دعتور Reference Command**

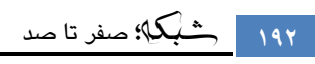

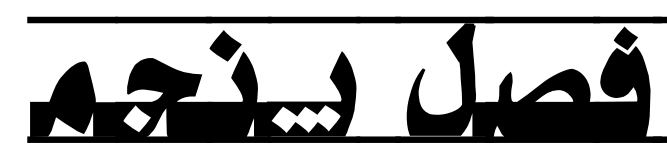

شبکههای گسترده؛ مسیریابی

- ⊠ مبحث اول: مبانی مسیریابی
	- ⊠ مبحث دوم: پروتکل RIP
- EIGRP مبحث سوم: پروتکل EIGRP
- OSPF مبحث چهارم: پروتکل  $\boxtimes$ 
	- 5 مبحث پنجم: پروتکل BGP

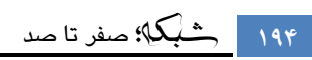

# 5 مبحث اول

### مبانی مسیریابی

گسترش شبکهها به ساختمانها، شهرها و کشورهای دیگر، تقسیم شبکه یک سازمان به زیر شبکههای متعدد، ارتباط با شبکه جهانی اینترنت، ارتباط شبکهای بین سازمانهای مختلف و در یک کلام احتیاج کلاینت به دسترسی دنیای خارج از شبکه خود، نیاز به مسیریابی در شبکه را نمایان ساخته است.

وقتی شبکههای مختلف دارایNet Maskهای متفاوت نیاز دسترسی به منابع یکدیگر را دارند، باید یک دستگاه با قابلیت مسیریابی در لایه سوم مدلOSI، مسیریابی بین شبکهها را بر عهده گیرد. این مسیریابی در حالت کوچک و برای چند شبکه مشخص می تواند بصورت Static و در شبکه های گسترده تر بصورت Dynamic انجام پذیرد.

در ادامه این مبحث به معرفی پروتكلها و اصطلاحات مورد نیاز در مسیریابی پرداخته و در مباحث آتی به معرفی جزئیتر پروتكلهای مسبریابی مشهور خواهیم پرداخت.

### **تفبٍت هفَْم Protocol Routed بب Protocol Routing**

قبل از هر كارى بايد تفاوت بين دو مفهوم Routed Protocol و Routing Protocol را بخوبی درک نمایید. آشنایی با این دو مفهوم شما را در یادگیری مسیریابی کمک خواهد کرد.

منظور از Routed Protocol، پروتکلهایی هستند که دارای قابلیت مسیریایی میباشند. در این حالت قابلیت هدایت بسته اطلاعات به مقصد مورد نظر بین شبکههای مختلف میسر می باشد. از جمله Routed Protocolها می توان به پروتکلهای AppleTalk ،IPX و مشهورتر از همه به پروتگلIP اشاره نمود.

اما منظور از Routing Protocol، پروتکلهایی هستند که قابلیت تبلیغ و یادگیری مسیر شبکههای قابل دسترس را بصورت پویا(Dynamic) دارند. در این حالت، پروتکلهای مربوطه اقدام به انتقال اطلاعات مورد نیاز جهت شناسایی شبکههای قابل دسترس بین روترهای شبکه می نمایند. روترها از این اطلاعات جهت تکمیل جداول مسیریابی خود استفاده می کنند. از جمله پروتکلهای مسیریابی می توان به EIGRP ،RIP و OSPF اشاره نمود.

### **آدرسدّی Classful**

همانطور كه در فصل دوم گفته شد، پروتكلIP دارای۵ كلاس آدرسدهی استاندارد میباشد. اصطلاح Classful زمانی استفاده میشود که از آدرسهایIP در کلاس استاندارد استفاده می نماییم. در این حالت طبق جدول تقسیمبندی و با توجه به عدد اولین بایت آدرس، می توان Net Mask مورد استفاده را براحتی مشخص نمود.

به دلیل امکان تشخیص کلاس آدرسهای Classful بر اساس بایت اول آدرس، در این حالت الزام به ذکر Net Mask مربوطه به همراه آدرسP انمی باشد.

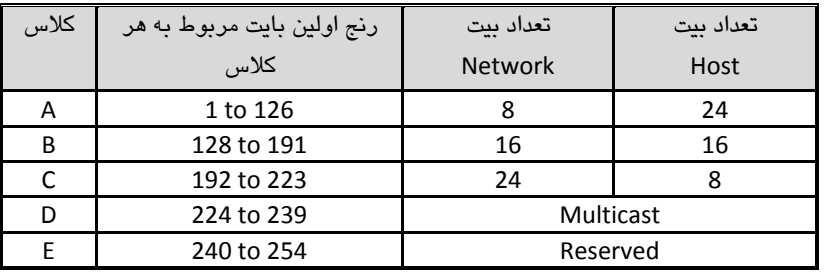

پروتکل های مسیریابی که از آدرس دهی Classful استفاده می کنند، Subnet Mask مربوط به آدرس را در پیام خود قرار نداده و فرض را بر Maskهای استاندارد میگذارند.

### **آدرسدّی Classless**

در مواقعی که برای تغییر در تعداد زیر شبکه، اقدام به قرض دادن بیتهای Host به بیتهای Network مینماییم، ناگزیر از ایجاد تغییر در Net Mask آدرس مورد نظر خواهیم بود. به رنج آدرسهای خارج از کلاس استاندارد، در اصطلاح Classless گفته می شود.

برای مشخص کردن بیتهای مربوط به Host و Network در آدرسهای Classless، ذکر Subnet Mask به همراه آدرسIP الزامی است.

پروتکلهای مسیریابی که از آدرس دهی Classless پشتیبانی میکنند، Subnet Mask مربوط به آدرسها را نیز در پیامهای خود قرار میدهند.

#### **رٍش CIDR**

سازمان IETF با معرفی روش)Classless Inter-Domain Routing)CIDR) جایگزینی مناسب برای آدرسدهیclassful جهت ایجاد امکان استفاده از رنج آدرسهای خارج از کلاس استاندارد را در شبكهها فراهم نموده است.

روش CIDR كه در پرخی از مستندات، Supernetting هم گفته می شود امكان خلاصهنویسی یا Summarization جداول مسیریابی را نیز فراهم نموده به صورتی كه می،تواند چندین آدرس شبکه را با یک آدرس با Mask بزرگتر و حتی غیر استاندارد آدرس،دهی نماید. استفاده از این روش باعث کاهش حجم جداول مسیریابی روترها می گردد.

همچنین CIDR باعث انعطاف پذیری در نجوه تخصیص آدرس به زیر شیکهها نیز گردیده است. از طریق این روش می توان رنج آدرس یک شبکه بزرگ مثل کلاسB را به چند زیر شبکه با طول ثابت(مساوی) تقسیم نمود.

روش CIDR طی RFC 1820 توسط سازمان IETF بصورت استاندارد منتشر گردیده است.

### **هبسک زیرضبکِ بب طَل هتغیر (VLSM(**

سوش Variable Length Subnet Mask)VLSM)، جهت امکان تقسیم بندی یک Net Mask به چندین زیر شیکه یا طول متغیر ایجاد گردیده است.

برای استفاده کارآمدتر از آدرسهایP، ممکن است نیاز به تقسیم یک کلاس استاندارد به چند زیر شبکه با طول متغیر داشته باشیم. با این کار می توان به هر بخش تعداد آدرس مورد نیاز را تخصیص داده و از هدر رفتن آدرسهایIP جلوگیری به عمل آورد.

به عنوان مثال، بصورت زیر میتوان یک رنج آدرس کلاسC را به چهار زیرشبکه با Subnet Mask متفاوت تقسیم نمود.

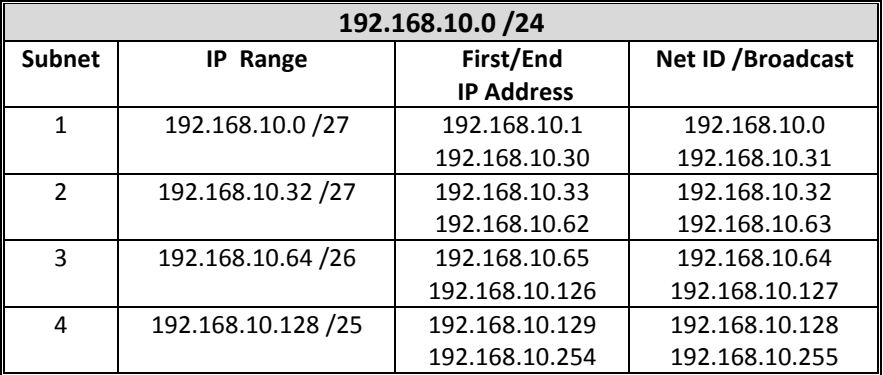

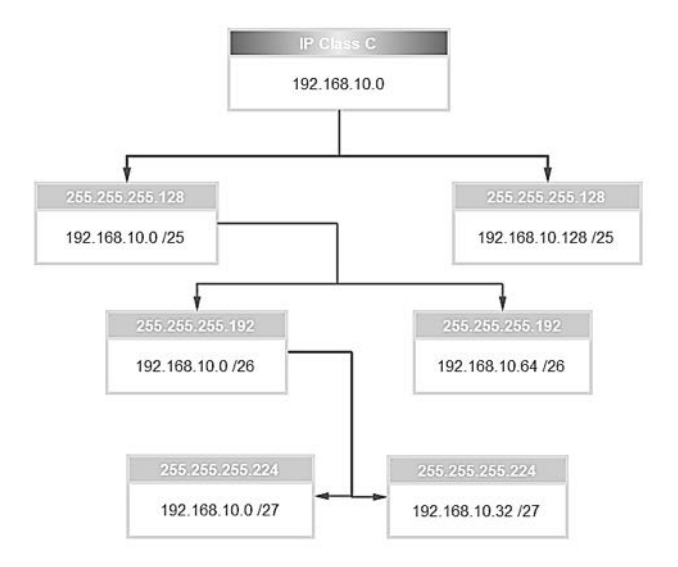

پروتکلهای مسیریابی که امکان گنجاندن Subnet Mask را در پیامهای خود دارند، می توانند از ویژگی/VLSM استفاده نمایند..

سازمان IETF طی RFC 1878 جدول مربوط به VLSM را برای IPv4 منتشر نموده است.

### **Subnet-Zero یژگیٍ**

اگر به یاد داشته باشید، قبلا گفته بودیم به دلیل اینکه اولین آدرس جهت NET ID و آخرین آدرس جهت Broadcast مورد استفاده قرار میگیرد نمیتوان از آنها جهت آدرس،دهی استفاده نمود. این اتفاق زمانی که اقدام به Subnetting یک Net Mask مینماییم بصورت مشکل بروز کرده و امکان استفاده از اولین و آخرین رنج زیرشبکه ایجاد شده را نمیدهد.

مخصوصا این ایراد زمانی تبدیل به یک فاجعه می شود که شما بخواهید یک رنج آدرس معتبر ٰ اینترنتی كه بابت دریافت آن پول پرداخت كردهاید را Subnetting نمایید.

برای رفع مشكل فوق و جلوگیری از به هدر رفتن اولین و آخرین رنج آدرس پس از Subnetting، سیسکو اقدام به معرفی ویژگی IP Subnet-Zero نموده است.

برای استفاده از این ویژگی می توان از دستور ip subnet-zero در روترهای سیسکو استفاده نمود. لازم به ذكر است كه این ویژگی در IOS های جدید سیسکو بصورت پیش فرض در حالت فعال قرار دارد.

 $1$  Valid

### **جذٍل هسیریببی**

جدول مسیریابی یا Routing Table شامل مسیرهای دسترسی به شبکههای مختلف به همراه پارامترهای مورد استفاده جهت تشخیص پهترین مسیر می باشد.

روترها با درج مسیرهای شناخته شده در جدول مسیریابی خود، از اطلاعات آن برای هدایت بستههای دیتا به مقاصد مورد نظر استفاده میکنند. فیلدهای زیر جزء اصلی جداول مسیریابی می باشند:

> **Network** شامل آدرس شبکه مقصد می باشد.

#### **Outgoing Interface**

منظور از Outgoing Interface، اینترفیس خروجی بستهها برای رسیدن به مقصد مورد نظر می باشد. این اینترفیس رابط بین روتر و شبكه مقصد است.

**Metric** 

مشخص کننده اولویت مسیرهای به دست آمده میباشد. نحوه محاسبه این پارامتر در پروتکلهای مسیریابی مختلف، بر اساس مؤلفههای متفاوتی انجام می،پذیرد. در صورتیکه توسط یک پروتکل مسیریابی چند مسیر برای یک مقصد خاص وجود داشته باشد، اولویت انتخاب مسیر بر اساس Metric اختصاص داده شده به مسیرها انجام میپذیرد.

**Next Hub** مشخص کننده ایستگاه بعدی بسته دیتا برای رسیدن به مقصد مورد نظر میباشد. در بعضی روترها از Next Hub با نام دروازه یا Gateway نیز نام برده میشود.

**اًَاع هسیریببی** روترها برای ارسال دیتا به مقصد مورد نظر از سه روش مسیریابی زیر استفاده می نمایند: **-1 اتصبل هستقین** به شبکههایی که بطور مستقیم به اینترفیسهای روتر متصل شدهاند، اتصال مستقیم گفته می شود. در این حالت روتر شبکههای متصل به خود را با عنوان Direct Connected در جدول مسیریابی ذخیره می کند. اطلاعات مربوط به اتصالات مستقیم بدون دخالت مدیر شبکه در جدول مسیریابی درج گردیده و در صورت تغییر نیز بصورت اتوماتیک بروز رسانی میگردد.

### **-2 هسیریببی Static** در این حالت مدیر شبکه باید مسیر شبکههایی که مستقیم به روتر متصل نبوده ولی می توان توسط روترهای دیگر به آنها دسترسی داشت را بصورت دستی تعریف نماید. حُسن این روش در استفاده کمتر از منابع شبکه (مثلCPU و پهنای باند) میباشد. ولی ایراد این روش در آن است كه در صورت تغییرات در شیكه، شناسایی مسیرهای جدید به روتر باید بصورت دستی و توسط مدیر شبکه صورت گیرد. اطلاعات مربوط بهStatic Route در حافظه دائم روتر ذخیره شده و پس از راه اندازی مجدد از بین نمی رود.

استفاده از روشStatic برای شبکههای کوچک با تغییرات کم توصیه میگردد.

**-3 هسیریببی Dynamic**

در این روش وظیفه شناسایی شبکههای قابل دسترس بر عهده پروتکلهای مسیریابی پویا میباشد. در این صورت هر تغییری در شبکه سریعا توسط Routing Protocolما بروز رسانی میگردد. همچنین پروتکلهای مسیریابی امکان Load Balancing را نیز بصورت پویا فراهم میآورند. ایراد این روش در آن است که به علت تولید و پخش پیامهاى مربوط به پروتکلهاى مسیریابی، از منابع شبکه (مثل CPU و Bandwidth ) بیشتر استفاده میگردد. اطلاعات مربوط به مسیرهای بدست آمده توسط پروتکل های مسیریابی پویا در حافظه موقت روتر ذخیره شده و پس از راه اندازی مجدد از بین رفته و باید دوباره محاسبه گر دند. استفاده از روش Dynamic در شبکههای بزرگ یا شبکههایی که دارای تغییرات زیادی هستند، توصیه می شود.

### **اًَاع هسیر Static**

در صورتیکه نخواهیم از پروتکل های مسیریابی پویا<sup>\</sup> استفاده نماییم و یا اینکه نیاز باشد در کنار مسیرهای پویا مسیرهایی را هم بصورت دستی<sup>۲</sup> اضافه کنیم، میتوانیم مسیرهای مورد نظر را از طریق روش،های زیر در جدول مسیریابی درج نماییم.

<sup>&</sup>lt;sup>1</sup> Dynamic Routing Protocol

 $<sup>2</sup>$  Manual</sup>

#### **Static Route -1**

برای درج دستی مسیرهای مورد نظر در داخل جدول مسیریابی، می توان از روش Static Route استفاده نمود. این مسیرها در حافظه دائم روتر ذخیره شده و پس از راه اندازی مجدد از بین نمی رود.

پارامتر Administrative Distance در مسیرهای Static تصورت بیش فرض پراتر عدد1 مے،پاشد، ولی در هنگام نوشتنStatic Route میتوان جهت اعمال تغییر در اولویت بندی مسیرها، پارامتر فوق را تغییر داد.

#### **Default Static Route -2**

در صورت موجود بودن Default Route، اگر برای مقصد پیام رسیده هیچ متناظری در جدول مسیریایی یافت نشود، پیام مورد نظر از بین نرفته و به آدرس Default Route ارسال می گردد. معمولا در صورت اتصال شبکه به اینترنت و یا اتصال یک شبکه کوچک به یک شبکه نزرگ از Default Route استفاده مے گردد.

#### **On Demand Routing (ODR) -3**

در شبکههایHub and Spoke نیازی به استفاده از پروتکلهای مسیریایی Dynamic نبوده و همچنین استفاده از مسیرهایStatic نیز باعث افزایش سربار مدیریتی میشود. با استفاده از روشODR میتوان با پیکربندی یکسان روترهایSpoke اقدام به مسیریابی در این نوع شبکهها نمود.

برای راه اندازی ODR فقط نیاز است تا آنرا بر روی روتر Hub پیکربندی نمایید. مکانیسمODR برای ارسال آدرس به روترعهاSpoke از پروتکل CDP بهره می برد.

#### **Floating Static Route -4**

از این روش برای برقراری زندگی مسالمت آمیز بین مسیرهای Static و Dynamic استفاده میگردد. در صورتیكه بخواهیم برای مسیرهای Dynamic پشتیبان Static مشخص کنیم از مسیردهی Floating Static استفاده مے نماییم. در این حالت به دلیل اینکه میخواهیم در صورت در دسترس نبودن مسیرهای پویا، از مسیرهای Static استفاده شود و با توجه به اینکه مسیرهای Static دارای مقدارAD کمتری نسبت به تمام پروتکلهای مسیریابی پویا میباشند، لذا باید با تغییر AD مسیر Static، مقدار آنرا بالاتر از AD پروتکل Dynamic مورد نظر قرار دهیم.

 <sup>1</sup> Cisco Discovery Protocol

### **فرآیٌذ اًتخبة هسیر تَسط رٍتر**

در صورتیکه برای یک مقصد چند مسیر مختلف در جدول مسیریابی روتر موجود باشد، روترهای سیسکو برای انتخاب بهترین مسیر از سه مؤلفه زیر استفاده مینمایند.

#### **Administrative Distance -1**

مؤلفه Administrative Distance كه به اختصارAD گفته می شود، عددی است كه بر اساس نوع پروتکل مسیریابی به مسیرهای بدست آمده تخصیص داده میشود. این مؤلفه زمانی کاربرد دارد که از چند پروتکل مسیریابی بصورت همزمان در روتر استفاده كرده باشیم. جدول زیر شامل مقادیر پیش فرض اختصاص داده شده به پروتکلهای مسیریابی میباشد.

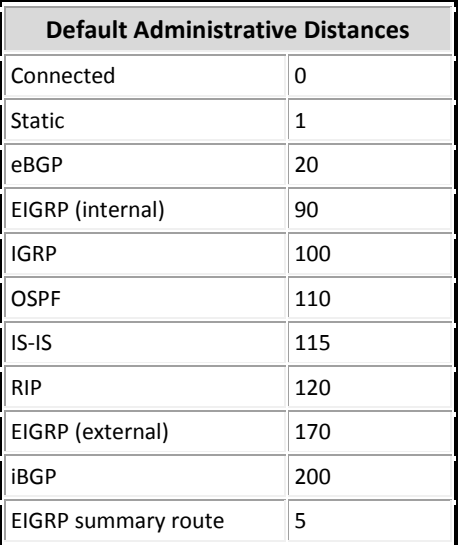

.<br>هرچه این عدد کوچکتر باشد، مسیر بدست آمده دارای اولویت بالاتری جهت انتخاب شدن میباشد. در صورتیکه بخواهید به یک پروتکل اولویت بالاتری اختصاص دهید، می توانید اقدام به تغییر مقادیر پیش فرض نمایید.

**Metric -2**

در صورتیكه توسط یک پروتكل مسیریابی چند مسیر به یک مقصد خاص بهدست آمده باشد، انتخاب بهترین مسیر بر اساسMetric انجام می پذیرد. Metric در پروتکلهای مسیریابی مختلف بر اساس پارامترهای متفاوتی محاسبه میگردد. نحوه محاسبه این عدد در قسمت مربوط به هر پروتکل بصورت مشروح توضیح داده خواهد شد.

#### **Prefix length**  $-\mathbf{r}$

منظور از طول پیشوند(Prefix Length)، تعداد بیت اختصاص داده شده به Network در Subnet Mask می باشد. به عنوان مثال در آدرس 25/ 192.168.10.0 مقدار Prefix Length مرادر عدد 25 می باشد. روتر برای ارسال بستهها به مقصد مورد نظر، مسیری را انتخاب می کند که Mask آن بیشترین طول پیشوند(Prefix Length) را نسبت به مسیرهای مشابه داشته باشد.

### الگو<u>ری</u>تمهای مسیریابی پویا

پروتکلهای مسپریابی پویا بصورت خودکار اقدام به تکمیل جداول مسپریابی خود مینمایند. این پروتکلها برای کامل کردن جداول مسیریابی خود از الگوریتمهای متفاوتی استفاده میکنند. این الگوریتمها در دو گروه کلی زیر تقسیم بندی میشوند.

#### **Distance Vector -1**

الگوریتم Distance Vector كه با نام الگوریتم Bellman-Ford نیز شناخته می شود، بر اساس تعداد گام(Hop Count) کار میکند. بهدلیل محدودیت در Hop Count، الگوریتم Distance Vector می تواند در شبکهای اجرا گردد که حداکثر دارای ۱۵ عدد روتر با به عبارتی گام(Hop) باشد. روتر با ارسال کامل جدول مسیریابی خود در قالب پیام های Broadcast به روترهای

همسایه اقدام به کامل کردن اطلاعات آنها مینماید. در الگوريتمDistance Vector روترها فقط دارای شبکههای قابل دسترس توسط روترهای همسایه خود بوده و اطلاع جامعی از وضعیت کلی شبکه ندارند.

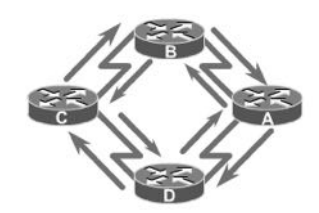

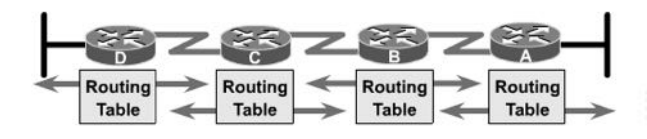

این الگوریتم برای خلوگیری از ایجاد چرخه لایه سوم در شبکه، از تکنیکهای Count Triggered, Hold down timer ،Poison reverse .Split horizon .to infinity update استفاده می نماید.

#### **Link State -2**

الِّكُوريتمLink State كه با نام الگوريتم Shortest Path First نيز شناخته مي شود، برای جمع آوری اطلاعات مربوط به شبکه از الگوریتم Dijkstra استفاده می نماید. عملیات ارسال پیام در این الگوریتم بصورت مطمئن (Connection Oriented) و در قالب پیامهای Multicast مے باشد. الگوریتمLink State برای شناسایی و بررسی در دسترس بودن روترهای شبکه، اقدام به ارسال متناوب پیامهای Hello می نماید. در این الگوریتم، روترها فقط یکبار اقدام به ارسال کامل جدول مسیریابی خود کرده و در نوبت های بعدی به ارسال پیام های بروز رسانی افزایشی` بسنده مینمایند. در الگوریتم Link State روترهای شبکه دارای اطلاعات جامعی از وضعیت کلی شبکه میباشند.

هر چند این الگوریتم دارای خصوصیات بهتری نسبت به Distance Vector میباشد، اما برای انجام عملیات خود از منابع روتر و شبکه بیشتر استفاده مینماید.

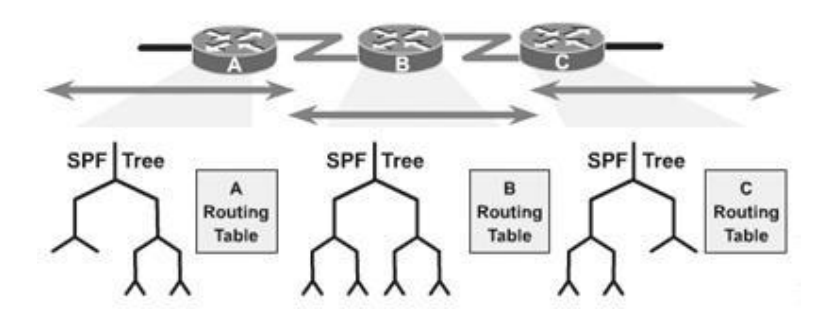

### جدول مقایسه الگوریتمهای مسیریاب*ی*

برای درک بهتر تفاوت الگوریتمهایLink State وDistance Vector، ویژگی های آنها در جدول زبر یا یکدیگر مقایسه گردیده است.

1 Incremental

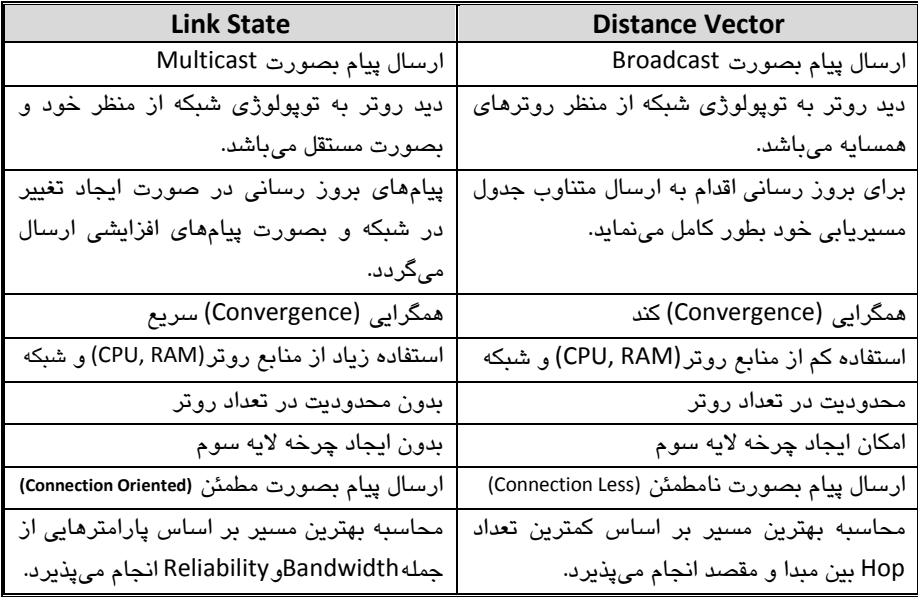

**ّوگرایی (Convergence(**

همگرایی تعریف یک روند کلی است که توسط آن روترهای موجود در شبکه باید سه مرحله زیر را طی نمایند:

۱– متوجه تغییرات بوجود آمده در توپولوژی گردند. -<br>٢ ارتباطات جدید وابسته به این تغییرات را مشخص نمایند. ٣- در نهایت جدول مسیریابی را تغییر داده و اقدام به ثبت بهترین مسیرها در جدول مسیریابی نمایند.

مدت زمان مورد نیاز برای بوجود آمدن همگرایی در شبکه، یکی از مهمترین مؤلفهها جهت مقایسه پروتکلهای مسیریابی پویا میباشد.

### **سیستن خَد هختبر (AS(**

سیستم خود مختار(Autonomous System)، به گروهی از روترها گفته می شود که تحت یک حوزه مدیریتی و در حال اجرای یک پروتکل مسیریابی مشترک میباشند. از منظر AS پروتکلهای مسیریایی به دو گروه تقسیم میشوند.

- **Interior Gateway Protocol -1** پروتکلهای مسیریابی که در داخل یکAS یا حوزه مسیریابی اجرا میشوند را پروتکلهای دروازه داخلی Interior Gateway Protocol)IGP) میگویند. از جمله این پروتکلها می توان بهRIP و EIGRP اشاره نمود.
- **Exterior Gateway Protocol -2** پروتکلهای مسیریابی که بین ASهای مختلف مورد استفاده قرار میگیرند را پروتکل دروازه خارجی یا EGP)EGP) EGP) میگویند. پروتکلهایEGP وظیفه کشف مسیر بین حوزههای مسیریابی مختلف را بر عهده دارند. تنها نمونه EGP، پر و تکل BGP مے باشد.

#### **Load Balancing**

در صورت وجود چند مسیر به یک مقصد مشخص که توسط یک پروتکل مسیریابی به دست آمده باشد، روتر میتواند ضمن استفاده همزمان از مسیرها اقدام به توازن بار بر روی آنها نیز نماید. همچنین این امکان وجود دارد که در صورت از دسترس خارج شدن یک مسیر، اطلاعات توسط مسیرهای جایگزین تبادل گردد.

ویژگی Load Balancing نسبت به پروتکل مسیریایی مورد استفاده، در یک یا هر دو حالت زیر ممکن است در دسترس باشد.

**-1 هسیرّبی بب Metric برابر**

تقریبا تمام پروتکلهای مسیریابی امکان استفاده از Load Balancing در صورت وجود چند مسیر با Metric برابر به یک مقصد مشخص را دارند. در مستندات فنی به این حالت Equal Cost Path نیز گفته می شود.

**-2 هسیرّبی بب Metric ًب برابر** این حالت که با نامUnequal Cost Path نیز خوانده میشود در بعضی از پروتکلهای مسیریابی پویا در دسترس میباشد. در این حالت امکان Load Balancing بر روی مسیرهای با Metricمای نابرابر نیز وجود دارد.

یک بار دیگر این نکته مهم را متذکر میشوم که در هر دو حالت فوق باید مقدار AD مسیرهای به دست آمده برابر باشند.

### **Passive Interface یژگیٍ**

اینترفیس غیرفعال (Passive Interface)، به اینترفیسی اطلاق میگردد كه از ارسال و دریافت پیامهای مربوط به پروتکلهای مستریانی خودداری می نماید.

در صورتیكه اینترفیس روتر به شبكه داخلی و یا به هر تجهیزات دیگری غیر از روتر متصل باشد، نیازی به ارسال و دریافت پیامهای مربوط به پروتکلهای مسیریابی نداشته و میتوان آنرا از پروسه پروتکل مسبریابی حذف نمود. این کار باعث جلوگیری از اتلاف منابع می گردد.

همچنین ویژگیPassive Interface در امنیت شبکه نیز کاربرد دارد. با فعال کردن این ویژگی بر روی اینترفیس متصل به شبکه خارجی مستقل از مدیریت ما (مثل اینترنت)، می توان از ارسال پیامهای Update به آن شبکهها که باعث افشای اطلاعات مسیرهای داخل شبکه میگردد، خُلو،گُیری به عمل آورد.

آلبته لازم به ذکر است که پیکربندی یک اینترفیس به عنوان Passive Interface خللی در تبلیغ شبکههای متصل به آن ایجاد نمی نماید.

در صورتیكه اینترفیسی را به عنوان Passive Interface پیكربندی نماییم، آن اینترفیس از ایجاد، ارسال و دریافت پیامهای مربوط به پروتکلهای مسیریابی پویا خودداری نموده و این عمل باعث مصرف بهینه منابع روتر و شبکه میگردد.

### **ایٌترفیس Loopback**

اینترفیس Loopback یک اینترفیس مجازی میباشد که همانند اینترفیسهای فیزیکی روتر پیکربندی میشود. این اینترفیس که پس از ایجاد، همواره Up میباشد میتواند در زمان اشکال یابی، کمک قابل توجهی به مدیر شبکه نماید.

استفاده از اینترفیس Loopback در بعضی پروتکلهای مسیریابی پویا تضمین کننده انجام صحیح پروسه مسیریابی میباشد.

#### **ایٌترفیس Null**

اینترفیسNull یک اینترفیس مجازی میباشد که میتواند جایگزین مناسبی جهت فیلترینگ ترافیک باشد. هر چند که این اینترفیس همواره Up میباشد، ولی نمیتواند هیچگونه ترافیکی را ارسال و دریافت نماید.

اینترفیسNull به عبارت خودمانی همان "دیوار" است. همانطور که در مواقع خاص دوستان خود را به سمت دیوار Route میکنید، وقتی میخواهید یک ترافیک خاصی را از بین ببرید بدون آنکه باعث ایجاد سربار برای منابع روتر گردد، می توانید از اینترفیس Null استفاده نمایید.

اینترفیس Null0 بصورت پیش فرض بر روی روتر وجود داشته و امکان حذف آن نیز نمی باشد. این اینترفیس قابل پیکربندی بوده و به عنوان مثال شما می توانید بر روی آن، پیامهای Unreachable را برای ICMP پیکربندی نمایید. ولی به دلیل اینکه اینترفیس Null0 برای از بین بردن بستههایی كه به آن ارسال شده، ایجاد گردیده است، لذا نیازی به اعمال پیكربندی خاصی بر روی این اینترفیس نمی باشد.

### **Auto-summary یژگیٍ**

ویژگی خلاصه سازی خودکار (Auto-summary)، جهت خلاصه کردن جداول مسیریابی در بعضی از پروتکلهای مسیریابی پویا مورد استفاده قرار میگیرد.

ویژگی Auto-summary خلاصه نمودن جداول مسیریابی را بر اساس كلاسهای استاندارد B، A و C انجام داده و به جای تبلیغ تمام زیر شبکهها، فقط آدرس خلاصه شده را تبلیغ می،نماید.

ته دلیل عملکرد این ویژگی در حالت Classful، در صورتیکه برای برخی از مقصدهای خلاصه شده در كلاس استاندارد، مسیر متناظری موجود نباشد، روتر بستههای ارسال شده به آن شبکه را به Null0 یا همان دیوار خودمان! تحویل می دهد. به همین دلیل استفاده از -Auto summary در همه شرایط نتیجه مطلوبی به همراه نخواهد داشت.

یکی دیگر از ایرادهای این ویژگی زمانی مشخص میشود که یک کلاس استاندارد که به زیر شبکههای متعدد تقسیم شده، توسط روترهای مختلفی قابل دسترس باشد. به عنوان مثال اگر در شبکه زیر ویژگیAuto-summary در حالت فعال قرار داشته باشد و روتر خلاصه سازی را بر اساس کلاس استاندارد A انجام دهد، در اینصورت به نظر شما روتر مسیر 10.0.0.0 را به کدامیک از روترها باید مسیردهی نماید تا امکان دسترسی به همه شبکه ها فراهم باشد؟

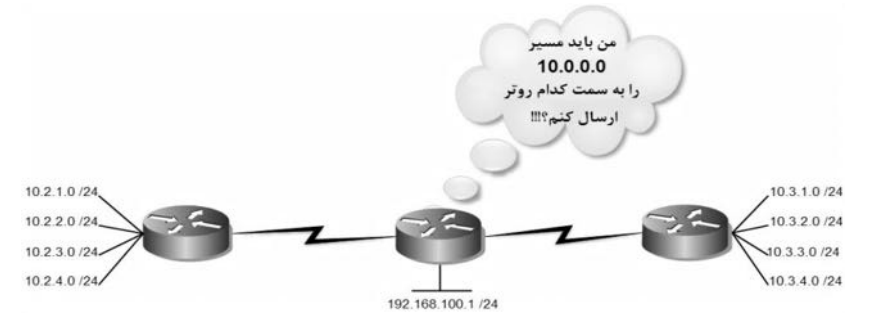

### **ترجوِ آدرس ضبکِ (NAT(**

ترجمه آدرس شبكه (Network Address Translation) طے RFC 1631، جهت اتصال شبکههای دارای آدرس Private با شبکههای Public مثل اینترنت، منتشر گردیده است.

عملکرد مکانسیمNAT مثل عملکرد منشی شرکت می باشد. منشی ضمن در اختیار داشتن خطوط مخابراتی شرکت، لسبت کاملی از شمارههای داخلی کارمندان را نیز دارد. کارمندان برای برقراری تماس با یکدیگر بدون نیاز به منشی و خطوط مخابرات، توسط شمارههای داخلی با یکدیگر تماس برقرار می،نمایند. ولی وقتی یکی از کارمندان می،خواهد با شخصی بیرون از شرکت تماس بگیرد از منشی درخواست میکند شماره موردنظر را توسط خطوط مخابراتی که در اختیار دارد گرفته و به داخلی ایشان متصل نماید. همچنین وقتی شخصی از بیرون شرکت مے،خواهد یا یکے از کارمندان تماس تلفنے داشته باشد، اقدام به پرقراری تماس یا شمارههای مخابراتی شرکت نموده و از منشی شرکت می خواهد تا ارتباط تلفنی ایشان را با فرد مورد نظر در داخل شرکت برقرار نماید.

مکانیسمNAT نیز وظیفه برقراری ارتباط کلاینتهای شبکه که از داشتن آدرس Public محروم هستند را با دنیای خارج بر عهده دارد. برای انجام عملیات فوق، روتر دارای جدولی به نام NAT Table می باشد که حاوی آدرس های Private متناظر با آدرس های Public اختصاص داده شده، می باشد.

های Public و اصلاح استفاده از مکانیسی NAT محدود به برقراری ارتباط بین شبکه های Public و  $\zeta$ Private نمی باشد. در برخی موارد ممکن است از NAT برای برقراری ارتباط بین دو ﴿

شبکِ Public ٍ یب دٍ شبکِ Private ًیض بْشُ بشداسی گشدد.

### **اًَاع NAT**

عملیاتNAT با توجه به تعداد آدرسهای Publicای که در اختیار دارد میتواند در شکلهای مختلفی انجام پذیرد که در ادامه به بررسی آنها می پردازیم.

#### **Static NAT -1**

اختصاص ٰ یک به یک آدرسهایPrivate به آدرسهایPublic رStatic NAT میگویند. در این حالت نسبت آدرسهای Public به Private بصورت ثابت باقی میءاند.

 $1$  Mapping

این روش مخصوصاً زمانی مورد استفاده قرار می گیرد كه یخواهیم یک دستگاه داخل شبکه بطور مستقیم از بیرون شبکه قابل دسترس ىاشد.

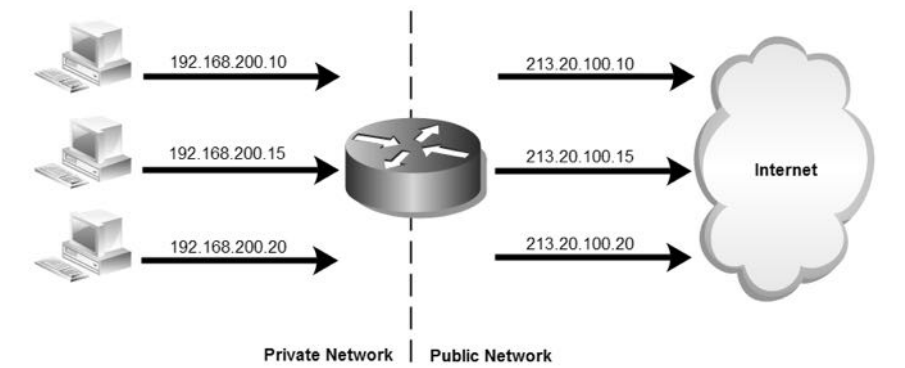

**Dynamic NAT -2**

اختصاص پوياي يک آدرس Public موجود در NAT Pool، به یک آدرس Private را Dynamic NAT گویند. هر چند که در این حالت همچنان تخصیص آدرسها بصورت یک به یک است ولی این اختصاص پویا بوده و ممکن است در درخواستهای بعدی کلاینت برای برقراری ارتباط با بیرون شبکه، آدرسPublic متفاوتی به آن اختصاص داده شود.

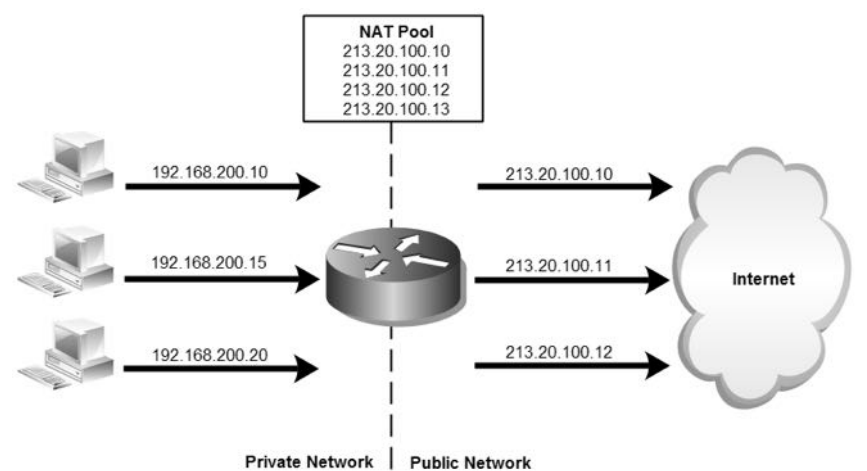

در این حالت آدرسهای Public قابل استفاده در NAT Pool به ترتیب در اختیار در خواست کنندگان قرار میگیرد.

**Overloading -3**

حالتی از Dynamic NAT میباشد که وظیفه ترجمه چند آدرس Private به یک آدرس Public را بر عهده دارد. در این صورت به دلیل داشتن فقط یک آدرس Public، تخصیص آدرس به همراه پورتهای متفاوت به آدرس های Private صورت می،پذیرد. به دلیل استفاده از پورتها در ترجمه آدرس شبکه، به این روش Port Address) Translation) PAT ، نیز گفته می شود.

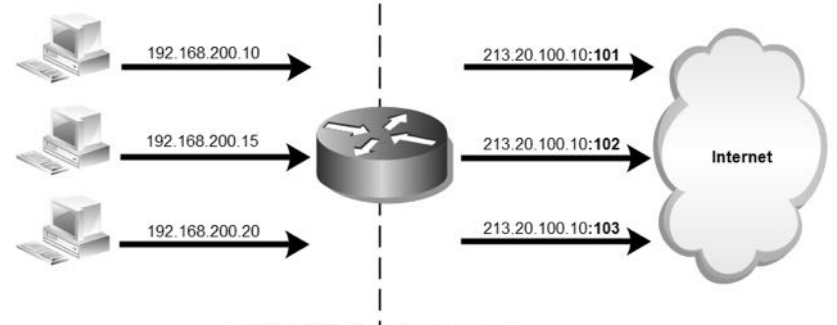

Private Network | Public Network

از این مکانیسم ممکن است در صورت وجود NAT Pool نیز استفاده شود. زمانی که تعداد كلاينت هاى درخواست كننده بيشتر از تعداد آدرس هاى موجود در NAT Pool باشد، می توان دو روش Dynamic و PAT را با یکدیگر تلفیق نمود.

#### **Overlapping -4**

ممکن است شبکهای از آدرسهایی استفاده کند که در شبکه دیگر مورد استفاده قرار گرفته باشد. مثلا از آدرس های Public بدون دریافت مجوز استفاده كرده و یا اینكه دو شبکهای که می خواهند با یکدیگر ارتباط برقرار کنند، شبیه یکدیگر از آدرس های Private استفاده كرده باشند؛ در این صورت برای رفع مشكل در برقراری ارتباط از روش Overlapping استفاده می گردد.

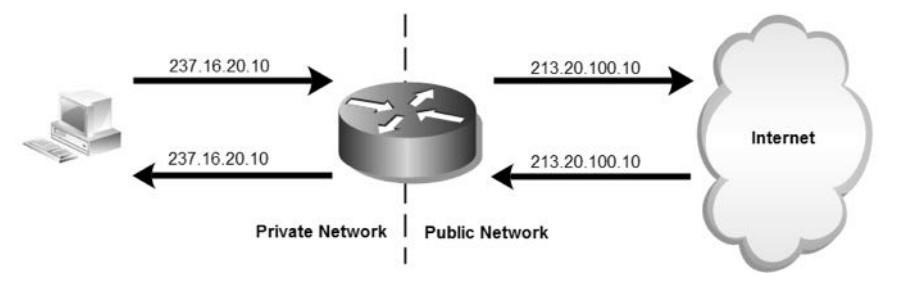

### **سٌبریَ ضوبرُ)9(؛ Route Static**

**طرح هسئل:ِ**

کمپانی MTR Electronics یک شرکت بزرگ است که ساختمان مرکزی آن در تهران بوده و دارای ۲ ساختمان دیگر در شهرری و مشهد مقدس میباشد. این شرکت برای برقراری ارتباط تین ساختمانهای مختلف، از شما کمک خواسته است.

ساختمان تهران دارای ۴ زیر شبکه و ساختمانهای ری و مشهد هر کدام دارای یک شبکه میباشند. لینکهای مخابراتی بین تهران با شهرری و مشهد دارای 2Mb پهنای باند میباشند. همچنین یک لینک مخابراتی پشتیبان نیز بین شهرری و مشهد برقرار می باشد که دارای 128Kb یهنای باند می باشد.

#### **ًیبز سٌجی:**

برای برقراری ارتباط بین ساختمان در شهرهای مختلف، شرکت نیاز به اجاره خطوط مخابراتی و خرید ۳ روتر با کارت های مربوطه دارد.

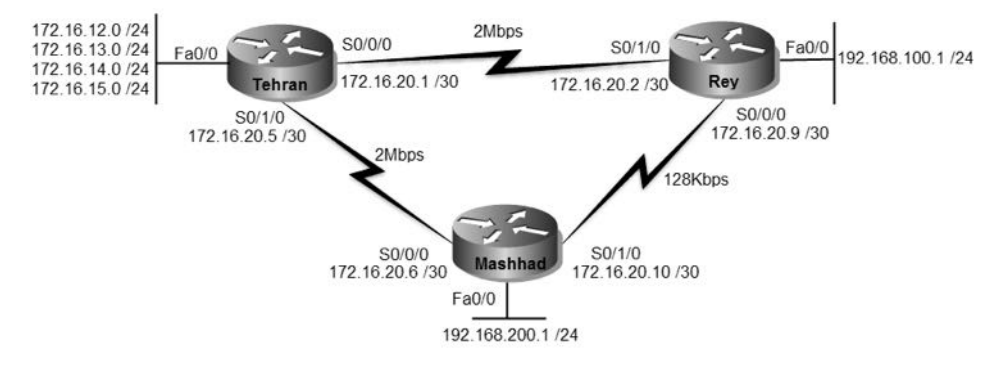

**راُ حل:**

پس از پیکربندی اولیه روترها، اقدام به پیکربندی روتر تهران میفماییم. به دلیل اینکه از یک اینترفیس روتر برای Inter-VLAN Routing استفاده میکنیم، باید اینترفیس روتر را به عنوان Subinterface پیٌشثٜذی ٘ٛبیی.ٖ

Tehran>enable Tehran#configure terminal Tehran(config)#interface fastEthernet 0/0 Tehran(config-if)#no shutdown

Tehran(config-if)#interface f0/0.2 Tehran(config-subif)#encapsulation dot1Q 2 Tehran(config-subif)#ip address 172.16.12.1 255.255.255.0 Tehran(config-subif)#inter f0/0.3 Tehran(config-subif)#encapsulation dot1Q 3 Tehran(config-subif)# ip address 172.16.13.1 255.255.255.0 Tehran(config-subif)#inter f0/0.4 Tehran(config-subif)#encapsulation dot1Q 4 Tehran(config-subif)# ip address 172.16.14.1 255.255.255.0 Tehran(config-subif)#inter f0/0.5 Tehran(config-subif)#encapsulation dot1Q 5 Tehran(config-subif)# ip address 172.16.15.1 255.255.255.0 Tehran(config-subif)#end Tehran#write

پس از پیکربندی Subinterface ، خروجی دستور show ip address بصورت زیر خواهد

بود:

Tehran#show ip route *<… Output Omitted…>* 172.16.0.0/24 is subnetted, 4 subnets C 172.16.12.0 is directly connected, FastEthernet0/0.2 C 172.16.13.0 is directly connected, FastEthernet0/0.3 C 172.16.14.0 is directly connected, FastEthernet0/0.4 C 172.16.15.0 is directly connected, FastEthernet0/0.5 Tehran#

پس از اینتر فس ایترنت، اقدام به پیگریندی پورت سریال رویتر که به شهرری و مشهد متصل است مے،نماںیم. توجه داشته باشید به دلیل اینکه ما در سناریو اقدام به اتصال مستقیم دو پورت سریال به یکدیگر نمودهایم، برای مشخص کردن Clock Rate باید یکی از روترها را باید به عنوان DCE ` تنظیم نماییم.

البته مشخص کردن Clock Rate در زمان استفاده از برنامههای شبیه ساز<sup>۲</sup>و با در لابراتوارها كه فاقد مودم هستیم، انجام میپذیرد. در غیر اینصورت و در دنیای واقعی، معمولا این مودِما هستند که وظیفه "DCE/DTE اتصالات را برعهده می گیرند.

درای تخصیص آدرس به لینکهای WAN، جهت جلوگیری از به هدر رفتن آدرسهای IP از Subnet Mask بصورت 255.255.255.255 استفاده میکنیم. با این Subnet Mask هر زیر

 $1$  Data Circuit-terminating Equipment  $2$  Simulator

<sup>&</sup>lt;sup>3</sup> Data-Terminal Equipment

شبکه دارای ۴ عدد آدرس IP خواهد بود، که اولین و آخرین آدرس برای NET ID و Broadcast اختصاص داده شده و ۲ آدرس باقیمانده نیز برای آدرس دهی به دو طرف لینک استفاده می شود.

Tehran>enable Tehran#configure terminal Tehran(config)#interface serial 0/0/0 Tehran(config-if)#no shutdown Tehran(config-if)#clock rate 2000000 Tehran(config-if)#ip address 172.16.20.1 255.255.255.252 Tehran(config-if)#interface serial 0/1/0 Tehran(config-if)#no shutdown Tehran(config-if)#clock rate 2000000 Tehran(config-if)#ip address 172.16.20.5 255.255.255.252 Tehran(config-if)#end Tehran#write

حالا می رویم سراغ پیکربندی روتر شهرری و مشهد:

Rey>enable Rey#configure terminal Rey(config)#interface fastEthernet 0/0 Rey(config-if)#no shutdown Rey(config-if)#ip address 192.168.100.1 255.255.255.0 Rey(config-if)#interface serial 0/0/0 Rey(config-if)#no shutdown Rey(config-if)#clock rate 128000 Rey(config-if)#ip address 172.16.20.9 255.255.255.252 Rey(config-if)#interface serial 0/1/0 Rey(config-if)#no shutdown Rey(config-if)#ip address 172.16.20.2 255.255.255.252 Rey(config-if)#end Rey#write

Mashhad>enable Mashhad#configure terminal Mashhad(config)#interface fastEthernet 0/0 Mashhad(config-if)#no shutdown Mashhad(config-if)#ip address 192.168.200.1 255.255.255.0 Mashhad(config-if)#interface serial 0/0/0 Mashhad(config-if)#no shutdown Mashhad(config-if)#ip address 172.16.20.6 255.255.255.252 Mashhad(config-if)#interface serial 0/1/0 Mashhad(config-if)#no shutdown Mashhad(config-if)#ip address 172.16.20.10 255.255.255.252 Mashhad(config-if)#end

اگر از روتر تهران هریک از شبکههای مشهد یا شهرری را ping کنیم، خروجی بصورت زیر خواهد بود، که به معنی عدم دسترسی به شبکههای فوق مے ماشد.

آلیته این خروجی در زمان ping شبکه های تهران و مشهد توسط روتر شهرری نیز روی خواهد داد. همچنین اگر شبکه های شهرری و تهران را از روتر مشهد ping کنیم، همین جواب را مشاهده خواهیم نمود.

Tehran#ping 192.168.100.1

Type escape sequence to abort. Sending 5, 100-byte ICMP Echos to 192.168.100.1, timeout is 2 seconds: ..... Success rate is 0 percent (0/5) Tehran#ping 192.168.200.1 Type escape sequence to abort. Sending 5, 100-byte ICMP Echos to 192.168.200.1, timeout is 2 seconds: ..... Success rate is 0 percent (0/5)

Tehran#

همانطور که ملاحظه می کند، علیرغم اینکه اتصالات پرقرار است ولی امکان دسترسی به شبکه ها میسر نمیباشد. عدم دسترسی به دلیل این است که هر کدام از روترها از شبکههای متصل به روترهای همسایه خود بی اطلاع هستند. لذا برای دسترسی به شبکههای دیگر باید اقدام به شناسایی مسیرهای قابل دسترسی از طریق روترهای همسایه به هر یک از روترها نماییم.

Tehran#configure terminal Tehran(config)#ip route 192.168.100.0 255.255.255.0 172.16.20.2 Tehran(config)#ip route 192.168.200.0 255.255.255.0 172.16.20.6 Tehran(config)#ip route 192.168.200.0 255.255.255.0 172.16.20.2 5 Tehran(config)#ip route 192.168.100.0 255.255.255.0 172.16.20.6 5 Tehran(config)#

در دو خط اول اقدام به معرفی شبكه هایی كه با لینک 2Mbps و بطور مستقیم به روتر تهران متصل هستند، كردیم.

اما به نظر شما اگر یکی از لینکهای مستقیم تهران با شعب قطع شود، چه اتفاقی می افتد؟ جواب ساده است! ارتباط تهران با آن شهر نیز قطع خواهد شد. ولی آیا با وجود لینک بین شهرری و مشهد ما نمی توانیم یک مسیر جایگزین ایجاد کنیم؟ بله ما میتوانیم با توجه به لینک بین شهرری و مشهد، مسیر جایگزینی برای تهران فراهم آوریم. به همین دلیل مسیر دوم هر شبکه را از شبکه دیگر ولی با Administrative Distance متفاوت برای روتر تهران مشخص می نماییم. با توجه به اینکه بصورت پیش فرض AD مسیرهای Static برابر1 می باشد، با دادن عدد 5 به AD مسیرهای جایگزین، روتر زمانی از آنها استفاده خواهد کرد که لینک اصلی در دسترس نباشد.

عمل شناسایی شبکه ها را برای روترهای شهرری و مشهد نیز تکرار خواهیم کرد.

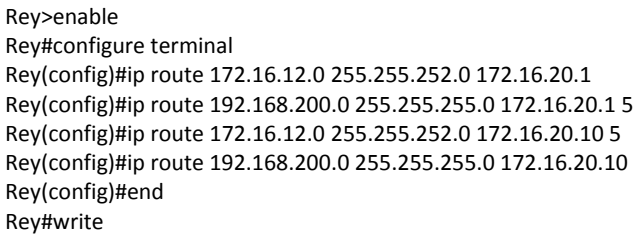

با نوشتن آدرس شبکه تهران بصورت 255.255.255.250 ،172.16.12.0 به جای نوشتن آدرس ۴ شبکه موجود در ساختمان تهران، با تغییر Subnet Mask اقدام به Summarization خدول مستریاتی کرده و فقط یا یک خط Route، هن ۴ شبکه را مستر دهی می نماییم. به دلیل اینکه لینک ارتباط هر شعبه با تهران دارای پهنای باند 2Mbps می باشد، مسیر اصلی را از طریق همان لینک انتخاب نموده و با تغییر AD، از آن به عنوان لینک پشتیبان شهرری و مشهد نیز استفاده مینماییم. اما برای ارتباط مستقیم بین شهرری و مشهد، با توجه به حجم کم ترافیک از همان لینک مستقیم 128Kb استفاده می کنیم. اعمال فوق را در روتر مشهد نیز تكرار می نماییم:

Mashhad>enable Mashhad#configure terminal Mashhad(config)#ip route 172.16.12.0 255.255.252.0 172.16.20.5 Mashhad(config)#ip route 192.168.100.0 255.255.255.0 172.16.20.9 Mashhad(config)#ip route 172.16.12.0 255.255.252.0 172.16.20.9 5 Mashhad(config)# ip route 192.168.100.0 255.255.255.0 172.16.20.5 5 Mashhad(config)#end Mashhad#write

حالا در صورت ping هر یک از شبکهها توسط هر کدام از روترها، جواب خوشحال کننده زیر را دریافت خواهیم نمود! Tehran#ping 192.168.100.1

Type escape sequence to abort. Sending 5, 100-byte ICMP Echos to 192.168.100.1, timeout is 2 seconds: !!!!!

Success rate is 100 percent (5/5), round-trip min/avg/max = 1/8/22 ms

Tehran#ping 192.168.200.1

Type escape sequence to abort. Sending 5, 100-byte ICMP Echos to 192.168.200.1, timeout is 2 seconds: !!!!! Success rate is 100 percent (5/5), round-trip min/avg/max = 1/6/16 ms

Tehran#

علامت ! به معنى در دسترس بودن شبكه، علامت . به معنى انقضاى زمان ٰ و علامت U به معن*ی* عدم دسترس*ی ` می* باشد.

**طریقِ عولکرد:**

ابتدا به بررسی جداول مسیریابی روترها می پردازیم. لطفاً به دقت به خروجی دستور show ip route تو چه نمایید!

*<… Output Omitted…>* Gateway of last resort is not set 172.16.0.0/16 is variably subnetted, 6 subnets, 2 masks C 172.16.12.0/24 is directly connected, FastEthernet0/0.2 C 172.16.13.0/24 is directly connected, FastEthernet0/0.3 C 172.16.14.0/24 is directly connected, FastEthernet0/0.4 C 172.16.15.0/24 is directly connected, FastEthernet0/0.5 C 172.16.20.0/30 is directly connected, Serial0/0/0 C 172.16.20.4/30 is directly connected, Serial0/1/0 S 192.168.100.0/24 [1/0] via 172.16.20.2 S 192.168.200.0/24 [1/0] via 172.16.20.6 Tehran#

Rey#show ip route

Tehran#show ip route

… Gateway of last resort is not set

 172.16.0.0/16 is variably subnetted, 3 subnets, 2 masks S 172.16.12.0/22 [1/0] via 172.16.20.1

C 172.16.20.0/30 is directly connected, Serial0/1/0

 $1$  Timed out

<sup>2</sup> Unreachable

C 172.16.20.8/30 is directly connected, Serial0/0/0

- C 192.168.100.0/24 is directly connected, FastEthernet0/0
- S 192.168.200.0/24 [1/0] via 172.16.20.10

Mashhad#show ip route

…

Gateway of last resort is not set

172.16.0.0/16 is variably subnetted, 3 subnets, 2 masks

- S 172.16.12.0/22 [1/0] via 172.16.20.5
- C 172.16.20.4/30 is directly connected, Serial0/0/0
- C 172.16.20.8/30 is directly connected, Serial0/1/0
- S 192.168.100.0/24 [1/0] via 172.16.20.9
- C 192.168.200.0/24 is directly connected, FastEthernet0/0 Mashhad#

خوب توجه کردید؟ چه چیزی نظر شما را جلب کرد؟ اگر فرد باهوشی باشید که حتما هستند! متوجه شدید که تعداد مسیرهایی که در جدول مسیریایی نمایش داده میشوند از تعداد مسیرهایی كه ما به روترها معرفی كردیم كمتر است. به عبارت دیگر در خروجی دستور show ip route از مسیرهایی که AD آنها برابر۵ است، خبری نیست.

خوب، قبل از اینکه اعصاب مبارکتان را بهم بریزید به خروجی دستور show running ر و تر ها تو حه بفرمایید:

Tehran#show running-config *<…Output Omitted…>* ! ip classless ip route 192.168.100.0 255.255.255.0 172.16.20.6 5 ip route 192.168.200.0 255.255.255.0 172.16.20.2 5 ip route 192.168.100.0 255.255.255.0 172.16.20.2 ip route 192.168.200.0 255.255.255.0 172.16.20.6 !

*<…Output Omitted…>*

Rey#show running-config *<…Output Omitted…>* ! ip classless ip route 172.16.12.0 255.255.252.0 172.16.20.1 ip route 172.16.12.0 255.255.252.0 172.16.20.10 5 ip route 192.168.200.0 255.255.255.0 172.16.20.10 ip route 192.168.200.0 255.255.255.0 172.16.20.1 5 *<…Output Omitted…>*

Mashhad#show running-config

*<…Output Omitted…>* !
ip classless ip route 172.16.12.0 255.255.252.0 172.16.20.5 ip route 172.16.12.0 255.255.252.0 172.16.20.9 5 ip route 192.168.100.0 255.255.255.0 172.16.20.9 ip route 192.168.100.0 255.255.255.0 172.16.20.5 5 !

*<…Output Omitted…>*

همانطور که مشاهده فرمودید، پیکربندی روترها توسط ما درست انجام شده و مسیرها نیز در فایل پیکربندی روتر موجود می،باشند. اما دلیل درج نشدن مسیرهای جایگزین در جدول مسیریابی چیست؟ همانطور که قبلا هم گفتیم جدول مسیریابی حاوی بهترین مسیرهای موجود برای دسترسی به شبکههای مختلف میباشد. چون مسیرهای با اولویت بالاتر در دسترس هستند، روتر اقدام به درج آنها در جدول مسیریابی نموده و در صورت از كار افتادن مسیرهای اصلی، اقدام به جایگزین کردن مسیرهای دارای AD یا Metric بزرگتر در جدول مسیریایی خود خواهد نمود.

برای اینکه توضیح بالا را در عمل به چشم خود ملاحظه بفرمایید ما اقدام به قطع لینک بین تهران و مشهد می نماییم.

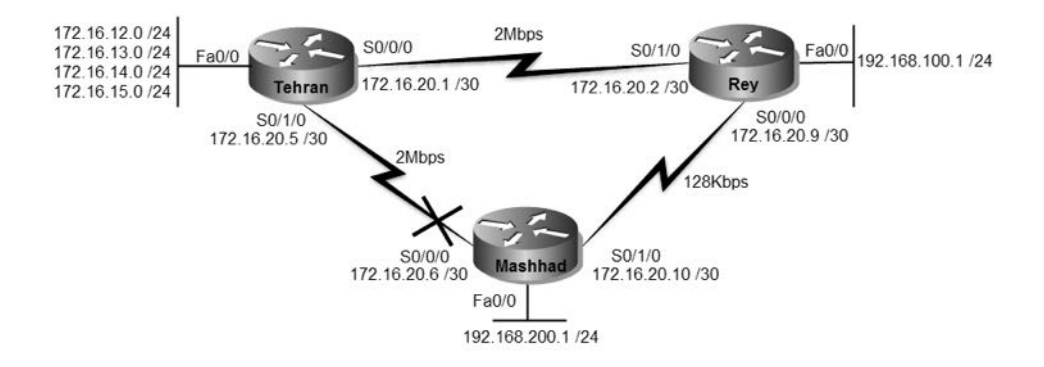

حالا به خروجی دستور show ip route روترهای تهران و مشهد دقت بفرمایید:

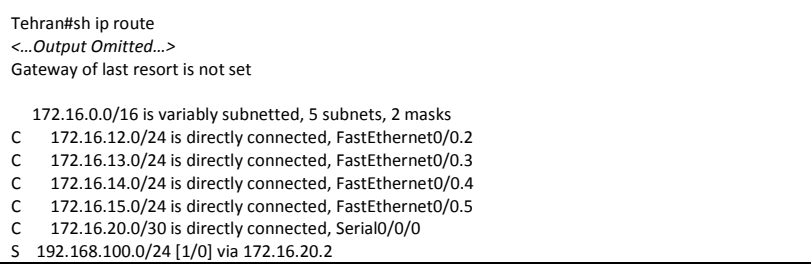

S 192.168.200.0/24 [5/0] via 172.16.20.2 Tehran#

Mashhad#sh ip route *<…Output Omitted…>* Gateway of last resort is not set

172.16.0.0/16 is variably subnetted, 2 subnets, 2 masks<br>S 172.16.12.0/22.15/01 via 172.16.20.9

- S 172.16.12.0/22 [5/0] via 172.16.20.9
- C 172.16.20.8/30 is directly connected, Serial0/1/0
- S 192.168.100.0/24 [1/0] via 172.16.20.9

C 192.168.200.0/24 is directly connected, FastEthernet0/0 Mashhad#

بِله! همانطور كه ملاحظه می فرمایید مسیرهایی كه AD آنها ۵ می باشد جایگزین لینک قطع شده بین تهران و مشهد شدهاند.

حتما خوشحال شدید؟ ولی این خوشحالی دوامی نخواهد داشت. چراکه اگر اقدام به ping شبکه های تهران از روتر مشهد و یا بالعکس نمایید، نتیجه ای جز در دسترس نبودن شبکه نخواهید داشت.

Tehran#ping 192.168.200.1

Type escape sequence to abort. Sending 5, 100-byte ICMP Echos to 192.168.200.1, timeout is 2 seconds: .....

Success rate is 0 percent (0/5)

آلیته به این نکته توجه داشته باشید هر چند که امکان ping توسط روترها ممکن نسبت ولی در صور تبکه توسط یک کلاینت اقدام به ping نمایید، امکان دسترسی فراهم خواهد بود!

**یک فوت کوز م گری! دلیل اینکه شبکهها برای کلاینتها قابل دسترس است ولی برای روترها** نه، عدم شناسایی آدرس لینکھا در تمامی رویزهای شبکه می باشد. وقتی شما اقدام به ping یک شبکه از داخل روتر می:مایید، آدرس میدا بسته ping، آدرس اینترفسیی خواهد بود که روتر بسته را توسط ان به سوی شبکه مقصد ارسال مینماید. مثلا زمان قطع بودن لینک تهران و مشهد اگر اقدام به ping شبکه مشهد توسط روتر تهران نمایید، آدرس مبدا بسته 172.16.20.1 خواهد بود. آیا شما به روتر مشهد شبکهای که شامل این آدرسIP باشد را معرفی نمودهاید؟ مسلما جواب نه خواهد بود. پس انتظار جواب از سوی روتر مشهد را نیز نداشته باشید!

در این سناریو برای اینکه بتوانید توسط روتر تهران شبکه مشهد و توسط روتر مشهد شبکه های تهران را ping کنید دو راه حل پیش رو دارید: اول اینکه شروع به معرفی آدرسهای لینک تین روترها نمایید. این کار نه تنها نفعی ندارد بلکه باعث اضافه شدن سرپار مدیریتی و همچنین استفاده بیشتر از منابع رویر خواهد شد. دومین راه حل این است که از دستور ping بصورت پیشرفته استفاده كنید. به دلیل اینكه ما خیلی حرفهای هستیم! از همین روش استفاده میكنیم.

برای استفاده از ping بصورت پیشرفته یا توسعه یافته $^{\prime}$  باید ابتدا دستور ping را بدون هیچ پارامتر دیگری وارد نمایید. در این صورت ping به ازاء تمام پارامترها از شما نظرخواهی میکند. اگر با مقادیر پیش فرض می خواهید کار را ادامه دهید، با زدن کلید Enter به گزینه بعدی رفته و در غیر اینصورت می توانید مقدار مورد نظر را به پارامتر اختصاص دهید. فقط توجه داشته باشید در خوات سوال :Extended commands [n] خرف y را به معنی "بله" وارد نموده و برای پارامتر :Source address or interface نیز آدرس ای را وارد نمائید که برای روتر مقصد شناخته شده باشد.

Tehran#ping Protocol [ip]: Target IP address: 192.168.200.1 Repeat count [5]: Datagram size [100]: Timeout in seconds [2]: Extended commands [n]: y Source address or interface: 172.16.12.1 Type of service [0]: Set DF bit in IP header? [no]: Validate reply data? [no]: Data pattern [0xABCD]: Loose, Strict, Record, Timestamp, Verbose[none]: Sweep range of sizes [n]: Type escape sequence to abort. Sending 5, 100-byte ICMP Echos to 192.168.200.1, timeout is 2 seconds: Packet sent with a source address of 172.16.12.1 !!!!! Success rate is 100 percent (5/5), round-trip min/avg/max = 4/8/14 ms Tehran#

همانطور که مشاهده میکنید اگر آدرس مبدا بستهping ارسالی روتر تهران، شبکه 172.16.12.1 که توسط روتر مشهد شناسایی شده باشد، شبکه برای روتر تهران قابل دسترس خواهد بود.

 $1$  Fxtended

طریقه درج مسیرها در جدول مسیریابی را مشاهده نمودید. این جدول نسبت به در دسترس بودن مسیرها و اولویت تخصیص داده شده به آنان، همواره شامل بهترین مسیر قابل استفاده برای مقاصد مختلف خواهد بود.

## **هرجع دستَر Reference Command:**

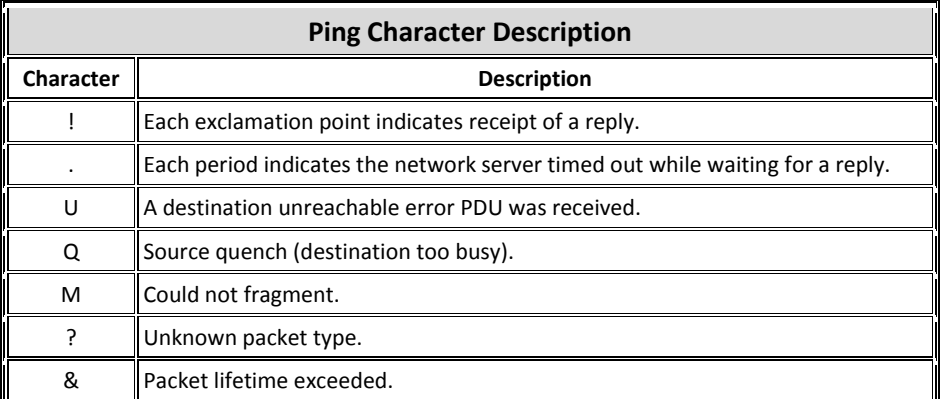

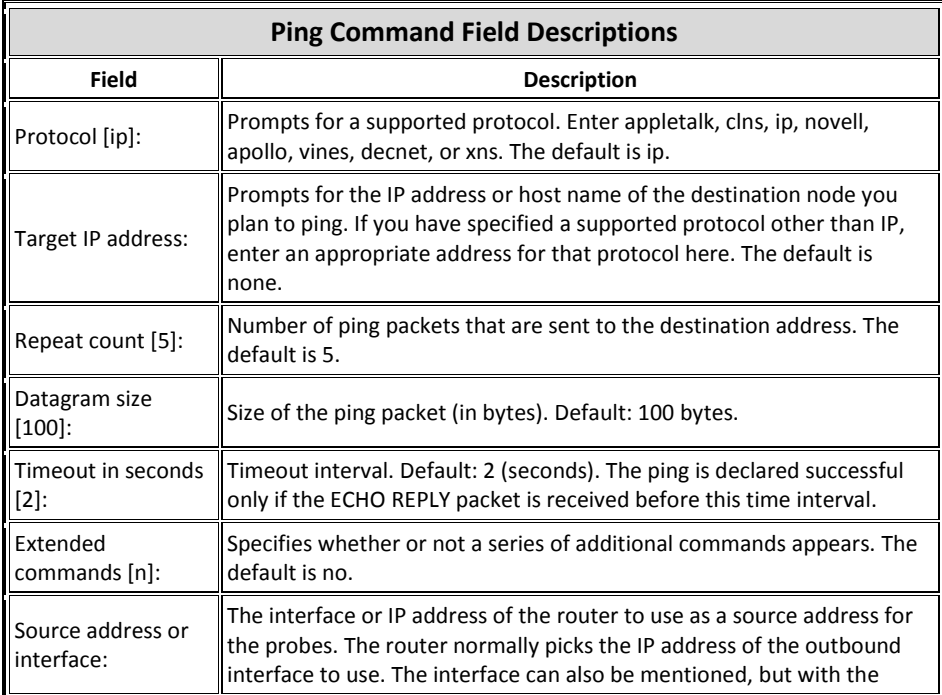

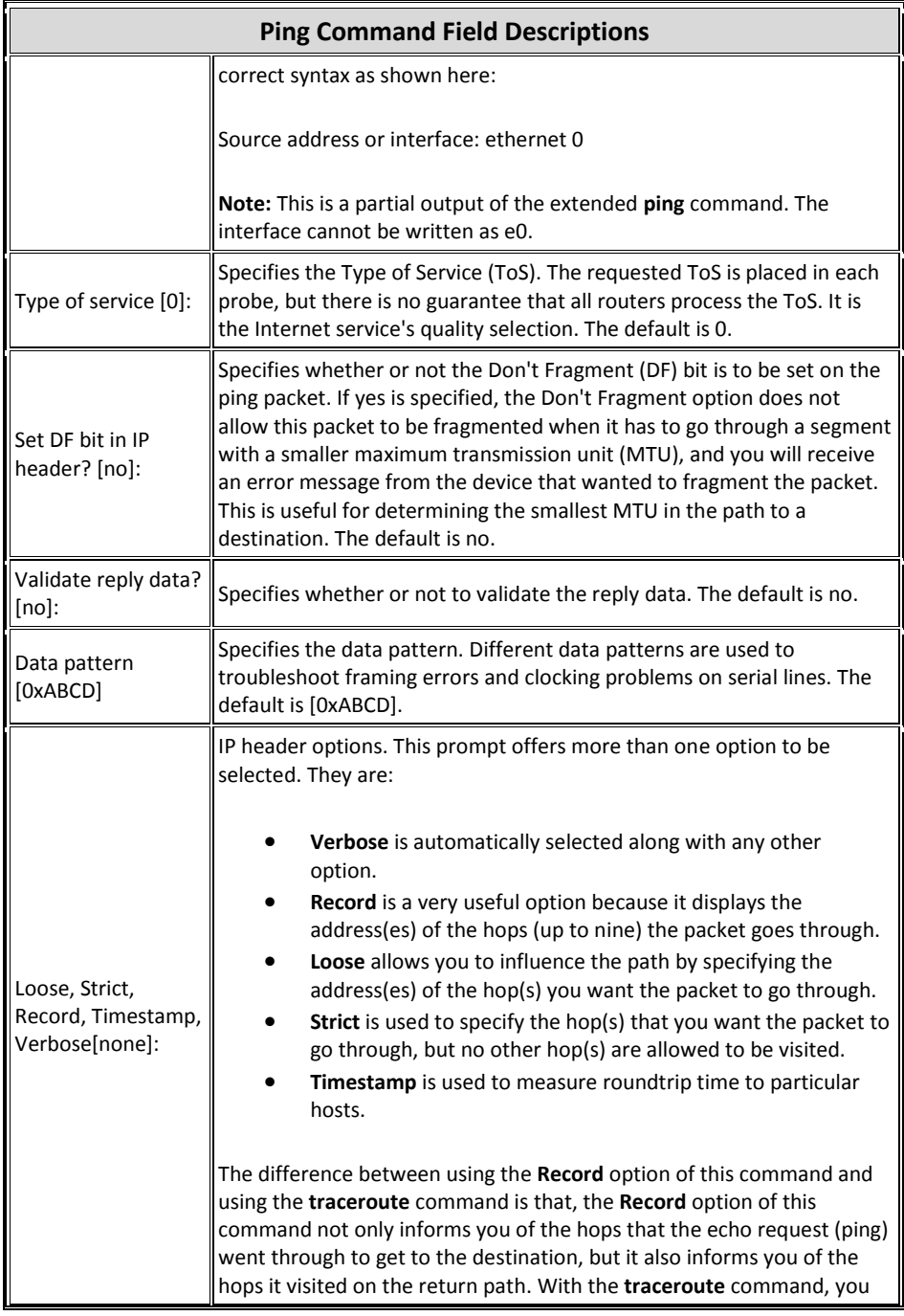

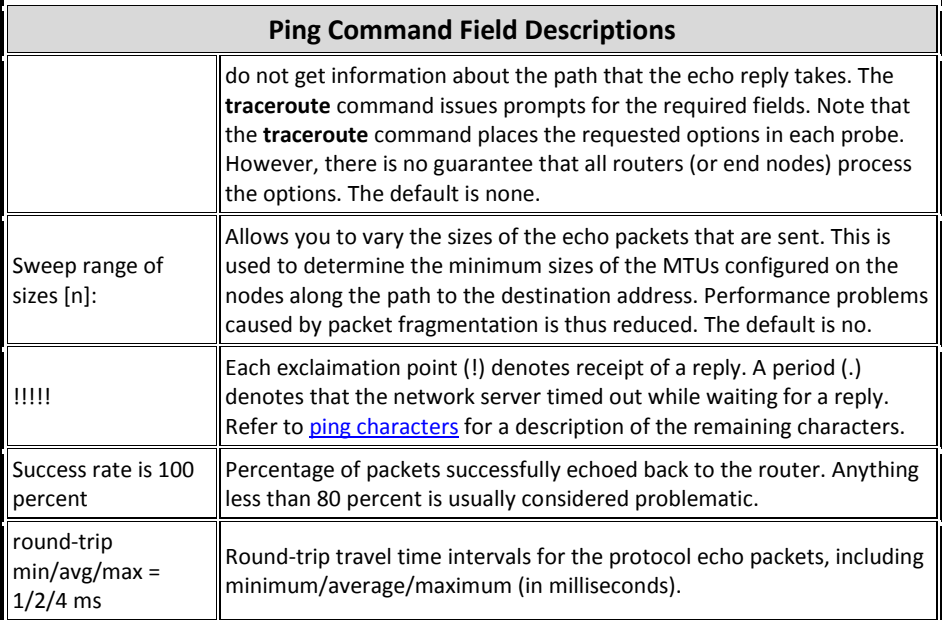

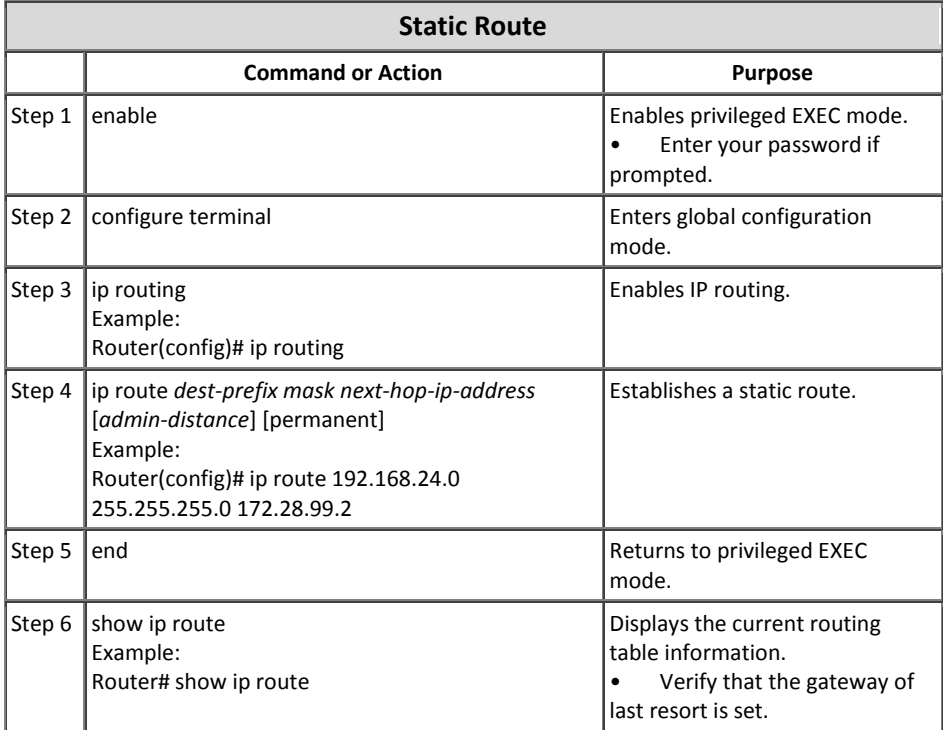

**سٌبریَ ضوبرُ)10(؛ ترجوِ آدرس ضبکِ**

**طرح هسئل:ِ**

کمپانی MTR Electronics اقدام به اجاره یک اتصال اینترنت در تهران نموده است. شرکت ISP هم یک آدرس Valid به این شرکت اختصاص داده است. مدیران شرکت از شما خواستهاند امکان برقراری ارتباط با اینترنت را برای کلاینتهای هر سه ساختمان این شرکت فراهم آورید.

**ًیبز سٌجی:**

با توجه به اینکه در شبکه از آدرسهای Private استفاده نمودیم برای برقراری ارتباط با اینترنت نیاز به انجام عملیات NAT جهت ترجمه آدرس Private به Public و بالعکس داریم.

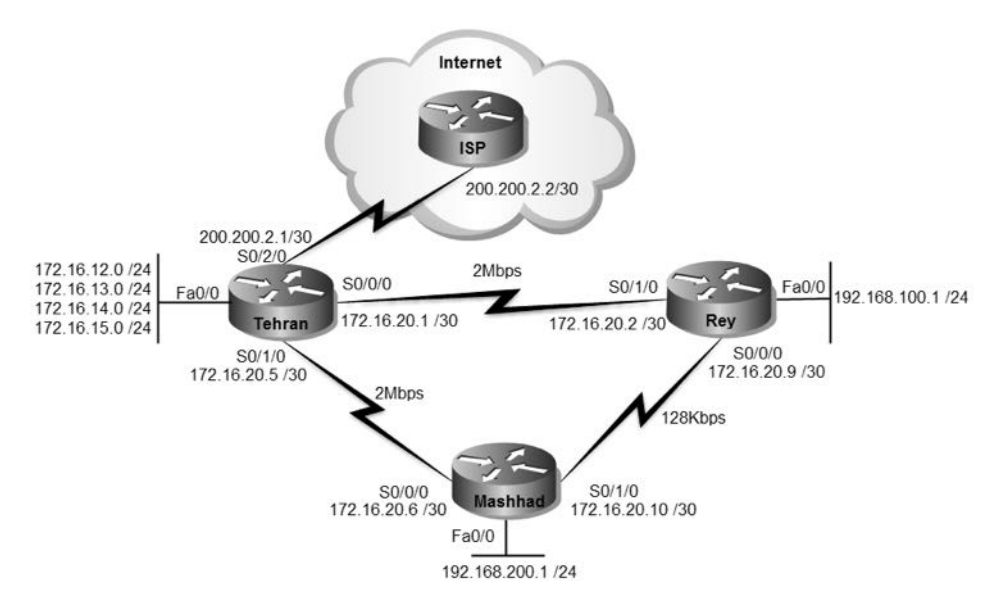

به دلیل اینکه ما فقط یک آدرسPublic داریم لذا باید ازNAT در حالت Overloading استفاده نماییم.

> **راُ حل:** ابتدا اقدام به پیکربندی اینترفیس متصل به ISP می نماییم.

Tehran>enable Tehran#configure terminal Tehran(config)#interface serial 0/2/0 Tehran(config-if)#no shutdown Tehran(config-if)#ip address 200.200.2.1 255.255.255.252 Tehran(config-if)#end Tehran#write

حالا باید اقدام به نوشتن Default Route برای تمام روترها نماییم. با داشتن Default Route اگر سپتهای به روتر برسد که آدرس مقصد آن در جدول مسیریابی روتر موجود نباشد، روتر بجای حذف بسته، آنرا به آدرس Default Route ارسال می نماید.

Tehran>enable Tehran#configure terminal Tehran(config)#ip route 0.0.0.0 0.0.0.0 200.200.2.2 Tehran(config)#end Tehran#write

Rey>enable Rey#configure terminal Rey(config)#ip route 0.0.0.0 0.0.0.0 172.16.20.1 Rey(config)#ip route 0.0.0.0 0.0.0.0 172.16.20.10 5 Rey(config)#end Rey#write

دلیل نوشتن دو ADL Default Route مختلف، امکان استفاده از لینکهایِBackup می باشد.

Mashhad>enable Mashhad#configure terminal Mashhad(config)#ip route 0.0.0.0 0.0.0.0 172.16.20.5 Mashhad(config)#ip route 0.0.0.0 0.0.0.0 172.16.20.9 5 Mashhad(config)#end Mashhad#write

پس از انجام مراحل فوق، علیرغم اینکه ما شبکه 200.200.2.0/30 را برای روترهای شهرری و مشهد معرفی نکردهایم، ولی به دلیل وجود Default Route امکان ping آدرس 200.200.2.1 ان روترهای شهرری و مشهد فراهم می باشد.

```
Mashhad#ping 200.200.2.1
```
Type escape sequence to abort. Sending 5, 100-byte ICMP Echos to 200.200.2.1, timeout is 2 seconds: !!!!! Success rate is 100 percent (5/5), round-trip min/avg/max = 2/11/23 ms

هر چند که امکان ping آدرس 200.200.200.1 فراهم است ولی امکان دسترسی به آدرسهای اینترنت برای روترها امکان پذیر نمیباشد. دلیل عدم دسترسی به اینترنت غیرقابل مسیریابی بودن آدرس Private در اینترنت میباشد. به همین علت ما اقدام به راه اندازی NAT بر روی اینترفیس روتر تهران كه به ISP متصل است، می نماییم.

قبل از شروع به پیکربندیNAT، به تصویر زیر دقت کنید تا فعالیتهای روتر در زمان استفاده از مکانیسم NAT را متوجه شوید.

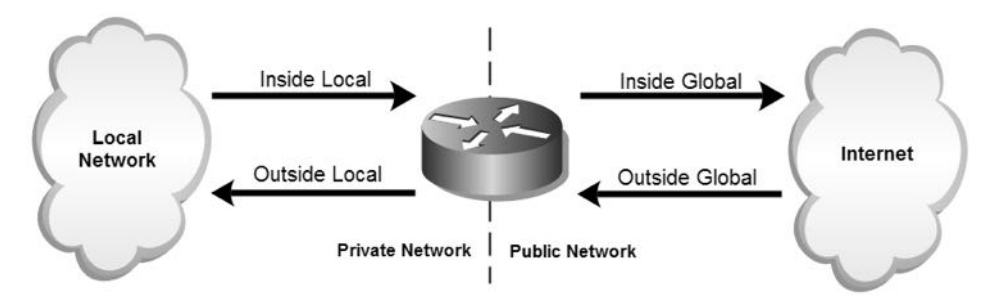

همانطور که ملاحظه می کنید برای مکانیسمNAT در روتر، نیاز به مشخص کردن اینترفیس ورودی به عنوان inside و اینترفیس خروجی به عنوان outside میباشد. به همین دلیل اینترفیس متصل به ISP را به عنوان Outside و اینترفیس های دیگر روتر را به عنوان inside پیکربندی می کنیم.

Tehran>enable Tehran#configure terminal Tehran(config)#interface range fastEthernet 0/0.2 - fa0/0.5 Tehran(config-if-range)#ip nat inside Tehran(config-if-range)#interface serial 0/0/0 Tehran(config-if)#ip nat inside Tehran(config-if)#inter serial 0/1/0 Tehran(config-if)#ip nat inside Tehran(config-if)#interface serial 0/2/0 Tehran(config-if)#ip nat outside Tehran(config-if)#end Tehran#write

برای مشخص نمودن شبکه های داخلی مورد نظر جهت اعطای اجازه NAT، اقدام به تعریف Access List و سپس Assign آن به عملیات NAT می نماییم.

Tehran>enable Tehran#configure terminal Tehran(config)#ip access-list extended 100 Tehran(config-ext-nacl)#permit ip 172.16.12.0 0.0.3.255 any Tehran(config-ext-nacl)#permit ip 192.168.100.0 0.0.0.255 any Tehran(config-ext-nacl)#permit ip 192.168.200.0 0.0.0.255 any Tehran(config-ext-nacl)#exit Tehran(config)#ip nat inside source list 100 interface serial 0/2/0 Tehran(config)#exit Tehran#

درPublic وا مشخص 100 شبکههای مورد نظر جهت ترجمه به آدرس Public را مشخص نمودیم. سپس توسط دستور ip nat اقدام به مرتبط ساختن ACL و اینترفیس خروجی جهت مكانيسم NAT نموديم.

حالا وقت آن رسیده كه با استفاده از روش پیشرفته ping اقدام به بررسی ارتباط با وب سرور سیسکو به آدرس 198.133.219.25 بر روی اینترنت نماییم.

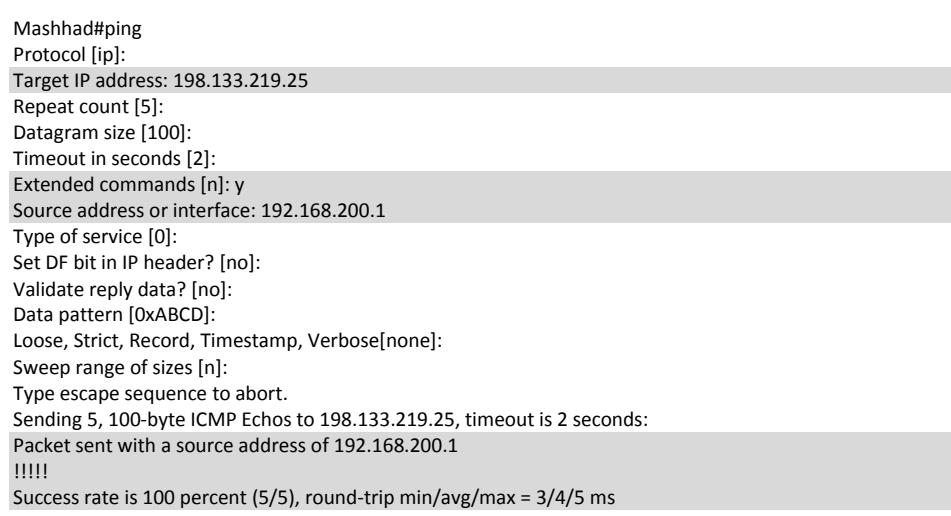

همانطور که ملاحظه می نمایید ارتباط ما با اینترنت با مکانیسم NAT برقرار شده است. اگر همین حالا با استفاده از دستور show ip nat statistics به بررسی عملیات انجام شده تپردازید، خروجی زیر را مشاهده خواهید نمود.

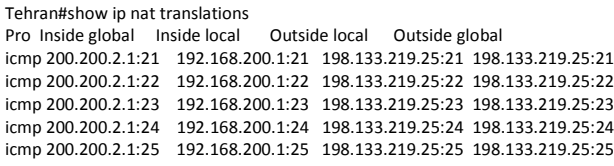

در جدول فوق می توانید اتفاقاتی كه بر روی آدرس IP در زمان عبور از روی اینترفیسهای inside و outside روی داده است را مشاهده نمایید. برای ۵ پیامی که دستور ping از طریق آدرس 192.168.200.1 به وب سرور سیسکو ارسال نموده است، مکانیسم NAT بر روی روتر تهران ۵ بار اقدام به ترجمه آدرس با پورتهای متفاوت نموده است. ولی به دلیل اینکه آدرسهای اینترنت در داخل شبکه قابل مسیریابی هستند، آدرس اینترنت در زمان ورود به شبکه هیچ تغییری نكرده و فقط پورت آن بر اساس پورت پیام درخواستی تنظیم شده است.

عمر نگهداری آدرسهای ترجمه شده در جدول NAT روتر ۲۴ساعت می باشد و پس از مدت زمان فوق اقدام به پاک نمودن اطلاعاتی که هیچ فعالیتی نداشتهاند، از جدول NAT خود مینماید.

#### **طریقِ عولکرد:**

نوشتن Default Route باعث میگردد روترهای شهرری و مشهد در صورت دریافت بستهای که هیچ متناظری برای آدرس مقصد آن در جدول مسیریابی موجود نباشد، اقدام به ارسال آن به آدرس Default Route نمایند. همچنین روتر تهران نیز بستههای با مقصد ناشناخته دریافتی از شبكههای متصل به خود و دیگر روترها را به آدرس ISP كه به عنوان Default Route معرفی گشته، ارسال می نماید.

شبکههای داخلی که میخواهیم اجازه استفاده از مکانیسمNAT داشته باشند را توسط Access List مشخص می نماییم.

اینترفیسهای روتر كه به شبكه داخلی متصل هستند را به عنوان inside و اینترفیس روتر كه به شبکه خارجی(مثل اینترنت) متصل است را به عنوان outside معرفی می،نماییم.

به دلیل اینکه تعدادIP Valid اختصاص داده شده به شرکت از تعداد کلاینتهایی که میخواهند از اینترنت استفاده کنند کمتر است باید از NAT Overloading استفاده نماییم. به همین دلیل با استفاده از دستور ip nat اقدام به مرتبط نمودن ACL با اینترفیس خروجی و نوع NAT مورد استفاده می نماییم. پس از انجام عملیات فوق خروجی دستور -show running config در روتر تهران بصورت زیر خواهد بود.

```
Tehran#sh running-config 
<…Output Omitted…>
!
interface FastEthernet0/0.2
encapsulation dot1Q 2
ip address 172.16.12.1 255.255.255.0
ip nat inside
!
interface FastEthernet0/0.3
encapsulation dot1Q 3
ip address 172.16.13.1 255.255.255.0
ip nat inside
!
interface FastEthernet0/0.4
encapsulation dot1Q 4
ip address 172.16.14.1 255.255.255.0
ip nat inside
!
interface FastEthernet0/0.5
encapsulation dot1Q 5
ip address 172.16.15.1 255.255.255.0
ip nat inside
!
…
!
interface Serial0/0/0
ip address 172.16.20.1 255.255.255.252
ip nat inside
clock rate 2000000
!
interface Serial0/1/0
ip address 172.16.20.5 255.255.255.252
ip nat inside
clock rate 2000000
!
interface Serial0/2/0
ip address 200.200.2.1 255.255.255.252
ip nat outside
!
…
!
ip nat inside source list 100 interface Serial0/2/0 overload
ip classless
ip route 192.168.100.0 255.255.255.0 172.16.20.6 5
ip route 192.168.200.0 255.255.255.0 172.16.20.6 
ip route 192.168.200.0 255.255.255.0 172.16.20.2 5
```
ip route 192.168.100.0 255.255.255.0 172.16.20.2 ip route 0.0.0.0 0.0.0.0 200.200.2.2 ! ! access-list 100 permit ip 172.16.12.0 0.0.3.255 any access-list 100 permit ip 192.168.100.0 0.0.0.255 any access-list 100 permit ip 192.168.200.0 0.0.0.255 any !

… Tehran#

روتر تهران قبل از ارسال بستهها به اینترفیس outside اقدام به مقایسه آدرس مبدا بسته با ACL مرتبط با NAT مے نماید. در صورتیكه شبكه میدا در ACL به عنوان permit تعریف شده باشد، روتر مکانیسم NAT را بر روی بسته انجام داده و سپس اقدام به ارسال بسته می;نماید و در غیر اینصورت اقدام به حذف بسته مینماید.

در NAT Overloading به علت کمبود آدرسIP، مکانیسمNAT به ازاء پیامهای ارسالی مختلف اقدام به ترجمه آنها به یک آدرس معتبر ولی با پورتهای متفاوت مینماید. سپس آدرسهای ترجمه شده و پورتهای متناظر را تا ۲۴ ساعت در جدول NAT نگهداری می نماید تا در صورت دریافت جواب از شبكه خارجی (مثل اینترنت) بتواند بسته را تحویل درخواست كننده ىدھد.

توجه داشته باشید در این نوع مکانیسم، اطلاعاتی از شبکه خارجی می تواند به شبکه داخلی وارد شود که قبلا توسط کلاینتهای داخلی درخواست و در جدولNAT ثبت شده باشد. به عبارت دیگر در صورت استفاده از مكانیسمهای پویای NAT (مثل Dynamic NAT و یا NAT Overloading) بطور معمول شبکه خارجی نمی تواند مبدا برقراری ارتباط باشد.

در صورتیکه بخواهیم امکان دسترسی به یک کامپیوتر مثل وب سرور در شبکه داخلی را برای شبکه خارجی فراهم نماییم باید از مکانیسم Static NAT استفاده نماییم.

## **هرجع دستَر Reference Command:**

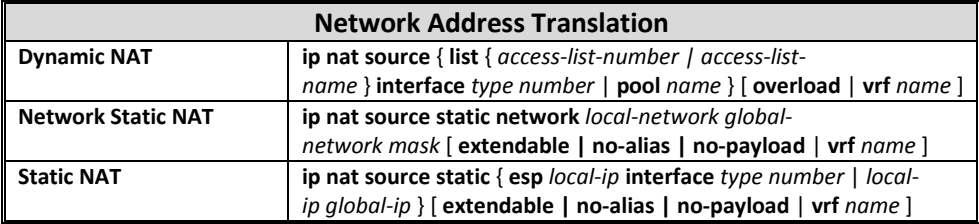

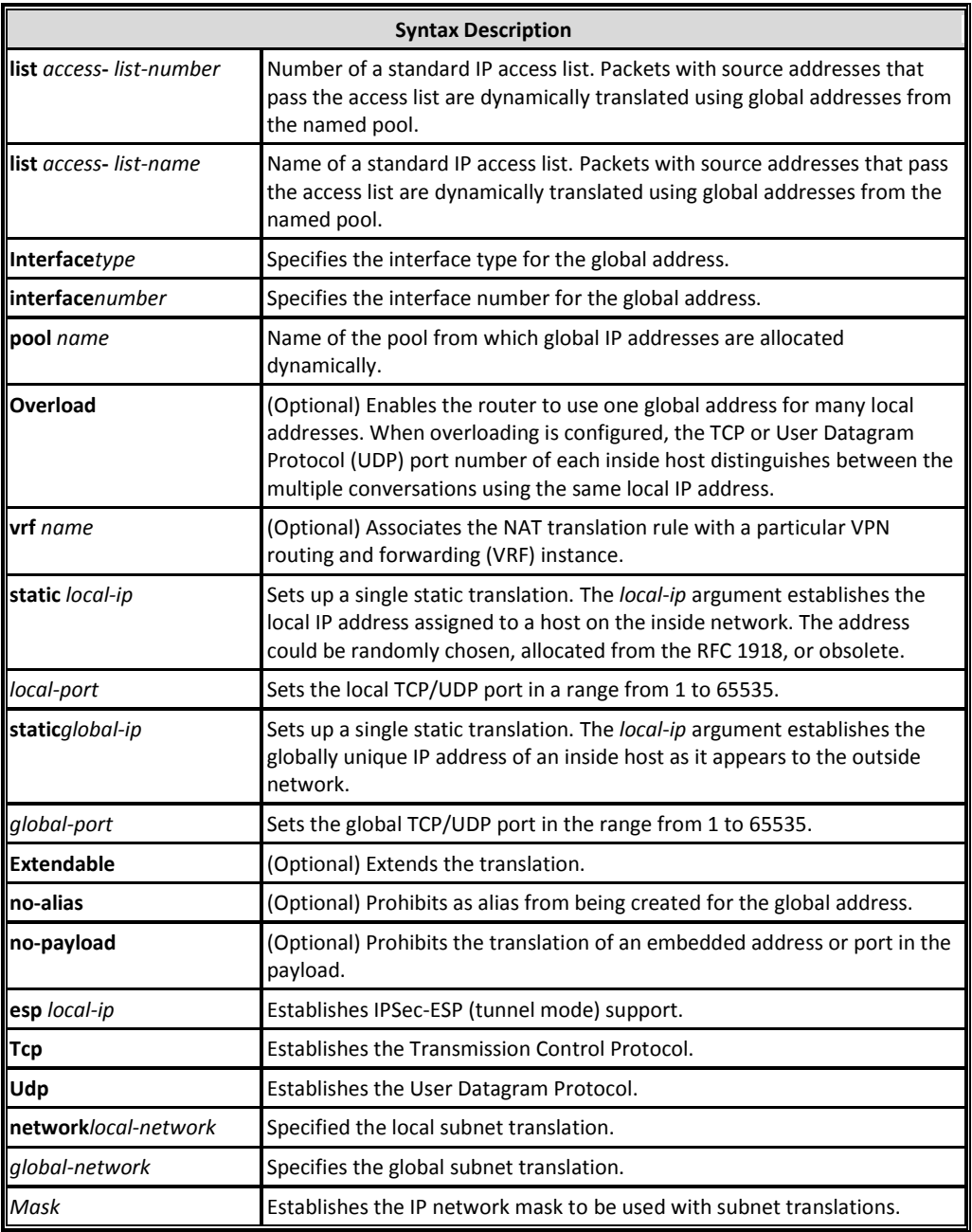

پارامترهای مورد استفاده دستورات فوق، در جدول زیر شرح داده شده است:

5 مبحث دوم پروتکل *RIP*

پروتکل اطلاعات مسیریابی(Routing Information Protocol)، اولین پروتکل مسیریابی پویا بوده که توسط سازمانIETF به صورت استاندارد منتشر گردیده است. پروتکلRIP در گروه پروتكلهایDistance Vector قرار گرفته و از پارامترhop-count برای تشخیص بهترین مسیر استفاده می کند. این پروتکل برای کار در شبکه های مبتنی بر IPv4 دارای دو نسخه میباشد.

## **ًسخِ اٍل RIP**

اولین نسخه پروتکل RIP با عنوان RIP v1 توسط RFC 1058 منتشر گردیده که خصوصیات اصلی این نسخه بصورت زیر میباشد:

- در گروه پروتکل های Distance Vector قرار دارد.
- پروتکلی استClassful که امکان گنجاندنSubnet Mask آدرس هایIP را در پیامهای مسیر پانی تدارید
	- پیام های Update را بصورت Broadcast ارسال می نماید.
	- محاسبه Metric در این پروتکل بر اساس تعداد گام(hop-count) انجام می پذیرد.
- حداکثر تعداد hop در این پروتکل ۱۵ عدد می باشد. این محدودیت به دلیل جلوگیری از بروز چرخه لایه سه در شبکه است.
	- تناوب ارسال پیامهای Update در این پروتکل بصورت پیش فرض٣٠ ثانیه میباشد.
		- امکان Equal Cost Path Load Balancing در این نسخه وجود دارد.

این نسخه امروزه منسوخ شده و جای خود را به نسخه دوم این پروتکل داده است.

### **ًسخِ دٍم RIP**

به دلیل ایرادهای موجود در نسخه اول پروتکلRIP، سازمان IETF اقدام به انتشار نسخه بروز شده این پروتکل با عنوان RIP v2 و تحت استاندارد RFC 1721 نمود. ویژگی،های این نسخه که اساس آن بر پایه RIP v1 است، بصورت زیر می باشد:

- در گروه پروتکلهای Distance Vector قرار دارد.
- پروتکلی است Classless که امکان گنجاندن Subnet Mask آدرس های IP را در پیامهای مسیر بابی دارد.
	- از ویژگی های خلاصه سازی، CIDR و VLSM پشتیبانی می كند.
	- يبام هاي Update را تصورت Multicast و ته آدرس 224.0.0.9 ارسال مي ثماند.
	- محاسبه Metric در این پروتکل بر اساس تعداد گام(hop-count) انجام می پذیرد.
- حداکثر تعداد hop در این پروتکل ۱۵ عدد میباشد. این محدودیت به دلیل جلوگیری از بروز چرخه لایه سه در شبکه است.
	- امکان استفاده از ویژگی Authentication در این نسخه فراهم گردیده است.
		- فیلد آدرس Next Hub در جدول مسیریابی اضافه شده است.
- يرو تِكل RIP ان اتصال UDP و پورت 520، برای ارسال اطلاعات خود استفاده می(نماید.
	- ویژگی Auto-summary در این پروتکل بصورت پیش فرض فعال میباشد.
		- ان ویژگی Equal Cost Path Load Balancing پشتیبانی می کند.

### **طریقِ عولکرد RIP**

پروتکل RIP، معمولا در شبکههای کوچک که دارای تعداد کمی روتر میباشند مورد استفاده قرار میگیرد. این پروتکل به دلیل استفاده از hop-count دارای محدودیت در تعداد روتر می باشد. منظور از Hop-count، تعداد روترهایی می باشد که یک بسته برای رسیدن به مقصد تابید ان آنها عبور نماید.

پروتکل RIP برای تبادل اطلاعات مسبریابی خود با روترهای همسایه اقدام به ارسال اطلاعات مسیریابی در قالب پیامهایAdvertisement می نماید. این پیامها توسط پورت520 UDP هر ٣٠ ثانیه یکبار بصورت Multicast با آدرس224.0.0.9 به روترهای دیگر ارسال می،نماید.

همگرایی(Convergence) در شبکههایی که از پروتکل مسیریابیRIP استفاده می:مایند بصورت كند انجام می پذیرد. بطور مثال در صورت وجود ۱۵ عدد روتر در شبكه و با توجه به اینکه پیامهای Advertisement هر ٣٠ ثانیه یکبار تولید و ارسال می گردند، 450=30\*15 ثانیه (بیش از ۷ دقیقه) زمان لازم است تا در صورت بوجود آمدن یک تغییر، شبکه به همگرایی برسد.

روترها باید بطور متناوب هر ٣٠ ثانیه پیام Update را از روترهای همسایه خود دریافت نمایند. در صورتی که روتر ۶ برابر مدت زمان معمول ارسال پیامها یعنی ۱۸۰ ثانیه، پیام جدیدی از یک روتر دریافت ننماید، مسیرهای بدست آمده از روتر مورد نظر را در وضعیت غیرقابل استفاده (nonupdating) قرار میدهد. اگر مدت زمان تعویق دریافت پیامها ادامه پیدا كرده و به ٨ برابر زمان معمول یعنی ٢۴٠ ثانیه بطول انجامد، روتر اقدام به حذف مسیرهای بدست آمده از طريق روتر مورد نظر خواهد کرد.

مقدار Administrative Distance پروتكل RIP بصورت پیش فرض برابر 120 میباشد. همچنین این پروتکل برای تعیین بهترین مسیر بر اساس Metric تصمیم گیری مینماید. محاسبه Metric در پروتگراRIP نسبت به تعداد روتر موجود بین میدا و مقصد انجام می پذیرد. هرچه تعداد رو ترهای بین میدا و مقصد بسته کمتر باشد، آن مسیر دارای Metric بهتری نسبت به بقیه مسىرهاى بدست آمده خواهد بود، حتی اگر پهناى باند كمترى نسبت به آنها داشته باشد.

برای مشخص کردن Default Network در زمان اجرای پروتکل RIP، می توان آنرا بر روی روتر اصلی متصل به Default Network مشخص نموده و سپس توسط پیامهای Update آنرا به اطلاع دیگر روترهای شبکه رساند.

پروتكلRIP v2 بواسطه يشتيباني از Classless و گنجاندن Subnet Mask آدرسها در پیامهای مسیریابی خود، امکان استفاده از ویژگیهای خلاصه سازی، CIDR و VLSM را نیز فراهم نموده است.

## **ّبی RIP <sup>1</sup> زهبى سٌج**

پروتکل مسپریابی RIP برای انجام عملیات خود از چندین پارامتر زمانی مختلف بهره میبرد. با توجه به شرایط شبکه، ممکن است برای کارایی بهتر نیاز به تغییر برخی مقادیر پیش فرض اختصاص داده شده به این زمان سنج ها، داشته باشید. این زمان سنجها عبارتند از:

#### **Update -1**

فاصله زمانی بین ارسال پیامهای بروز رسانی روترها میباشد. مقدار پیش فرض این زمان سنج ۳۰ ثانیه میباشد.

 $1$  Timer

- **Invalid Timer -2** در صورت عدم دریافت پیام بروز رسانی یک روتر پس از گذشت این زمان که ىطور پیش فرض ۱۸۰ ثانیه میباشد، مسیرهای بدست آمده از روتر مورد نظر غیر فعال شده ولی از جدول مسیریابی حذف نمیشوند. مقدار این زمان سنج یاید حداقل ۳ برایر زمان سنج Update تنظیم شده یاشد.
	- **Hold-down timer**  $-\mathbf{r}$

در صورت از دسترس خارج شدن یک مسیر، روتر با ارسال پیامPoison Route به دیگر روترهای شبکه آنها را از مسیر معیوب آگاه میسازد. روتر دریافت کننده پیام Poison Route به مقدار مدت زمان Hold-down Timer پیام را نگه داشته تا شبکه به همگرایی برسد. اگر در خلال این مدت زمان روتر مسیری را برای شبکه مورد نظر دریافت نماید، فرض را بر چرخه<sup>٬</sup> لایه سوم گذاشته و آنرا نادیده میگیرد. مقدار این زمان سنج كه بصورت پیش فرض١٨٠ ثانیه میباشد باید حداقل ٣ برابر

مقدار زمان سنج Update تنظیم شده باشد.

زمان سنج Hold-down Timer توسط سسیکو به پروتکل RIP اضافه گردیده است.

**Flush Timer -4**

در صورت عدم دریافت پیام بروز رسانی از روتر همسایه پس از گذشت این زمان كه بصورت پیش فرض ٢۴۰ ثانیه میباشد، روتر اقدام به حذف مسیرهایی می،نماید كه توسط روتر فوق به دست آمده است.

توسط دستور show ip protocols در روترهای سیسکو، می توانید مقدار زمان تخصیص داده شده به زمان سنج های فوق را بررسی نمایید.

## **RIP v2 ٍ RIP v1 بیي تعبهل**

پس از پیکربندیRIP بر روی روتر، بصورت پیش فرض اینترفیسهای روتر پیامهای هر دو نسخه 1v RIP v و 2v RIP را دریافت نموده ولی صرفا اقدام به ارسال اطلاعات مسیریابی در قالب RIP v1 مینمایند. توسط دستورهای زیر میتوانید امکان ارسال و دریافت نسخههای مختلف RIP را بصورت هم زمان و یا انفرادی بر روی اینترفیس مورد نظر پیگربندی نمایید.

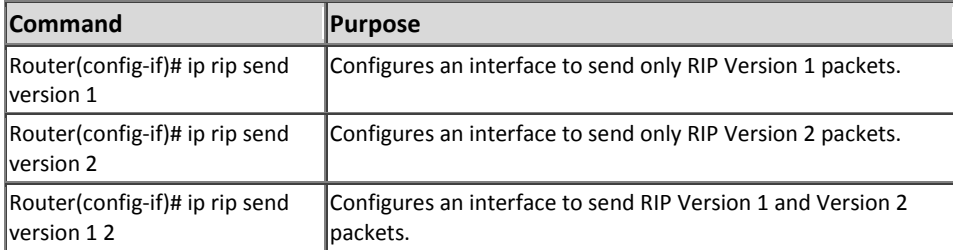

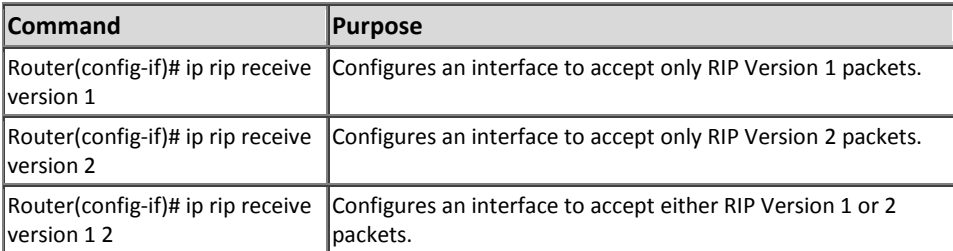

به این نكته توجه داشته باشید در صورتی كه توسط دستور زیر اقدام به مشخص نمودن نسخه RIP نمایید، روتر تمام ارسال و دریافتها را بر اساس همان نسخه انجام خواهد داد.

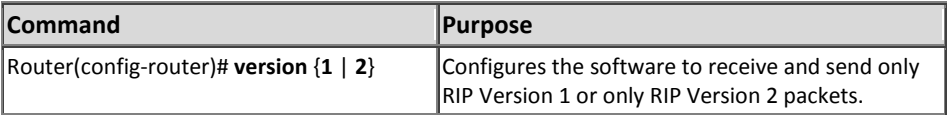

## **ٍیژگی Authentication**

یکی از تفاوتهای اصلی2v RIP نسبت به نسخه قبلی خود، پشتیبانی از ویژگی تصدیق هویت یا Authentication میباشد. با استفاده از این ویژگی روترها قبل از ارسال و دریافت پیامهای حاوی اطلاعات مسیریابی، اقدام به Authentication روتر مقابل خود مینمایند. پیاده سازی Authentication در یکی از دو حالت زیر امکان پذیر است: **-1 هتي سبدُ** در این حالت رشته کلیدٍ مورد استفاده جهت Authentication بین روترها بصورت

متن ساده<sup>۲</sup> تبادل میگردد.

 $\frac{1}{2}$  Key-chain  $\frac{2}{3}$  Clear Text

#### **MD5 -2** <sup>1</sup>

در این حالت رشته کلید (Key-chain) مورد استفاده، بصورت کد در هم ریخته<sup>۲</sup> بر اساس الگوریتم MD5، بین روترها منتقل میگردد. استفاده از این روش باعث افزایش امنیت و جلوگیری از شنود رشته کلید توسط هکرها میگردد. الگوریتم MD5 که آن را اثر انگشت<sup>۲</sup>نیز مینامند، توسط RFC 1321 ارائه گردیده

است. این الگوریتم عمل کد گذاری اطلاعات را بر اساس Hash کردن آن بصورت ۱۲۸ بیتی انجام می دهد.

 $<sup>1</sup>$  Message Digest 5</sup>

 $2$  Hash

<sup>&</sup>lt;sup>3</sup> Fingerprint

**سٌبریَ ضوبرُ)11(؛ راُ اًذازی RIP**

**طرح هسئل:ِ**

همان سناریوی قبلی که در آن اقدام به راه اندازی مسیریابی بصورت Static برای MTR Electronic کردہ بودیم را می،خواهیم این بار با استفاده از پروتکل مسیریابی پویا پیکربندی نماییم.

**ًیبز سٌجی:**

با توجه به تعداد کم روترها می خواهیم از پروتکل RIP v2 برای این پروژه استفاده کنیم. موارد مورد نیاز دیگر نیز همانند دو سناریوی قبل بوده و از تکرار آن خودداری می نماییم.

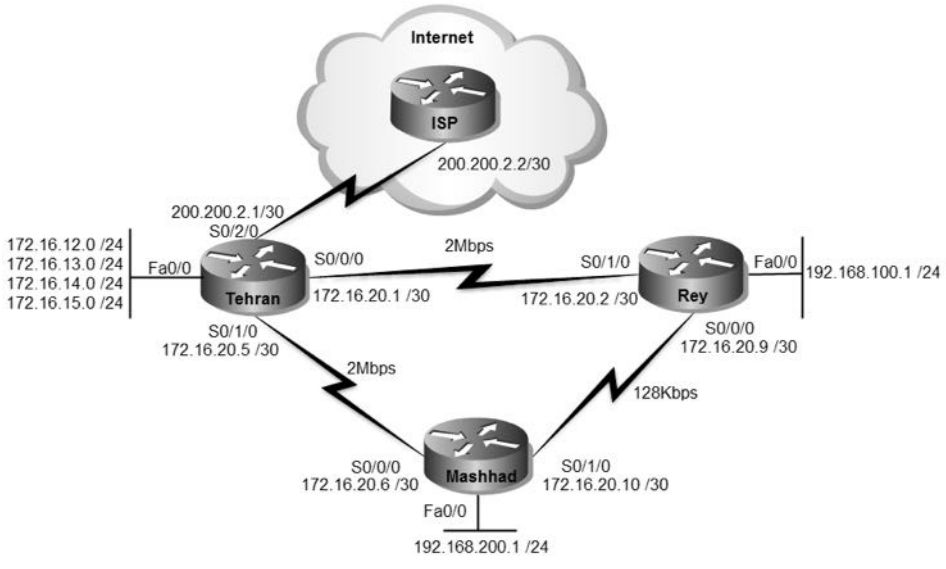

**راُ حل:**

در این سناریو پیکربندی روترها بجز در موارد نوشتن مسیر Static همانند سناریوی قبل میباشد. لذا جهت جلوگیری از اطاله کلام، از تکرار پیکربندی اولیه روترها که در سناریوهای قبلی به آن ها پرداخته شده خودداری کرده و مستقیما به سراغ پیکربندی RIP می٫رویم.

فقط توجه داشته باشید که اگر میخواهید این سناریو را روی پیکربندی سناریوی قبلی ادامه دهید، حتما قبل از شروع تمام Static Routeما را از روی هر سه روتر حذف نمائید. ائتدا اقدام به راه اندازی پروتکل RIP بر روی روتر تهران می نماییم.

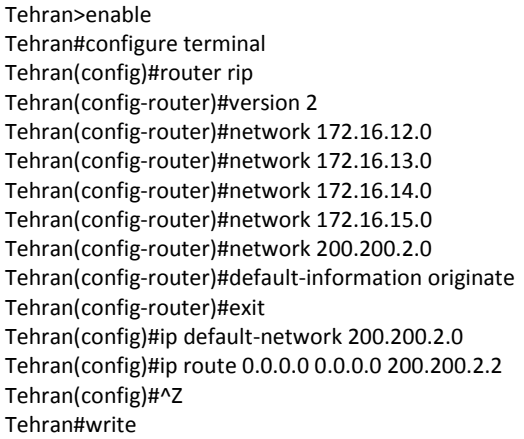

از دستور router rip برای فعال سازی پروتكل و از دستور version برای مشخص نمودن نسخه مورد نظر استفاده نمودیم.

توسط دستور network شبکههایی که روتر تهران بصورت مستقیم با آنها در ارتباط است را جهت استفاده در پیامهای Advertisement مشخص مینماییم.

در صورت استفاده از دستور Default-network، میتوانیم مسیر مشخص شده جهت Default Route را توسط پیامهای بروز رسانی به اطلاع سایر روترها برسانیم. البته باید قبلا توسط دستور default-information originate روتر را به عنوان تبلیغ کننده Default Route در شبکه تعیین کرده باشید.

> به پیکربندی پروتکل RIP بر روی سایر روترها ادامه می دهیم:  $\overline{a}$

Rey>enable Rey#configure terminal Rey(config)#router rip Rey(config-router)#version 2 Rey(config-router)#network 192.168.100.0

Mashhad>enable Mashhad#configure terminal Mashhad(config)#router rip Mashhad(config-router)#version 2 Mashhad(config-router)#network 192.168.200.0 پس از عملیات فوق، علیرغم اینکه تمام شبکهها را در پروتکل RIP مشخص نمودیم ولی امکان ping شبکه های دیگر را توسط هیچ یک از رویزها نخواهیم داشت. نه اشتباه نکنید! حتی ping تصورت Extended هم نمیتواند در این مورد کار گشا باشد. ثیرای درک این اشکال به خروجی دستور show ip protocol توجه نمایید:

Rey#show ip protocols Routing Protocol is "rip" Sending updates every 30 seconds, next due in 26 seconds Invalid after 180 seconds, hold down 180, flushed after 240 Outgoing update filter list for all interfaces is not set Incoming update filter list for all interfaces is not set Redistributing: rip Default version control: send version 2, receive 2 Interface Send Recv Triggered RIP Key-chain FastEthernet0/0 2 2 Automatic network summarization is in effect Maximum path: 4 Routing for Networks: 192.168.100.0 Passive Interface(s): Routing Information Sources: Gateway Distance Last Update Distance: (default is 120) Rey#

در خروجی دستور show ip protocols ضمن مشاهده پروتکل مستریاتی مورد استفاده به همراه زمان سنجها و دیگر تنظیمات آن، می توانید اینترفیسهایی كه در جریان پروتكل مسیریابی قرار دار ند را نیز مشاهده نمایید. همانطور که در قسمت مشخص شده خروجی فوق مشهود است ته دلیل اینکه ما توسط دستور network آدرس های مربوط به اینترفس های Serial را مشخص نكردهایم، این اینترفس،ها در جریان پروتكلRIP قرار نگرفته، لذا ارسال و دریافت پیامهای پروز رسانی پروتكل RIP توسط این اینترفس ها امكان پذیر نمی باشد.

پس به یاد داشته باشید برای اشتراک اینترفیسها در جریان پروتکل مسیریابی، باید آدرس مربوطه را توسط دستور network معرفی نماییم.

Rey(config)#router rip Rey(config-router)#network 172.16.20.0 Rey(config-router)#network 172.16.20.8

Mashhad(config)#router rip Mashhad(config-router)#network 172.16.20.4 Mashhad(config-router)#network 172.16.20.8 حالا مجددا به خروجی دستور show ip protocols نگاهی بفرمایید:

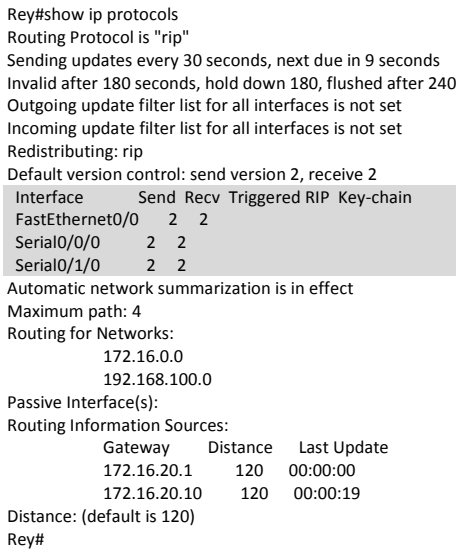

همانطور كه ملاحظه می فرمایید، اینترفیسهای Serial نیز وارد بازی شدند. حالا اگر اقدام به ping هر یک از شبکه ها از طریق هر کدام از روترها بفرمایید، خروجی خوشحال کننده زیر را ملاحظه خواهید نمود:

Tehran#ping 192.168.100.1

Type escape sequence to abort. Sending 5, 100-byte ICMP Echos to 192.168.100.1, timeout is 2 seconds: !!!!! Success rate is 100 percent (5/5), round-trip min/avg/max = 4/5/8 ms

Tehran#ping 192.168.200.1

Type escape sequence to abort. Sending 5, 100-byte ICMP Echos to 192.168.200.1, timeout is 2 seconds: !!!!! Success rate is 100 percent (5/5), round-trip min/avg/max = 4/6/8 ms

البته فراموش نکنید که از طریق دیگر روترها هم می توانید به اینترنت دسترسی داشته باشید.

Rey#ping Protocol [ip]: Target IP address: 198.133.219.25

Repeat count [5]: Datagram size [100]: Timeout in seconds [2]: Extended commands [n]: y Source address or interface: 192.168.100.1 Type of service [0]: Set DF bit in IP header? [no]: Validate reply data? [no]: Data pattern [0xABCD]: Loose, Strict, Record, Timestamp, Verbose[none]: Sweep range of sizes [n]: Type escape sequence to abort. Sending 5, 100-byte ICMP Echos to 198.133.219.25, timeout is 2 seconds: Packet sent with a source address of 192.168.100.1 !!!!! Success rate is 100 percent (5/5), round-trip min/avg/max = 2/5/7 ms

حتما سوال می كنید چرا علیرغم معرفی آدرس اینترفیس های Serial، باز هم از ping بصورت Extended استفاده کردیم؟! به این دلیل که در ACL نوشته شده برای NAT به آدرس های فوق اجازه استفاده از NAT داده نشده است. (یعنی تو کتابهای سیسکو هم نمیٍتوانید این همه نکته یاد یگیرد!!!)

#### **طریقِ عولکرد:**

پروتكلRIP v2 شبكههای معرفی شده توسط دستور network را در قالب پیامهای Multicast و آدرس224.0.0.9 به اطلاع روترهای همسایه خود می رساند. هر روتر پس از در بافت پیام های update، یک عدد به مقدار Metric آن اضافه کرده و با آدرسهای موجود در جدول مسیریابی خود مقایسه میکند. در صورتیکه مسیری با Metric بهتر برای مقصد مورد نظر در جدول مسیریابی موجود نباشد، مسیر به دست آمده را ثبت کرده و در غیر اینصورت اقدام به نادیده گرفتن آن می نماید.

با توجه به اینکه روترها پیام های خود را هر۳۰ ثانیه ارسال میکنند، شبکه ما پس از مدت زمان ٩٠ ثانیه به همگرایی رسیده و روترها از شبکههای یکدیگر اطلاع خواهند یافت.

پس از همگرایی شبکه خروجی دستور show ip route روترها بصورت زیر خواهد بود:

- i IS-IS, L1 IS-IS level-1, L2 IS-IS level-2, ia IS-IS inter area
- \* candidate default, U per-user static route, o ODR
- P periodic downloaded static route

Gateway of last resort is 200.200.2.2 to network 0.0.0.0

Tehran#show ip route

Codes: C - connected, S - static, I - IGRP, R - RIP, M - mobile, B - BGP

D - EIGRP, EX - EIGRP external, O - OSPF, IA - OSPF inter area

N1 - OSPF NSSA external type 1, N2 - OSPF NSSA external type 2

E1 - OSPF external type 1, E2 - OSPF external type 2, E - EGP

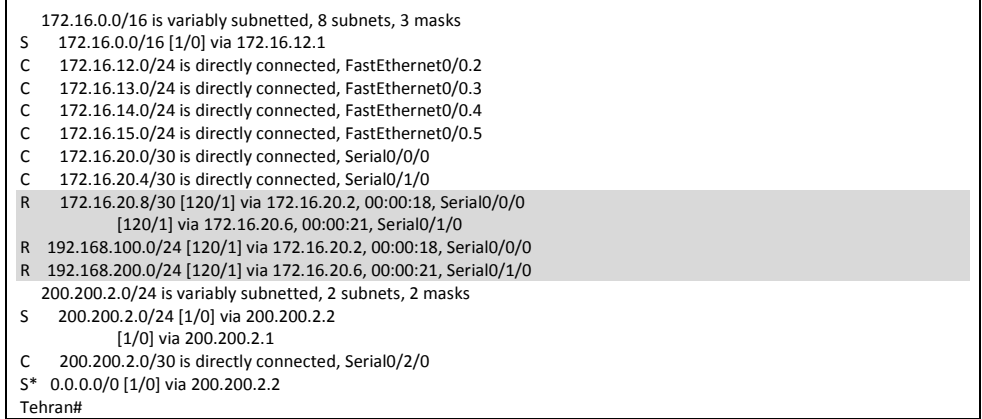

Г

همانطور که مشاهده می کنید مسیرهای بدست آمده توسط پروتکل RIP با حرف R در ابتدای

مسیر مشخص شده است.

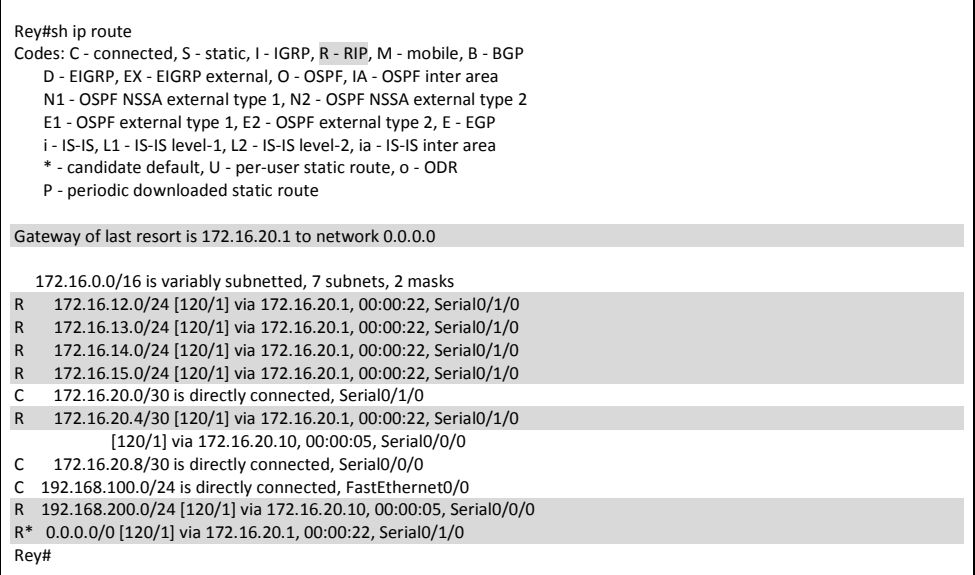

در روترهای شهرری و مشهد، علاوه بر مسیر شبکه های دیگر، مسیر Default Route هم از طریق پروتکل RIP به دست آمده است.

همچنین در عبارت [120/1] ، عدد 120 نشان دهنده مقدار AD پروتکل RIP و عدد 1 مربوط به Metric مسیر به دست آمده میباشد. به دلیل اینکه بستهها تا مقصد باید از یک روتر(hop) عبور كنند، عدد Metric برابر 1 قرار گرفته است. همچنین با استفاده از دستور traceroute می توانید مسیر طی شده بسته ها برای رسیدن ته مقصد را مشاهده نمایید:

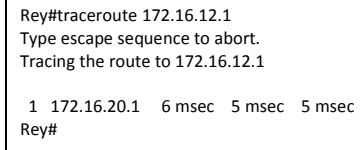

حالا برای بررسی پویا بودن عملیات مسیریابی، اقدام به قطع اتصال مستقیم بین تهران و شهرری می نماییم:

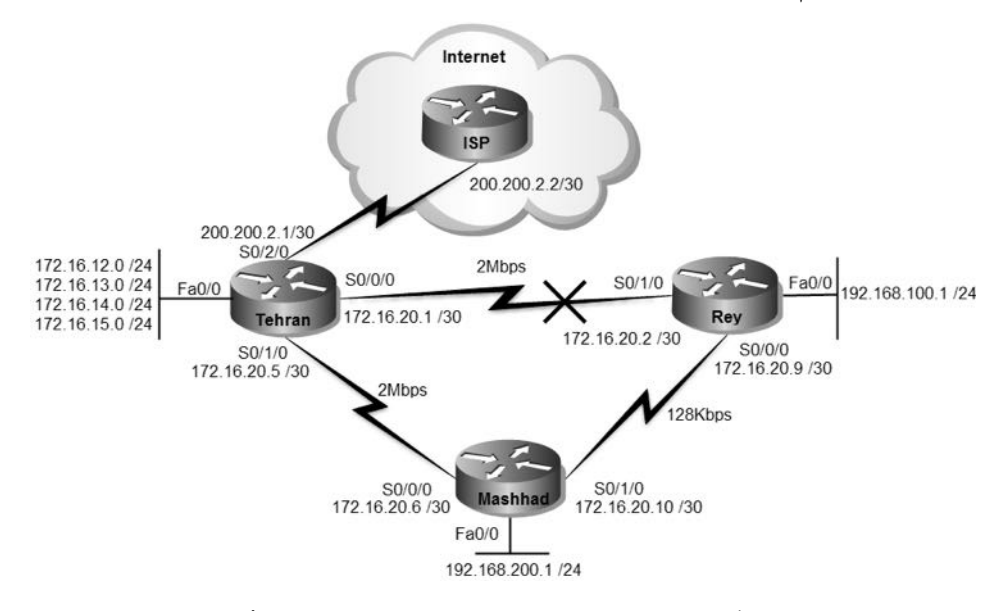

پس از قطع لینک و گذشت ٩٠ ثانیه، خروجی دستور show ip route بصورت زیر خواهد

بود:

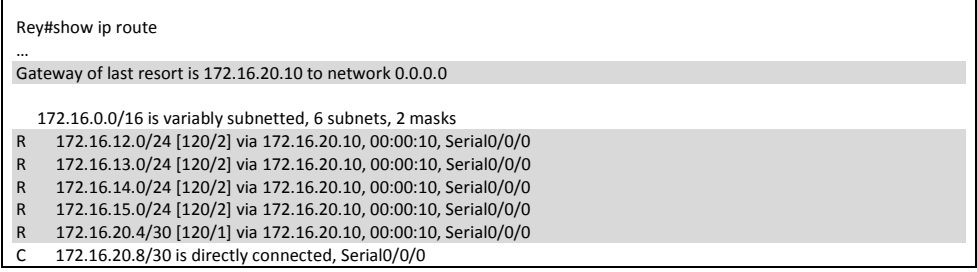

֧֞֝֬֝֬֝֬֝֬֝֬

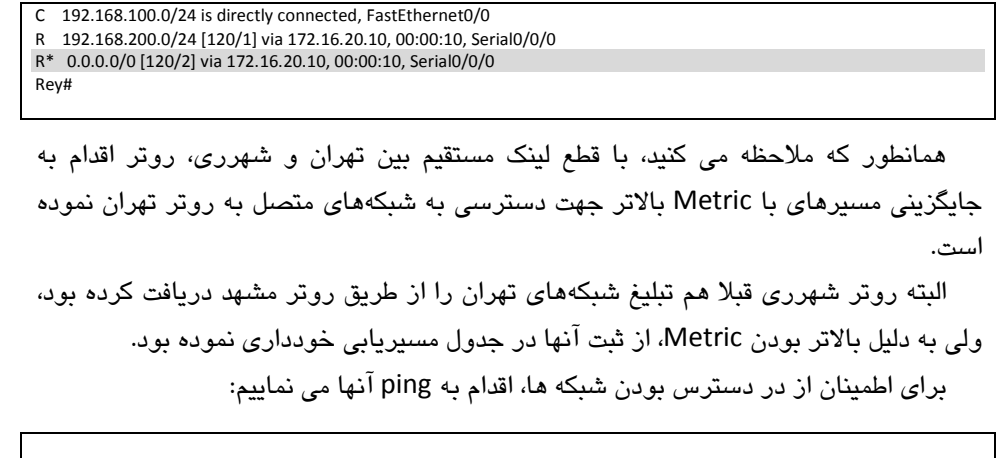

Rey#ping 172.16.12.1

Type escape sequence to abort. Sending 5, 100-byte ICMP Echos to 172.16.12.1, timeout is 2 seconds: !!!!! Success rate is 100 percent (5/5), round-trip min/avg/max = 3/12/35 ms Rey#

برای اینکه مسیر طی شده برای رسیدن به شبکه مورد نظر را ببینید، می توانید از دستور Traceroute استفاده نمایید:

Rey#traceroute 172.16.12.1 Type escape sequence to abort. Tracing the route to 172.16.12.1 1 172.16.20.10 7 msec 8 msec 1 msec 2 172.16.20.5 12 msec 9 msec 9 msec Rey#

هر چند قبلا برای دسترسی روتر شهرری به شبکه های تهران فقط نیاز به گذشتن از یک hop می بود ولی همانطور که ملاحظه می فرمایید، در حال حاضر به دلیل قطع ارتباط مستقیم تهران و شهرری، پروتکل RIP از طریق روتر مشهد اقدام به برقراری ارتباط با شبکه های متصل به روتر تهران می نماید.

## **هرجع دستَرReference Command:**

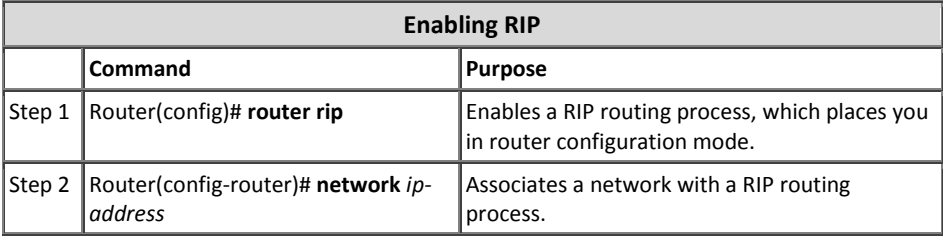

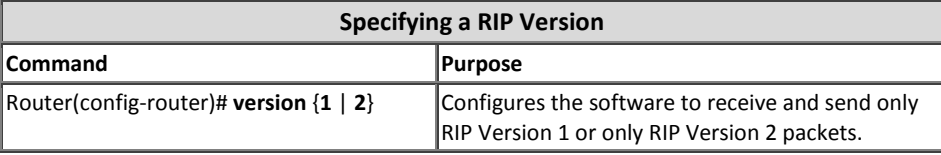

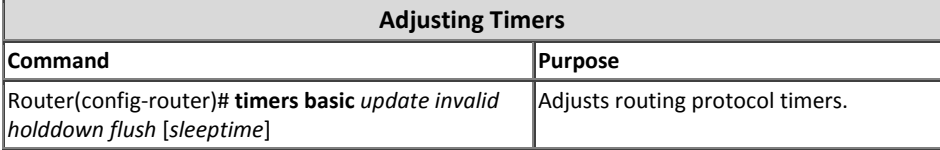

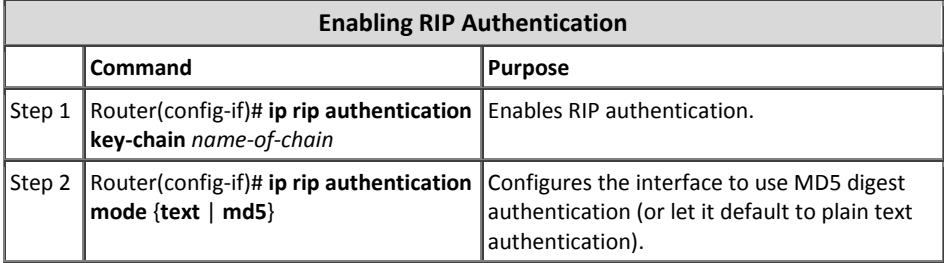

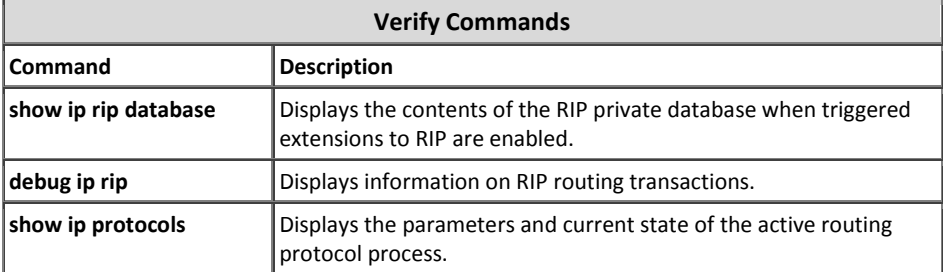

# 5 مبحث سوم پروتکل *EIGRP*

شرکت سیسکو به عنوان پیشتاز عرصه تکنولوژی شبکه، دارای پروتکل مسیریابی مختص به خود نیز میباشد. بهدلیل اینکه پروتکل مسیریابی سیسکو دارای خصوصیاتی پیشرفته تر از گروہ Distance Vector ولی پایین تر از گروہ Link State میباشد، نمی،توان آنرا بطور کامل جزء هیچ كدام از دو گروه فوق دانست. به همین دلیل در مستندات سیسکو، این پروتكل را جزء دسته جدیدی به نام Hybrid (و یا Distance Vector پیشرفته ذکر می نمایند.

این پروتكل كه فقط بر روی تجهیزات سیسكو قابل راه اندازی میباشد در دو نسخه با مشخصات زیر ارائه گردیده است.

## **پرٍتکل IGRP**

اولین نسخه پروتکل مسیریابی سیسکو با نام (Interior Gateway Routing Protocol) IGRP منتشر گردید. این نسخه دارای ویژگیهای اصلی به شرح زیر میباشد.

- در گروه پروتکلهای Distance Vector قرار میگیرد.
	- از مفهوم AS پشتیبانی مینماید.
- عملکرد این پروتکل بصورت Classful بوده لذا امکان استفاده از ویژگیهای VLSM، CIDR و خلاصه سازی در این پروتکل موجود نمیباشد.
	- پیامهای خود را در قالب Broadcast ارسال مینماید.
	- پیامهای Update را بصورت پیش فرض هر٩٠ ثانیه یکبار ارسال می،نماید.
- محاسبه Metric بر اساس پارامترهای reliability ،bandwidth ،delay، و load انجام میپذیرد.
	- نهایت تعداد روترهای موجود در شبکه می تواند ۲۵۵ عدد باشد.
		- دارای AD برابر 100 می باشد.

ثریت است.<br>\* یه معنی دوگانه است به این محمد به است به است به است به است به است به است به است به است به است به ا<br>است به است به است به است به است به است به است به است به است به است به است به است به است به است به است به است ب

دارای امکانLoad Balancing در هردو حالتEqual Cost و Unequal Cost میباشد.

امروزه این پروتکل نیز همانند نسخه اول RIP منسوخ شده و جای خود را به نسخه بعدی خورد داده است.

## **پرٍتکل EIGRP**

دومین نسخه پروتکل مسیریابی سیسکو با نام Enhanced Interior Gateway Routing) Protocol) EIGRP منتشر گردید. این نسخه که بر پایه پروتکل IGRP توسعه یافته، دارای ویژگی های اصلی به شرح زیر میباشد.

- ده دلیل خصوصیات بهتر از گروه Distance Vector آنرا جزء گروه Hybrid و با .ذٜٛیداٗ Advanced Distance Vector
	- از مفهوم AS پشتیبانی می نماید.
- از الگوریتم DUAL برای مسیریابی استفاده میکند. به همین دلیل عاری از حلقه لایه سوم در شبکه میباشد.
- از پیامهای Hello در قالب Multicast و به آدرس 224.0.0.10 برای بررسی ساختار شبکه استفاده می نماید.
- ییّامهایUpdate را اولین بار بصورت كامل و در دفعات بعد بصورت افزایشی<sup>٬</sup> ارسال می نماید. این پیامها توسط پروتکل RTP بصورت قابل اطمینان ارسال می نماید.
- عملکرد این پروتکل بصورت Classless بوده لذا امکان استفاده از ویژگیهای VLSM، CIDR و خلاصه سازی را ارائه مینماید.
	- ویژگی Auto-summary در این پروتکل بصورت پیش فرض فعال میباشد.
- delay بصورت پیش فرض توسط فرمولی بر اساس پارامترهای delay و bandwidth انجام میپذیرد. اما بصورت اختیاری می توانید از پارامترهای Load و Reliability نیز در محاسبه Metric استفاده نمایید.
- دارای امکان Load Balancing در هر دو حالت Equal Cost وUnequal Cost مے باشد.
	- مقدار AD آن برابر 90 مے باشد.

 $1$  Incremental

- از ویژگی Authentication فقط در حالت MD5 پشتیبانی می،نماید.
- امکان راه اندازی در شبکههای مبتنی بر پروتکلهای لایه سه IPX ،IP و AppleTalk را دار د.
	- برای مشخص کردن زیر شبکهها از Wildcard Mask استفاده می نماید.

## **پرٍتکل RTP**

ان پر و تکل Reliable Transport Protocol)RTP)، حهت انتقال قابل اطمينان اطلاعات استفاده میگردد. این پروتكل دریافت اطلاعات را بصورت مطمئن تضمین مینماید.

پروتكل RTP برای اطمينان از صحت بستهها از Sequence Number استفاده می نماید. همچنین این پروتكل با ارسال پیامهای Acknowledge به فرستنده، دریافت صحیح بستهها را اعلام مے نمائد.

پروتکلEIGRP برای ارسال پیامهای خود به جای استفاده از پروتکلهای TCP و UDP، از پروتکل RTP در قالب 88 IP Protocol Type استفاده می نماید.

توجه داشته باشید پروتکل انتقال اطلاعات قابل اطمینان (Reliable Transport Protocol) RTP با پروتکل انتقال پلادرنگ Real-time Transport Protocol)RTP) که برای انتقال صوت و تصویر کاربرد دارد، متفاوت مے باشد.

## **الگَریتن DUAL**

مسیریابی در پروتکلEIGRP بر اساس الگوریتم Diffusing Update Algorithm)DUAL) انجام می پذیرد. این الگوریتم توسط موسسه تحقیقاتی SRI International 'و بوسیله پروفسور Jose Joaquin Garcia-Luna-Aceves توسعه داده شده است.

الگوریتم DUAL پروتکلEIGRP را قادر می سازد تا تشخیص دهد مسیری که توسط روتر همسایه تبلیغ شده به علت ایجاد حلقه لایه سه بوده یا مسیر درستی را دریافت نموده است.

همچنین این الگوریتم می تواند در صورت معیوب شدن یک مسیر، بدون آنکه منتظر پیام های Update بماند، اقدام به انتخاب مسیر جایگزین نماید.

 <sup>1</sup> www.sri.com

## **جذاٍل پرٍتکل EIGRP**

پروتکل EIGRP برای انجام عملیات مسیریابی بر اساس الگوریتم DUAL، دارای سه جدول به شرح زیر می باشد:

**Neighbor Table •** این جدول، شامل لیست روترهای همسایه میباشد. اطلاعات مندرج در این جدول بر اساس پیامهای Hello مشخص میگردند.

**Topology Table** حاوی اطلاعات توپولوژی شبکه میباشد . این اطلاعات که از روترهای همسایه (که در Neighbor Table قرار دارند) بدست آمده است، شامل تمام مسیرهای مربوط به مقصدهای موجود در AS به همراه Metric هر یک از آنها میباشد. همچنین مشخص نمودن مسیرهای اصلی (Successor) و مسیرهای جایگزین (Feasible Successor) به مقاصد مختلف در شبكه، بر اساس محتويات جدول توپولوژی انجام می پذیرد.

جدول توپولوژی دارای چند فیلد برای نگهداری اطلاعات مورد نیاز می باشد كه دو فیلد مهم آن عبارتند از FD و RD.

ف**یلد Feasible Distance)FD) : شامل Metric محاسبه شده یک مسیر برای رسیدن** به یک مقصد مشخص از منظر روتر محلی میباشد.

این فیلد به ازاء تمام مقصدهای موجود در AS شامل مسیر میباشد.

**فیلد Reported Distance)RD) : شامل Metric محاسبه شده برای مقصدی میباشد** که توسط روتر همسایه محاسبه و تبلیغ شده است. مقدار Metric این مسیرها از منظر روتر همسایه می باشد.

از مقدار این فیلد در زمان محاسبه مقدار FD نیز استفاده میگردد.

#### **Routing Table**

این جدول، همان جدول مسیریابی روتر می باشد. پس از آنکه پروتکل EIGRP بهترین مسیرها را بر اساس دو جدول مخصوص به خود مشخص نمود اقدام به ثبت انها در جدول مسیریابی روتر مینماید. به این نكته توجه داشته باشید كه روتر فارغ از پروتكل مسیریابی اجرا شده، برای انجام عملیات مسیریابی نهایتا بر اساس مسیرهای ثبت شده در Routing Table عمل می نماید.

## **هراحل اًتخبة هسیر**

پروتکل EIGRP سه مرحله اصلی زیر را برای درج یک مسیر در جدول مسیریابی روتر طی مے شاید:

## **Neighbor Discovery -1**

پروتکلEIGRP با ارسال پیام Hello اقدام به کشف روترهای همسابه می:نماید. روترها پس از دریافت پیام Hello اقدام به بررسی پارامترها نموده تا تشخیص دهند آیا روتر مقابل می تواند به عنوان همسایه در جدول Neighbor Table ذخیره گردد یا خیر.

#### **Topology Exchange -2**

پس از پرقراری رابطه همسایگی، برای بار اول روترها اقدام به تبادل کامل اطلاعات جدول توپولوژی خود در قالب پیام update با روترهای همسایه مینمایند ولی در دفعات بعد فقط تغییرات را در قالب پیامهای افزایشی به اطلاع یکدیگر میرسانند.

#### **Choosing Routes -3**

پروتکلEIGRP اقدام به بررسی اطلاعات موجود در جدول توپولوژی نموده و مسیر <u>دارای بهترینMetric را جهت دسترسی به شبکه مورد نظر انتخاب و در جدول</u> مسیریابی ثبت مینمایند.

انجام مراحل فوق در تصویر زیر نمایش داده شده است.

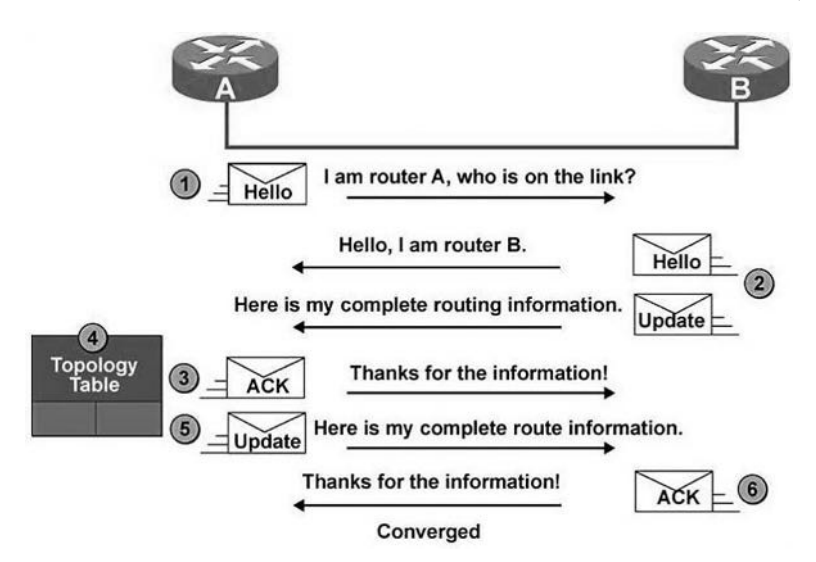

#### **هحبسبِ Metric**

برای محاسبه Metric در پروتکل EIGRP می توان علاوه بر Delay و Bandwidth از پار امترهای Load و Reliability نیز استفاده نموید

در صورتی كه بخواهید از هر چهار پارامتر فوق در محاسبه Metric بهره ببرید، باید از طریق فرمول زیر اقدام نمایید.

$$
\text{Metric} = (k1 \times \text{Bandwidth}) + \left(\frac{k2 \times \text{Bandwidth}}{256 - \text{Load}}\right) + (k3 \times \text{Delay}) \times \left(\frac{k5}{\text{Reliability} + k4}\right)
$$

همانطور كه در فرمول فوق ملاحظه می نمایید، در این فرمول دارای ۵ متغیر K هستیم كه آنها را K-Values می نامند. مقدار مشخص شده برای متغیرهای K1 تا K5 باید در تمام روترهای همسایه بطور یکسان تنظیم گردد.

بصورت پیش فرض مقدار 1=K1=K3 و مقدار 2=K2=K4=K5 میباشد. به همین دلیل است كه فقط Bandwidth و Delay در محاسبه Metric تاثیر گذار میباشند. در صورتیكه بخواهید پارامترهای دیگر را در محاسبه Metric دخیل نمایید باید به متغیرK4 ،K2 و K5 عددی غیر از صفر اختصاص دهند.

هر چند كه سیسكو امكان استفاده از دو پارامتر اضافی را در محاسبه Metric امكان پذیر ساخته ولی استفاده از آنها را توصیه نمی کند. به همین دلیل محاسبه Metric در پروتکل EIGRP بصورت پیش فرض بر اساس Bandwidth و Delay انجام می،پذیرد.

فرمول محاسبه Bandwidth و Delay بطور جداگانه بصورت زیر می باشد:

Bandwidth= $\left(\frac{10^7}{Least~Bandwidth}\right)$   $\times$ 

Delay=(*Cumulative delay*)  $\times$  256

با توجه به فرمول های مذکور در نهایت فرمول محاسب Metric = (m<sup>7</sup>) + Cumulative delay) × 256  
Metric = 
$$
\left( \frac{10^7}{\text{Least Bandwidth}} \right) + Cumulative delay \times 256
$$
  
تشریح پارامترهای استفاده شده در فرمول فوق به شرح زیر می باشد:  
• عدد **ثابت** در فرمول قرار می گیرد.

نکته:

#### **Least Bandwidth**

منظور از اصطلاح حداقل پهنای باند، لینکی است که دارای کمترین پهنای باند در طول مسیر مورد نظر می باشد. این مقدار باید در اساس Kbps در فرمول درج گردد. به عنوان مثال اگر لینک دارای کمترین پهنای باند در طول مسیر مورد نظر ما، یک لینک ایترنت 10Mbps باشد، مقداری كه باید به عنوان Least Bandwidth در فرمول گذاشته شود عدد  $10^4$  خواهد بود. به دلیل اینکه 10 مگابیت بر ثانیه معادل 10000 کیلوبیت بر ثانیه میباشد.

- **Cumulative delay** منظور از عبارت Cumulative Delay، یعنی مجموع تاخیرها. برای بدست آمدن این مقدار باید تاخیر مربوط به تمام لینکهای طول مسیر با یکدیگر جمع شوند. واحد محاسبه این عدد باید بر اساس tens of microseconds (μs) باشد. منظور از tens of microsecond، این است که ابتدا باید مقدار به دست آمده(بر اساس میکرو ثانیه) را بر10 تقسیم نموده و سپس عدد بدست آمده را در فرمول جایگزین نمائید.
	- x **عذد ثببت 256** این مقدار همواره بطور ثابت در فرمول قرار می گیرد.

در جدّول زیر مقدار Delay و Bandwidth در لینک های پر استفاده نمایش داده شده است.

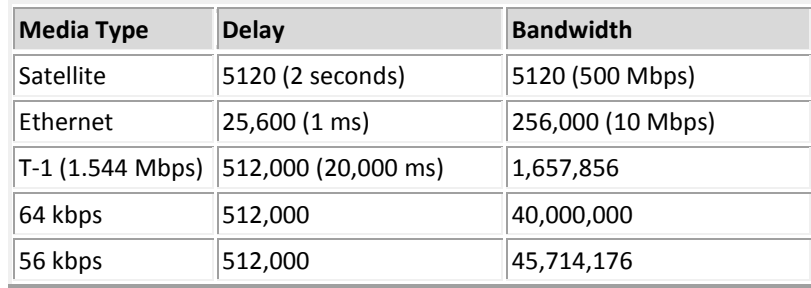

در بعضی از مستندات سیسکو از MTU نیز به عنوان یکی از پارامترهای موثر در <sub>،</sub>  $\delta$ ، محاسبه Metric نام برده شده است. اما طبق پارامترهای ذکر شده در فرمول فوق، MTU در مـماسبِه Metric هیچ نقشی نداشته و صرفا بِه عنوان فیلدی در پیاه های بروز رسانی EIGRP ذکر می شَود. این مسئله در آخرین کتاب منتشر شَده سیسکو درباره مسیریابی با عنوان CCNP Route 642-902 نیز بیان گردیده است.
# **اًَاع پیبمّب در EIGRP**

پروتکل EIGRP برای انجام پروسه مسیریایی خود، دارای ۵ نوع پیام به شرح زیر می باشد: **Hello -1**

پروتکل EIGRP از این پیام برای شناسایی روترهای همسایه استفاده مینماید. روتر این پیام را بصورت Multicast از طریق اینترفیس هایی كه EIGRP بر روی آنها فعال گردیده، ارسال می نماید.

#### **Acknowledgment -2**

پیام Acknowledgment همان پیام Hello ولی بدون هیچ دادهای میباشد. این پیام بصورت Unicast در جواب پیامهایی داده میشود كه نیاز به تائید دریافت دارند. روترها در تائید دریافت پیامهایQuery،Update،و Reply از پیامAcknowledgment استفاده مے نمایند.

### Update  $-\mathbf{r}$

از پیامUpdate برای انتقال اطلاعات مربوط به مسیر شبکههای قابل دسترس استفاده می گردد. پس از کشف یک همسایه جدید، پیام های Update بصورت Unicast به آن روتر ارسال می گردد تا پروتکل EIGRP بتواند جدول توپولوژی خود را کامل نماید. البته در موارد دیگر مثل زمانی که Metric یک مسیر تغییر میکند، پیامهای Update بصورت Multicast ارسال میگردد.

پیامهای Update همواره بصورت قابل اطمینان ارسال گردیده و شامل Prefix، Prefix Length ، پارامترهای مورد نیاز در Metric (مثل Bandwidth و Delay) و پارامترهای غیر موثر در MTU و hop-count) Metric ، ماشد.

**Query -4**

پیام Query در زمانی ارسال میگردد که یک مقصد دارای مسیر جایگزین Feasible) (Successor نباشد. این پیام که جهت درخواست مسیر جایگزین میباشد در قالب پیامهای Multicast و تصورت قابل اطمینان ارسال میگردد.

**Reply -5**

پیام Reply در جواب پیامهای درخواست ٰ جهت معرفی مسیر جایگزین و بصورت Unicast برای درخواست کننده ارسال می شود. این پیام بصورت قابل اطمینان ارسال می گردد.

# **زهبى سٌجّبی پرٍتکل EIGRP**

## **Hello Timer -1**

پیام Hello بصورت پیش فرض در شبکههای پر سرعت مثل ایترنت هر۵ ثانیه و در اتصالات کم سرعت مثل لینکهای WAN، هر ۶۰ ثانیه بصورت متناوب ارسال میگردد.

## **Hold-down Timer -2**

در صورتیكه پس از گذشت ۳ برابر مدت زمان Hello، روتر پیام Hello دیگری مننی بر در دسترس بودن روتر همسایه دریافت نكند فرض را بر معیوب بودن آن گذاشته و اقدام به حذف روتر مذکور از جدول Neighbor Table می نماید. مقدار این زمان سنج كه آنرا Hold-down Timer مینامند، بصورت پیش فرض در اتصالات پر سرعت ۱۵ ثانیه و در اتصالات کم سرعت ۱۸۰ ثانیه میباشد.

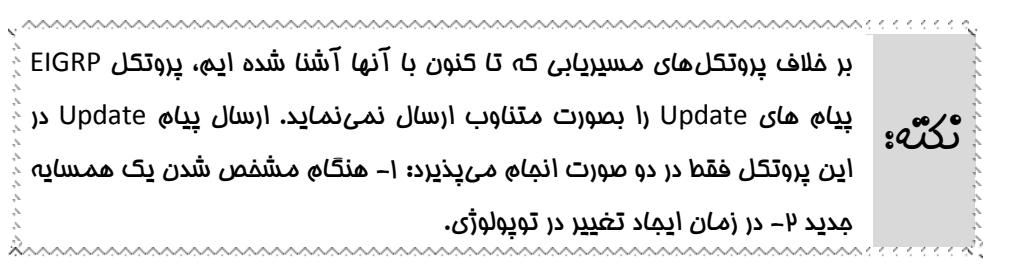

# **EIGRP در Load Balancing**

پروتگل EIGRP ویژگی Load Balancing را به هر دو صورت Equal و Unequal امكان پذیر ساخته است. برای پیکربندی ویژگی فوق می توان از پارامترهای زیر بهره برد:

## **Maximum Path -1**

پروتكل EIGRP بصورت پیش فرض امكان Load Balancing بر روی ۴ مسیر با Metric برابر را دارد. ولی می توان با استفاده از دستور Maximum-path تعداد این مسیرها را نهایتا به ۶ مسیر افزایش داد.

در صورتیكه بخواهید امكان Load Balancing را بر روی روتر غیر فعال نمایید، باید مقدار 1 را به این متغییر اختصاص دهید.

**Variance -2**

پروتکل EIGRP علاوه بر امکان Load Balancing بر روی مسیرهای Equal، امکان استفاده از مسیرهای Unequal را نیز دارد. برای فعال كردن این ویژگی باید از پارامتر Variance جهت مشخص نمودن ضربب متغیر استفاده نماییم. **سٌبریَ ضوبرُ)12(؛ راُ اًذازی EIGRP**

**طرح هسئل:ِ** عملیات مسیریابی را برای همان سناریوی قبلی شبکه شرکت MTR Electronic، ولی این بار بر اساس پروتکل EIGRP انجام میدهیم.  $\%$  در صورت استفاده از روترهای سناریوی قبل، باید برای غیر فعال کردن پروتکل RIP، نکته: دستَور زیر را بر روی هر سه روتر اجرا نمـ*ا*یید: Router(config)#no router rip

**ًیبز سٌجی:**

برای راه اندازی پروتکل EIGRP تجهیزات خاصی مورد نیاز نمی باشد. فقط درک مطالب گفته شده، برای انجام این سناریو کفایت می نماید.

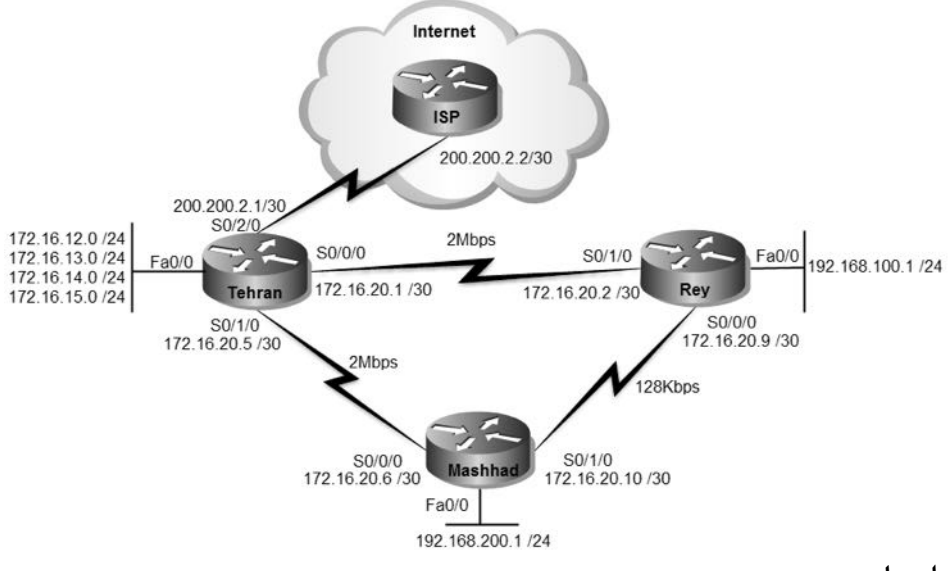

**راُ حل:**

با توجه به اینکه فرض را بر انجام شدن پیکربندی اولیه روترها گذاشتهایم، مستقیما سراغ راه اندازی پروتکل EIGRP میرویم.

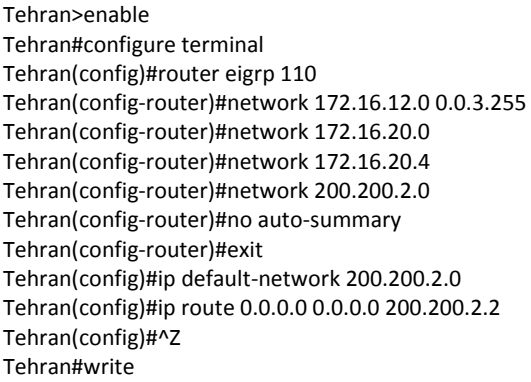

٦ Rey>enable Rey#configure terminal Rey(config)#router eigrp 110 Rey(config-router)#network 192.168.100.0 Rey(config-router)#network 172.16.20.0 Rey(config-router)#network 172.16.20.8 Rey(config-router)#no auto-summary Rey(config-router)#^Z Rey#write

Mashhad>enable Mashhad#configure terminal Mashhad(config)#router eigrp 110 Mashhad(config-router)#network 192.168.200.0 Mashhad(config-router)#network 172.16.20.8 Mashhad(config-router)#network 172.16.20.4 Mashhad(config-router)#no auto-summary Mashhad(config-router)#^Z Mashhad#write

در پیکربندی EIGRP و در حین فعال کردن این پروتکل بر روی روتر باید شماره AS مورد نظر را نیز مشخص نماییم. توجه داشته باشید که شماره AS برای تمام روترهای موجود در شبکه باید بصورت یکسان تنظیم گردد.

توسط دستور network اقدام به معرفی شبکههایی نمودیم که میخواهیم روتر آنها را تبلیغ نماید. این شبکهها باید توسط روتر تبلیغ کننده در دسترس باشند. همانطور كه ملاحظه می نمایید در پروتكل EIGRP برای معرفی كردن زیر شبكهها باید از Wildcard Mask استفاده نماییم.

با توجه به اینکه شبکه های محلی متصل به روتر تهران را می توانیم با کمک Wildcard Mask بصورت خلاصه آدرس دهی نماییم، با نوشتن تنها یک خط Route بصورت network 0.0.3.255 ،172.16.12.0 هر چهار شبکه را آدرس دهی نمودیم.

به دلیل اینکه پروتکل EIGRP مسیریابی را بطور پیش فرض بصورت Classful انجام میدهد، با نوشتن دستور no auto-summary، امکان استفاده از ویژگی Classless را توسط این پروتكل فعال میٖنماییم.

لینکهای WAN در پروتكل EIGRP بصورت پیش فرض T1 محسوب شده و برای آنها پهنای باند 1.544Mbps در نظر گرفته می شود. لذا با توجه به اینکه پهنای باند لینکهای شبکه ما متفاوت از T1 می باشد، توسط دستور Bandwidth اقدام به مشخص نمودن مقدار واقعی آنها می نماییم.

Tehran>enable Tehran#configure terminal Tehran(config)#interface s0/0/0 Tehran(config-if)#bandwidth ? <1-10000000> Bandwidth in kilobits Tehran(config-if)#bandwidth 2000 Tehran(config-if)#interface s0/1/0 Tehran(config-if)#bandwidth 2000 Tehran(config-if)#^Z Tehran#write

همانطور كه در دستورات فوق مشاهده ميكنيد، مقدار پهنای باند را بايد بر حسب Kbps

مشخص نمایید.

Rey>enable Rey#configure terminal Rey(config)#interface serial 0/0/0 Rey(config-if)#bandwidth 128 Rey(config-if)#interface serial 0/1/0 Rey(config-if)#bandwidth 2000 Rey(config-if)#^Z Rey#write

Mashhad>enable Mashhad#configure terminal Mashhad(config)#interface serial 0/0/0 Mashhad(config-if)#bandwidth 2000 Mashhad(config-if)#interface serial 0/1/0 Mashhad(config-if)#bandwidth 128 Mashhad(config-if)#^Z Mashhad#write

پس از اعمال دستورات فوق، خروجی دستور show ip route بر روی روتر ری و مشهد به

صورت زیر خواهد بود:

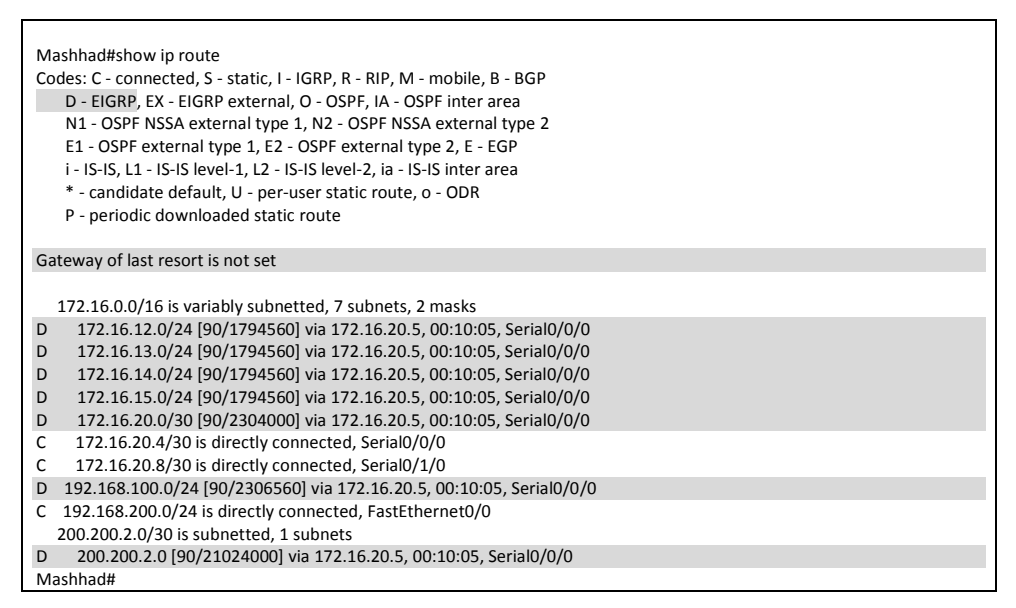

# مسيرهاى دريافت شده توسط پروتكل EIGRP با علامت D نمايش داده شده است. ولي همانطور که ملاحظه می کنید از Default Network خبری نیست.

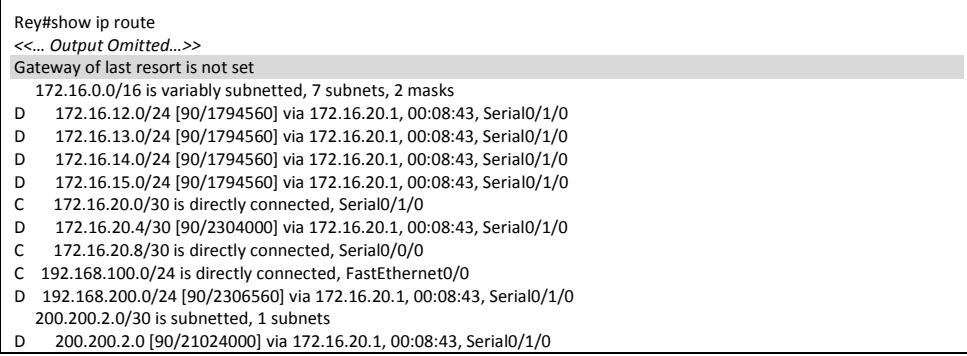

علیرغم اینکه پارامتر ip default-network را در روتر تهران پیکربندی نمودهایم، ولی طبق خروجیهای فوق، پروتكلEIGRP از تبلیغ Default Network خودداری نموده است. این اتفاق به دلیل این است که پروتکلEIGRP فقط در حالت Classful اقدام به تبلیغ Default network می نماید و ما با اعمال دستور no auto-summary، باعث خِلوگیری از این اتفاق شدهایم.

برای رفع این مشكل دو راه حل داریم: اول آنكه در تمام روترها بصورت دستی اقدام به نوشتن Default Route نماییم. دوم اینکه در صورتی که محدودیت نداشته باشیم از اعمال دستور no auto-summary در روتری كه به شبكه خارجی متصل است، صرف نظر نماییم. با توجه به اینکه در این سناریو ما به مشکلی برنمیخوریم! از اعمال دستور -no auto summary در روتر تهران صرف نظر می نماییم.

Tehran>enable Tehran#configure terminal Tehran(config)#router eigrp 110 Tehran(config-router)#auto-summary Tehran#

پس از دستور فوق خروجی show ip route روترهای ری و مشهد به صورت زیر خواهد

بود:

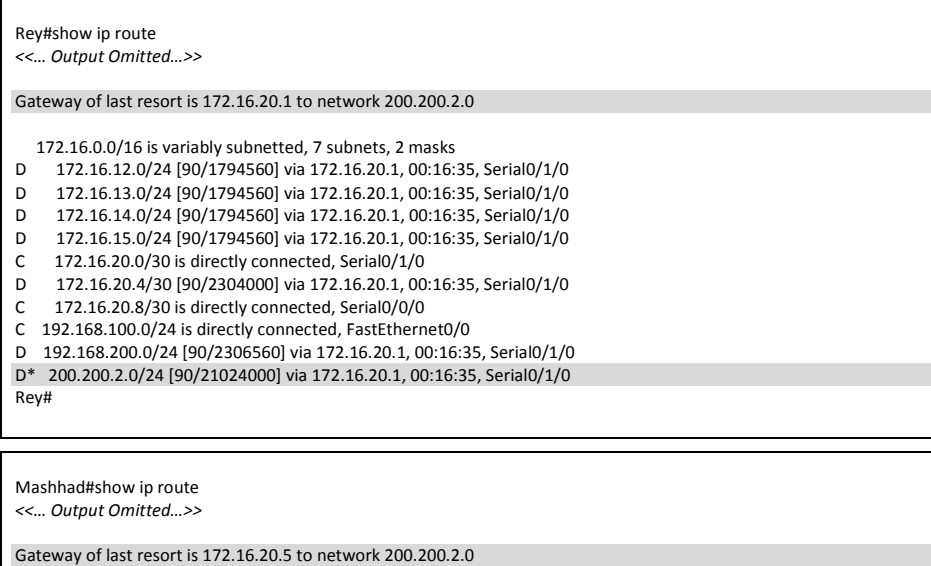

172.16.0.0/16 is variably subnetted, 7 subnets, 2 masks

D 172.16.12.0/24 [90/1794560] via 172.16.20.5, 00:17:40, Serial0/0/0

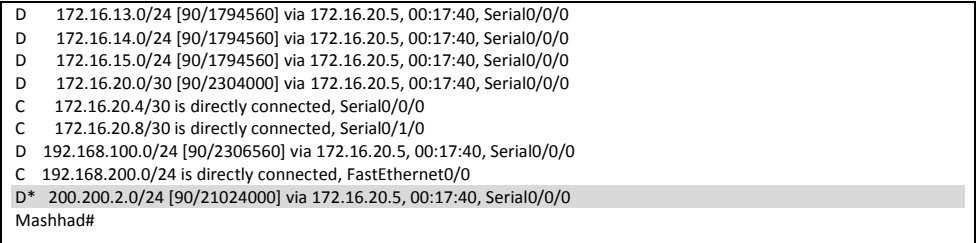

همانطور كه مشاهده میكند، با صرف نظر از no auto-summary در روتر تهران، امكان تبلیغ Default Network نیز فراهم گردید.

اگر به خروجی های فوق دقت نموده باشید، متوجه خواهید شد که علیرغم اینکه شهرری و مشهد دارای لینک مستقیم با یکدیگر هستند اما مسیری که در جدول Routing Table این دو روتر برای ارتباط با یکدیگر قرار گرفته است، از طریق مسیر تهران می،باشد. انتخاب این مسیر به دلیل پهنای باند و زمان تاخیر بهتر لینک مستقیم تهران با شعب، نسبت به لینک مستقیم شهرری و مشهد با یکدیگر میباشد. اگر به یاد داشته باشید این اتفاق در سناریو قبلی که بر اساس RIP بود اتفاق نیافتاد؛ چراكه Metric در RIP بر اساس تعداد hop به دست میآید و مقدار پهنای باند در آن تاثیری ندارد.

برای بررسی مسیر ارتباط شهرری و مشهد با یکدیگر، از دستور Traceroute استفاده می نماییم:

Rey#traceroute 192.168.200.1 Type escape sequence to abort. Tracing the route to 192.168.200.1

 1 172.16.20.1 42 msec 1 msec 7 msec 2 172.16.20.6 8 msec 8 msec 14 msec Rey#

Mashhad#traceroute 192.168.100.1 Type escape sequence to abort. Tracing the route to 192.168.100.1

 1 172.16.20.5 3 msec 7 msec 8 msec 2 172.16.20.2 15 msec 11 msec 10 msec Mashhad#

حالا به خروجی دستور show ip eigrp topology دقت نمایید:

Rey#show ip eigrp topology IP-EIGRP Topology Table for AS 110

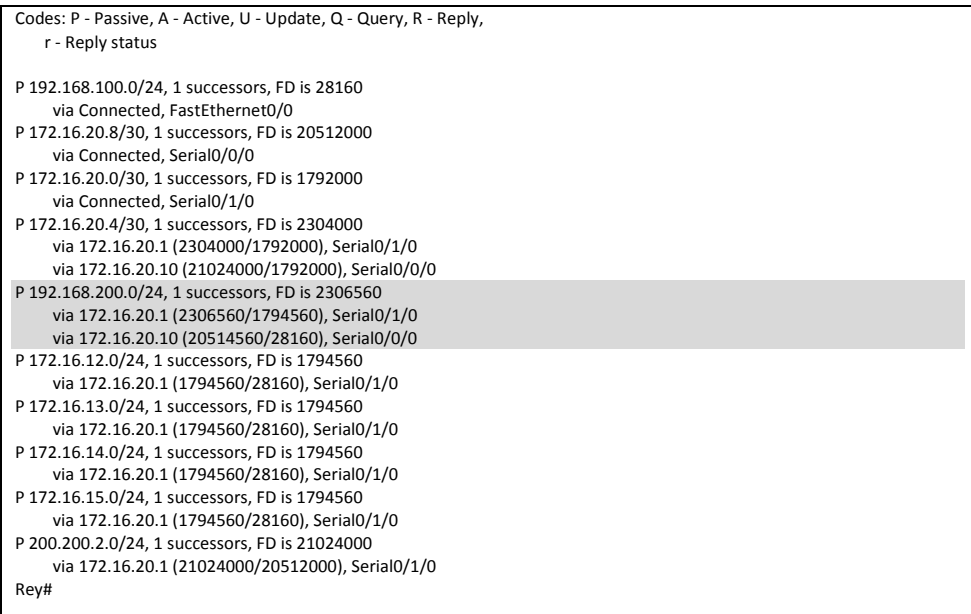

همانطور که ملاحظه می کنید، روتر شهرری در جدول توپولوژی خود دارای دو مسیر با دو Metric متفاوت برای رسیدن به شبکه مشهد می باشد. و از آنجا که Metric مسیر تهران برای رسیدن به شبکه مشهد بهتر از مسیر مستقیم آنها می باشد، همان مسیر در جدول مسیریابی قرار گر فته است.

اما اگر به یاد داشته باشید، قبلا گفتیم که EIGRP امکان Load Balancing بر روی مسیرهای با Metric نابرابر را هم دارد. حالا اگر بخواهیم از لینک مستقیم شهرری و مشهد نیز بصورت همزمان با لینک تهران استفاده کنیم، می توانیم از دستور Variance کمک بگیریم.

Rey>enable Rey#configure terminal Rey(config)#router eigrp 110 Rey(config-router)#variance 10 Rey(config-router)#^Z Rey#

پس از اعمال دستور فوق، خروجی جدول مسیریابی روتر شهرری به صورت زیر در میآید:

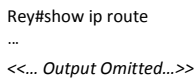

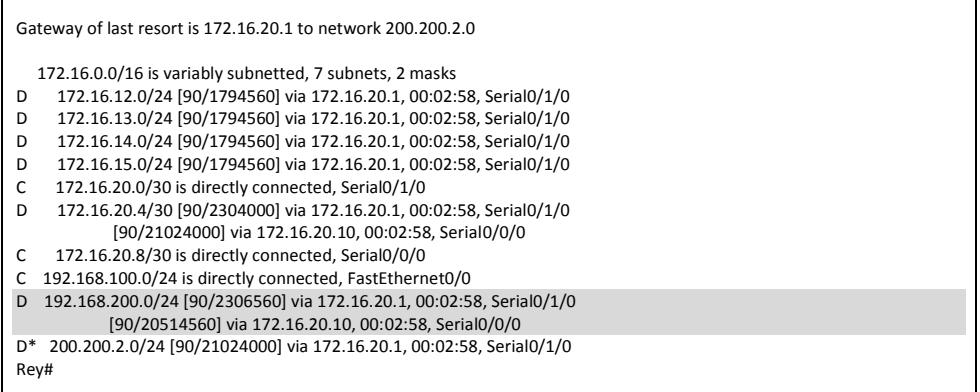

در حال حاضر پروتکل EIGRP با توجه به امکان Unequal Load Balancing امکان استفاده از هر دو ارتباط شهرری و مشهد را بصورت همزمان برقرار نموده است. اگر دوبار پشت سر هم اقدام به Traceroute شبکه مشهد از طریق روتر شهرری نمایید، خواهید دید که ارتباط یک بار از طریق مسیر تهران و بار دیگر از طریق لینک مستقیم، با شبکه مشهد برقرار می شود.

Rey#traceroute 192.168.200.1 Type escape sequence to abort. Tracing the route to 192.168.200.1

 1 172.16.20.1 34 msec 1 msec 1 msec Rey#traceroute 192.168.200.1 Type escape sequence to abort. Tracing the route to 192.168.200.1

 1 172.16.20.10 12 msec 6 msec 5 msec Rey#

## **طریقِ عولکرد:**

پروتكلEIGRP با ارسال متناوب بيام Hello در قالب Multicast به آدرس 224.0.0.10 اقدام به شناسایی روترهای همسایه می،نماید. روترهای دریافت کننده پیام Hello اقدام به بررسی شماره AS پیام نموده و در صورتیكه پیام برای همان ASای باشد كه روتر در آن وجود دارد، اقدام به پذیرش آن نموده و در غیر اینصورت پیام را نادیده می گیرند. روتر پس از شناسایی همسایههای خود و برقراری رابطه مجاورت یا آنها، اقدام به ثبت روترهای همسایه و اینترفیسهای مربوطه در جدول Neighbor Table خود می نماید.

توسط دستور show ip eigrp neighbors ، می توانید روترهایی را که به عنوان همسایه در جدول Neighbor Table ثبت شده را ملاحظه نمایید.

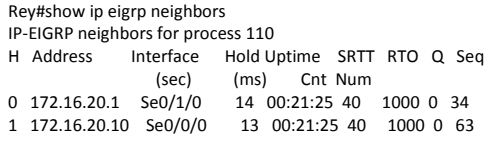

پس از ثبت روتر در جدول Neighbor Table، برای بار اول روترها اقدام به ارسال کامل جدول توپولوژی خود در قالب پیام Update به یکدیگر می،نمایند. این پیامهای Update بصورت Unicast و به آدرس روتر موجود در جدول ارسال میشّود. روترهای همسایه نیز در صورت دریافت پیام Update، با ارسال پیام Acknowledge درستی دریافت پیام را به اطلاع روتر ارسال کننده می رسانند.

پس از این مرحله هر سه روتر تهران، شهرری و مشهد مقدس، دارای جدول توپولوژی کامل با آگاهی از شبکههای قابل دسترس در AS مورد نظر میباشند.

جدول توپولوژی روتر شامل تمام مسیرهای موجود جهت دسترسی به شبکه های تبلیغ شده میباشد. روتر پس از کامل شدن جدول Topology Table خود، اقدام به بررسی مسیرهای موجود در این جدول نموده و بر اساس AD و Metric، بهترین مسیرهای موجود را مشخص نموده و در جدول Routing Table درج می نماید.

مسیرهای موجود در Topology Table ممکن است دارای Metric متفاوت باشند. مثلا برای روتر شهرری دو مسیر به شبکه مشهد وجود دارد. یک مسیر از طریق روتر تهران و یک مسیر هم بطور مستقیم. ولی به علت پهنای باند بهتر و مدت تاخیر کمتر لینک تهران، این مسیر به عنوان Successor مشخص شده و لینک مستقیم بین ری و مشهد نیز به عنوان Feasible Successor مشخص گردیده است. مسیر یا مسیرهایSuccessor در جدول مسیریابی روتر ثبت شده و مسیرهایFeasible Successor نیز به عنوان مسیرهای جایگزین در جدول توپولوژی باقی میمانند. در صورت از دست رفتن لینک Successor، الگوریتم DUAL بدون نیاز به دریافت پیامهای Update جدید، با رجوع به جدول توپولوژی، مسیری را که قبلاً به عنوان Feasible Successor مشخّص شده بود را در جدول مسیریابی روتر ثبت می،ماید.

 $1$  Adjacency

همانطور که قبلا گفتیم، روتر اقدام به ارسال پیامهای متناوبHello و همچنین پیامهای Update در زمان مورد نیاز مینماید. این پیامها از طریق اینترفیس هایی ارسال و دریافت میشوند كه آدرس آنها قبلا توسط دستورNetwork به پروتكل مسپرپابی معرفی شده باشند. اگر پر روی رویتر دستور show ip eigrp interface را اجرا نماییم، می توانیم اینترفس هایی را که در پروسه پروتکل مسیریابی دخیل هستند را مشاهده نماییم. برای مثال این دستور را بر روی روتر مشهد اجرا می نماییم:

Mashhad#show ip eigrp interfaces IP-EIGRP interfaces for process 110 Xmit Queue Mean Pacing Time Multicast Pending<br>Interface Peers Un/Reliable SRTT Un/Reliable Flow Timer Ro Peers Un/Reliable SRTT Un/Reliable Flow Timer Routes Fa0/0 0 0/0 1236 0/10 0 0 Se0/0/0 1 0/0 1236 0/10 0 0 1 0/0 1236 0/10 Mashhad#

همانطور که مشاهده می نمایید، اینترفیس Fa0/0 نیز در پروسه پروتکل EIGRP حضور دارد. اما با توجه به اینكه این اینترفیس به شبكه داخلی متصل بوده و نیازی به ایجاد، ارسال و دریافت پیام های Hello و Update ندارد، می توانیم این اینترفیس را به عنوان Passive Interface پیگریندی نموده تا ضمن جلوگیری از به هدر رفتن منابع روتر، باعث افزایش امنیت شبکه نیز شویم.

Mashhad>enable Mashhad#configure terminal Mashhad(config)#router eigrp 110 Mashhad(config-router)#passive-interface fastEthernet 0/0 Mashhad(config-router)#^Z Mashhad#

پس از اعمال دستور فوق، خروجی show ip eigrp interface روتر مشهد به شکل زیر خواهد بود:

Mashhad#show ip eigrp interfaces IP-EIGRP interfaces for process 110 Xmit Queue Mean Pacing Time Multicast Pending Interface Peers Un/Reliable SRTT Un/Reliable Flow Timer Routes<br>Se0/0/0 1 0/0 1236 0/10 0 0 1 0/0 1236 0/10 0 0 Se0/1/0 1 0/0 1236 0/10 0 0 Mashhad#

توجه داشته باشید كه پیكربندی اینترفیس Fa0/0 هیچ خللی در تبلیغ شبكههای متصل به آن، ایجاد نمی نماید.

این عمل را میتوانید بر روی اینترفیسهای Fastethernet روترهای تهران و شهرری نیز تكرار نماييد. البته از همه مهمتر اینکه، اینترفیس متصل به شبکه خارجی را حتما باید به عنوان Passive-interface پیکربندی نمایید. در غیر اینصورت پیامهای حاوی مشخصات شبکه شما به خارج از شبكه راه یافته و ممكن است امنیت شبكه را به مخاطره اندازد.

برای بررسی زمان سنجها، مقادیر اختصاص داده شده به K-Values و دیگر تنظیمات پروتکل EIGRP می توانید از دستور show ip protocols استفاده نمایید:

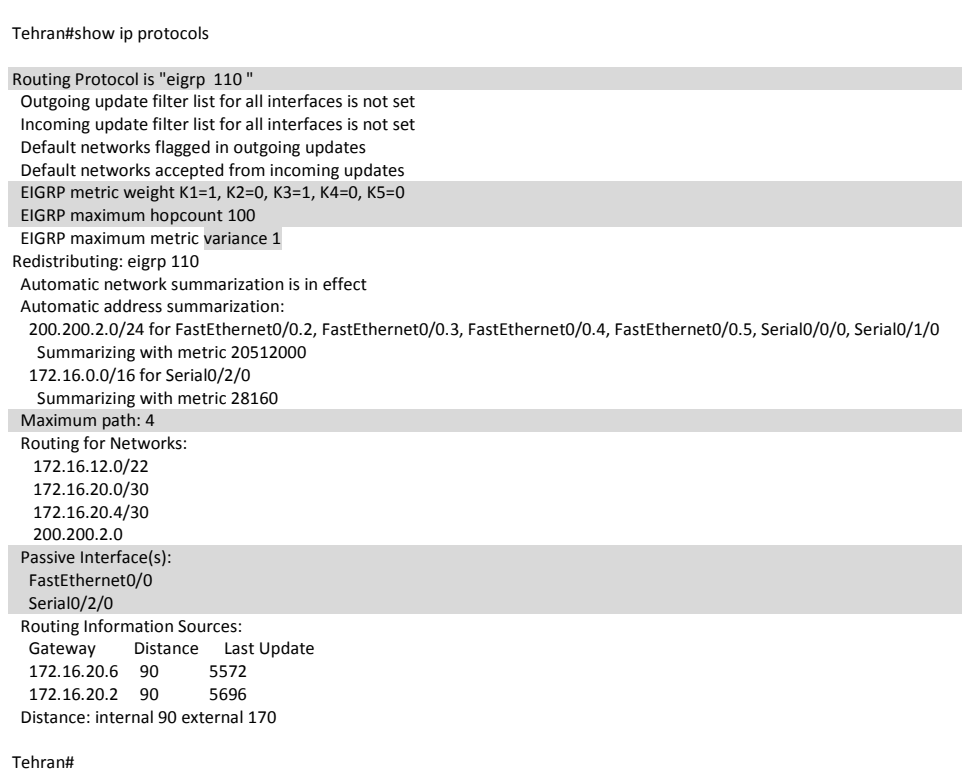

همانطور كه در خروجی فوق ملاحظه می كنید، تعداد hop-count در پروتكل EIGRP برابر 100 می باشد. شما می توانید این مقدار را تا 255 افزایش دهید.

همچنین بصورت پیشفرض 4=maximum-path میباشد. این عدد نشان دهنده تعداد مسیری است که در Load Balancing مورد استفاده قرار میگیرد. تعداد مسیرهای Load Balancing در پروتکل EIGRP می تواند، حداکثر تا ۶ مسیر پیکربندی گردد.

# **هرجع دستَر Reference Command:**

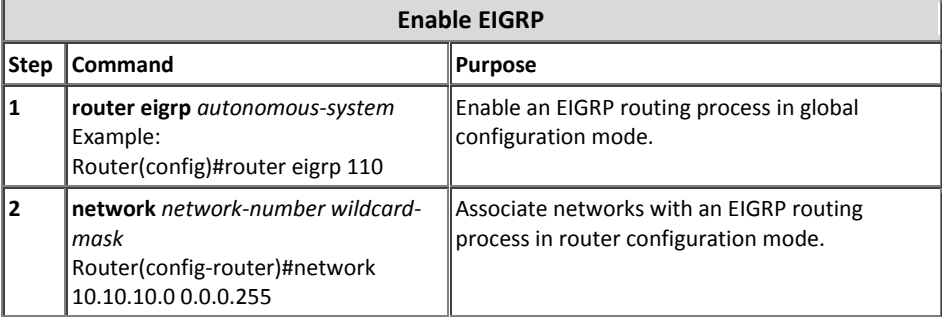

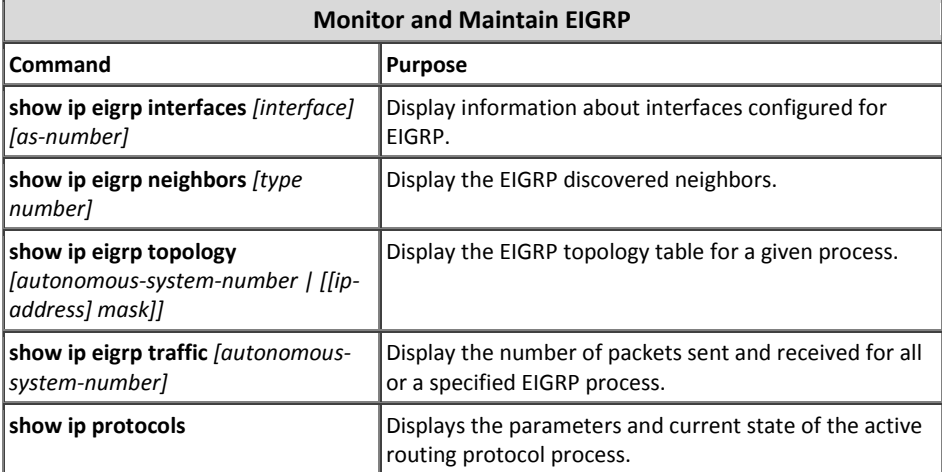

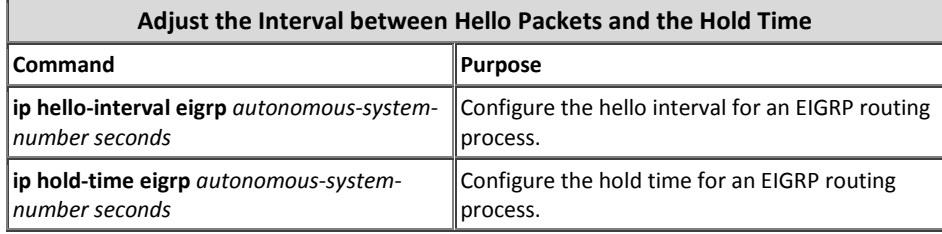

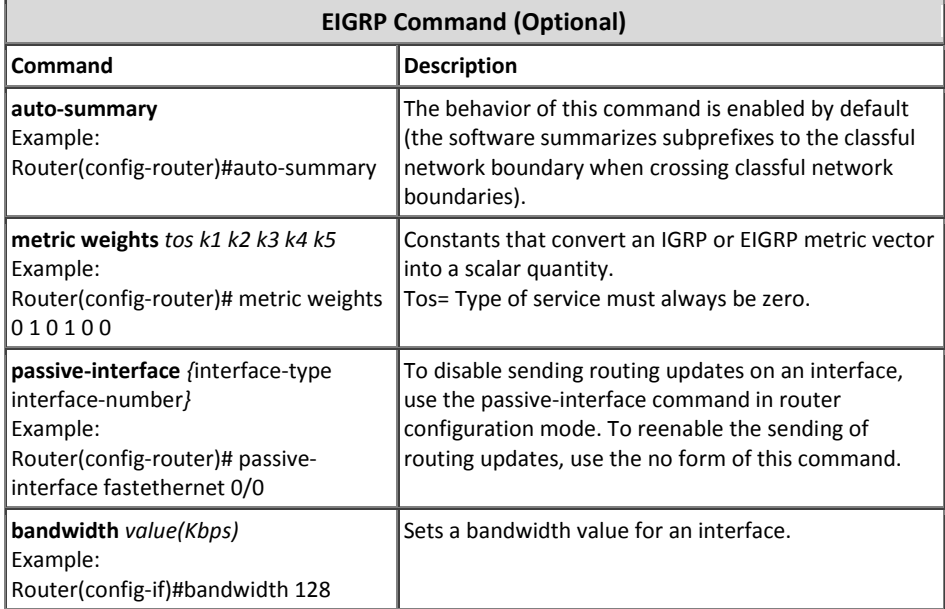

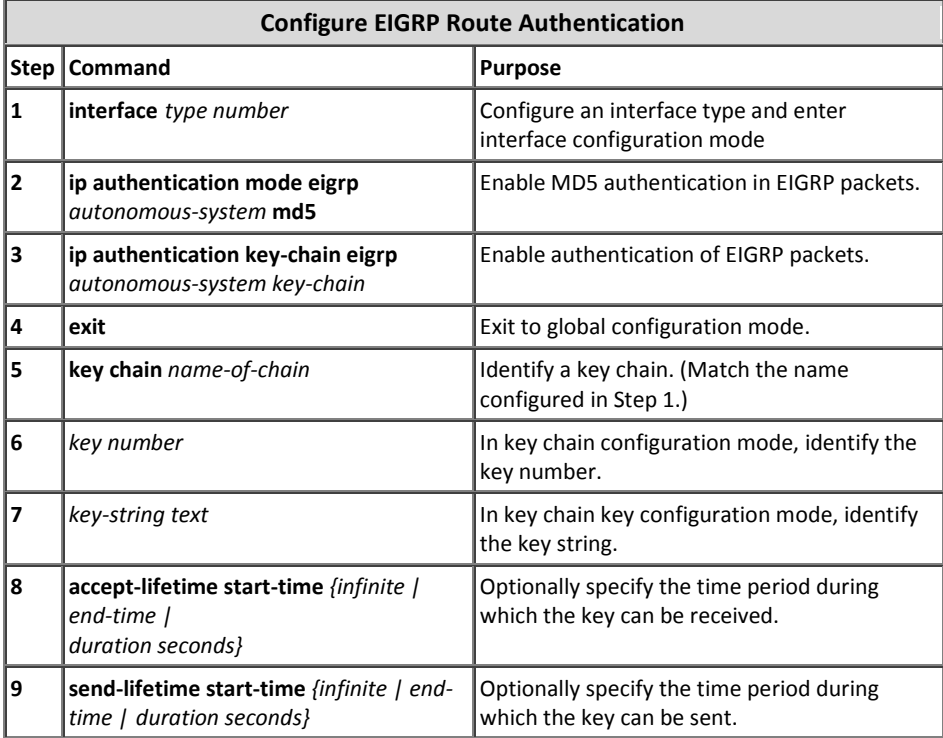

# 5 مبحث چهارم

# پروتکل *OSPF*

پروتکل مسیریابی Open Shortest Path First)OSPF)، یک پروتکل استاندارد بوده که توسط سازمان IETF بصورت استاندارد منتشر گردیده است.

پروتکل OSPF برای IPv4 دارای دو نسخه می باشد. اما نسخهای که بصورت عملیاتی مورد استفاده قرار گرفت OSPF v2 بوده كه در قالب استاندارد RFC 2328 منتشر گردیده است.

خصوصیات کلی پروتکل OSPF v2 را می توان بصورت زیر نام برد:

- عضو گروه پروتکلهای مسیریابی Link State میباشد.
	- از مفهوم AS پشتیبانی می نماید.
- از ویژگیArea پشتیبانی می;نماید. استفاده از Area در این پروتکل، باعث کاهش سایز جداول مسیریابی شده و به همین دلیل است که OSPF قابلیت اجرا در شبکههای بسیار تزرگ را دارد.
	- از مدل سلسله مراتبی` استفاده می;نماید.
- از الگوریتمDijkstra <sup>۲</sup>یرای مسیریایی استفاده می،نماید. این الگوریتم بهازاء هر منطقه(Area) بطور مستقل اجرا مے گردد.
	- دارای سرعت همگرایی سریعتر از پروتکلهای Distance Vector میباشد.
	- ان پارامتر هزینه مسیر (Path Cost) برای محاسبه Metric استفاده می نماید.
- عملكرد این پروتكل بصورت Classless بوده و امكان پشتیبانی از خلاصه سازی، VLSM ٝ CIDR سا داسد.
	- امکان استفاده از Authentication در هر دو حالت Simple و MD5 را دارد.
		- برای برقراری رابطه مجاورت اقدام به ارسال متناوب پیام Hello می نماید.

 $^1$  Hierarchical Model<br>دس برخی مستندات فنی از این الگوریتم با عنوان SPF نیز نام برده می شود. "

- ییام های Update را هر ٣٠ دقیقه یکبار ارسال می نماید. این پیامها برای اولین بار بصورت كامل و در دفعات بعد حاوی خلاصهای از جدول LSDB میباشند.
- از پیامهای Multicast به آدرس 224.0.0.5 (برای روترهای OSPF) و آدرس 224.0.0.6 (برای روترهای DR)، استفاده می نماید.
- ارسال پیامها بصورت قابل اطمینان و توسط پروتکل 89 IP Protocol Type انجام میپذیرد. (پروتکل OSPF همانند EIGRP از پروتکل های TCP/UDP استفاده نمی کند.)
	- عدد AD اختصاص داده شده به این پروتکل 110 میباشد.
	- به دِلیل استفاده از الگوریتم Dijkstra، شبکه عاری از حلقه لایه سوم می باشد.
- امکان Load Balancing بر روی مسیرهای با Metric برابر (Equal) را نهایتا بر روی ۶ مسیر دارد.
	- خلاصه سازی فقط بصورت دستی و بر روی روترهای ABR امکان پذیر است.

# **اًَاع پیبمّبی OSPF**

پروتکل OSPF برای انجام عملیات مسیریابی از ۵ نوع پیام به شرح زیر استفاده مینماید:

**Hello -1** از پیام Hello برای کشف روترهای همسایه، برقراری رابطه مجاورت و مشخص کردن وضعیت روتر استفاده می گردد. همچنین با توجه به اینکه پیام Hello شامل Router ID میباشد، در پروسه انتخاب

روترهای DR `و BDR ` نیز مورد استفاده قرار میگیرد.

این پیام بصورت پیش فرض در شبکههای Broadcast مثل اترنت هر١٠ ثانیه و در شبکههای Non-Broadcast هر ٣٠ ثانيه يکبار در قالب Multicast و به آدرس 224.0.0.5 ارسال م*ی*گردد.

در صورتی كه روتر ۴ برابر مدت زمان پیام Hello، هیچ پیامی از روتر همسایه دریافت ننماید، فرض را بر معیوب شدن آن روتر گذاشته و وضعیت آنرا به Down تغییر میدهد. مقدار این زمان سنج که Dead Interval نامیده می شود، بصورت پیش نرض در شبکه های Broadcast، ۴۰ ثانیه و در شبکه های N۲۰ ،Non Broadcast ثانیه مے باشد.

<sup>&</sup>lt;sup>1</sup> Designated Router

<sup>2</sup> Backup Designated Router

#### **Database Description -2**

هر بسته Database Description شامل شرح مختصری از تمام LSA های موجود در دیتابیس روتر میباشد. وقتی روتر همسایه این بسته را دریافت مینماید، محتویات دیتابیس خود را با آن مقایسه نموده و متوجه کاستی های دیتابیس خود می شود. روترها از این پیام که به اختصار DD و با DBD نیز نامیده میشود برای هماهنگ اسازی داخلاعات دیتابیس خود با دیگر روترهای همان AS، استفاده می نمایند. L به فرآیند ارسال و دریافت بستههای DBD، "فرآیند تبادل دیتابیس"<sup>۲</sup> میگویند. در طی این فرآیند دو روتر اقدام به برقراری رابطه Master/Slave با یکدیگر می نمایند.

**Link-State Request -3**

این پیام شامل لیست شناسه مربوط به پیامهای LSA مورد نیاز درخواست کننده، برای کامل کردن اطلاعات جدول LSDB خود می باشد. بطور معمول روتر این لیست را از مقایسه پیام DBD دریافت شده یا دیتابیس خود به دست میآورد. پیام Link-State Request نصورت اختصار، LSR نامنده می شوید

- **Link-State Update -4** این پیام که شامل جزئیات کامل LSAها میباشد، بطور معمول در جواب پیامهای درخواست (LSR) ارسال مے گردد.
	- **Link-State Acknowledgement -5** پیام LSAck، جهت تایید دریافت پیام هایLSU ارسال میگردد.

## **اًَاع پیبم ّبی LSA**

روترهایی که پروتگلOSPF بر روی آنها اجرا گردیده است، باید دارای اطلاعات کاملی از مسیرها و شبکههای مربوط به Area خود باشند. این اطلاعات در جدولی به نام LSDB ذخیره میگردد. جداولLSDB باید بر روی تمام روترهای همان Area با یکدیگر هماهنگ باشند.

پروتکلOSPF برای تبادل اطلاعات مورد نباز جدولLSDB از پیامهای Link-State) Advertisement) LSA استفاده می نماید. این پیامها حاوی یک شماره ترتیب<sup>7</sup> به طول ۳۲ بیت، جهت تشخیص جدید یا قدیمی بودن پیامها و همچنین توالی صحیح دریافت آنها می باشد. جدول LSDB دارای فیلد Age برای مشخص نمودن زمان مفید نگهداری پیام های LSA میباشد.

 $<sup>1</sup>$  synchronous</sup>

<sup>2</sup> Database Exchange Process

<sup>&</sup>lt;sup>3</sup> Sequence Number

پیام های LSA برای انجام وظایف خود دارای انواع مختلفی پیام میباشد که هر کدام آنها توسط یک شماره مشخص می شوند. شرح این پیام ها در ادامه آمده است.

#### LSA Type 1  $\bullet$

این نوع پیام را Router LSA نیز مینامند. روترها با ارسال این پیام، لیست لینکهای خود را که به روتر و یا شبکههای دیگر در همان Area متصل است، به همراه Metric آنها برای تمام روترهای Area خود ارسال مینماید.

#### **LSA Type 2**

این پیام توسط روترDR برای تمام روترهای همان حوزه ارسال میگردد. این پیام شامل ليست Cost مسيرها و روترهايی میباشد كه روتر ارسال كننده پيام، توسط آنها به عنوان DR پذیرفته شده است.

از پیام LSA Type 2 با عنوان Network LSA نیز نام برده می شود.

**LSA Type 3** 

این پیام توسط روتر ناحیه مرزی (ABR) ایجاد شده و به داخل یک Area پخش میگردد. این پیام حاوی اطلاعات مربوط به مسیر شبکههای قابل دسترس در Areaهای دیگر مے باشد.

نام دیگر این پیام، Network Summary LSA است.

**LSA Type 4** این پیام که توسط روترهای ABR به داخل یک ناحیه ارسال میگردد، شامل هزینه دسترسی به روتر ASBR می باشد. پیام 4 LSA Type را با عنوان ASBR Summary LSA نیز می نامند.

## **LSA Type 5**

این پیام توسط روتر ASBR به تمام نواحی حوزه OSPF ارسال میگردند. پیام LSA 5 Type كه با عنوان AS External LSA نيز نام برده می شود، حاوی اطلاعات مسیرهای دسترسی به شبکههای خارجی از طریق روتر ASBR میباشد.

- **LSA Type 6** این پیام که Multicast Group Membership نیز نامیده میشود، در عمل به سرانجام مشخصی نرسیده و توسط روترهای سیسکو نیز پشتیبانی نمیگردد.
- **LSA Type 7** این پیام به جای پیام LSA Type 5 توسط روترASBR در ناحیهNSSA ارسال میگردد. ان پیام LSA Type 7 یا عنوان NSSA External نیز نام برده می شود.

# **جذاٍل پرٍتکل OSPF**

پروتکلOSPF نیز همانند پروتکلهای مسیریابی دیگر، برای انجام عملیات خود دارای ۳ جدول ته شرح زیر می باشد.

## **Neighbor Table •**

جدول همسایه (Neighbor Table) شامل روترهای همسایه میباشد که اقدام به برقراری رابطه مجاورت با روتر نمودهاند. روترها برای کشف، مشخص نمودن و بررسی وضعیت روترهای همسایه از ارسال متناوب پیام های Hello استفاده می نمایند.

#### **Link-State Database**

جدول Links-State Database را به اختصار LSDB می نامند. طریقه عملکرد جدول LSDB نیز شبیه جدول توپولوژی بوده، به همین دلیل در برخی مستندات فنی از این جدول با نام Topology Table نیز یاد میشود.

جدول LSDB شامل آدرس تمام روترهای موجود در همان Area و شبکههای متصل به آنها به همراه Metric مسیرها میباشد. البته توجه داشته باشید که محاسبه Metric برای مسیرهای به دست آمده، بر اساس الگوریتم Dijkstra و بصورت مستقل در هر روتر انجام میپذیرد.

پروتکل OSPF برای درج اطلاعات در جدول LSDB از پیام های LSA استفاده مینماید.

#### **Routing Table**

پروتکل OSPF با بررسی جداول LSDB و Neighbor، بهترین مسیرهای منتهی به مقصدهای مختلف را مشخص کرده و در جدول Routing Table درج می نماید. روتر در نهایت برای انجام عملیات مسیریابی بر اساس محتویات این جدول اقدام می نماید.

# **ًبحیِ (Area(**

توسط پروتکلOSPF می توان یک شبکه را به زیر دامنههای کوچکتری به نام ناحیه (Area) تقسیم بندی نمود. یک Area، مجموعهای منطقی از شبکهها، روترها و اتصالاتی است که دارای یک شناسه ناحیه شبیه به یکدیگر میباشند.

نواحی باعث محدود شدن دامنه توزیع اطلاعات مربوط به مسیرها میشوند. هر روتر باید اطلاعات کامل Topology مربوط به ناحیهای را نگهداری نماید که به آن تعلق دارد. این روترها نیازی به نگهداری اطلاعات دقیق توپولو ژی مربوط به سایر نواحی را در دیتابیس خود نداشته و فقط از Rout Summarization مربوط به آنها با خبر می باشند لذا سایز جداول مسیریابی آنها کاهش مے باید.

اطلاعات موجود در دیتابیس Link State Database)LSDB) روترهای موجود در یک ناحیه باید همواره با یکدیگر هماهنگ شده و دقیقا شبیه به یکدیگر باشند. همچنین به یاد داشته باشید كه امكان فیلترینگ اطلاعات مربوط به پیامهاى Update در داخل یک ناحیه امكان پذیر نمیباشد.

در نهایت می توان گفت مهمترین مزیت ایجاد نواحی، کاهش تعداد مسیرهای انتشار داده شده می باشد كه این امر با فیلترینگ و خلاصه سازی مسیرها بوجود می آید. حداکثر ۵۰ عدد روتر می تواند در هر ناحیه OSPF قرار داشته باشد.

## **اًَاع Area**

ناحیههای مورد استفاده در پروتکل OSPF به ۵ قسمت زیر تقسیم می شوند:

**Backbone -1**

برای اجرای پروتکل OSPF، حداقل نیاز به وجود یک ناحیه با نام ناحیه ستون فقرات (Backbone Area) میباشد. با توجه به اینکه ناحیهها توسط عدد اختصاص داده شده به آنها (Area ID)، قابل شناسایی هستند، ناحیه ستون فقرات را Area 0 نیز می،نامند. این Area باید با تمام Areaهای موجود در شبکه، بطور مستقیم در ارتباط باشد. به همین دلیل، ساختار OSPF را ساختار درختی و یا سلسله مراتبی می،نامند.

**Standard -2**

ناحیه Standard یک ناحیه معمولی است که به ناحیه ستون فقرات متصل بوده و شرایط خاصی بر آن حاکم نمیباشد.

#### **Stub**  $-\mathbf{r}$

ناحیه Stub، به شبکه ای کوچک اطلاق می شود که نیازی به دریافت تبلیغات روترهای خارجی ٰ را نداشته و به دلیل کوچک بودن می تواند با یک Default Route ساده، با شبکه ها*ی* خارجی<sup>۲</sup> ارتباط برقرار نماید. جلوگیری از ورود تبلیغ شبکههای خارجی به ناحیه Stub، باعث کوچک شدن جداول مسیریایی روترهای این ناحیه می گردد.

<sup>۲</sup> منظور از شبکه های خارجی، شبکه های موجود در ASمای دیگر می باشد.<br><sup>۲</sup> منظور از شبکه های خارجی، شبکه های موجود در ASمای دیگر می باشد.

هر چند که ناحیه Stub از ورود اطلاعات روترهای خارجی جلوگیری می نماید، اما اطلاعات تبلیغ شده توسط نواحی دیگر همان دامنه OSPF را دریافت مینماید.

## **Totally Stub -4**

این ناحیه نیز شبیه ناحیهStub میباشد با این تفاوت كه علاوه بر عدم دریافت اطلاعات مربوط به شبکههای خارجی، از پذیرش اطلاعات مربوط به نواحی دیگر همان دامنه OSPF نیز خودداری می،نماید. روترهای این ناحیه فقط دارای LSDB مخصوص به خود بوده و دیگر شبکهها را بر اساس Default Route مسیر دهی می;نماید. این ناحیه توسط سیسكو معرفی گردیده و فقط در تجهیزات سیسكو قابل پیكربندی

میباشد.

# **NSSA**  $-\Delta$

ناحیه Not-So-Stubby Area)NSSA) که توسط استاندار د1587 RFC منتشر گردیده، عملکردی شبیه ناحیه Stub داشته ولی دارای انعطاف پذیری بیشتری نسبت به آن میباشد. توسط این ناحیهها که در مرز<sup>\</sup> شبکهOSPF واقع می شوند، می توان مسیرهای خارجی را به حوزه مسیریابیOSPF وارد نمود. در نتیجه توسط ناحیه NSSA می توان سرويس تبادل اطلاعات را با حوزههای کوچک مسيريابی که جزئی از حوزه OSPF نمی باشند، نیز بوجود آورد.

## **Totally NSSA -6**

ناحیه Totally NSSA، توسط سیسكو معرفی گشته و عملكردی شبیه ناحیه NSSA دارد. تفاوت این ناحیه با NSSA در استفاده نکردن از پیام های LSA نوع4 و 3 میباشد.

در تصویر زیر انواع ناحیه های OSPF و نوع پیامهای LSA مورد استفاده در آنها نمایش داده شده است.

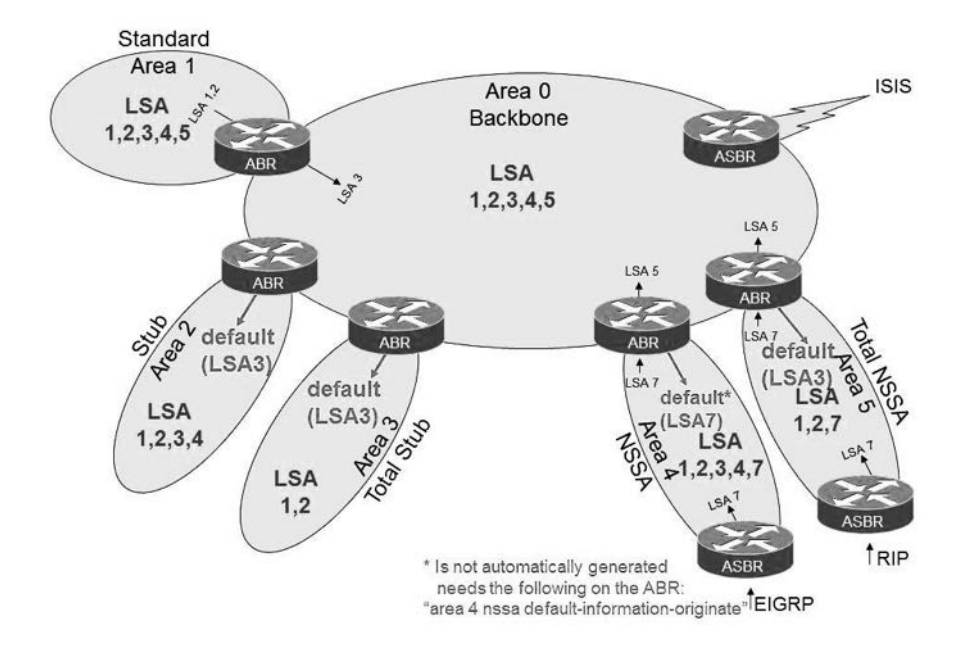

## **قَاًیي استفبدُ از Area**

در زمان راه اندازی پروتکلOSPF، برای استفاده صحیح از ویژگی Area، باید سه قانون زیر را رعایت نمایید.

- 1- برای راه اندازی پروتکلOSPF، حداقل باید یک ناحیه با عنوان ناحیه ستون فقرات یا 0 Area ایدبد ُشدد.
- ٢- تمام نواحی غیر از ستون فقرات، حتما باید دارای یک اتصال مستقیم با ناحیه ستون فقرات باشند. البته در شرایطی كه امكان اتصال مستقیم یک ناحیه با ناحیه ستون فقرات وجود نداشته باشد، می توان از ویژگی Virtual Link بهره برد.
- ٣- ناحیه ستون فقرات تحت هیچ شرایطی (مثل خراب شدن یک لینک یا روتر) نباید به قسمت های کوچکتری تقسیم شود.

# **Virtual-Link یژگیٍ**

Virtual-Link یک لینک مجازی بوده که از طریق یک منطقه ثالث، ناحیه ستون فقرات را به یک ناحیه دیگر در همان حوزه OSPF متصل می نماید.

همانطور که قبلا گفتیم، تمام حوزههای موجود در ناحیهOSPF باید بصورت فیزیکی دارای ارتباط مستقبم با ناجبه ستون فقرات (Backbone Area) باشند. در پرخی موارد كه ایجاد اتصال مستقیم امکان پذیر نبوده و یا لینک مستقیم دچار خرابی شده باشد، می توان از ویژگی Virtual-Link استفاده نمويد.

همچنین دیگر کاربرد Virtual-Link زمانی است که بخواهیم قسمتهای منقطع ناحیه ستون فقرات را به یکدیگر متصل نماییم.

به ناحیهای که عهدهدار برقراری Virtual-Link میشود، منطقه حمل و نقل (Transit) گفته می شود. منطقه حمل و نقل نمی تواند به عنوان حوزه Stub مورد استفاده قرار گیرد.

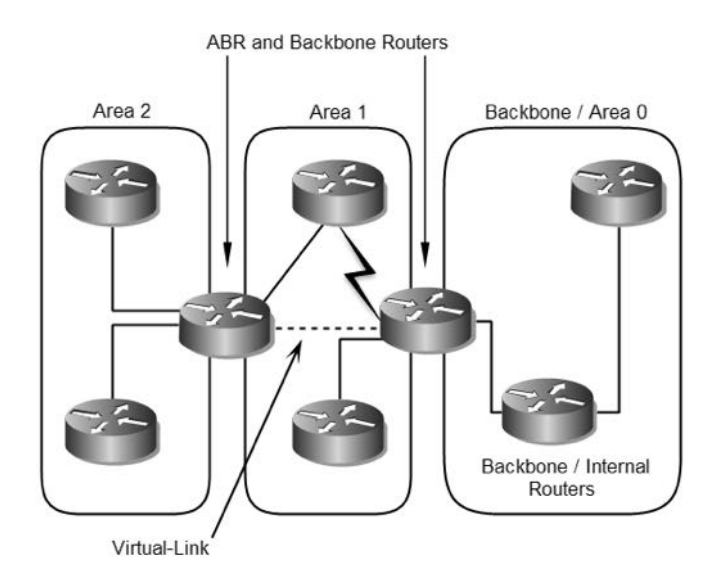

## **طبقِ بٌذی رٍترّب**

روترهایی که پروتکلOSPF را در شبکه اجرا میفمایند، بر اساس نحوه قرار گرفتن در Area و نقشی که در پروسه مسیریابی بر عهده میگیرند، به چهار گروه زیر طبقه بندی میشوند:

## **Internal Routers -1**

روترهای داخلی (Internal Routers)، روترهایی هستند که تمام اینترفیسهای آنها متصل به شبکههای متعلق به همان ناحبه می باشد. ثر روی این روترها یک کیے، یکسان از الگوریتم مسیریاتی درحال اجرا بوده و دارای یک جدول LSDB مشابه می باشد.

#### **Area Border Routers -2**

روتر ناحیه مرزی(ABR)، به روترهایی اطلاق میشود که همزمان به مناطق مختلفی متصل باشند. البته حداكثر ٣ ناحیه می تواند به روتر ABR متصل باشد. بر روی روترهای ناحیه مرزی چندین کیی از الگوریتم مسیریایی در حال اجرا میباشد. تعداد این کییها بستگی به تعداد نواحی متصل شده به روتر دارد. روترهای ناحیه مرزی حاوی اطلاعات توپولوژی تمام نواحی متصل به خود بوده و به ازاء هریک از آنها دارای یک جدول LSDB جداگانه میباشد. روترهای ABR وظیفه ارسال این اطلاعات را به ناحیه Backbone داشته و ناحیه Backbone نیز بالطبع آن را به اطلاع نواحی دیگر می رساند.

**Backbone Routers -3**

روتر ستون فقرات(BR) به روتری گفته می شود که حداقل دارای یک اتصال مستقیم به ناحیه ستون فقرات پاشد.

این حالت میتواند شامل تمام روترهایی گردد كه یک اینترفیس آنها متصل به ناحیه دیگری میباشد، مثّل روترهای ناحیه مرزی (ABR). ولی به هر حال نیازی نیست که یک روتر ستون فقرات عملکردی شبیه یک روتر ناحیه مرزی داشته باشد و می تواند تمام اینترفیسهای آن به ناحیه ستون فقرات متصل باشد.

**AS Boundary Routers -4** روترهای مرزی AS که بطور اختصار آنرا ASBR نیز مینامند، به روترهایی گفته می شود که اقدام به تبادل اطلاعات مسیریابی خود با روترهای واقع در یک AS دیگر مینمایند. این روترها باید حداقل دارای یک اتصال مستقیم به شبکهای با شناسه AS متفاوت باشند.

توجه داشته باشید که این طبقه بندی کاملا مستقل از دیگر طبقه بندیها میباشد. یک روتر ASBR ممکن است همزمان نقش یک روتر داخلی (Internal Router) یا یک روتر ABR و یا یک روتر BR را نیز پر عهده داشته باشد.

با دقت در تصویر زیر می توانید با نقش روترها در پروتکل OSPF بهتر آشنا شوید:

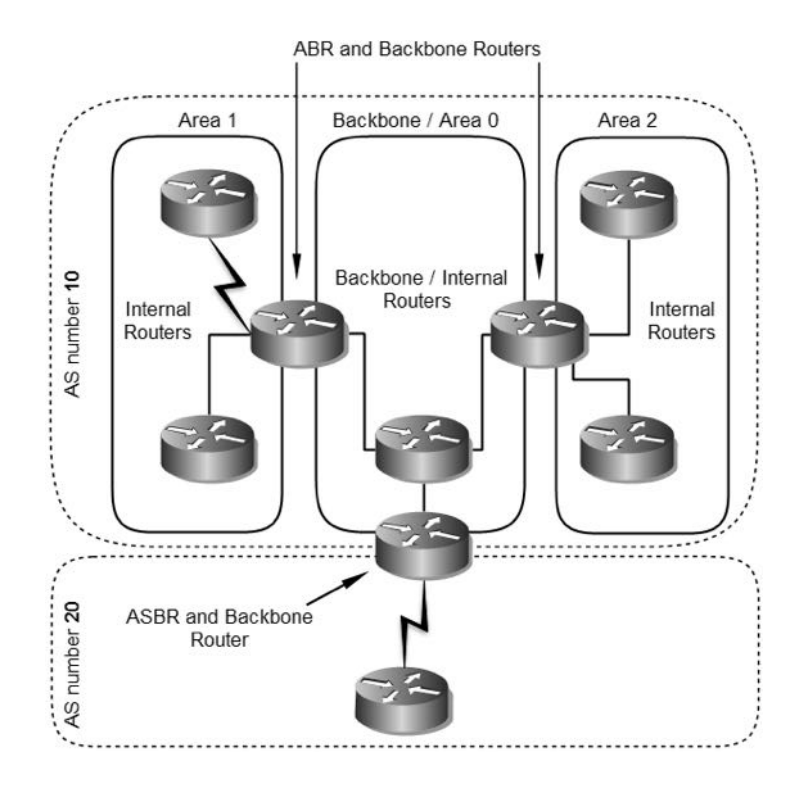

## **طریقِ هحبسبِ Metric**

پروتکل OSPF برای محاسبه Metric از هزینه مسیر (Path Cost) استفاده می نماید. مقدار Cost دارای رابطه عکس با پهنای باند می باشد. هر چه مقدار پهنای باند بیشتر باشد، مقدار Cost کمتر خواهد بود. در نهایت مسیرهایی برای درج در جدول Routing Table انتخاب می شوند که دارای مقدار Cost کمتری نسبت به مسیرهای دیگر به مقصد مورد نظر باشند.

پروتکل OSPF برای محاسبه Cost مسیرهای به دست آمده، از فرمول زیر استفاده می نماید:

 $\csc = \frac{1}{C}$ 

تشریح پارامترهای استفاده شده در فرمول فوق بصورت زیر می باشد:

**Reference Bandwidth -1** مرجع پهنای باند (Reference Bandwidth) مقدار پهنای باندی است که می خواهیم مقدار Cost لینکهای شبکه بر اساس آن محاسبه گردد.

بصورت پیش فرض مقدار این پارامتر بر اساس اتصالات 100Mbps تعیین گردیده است. اما در چند سال اخیر با توجه به فراگیری استفاده از لینکهای پر سرعت مثل 1Gbps یا 10Gbps، در صورتیكه مرجع پهنای باند همان مقدار پیش فرض باشد، مقدار Cost به دست آمده برای تمام لینک های با سرعت برابر و بالاتر از 100Mbps با یکدیگر هیچ فرقی نخواهد داشت. برای رفع ایراد فوق می توانید مقدار Reference Bandwidth را بصورت دستی تعیین نمایید. برای تغییر مقدار پیش فرض در روترهای سیسکو از دستور زیر استفاده نمایید.

Router(config-router)#**auto-cost reference-bandwidth** *Value*

**Configured Bandwidth -2** مقدار پهنای باند لینک مورد نظر برای محاسبه Cost می باشد.

برای درک بهتر نحوه محاسبه Cost به مثال زیر دقت نمایید.

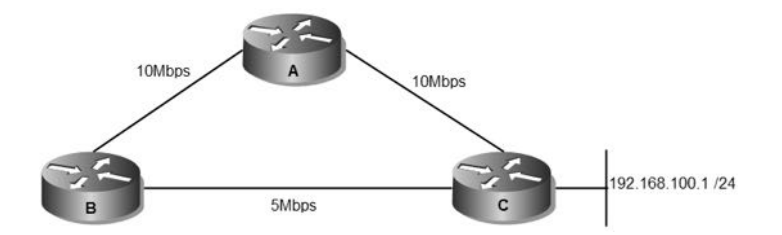

پروتکل OSPF ابتدا Cost مربوط به هر لینک را محاسبه می نماید. با توجه به اینکه مقدار پیش فرض برای پارامتر Reference Bandwidth برابر 100Mbps میباشد، مقدار Cost هر لینک بصورت زیر محاسبه میگردد.

\n
$$
\text{AtoB} = \frac{100 \text{ Mbps}}{10} = 10
$$
\n

\n\n $\text{AtoC} = \frac{100 \text{ Mbps}}{10} = 10$ \n

\n\n $\text{BtoC} = \frac{100 \text{ Mbps}}{5} = 20$ \n

\n\n $\text{g} = 20$ \n

\n\n $\text{g} = 20$ \n

\n\n $\text{g} = 20$ \n

\n\n $\text{g} = 20$ \n

\n\n $\text{g} = 20$ \n

\n\n $\text{g} = 20$ \n

\n\n $\text{g} = 20$ \n

\n\n $\text{g} = 20$ \n

\n\n $\text{g} = 20$ \n

\n\n $\text{g} = 20$ \n

\n\n $\text{g} = 20$ \n

\n\n $\text{g} = 20$ \n

\n\n $\text{g} = 20$ \n

\n\n $\text{g} = 20$ \n

\n\n $\text{g} = 20$ \n

\n\n $\text{g} = 20$ \n

\n\n $\text{g} = 20$ \n

\n\n $\text{g} = 20$ \n

\n\n $\text{g} = 20$ \n

\n\n $\text{g} = 20$ \n

\n\n $\text{g} = 20$ \n

\n\n $\text{g} = 20$ \n

\n\n $\text{g} = 20$ \n

\n\n $\text{g} = 20$ \n

\n\n $\text{g} = 20$ \n

\n\n $\text{g} = 20$ \n

\n\n $\text{g} = 20$ \n

\n\n $\text{g} = 20$ \n

\n\n $\text{g} = 20$ \n

\n\n $\text{$ 

مسیر می باشد. محاسبه Cost مسیرها به شکل زیر انجام می گیرد:

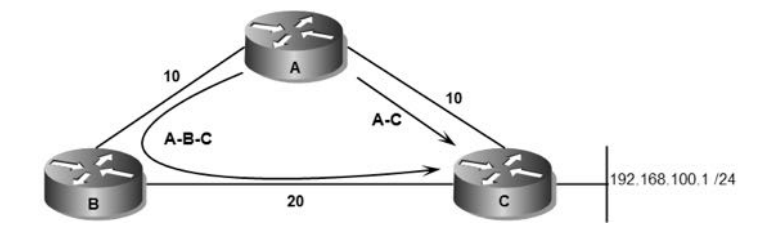

 $A - C = 10$  $A-B-C = 10+20 = 30$ 

همانطور که مشاهده می نمایید، روتر برای محاسبه Cost هر مسیر اقدام به محاسبه مجموع Cost تمام لینکهای طول مسیر می نماید. با توجه به اینکه مسیر مستقیم روتر A به C دارای Cost پایینتری میباشد، پروتکلOSPF مسیر اول را در جدول مسیریابی روتر ثبت خواهد نمود. اما اگر بخواهیم از طریق روتر B به شبکه 24/ 192.168.100.0 دسترسی داشته باشیم، دارای دو مسیر یا Cost زیر خواهیم بود.

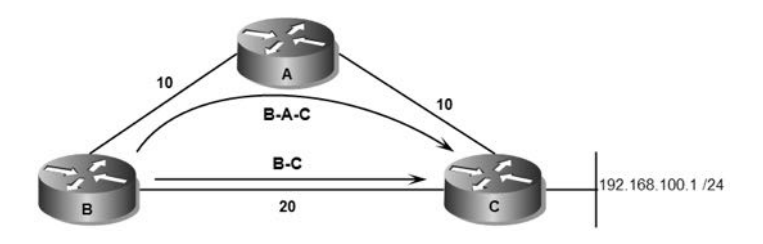

 $B-C = 20$  $B-A-C = 10+10 = 20$ 

در اینصورت ما دارای دو مسیر با Cost برابر برای دسترسی روتر B به شبکه 24/ 192.168.100.0 هستیم. به توجه به اینکه پروتکل OSPF امکان Load Balancing بر روی مسیرهای Equal را دارد، پس هر دو مسیر فوق در جدول مسیریابی روتر ثبت خواهد گردید.

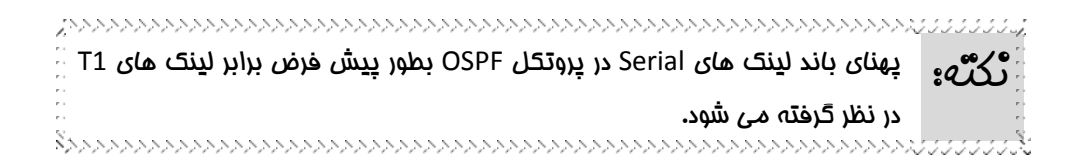

## **ًحَُ اًتخبة رٍتر DR ٍ BDR**

پروتکل OSPF برای برقراری رابطه مجاورت در شبکههای Broadcast و Non-Broadcast از ویژگی Designated Router استفاده می نماید. در این حالت روترهای موجود در شبکه به جای برقراری رابطه مجاورت با یکدیگر، با روتری که به عنوان DR تعیین گشته رابطه مجاورت برقرار نموده و اقدام به تبادل پیامهای مسیریابی خود با روترDR می نمایند. روتر DR نیز وظیفه دارد اطلاعات به دست آمده را به اطلاع سایر روترهای شبکه برساند. در این صورت پیامها بصورت بهینه ارسال و دریافت شده و از به هدر رفتن منابع شبكه جلوگیری به عمل میآید.

برای اینكه در صورت غیرفعال شدن روتر DR خللی در عملكرد شبكه وارد نگردد یك روتر جهت پشتیبانی روتر DR با عنوان Backup Designated Router مشخص مے گردد.

روتر BDR و BDR براساس Priority تخصیص داده شده به اینترفیس دخیل در پروسه انتخاب، مشخص میگردد. با توجه به اینكه بصورت پیش فرض مقدارPriority اینترفیس روتر1 میباشد، معمولا انتخاب روترهای DR/BDR بر اساس Router ID انجام میشود. اگر پارامتر Router ID هم بر روی روترهای شبکه بصورت پیش فرض باشد، مقدار آن بر اساس بزرگترین آدرسIP اختصاص داده شده به اینترفیس مجازی Loopback و یا اینترفیس فیزیکی روتر تعیین میگردد.

نحوه انتخاب روترهای DR/BDR بی شباهت با انتخاب سوئیچ ریشه در پروتکل STP نیست. روترها با گنجاندن Priority یا Router ID در پیام های Hello و ارسال آن به یکدیگر، سعی میکنند نقش DR را بر عهده بگیرند. اما در نهایت روترها با مقایسه پارامتر پیامهای رسیده، اقدام به انتخاب روترهای DR/BDR مینمایند. توجه داشته باشید که تبادل پیام های Update پس از برقراری رابطه مجاورت و مشخص شدن روترهای همسایه انجام میپذیرد.

پس از مشخص شدن نقش DR/BDR، روترهای شبکه فقط اقدام به برقراری رابطه مجاورت با آنها نموده و از این پس پیامهای Update خود را در قالب Multicast و آدرس 224.0.0.6 به روترهای DR/BDR ارسال می نمایند. روتر DR نیز پس از دریافت پیام Update، آنرا در قالب Multicast و آدرس 224.0.0.5 به اطلاع سایر روترهای موجود در شبکه می رساند. روتر BDR نیز همواره از تمام اطلاعات روتر DR با خبر بوده و به محض از دسترس خارج شدن آن، نقش DR را بر عهده میگیرد.

## **اًَاع ضبکِ در OSPF**

روترهای پروتکلOSPF برای برقراری رابطه مجاورت در شبکههای مختلف، دارای عملکردی متفاوت می باشد. لذا پروتکلOSPF، شبکهها را به گروههای مختلفی تقسیمبندی می نماید.

## **Point-to-Point -1**

منظور از شبکه Point-to-Point، شبکه ای متشکل از اتصال یک جفت روتر با یکدیگر مے باشد.

اتصال سریال یک نوع شیکه Point-to-Point مے باشد.

## **Broadcast** - **1**

منظور از شبکه Broadcast، شبکههايی هستند که در آنها بیش از دو روتر توسط توپولوژی های Full Mesh یا Partial Mesh به یکدیگر متصل شده و قابلیت استفاده از پیامهای Broadcast را نیز داشته باشند. از جمله شبکههای Broadcast می توان از شبکههای Ethernet نام برد.

انتخاب روترهای DR و BDR در این نوع شبکه ها ضروری میباشد. روترهای موجود در شبکه Broadcast، به جای برقراری رابطه مجاورت با یکدیگر، فقط اقدام به برقراری رابطه مجاورت با روترهای DR و BDR می نمایند.

روترها در این نوع شبکه، برای ارسال پیام های Hello علاوه بر Multicast از ظرفیت های ارسال پیام بصورت Broadcast نیز بهره میبرند.

## **Non-Broadcast -3**

شبکه Non-Broadcast، به شبکههایی اطلاق می شود که دارای بیش از دو روتر در شبکه میباشند ولی قابلیت امکان استفاده از ظرفیتهای پیام Broadcast را ندارند. در این نوع شبکهها برقراری رابطه مجاورت بر اساس پیام های Hello انجام می پذیرد ولی به دلیل عدم امکان استفاده از پیام های Broadcast، پیکربندی بیشتری نسبت به حالت قبل برای کشف روترهای همسایه مورد نیاز میباشد.

پروتکل OSPF در شبکههای Non-Broadcast بطور معمول از پیام های Multicast برای رابطه با روترهای همسایه استفاده مینماید.

انتخاب روترهای DR و BDR در این نوع شبکه ضروری است. پروتکل OSPF بر روی شبکههای Non-Broadcast در یکی از دو حالت Point-to-Multipoint یا -Non Access Multi Broadcast اخشا ٗیُشدد.

شبکه X.25 PDN ، مثالی از شبکه های Non-Broadcast می باشد.

#### **Point-to-Multipoint -4**

حالت Point-to-Multipoint، رفتار شبكه Non-Broadcast را بر روی شبكهای متشكل از مجموعهای از لینكهای Point-to-Point، اجرا مینماید.

## **Non-Broadcast Multi Access -5** حالتNBMA، عملکرد پروتکلOSPF در شبکه Broadcast را شبیهسازی مینماید.

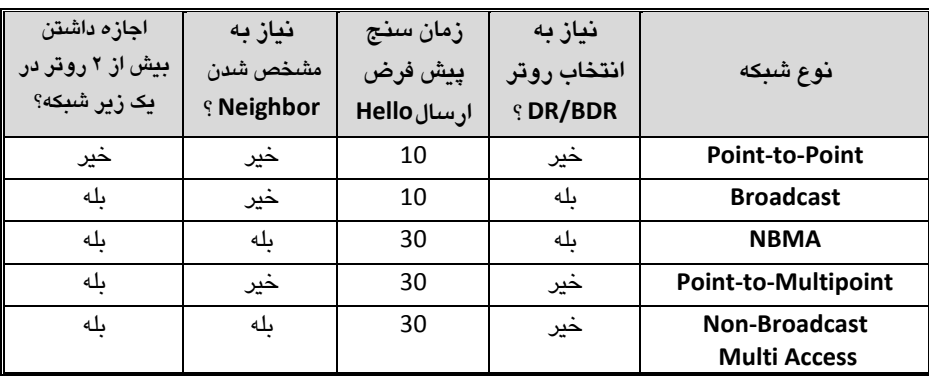

مقایسه شبکه های فوق را می توانید در جدول زیر ملاحظه نمایید:

**سٌبریَ ضوبرُ)13(؛ راُ اًذازی OSPF**

**طرح هسئل:ِ** می خواهیم عملیات مسیریابی را برای شبکه شرکت MTR Electronic، بر اساس پروتکل OSPF انجام میدهیم.

**ًیبز سٌجی:** تجهیزات سخت افزاری دیگری برای راه اندازی پروتکل مسیریابی OSPF بر روی شبکه مورد نیاز نمیباشد.

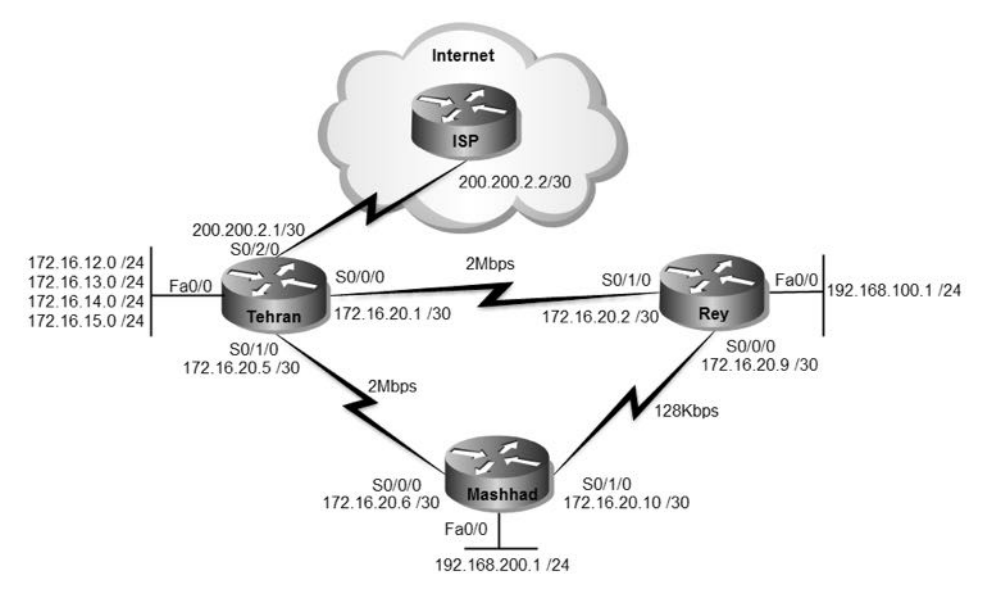

**راُ حل:**

با توجه به کوچک بودن شبکه، راه اندازی پروتکلOSPF را در قالب یک ناحیه (Area 0) انجام میدهیم. هر چند که با وجود یک ناحیه، نیازی به پیکربندی روتر ABR نخواهیم داشت، ولی روتر تهران به دلیل ارتباط با اینترنت باید نقش ASBR را بر عهده بگیرد.

اگر از روترهای سناریوی قبل استفاده میکنید، در قدم اول باید پروتکل EIGRP را بر روی روترها غیرفعال كنید.

Tehran>enable Tehran#configure terminal Tehran(config)#no router eigrp 110 Tehran(config)#no ip default-network 200.200.2.0 Tehran(config)#no ip route 0.0.0.0 0.0.0.0 200.200.2.2 Tehran(config)#^Z Tehran#

Rey(config)#no router eigrp 110

Mashhad(config)#no router eigrp 110

برای راه اندازی پروتکل OSPF بر روی روترها دستورات زیر را وارد می نماییم.

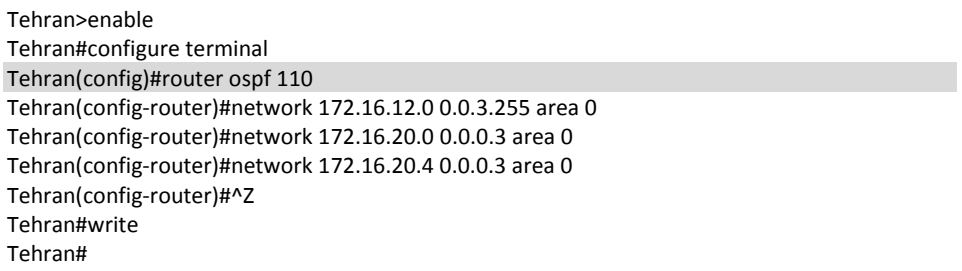

با اعمال دستور router ospf، پروتگلOSPF را بر روی روتر فعال میکنیم. عدد 110 نیز مشخص كننده شماره Process ID مربوط به پروتكل OSPF مى باشد. توجه داشته باشید كه Process ID در پروتکل OSPF را با AS در پروتکل EIGRP اشتباه نگیرید! شناسه Process ID فقط در همان روتر مورد بررسی قرار گرفته و تفاوت آن در روترهای مختلف هیچ خللی در عملکرد پروتکل OSPF در یک شیکه وارد نمے کند.

در پروتکلOSPF، برقراری رابطه مجاورت بر اساس Area اختصاص داده شده در دستور network انجام می پذیرد.

همانطور كه می دانید توسط دستور Passive-interface، می توان از ارسال و دریافت پیام های مربوط به پروتکل مسیریابی توسط اینترفیسهای مورد نظر جلوگیری نمود. معمولا این دستور برای اینترفیسهایی به کار برده میشود که علیرغم معرفی برای تبلیغ در پروتکل مسیریابی، نیازی به مشارکت آنها در ارسال و دریافت پیامهای پروتکل مسیریابی نمیباشد.

Tehran(config-router)#passive-interface fastEthernet 0/0.2 Tehran(config-router)#passive-interface fastEthernet 0/0.3 Tehran(config-router)#passive-interface fastEthernet 0/0.4 Tehran(config-router)#passive-interface fastEthernet 0/0.5

Rey>enable Rey#configure terminal Rey(config)#router ospf 110 Rey(config-router)#network 192.168.100.0 0.0.0.255 area 0 Rey(config-router)#network 172.16.20.0 0.0.0.3 area 0 Rey(config-router)#network 172.16.20.8 0.0.0.3 area 0 Rey(config-router)#^Z Rey#

استفاده از Wildcard Mask در دستور Network برای معرفی زیر شبكهها به OSPF ضروری مے باشد. همچنین به ازاء هر دستور Network باید Area مورد نظر حهت تبلیغ شبکه را نین مشخص نماییم.

Mashhad>enable Mashhad#configure terminal Mashhad(config)#router ospf 110 Mashhad(config-router)#network 192.168.200.0 0.0.0.255 area 0 Mashhad(config-router)#network 172.16.20.4 0.0.0.3 area 0 Mashhad(config-router)#network 172.16.20.8 0.0.0.3 area 0 Mashhad(config-router)#^Z Mashhad#write

پس از اعمال دستورات فوق، شبکه های تهران، شهرری و مشهد از طریق هر سه روتر قابل دسترس می باشند. اما دسترسی به اینترنت هنوز امکان پذیر نسبت. برای برقراری ارتباط با اینترنت، روتر تهران که متصدی برقراری ارتباط با خارج از شبکه می باشد باید نقش روتر ASBR را در عهده دگیر د.

Tehran>enable Tehran#configure terminal Tehran(config)#router ospf 110 Tehran(config-router)#default-information originate Tehran(config-router)#exit Tehran(config)#ip route 0.0.0.0 0.0.0.0 200.200.2.2 Tehran(config)#^Z Tehran#write

دستوں default-information originate، مشخص مے نماید که این رویز مے تواند Default

Route را توسط پروتکل مسیریایی به دیگر روترهای شبکه تبلیغ نماید.

دا دستور 200.200.200.0.0.0 ip route 0.0.0.0 0.0.0.0 روتر تمام شبكههاي ناشناخته را به آدرس 200.200.2.2 ارسال میکند.

پس از اعمال دستور فوق، خروجی show ip route بر روی روترهای شهرری و مشهد بصورت زیر خواهد بود.

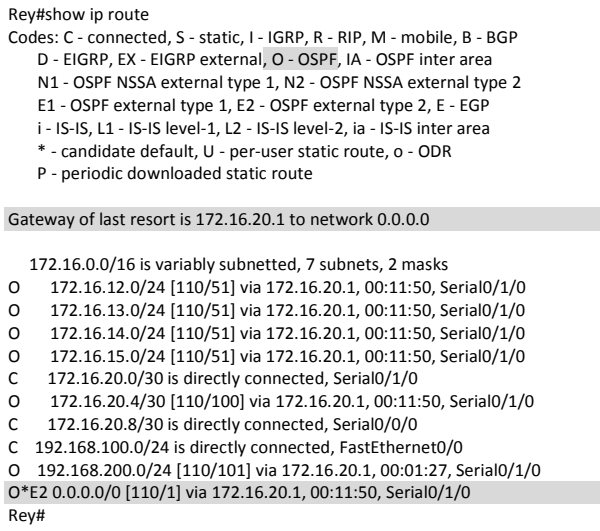

Mashhad#show ip route

Codes: C - connected, S - static, I - IGRP, R - RIP, M - mobile, B - BGP D - EIGRP, EX - EIGRP external, O - OSPF, IA - OSPF inter area N1 - OSPF NSSA external type 1, N2 - OSPF NSSA external type 2 E1 - OSPF external type 1, E2 - OSPF external type 2, E - EGP i - IS-IS, L1 - IS-IS level-1, L2 - IS-IS level-2, ia - IS-IS inter area \* - candidate default, U - per-user static route, o - ODR P - periodic downloaded static route

Gateway of last resort is 172.16.20.5 to network 0.0.0.0

 172.16.0.0/16 is variably subnetted, 7 subnets, 2 masks O 172.16.12.0/24 [110/51] via 172.16.20.5, 00:12:52, Serial0/0/0 O 172.16.13.0/24 [110/51] via 172.16.20.5, 00:12:52, Serial0/0/0 O 172.16.14.0/24 [110/51] via 172.16.20.5, 00:12:52, Serial0/0/0 O 172.16.15.0/24 [110/51] via 172.16.20.5, 00:12:52, Serial0/0/0 O 172.16.20.0/30 [110/100] via 172.16.20.5, 00:12:52, Serial0/0/0 C 172.16.20.4/30 is directly connected, Serial0/0/0 C 172.16.20.8/30 is directly connected, Serial0/1/0 O 192.168.100.0/24 [110/101] via 172.16.20.5, 00:03:13, Serial0/0/0 C 192.168.200.0/24 is directly connected, FastEthernet0/0 O\*E2 0.0.0.0/0 [110/1] via 172.16.20.5, 00:12:52, Serial0/0/0 Mashhad#

همانطور که ملاحظه میکنید Gateway of last resort روترها، اینترفیس متصل به روتن تهران را نشان مے دهند.

مسیرهای به دست آمده توسط بروتکل OSPF نیز با درج حرف O در ابتدای هر مسیر مشخص شده است. مسیر Default Route به دست آمده از طریق این پروتکل نیز با درج عبارت O\*E2 مشخص كرديده است. در این عبارت، حرف E به معنای External Route در جدول مسیریابی درج گردیده است.

## **طریقِ عولکرد:**

با توجه به اینکه در این سناریو شبکه ما دارای تعداد کمی روتر می باشد، پروتکل OSPF را فقط یا ناحیه Backbone یا همان Area 0 پیکرین*دی* می نماییم.

روتر تهران به شبکه خارجی متصل بوده و وظیفه برقراری ارتباط شبکه با اینترنت را بر عهده دارد. لذا نقش ASBR به این روتر تعلق گرفته و با ارسال یک Default Route، ارتباط تنها Area موجود را با محیط خارج برقرار می نماید.

Tehran#show ip ospf database OSPF Router with ID (200.200.2.1) (Process ID 110)

Router Link States (Area 0)

Link ID ADV Router Age Seq# Checksum Link count 200.200.2.1 200.200.2.1 1404 0x8000000a 0x00a7cd 8 192.168.200.1 192.168.200.1 1404 0x80000006 0x00e3f4 5 192.168.100.1 192.168.100.1 1394 Type-5 AS External Link States<br>Link ID ADV Router Age Seq

ADV Router Age Seq# Checksum Tag 0.0.0.0 200.200.2.1 1414 0x80000001 0x00b38a 1 Tehran#

همچنین شما می توانید توسط دستور زیر از وجود روترهای ABR و ASBR در داخل شبکه مطلع گردید.

Mashhad#show ip ospf border-routers OSPF Process 110 internal Routing Table

Codes: i - Intra-area route, I - Inter-area route

i 200.200.2.1 [50] via 172.16.20.5, Serial0/0/0, ASBR, Area 0, SPF 50 Mashhad#
همانطور كه در خروجی فوق ملاحظه می نمایید، روتر تهران به دلیل داشتن یک اینترفیس در شبکه خارجی، به عنوان روتر ASBR در شبکه شناخته شده و وظیفه ارتباط با اینترنت را نیز بر عهده گرفته است.

ثا توجه به نجوه اتصال روترها به یکدیگر، شبکه ما از نظر OSPF یک شبکه -Point-to Point میباشد. در این نوع شبکه نیازی به مشخص کردن روترهای DR/BDR نمیباشد. همچنین با توجه به اینکه روترها توسط لینک Point-to-Point به یکدیگر متصل شدهاند، نیازی به مشخص نمودن روترهای همسایه بصورت دستی نیز نمیباشد. هر روتر با روترهای همسایه خود که دارای Area ID یکسان بر روی اینترفیس های متصل به هم باشند، رابطه مجاورت برقرار کرده و آنرا به عنوان همسایه خود در جدول Neighbor Table ثبت می نماید.

پس از مشخص شدن روترهای همسایه و درج آنها در جدول Neighbor Table، روترها اقدام به تبادل پیام های DBD با یکدیگر می نمایند. این پیام ها جهت هماهنگ سازی جداول توپولوژی یا LSDB تمام روترهای همسایه، ارسال و دریافت می،گردند.

پس از دریافت پیامهای DBD، روترها محتویات پیام را با جدول LSDB خود مقایسه کرده و طی ارسال پیام LSR، نیازهای اطلاعاتی خود را جهت تکمیل جدول LSDB به اطلاع روتر همسایه می رساند. پس از هماهنگ شدن جدول LSDB روتر با جدول LSDB روتر همسایه، وضعیت آن روتر در جدول Neighbor Table در حالت Full قرار می گیرد.

Tehran#show ip ospf neighbor Neighbor ID Pri State Dead Time Address Interface 192.168.100.1 0 FULL/ - 00:00:39 172.16.20.2 Serial0/0/0 00:00:30 172.16.20.6 Serial0/1/0 Tehran#

روترها توسط پیام هایLSA، محتویات جدول LSDB مربوط به Area مورد نظر را در اختیار یکدیگر قرار میٖدهند. پس از تبادل اطلاعات روترها با یکدیگر، پروتکل OSPF بر روی هر روتر بصورت مستقل اقدام به راه اندازی الگوریتم Dijkstra نموده تا توپولوژی، مسیرها و Cost آنها را از دیدگاه خود روتر نسبت به شبکه مشخص نموده و در جدول LSDB ذخیره نماید.

پس از تکمیل جدولLSDB پروتکلOSPF مقایسهMetric یا Cost مسیرهای موجود به یک مقصد مشخص را شروع کرده و مسیرهای با Metric بهتر را در جدول مسیریابی روتر درج می نماید. در صورتیکه مسیرهایی با Metric برابر به یک مقصد مشخص در جدول LSDB وجود داشته باشد، پروتکلOSPF جهت Load Balancing تمام آنها را در جدول مسیریابی ثبت میکند. تعداد این مسیرها بصورت پیش فرض ۴ عدد است اما میتوان آن را تا ۶ مسیر افزایش داد.

ث عنوان مثال اگر به خروجی دستور show ip route بر روی روتر مشهد و شهرری توجه نمایید، می بینید که علیرغم وجود یک لینک مستقیم بین شهرری و مشهد، مسیر ارتباطی این دو شبکه با یکدیگر از روتر تهران می گذرد. این اتفاق به دلیل بالاتر بودن Cost لینک مستقیم نسبت ته مسیر خانگزین می باشد.

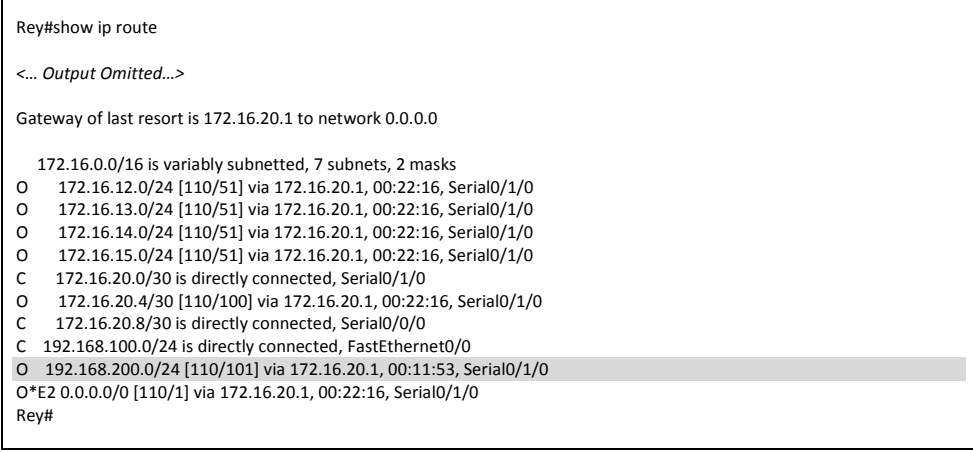

طبق خروجی فوق، مجموع Cost لینک Rey-Tehran-Mashhad عدد 101 شده است. (این عدد همان 100 می باشد که روتر یک عدد به آن اضافه نموده است.) همانطور که قبلا گفته بودیم، پروتکل OSPF فقط امکان Load Balancing بر روی مسیرهای با Metric برابر را دارد. ولی ما می توانیم با تغییر دستی Cost لینک Rey-Mashhad، امکان Load Balancing روی لینک های Unequal را در پروتکل OSPF نیز فراهم نماییم. هر چند كه من تغییر دستی Cost در پروتكل مسیریابی را توصیه نمیكنم! اما می توانید این کار را بصورت زیر انجام دهید:

Rey>enable Rey#configure terminal Rey(config)#interface serial 0/0/0 Rey(config-if)#ip ospf cost 100 Rey(config-if)#^Z

پس از اعمال دستور فوق، خروجی show ip route به شکل زیر در خواهد آمد:

Rey#show ip route *<… Output Omitted…>*

Gateway of last resort is 172.16.20.1 to network 0.0.0.0

 172.16.0.0/16 is variably subnetted, 7 subnets, 2 masks O 172.16.12.0/24 [110/51] via 172.16.20.1, 00:32:17, Serial0/1/0 O 172.16.13.0/24 [110/51] via 172.16.20.1, 00:32:17, Serial0/1/0 O 172.16.14.0/24 [110/51] via 172.16.20.1, 00:32:17, Serial0/1/0 O 172.16.15.0/24 [110/51] via 172.16.20.1, 00:32:17, Serial0/1/0 C 172.16.20.0/30 is directly connected, Serial0/1/0 O 172.16.20.4/30 [110/100] via 172.16.20.1, 00:32:17, Serial0/1/0 C 172.16.20.8/30 is directly connected, Serial0/0/0 C 192.168.100.0/24 is directly connected, FastEthernet0/0 O 192.168.200.0/24 [110/101] via 172.16.20.10, 00:02:12, Serial0/0/0 [110/101] via 172.16.20.1, 00:02:12, Serial0/1/0 O\*E2 0.0.0.0/0 [110/1] via 172.16.20.1, 00:32:17, Serial0/1/0 Rey#

به دلیل اینکه مسیرهای به دست آمده توسط پروتکلOSPF میباشد، مقدار AD آنها با یکدیگر برابر میباشد. همچنین با تغییر دستی Cost مربوط به لینک مستقیم شهرری و مشهد، مقدار Metric)مسیرها نیز با هم برابر شده و در نهایت هر دو مسیر در جدول مسیریابی قرار گرفتهاند. برای بررسی صحت عملکرد Load Balancing میتوانیم از دستور traceroute استفاده

نماییم:

Rey#traceroute 192.168.200.1 Type escape sequence to abort. Tracing the route to 192.168.200.1

1 172.16.20.10 20 msec 4 msec 8 msec

Rey#traceroute 192.168.200.1 Type escape sequence to abort. Tracing the route to 192.168.200.1

 1 172.16.20.1 8 msec 8 msec 6 msec Rey#

### **هرجع دستَر Reference Command**:

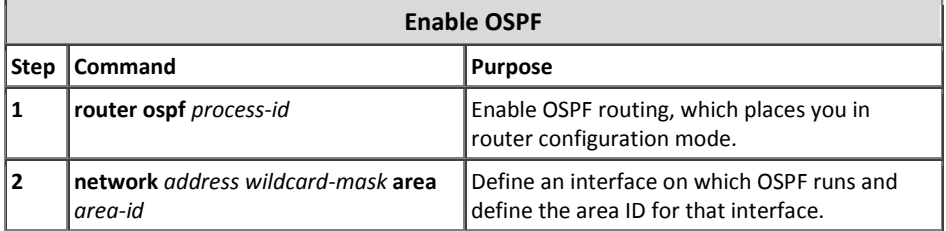

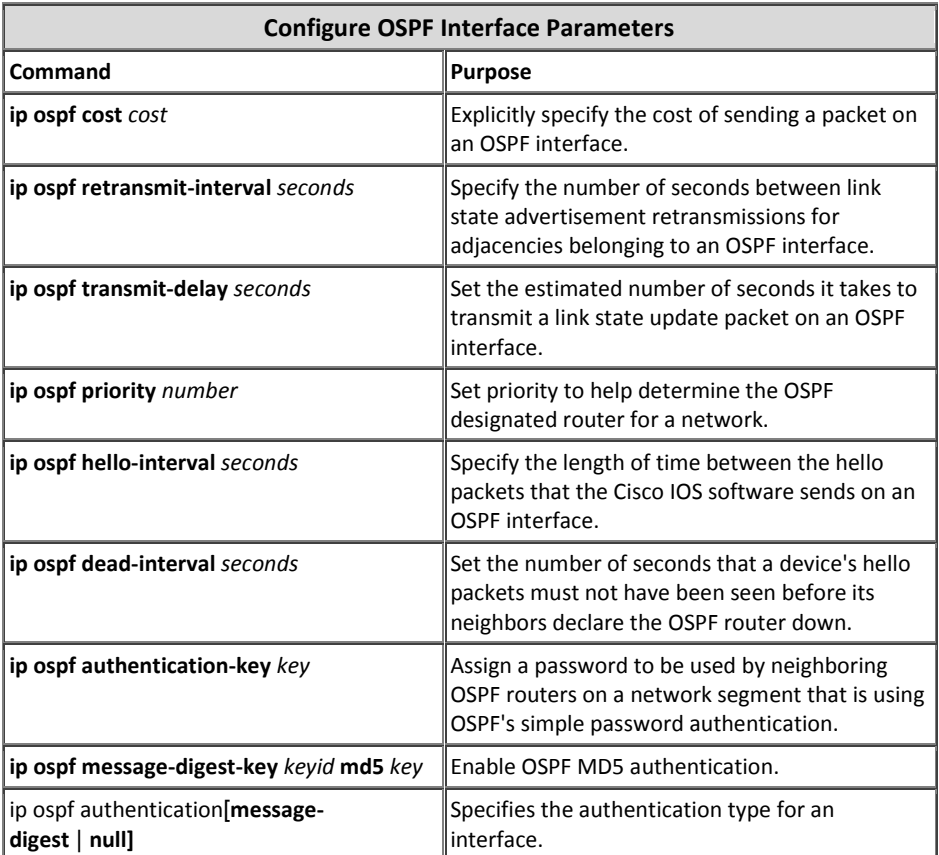

#### **Configure OSPF Network Type**

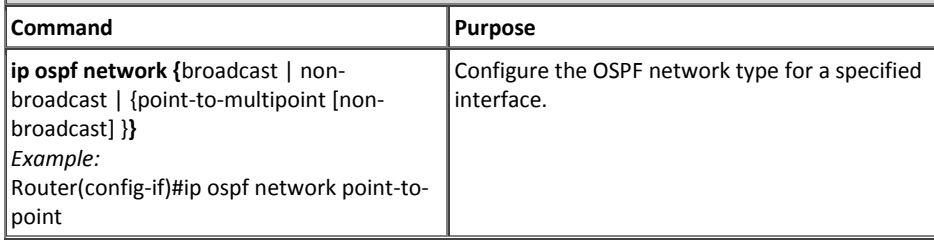

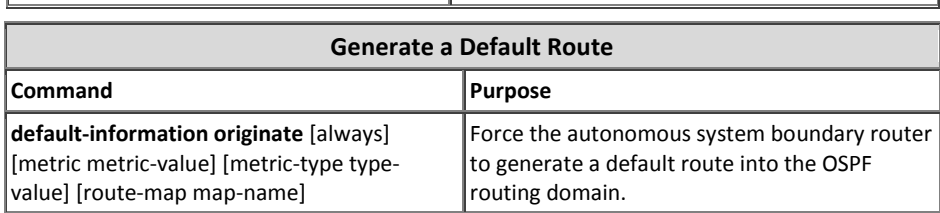

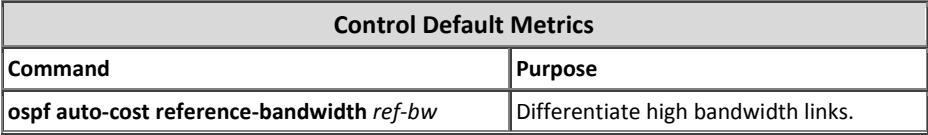

#### **Monitor and Maintain OSPF**

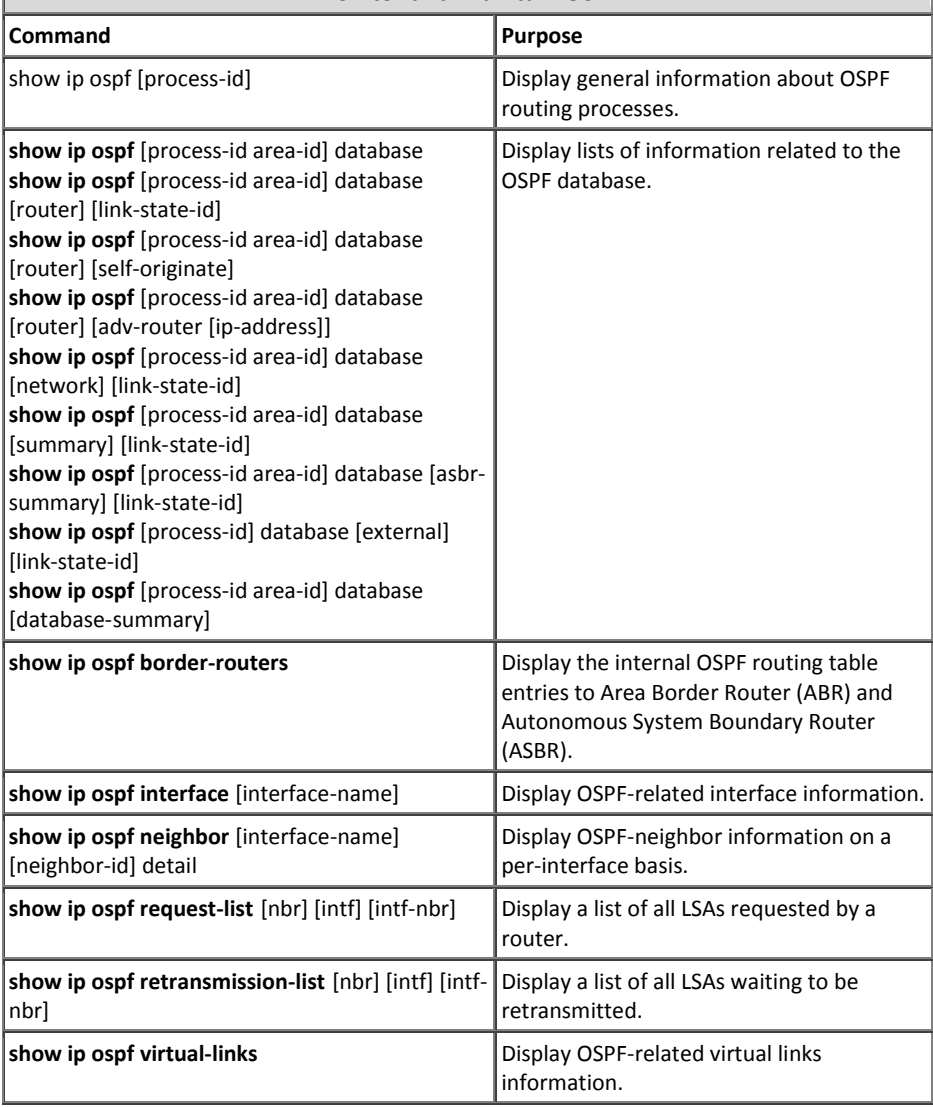

# 5 مبحث پنجم

# پروتکل *BGP*

کسانی که پایه اینترنت را بنا نهادند، هیچ گاه تصور نمیکردند روزی برسد که این شبکه دنیا را به تسخیر خود در آورده و به چنین گستردگی برسد.

گسترش شبکه اینترنت به حدی است که بقای بسیاری از بنگاههای تجاری به در دسترس بودن شبکه اینترنت وابسته شده است. از طرفی گستردگی و پراکندگی این شبکه نیاز به یک مسیریابی دقیق و پیچیده را بوجود آورده است.

شبکه اینترنت مجموعهای از ASهای بهم پیوسته است که هر کدام از آنها دارای سیاستهای مسیریابی مستقل به خود میباشد. برای بوجود آوردن یک شبکه یکپارچه به نام اینترنت، نیاز به پروتکلی برای مسیریابی بین ASهای مختلف میباشد. این وظیفه را پروتکلی به نام Border) Gateway Protocol)BGP در محیط اینترنت انجام می دهد.

پروتکلBGP تا کنون در ۴ نسخه مختلف منتشر گردیده است. نسخه نهایی و مورد استفاده این پروتکل 4v BGP میباشد که طی استاندارد 4271 RFC منتشر گردیده است. نسخههای قبلی این پروتکل به علت اشکالاتی از جمله Classful بودن، دوام چندانی نداشته و خیلی زود نسخه چهار این پروتکل به عمومیت رسید.

به دلیل مسیریابی بین ASمای مختلف، پروتکل BGP در گروه پروتکلهای Exterior) Gateway Protocol)EGP دستهبندی میشود. پروتکلهایی نظیر EIGRP ،RIP و OSPF که وظیفه مسیریایی درون ASما را بر عهده دارند، عضو گروه (Interior Gateway Protocol) IGP بوده و پروتکلBGP تنها پروتکل مسیریابی موجود در گروه EGP میباشد. هرچند که این پروتکل امکان انجام عملیات مسیریابی برای ASها را هم به صورت داخلی (IBGP) و هم بصورت خارجی (EBGP) نیز فراهم مینماید.

مقدار پیش فرض اختصاص داده شده به AD مسیرهای IBGP برابر 200 و AD مسیرهای به دست آمده از طریق EBGP برابر 20 میباشد.

پروتکل BGP تنها پروتکل مسیریابی می باشد که امکان استفاده از پروتکلTCP برای تبادل اطلاعات مربوط به مسیریابی را دارد. به دلیل استفاده از پروتکلTCP، تبادل اطلاعات بصورت قابل اطمینان انجام میگیرد. همانطور که می دانید پروتکل TCP دارای مکانیسم اطمینان از صحت عملکرد خود بوده و فارغ از نوع پروتکل استفاده کننده، وظیفه خود را جهت تبادل قابل اطمینان اطلاعات انجام می دهد. به همین دلیل پروتکل BGP بر خلاف پروتکلهای EIGRP و OSPF نیازی به مكانيسم مستقل جهت تاييد صحت تبادل اطلاعات، نخواهد داشت.

استفاده از پروتکلTCP در کنار مزیتهایی که دارد، محدودیتهایی را نیز برای یک پروتکل مسیریابی به وجود میآورد. پروتکلBGP به علت استفاده ازTCP، امکان بهره برداری از پیامهای Broadcast و Multicast را ندارد. به همین دلیل امکان کشف اتوماتیک روترهای همسایه وجود نداشته و حتما باید آدرس Neighbor بصورت دستی در این پروتکل پیکربندی گردد.

پروتکل BGP از منظر محاسبهMetric در گروه پروتکلPath-vector قرار می گیرد. پروتکل Path-vector عملکردی شبیه به پروتکل Distance-vector دارد. با این تفاوت که پروتکل Distance-vector برای مسیریابی درون ASها و پروتکلPath-vector برای مسیریابی بین ASها کاربرد دارد. همچنین پروتکلPath-vector برای محاسبه Metric، از پارامترهایی به نام Attribute نیز استفاده می نماید.

عملکرد پروتکلBGP بصورت Classless بوده و امکان گنجاندن Subnet Mask در پیام های خود را دارد. به همین دلیل امکان استفاده از ویژگی های VLSM و CIDR در این پروتکل فراهم گردیده است.

#### **ًحَُ تخصیص ضوبرُ AS**

همانطور که قبلا گفتیم، سیستم خود مختار(Autonomous System)، به گروهی از روترها گفته میشود که تحت یک حوزه مدیریتی و در حال اجرای یک پروتکل مسیریابی مشترک میباشند.

سازمانIANA طبق استاندارد1930 RFC اقدام به تخصیص شمارهAS ID به شبکههای موجود در سرتاسر اینترنت مینماید. این شناسه ها باید همانند آدرس IP، بصورت یکتا بر روی اینترنت موجود باشند.

رنج شناسه AS، اولین بار بصورت یک عدد ۱۶ بیتی منتشر شد که از عدد 1 شروع شده و به عدد 65535 خاتمه میبافت. اما پس از آنكه سازمان IANA متوجه شد كه این عدد ۱۶ بیتی كفاف اختصاص ID به تمام ASها را نخواهد داد، در گام دوم اقدام به گسترش آن به صورت یک عدد ٣٢ بیتی نمود. سازمان IANA رنج 1 تا 65535 را برای همان عدد ١۶ بیتی کنار گذاشته و از مابقی این آدرس ها (4294967295 - 65536) برای اختصاص به سایر AS ها استفاده نمود. بطور مثالID اختصاص داده شده به سیسکو AS109 و ID اختصاص داده شده به شرکت مابكروسافت AS3598 می باشد.

همچنین سازمان IANA رنج شناسه 64512 الی 65534 را همانند آدرس های IP Private، برای استفاده های شخصی مشخص نموده است.

لیست کامل AS ID های اختصاص داده شده توسط IANA را می توانید در آدرسهای زیر مشاهده نمایید:

http://www.iana.org/assignments/as-numbers/as-numbers.xml http://bgp.potaroo.net/cidr/autnums.html

# **اًَاع عولکرد پرٍتکل BGP**

پروتگل BGP از منظر نحوه برقراری ارتباط با روتر همسایه به دو کلاسIBGP وEBGP تقسیم بندی میگردد.

**Internal BGP**  $\bullet$ 

در این حالت پروتکلBGP بصورت داخلی و برای مسیریابی درون AS مورد استفاده قرار میگیرد. زمانی که هر دو روتری که قصد برقراری رابطه مجاورت با یکدیگر را دارند در یک AS قرار گرفته باشند، پروتکل BGP در کلاس IBGP عمل می نماید. روترهایی که در کلاس IBGP عمل می;نمایند، برای برقراری رابطه مجاورت نیازی به برقراری اتصال مستقیم با یکدیگر ندارند. در این حالت صرفا در دسترس بودن روتر همسایه توسط جدول مسیریابی، جهت برقراری رابطه مجاورت کفایت می کند.

**External BGP** 

اگر رابطه مجاورت بین روترهایی برقرار شود که در ASهای متفاوتی قرار دارند، پروتکل BGP در کلاس EBGP عمل میفماید. در این حالت پروتکل BGP برای مسیریابی بین ASهای مختلف مورد استفاده قرار می گیرد. برای برقراری رابطه مجاورت در حالت EBGP، روترها حتما باید دارای لینک مستقیم دا یکدیگر باشند.

در تصویر زیر روترهای BGP در هر دو حالت IBGP و EBGP نمایش داده شده است.

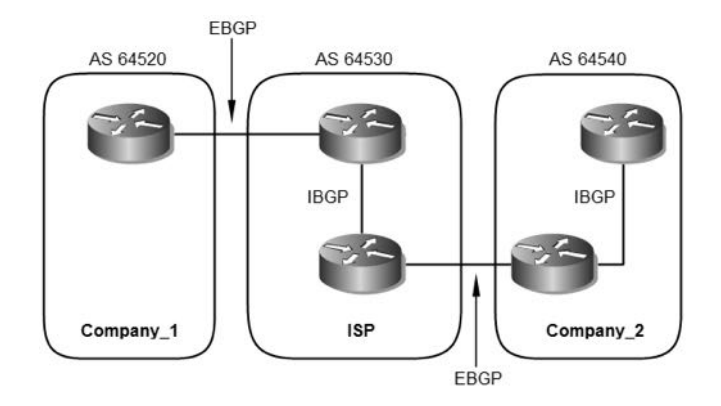

# **اًَاع پیبمّبی BGP**

پروتکلBGP برای انجام عملیات مسیریابی خود از چهار نوع پیام استفاده مینماید. این پیامها توسط پروتكلTCP و پورت 179 بصورت قابل اطمينان ارسال میگردند.

**Open** 

آولین پیامی که پس از برقراری یک اتصالTCP بین روترها تبادل میگردد، پیام Open میباشد. اگر پیام Open توسط روتر مقابل پذیرفته شود یک پیام Keepalive در جهت تایید دریافت پیام Open ارسال می نماید. از جمله فیلدهای موجود در پیام Open می توان به AS ،Version و Hold Time

اشاره نمود.

#### **Update**

از پیام های Update برای انتقال اطلاعات مسیریابی بین روترهای همسایه درBGP استفاده میشود. از اطلاعات موجود در پیام های Update می توان برای ساخت یک گراف كه توصيف كننده روابط بين ASهای مختلف میباشد، استفاده نمود. با این كار پروتكل BGP ایجاد حلقه یا بعضی رفتارهای ناهنجار كه ممكن است در مسیریابی بین ASها بوجود بیاید را تشخیص داده و از شبکه حذف می نماید.

**Keepalive** 

مکانیسم مورد استفاده پروتکلBGP برای بررسی در دسترس بودن روترهای همسایه، استفاده از پیام های Keepalive می باشد.

این پیام بصورت متناوب هر ۶۰ ثانیه یکبار به روترهای همسایه ارسال می گردد تا در دسترس بودن خود را به اطلاع آنها برساند. پیام Keepalive از انقضای زمان سنج Hold-time، جِلوگیری به عمل می آورد.

**Notification** پیام Notification پس از تشخیص یک وضعیت خطا (Error) ارسال میگردد. اتصال BGP بلافاصله پس از دریافت این پیام بسته میشود. فعلدهای این پیام شامل Error Subcode ،Error Code و Data مے باشد.

# **اصطلحبت رٍترّب در BGP**

- **BGP Speaker** اصطلاح BGP Speaker به روتری اطلاق می شود که پروتکل BGP بر روی آن راه اندازی گردیده است.
	- **BGP Peer**

بر خلاف سایر پروتکلهای مسیریابی، پروتکل BGP امکان کشف خودکار روترهای همسایه را ندارد. به همین دلیل باید روترهای همسایه بصورت دستی برای روتر Speaker معرفی گردند. به روترهایی كه جهت برقراری رابطه مجاورت به روتر Speaker معرفی شدهاند، BGP Peer گفته می شود.

روترها به دو صورت داخلی(IBGP) و خارجی (EBGP) اقدام به برقراری رابطه مجاورت با یکدیگر می نمایند.

روترهای همسایه داخلی که در یک AS قرار دارند، نیازی به اتصال مستقیم با یکدیگر ندارند. ولی روترهای همسایه خارجی که دارای AS متفاوت میباشند، برای برقراری رابطه مجاورت باید حتما دارای اتصال مستقیم با یکدیگر باشند.

در برخی مستندات فنی از اصطلاح BGP Neighbor هم برای BGP Peer استفاده میشود.

**BGP Peer-Group** 

یک Peer-Group شامل دو یا چند روترBGP Peer می باشد که دارای سیاستهای مشتر کی در پروژ رسانی اطلاعات مے باشند.

**BGP Session** هنگامی كه دو روتر Speaker به عنوان Peer به یكدیگر معرفی میشوند، برای تبادل اطلاعات مسیریابی با یکدیگر اقدام به برقراری BGP Session مینمایند.

روترها برای برقراریBGP Session از پروتکل TCP و پورت 179 استفاده می،نمایند.

#### **BGP Route**

یک BGP Route از دو قسمت تشکیل شده است: Prefix و Path-Attributes. البته در بیشتر مواقع از اصطلاح Path به جای BGP Route در مستندات فنی استفاده می شود. ولی از لحاظ فنی، Path فقط یکی از دو قسمت تشکیل دهندهBGP Route مے باشد.

# **اًَاع ٍضعیت رٍتر در BGP**

روترهای BGP برای برقراری رابطه مجاورت با روتر همسایه، مراحل زیر را طی می نمایند. اگر همه چیز خوب پیش برود، در نهایت وضعیت روترهای همسایه در حالت Established قرار گرفته و می توانند اقدام به تبادل پیام های Update با یکدیگر نمایند.

اما اگر برقراری رابطه مجاورت به هر دلیلی برقرار نشود، روترها مراحل زیر را بصورت دوره ای تكرار می كنند تا موفق به برقراری رابطه مجاورت با یكدیگر گردند.

**Idle** •

روتر زمانی در حالت Idle قرار میگرد که روندBGP توسط administratively down متوقف شده و یا روتر در انتظار تلاش بعدی برای برقراری ارتباط است.

#### **Connect**

در این حالت روتر منتظر کامل شدن برقراری اتصال TCP میباشد. در این حالت شما نمی توانید مشخص نمایید که آیا اتصال TCP می تواند کامل شود یا خیر؟

Active

در این حالت اتصال TCP برقرار شده است ولی هنوز هیچ پیامBGP بین روترهای همسایه تبادل نگردیده است.

- **Opensent** اتصال TCP برقرار شده است و پیام BGP Open به روتر همسایه ارسال گردیده است. ولی هنوز روتر همسایه اقدام به ارسال پیام Open نکرده است.
- **Openconfirm** در این حالت هر دو روتر همسایه اقدام به ارسال و دریافت پیامBGP Open نمودهاند. گام بعدی دریافت پیام Keepalive جهت تایید درستی پارامترهای دریافتی و یا پیام Error حهت ارسال کد خطای پیش آمده می باشد.

**Established** در این حالت تمام پارامترهای روتر همسایه تطبیق داده شده است. رابطه مجاورت برقرار شده و در حال حاضر روترها می توانند اقدام به تبادل پیام های Update با یکدیگر نمایند.

show ip bgp neighbor *Address* و show ip bgp summary با استفاده از دستورهای می توانید از وضعیتی که روترها در آن قرار دارند مطلع شوید.

# **پبیگبُ اطلعبت هسیریببی(RIB(**

روترهایBGP Speaker برای نگهداریBGP Routeهای خود، از پایگاه اطلاعات مسیریابی RIB) استفاده می نمایند.<br>(RIB)RIB) استفاده می

یک RIB از سه بخش زیر تشکیل شده است:

- **Adj-RIBs-In -1** این بخش شامل اطلاعات مسیریابی میباشد که روتر توسط پیامهای Update دریافتی از دیگر روترهای Speaker یاد گرفته است. به عبارتی دیگر، این بخش شامل اطلاعات دریافتی پردازش نشده می باشد.
	- **Loc-RIB -2**

این بخش شامل مسپرهایی می باشد که روتر Speaker بر اساس سیاست های محلی خود از بین مسیرهای موجود در Adj-RIBs-In انتخاب نموده است. مسیرهای موجود در Loc-RIB توسط روتر Speaker و بصورت محلی مورد استفاده قرار میگیرند. همچنین مشخص نمودن Next-hop مسیرهای موجود در این بخش، بر اساس جدول Routing Table محلی روتر Speaker انجام می شود.

**Adj-RIBs-Out -3** این بخش شامل مسیرهایی می باشد که روترSpeaker قصد دارد آنها را در قالب پیام های Update به روترهای همسایه خود تبلیغ نماید.

#### **Path Attributes**

پروتکلBGP یک پروتکلPath Vector بوده و برای محاسبه Metric عملیات مسیریابی خود از Path Attributes استفاده مینماید. به عبارت دیگر Path Attributes همان Metric پروتکل مسیریایی BGP هستند.

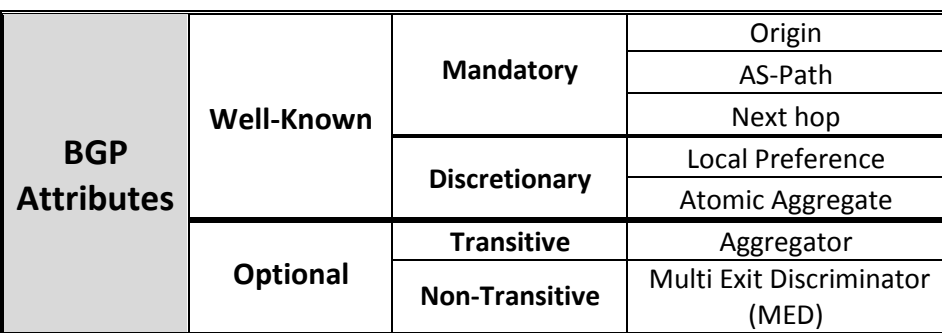

مؤلفه های Path Attributes در یک تقسیم بندی کلی، طبق جدول زیر گروه بندی می شوند:

در اولین گام، BGP Attributes به دو دسته تقسیم بندی می شوند:  $\blacktriangleleft$ 

**Well-Known** •

باید توسط همه اجرا کنندگان به رسمیت شناخته شود. تمامAttribute های زیر مجموعه این گروه به روترهای همسایه منتشر میشوند.

سفای BGP peer پیس از دریافت پیامهایUpdate شامل Well-Known Attributes، باید این Attributeها را در هر پیام Updateای که به روترهای همسایه ارسال می کنند، گنجانده باشند.

#### **Optional**

نیازی به رسمیت شناختن توسط همه اجراکنندگان ندارد. و می تواند بصورت Private احرا گردد.

هر Path می تواند علاوه بر Well-Known Attributeها، شامل یک یا چند Optional Attribute نیز باشد. اما نیاز نیست و انتظار هم نمی رود که اجرا کنندگان BGP، از تمامOptional Attributeما پشتیبانی کنند.

1⁄2 نخش Well-Known به دو قسمت زیر تقسیم می شود:

**Mandatory •** 

همانطور که از نام این گروه پیداست، استفاده ازAttributeهای زیر مجموعه گروه Mandatory، اجباری بوده و باید در تمام پیامهای Update که حاویNLRI است، وحود داشته باشند.

# **Discretionary** •

استفاده از Attributeهای زیر مجموعه Discretionary، اختیاری می باشد. اما این Attribute ها نیز می توانند طی پیامهای Update خاص، ارسال شوند.

ای نخش Optional نیز به دو گروه تقسیم بندی می شود:  $\blacktriangleleft$ 

**Transitive** 

اگر روترSpeaker دریافت كننده Attributeمای زیر مجموعه این گروه، حتی متوجه اینAttribute هم نشود، بدون اعمال تغییر آنرا به روترهای همسایه خود ارسال مے نماید.

نحوه اجرای Transitive در یکی از دو حالت زیر انجام می شود:

**Recognized Transitive .i**

اگرPath دارای این Attribute، توسط روتر پذیرفته شده و برای سایر روترها نیز ارسال گردد، در صورتی كه برای Flag مربوط به این Attribute توسط ASهای قبلی، مقدار "1" تعیین شده باشد، این مقدار نباید توسط AS حاضر به "0" تغییر نماید.

- **Unrecognized Transitive .ii** اگرPath دارای اینAttribute توسط روترها پذیرفته شده و به اطلاع سایر روترهای همسایه نیز رسانده شود، در اینصورت مقدار بیتFlag مربوط به Attribute، مقدار "1" تعیین خواهد شد.
- **Non-Transitive** اگر روترSpeaker دریافت كننده Non-Transitive Attribute، متوجه آن نشود اقدام به حذف Attribute از داخل پیام Update می نماید.

گروه Well-Known Mandatory، شامل سه Attribute زیر می باشد.

**Origin** 

Origin Attribute توسط روترBGP Speakerای که منشا اطلاعات مسیریابی میباشد، تولید میشود. مقدار Origin توسط هیچ روتر Speaker دیگری نباید تغییر داده شو د.

ی است که است که است که است که است که است که است که است که است که است که است که است که است که است که است که است<br>است که است که است که است که است که است که است که است که است که است که است که است که است که است که است که است ک

اگر مسیر Origin توسط یک پروتگل مسیریایی داخلی(IGP) به دست آمده باشد با حرف " i " ، اگر توسط یک پروتکل مسیریابی خارجی(EGP) به دست آمده باشد با حرف " e " و اگر از راه های دیگری نظیر Redistribute به دست آمده باشد توسط علامت " ? " مشخص می گردد.

AS-Path  $\bullet$ 

از این ویژگی برای شناساییASهای مسیر انتقال اطلاعات مسیریابی، استفاده میشود. ته عبارت دیگرAS-Path شامل لیست ASدهایی میباشد که پیام Update در طول مسیر انتقال از آنها عبور کرده است. روتر Speaker قبل از انتشار پیام Update دریافتی، شماره AS خود را به لیست -AS Path اضافه می نماید. این عمل باعث جلوگیری از به وجود آمدن چرخه در شبکه مے گردد.

**Next hop** ویژگیNext hop مشخص کننده آدرسIP مربوط به روتری میباشد که باید به عنوان hop بعدی جهت رسیدن پیام Update به مقصد، مورد استفاده قرار گیرد.

گروه Well-Known Discretionary ، شامل دو Attribute به شرح زیر می باشد.

**Local Preference** 

روترSpeaker بر اساس سیاست های پیکربندی محلی خود اقدام به محاسبه درجه اولویت برای مسیرهای خارجی به دست آمده می نماید. این Attribute در داخل پیام های Updateای گنجانده می شود که روترSpeaker به روترهای همسایه داخلی (IBGP) خود ارسال می نماید.

روترهای Speaker نباید اقدام به ارسال خصوصیت Local Preference به روترهای همسایه خارجی خود نماید. همچنین روترSpeaker نیز پارامتر Local Preference دریافتی از همسایه های خارجی خود را نادیده می گیرد. (البته بجز در موارد مستثنی شده در RFC3065)

هر چه مقدار Local Preference بالاتر باشد، احتمال انتخاب آن مسیر توسط روتر تعشتر مے شویہ

**Atomic Aggregate** وقتی که یک روترSpeaker دارای مجموعهای از مسیرها برای تبلیغ به یک همسایه خاص میباشد، AS-Path آن شامل لیست بزرگی از ASمایی خواهد بود که این Updateما در طول مسیر از آنها عبور کردهاند. در بسیاری از موارد مدیر شبکه می تواند تشخیص دهد که آیا با حذف قسمتی از لیست AS-Path از درون پیام Update ارسالی به یک همسایه خاص! اتفاق بدی مثل حلقه لایه سوم در شیکه اتفاق می افتد یا خیر؟ در صورتیكه مدیر شبكه به این نتیجه برسد، می تواند حذف قسمتی از لیستAS-Path را با درج Atomic Aggregate Attribute در پیام هایUpdate به اطلاع روتر همسایه خود پرساند.

گ و ه Transitive Optional Attribute، شامل یک Attribute به شرح زیر میباشد.

**Aggregator** فرآیندی است که بتوان با ترکیب ویژگیهای چندین مسیر مختلف، آنها را فقط توسط یک مسیر تبلیغ نمود. این تجمیع مسیرها می تواند باعث کاهش مقدار اطلاعاتی باشد که باید بین روترهای Speaker تبادل گردد. مسیرهای دارایMED Attributeهای مختلف، نباید از این خصوصیت استفاده نمایند.

گروه Non-Transitive Optional Attribute، شامل یک Attribute به شرح زیر می باشد.

**Multi Exit Discriminator (MED)** در صورت وجود چندین نقطه ورودی و خروجی به یک ASهمسایه، از این Attribute برای تخصیصMetric به مسیرها استفاده میشود. هر چه عدد اختصاص یافته به Metric کو چکتر باشد، احتمال انتخاب آن مسیر افزایش می باید. اگر پارامترMED بر رویEBGP دریافت شود، ممكن است در IBGP نیز منتشر شده و ته روترهایSpeaker در همان AS ارسال گردد. ولی اگر پارامترMED از یک روتر همسایه در همانAS دریافت شود(بصورتIBGP)، نباید به روترهای همسایه در AS های همچوار ارسال گردد. در نهایت4271 RFC، بر اساس نوع عملکرد پروتکلBGP، الزام استفاده از Attributeما را طبق حدول زیر مشخص نموده است:

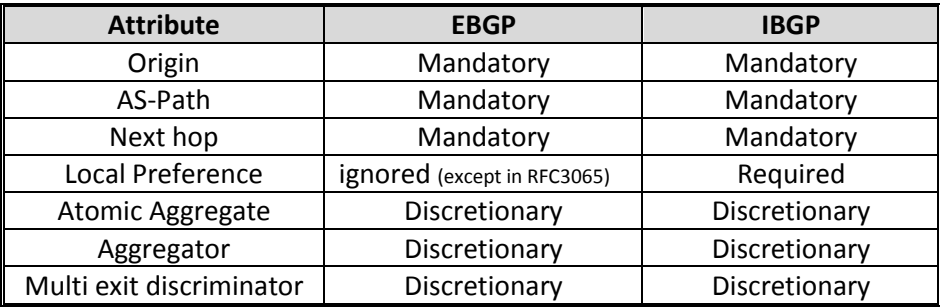

# **پبراهتر Weight**

علاوہ بر Attributeهای مذکور، سیسکو برای پروتکلBGP یک پارامتر دیگر به نام Weight معرفی نموده است. این پارامتر مخصوص سیسکو بوده و فقط در تجهیزات سیسکو قابل دسترسی میباشد.

توسط روتر در نسمتر از دسته دستشمای سوتش کتشای استشای استش کتاب استرای است. تا $2^{16} - 1$ توسط برای مسیرهای دریافتی تعیین می شود. پارامتر Weight فقط توسط خود روتر و بصورت محلی استفاده شده و به روترهای دیگر ارسال نمی گردد.

هر چه مقدار تخصیص یافته به این پارامتر بزرگ تر باشد، احتمال انتخاب آن مسیر افزایش می یابد. بصورت پیش فرض مقدار Weight برای مسیرهای به دست آمده از طریق سایر روترها عدد 0 و برای مسیرهای به دست آمده محلی عدد 32768 میباشد.

برای تخصیص مقدار Weight بصورت دستی به روترهای همسایه میتوانید از دستور زیر استفاده نماييد. در اینصورت مسیرهای بدست آمده توسط آن روتر با مقدار Weight مورد نظر ذخیره می شوند.

Router(config-router)# **Neighbor** *ip-address* **weight** *value*

# **الگَریتن اًتخبة بْتریي هسیر در BGP**

فرآیند تصمیم گیری انتخاب بهترین مسیر در پروتکلBGP توسط مراحل زیر انجام می،پذیرد. البته لازم به ذكر است كه این جدول برگرفته از كتاب CCNP-Route 642-902 میباشد و ممكن است با RFC کمی تفاوت داشته باشد. شاید شروع مراحل با گام 0 كمی عجیب به نظر آید ولی به دلیل منطق به كار رفته در این جدول، مراحل با گام 0 شروع شده است.

در گام 0 روتر به بررسی مسیر BGP پرداخته و آدرس Next-hop آنرا با مسیرهای موجود در جدول مسیریابی مقایسه مینماید. اگر روتر نتواند آدرس Next-hop را با آدرسهای جدول مسیریابی تطابق دهد، قاعدتا نخواهد توانست اطلاعات مورد نظر را به آن آدرس خاص ارسال نماید. پسBGP شروع به طی ۸ مرحله زیر برای دستیابی به بهترین مسیر برای مقصد مورد نظر خواهد نمود. فكر كنم حالا منطق شروع با گام 0 را دریافته باشید! گام 0 همان شرط شروع مراحل مے باشد.

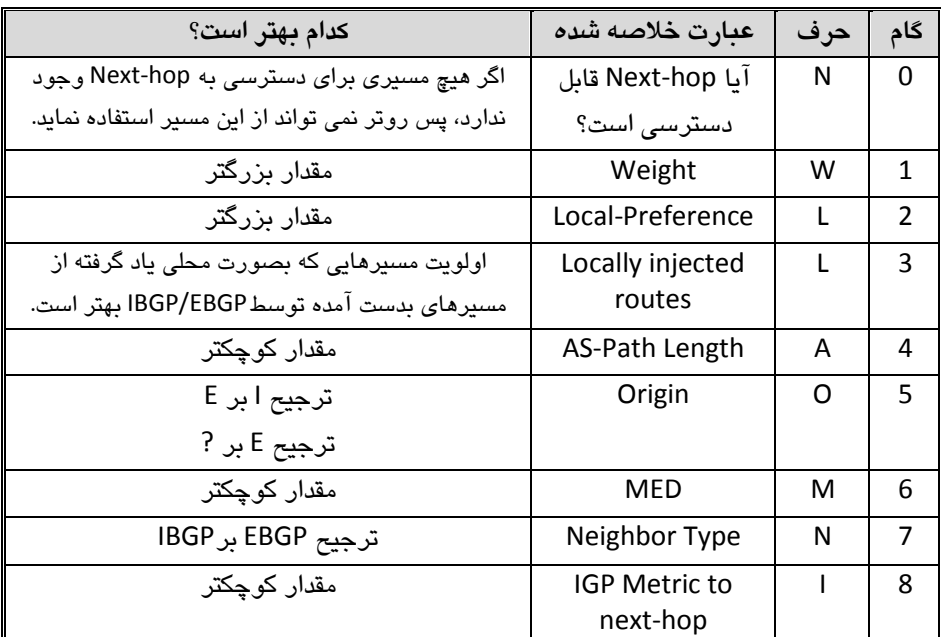

اگر پس از مراحل فوق، همچنان توفیق انتخاب بهترین مسیر نصیب روتر نشده باشد، سه مرحله زیر را در ادامه طی خواهد نمود: **گام نهم**: قدیمی ترین مسیر شناخته شده EBGP. <mark>گام دهم:</mark> انتخاب بر اساس پایین ترینRID <sup>۱</sup> روتر همسابه. <mark>گام یازدهم:</mark> انتخاب براساس پایین ترین آدرس IP روتر همسایه.

 $<sup>1</sup>$  Router ID</sup>

**اًَاع تَپَلَژی دسترسی بِ ایٌترًت**

شاید شما فکر کنید که یادگیری پروتکل BGP فقط برای کارشناسانی مفید است که در SPاها کار کرده و یا قصد کار در ISP دارند. اما یکی از مزیتهای مهم BGP، استفاده از آن برای مسیریابی خارجی جهت سازمان های بزرگ است.

همانطور که گفته شد، به دلیل گستردگی اینترنت و نفوذ آن در کسب و کار بنگاه های تجاری، در دسترس بودن اینترنت برای این سازمانها امری حیاتی محسوب میشود. به همین دلیل سازمان ها تمایل به دریافت چند لینک اینترنت از یک ISP و یا چند لینک از چند ISP مختلف دارند.

هر چند که می توان با نوشتن یک Default Route ساده، امکان دسترسی به اینترنت را برای شبكه فراهم نمود. یا حتی در صورت داشتن چند لینک می توان از چند Default Route با Metric برابر یا متفاوت استفاده نمود. اما همیشه داشتن Default Route متضمن انتخاب بهترین مسیر به مقصد مورد نظر در اینترنت نمی،باشد. همچنین داشتن چند Default Route با Metric برابر به اینترنت، ممکن است اثر نا مطلوبی بر روی بعضی از برنامههای کاربردی داشته باشد.

انتخاب نحوه دسترسی به اینترنت، یکی از تصمیمات مهم مدیر شبکه است. استفاده از Default Route در کنار مزایا ممکن است دارای معایبی نیز باشد. این امر در مورد استفاده از BGP هم صادق است. اگر پروتكل BGP به درستی پیكربندی نگردد، ممكن است شبكه شما را به شبکه Transit بین دوISP تبدیل نماید. همچنین راه اندازیBGP می تواند استفاده از منابع روترهای شبکه شما را تا حد قابل ملاحظه ای افزایش دهد.

این نكته را نیز فراموش نكنید: این شما نیستید كه همواره باید به اینترنت دسترسی داشته باشید، بلکه در صورتی که شما سرور یا سرورهایی را روی اینترنت Publish کرده باشید، دسترسی از اینترنت به شبکه شما نیز برای ادامه کسب و کارتان، حیاتی خواهد بود. در این صورت است كه استفاده از BGP، می تواند بهترین گزینه ممكن باشد.

در این قسمت به بررسی انواع مختلف اتصال یک سازمان بزرگ به اینترنت میپردازیم. همچنین مزایا و معایب استفاده از BGP یا Static Default Route را به ازاء هر مورد بررسی میکنیم.

x **یک ISP بب یک لیٌک (homed Single(**

در طراحی Single Homed، شما تنها به یک لینک از یکSPا نیاز خواهید داشت. با این نوع طراحی، برای دسترسی به هر مقصدی در اینترنت فقط یک راه وجود دارد. در نتیجه مهم نیست كه شما ازBGP استفاده كنید یا خیر؛ در هر حال فقط یک خروجی برای دسترسی به اینترنت برای شبکه شما وجود دارد.

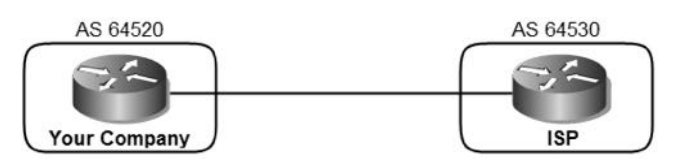

اگر چه در صورت استفاده ازBGP، می توانید آنرا طوری پیکربندی نمایید كه فقط Default Route را به شبكه شما ارسال نمايد. ولی در اين حالت استفاده از Static Default Route بهترین انتخاب خواهد بود.

x **یک ISP بب دٍ لیٌک (homed Dual(** در این حالت شبکه شما دارای دو یا چند لینک به اینترنت میباشد، ولی تمام لینکها تنها از طریق یکISP تامین می گردد. طراحی این نوع اتصال می تواند به یکی از سه روش زیر انجام پذیرد.

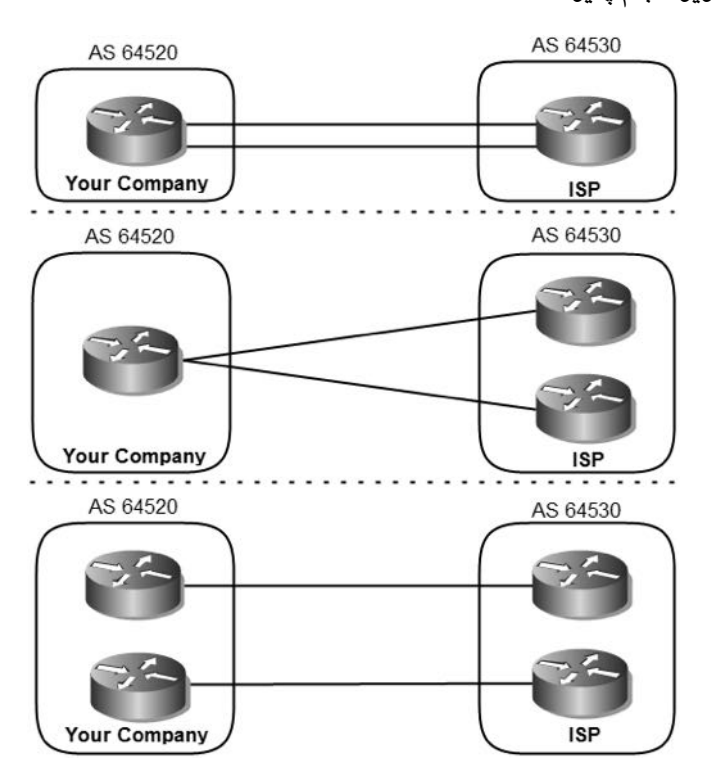

هر یک از موارد فوق می تواند دارای مزیتهایی باشد. اگر بخواهید از Static Default Route در این نوع طراحی استفاده کنید، می توانید دو Default Route با Metric برابر برای استفاده از ویژگی Load Balancing و یا Metric متفاوت جهت Failover داشته و توسط پروتکل مسیریابی داخلی، Default Routeما را به اطلاع سایر روترهای شبکه نیز برسانید. به هر حال چه Metric ها برابر باشند یا نباشند، در صورت قطع شدن یک لینک، تمام ترافیک بر روی لینک دیگر ارسال شده و ارتباط سازمان با اینترنت قطع نخواهد شد.

اما با توجه به داشتن دو لینک و استفاده از دو روتر در هر طرف (طرح سوم)، بهتر است طرحی را پیاده سازی نمایید که ویژگی Redundancy را نیز برای شما فراهم آورد. در اینصورت استفاده از BGP گزینه بهتری خواهد بود.

x **دٍ ISP، ّر کذام بب یک لیٌک (multihomed Single(** توپولوژی Single Multihomed، به این معنی است که شبکه داخلی با حداقل دو ISP در ارتباط بوده و به ازاء هر ISP یک لینک اتصال به اینترنت داشته باشد. در این صورت شبکه ما طبق یکی از طرح های زیر خواهد بود.

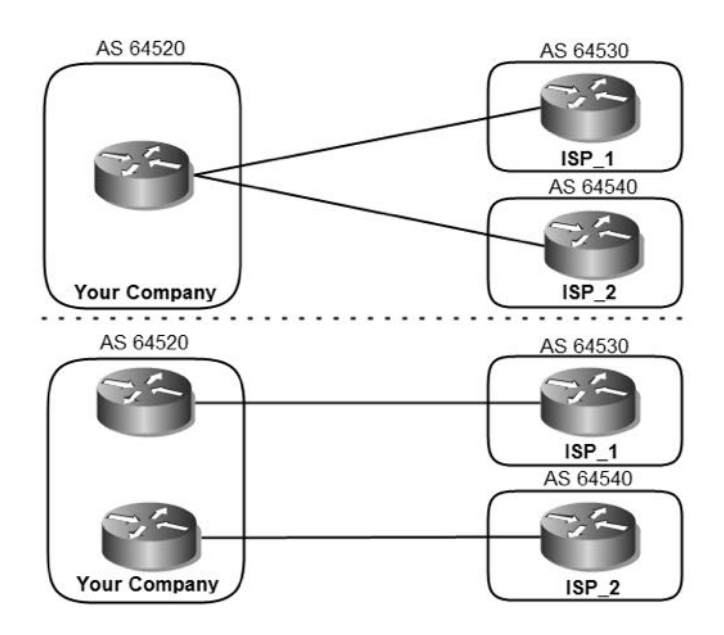

هر چند که در این حالت نیز می توانیم از Static Default Route با Metricمای برابر یا متفاوت استفاده نماییم، اما با توجه به وجود دو ISP مختلف استفاده از BGP راه حل پهتري خواهد بود. با توجه به وجود دو ISP مختلف، مطمئنا شبکههایی در اینترنت هستند که دسترسی به آنها از طریق یکی ازSPاها به صرفهتر خواهد بود. در این صورت استفاده از پروتكل BGP می تواند تاثیر قابل توجهی در مسیریابی اینترنت برای شبکه داخلی فراهم آورد. همچنین اگر دسترسی از طریق اینترنت به شیکه داخلی نیز برای شما مهم باشد،

استفاده از BGP مخصوصا در حالت دوم تصویر فوق، می تواند بهترین گزینه باشد. x **دٍ ISP، ّر کذام بب دٍ لیٌک (Multihomed Dual(**

در این حالت شبکه دارای دو(یا بیشتر) ISP بوده که با هر کدام از آنها دارای حداقل دو لینک ارتباطی می باشد. بعضی از حالت های ممکن در این نوع طراحی در شکل زیر نشان داده شده است.

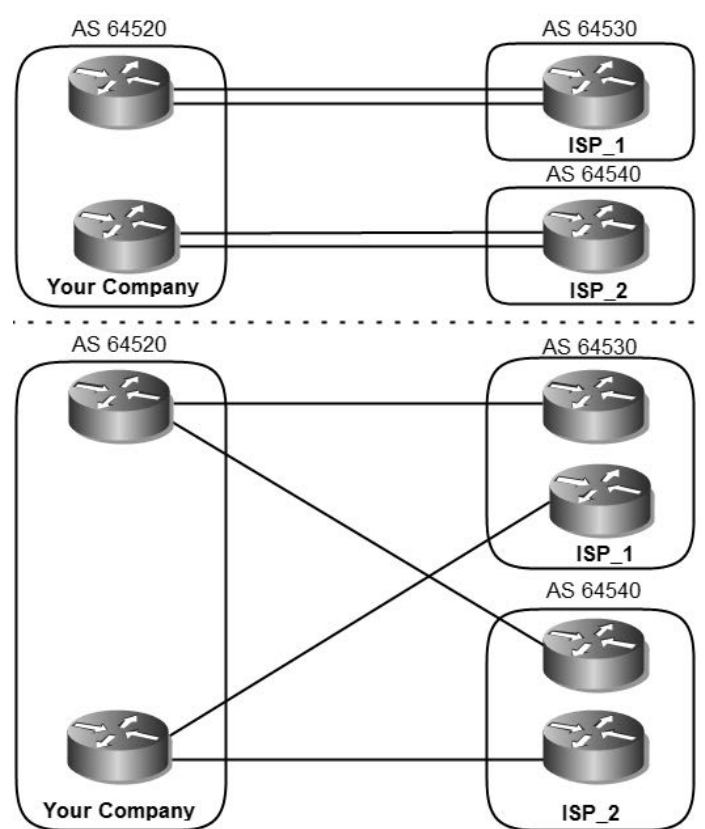

تمام حالت هایی كه می تواند اتفاق بیافتد در شكل فوق نشان داده نشده است. اما با توجه به وجود حداقل دو ISP با حداقل دو لبنک به ازاء هر یک از آنها، بهتر است طراحی شبکه به صورتی شکل پذیرد کهRedundancy را بطور کامل در اختیار داشته باشیم. استفاده از پروتكلBGP مخصوصا در حالت دوم تصویر فوق می تواند یک گزینه ایدهآل برای دسترسی شبکه به اینترنت باشد. هنگام استفاده از روش دوم تصویر فوق كهRedundancy نیز به بهترین شکل در آن حبورت گرفته است، مخصوصا در زمانی که دسترسی از اینترنت به شبکه امری حیاتی محسوب می گردد، بهترین زمان استفاده از پروتکل BGP خواهد بود.

# **اًَاع ارسبل Update**

در صورتی که برای برقراری ارتباط سازمان خود با اینترنت از پروتکل BGP استفاده نمایید، برای دریافت جداول مسیریابی اینترنت می توانید پروتکلBGP را در یکی از سه حالت زیر پیکر بندی نمایید.

#### **Default Route فقط -1**

در این حالت ISP توسط پروتکل BGP فقط اقدام به ارسال Default Route برای شبکه شما نموده و از ارسال اطلاعات دیگر خودداری می نماید.

#### **Full Update -2**

در این حالت ISP جدول BGP خود را بصورت کامل برای شبکه شما ارسال می نماید. استفاده از روشFull Update بار پردازشی زیادی به روترهای شبکه شما تحمیل می نماید.

#### **Partial Update**  $-\mathbf{r}$

در این حالتISP به جای ارسال کامل جدولBGP، فقط Update مسیرهایی را به شبکه شما ارسال می نماید که احتمال می دهد بهترین راه دسترسی به آنها، خود ISP باشد. همچنین علاوه بر مسیرهای فوق، یک Default Route نیز جهت دسترسی به سایر شبکه هایی که در پیام Update موجود نیست، به شبکه شما ارسال مینماید. برای استفاده از این ویژگی باید ازBGP Filtering در پیکربندی روترها استفاده نمایید.

#### **BGP Filtering**

برای کنترل ارسال و دریافت پیام هایUpdate در پروتکلBGP چند راه مختلف وجود دارد. شما از این راهها می توانید جهت مشخص نمودن نوع ارسال Update در حالت -BGP Multi homing نیز بهره ببرید. این حالت ها که به سه گروه زیر تقسیم میشوند، از نظر نتیجه شبیه به یکدیگر میباشد. آنچه که باعث می شود یکی از این روشها را بر روش های دیگر ترجیح داده شود، نوع پیکربندی و سیاست های اعمال شده در شبکه مورد نظر می باشد.

**Route Filtering •** به منظور محدود نمودن اطلاعات مسیریابی كه توسط روتر یاد گرفته شده و یا تبلیغ می شود، می توان اطلاعاتBGP را با كنترل Routing Updateهای دریافتی و ارسالی مربوط به یک روتر همسایه خاص، فیلتر نمود.

در این روش توسط Access List، اقدام به محدود کردن مسیرهایی که توسط روتر یاد گرفته و یا تبلیغ شود، می نماییم.

با استفاده از دستور زیر می توان اقدام به استفاده از ویژگی Route Filtering نمود:

**neighbor {***ip-address* **|** *peer-group-name***} distribute-list** *access-list-number* **{in | out}**

به عنوان مثال، اگر بخواهيم از ارسالBGP Update شبكه 160.10.0.0 توسط روترRTC به روترRTA جلوگیری نماییم؛ باید پس از نوشتن ACL، آنرا به روتر همسایه مورد نظر اختصاص دهیم.

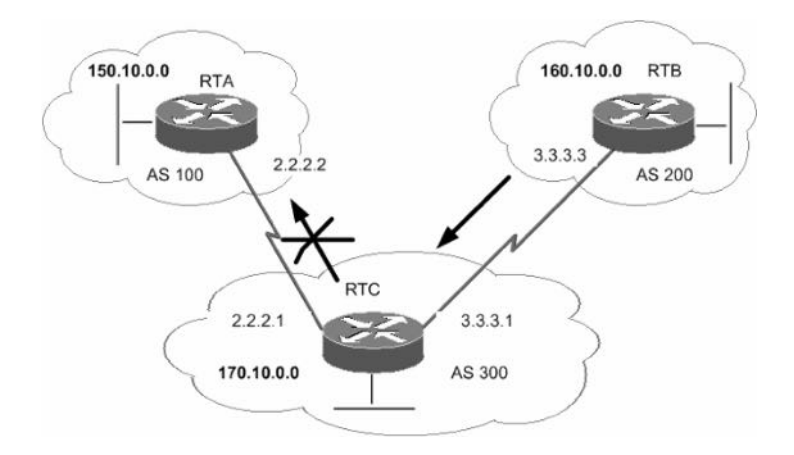

در اینصورت خروجی دستور show running-config بر روی روتر RTC بصورت زیر خواهد بود:

RTC# show running-config

*<…Output Committed…>*

router bgp 300 network 170.10.0.0 neighbor 3.3.3.3 remote-as 200 neighbor 2.2.2.2 remote-as 100 neighbor 2.2.2.2 distribute-list 1 out

access-list 1 deny 160.10.0.0 0.0.255.255 access-list 1 permit 0.0.0.0 255.255.255.255

اگر به ACLها توجه نمایید، متوجه خواهید شد كه فقط Update مربوط به شبكه 160.10.0.0 /16 فیلتر شده و مابقی شبکه ها از طریق 300 AS به 100 AS تبلیغ خو اهند شد.

**Path Filtering •** در این روش می توان یا استفاده از اطلاعات موجود درAS Path، اقدام به فیلتر نمودن هر یک از Updateمای ورودی و خروجی روتر نمود. در اینصورت میتوان شماره AS مورد نظر را جهت ارسال و یا دریافت پیام Update مشخص نمويد. برای این منظور ابتدا باید توسط دستور زیر اقدام به ایجاد ACL بر اساس AS Path نماییم. **ip as-path access-list** *access-list-number* **{permit | deny}** *as-regular-expression* سپس توسط دستور زیر، ACL ایجاد شده را به همسایه مورد نظر اختصاص می دهیم: **neighbor {***ip-address* **|** *peer-group-name***} filter-list** *access-list-number* **{in | out}**

ته عنوان مثال تا استفاده ازPath Filter در شیکه زیر، از تبلیغ شیکههای مربوط به AS 200 توسط روتر AS 300 به AS 100 حُلوگیری نموده ولی در عین حال اطلاعات مربوط به دیگرAS4 (مثل AS 400 توسط روترAS 300 به AS 100 تبلیغ خواهد شد.

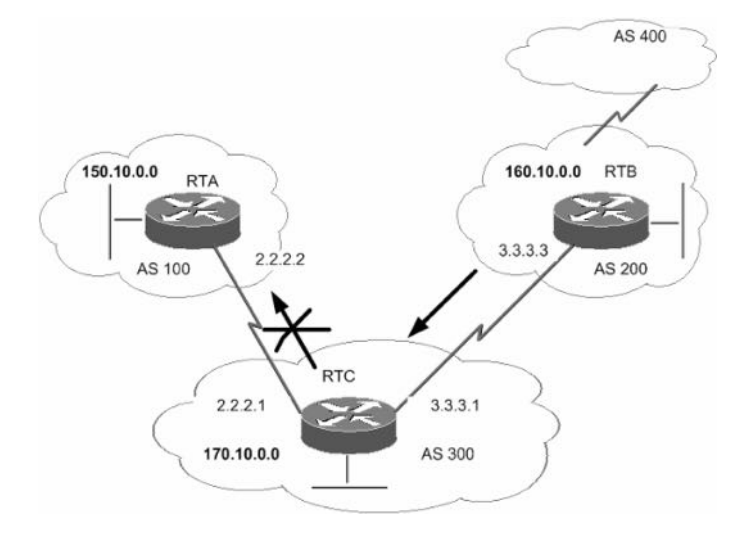

در نهایت خروجی دستور show running-config بر روی روتر RTC به صورت زیر خواهد بود:

RTC# show running-config *<…Output Committed…>* router bgp 300 neighbor 3.3.3.3 remote-as 200 neighbor 2.2.2.2 remote-as 100 neighbor 2.2.2.2 filter-list 1 out

ip as-path access-list 1 deny ^200\$ ip as-path access-list 1 permit .\*

حتما با دیدن as-path access-list فوق متعجب شدهاید! در نوشتنACL برای-AS Path از كاراكترهاى خاصى استفاده مى شود كه برخى از آنها در جدول هاى زير شرح داده شدهاند.

اولین قسمت این عبارت را Atom می نامند. Atom یک کاراکتر تک است که در جدول زیر بعضی از این کاراکترها شرح داده شده است:

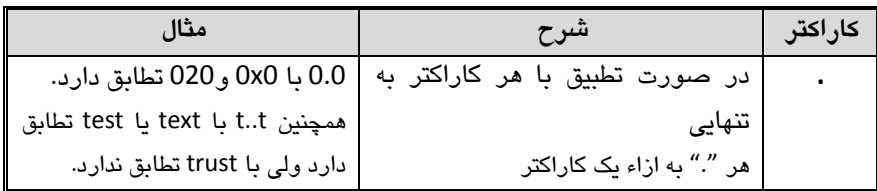

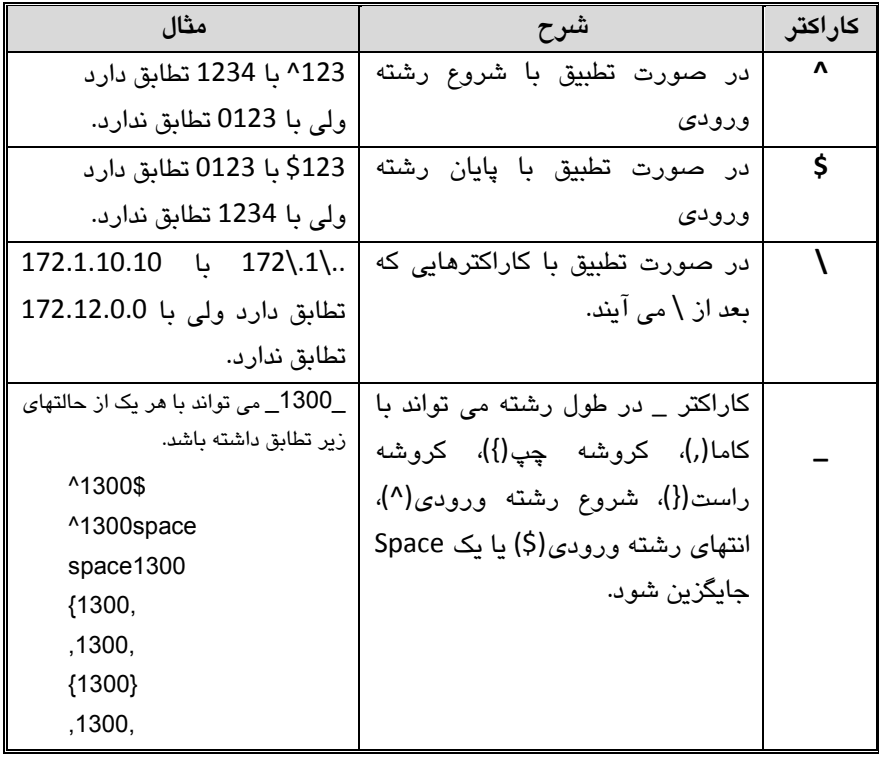

دومین قسمت عبارت را Piece مینامند. Piece که پس از Atom می آید، احتمالا یکی از کاراکترهای زیر خواهد بود:

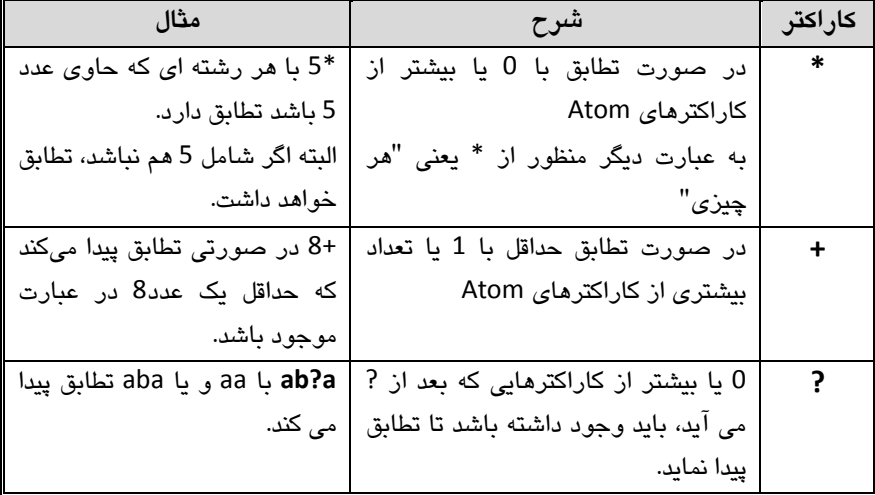

# **BGP Community Filtering** یکی دیگر از روش های فیلتر کردن پیامهای بروز رسانی، استفاده از Community Attribute مے ماشد.

ویژگیِ)Community Attribute انتقال دهنده Attributeهای مورد نظر می،باشد. مقدار اختصاص داده شده به community-number میتواند در رنج 0 تا 4,294,967,200 قرار داشته باشد. توسط این ویژگی می توان اقدام به گروه بندی مقصدهای مختلف با Community معین نمود، تا بتوان تصمیمات مورد نظر درباره نحوه انتشار مسیرها را به صورت گروهی به اطلاع آنها رساند.

برای استفاده از ویژگی فوق می توان از دستورات زیر به همراه Route Map استفاده نمو د.

**set community** *community-number* **[additive] [***well-known-community***]**

چند پارامتر كه معمولاً به جای **[**well-known-community] در دستور فوق مورد استفاده قرار می گیرند، به شرح زیر می باشد:

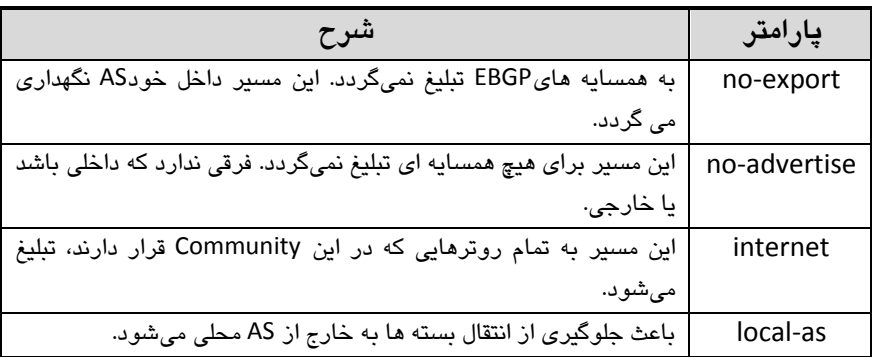

پس از مشخص نمودن Community، باید توسط دستور زیر مشخص نماییم که قصد ارسال آنرا به همسایه مورد نظر داریم:

**neighbor** *neighbor\_IP\_Address* **send-community**

به عنوان مثال می توانید به سناریوی زیر توجه نمایید: در این سناریو ما می خواهیم با پیکربندی روتر RTB و ارسال تنظیمات به روتر RTC، مشخص نماییم که روتر RTC باید مسیرهای AS 200 را در AS خود نگه داشته و از تبلیغ آنها به دیگر ASها خودداری نماید.

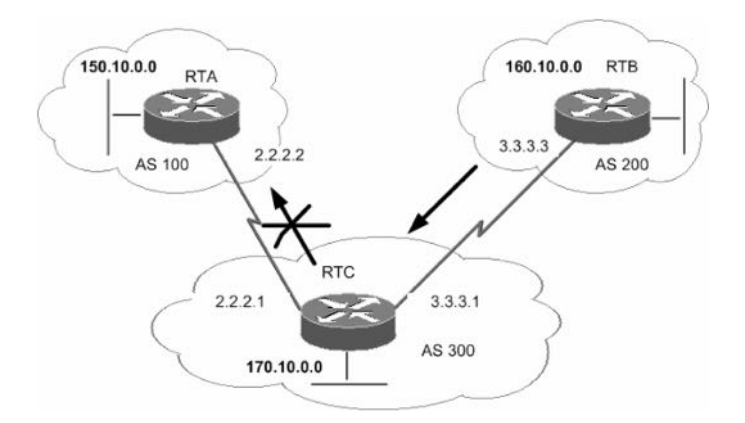

خروجی دستور show running-config روتر RTB به صورت زیر خواهد بود:

RTB# show running-config router bgp 200 network 160.10.0.0 neighbor 3.3.3.1 remote-as 300 neighbor 3.3.3.1 send-community neighbor 3.3.3.1 route-map setcommunity out

route-map setcommunity match ip address 1 set community no-export

access-list 1 permit 0.0.0.0 255.255.255.255

همانطور كه در سناریو فوق مشاهده می نمایید، روش های متفاوتی برای استفاده از ویژگی community وجود دارد که البته نیازی به تشریح آنها در این مبحث نمی باشد.

# **سٌبریَ ضوبرُ)14(؛ راُ اًذازی BGP**

**طرح هسئل:ِ**

شركت MTR Electronic برای شعبه مشهد نیز اقدام به راه اندازی اتصال اینترنت نموده است. شرکت در حال حاضر دارای دو اتصال به اینترنت توسط دو ISP مختلف میباشد. از شما خواسته شده برای استفاده بهینه از هر دو اتصال اینترنت، اقدام به راه اندازی پروتکلBGP نمایید.

# **ًیبز سٌجی:**

برای برقراری اتصال روتر مشهد با ISP-2، باید یک کارت WIC به روتر اضافه نموده و پیکربن*دی* نماییم.

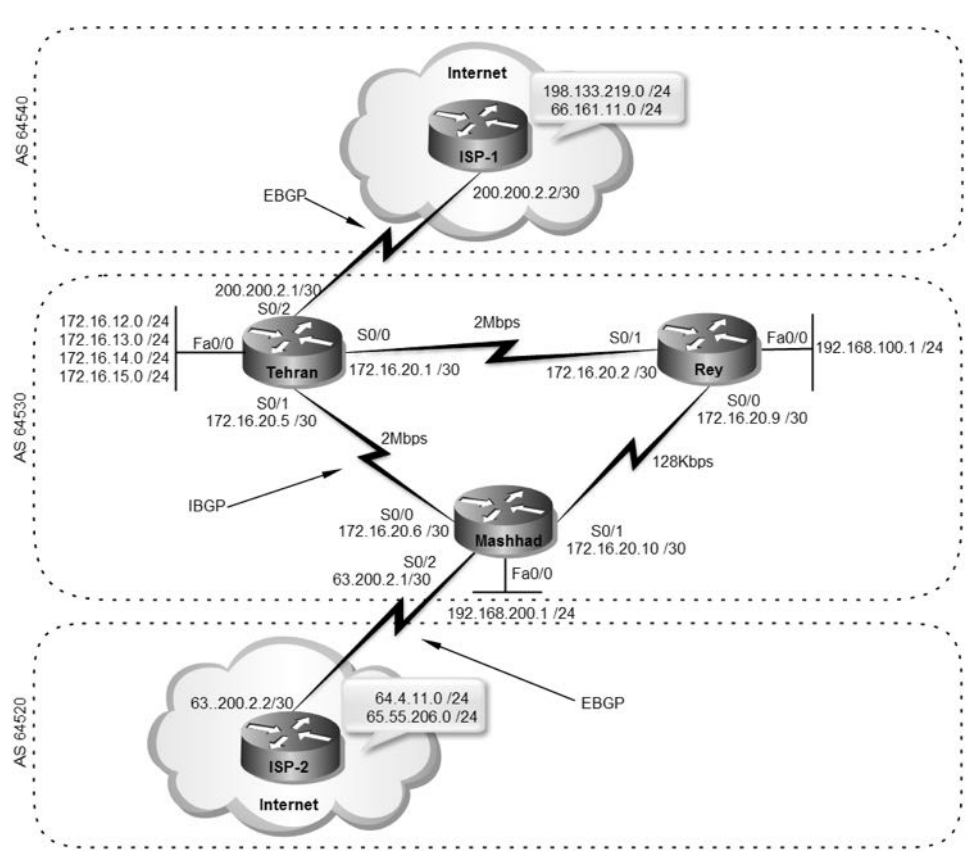

با توجه به داشتن دوSP مختلف و داشتن یک لینک به ازاء هریک از آنها، می خواهیم بر اساس مدل Single Multihomed شبکه را پیکربندی نماییم. همچنین شبکههایی که هر ISP مالک آنها است در تصویر نشان داده شده و ما در این سناریو می،خواهیم نجوه دسترسی به شیکههای موجود در هر ISP را پررس*ی* کنیم.

#### **راُ حل:**

همانطور که در جریان هستید، در آخرین سناریو برای شرکت MTR Electronic پروتکل OSPF را جهت مسیریایی داخلی (IGP) راه اندازی نمودیم.

با توجه به اینکه پروتکل BGP یک پروتکل خارجی(EGP) محسوب می شود، نیازی به حذف پروتکل مستربانیOSPF نداریم. این پروتکلها در کنار هم کار کرده و هر یک وظیفه خود را انجام خواهند داد. اجرای همزمان پروتکلهای IGP و EGP در شبکه، تداخلی با یکدیگر ندارند. در گام اول اقدام به حذف Default Route ارسالی توسط پروتکل OSPF از روتر تهران

مے نماییم:

Tehran>enable Tehran#configure terminal Tehran(config)#router ospf 110 Tehran(config-router)#no default-information originate Tehran(config-router)#exit Tehran(config)#no ip route 0.0.0.0 0.0.0.0 200.200.2.2

پیکریندی روتر مشهد برای لینک حدید را بصورت زیر انجام می دهیم:

Mashhad>enable Mashhad#configure terminal Mashhad(config)#interface serial 0/2 Mashhad(config-if)#no shutdown Mashhad(config-if)#ip address 63.200.2.1 255.255.255.252 Mashhad(config-if)#^Z Mashhad#

برای دسترسی به اینترنت باید برای روتر مشهد NAT را نیز پیکربندی کنیم:

Mashhad>enable Mashhad#configure terminal Mashhad(config)#ip access-list extended 100 Mashhad(config-ext-nacl)#permit ip 172.16.12.0 0.0.3.255 any Mashhad(config-ext-nacl)#permit ip 192.168.100.0 0.0.0.255 any Mashhad(config-ext-nacl)#permit ip 192.168. 200.0 0.0.0.255 any Mashhad(config-ext-nacl)#exit Mashhad(config)#interface fastEthernet 0/0 Mashhad(config-if)#ip nat inside Mashhad(config-if)#interface serial 0/0 Mashhad(config-if)#ip nat inside Mashhad(config-if)#interface serial 0/1 Mashhad(config-if)#ip nat inside Mashhad(config-if)#interface serial 0/2 Mashhad(config-if)#ip nat outside Mashhad(config-if)#exit Mashhad(config)#ip nat inside source list 100 interface serial 0/2 overload Mashhad(config)#exit Mashhad#

حالا نوبتی هم که باشه، نوبت پیکربندی پروتکل BGP بر روی روترها است:

Tehran>enable Tehran#configure terminal Tehran(config)#router bgp 64530 Tehran(config-router)#neighbor 200.200.2.2 remote-as 64540 Tehran(config-router)#neighbor 172.16.20.6 remote-as 64530

ابتدا با دستور 64530 router bgp اقدام به فعال ساختن پروتكلBGP بر روی روتر می،نماییم. سپس توسط دستور Neighbor همسایههای مورد نظر را به روتر معرفی میکنیم. اگر شماره AS موجود در دستورNeighbor با شماره AS روتر متفاوت باشد، روتر در حالت EBGP و اگر شماره ASها یکسان باشند روتر در حالت IBGP با روتر همسایه رابطه مجاورت برقرار می،نماید.

Mashhad>enable Mashhad#configure terminal Mashhad(config)#router bgp 64530 Mashhad(config-router)#neighbor 63.200.2.2 remote-as 64520 Mashhad(config-router)#neighbor 172.16.20.5 remote-as 64530 Mashhad(config-router)#^Z Mashhad#

پس از انجام مراحل فوق جداول مسیریابی روترهای تهران و مشهد بصورت زیر خواهد بود:

Tehran#show ip route Codes: C - connected, S - static, R - RIP, M - mobile, B - BGP D - EIGRP, EX - EIGRP external, O - OSPF, IA - OSPF inter area N1 - OSPF NSSA external type 1, N2 - OSPF NSSA external type 2 E1 - OSPF external type 1, E2 - OSPF external type 2 i - IS-IS, su - IS-IS summary, L1 - IS-IS level-1, L2 - IS-IS level-2 ia - IS-IS inter area, \* - candidate default, U - per-user static route o - ODR, P - periodic downloaded static route

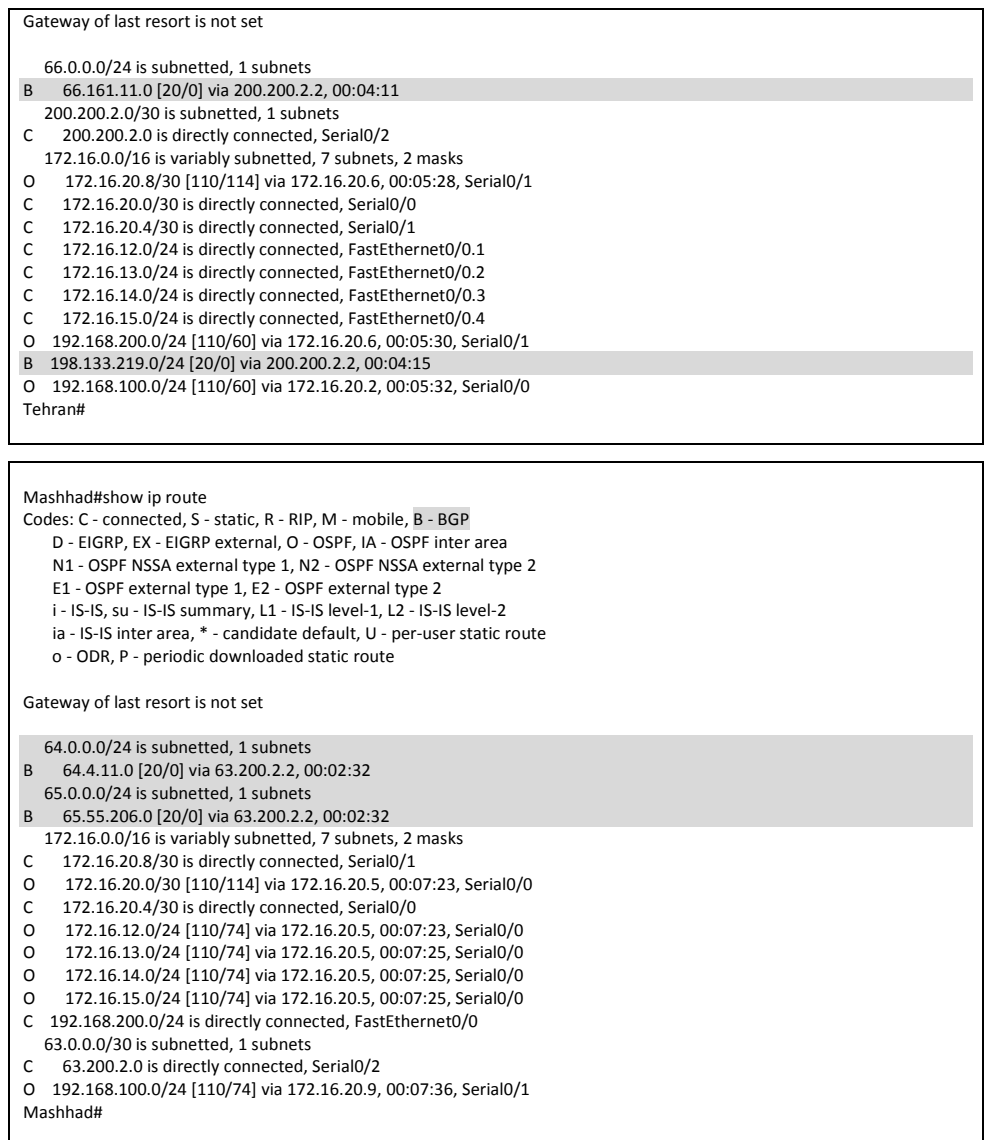

همانطور كه در خروجیهای فوق ملاحظه میكنید روتر تهران شبكههای1-ISP و روتر مشهد شبکههای ISP-2 را از طریق BGP یاد گرفتهاند. اما یک سوال! چرا علیرغم اینکه روتر تهران و مشهد با هم رابطه IBGP دارند، نتوانستهاند آدرسهای بدست آمده توسط روتر مقابل را یاد بگیرند؟ با توجه به خروجی زیر جواب را بهدست خواهید آورد:

Tehran#show ip bgp

```
BGP table version is 3, local router ID is 200.200.2.1
Status codes: s suppressed, d damped, h history, * valid, > best, i - internal,
        r RIB-failure, S Stale
Origin codes: i - IGP, e - EGP, ? - incomplete
  Network Next Hop Metric LocPrf Weight Path
* i64.4.11.0/24 63.200.2.2 0 100 0 64520 i
* i65.55.206.0/24 63.200.2.2 0 100 0 64520<br>*> 66.161.11.0/24 200.200.2.2 0 0 64540 i
* > 66.161.11.0/24 200.200.2.2 0 0 64540 i<br>* > 198.133.219.0 200.200.2.2 0 0 64540 i
* > 198.133.219.0 200.200.2.2
Tehran#
```

```
Mashhad#show ip bgp
BGP table version is 3, local router ID is 63.200.2.1
Status codes: s suppressed, d damped, h history, * valid, > best, i - internal,
        r RIB-failure, S Stale
Origin codes: i - IGP, e - EGP, ? - incomplete
  Network Next Hop Metric LocPrf Weight Path
```
\*> 64.4.11.0/24 63.200.2.2 0 0 64520 i \*> 65.55.206.0/24 63.200.2.2 0 0 64520 i \* i66.161.11.0/24 200.200.2.2 0 100 0 64540 i \* i198.133.219.0 200.200.2.2 0 100 0 64540 i Mashhad#

در ست حدس زدید! آدرس۵ها توسط روبترهای مقابل در یافت شدهاند اما به دلیل فقدان آدرس Next Hop مربوطه در جداول مسیریابی، روترها از درج مسیرهای به دست آمده در جدول مسیریابی خودداری نمودهاند. برای رفع مشكل فوق دستورات زیر را بر روی روترها اجرا میکنیم:

Tehran#configure terminal Tehran(config)#router ospf 110 Tehran(config-router)#network 200.200.2.0 0.0.0.3 area 0

Mashhad#configure terminal Mashhad(config)#router ospf 110 Mashhad(config-router)#network 63.200.2.0 0.0.0.3 area 0

پس از دستورات فوق، جدول مسیریابی به شکل زیر تغییر میکند:

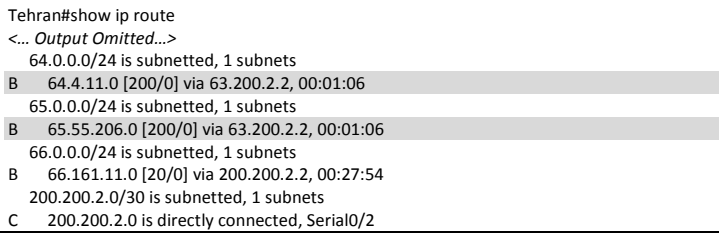

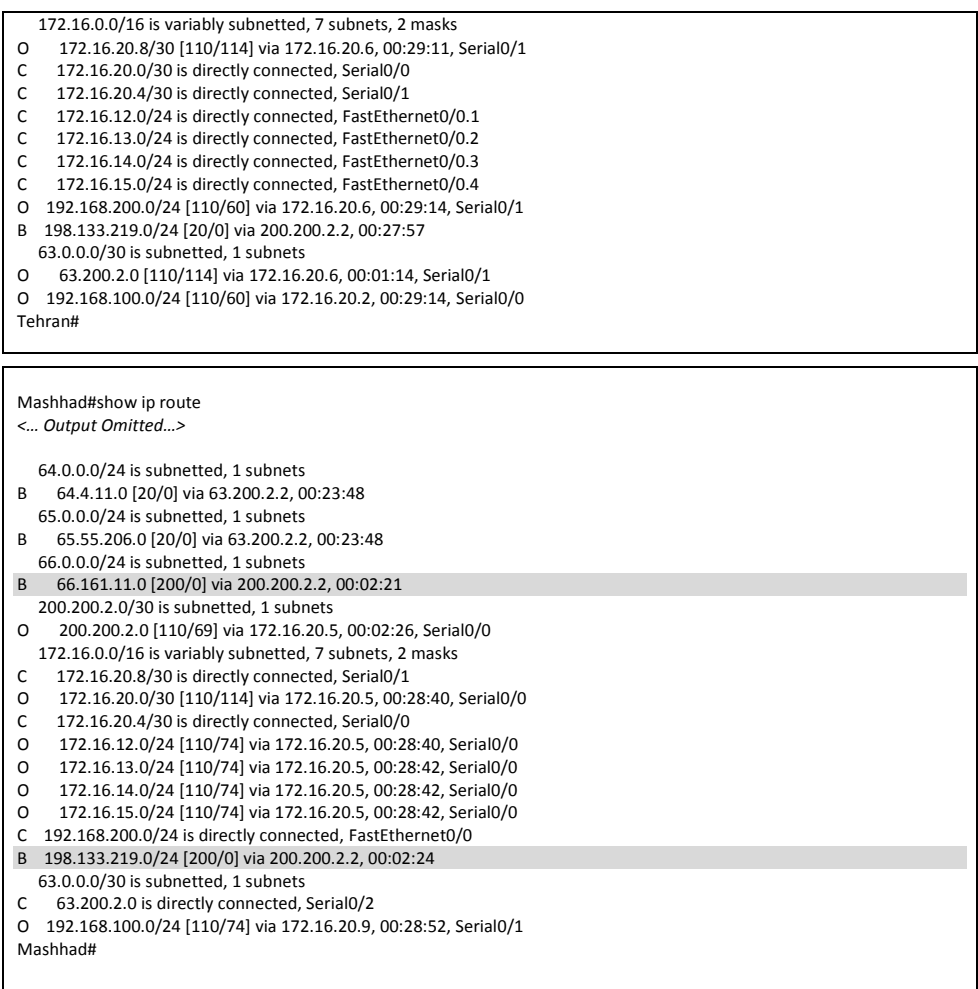

# حالا اگر شبکههای ISP-1 وISP-2 را توسط روترهای تهران و مشهد ping کنیم (البته به

صورت حرفهای) خروجی ریر را خواهیم داشت:

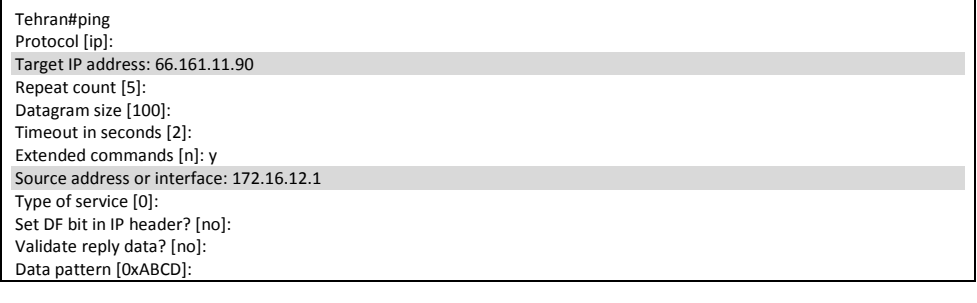

Loose, Strict, Record, Timestamp, Verbose[none]: Sweep range of sizes [n]: Type escape sequence to abort. Sending 5, 100-byte ICMP Echos to 66.161.11.90, timeout is 2 seconds: Packet sent with a source address of 172.16.12.1 !!!!! Success rate is 100 percent (5/5), round-trip min/avg/max = 4/26/52 ms Tehran#

مطمئن هستم به یاد دارید که چرا از دستور ping بصورت پیشرفته استفاده مےکنیم. بدلیل اینکه فقط شیکههایی امکان NAT شدن را دارند که در ACL معرفی شده باشند. اما به هر حال شما میتوانید به جای ping توسط روتر، از طریق کلاینتها اقدام به استفاده از این دستور نموده و خود را از شر ping پیشرفته نجات دهید، هر چند كه این كار برای حرفهای های شبكه صورت خوشی ندارد!!!

Mashhad#ping Protocol [ip]: Target IP address: 198.133.219.25 Repeat count [5]: Datagram size [100]: Timeout in seconds [2]: Extended commands [n]: y Source address or interface: 192.168.200.1 Type of service [0]: Set DF bit in IP header? [no]: Validate reply data? [no]: Data pattern [0xABCD]: Loose, Strict, Record, Timestamp, Verbose[none]: Sweep range of sizes [n]: Type escape sequence to abort. Sending 5, 100-byte ICMP Echos to 198.133.219.25, timeout is 2 seconds: Packet sent with a source address of 192.168.200.1 !!!!! Success rate is 80 percent (4/5), round-trip min/avg/max = 1/19/48 ms Mashhad#

علیرغم دسترسی شبکههای تهران و مشهد همانطور که از دستور زیر پیداست، کلاینتهای

شهرری همچنان از نعمت اینترنت بی بهره هستند:

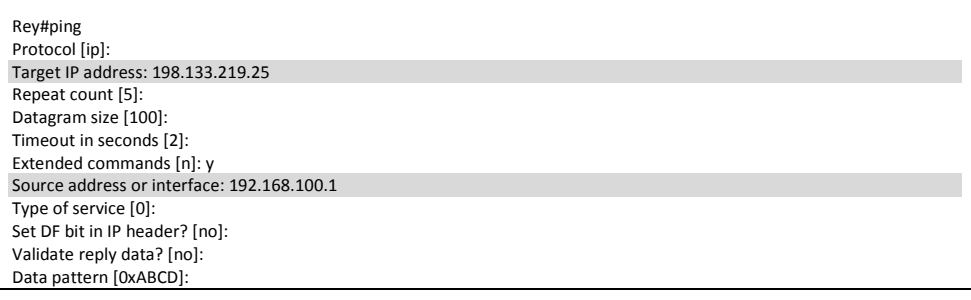
```
Loose, Strict, Record, Timestamp, Verbose[none]:
Sweep range of sizes [n]:
Type escape sequence to abort.
Sending 5, 100-byte ICMP Echos to 198.133.219.25, timeout is 2 seconds:
Packet sent with a source address of 192.168.100.1
.....
Success rate is 0 percent (0/5)
Rey#
```
خوب، روتر شهرری در جدول مستریاتی خود نه دارایDefault Route است و نه مستری برای شبکههای ISP-1 و ISP-2 دارد، پس چه انتظاری داریم که امکان دسترسی به اینترنت فراهم باشد؟!

 ثشای ٗـٌْ كٞم چٜذ ساٟ حْ داسی:ٖ -1 چٙٞ دس ؿج٠ٌ ٗب ًل 3 سٝتش ٝخٞد داسد، ٝ سٝتش١بی ت٢شاٙ ٝ ٗـ٢ذ ٛیض دسُیش BGP ١ؼتٜذ، پغ ٗیتٞاٙ سٝتش ؿ٢شسی سا ٛیض ٝاسد پشٝػ٠IBGP ٞ٘ٛد.

- ۲– میتوان برای روترهایی که در پروسه IBGP شرکت ندارند اقدام به تعریف Default Route ته سمت یکی از روترهای IBGP کرد.
	- ۳- میتوان از ویژگی Redistribute بهره برد.

از مین گزینههای فوق مهترین و البته فنی ترین كار Redistribute آدرسهای BGP از طریق OSPF میباشد. من این ویژگی را بصورت مبسوط در "مبحث سوم فصل هفتم" شرح دادهام. لذا فقط اینجا به اجرای دستورات بسنده میکنم:

Tehran#configure terminal Tehran(config)#router ospf 110 Tehran(config-router)#redistribute bgp 64530 subnets

Mashhad#configure terminal Mashhad(config)#router ospf 110 Mashhad(config-router)#redistribute bgp 64530 subnets

توسط دستورات فوق ما ازOSPF میخواهیم که مسیرهایBGP را در قالب پیامهای خود تبلیغ نماید. پس از انجام مراحل فوق، جدول مسیریابی روتر شهرری به صورت زیر خواهد بود:

Rey#show ip route Codes: C - connected, S - static, R - RIP, M - mobile, B - BGP D - EIGRP, EX - EIGRP external, O - OSPF, IA - OSPF inter area N1 - OSPF NSSA external type 1, N2 - OSPF NSSA external type 2 E1 - OSPF external type 1, E2 - OSPF external type 2 i - IS-IS, su - IS-IS summary, L1 - IS-IS level-1, L2 - IS-IS level-2 ia - IS-IS inter area, \* - candidate default, U - per-user static route

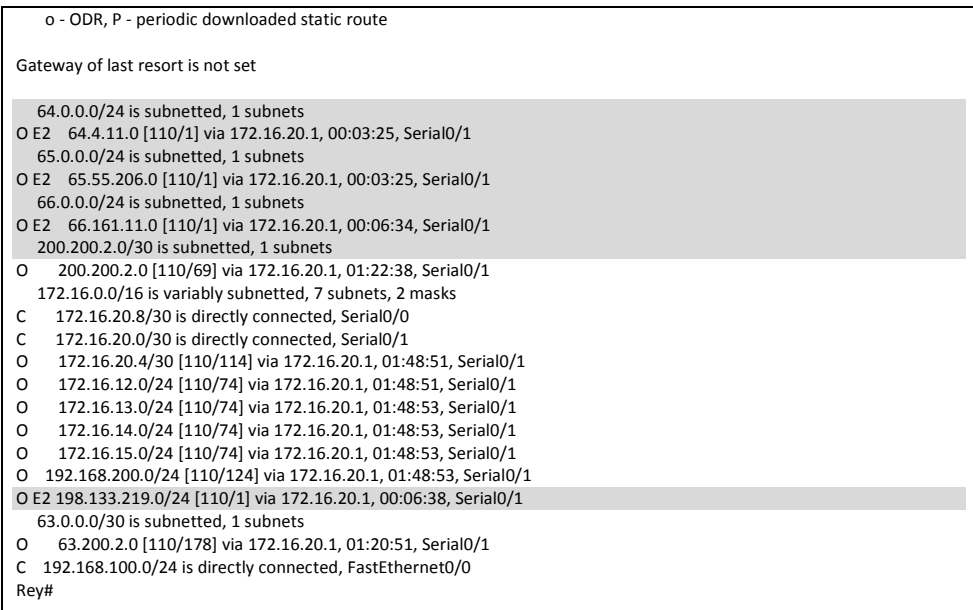

همانطور که ملاحظه مینمائید، روتر شهرری تمام شبکههای BGP را نیز از طریق OSPF شناخته است. اما به دلیل پهنای باند بهتر لینک تهران– شهرری نسبت به لینک شهرری– مشهد، مسیر اول برای تمام شبکههای BGP به عنوان بهترین مسیر انتخاب و در جدول مسیریابی ثبت گردیده است. به دلیل داشتن مسیرهای فوق، حالا خروجی ping سرور سیسکو و مایکروسافت بر روی اینترنت به صورت زیر خواهد بود:

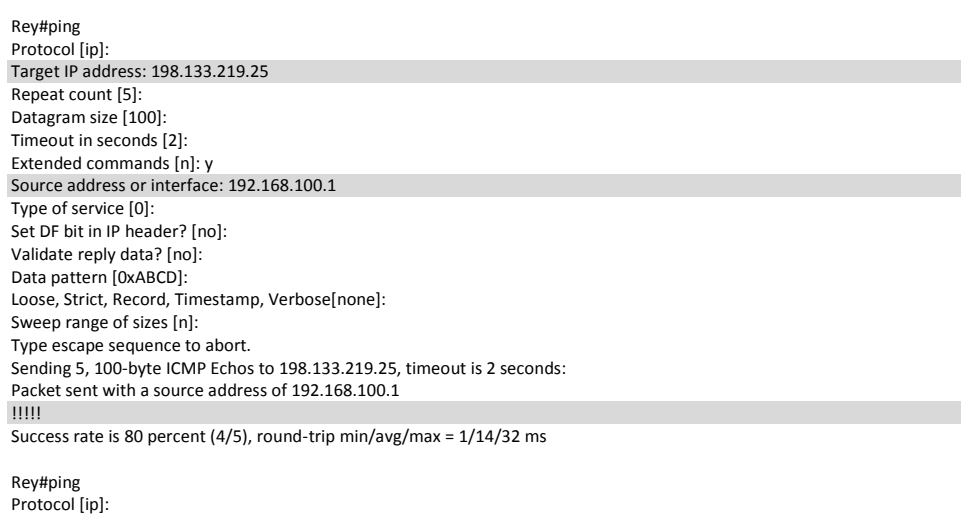

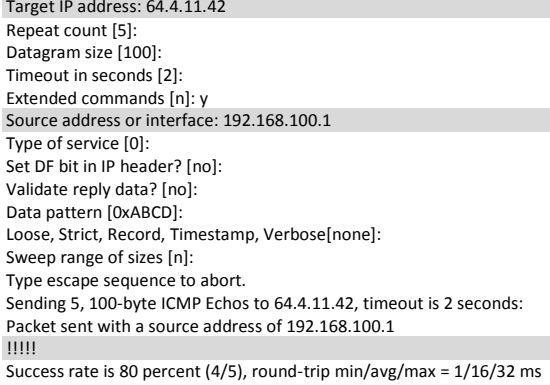

**طریقِ عولکرد:**

با توجه به اینکه دو روتر مختلف شبکه ما هر کدام با یک لینک به دو ISP مختلف متصل هستند، نوع توپولوژی BGP این شبکه، Single Multihomed مے ،ىاشد.

پس از آنكه پروتكل BGP را بر روی روتر فعال كرديم، با دستور Neighbor اقدام به معرفی همسایهها می نمائیم. همانطور که قبلا گفته شد به دلیل اینکه پروتکل BGP از TCP استفاده می کند امکان بهره برداری از پیامهای Broadcast برای شناسایی پویای همسایه ها را ندارد، لذا معرفی دستی همسایهها به روتر امری لازم میباشد.

اگر شماره AS که در دستور Neighbor وارد میشود مطابق با AS خود روتر باشد، رابطه مجاورت بصورت داخلی یاIBGP و اگر شماره AS متفاوت باشد رابطه مجاورت بصورت خارجی یا EBGP تر قرار م*ی*گردد.

برقراری رابطه مجاورت نیز با طی مراحل Opensent Active ،Connect ،Idle، Openconfirm و Established انجام میگیرد و در صورتی كه مجاورت امكانپذیر باشد در نهایت هر دو روتر در حالت Established قرار خواهند گرفت.

توسط دستور زیر میتوانید وضعیت روترها در زمان برقراری رابطه مجاورت را مشاهده نمائید:

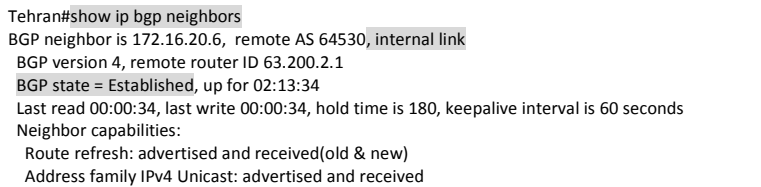

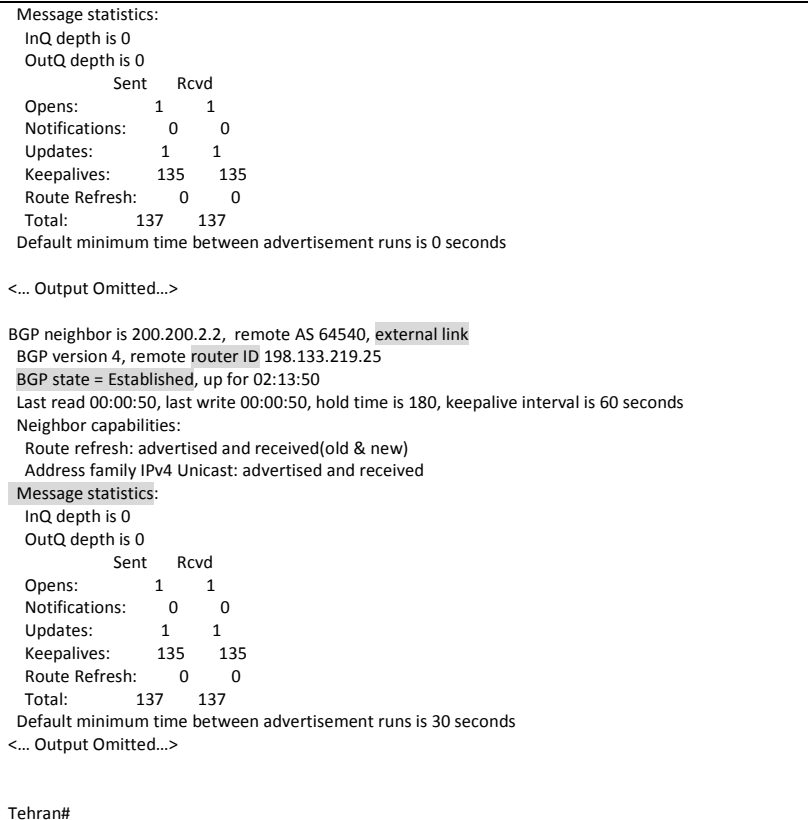

در خروجی دستور فوق نحوه برقراری رابطه مجاورت، Router ID، وضعیت روتر، تعداد پیامهای ارسال و دریافت شده و بسیاری اطلاعات دیگر نمایش داده میشود. از خروجی فوق متوجه میشویم كه روتر تهران توانسته به درستی با روتر مشهد ارتباط IBGP و با روتر ISP-1 ارتباط EBGP برقرار نماید.

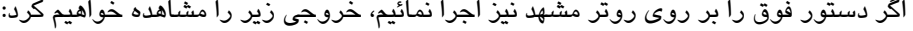

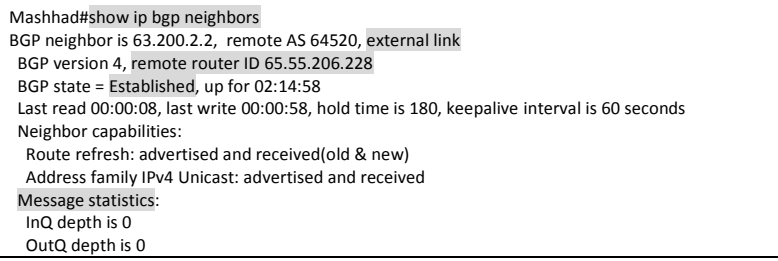

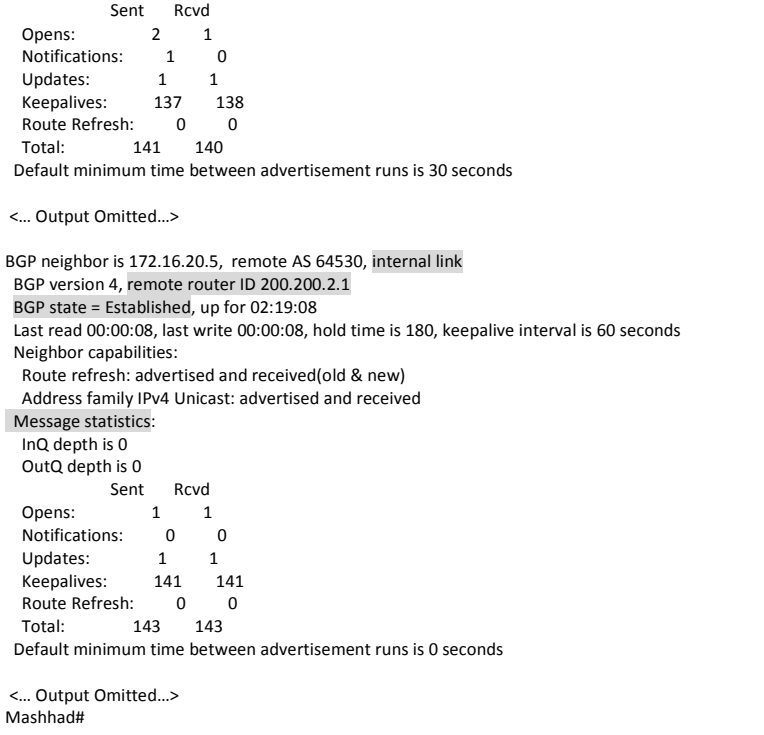

پس از برقراری رابطه مجاورت، روترها اقدام به تبادل جداول مسیریابی با یکدیگر می،نمایند. آلبته شما میتوانید با استفاده از ACL و Route Map نوع ارسال و دریافت پیامهای Update خود را مشخص نمائید.

جهت تعیین نحوه ارسال و دریافت Update میتوان بر اساس BGP Filtering كه در همین مبحث بصورت کامل تشریح شده، اقدام نمود. اما ما برای آنکه این سناریو را زیاد پیچیده نکنیم به تبلیغ شبکههایی که هر ISP مالک آنها بود، بسنده کردیم.

روترها پس از دریافت جداول مسیریابی روترهای همسایه، با توجه به Path Attributes مربوطه و با طی مراحل ذکر شده در همین مبحث ( الگوریتم انتخاب بهترین مسیر در BGP) اقدام به انتخاب بهترین مسیر به مقصد مورد نظر و تصمیم گیری درباره نحوه تبلیغ آن مینمایند.

همانطور که در زمان پیکربندی ملاحظه کردید علیرغم اینکه مسیرهای خارجی به دست آمده توسط روتر تهران به روتر مشهد و بالعکس رسیده بود اما روترها از درج آن مسیرها در جداول مسیریابی خودداری کرده بودند. این اتفاق به دلیل همان گام 0 ذکر شده در جدول فوق می باشد که اگر مسیری برای رسیدن به آدرس Next hop وجود نداشته باشد، مسیر به دست آمده توسط BGP، مورد استفاده قرار نخواهد گرفت.

Tehran#show ip bgp BGP table version is 3, local router ID is 200.200.2.1 Status codes: s suppressed, d damped, h history, \* valid, > best, i - internal, r RIB-failure, S Stale Origin codes: i - IGP, e - EGP, ? - incomplete

Network Next Hop Metric LocPrf Weight Path<br>i64.4.11.0/24 63.200.2.2 0 100 064520 i \* i64.4.11.0/24 63.200.2.2 0 100 0 64520 i  $*$  i65.55.206.0/24 63.200.2.2  $*$  > 66.161.11.0/24 200.200.2.2 0 0 64540 i<br> $*$  > 198.133.219.0 200.200.2.2 0 0 64540 i  $*$  > 198.133.219.0 200.200.2.2 0 Tehran#

\* i198.133.219.0 200.200.2.2

Mashhad#

Mashhad#show ip bgp BGP table version is 3, local router ID is 63.200.2.1 Status codes: s suppressed, d damped, h history, \* valid, > best, i - internal, r RIB-failure, S Stale Origin codes: i - IGP, e - EGP, ? - incomplete Network Next Hop Metric LocPrf Weight Path  $*$  > 64.4.11.0/24 63.200.2.2 0 0 64520 i<br> $*$  > 65.55.206.0/24 63.200.2.2 0 0 64520 i \*> 65.55.206.0/24 63.200.2.2 0 0 64520 i \* i66.161.11.0/24 200.200.2.2 0 100 0 64540 i

مشکل فوق با تبلیغ آدرسهای Next hop توسط پروتکل OSPF حل شده و مسیرهای رد و بدل شده بین دو روتر تهران و مشهد در جداول مسیریابی یکدیگر درج شدند. برای بررسی جدول مسیریابی پروتکل BGP که به RIB معروف است، می توان از دستور زیر استفاده نمو د:

Tehran#show ip bgp BGP table version is 8, local router ID is 200.200.2.1 Status codes: s suppressed, d damped, h history, \* valid, > best, i - internal, r RIB-failure, S Stale Origin codes: i - IGP, e - EGP, ? - incomplete Network Next Hop Metric LocPrf Weight Path r>i64.4.11.0/24 63.200.2.2 0 100 0 64520 i r>i65.55.206.0/24 63.200.2.2 0 100 0 64520 i \*> 66.161.11.0/24 200.200.2.2 0 0 64540 i<br>\*> 198.133.219.0 200.200.2.2 0 0 64540 i \*> 198.133.219.0 200.200.2.2 0 0 64540 i Tehran#

پس از آنکه روترهای IBGP اطلاعات مسیرهای خارجی را به درستی با بکدیگر تبادل کنند، کلاینتهای هر دو شبکه میتوانند به راحتی با شبکههای هر دو ISP ارتباط برقرار نمایند. اما سایر روترهای شبکه که در پروسه IBGP شرکت نمیکنند هم باید از آن مسیرها اطلاع داشته باشند. اینجاست که تبلیغ مسیرهای به دست آمده توسط یک پروتکل مسیریابی خارجی را باید بر عهده یک پروتکل مسیریابی داخلی نهاد که به این عمل، Redistribution گفته می شود. با توجه به اینکه شبکه ما برای مسیریایی داخلی از پروتکل OSPF استفاده میزماید، عملیات Redistribution را توسط این پروتکل بر روی روترهای تهران و مشهد اجرا نمودیم. پس از اجرای این عملیات روتر شهرری بدون آنکه در پروسه BGP شرکت نموده باشد از طریق OSPF مسیرهای خارجی را یاد گرفته و از آنها استفاده می نماید. البته لازم به ذكر است كه هر تعداد روتر دیگری هم در شبکه داشتیم، همانند روتر شهرری و از طریق OSPF میتوانستند به این مسیر ها دسترسی داشته باشند.

در نهایت می توانید برای بررسی خلاصه وار پروتكل BGP از دستور زیر استفاده نمائید:

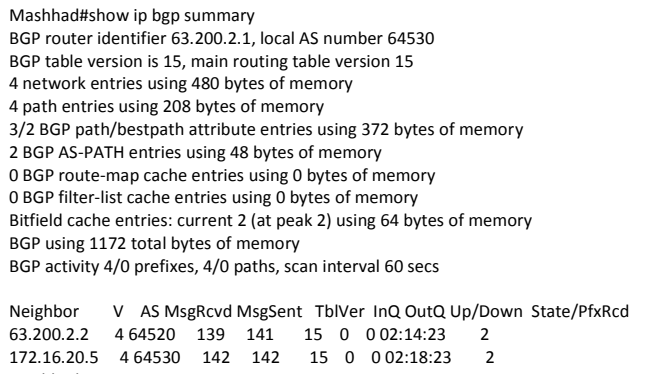

Mashhad#

Tehran#show ip bgp summary BGP router identifier 200.200.2.1, local AS number 64530 BGP table version is 9, main routing table version 9 4 network entries using 480 bytes of memory 4 path entries using 208 bytes of memory 3/2 BGP path/bestpath attribute entries using 372 bytes of memory 2 BGP AS-PATH entries using 48 bytes of memory 0 BGP route-map cache entries using 0 bytes of memory 0 BGP filter-list cache entries using 0 bytes of memory Bitfield cache entries: current 2 (at peak 2) using 64 bytes of memory BGP using 1172 total bytes of memory BGP activity 4/0 prefixes, 4/0 paths, scan interval 60 secs Neighbor V AS MsgRcvd MsgSent TblVer InQ OutQ Up/Down State/PfxRcd  $\begin{array}{cccccccc} 172.16.20.6 & 4\ 64530 & 137 & 137 & 9 & 0 & 0 & 0 & 13 & 18 \\ 200.200.2.2 & 4\ 64540 & 137 & 137 & 9 & 0 & 0 & 0 & 13 & 13 \\ \end{array}$ 200.200.2.2 4 64540 137 137 9 0 0 02:13:23 2

# **هرجع دستَر Reference Command:**

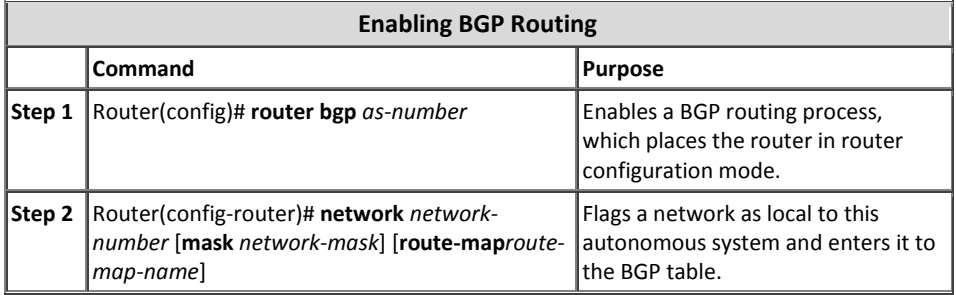

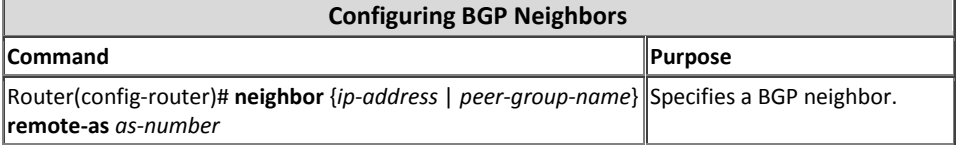

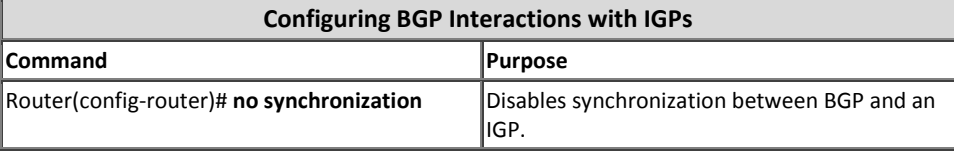

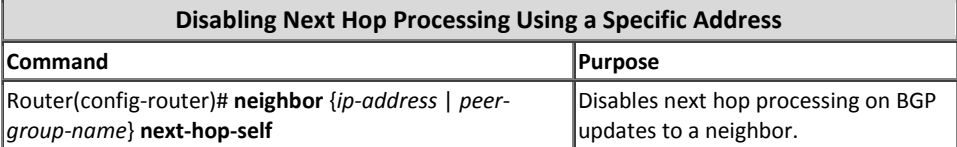

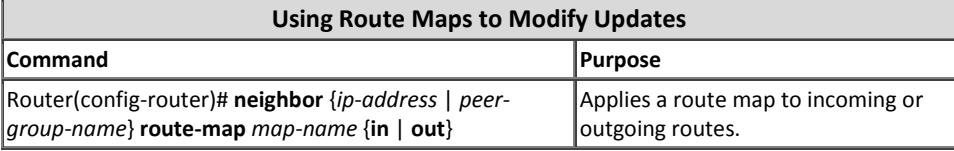

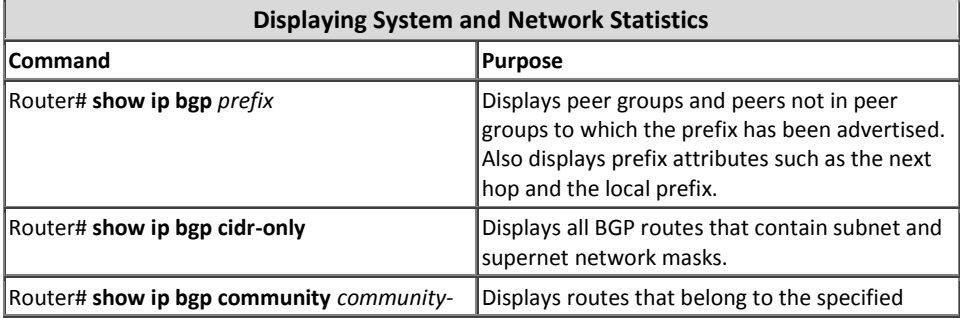

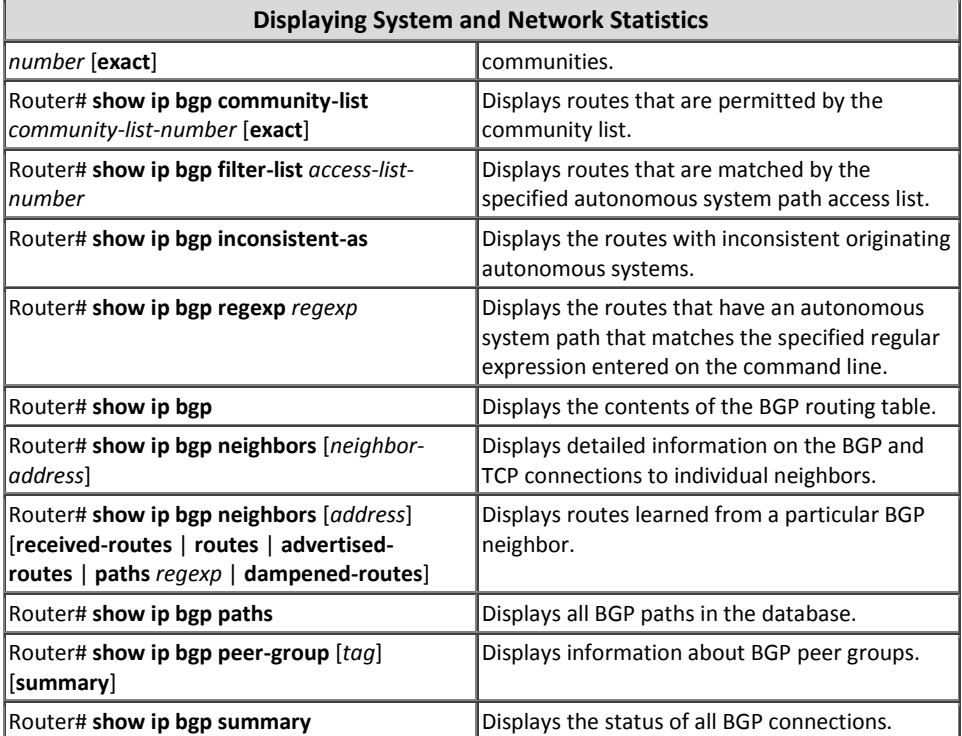

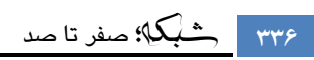

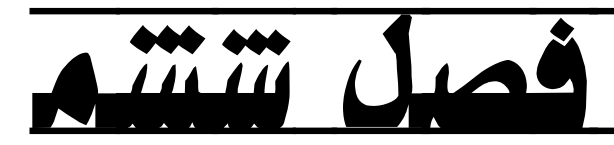

شبکههای گسترده؛ مسیریابی با 6IPv

- 1 مبحث اول: مفاهیم مسیریابی در 1Pv6
	- RIPng هبحث دوم: پروتکل RIPng
- $\overline{\text{E}}$  هبحث سوم: پروتکل EIGRP for IPv6
	- 5 هثحث چْاسم: پشٍتکل 3OSPFv

# شبکه؛ كلش تا كذ **338**

# 5 مبحث اول

# مفاهیم مسیریابی در *6IPv*

**نحوه تخصیص آدرس Global**

با توجِه به اینکه رنج Global Unicast آدرسهایIPv6 باید بصورت منحصر بفرد در سراسر اینترنت وجود داشته باشند، تخصیص این رنج بر عهده سازمان IANA گذارده شده است. این سازمان نیز کشورهاى جهان را به پنج گروه تقسیم کرده و تخصیص آدرس به هر گروه را بر عهده سازمان ذیربط قرار داده است.

هر یک از پنج سازمان فوق وظیفه اختصاص آدرس به ISPهای زیر مجموعه خود را داشته و بالطبع ISPها نیز اختصاص آدرس به شرکتها و سازمانها را بر عهده خواهند داشت.

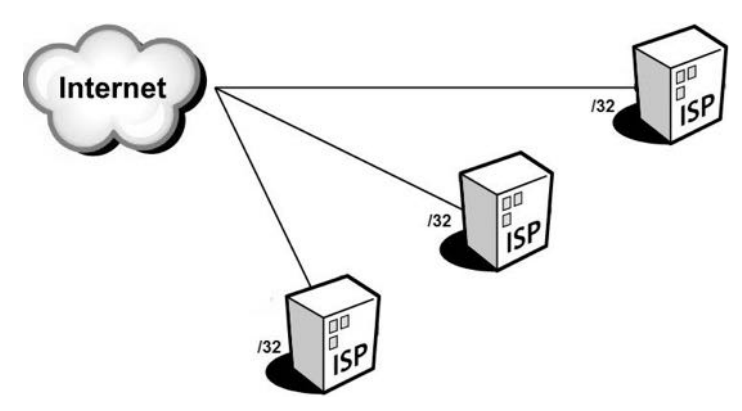

بطور معمول سازمان هاى منطقهاى IANA آدرسهاى با Prefix برابر با 32/ را به SPّاها اختصاص می دهند. هر ISP نیز می تواند از 16 بیت برای زیر شبکه سازی خود استفاده نموده و آدرس های با Prefix برابر با 48/ را در اختیار سازمانهای درخواست کننده قرار دهد.

شرکت ISP می تواند با 16 بیتی که در اختیار دارد 55,536 $2^{16} = 2^{16} = 2^{16}$  عدد زیر شبکه ایجاد نماید.

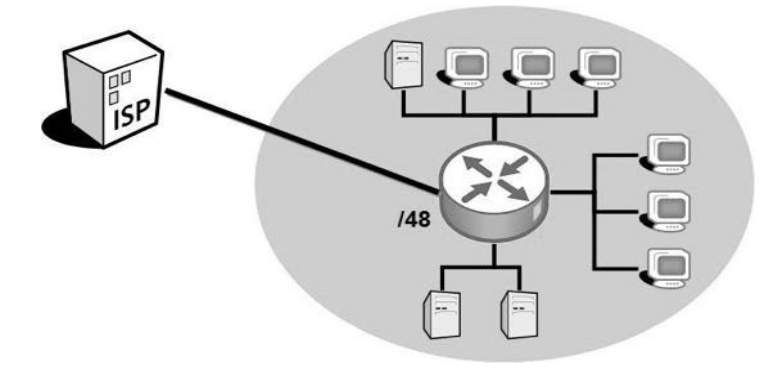

در نهایت شرکت دریافت کننده آدرسهای IP نیز میتواند از حداقل 16 بیت برای زیر شبکه سازى در سازمان خود بهره برده و از Prefix برابر با 64/ براى میزبان ها استفاده نماید.

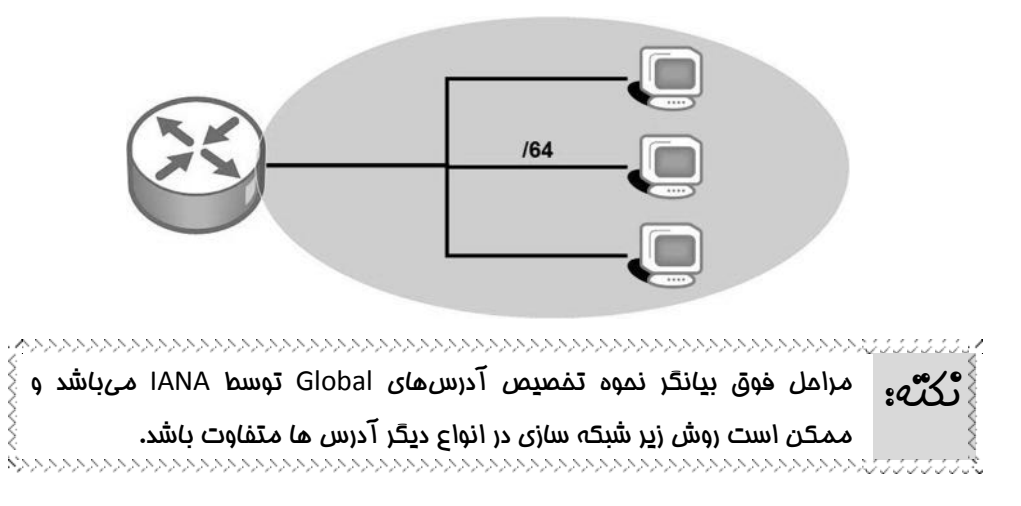

# **4IPv بب 6IPv <sup>2</sup> و همسیستی** <sup>1</sup> **مهبجرت**

مهاجرت از IPv4 به IPv6 برای بسیاری از شرکتها و کارشناسان شبکه مطلوب نیست. مدیران و کارشناسان خیلی از شرکتها تمایلی به شخم زدن شبکه خود ندارند. اما از طرف دیگر مهاجرت بِهِ 1Pv6 نیز اجتناب نایذیر بوده و بالاخره باید بِه این سمت حرکت کرد. بِه همین دلیل نیاز است تا راهکارهایی جهت همزیستی مسالمت آمیز بین این دو پروتکل ایجاد گردد تا مهاجرت بِه IPv6 بِه آهستگی و بدون هیچ زد و خوردی انجام پذیرد. با توجه بِه سرعت کم استفاده از

 $1$  Migration

<sup>2</sup> Coexistence

Pv6، ممکن است این همزیستی مسالمت آمیز سالها به طول پیانجامد. پس پایگیری و راه اندازی این راهکارها از اهمیت خاصی برخوردار خَواهد بود.

همز بستی یا Coexistence دارای سه راهکار کلی به شرح زیر می باشد:

#### **Dual Stack -1**

هنظور از Dual Stack، استفاده هم زمان از هر دو پروتکل IPv4 و IPv6 بر روی رابط (اینترفیس)های شبکه میزبان(Host) و روتر میباشد. اصطلاح Dual Stack برای میزبان به این معناست که کارت شبکه (NIC) میزبان دارای هر دو آدرس IPv4 و IPv6 توده و می تواند تستههای IPv6 را به میزبان دیگر دارای IPv6 و بستههای IPv4 را برای میزبان دارای IPv4 ارسال نماید. اما اصطلاح Dual Stack برای روتر به این معناست که روتر علاوه بر آدرسها و پروتکلّهای مسیریابی 4v4، باید مسیرها و پروتکلّهای مسیریابی IPv6 را نیز پشتیبانی نماید.

**Tunneling -2**

اصطلاح Tunneling اشاره بِه فرآیندی دارد که طی آن یک روتر یا میزبان اقدام بِه کپسوله کردن دیتای1Pv6 خود در قالب بستههای1Pv4 می نماید. در اینصورت تجهیزات واقع در مسیر که بر پایِه IPv4 عمل می نمایند بدون اطلاع از محتویات بسته ها، اقدام به هدایت آنها می نمایند.

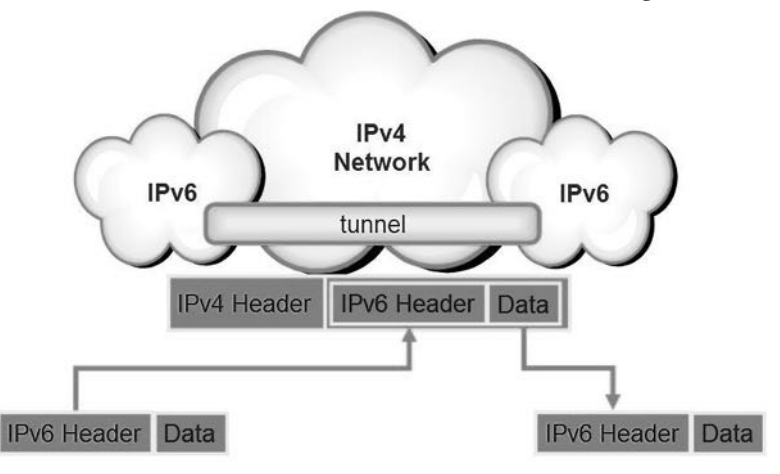

#### **NAT-PT -3**

Network Address Translation-Protocol ػثاست هخلق NAT-PT اكغلح Translation بِه معنی "ترجمه آدرس شبکه-ترجمه پروتکل" می باشد.

ان مکانسیم NAT-PT می توان برای ارتباط بین شبکه های مبتنی بر IPv4 با شبکههای مبتنی بر IPv6 استفاده نمود. در زمانی که مجبور به برقراری ارتباط بین یک شبکه مبتنی بر IPv6 با شبکهای باشید که فقط امکان کار بر اساس IPv4 را دارد، می توانید از مکانیسم ترجمه پروتکل بهره ببرید. بر خلاف مکانیسم NAT در IPv4 که فقط اقدام به تغییر آدرس مبدا بستههای ارسالی بِه بیرون از شبکه می نمود، مکانیسمNAT-PT اقدام بِه تغییر هر دو آدرس مبدا و مقصد تسته های ارسالی می نماید.

## **پروتکل NDP**

پروتکل کشف همسانه Neighbor Discovery Protocol)NDP)، که توسطAB61 او RFC هنتشر گردیده، عملکردی شبیه پروتکل ARP در IPv4 را برای پروتکل IPv6 فراهم میآورد.

هنگامی که یک روتر یا میزبان IPv6 قصد دارد بستهای را به یک میزبان یا روتر دیگر در همان شبکِه ارسال نماید، در مرحلِه اول بِه Neighbor Database خَود رجوع می نماید. پایگاه داده همسایه (Neighbor Database) حاوی لیستی از آدرس هایIPv6 همسایهها به همراه آدرس MAC آنها می باشد.

اگر روتر یا میزبان آدرس مورد نظر را در Neighbor Database پیدا نکند، با استفاده از پروتکل NDP اقدام به تشخیص آدرس MAC همسایه مورد نظر به صورت پویا می،نماید.

پروتکل NDP برای انجام عملیات کشف همسایه اقدام به ارسال پیام "درخواست همسایه" یا Neighbor Solicitation)NS) می نماید. این پیام کِ جزء پیامهای پروتکل ICMPv6 میباشد در قالب Multicast در شبکه ارسال میگردد.

آدرس مورد استفاده پیام Multicast پروتکلNDP، یک آدرس خاص بوده که Solicited Node Multicast Address نامیده میشود. این آدرس با FF02::1:FF:0/104 شروع شده و برای ۲۴ بیت آخر آن نیز دقیقا ۲۴ بیت آخر آدرس IPv6 مورد نظر درج می گردد. به مثال زیر توجه کنید:

آدرس IPv6 مورد نظر برای دریافت MAC : 1111:AAAA:1:213:19FF:FE7B:5004 : FF02::1:FF:7B:5004 : اسػالی پیام Multicast آدسع

پیام Multicast ایجاد شده به روش فوق، تحویل تمام Hostهایی میشود که ۲۴ بیت آخر آدرس IPv6 آنها مطابق با ۲۴ بیت آخر آدرس Multicast باشد. با توجه به این موضوع، معمولا یِبام فقط به دست مقصد مورد نظر می رسد.

پیام NS شامل سوالی درباره آدرس MAC مقصد مورد نظر میباشد. دریافت کننده پیام، آدرس IPv6 موجود در پیام NS را با آدرس خود مقایسه می نمایند. اگر این آدرس ها با یکدیگر مطابقت نداشته باشد، پیام دریافتی را دور انداخته و در غیر اینصورت با ارسال پیام NAC) در قالب Unicast به آدرس درخواست کننده، آدرس MAC خَود را بِه همراه آدرس IPv6 بِه اطلاع آن میرساند.

در نهایت درخواست کننده پس از دریافت پیامNA که جزء پیامهای پروتکلCMPv6 میباشد، آدرس MAC و IPv6 موجود در پیام را در جدول Neighbor Database خَود ذخیره کرده و در ارجاعات بعدی از آن استفاده می نماید.

# **تشخیص آدرس تکراری (DAD(**

مکانسیم تشخیص آدرس تکراری Duplicate Address Detection)DAD)، برای جلوگیری از ایرادات حاصل شده از انتخاب آدرس تکراری مورد استفاده قرار میگیرد.

زمانی که یک اینترفیس اقدام به یادگیری یک آدرس IPv6 می نماید و یا اینکه اینترفیس پس از راه اندازی مجدد می خواهد شروع به کار کند، از مکانیسم DAD استفاده میکند. این مکانیسم به میزبان کمک میکند تا به بررسی منحصر بفرد بودن آدرس خود در شبکه بیردازد.

مکانیسم DAD شبیه پروتکل NDP، برای بررسی آدرس مورد نظر خود از پیامNS (البته با اندکی تغییر) استفاده می نماید. این پیام در قالب Multicast به آدرس ایجاد شده بر اساس DAD ارسال میشود. با این تفاوت که در مکانیسم DAD آدرس Solicited Node Multicast Address تر اساس آدرس خود میزبان ایجاد میگردد.

# **روشهبی تخصیص آدرس در 6IPv**

پروتکل IPv6 جهت تخصیص آدرس به میزبانهای شبکه از روشهای مختلفی پشتیبانی می نماید. بعضی از این روشها شبیه روشهای IPv4 و بعضی دیگر متفاوت با آن میباشد.

فرآیند تخصیص آدرس در IPv6 ممکن است به دو بخش تقسیم شود: تخصیص Prefix و .Interface ID تخلیق در ادامه به شرح مختصری درباره انواع روشهای تخصیص آدرس در IPv6 میپردازیم.

#### **Stateful DHCP**

میزبانIPv6 می تواند همانند میزبانIPv4 از حالتStateful DHCP برای دریافت آدرس بهره ببرد. در این حالت میزبان با ارسال یک پیام Multicast درخواست خود را جهت دریافت آدرسIP اعلام میدارد. سپس سرور DHCP اقدام به تخصیص آدرس IP به میزبان درخواست کننده می نماید. همچنین معرفی Default Gateway و DNS نیز بر عهده سرور DHCP میباشد.

آدرس پیام Multicast ارسالی برای سرور DHCP برابر FF00::/8 میباشد.

#### **Stateless autoconfiguration**

دومین روش تخصیص آدرس بِصورت پویا، با استفاده از خصوصیت توکار موجود در IPv6 با نام Stateless autoconfiguration میباشد که توسط RFC 2462 منتشر گردیده است. این روش به میزبان اجازه میٍ دهد تا بصورت خودکار اقدام به یادگیری قسمتهای اصلی آدرس شامل اطلاعات Prefix، آدرس Default Gateway و آدرس ػشٍس DNS ًوایذ.

در روش Stateless autoconfig میزبان برای یادگیری موارد فوق اقدام به طی سه گام زیر می نماید: در گام اول با استفاده از پروتکل NDP و پیام های Router Default و Router Advertisement، اقدام به يادگيرى Prefix و Default Route می نماید. در گام دوم، اقدام بِه محاسبِه آدرس Interface ID خَود بر اساس مکانیسم EUI-64 نموده و نهایتا در گام سوم اقدام به یادگیری آدرس سرور DNS از عشین ػشٍس DHCP Stateless هیًوایذ.

لازم بِهِ ذکر است کِه سرور Stateful DHCP بر خلاف Stateful DHCP از اختصاص آدرس به میزبان ها و نگهداری اطلاعات مربوط آنها خودداری نموده و فقط اطلاعات مفیدی مثل آدرس سرورDNS را به اطلاع میزبان درخواست کننده میرساند.

#### **Static configuration**

در روش Static configuration مدیر شبکه اقدام به اختصاص آدرس بِصورت دستی برای میزبان می نماید. در این روش اختصاص هر ۱۲۸ بیت آدرس IPv6 بر عهده مدیر شبکه خواهد بود. اما در صورتیکه مدیر شبکه اطلاعات مورد نیاز دیگر را بصورت دستی بر روی میزبان پیکربندی ننماید، می توان از پروتکل NDP برای مشخص کردن Default Route و از Stateless DHCP برای دریافت آدرس DNS استفاده نمود.

### **Static configuration with EUI-64**

در روش Static configuration with EUI-64، نحوه اختصاص آدرس شیبه حالت قلی توده یا این تفاوت که در این روش مدیر شبکه فقط اقدام به تخصیص ۶۴ بیت آدرس Prefix بِه صورت دستی نموده و تخصیص ۶۴ بیت مربوط بِه Interface ID را بر عهده مکانیزم EUI-64 میگذارد. در این روش نیز میتوان در صورت نیاز از پروتکلNDP برای مشخص کردن Default Route و از سرور Stateless DHCP برای یادگیری آدرس سرور DNS استفاده نمويد.

### **Static Route**

پروتکلPv6 امکان استفاده از هر دو نوع پروتکلهای مسیریابی Static و Dynamic را دارد. اما همانند IPv4 استفاده از مسئریاتی Static تاعث کاهش استفاده از منابع روتر و شبکه گردیده ولی در عین حال باعث افزایش سربار مدیریتی و از دست دادن برخی ویژگیهای پیشرفته نیز خواهد شد.

نوشتن Static Route در پروتکل IPv6 با اندکی تغییر شبیه IPv4 میباشد. دستور Static Route در پروتکل IPv6 برای تجهیزات سیسکو در زیر نمایش داده شده است.

**ipv6 route** *ipv6-prefix* **/** *prefix-length ipv6-address* | *interface-type interfacenumber ipv6-address*]} [*administrative-distance*] [*administrative-multicastdistance* |**unicast**| **multicast**] [**tag** *tag*]

### **Static Default Route**

همانطور که به یاد دارید در IPv4 برای نوشتن Static Default Route از بیت های 0 متوالی استفاده میکردیم. بِه اینصورت که با نوشتن 0.0.0.0 0.0.0.0 برای آدرس و NET Mask، هشخص می کردیم هر آدرسی که متناظری در جدول مسیریابی ندارد به سمت Default Route هدایت شورد.

در IPv6 نیز از صفرهای متوالی برای هر ۱۲۸ بیت آدرس استفاده کرده ولی به جای نوشتن NET Mask ان Prefix با مقدار 0 استفاده می نماییم.

IPv6 Default Route==> ::/0

### **استبنذارد 6NPTv**

سازمان IETF اقدام بِه معرفی استاندارد RFC 6296 جهت ترجمه آدرس های IPv6 به IPv6، نشویده است. این استاندارد که Network Prefix Translation)NPTv6) نامیده می شود<sup>۱</sup> بر خلاف مکانسیم NAT در IPv4 که آدرس را تصورت کامل ترجمه میکرد، فقط اقدام به ترجمه Prefix آدرس های IPv6 مینماید.

البتِه IETF بِه دلایل گفته شده در بخش پنجم RFC 2993، استفاده از NPTv6 را توصیه نمیکُند. ولی در عین حال برای مواردی که نیاز به ترجمه آدرس شبکه میباشد، مکانیسم NPTv6 در دسترس قرار داده شده است.

مکانیسم NAT در IPv4 بصورت Stateful عمل می نماید ولی عملکرد مکانیزم NPTv6 به صورت Stateless است.

در زمان استفاده از NPTv6 به نکات زیر توجه داشته باشید:

- فواید امنیتی که ممکن است در NAT برای IPv4 وجود داشته باشد، در پروتکل NPTv6 در دسترس نمیباشد. به همین دلیل در صورتی که بخواهید همان فواید امنیتی را در 6NPTv ًیض دس اختیاس داؿتِ تاؿیذ ًیاص تِ ٍخَد یک Firewall خَاّیذ داؿت.
- علیرغم اینکه مکانیسم NPTv6 دارای آدرسهای Inside و Outside میباشد، امکان برقراری ارتباط End-to-end در این پروتکل همچنان مُهیا می باشد.
- از آنجائیکِه درNPTv6 ترجمه آدرس بصورت یک به یک انجام میشود، نیازی به تغییر شماره پورت و یا سایر پارامترهای Transport نمیباشد.
- در ارتباطات مبتنی برTCP که در آن شناسایی همسایه با استفاده از ویژگی TCP Authentication انجام میپذیرد، بِه علت کاربرد آدرس در محاسبه کد پیام تایید، استفاده از NPTv6 امکان پذیر نیست.

<sup>י</sup> البته در برخی مستندات فنی از این مکانیسم با نام NAT66 نیز نام برده می شود.

**سنبریو شمبره)15(؛ Route Static 6IPv**

**طرح مسئله:**

سناریو شماره ۹ را که هنون به یاد دارید!

کمپانی MTR Electronics یک شرکت بزرگ است که ساختمان مرکزی آن در تهران بوده و دارای ۲ ساختمان دیگر در شهرری و مشهد مقدس میباشد. این شرکت برای برقراری ارتباط تین ساختمان های مختلف، از شما کمک خواسته است.

ساختمان تهران دارای ۴ زیر شبکه و ساختمانهای ری و مشهد هر کدام دارای یک شبکه می باشند. لینک های مخابراتی بین تهران با شهرری و مشهد دارای 2Mb پهنای باند میباشند. همچنین یک لینک مخابراتی پشتیبان نیز بین شهرری و مشهد برقرار می باشد که دارای 128Kb پهنای باند است.

دقیقا همان سناریو را این بار می خواهیم بر اساس IPv6 انجام دهیم.

**نیبز سنجی:**

ترای ترقراری ارتباط تین ساختمانها در شهرهای مختلف، شرکت نباز به اجاره خطوط مخابراتی و خرید ۳ روتر با کارت های مربوطه دارد.

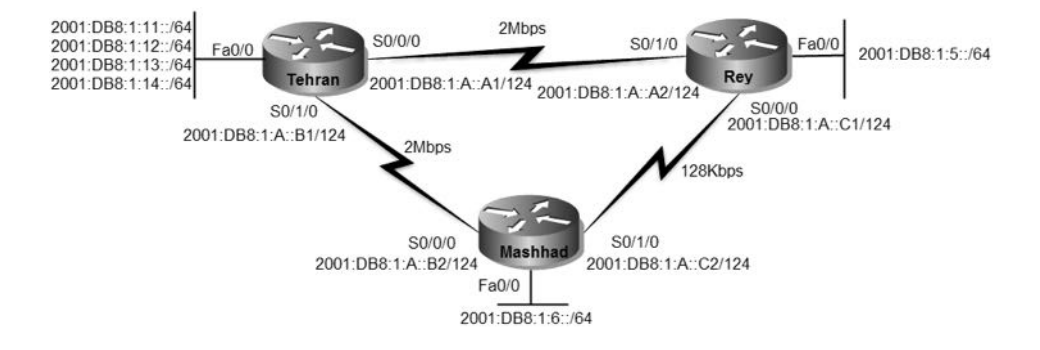

قبل از اجرای سناریو، اقدام به تخصیص آدرسP به شبکهها می نماییم. پس از مشخص شدن آدرسها، شبکه به صورت فوق خواهد بود. البته در واقعیت زیر شبکه سازی برای قسمت های مختلف سازمان باید بر اساس رنج آدرس اختصاص یافته توسط ISP به شرکت شما انجام پذیرد تا مشکلی در ارتباط یا اینترنت نداشته باشید.

**راه حل:**

پس از پیکربندی اولیه روترها، اقدام به پیکربندی روتر تهران می نماییم. به دلیل اینکه از یک اینترفیس روتر برای Inter-VLAN Routing استفاده میکنیم، باید اینترفیس روتر را به صورت Subinterface پیکربن*دی* نماییم.

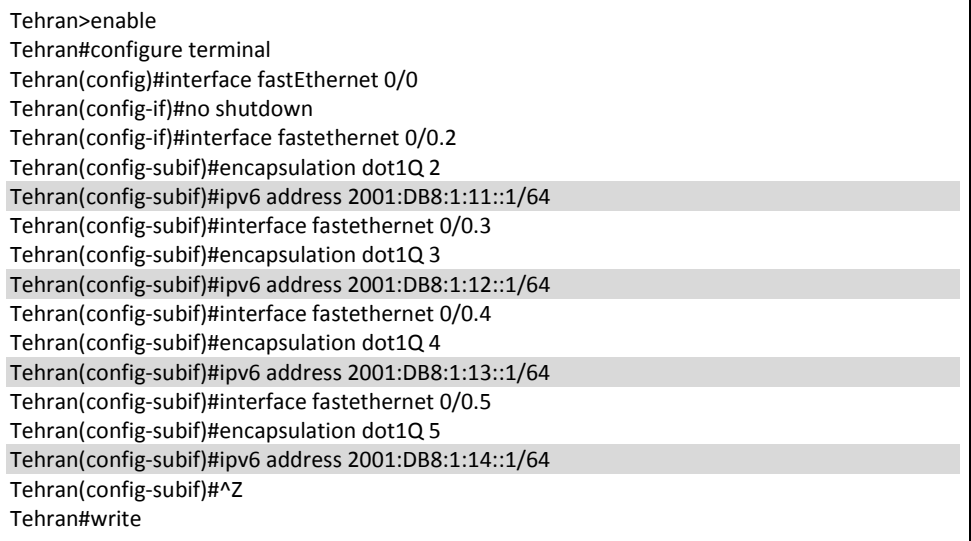

همانطور که ملاحظه می کنید تفاوت خاصی بین پیکربندی IPv6 با IPv4 نمیباشد. فقط اینکه به جای دستور ip address باید از دستور ipv6 address استفاده نمایید. پس از پیکربندی Subinterfaceکهای روتر تهران، اقدام به پیکربندی پورتهای سریال روتر

تهران میکنیم.

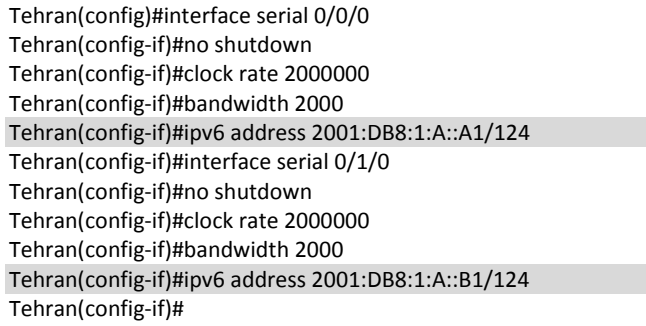

به دلیل استفاده بهینه از رنج آدرسهای IP، برای لینکهای سربال از Prefix تا طول 124 استفاده می نماییم.

حالا نوبتی هم که پاشه نوبت به روترهای شهرری و مشهد می رسد:

֖֖֖֚֚֚֚֬֝֬֝֬

- Rey>enable Rey#configure terminal Rey(config)#interface fastEthernet 0/0 Rey(config-if)#no shutdown Rey(config-if)#ipv6 address 2001:DB8:1:5::1/64 Rey(config-if)#interface serial 0/0/0 Rey(config-if)#no shutdown Rey(config-if)#bandwidth 128 Rey(config-if)#clock rate 128000 Rey(config-if)#ipv6 address 2001:DB8:1:A::C1/124 Rey(config-if)#interface serial 0/1/0 Rey(config-if)#no shutdown Rey(config-if)#bandwidth 2000 Rey(config-if)#ipv6 address 2001:DB8:1:A::A2/124 Rey(config-if)#^Z Rey#write
- Mashhad>enable Mashhad#configure terminal Mashhad(config)#interface fastEthernet 0/0 Mashhad(config-if)#no shutdown Mashhad(config-if)#ipv6 address 2001:DB8:1:6::1/64 Mashhad(config-if)#interface serial 0/0/0 Mashhad(config-if)#no shutdown Mashhad(config-if)#bandwidth 2000 Mashhad(config-if)#ipv6 address 2001:DB8:1:A::B2/124 Mashhad(config-if)#interface serial 0/1/0 Mashhad(config-if)#no shutdown Mashhad(config-if)#bandwidth 128 Mashhad(config-if)#ipv6 address 2001:DB8:1:A::C2/124 Mashhad(config-if)#^Z Mashhad#write

هر چند که پیکربندی روترها تمام شد ولی نمی توان هیچ یک از شبکههای متصل به دیگر روترها را ping نمود. به همین دلیل باید اقدام به راه اندازی یک پروتکل مسیریابی نماییم. در این سناریو نیت کردیم تا از مسیریابی بصورت Static استفاده نماییم.

Tehran(config)#ipv6 unicast-routing Tehran(config)#ipv6 route 2001:DB8:1:5::/64 2001:DB8:1:A::A2 Tehran(config)#ipv6 route 2001:DB8:1:5::/64 2001:DB8:1:A::B2 5 Tehran(config)#ipv6 route 2001:DB8:1:6::/64 2001:DB8:1:A::B2 Tehran(config)#ipv6 route 2001:DB8:1:6::/64 2001:DB8:1:A::A2 5

توسط دستور ipv6 unicast-routing، امکان مسیریابیIPv6 را در روتر فعال میکنیم. همانطور کِه مشاهده می فرمایید در نوشتن Static Route نین تفاوت اندکی بین IPv6 تا IPv6 میباشد. در این سناریو هم میتوانیم با نوشتن مسیرهایی با AD متفاوت به صورت دستی، اقدام تِه ایجاد لینک پشتیبان برای مسیرهای مختلف نماییم.

Rey(config)#ipv6 unicast-routing Rey(config)#ipv6 route 2001:DB8:1:10::/60 2001:DB8:1:A::A1 Rey(config)#ipv6 route 2001:DB8:1:10::/60 2001:DB8:1:A::C2 5 Rey(config)#ipv6 route 2001:DB8:1:6::/64 2001:DB8:1:A::C2 Rey(config)#ipv6 route 2001:DB8:1:6::/64 2001:DB8:1:A::A1 5

در نوشتن مسرهای مربوط بِه روتر تهران اقدام به خلاصه نویسی کرده و به حای نوشتن چهار خط مسیر، تنها با یک خط Route شبکه های متصل به روتر تهران را مشخص نمودیم.

Mashhad(config)#ipv6 unicast-routing Mashhad(config)#ipv6 route 2001:DB8:1:10::/60 2001:DB8:1:A::B1 Mashhad(config)#ipv6 route 2001:DB8:1:10::/60 2001:DB8:1:A::C1 5 Mashhad(config)#ipv6 route 2001:DB8:1:5::/64 2001:DB8:1:A::C1 Mashhad(config)#ipv6 route 2001:DB8:1:5::/64 2001:DB8:1:A::B1 5

پس از انجام مراحل فوق، در صورتی که توسط هر کدام از روترها اقدام به ping شبکههای دیگر نماییم، خروجی خوشحال کننده زیر را خواهیم دید:

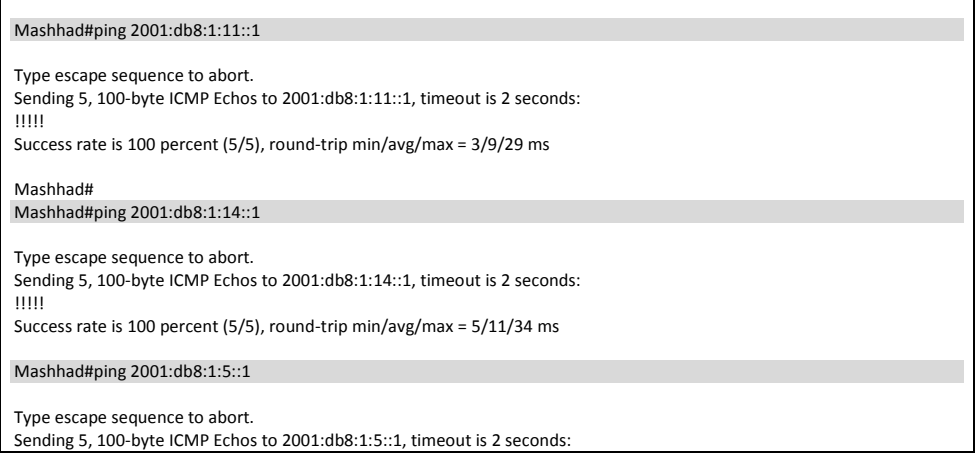

!!!!!

Г

Success rate is 100 percent (5/5), round-trip min/avg/max = 4/8/19 ms

Mashhad#

### **طریقه عملکرد:**

برای بررسی جداول مسیریابی روترها از دستور show ipv6 route استفاده مینماییم:

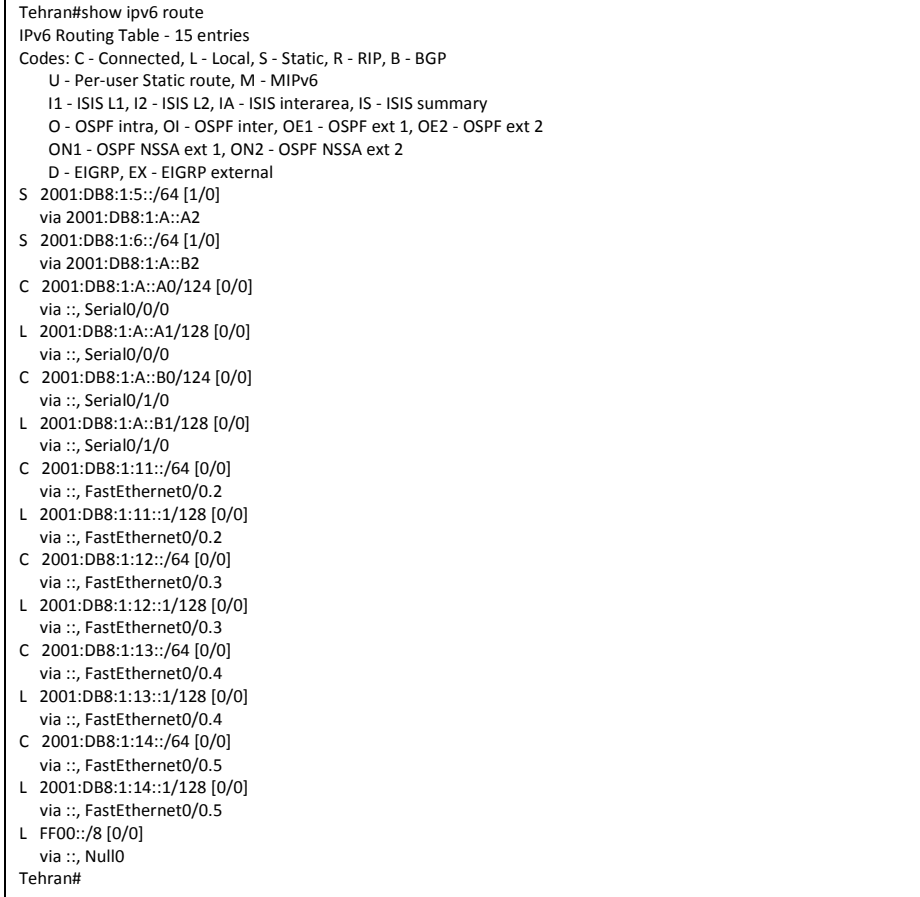

شبکههایی که بصورت مستقیم به روتر متصل هستند با حرف "C" نمایش داده میشوند. همچنین مسیرهایی که به صورت Static به جدول مسیریابی روتر افزوده شده با حرف "S" نشان داده میشود. حرف "L" نیز نمایش دهنده آدرسهایی میباشد که بر روی خود روتر پیکربندی گردیده است. همانطور که ملاحظه می کنید در جدول مسیریابی خبری از مسیرهای با AD بالاتر نیست، به دلیل اینکه جدول مسیریایی همواره شامل بهترین مسیرهای موجود می باشد.

فرض کنید لینک مستقیم شهرری با تهران قطع شود، آنوقت چِه تغییری در جدول مسیریابی رويتر تهران پیش خواهد آمد؟

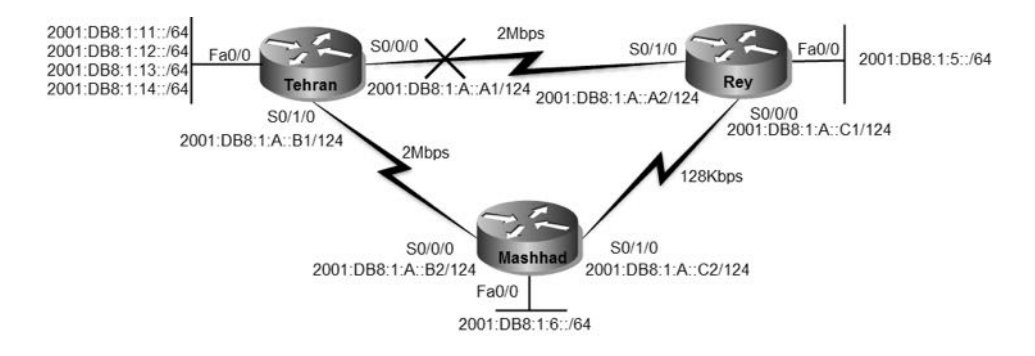

واضح است که پس از قطع لینک مستقیم تهران با شهرری، روتر اقدام به درج مسیری که دارای AD بالاتری نسبت به مسیر قبلی بوده در جدول مسیریابی خود مینماید. خروجی دستور show ipv6 route بر روی تهران مبین این امر خواهد بود:

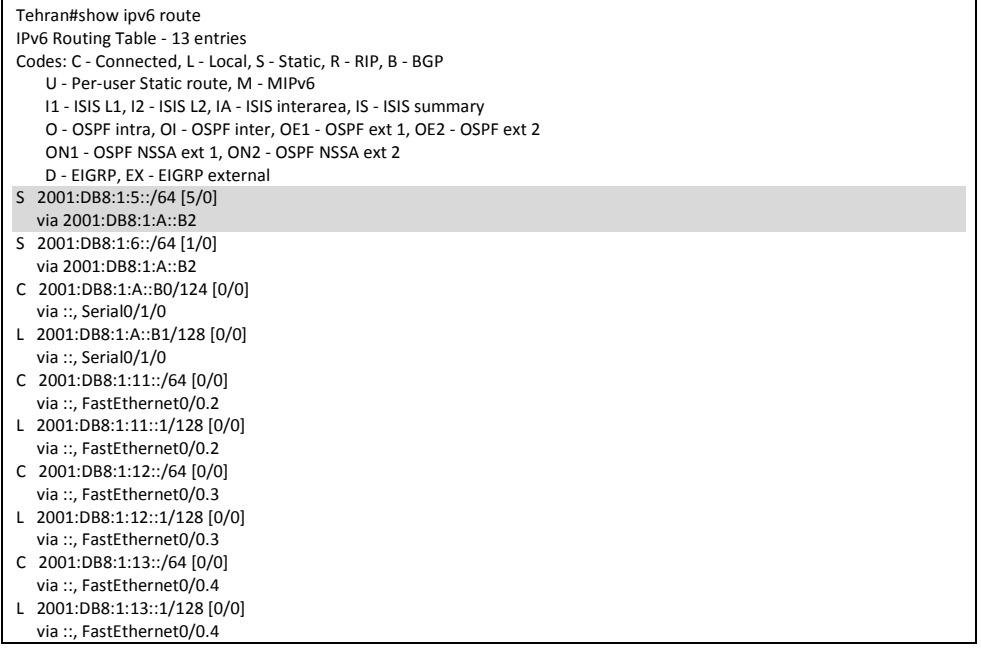

- C 2001:DB8:1:14::/64 [0/0]
- via ::, FastEthernet0/0.5
- L 2001:DB8:1:14::1/128 [0/0]
- via ::, FastEthernet0/0.5 L FF00::/8 [0/0]
- via ::, Null0
- Tehran#
- 

# **مرجع دستور Reference Command:**

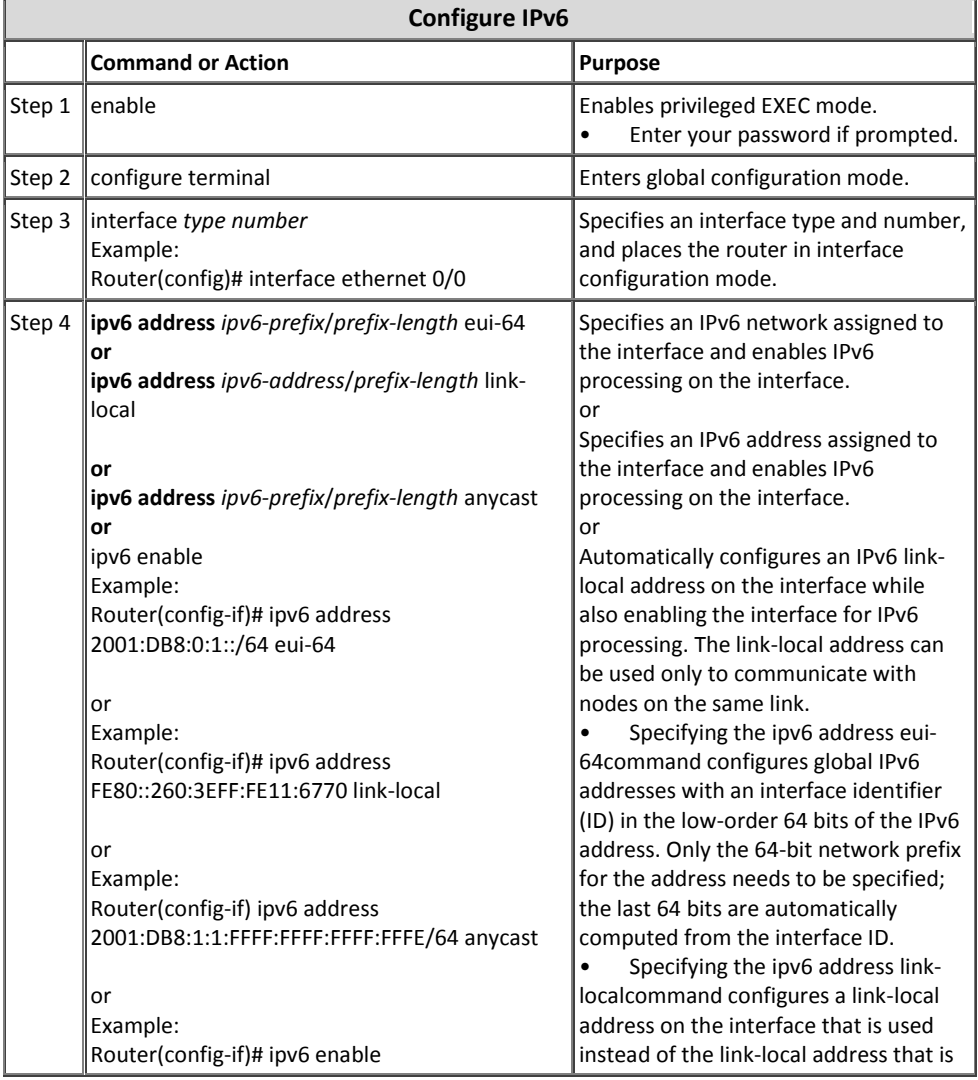

L

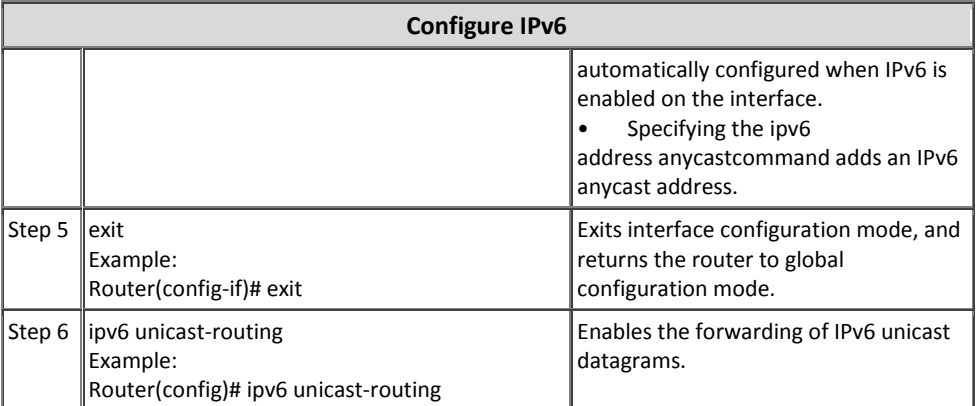

ř.

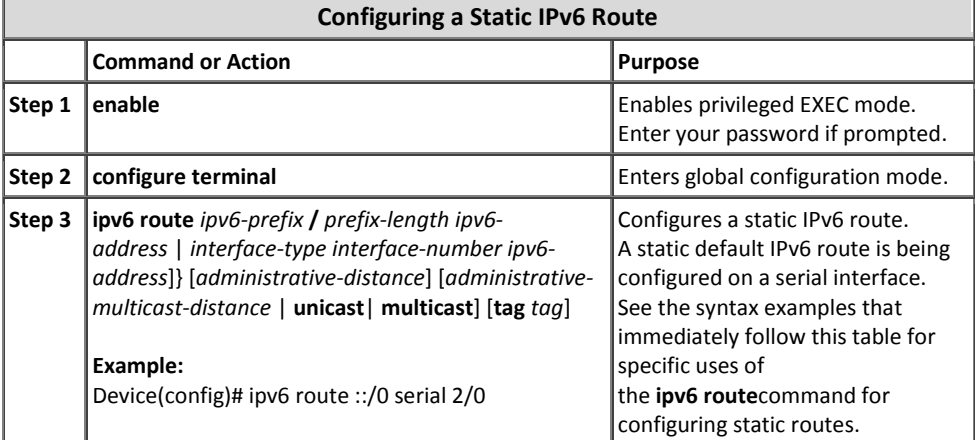

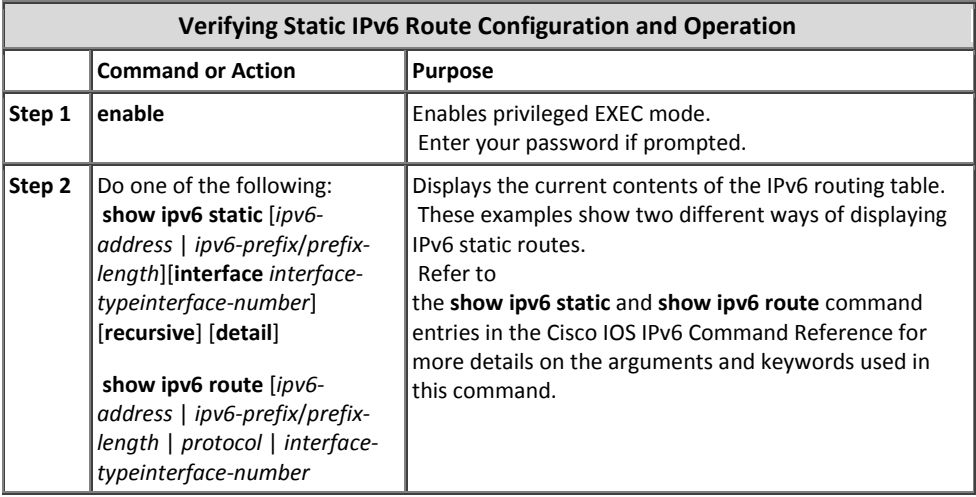

**IPv6 Static Default Route ؛(16)شمبره سنبریو**

**طرح مسئله:** شرکت MTR اقدام به دریافت یک لینک اینترنت برای شعبه تهران نموده و میخواهد تمام کلاینت های تهران، مشهد و شهرری بتوانند به اینترنت دسترسی داشته باشند.

**نیبز سنجی:**

در قدم اول نیاز به یک کارت WIC برای اتصال روتر تهران به اینترنت داریم. همچنین برای دسترسی بِه اینترنت نیاز بِه داشتن Default Route بِه سمت لینک متصل به اینترنت داریم.

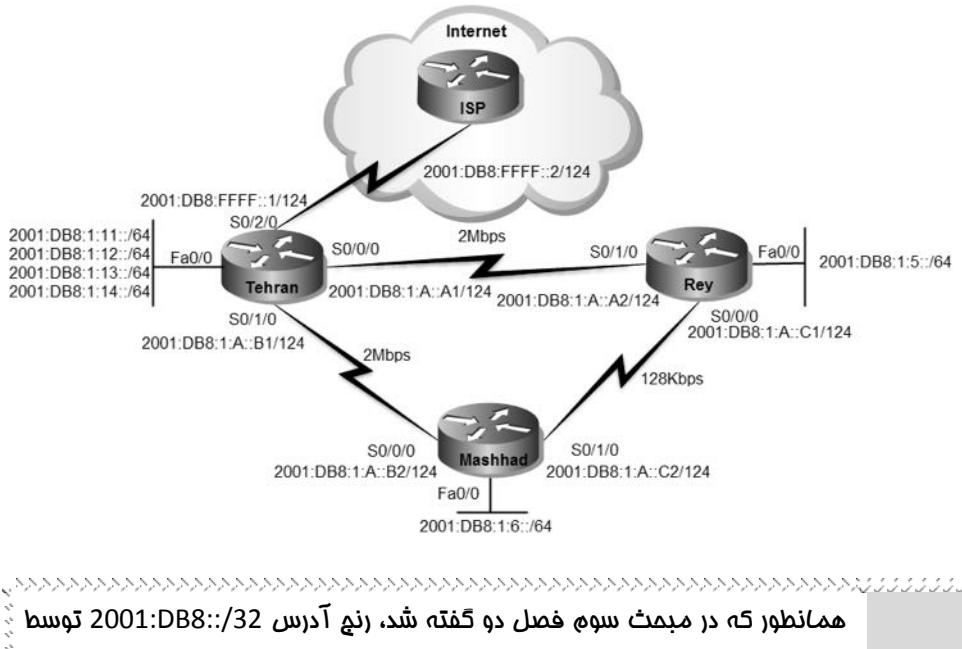

IANA برای مستندات فنی رزرو گردیده و قابل مسیریابی در اینترنت نمی باشد**.** نکته: این رنم صرفا برای سناریوها استفاده شده و در دنیای واقعی باید زیر شبکه سازی سازمان خود را بر اساس رنج دریافتی از ISP انجام دهید. 

**راه حل:**

در اولین گام باید به پیکربندی اینترفیس متصل به ISP بپردازیم.

Tehran>enable Tehran#configure terminal Tehran(config)#interface serial 0/2/0 Tehran(config-if)#no shutdown Tehran(config-if)#ipv6 address 2001:DB8:FFFF::1/124 Tehran(config-if)#^Z Tehran#

پس از پیکربندی اینترفیس متصل بِه ISP، باید اقدام مشخص نمودن Default Route برای

روترها نماییم:

Tehran>enable Tehran#configure terminal Tehran(config)#ipv6 route ::/0 2001:DB8:FFFF::2 Tehran(config)#^Z Tehran#

نحوه نوشتن Default Route در IPv6 نیز شبیه IPv4 میباشد. در این حالت برای آدرس و Prefix ان عدد "0" استفاده می نماییم.

دستور Default Route را در روترهای شهرری و مشهد نیز باید اعمال نماییم:

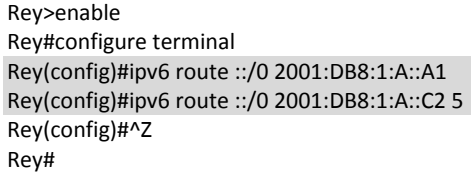

ترای در اختیار داشتن Redundancy البته بِه صورت دستی! اقدام بِه نوشتن دو Static Route Default تا ADّای هختلق ًوَدین.

Mashhad>enable Mashhad#configure terminal Mashhad(config)#ipv6 route ::/0 2001:DB8:1:A::B1 Mashhad(config)#ipv6 route ::/0 2001:DB8:1:A::C1 5 Mashhad(config)#^Z Mashhad#

پس از انجام مراحل فوق در صورتیکه اقدام به ping یک میزبان را بر روی اینترنت نماییم، به آن دسترسی خواهیم داشت. به عنوان مثال اقدام به ping وب سایت سیسکو با آدرس A2001:420:1101:1:: تش سٍی ایٌتشًت هیًوایین:

#### Mashhad#ping 2001:420:1101:1::a

Type escape sequence to abort. Sending 5, 100-byte ICMP Echos to 2001:420:1101:1::a, timeout is 2 seconds: !!!!! Success rate is 100 percent (5/5), round-trip min/avg/max = 9/15/27 ms

#### Rey#ping 2001:420:1101:1::a

Type escape sequence to abort. Sending 5, 100-byte ICMP Echos to 2001:420:1101:1::a, timeout is 2 seconds: !!!!!

Success rate is 100 percent (5/5), round-trip min/avg/max = 7/10/13 ms

**طریقه عملکرد:**

عملکرد Static Default Route در IPv6 تفاوت خاصی با IPv4 ندارد. در صورتیکه روتر متناظری برای آدرس مقصد بسته دریافتی در جدول مسیریابی خود پیدا نکند، اقدام به تحویل آن بِه آدرس Default Route می نماید. در غیر اینصورت بسته توسط روتر دور انداخته می شود. برای دیدن آدرس Default Static Route میتوانید از دستور show ipv6 route استفاده نمایید:

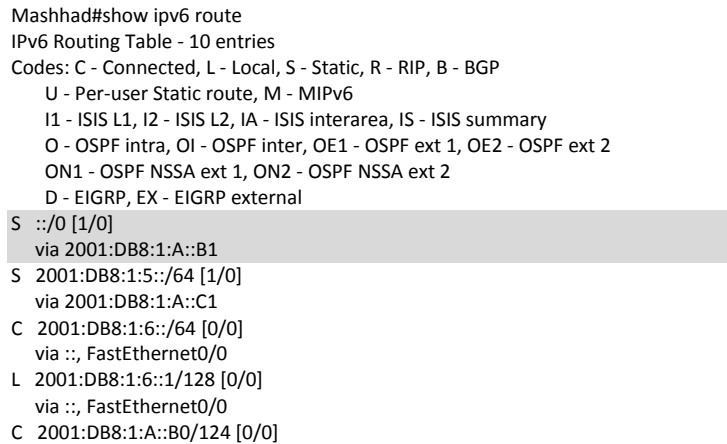

via ::, Serial0/0/0 L 2001:DB8:1:A::B2/128 [0/0] via ::, Serial0/0/0 C 2001:DB8:1:A::C0/124 [0/0] via ::, Serial0/1/0 L 2001:DB8:1:A::C2/128 [0/0] via ::, Serial0/1/0 S 2001:DB8:1:10::/60 [1/0] via 2001:DB8:1:A::B1 L FF00::/8 [0/0] via ::, Null0 Mashhad#

همانطور که در خروجی فوق مشاهده می نمایید، مسیر Static Default Route با AD بهتر در جدول مسیریابی قرار داده شده است. حال اگر لینک مستقیم بین مشهد و تهران قطع گردد، خِذول مستریاتی ته صورت زیر تغییر خواهد نمود:

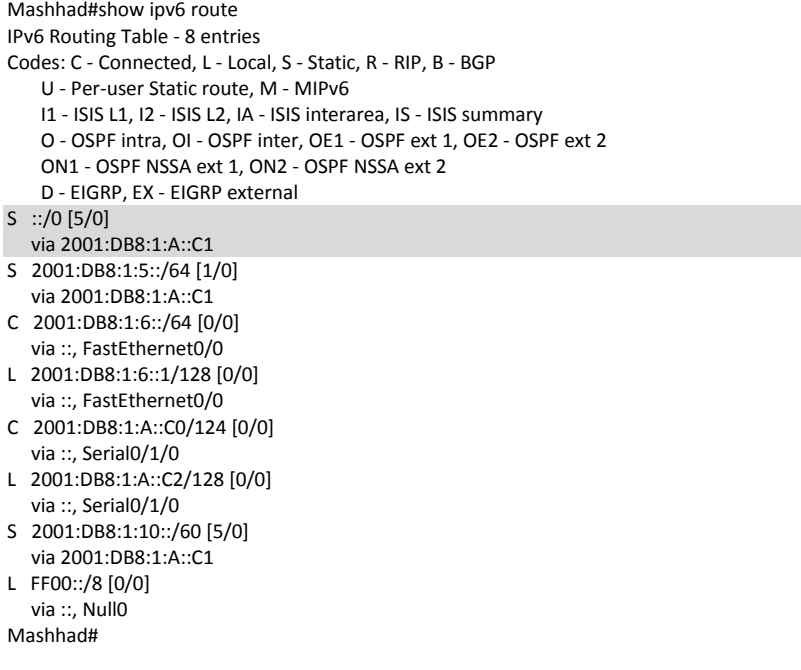

بهدلیل قطع شدن لینک مستقیم مشهد و تهران، لینک مشهد و شهرری جایگزین مسیر قبلی گردیده است. در این حالت ضمن در دسترس بودن شبکههای تهران، دسترسی به اینترنت نیز ترای روتر مشهد ترقرار می تاشد. Mashhad#ping ipv6 2001:db8:1:11::1 source fastEthernet 0/0

Type escape sequence to abort. Sending 5, 100-byte ICMP Echos to 2001:DB8:1:11::1, timeout is 2 seconds: !!!!!

Success rate is 100 percent (5/5), round-trip min/avg/max = 1/2/4 ms

Mashhad#ping ipv6 2001:420:1101:1::a source fastEthernet 0/0

Type escape sequence to abort. Sending 5, 100-byte ICMP Echos to 2001:420:1101:1::a, timeout is 20 seconds: !!!!! Success rate is 100 percent (5/5), round-trip min/avg/max = 1/20/4 ms

البته همانطور که از سناریوهایIPv4 به یاد دارید، باید از ping در حالت Extended برای بررسی لینک پشتیبان استفاده نماییم. این اتفاق به دلیل آن است که آدرس مربوط به لینکهای WAN بین هر زوج روتر در جِدول مسیریایی روتر دیگر وجود ندارد. نحوه استفاده از ping در حالت Extended در پروتکل های IPv4 با IPv6 متفاوت می باشد. برای دریافت راهنمایی استفاده بهتر از این دستور در تجهیزات سیسکو می توانید از "?" استفاده نمایید.

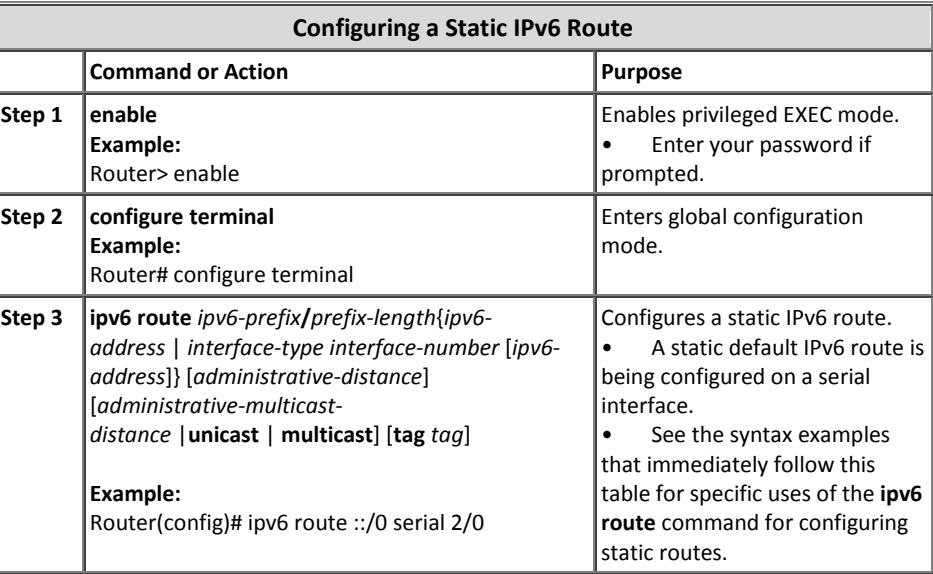

## **مرجع دستور Reference Command :**

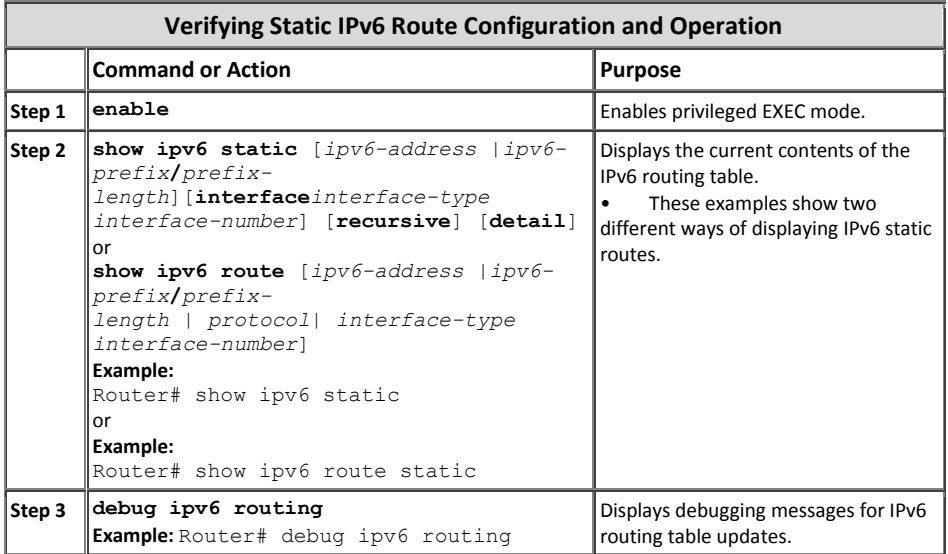

5 مبحث دوم

# پروتکل *RIPng*

پروتکل RIP next generation)RIPng)، نسل جدید پروتکل مستریاتیRIP هی باشد کِه سازمان IETF آن را اواسط دهه ۱۹۹۰ میلادی طی استاندارد RFC 2080 برای کار در شبکههای مبتنی بر IPv6 ارائه نموده است.

پروتکل RIPng بر پایِه RIPv2 ایجاد گردیده و عملکردی شبیه به همان پروتکل را در محیط IPv6 فراهم نموده است. در جدول زیر به مقایسه بین این دو نسخه پرداخته ایم.

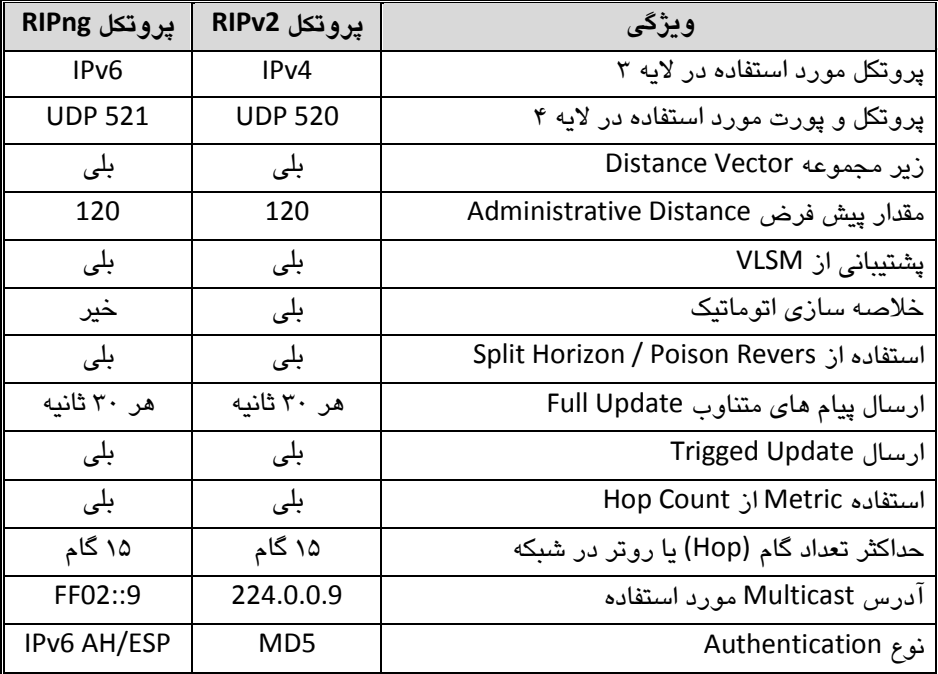

پروتکل RIPng نیز همانند نسخه RIPv2 دارای محدودیت در تعداد روترهای مورد استفاده در شبکه میباشد. از این پروتکل در شبکههای کوچکی می توان استفاده نمود که حداکثر دارای تعداد ۱۵ روتر تاشد.

## **زمبن سنجهب**

در این بخش قصد داریم به توصیف زمان سنج(Timer)هاى مورد استفاده در پروتکل RIPng تپشداصین:

**Periodic Timer •** پروتکل RIPng هر ۳۰ ثانیه یک بار به صورت متناوب اقدام به ارسال پیام های Full Update بِه روترهای همسایه خود مینماید.

زمان سنج Time out دارای مقدار ۱۸۰ ثانیه می باشد. هر مسیر ثبت شده در جدول هسیریابی دارای فیلد Time out بوده و در صورتیکه تا اتمام این زمان سنج یعنی پس از ۱۸۰ ثانیه هیچ پیام بروز رسانی حاوی این مسیر دریافت نشود، مسیر مورد نظر از درجِه اعتبار ساقط شده و دیگر توسط روتر مورد استفاده قرار نمیگیرد.

**Garbage-Collection Timer** همانطور که گفته شده پس از پایان مدت زمان Time out روتر دیگر از مسیر مورد نظر استفاده نمی نماید ولی تا پایان مدت زمان Garbage-Collection Timer مسیر را بصورت غیر فعال در جدول مسیریابی نگه میدارد تا روترهای همسایه نیز از خرابی مسیر فوق اطلاع حاصل نمایند. پس از اتمام این مدت زمان که ۱۲۰ ثانیه میباشد، روتر مسیر مورد نظر را به طور کامل از جِدول مسیریابی خود حذف می،نماید.

## **نحوه پیکربنذی RIPng**

**Time out** 

در روترهای سیسکو نحوه پیکربندی پروتکل RIPng با RIP متفاوت می باشد. برای فعال سازی این پروتکل باید گامهای زیر برداشته شود:

```
1- ابتدا باید اقدام بِه فعال سازی مسیریابی بر مبنای IPv6 بر روی روتر نماییم:
```
Router(config)# ipv6 unicast-routing

-4 دػتَس صیش ًیض تاػث كؼال ػاصی RIPng تش سٍی سٍتش هیگشدد:

### Router(config)# **ipv6 router rip** *name*

باید در زمان راه اندازی پروتکل RIPng برای آن یک نام هم انتخاب نمایید. توجِه داشته باشید در صورتی که مرحله ١ را انجام نداده باشید، روتر در جواب دستور فوق پیام خطا صادر مینماید.

-3 تشای كؼال ػاصی 6IPv تش سٍی ایٌتشكیغّا، هی تَاى تِ دٍ كَست اهذام ًوَد. اٍل اینکه از دستور زیر برای آدرس دهی IPv6 به ازاء هر اینترفیس استفاده نماییم:
Router(config-if)# **ipv6 address** *address/prefix- length* دومین روش، استفاده از دستور زیر می پاشد:

Router(config-if)# ipv6 enable

-2 اگش تِ یاد داؿتِ تاؿیذ، دس پشٍتکلRIP تشای تثلیؾ ؿثکِّای هَسد ًظش، پغ اص كؼال سازی پروتکل و در همان محیط اقدام بِه معرفی شبکهها میکردیم. اما در RIPng برای معرفی شبکهها باید از طریق اینترفیسهای مورد نظر اقدام نماییم. برای فعال سازی پروتکل RIPng تر روی اینترفس می توان از دستور زیر استفاده نمود:

Route(config-if)# **ipv6 rip** *name* **enable**

#### **جذول دیتببیس RIPng**

روترهایی که پروتکل RIPng بر روی آنها فعال گردیده است، دارای یک جدول دیتابیس جهت انجام فعالیت خود میباشند. این جدول برای تمام مقاصدی که برای روتر قابل دسترس می باشند دارای یک Entry بوده که در تصمیم گیری نهایی روتر برای ثبت یک مسیر در جدول هسیریابی موثر میباشد. هر Entry حداقل شامل موارد زیر خواهد بود:

- .هولذ IPv6 Prefix x
- مقدار Metric که نشان دهنده هزینه کامل دسترسی به مقصد مورد نظر از طریق این روتر می باشد. این مقدار مجموع تمام Metricّهای مسیر از مبدا تا مقصد می باشد. همانطور که میدانند پروتکلRIP ترای تعیینMetric از تعداد گام یا hop count استفاده می نماید.
- آدرسIPv6 روتر بعدی (next hop) برای رسیدن به مقصد مورد نظر. البته اگر مقصد مورد نظر یکی از شبکههای متصل شده به خود روتر باشد(Directly Connected)، به این فیلد نیازی نخواهد بود.
- ير چم یا Flag. این Flag مشخص می کند که اطلاعات مربوط به این مسیر، اخیرا تغییر یافته است یا خیر.
- زمان سنجهاى مختلف که همراه هر مسیر خواهد بود. این زمان سنجها در همین مبحث توضیح داده شده است.

برای مشاهده جدول فوق می توانید از دستور show ipv6 rip database استفاده نمایید.

#### **سنبریو شمبره)17(؛ راه انذازی RIPng**

**طرح مسئله:**

شرکتMTR از شما خواسته تا همانطور که زمان استفاده ازPv4 برایشان پروتکل مسیریابی پویا راه اندازی کرده بودید، اینبار نیز با توجه به مهاجرت به IPv6 اقدام به راه اندازی یک پروتکل مسیریابی پویا و سازگار با IPv6 نمایید. شما هم با توجه به آموزش این مبحث، می خواهید RIPng را در شبکه پیکریندی کنید.

#### **نیبز سنجی:**

نیازی نیست جز یک شبکه برای راه اندازی پروتکل، که شکر خدا به راحتی در اختیارمان قرار گر فته است.

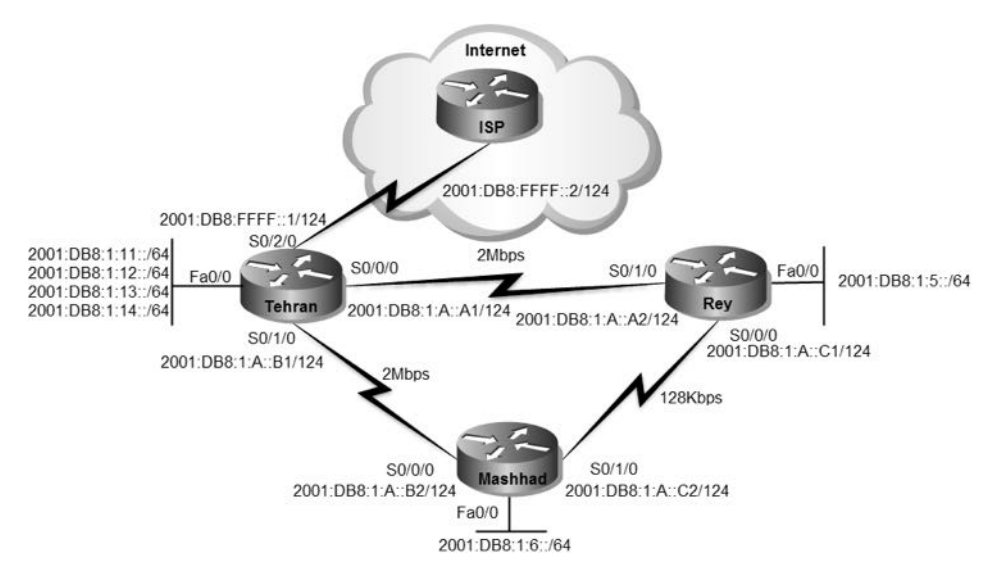

**راه حل:**

در اولین گام باید اقدام بِه حذف مسیّرهای Static اضافه شده در سناریوهای ۱۵ و ۱۶ از روترها نموده تا بتوانیم به خوبی نتیجه راه اندازی پروتکل مسیریابی پویا را بررسی کنیم.

Mashhad(config)#no ipv6 route 2001:DB8:1:10::/60 2001:DB8:1:A::B1 Mashhad(config)#no ipv6 route 2001:DB8:1:10::/60 2001:DB8:1:A::C1 5 Mashhad(config)#no ipv6 route 2001:DB8:1:5::/64 2001:DB8:1:A::C1

Mashhad(config)#no ipv6 route 2001:DB8:1:5::/64 2001:DB8:1:A::B1 5 Mashhad(config)#no ipv6 route ::/0 2001:DB8:1:A::B1 Mashhad(config)#no ipv6 route ::/0 2001:DB8:1:A::C1 5

Tehran(config)#no ipv6 route ::/0 2001:DB8:FFFF::2 Tehran(config)#no ipv6 route 2001:DB8:1:5::/60 2001:DB8:1:A::A2 Tehran(config)#no ipv6 route 2001:DB8:1:5::/60 2001:DB8:1:A::B2 5 Tehran(config)#no ipv6 route 2001:DB8:1:6::/64 2001:DB8:1:A::B2 Tehran(config)#no ipv6 route 2001:DB8:1:6::/64 2001:DB8:1:A::A2 5

Rey(config)#no ipv6 route 2001:DB8:1:10::/60 2001:DB8:1:A::A1 Rey(config)#no ipv6 route 2001:DB8:1:10::/60 2001:DB8:1:A::C2 5 Rey(config)#no ipv6 route 2001:DB8:1:6::/64 2001:DB8:1:A::C2 Rey(config)#no ipv6 route 2001:DB8:1:6::/64 2001:DB8:1:A::A1 5 Rey(config)#no ipv6 route ::/0 2001:DB8:1:A::A1 Rey(config)#no ipv6 route ::/0 2001:DB8:1:A::C2 5

حالاً نویت به کار اصلی این پروژه، بعنی راه اندازی پروتکل RIPng رسیده است. همانطور که

در این مبحث آموزش داده شد، قبل از هر کاری باید مسیریابی IPv6 را بر روی روتر فعال کنیم.

Rey>enable Rey#configure terminal Rey(config)#ipv6 unicast-routing

Tehran>enable Tehran#configure terminal Tehran(config)#ipv6 unicast-routing

Mashhad>enable Mashhad#configure terminal Mashhad(config)#ipv6 unicast-routing

پس از فعال سازی مسیریابی IPv6، باید اقدام به پیکربندی پروتکل RIPng نمایید. همچنین شبکههای مورد نظر جهت تبلیغ توسط RIPng نیز باید مشخص شوند.

Tehran(config)#ipv6 router rip MTR Tehran(config-rtr)#exit Tehran(config)#interface serial 0/0/0 Tehran(config-if)#ipv6 rip MTR enable Tehran(config-if)#interface serial 0/1/0 Tehran(config-if)#ipv6 rip MTR enable Tehran(config-if)#exit Tehran(config)#interface fastEthernet 0/0.2 Tehran(config-subif)#ipv6 rip MTR enable Tehran(config-subif)#interface fastEthernet 0/0.3 Tehran(config-subif)#ipv6 rip MTR enable Tehran(config-subif)#interface fastEthernet 0/0.4 Tehran(config-subif)#ipv6 rip MTR enable Tehran(config-subif)#interface fastEthernet 0/0.5 Tehran(config-subif)#ipv6 rip MTR enable Tehran(config-subif)#^Z Tehran(config-subif)#write

با دستور ipv6 router rip MTR اقدام بِه راه اندازی پروتکل RIPng بر روی روتر نمودیم. در این نسخه باید برای پروتکل RIPng یک نام نیز تعیین نمایید که ما از نام MTR استفاده کردیم. ترای مشخص کردن شیکههایی که میخواهید توسط پروتکل مسیریابی تبلیغ شوند باید از محیط پیکریندی اینترفیس استفاده نموده و با دستور ipv6 rip MTR enable، ضمن فعال سازی، نام پروتکل هورد نظر را نیز برای اینترفس مشخص نمایید.

Rey(config)#ipv6 router rip MTR Rey(config-rtr)#exit Rey(config)#interface fastEthernet 0/0 Rey(config-if)#ipv6 rip MTR enable Rey(config-if)#interface serial 0/0/0 Rey(config-if)#ipv6 rip MTR enable Rey(config-if)#interface serial 0/1/0 Rey(config-if)#ipv6 rip MTR enable Rey(config-if)#^Z Rey#write

Mashhad(config)#ipv6 router rip MTR Mashhad(config-rtr)#exit Mashhad(config)#interface fastEthernet 0/0 Mashhad(config-if)#ipv6 rip MTR enable Mashhad(config)#interface serial 0/0/0 Mashhad(config-if)#ipv6 rip MTR enable Mashhad(config-if)#interface serial 0/1/0 Mashhad(config-if)#ipv6 rip MTR enable Mashhad(config-if)#^Z Mashhad#write

خروجی دستور ping شبکه های متصل به روترها به صورت زیر خواهد بود:

Mashhad#ping 2001:db8:1:11::1

Type escape sequence to abort. Sending 5, 100-byte ICMP Echos to 2001:db8:1:11::1, timeout is 2 seconds:

!!!!! Success rate is 100 percent (5/5), round-trip min/avg/max = 1/4/7 ms Mashhad#ping 2001:db8:1:12::1 Type escape sequence to abort. Sending 5, 100-byte ICMP Echos to 2001:db8:1:12::1, timeout is 2 seconds: !!!!! Success rate is 100 percent (5/5), round-trip min/avg/max = 3/4/6 ms Mashhad#ping 2001:db8:1:13::1 Type escape sequence to abort. Sending 5, 100-byte ICMP Echos to 2001:db8:1:13::1, timeout is 2 seconds: !!!!! Success rate is 100 percent (5/5), round-trip min/avg/max = 4/11/28 ms Mashhad#

در این حالت تمام شبکههای متصل به روترها از طریق روتر دیگر قابل دسترس هستند ولی هنوز شبکه های اینترنت در دسترس نیستند. به عنوان مثال اگر سرور سیسکو را ping نمایید، خروجی زیر را خواهید دید:

Mashhad#ping 2001:420:1101:1::a

Type escape sequence to abort. Sending 5, 100-byte ICMP Echos to 2001:420:1101:1::a, timeout is 2 seconds: ..... Success rate is 0 percent (0/5)

برای تبلیغ مسیرDefault Route توسط پروتکلRIPng باید از دستورات زیر استفاده نمایید:

Tehran(config)#interface serial 0/1/0 Tehran(config-if)#ipv6 rip MTR default-information originate Tehran(config-if)#interface serial 0/0/0 Tehran(config-if)#ipv6 rip MTR default-information originate Tehran(config-if)#exit Tehran(config)#ipv6 route ::/0 2001:db8:ffff::2 Tehran(config)#^Z Tehran#write

توسط دستور ipv6 rip MTR default-information originate، اینترفیسهایی که باید اقدام بِه تبلیغ Default Route نمایند را مشخص میکنیم. همانطور که ملاحظه میکنید علیرغم اینکه RIPng جدیدترین نسخه RIP است، ولی نحوه پیکربندی آن در تجهیزات سیسکو روال غیر معمولی نسبت به نسخههای پیشین دارد. همچنین توسط دستور 0/:: ipv6 route 2::db8:ffff اقدام تِه مشخص نَموِدن Default Route در رویز تهران می نماییم.

#### حالا اگر اقدام بِه ping سرور سیسکو بر روی اینترنت نمایید، خروجی زیر را مشاهده خُواهيد نمود:

#### Mashhad#ping 2001:420:1101:1::a

Type escape sequence to abort. Sending 5, 100-byte ICMP Echos to 2001:420:1101:1::a, timeout is 2 seconds: !!!!! Success rate is 100 percent (5/5), round-trip min/avg/max = 6/31/43 ms

#### Rey#ping 2001:420:1101:1::a

г

Type escape sequence to abort. Sending 5, 100-byte ICMP Echos to 2001:420:1101:1::a, timeout is 2 seconds: !!!!! Success rate is 100 percent (5/5), round-trip min/avg/max = 7/13/18 ms

#### **طریقه عملکرد:**

نحوه عملکرد RIPng شبیه به نسخه قبلی خود میباشد. پروتکل مسیریابی پویا مسیرهایی را در جدول مسیریابی روتر قرار میدهد که بهترین Metric را نسبت به مسیرهای مشابه خود داشته باشند. برای بررسی عملکرد روترها نگاهی به خروجی دستور show ipv6 route میاندازیم.

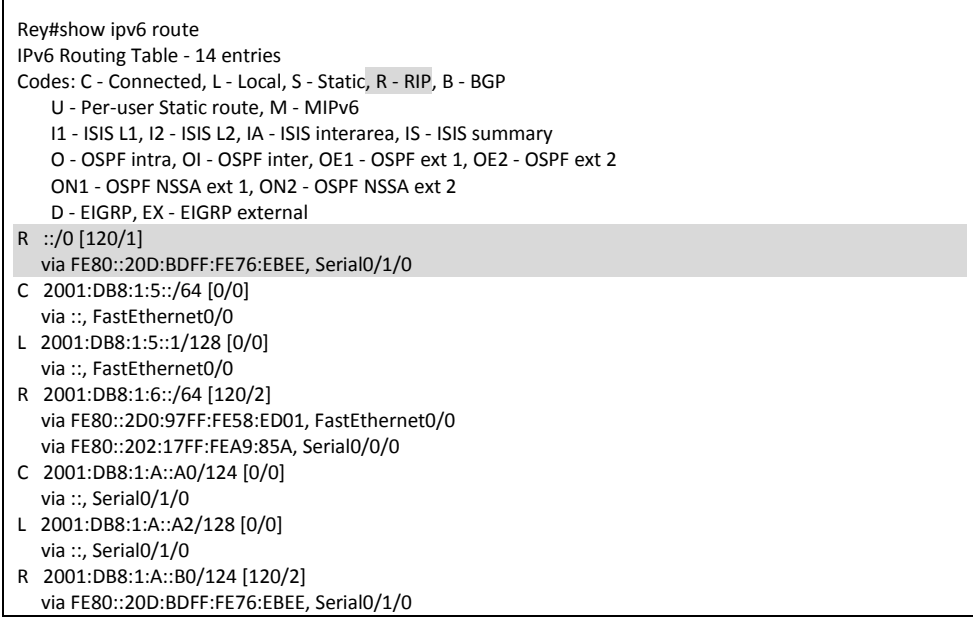

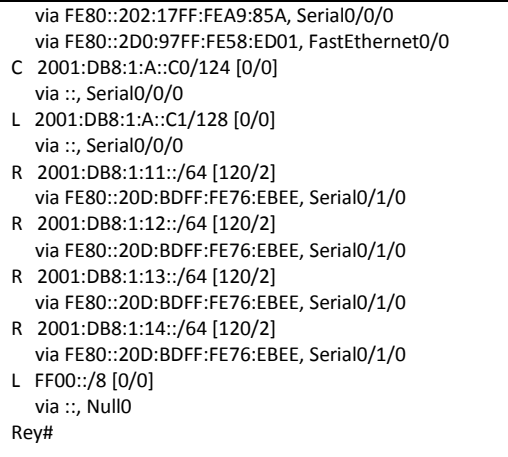

Г

هسیرهای به دست آمده توسط پروتکل مسیریابی RIPng در جدول مسیریابی با حرف R نشان داده شده است. روتر شهرری شبکههای متصل به روتر تهران و روتر مشهد که توسط پروتکلRIP تبلیغ شدهاند را یاد گرفته است.

نکته قابل توجه در خروجی فوق، آدرس Default Route میباشد. با نوشتن حرفR در ابتدای این مسیر، مشخص می شود که از طریق پروتکل RIPng به دست آمده است. اما اگر توجه کنید آدرس1Pv6 که Default Route بِه آن مسیردهی شده ,FE80::20D:BDFF:FE76:EBEE 0/1/0Serial میباشد. اگر به یاد داشته باشید آدرس رنج FE80::/64 به عنوان آدرسهای Link-Local تعیین شده است. جدول مسیریابی نیز برای مشخص کردن مسیر Default Route از آدرس Link-Local مربوط بِه اینترفیس مورد نظر استفاده می نماید.

در گام بعدی برای بررسی پویا بودن مسیریابی، اقدام به قطع اتصال مستقیم بین تهران و شهرری می نماییم. در این صورت خروجی show ipv6 route روتر شهرری به صورت زیر تغییر خواهد کرد:

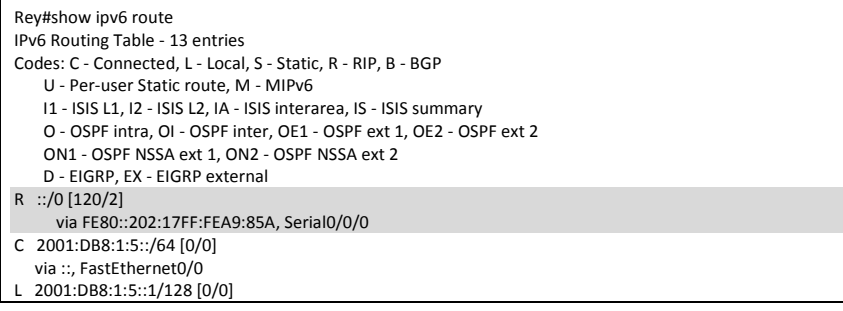

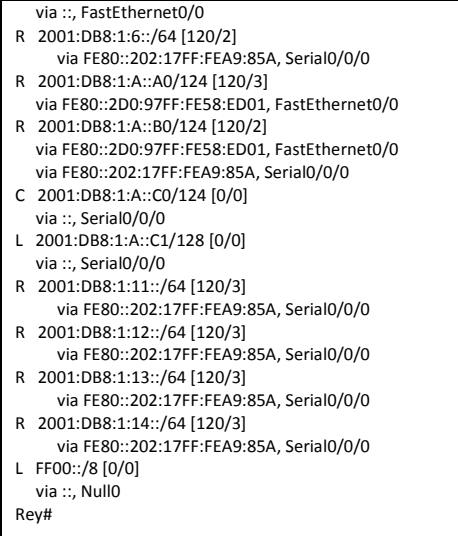

همانطور که در خروجی فوق ملاحظه مینمایید به دلیل خرابی لینک مستقیم تهران و شهرری، هسیر جدید Default Route و شبکههای متصل به روتر تهران با Metric بالاتری جایگزین هسیرهای اصلی گردیده است. با استفاده از دستور Traceroute میتوان مسیر دستیابی به شبکِهای متصل به روتر تهران از طریق روتر شهرری را مورد بررسی قرار داد.

Rey#traceroute 2001:db8:1:14::1 Type escape sequence to abort. Tracing the route to 2001:db8:1:14::1

 1 2001:DB8:1:A::C2 13 msec 6 msec 10 msec 2 2001:DB8:1:A::B1 11 msec 14 msec 15 msec

#### **مرجع دستور Reference Command**:

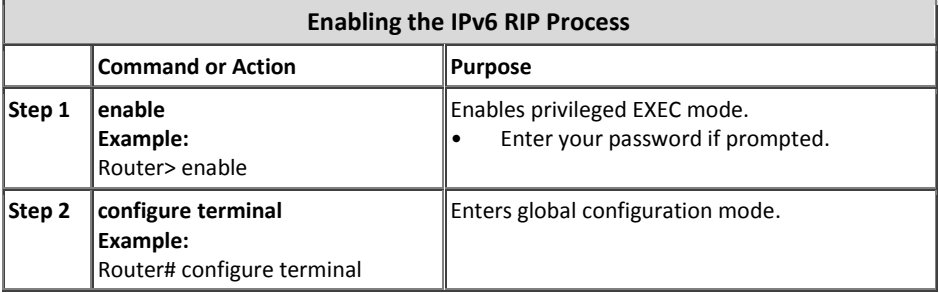

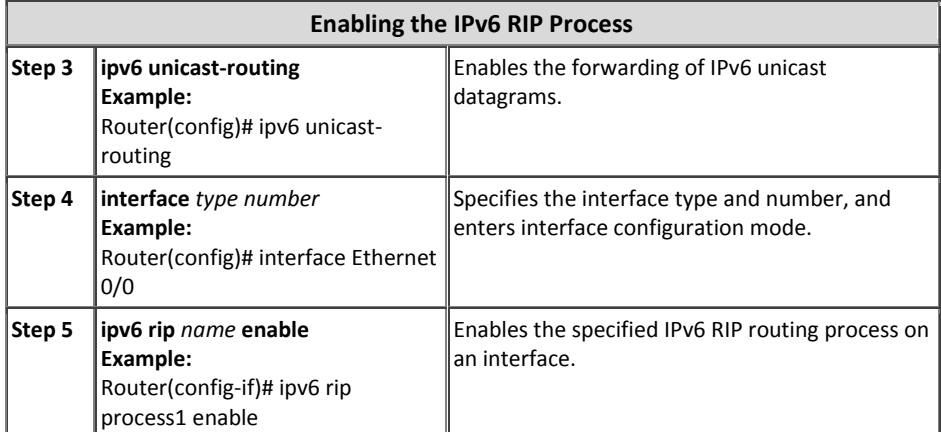

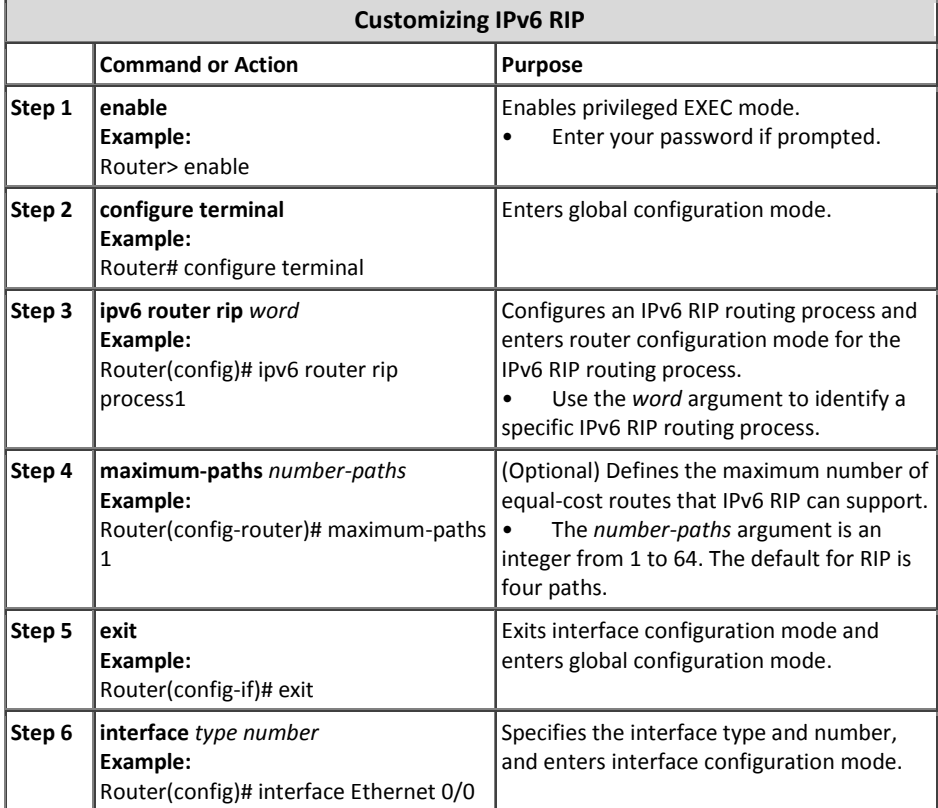

# 5 مبحث سوم

## *EIGRP for IPv6* پروتکل

همگام با بروز رسانی پروتکلّهای مسیریابی استاندارد، سیسکو نیز اقدام به ارائه نسخه جدیدی از پروتکل مسیریابی خود برای شبکههای مبتنی بر IPv6 نموده است. این پروتکل که بر پایهEIGRPng منتشر گردیده است با عبارات EIGRP for IPv6 ، EIGRPv6 ٍ یاد می شود. البتِه منظور از v6 در EIGRPv6 نسخه ششم از این پروتکل نیست، بلکه منظور نسخه مربوط بِه IPv6 میباشد. همچنین نام EIGRPng نیز برگرفته از RIPng و به معنی next generation است. هر چند که از هر سه نام فوق در مستندات فنی استفاده شده است ولی سیسکو در مستندات جدید خود، از این پروتکل تنها با نام EIGRP for IPv6 یاد مینماید.

همانطور که میدانید سیسکو پروتکلEIGRP را با قابلیت پشتیبانی از پروتکلهای IPX ،IPv4 و AppleTalk ارائه نموید است. ته همین دلیل EIGRP قاتلیت اضافه شدن یک پروتکل لایه سوم دیگر که همان IPv6 باشد را نیز داشته است. لذا سیسکو به راحتی پروتکل EIGRP را ارتقاء داده تا قابلیت کار در شبکههای مبتنی برIPv6 را نیز به دست آورد. به همین دلیل تفاوت خاصی بین ویژگی ها و عملکرد EIGRP for IPv6 با EIGRP for وجود ندارد.

پروتکل EIGRP for IPv6 همانند نسخه قبلی خود از پروتکلّهای TCP یا UPD استفاده نکرده و اقدام به بسته بندی مجدد پیامهای خود در قالب Protocol Type 88 می نماید.

جدول زیر شامل مقایسه بین پروتکل EIGRP for IPv6 با نسخه قبلی خود که مربوط به IPv4 تورد، می تاشد:

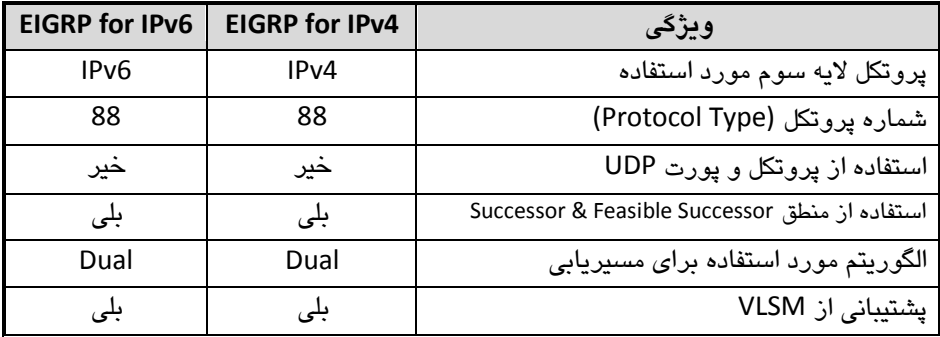

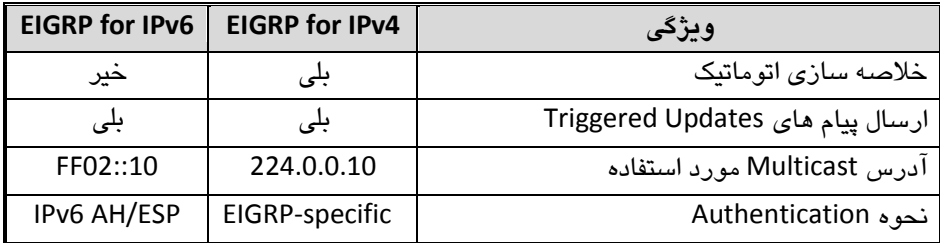

#### **EIGRP for IPv6 پیکربنذی نحوه**

پیکر بندی EIGRP for IPv6 نیز مثل پروتکل RIPng، نسبت به نسخه قبلی خود دچار تغییرات گردیده است. نحوه پیکربندی این پروتکل از طریق مراحل زیر شرح داده شده است:

1- در اولین گام باید اقدام بِه فعال سازی مسیریابی IPv6 بر روی روتر نمایید:

Router(config)#ipv6 unicast-routing

-4 دس گام دٍم پشٍتکل هؼیشیاتی6IPv for EIGRP سا تش سٍی سٍتش ساُ اًذاصی هیًوایین: Router(config)#**ipv6 router eigrp** *as-number*

در دستور فوق AS-Number می تواند عددی در رنج 65535 – 1 قرار داشته باشد. ۳- سیس باید IPv6 بر روی اینترفیسهای مورد نظر نیز فعال گردد. این کار را میتوان به دو شیوه انجام داد:

اول اینکِه اقدام بِه آدرس دهی IPv6 به اینترفیس مورد نماییم:

Router(config-if)#**ipv6 address** *address/prefix-length*

دٍهیي سٍؽ ًیض اػتلادُ اص دػتَس صیش هی تاؿذ:

Router(config-if)#ipv6 enable

در صورت استفاده از دستور فوق، روتر از آدرسهای رنج Link-Local برای IPv6 استفاده می نماید.

-2 پشٍتکل 6IPv for EIGRP سا تش سٍی ایٌتشكیغّایی کِ هشاس اػت آدسع آًْا تَػظ مسیریایی پویا تبلیغ گردد، فعال می نماییم:

Router(config-if)#**ipv6 eigrp** *as-number*

عدد as-number در دستور فوق باید متناظر با عدد مورد استفاده در گام دوم باشد. ۵− با دستور زیر EIGRP را فعال می سازیم:

Router(config)#**ipv6 router eigrp** *as-number* Router(config-rtr)#no shutdown

تَوِجِّهِ داشتِه باشید که صرف ایجاد پروتکلEIGRP توسط دستور **ipv6 router** eigrp as-number، این پروتکل بر روی روتر فعال نمی شود. بلکه برای فعال کردن پروتکل EIGRP for IPv6 باید همانند فعال کردن اینترفیس از دستور no shutdown استفاده نمایید.

-4 اگش ًوی خَاّیذ هوذاسID Router EIGRP تِ كَست خَدکاس ٍ تش اػاع آدسع 4IPv اینترفیس های روتر انتخاب گردد، و یا اصلا هیچ آدرس Pv4ای روی روتر موجود نباشد، باید توسط دستور زیر به صورت دستی اقدام به تعیین Router ID نمایید: Router(config-rtr)#**eigrp router-id** *rid*

البته در اینصورت نیز باید یک آدرس IPv4 بِهعنوان rid در دستور فوق وارد نمایید!

### **فرآینذ محبسبه ID Router**

نحوه محاسبه Router ID در EIGRP for IPv6 دقیقا شبیه به نسخه قبلی این پروتکل و به صورت زیر میباشد:

- -1 اٍلَیت اٍل تا RID هـخق ؿذُ تَػظ دػتَس *rid* **id-router eigrp** هیتاؿذ. دس صورتیکه این عدد به صورت دستی مشخص نشده باشد، روتر برای انتخاب اتوماتیک RID، سراغ مراحل بعدی میرود.
- -4 اػتلادُ اص تالتشیي آدسعIP اختلاف دادُ ؿذُ تِ ایٌتشكیغّای Loopback کِ دس حالت up/up قرار داشته ىاشد.
- -3 اػتلادُ اص تالتشیي آدسعIP اختلاف دادُ ؿذُ تِ ایٌتشكیغّای ؿیش Loopback کِ در حالت up/up قرار داشته باشد.

در صورتیکِه بر روی روتر هیچ آدرس IPv4 ای تنظیم نشده و شما هم بصورت دستی RID را مشخص نکرده باشید، اجرای پروتکل EIGRP for IPv6 بِه مشکل بر خواهد خورد. با توجه بِه حساسیت موضوع بد نیست تنظیم دستیRID را به عنوان یک عادت خوب به مجموعه عادات خوبتان اضافه فرمایید! **سنبریو شمبره)18(؛ راه انذازی 6IPv for EIGRP**

**طرح مسئله:**

اشتباه حدس زدید! اینبار شرکت هیچ چیز جدیدی از شما نخواسته است. این شما هستید که می خواهید دانش خود را بر روی شبکه مردم! تست نمایید. به همین دلیل اقدام به راه اندازی پشٍتکل 6IPv for EIGRP تش سٍی ؿثکِ ؿشکت MTR هیًوایین.

البته دلیل استفاده از شبکه شرکت MTR برای اجرای دانستههای شما، رفاقت دیرینه بنده حقیر با مدیریت معظم شرکت است. همین جا اعلام میکنم مدیون هستید اگر دانش خودتون را بدون اجازه بر روی شبکه مردم آزمایش کنید!!!

**نیبز سنجی:**

نیازی نیست جز یک شبکه برای راه اندازی پروتکل، که شکر خدا به راحتی در اختیارمان قرار گرفته است.

در صورتیکِ بر روی روترهای سناریوی قبل می خواهید سناریوی جدید را اجرا نمایید، باید پروتکل RIPng را از روی روترها حذف نمایید.

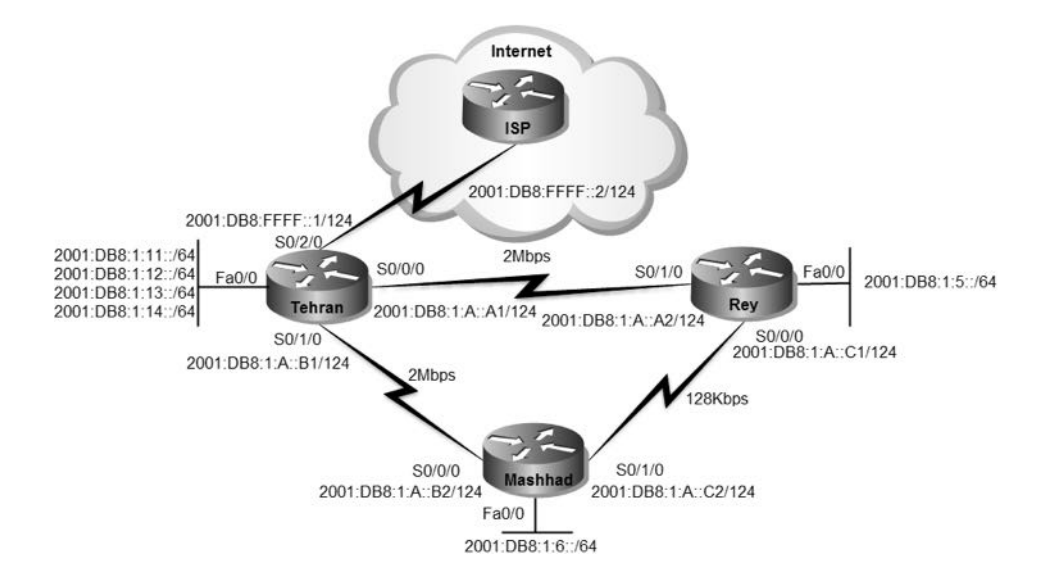

**راه حل:**

قبل از هر کاری باید پروتکل RIPng را بر روی روترها غیر فعال نماییم تا بتوانیم به درستی عملکر د پروتکل EIGRP for IPv6 را مورد بررسی قرار دهیم:

Tehran>enable Tehran#configure terminal Tehran(config)#no ipv6 router rip MTR

Rey>enable Rey#configure terminal Rey(config)#no ipv6 router rip MTR

Mashhad>enable Mashhad#configure terminal Mashhad(config)#no ipv6 router rip MTR

تا توجِه به اینکه در سناریوی قبل ما مسیریاتی IPv6 را بر روی روترها فعال کرده تودیم دیگر نیازی به فعال سازی مجدد نیست. اما به هر حال برای خالی نبودن عریضه، مجددا دستور مربوطه را بر روی روترها اعمال میکنیم.

در گام اول پیکربندی EIGRP for IPv6، ضمن فعال سازی مسیریابی IPv6، باید اقدام به راه اندازی و فعال سازی پروتکل مسیریاتی مورد نظر تر روی روترها نماییم:

Mashhad(config)#ipv6 unicast-routing Mashhad(config)#ipv6 router eigrp 110 Mashhad(config-rtr)#no shutdown Mashhad(config-rtr)#router-id 192.168.1.1

Rey(config)#ipv6 unicast-routing Rey(config)#ipv6 router eigrp 110 Rey(config-rtr)#no shutdown Rey(config-rtr)#router-id 192.168.1.2

Tehran(config)#ipv6 unicast-routing Tehran(config)#ipv6 router eigrp 110 Tehran(config-rtr)#no shutdown Tehran(config-rtr)#router-id 192.168.1.3

دستور ipv6 unicast-routing خیت دوباره کاری! و فعال سازی مستریاتی IPv6 تر روی روتر مورد استفاده قرار گرفته است. توسط دستور ipv6 router eigrp 110 اقدام به راه اندازی پروتکل EIGRP for IPv6 نمودیم. عدد110 نیز حفت AS-number تِدستور تِعلق گرفته است.

همانطور کِه قبلا گفته شد، پروتکل EIGRP for IPv6 صرف ایجاد، فعال نمبرگردد و پاید توسط دستور no shutdown، شبیه اینترفیس روتر، اقدام به فعال سازی آن نماییم.

بِه دلیل اینکِه شبکِه ما کاملا مبتنی بر IPv6 بوده و هیچ آدرس IPv4 بر روی اینترفیسهای Loopback و فیزیکی تنظیم نشده است، باید برای انجام فرآیند محاسبه RID اقدام به تعیین مقدار بصورت دستی و توسط دستور 192.168.1.3 iouter-id نماییم.

یس از انجام مراحل فوق باید اینترفیسهایی که می خواهیم در پروسه مسیریابی فعال شوند را مشخص نماییم.

Tehran(config)#interface fastEthernet 0/0.2 Tehran(config-subif)#ipv6 eigrp 110 Tehran(config-subif)#interface fastEthernet 0/0.3 Tehran(config-subif)#ipv6 eigrp 110 Tehran(config-subif)#interface fastEthernet 0/0.4 Tehran(config-subif)#ipv6 eigrp 110 Tehran(config-subif)#interface fastEthernet 0/0.5 Tehran(config-subif)#ipv6 eigrp 110 Tehran(config-subif)#interface serial 0/0/0 Tehran(config-if)#ipv6 eigrp 110 Tehran(config-if)#interface serial 0/1/0 Tehran(config-if)#ipv6 eigrp 110

ترای مشخص کردن شبکه های مورد نظر جهت تبلیغ توسط پروتکل مستریاتی پویا، تاید دسته ر 110 ipv6 eigrp را در محیط اینترفیس روتر اعمال نماییم.

Rey(config)#interface fastEthernet 0/0 Rey(config-if)#ipv6 eigrp 110 Rey(config-if)#interface serial 0/0/0 Rey(config-if)#ipv6 eigrp 110 Rey(config-if)#interface serial 0/1/0 Rey(config-if)#ipv6 eigrp 110

Mashhad(config)#interface fastEthernet 0/0 Mashhad(config-if)#ipv6 eigrp 110 Mashhad(config-if)#interface serial 0/0/0 Mashhad(config-if)#ipv6 eigrp 110 Mashhad(config-if)#interface serial 0/1/0 Mashhad(config-if)#ipv6 eigrp 110

پس از انجام مراحل فوق شبکههای متصل به روترها قابل دسترسی از طریق سایر روترهای شبکه می باشد:

Mashhad#ping 2001:db8:1:11::1

Type escape sequence to abort. Sending 5, 100-byte ICMP Echos to 2001:db8:1:11::1, timeout is 2 seconds: !!!!! Success rate is 100 percent (5/5), round-trip min/avg/max = 3/6/10 ms

همانطور که به یاد دارید در سناریوی قبل اقدام به مشخص کردن Default Route در روتر تَهران کرده بودیم. ولی اگر بخَواهید دوباره کاری کنید باید دستور زیر را به روتر تهران اعمال کنىد.

Tehran(config)#ipv6 route ::/0 2001:DB8:FFFF::2

نکته قابل توجه در این پروتکل این است کِه با کمال تعجب! سیسکو در زمینه تبلیغ Default Route در پروتکل EIGRP for IPv6 از دیگر رقبای خود عقب مانده و باید Default Route را بصورت دستی در تمام روترهای شبکه پیکربندی نماییم.

Rey#configure terminal Rey(config)#ipv6 route ::/0 2001:db8:1:a::a1 Rey(config)#ipv6 route ::/0 2001:db8:1:a::c2 5

Mashhad#configure terminal Mashhad(config)#ipv6 route ::/0 2001:db8:1:a::b1 Mashhad(config)#ipv6 route ::/0 2001:db8:1:a::c1 5

همانطور که می بینید، برای اینکه خاصیت Redundancy را در اختیار داشته باشیم مجبور به نوشتن دو مسير با Metric های متفاوت شدهايم.

ترای آزمایش در دسترس بودن اینترنت اقدام بِه ping سرور سیسکو بر روی اینترنت می نماییم:

Rey#ping 2001:420:1101:1::a

Type escape sequence to abort. Sending 5, 100-byte ICMP Echos to 2001:420:1101:1::a, timeout is 2 seconds: !!!!! Success rate is 100 percent (5/5), round-trip min/avg/max = 10/19/36 ms

#### **طریقه عملکرد:**

عملكردFIGRP for IPv6 شبیه بِEIGRP بوده و تفاوت خاصی در نحوه انجام وظایف ندارند. برای بررسی وضعیت پیکربندی پروتکل مسیریابی اولین کار مشاهده جدول مسیریابی روترها می باشد:

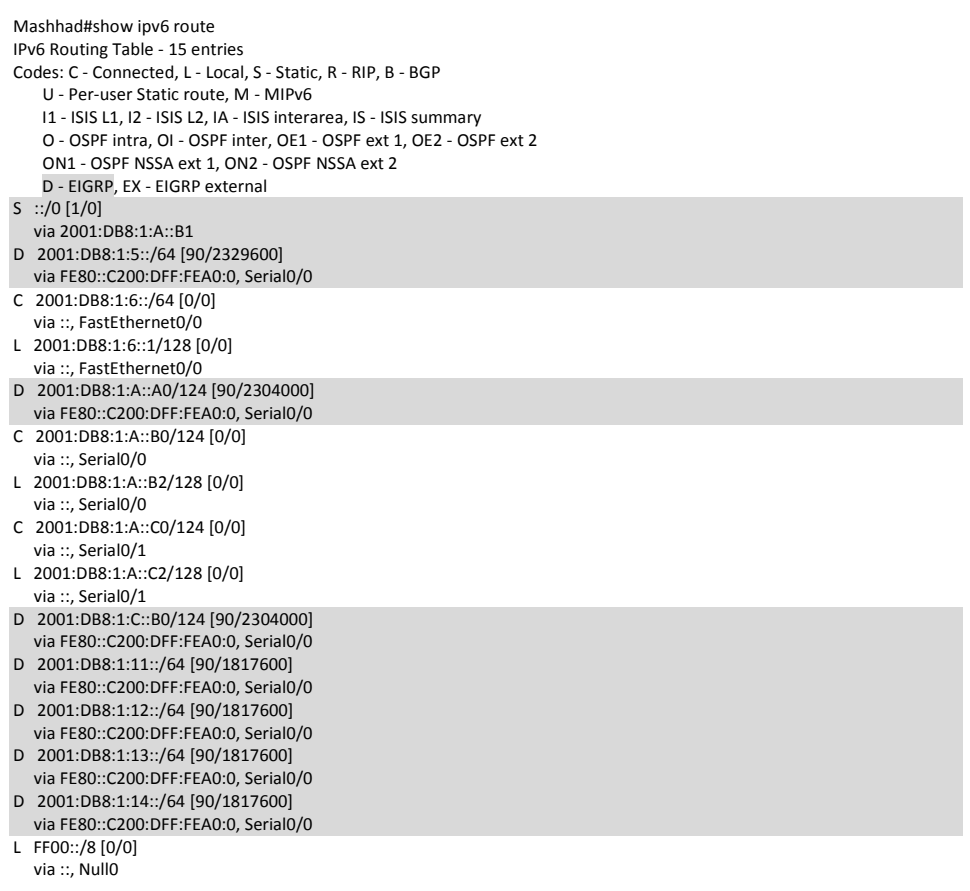

مسیرهای به دست آمده از طریق پروتکل EIGRP با درج حرف "D" در ابتدای آنها، مشخص شدهاند. بر خلاف پروتکل های مسیریابی دیگر، پروتکل EIGRP for IPv6 امکان تبلیغ Default Route را بِه سایر روترهای شبکه ندارد. به همین دلیل در خروجی فوق Default Route را بِه صورت Static مشاهده می نمایید. یکی دیگر از رامهایی که در ترزشی عملکرد پروتکل مسپریاتی مفید است، تررسی جداول مختص به خود پروتکل میباشد:

Mashhad#show ipv6 eigrp topology IPv6-EIGRP Topology Table for AS(110)/ID(192.168.1.1) Codes: P - Passive, A - Active, U - Update, Q - Query, R - Reply, r - reply Status, s - sia Status P 2001:DB8:1:A::B0/124, 1 successors, FD is 1792000 via Connected, Serial0/0 P 2001:DB8:1:C::B0/124, 1 successors, FD is 2304000 via FE80::C200:DFF:FEA0:0 (2304000/1792000), Serial0/0 P 2001:DB8:1:A::A0/124, 1 successors, FD is 2304000 via FE80::C200:DFF:FEA0:0 (2304000/1792000), Serial0/0 via FE80::C201:DFF:FEA0:0 (21024000/2169856), Serial0/1 P 2001:DB8:1:A::C0/124, 1 successors, FD is 20512000 via Connected, Serial0/1 via FE80::C200:DFF:FEA0:0 (3193856/2681856), Serial0/0 via FE80::C201:DFF:FEA0:0 (21024000/2169856), Serial0/1 P 2001:DB8:1:11::/64, 1 successors, FD is 1817600 via FE80::C200:DFF:FEA0:0 (1817600/281600), Serial0/0 P 2001:DB8:1:12::/64, 1 successors, FD is 1817600 via FE80::C200:DFF:FEA0:0 (1817600/281600), Serial0/0 P 2001:DB8:1:13::/64, 1 successors, FD is 1817600 via FE80::C200:DFF:FEA0:0 (1817600/281600), Serial0/0 P 2001:DB8:1:14::/64, 1 successors, FD is 1817600 Codes: P - Passive, A - Active, U - Update, Q - Query, R - Reply, r - reply Status, s - sia Status via FE80::C200:DFF:FEA0:0 (1817600/281600), Serial0/0 P 2001:DB8:1:5::/64, 1 successors, FD is 2329600 via FE80::C200:DFF:FEA0:0 (2329600/1817600), Serial0/0 via FE80::C201:DFF:FEA0:0 (20537600/281600), Serial0/1 P 2001:DB8:1:6::/64, 1 successors, FD is 281600 via Connected, FastEthernet0/0

در خروجی فوق تمام مسیرهای موجود برای دسترسی به یک شبکه مشخص نمایش داده مے،شویہ مستری کِه دارای Metric تهتری نسبت تِه تقته مسترها مے،پاشد ته عنوان مستر successor مشخص شده و در حدول توپولوژی شت گردیده است. مسیرهای با Metric تالاتر نیز به عنوان feasible successor جهت جایگزینی مسیرهای اصلی در نظر گرفته میشود. برای بررسی پویا بودن مسیریابی میتوانیم لینک مستقیم بین مشهد و تهران را غیرفعال نماییم. در این صورت خروجی دو دستور فوق به صورت زیر تغییر خواهد کرد:

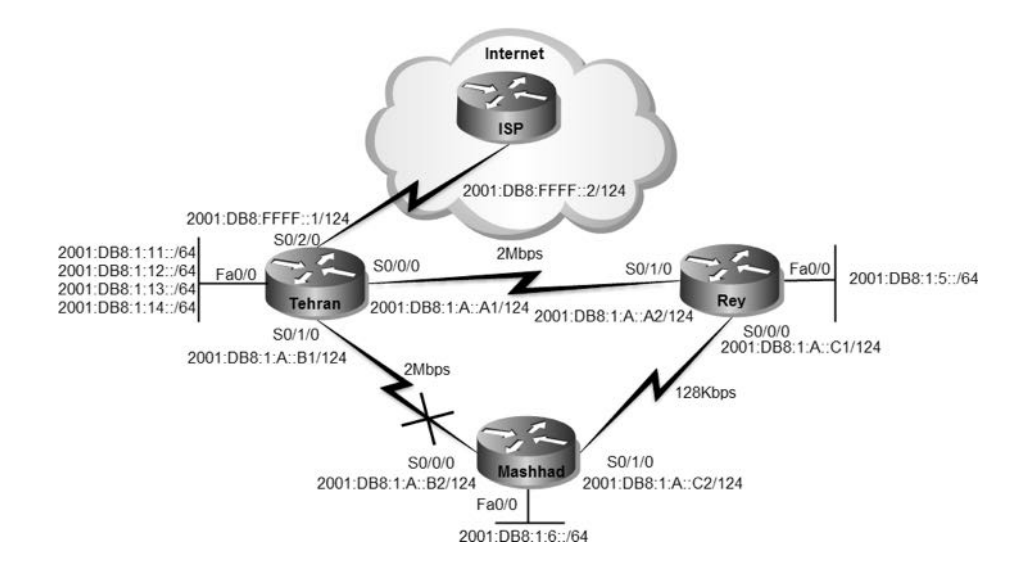

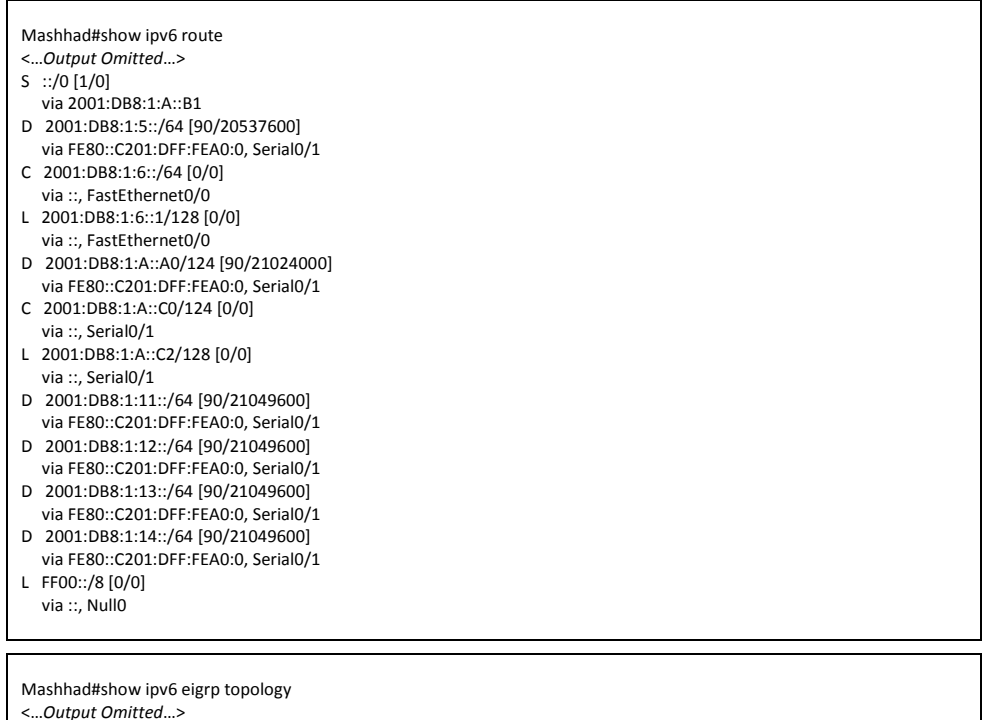

P 2001:DB8:1:A::A0/124, 1 successors, FD is 2304000 via FE80::C201:DFF:FEA0:0 (21024000/2169856), Serial0/1 P 2001:DB8:1:A::C0/124, 1 successors, FD is 20512000 via Connected, Serial0/1

 via FE80::C201:DFF:FEA0:0 (21024000/2169856), Serial0/1 P 2001:DB8:1:11::/64, 1 successors, FD is 21049600 via FE80::C201:DFF:FEA0:0 (21049600/2195456), Serial0/1 P 2001:DB8:1:12::/64, 1 successors, FD is 21049600 via FE80::C201:DFF:FEA0:0 (21049600/2195456), Serial0/1 P 2001:DB8:1:13::/64, 1 successors, FD is 21049600 via FE80::C201:DFF:FEA0:0 (21049600/2195456), Serial0/1 P 2001:DB8:1:14::/64, 1 successors, FD is 21049600 via FE80::C201:DFF:FEA0:0 (21049600/2195456), Serial0/1 P 2001:DB8:1:5::/64, 1 successors, FD is 2329600 via FE80::C201:DFF:FEA0:0 (20537600/281600), Serial0/1 P 2001:DB8:1:6::/64, 1 successors, FD is 281600 via Connected, FastEthernet0/0

پس از قطع شدن لینک مستقیم بین مشهد و تهران، مسیر مشهد، ری، تهران با Metric بالاتر جایگزین مسیرهای قبلی شده است.

می توان توسط دستور traceroute تغییر مسیر دسترسی را مشاهده نمود:

Mashhad#traceroute 2001:db8:1:12::1 Type escape sequence to abort. Tracing the route to 2001:db8:1:12::1

- 1 2001:DB8:1:5::1 38 msec 7 msec 14 msec
- 2 2001:DB8:1:A::A1 15 msec 20 msec 18 msec

اما در صورتیکه محددا لینک بین تهران و مشهد برقرار گردد، خروجی فوق به صورت زیر خواهد بود:

Mashhad#traceroute 2001:db8:1:12::1 Type escape sequence to abort. Tracing the route to 2001:db8:1:12::1

1 2001:DB8:1:A::B18 msec 5 msec 6 msec

#### **مرجع دستورات Reference Command:**

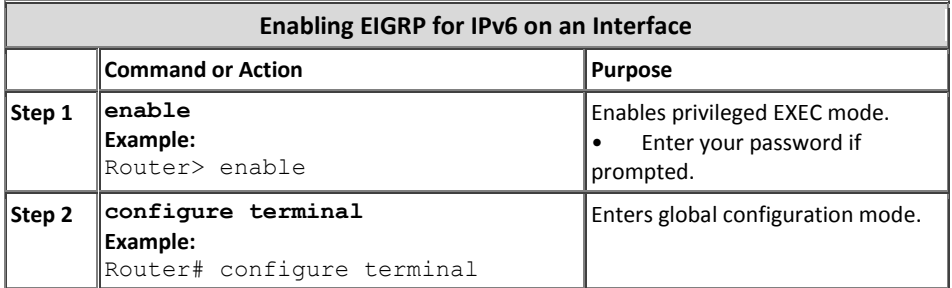

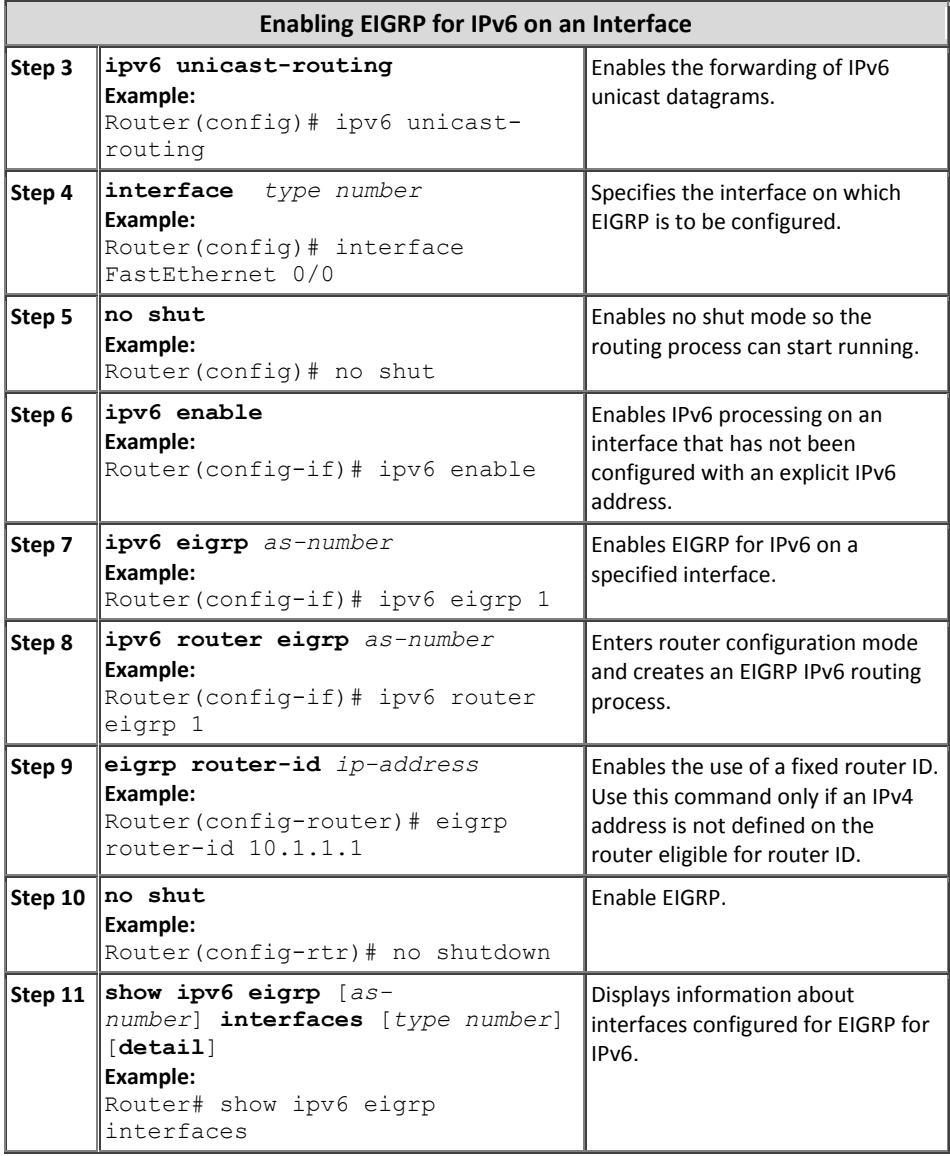

# ; مبحث چهارم

## پروتکل *3OSPFv*

پروتکلOSPF برای شبکههای مبتنی بر IPv4 اقدام به انتشار دو نسخه از این پروتکل نمود. نسخه اول DSPFv1 عمومیت نیافته و خیلی سریع جای خود را به نسخه بعدی، یعنی 2OSPFv داد. این نسخه از پروتکل بصورت عمومی مورد استفاده قرار گرفت و مورد اقبال هم واقع شد. پس از ارائه نسخه جِدید پروتکل IP با نام IPv6، سازمان IETF برای پشتیبانیOSPF از شبکههای مبتنی بر IPv6 اقدام بِه انتشار نسخه جِدید این پروتکل با نام OSPFv3 نمود.

پروتکل3OSPFv کِ علی استاندار د RFC 5340 منتشر گردیده است، عملکردی شیبه 2OSPFv داشته و بر اساس همان نسخه قبلی خود گسترش داده شده است.

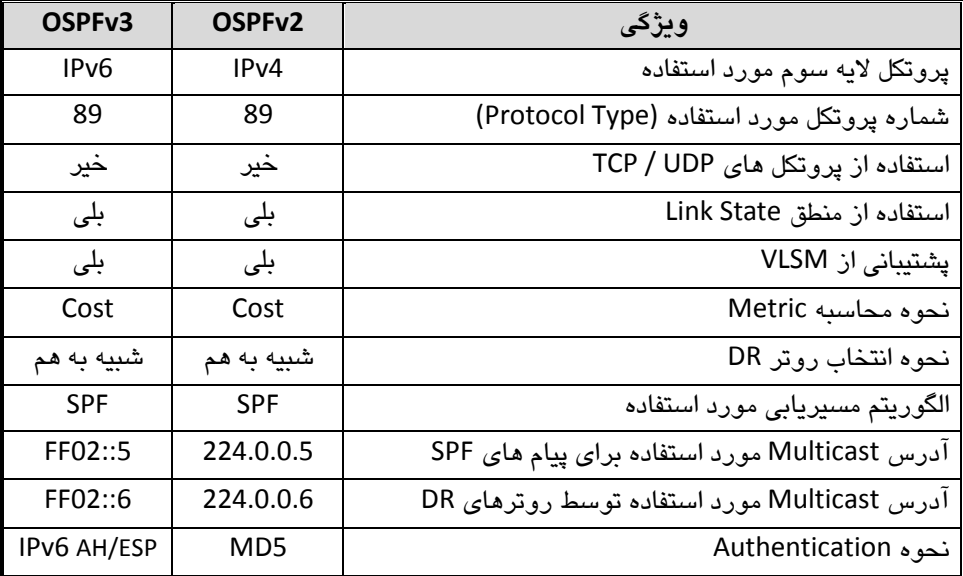

در جدول زیر شباهتها و تفاوتهای بین دو نسخه اصلی OSPF نشان داده شده است.

همانطور که در جدول فوق مشاهده میکنید، این دو نسخه از بسیاری جهات شبیه به یکدیگر توده و عملکردی یکسان دارند.

#### **نکبت مربوط به 3OSPFv**

پروتکلOSPF دارای نکات خاصی در نحوه عملکرد می باشد که در زیر به آنها پرداخته شده است: :

- پروتکل 3OSPFv همانند نسخه قبلی خود، برای انتقال اطلاعات مربوط به مسیریاتی از پروتکلّهای TCP و UDP استفاده نمے نماید. این پروتکل اطلاعات مربوطه را محددا بستهِ نندی کرده` و در قالت 89 IP Protocol Type ارسال می نماید.
- مثل پروتکلهایRIPng و EIGRP for IPv6، پروتکل 3OSPFv3 نیز پرای عملیات مربوط تِه Authentication نیازی به پروتکلهای دیگر نداشته و از خصوصیت AH/ESP موجود در IPv6 استفاده می نماید.
- همانطور که در سناریوهای مربوط بِه RIPng و EIGRP for IPv6 نیز مشاهده نمودید، پروتکل های مستریاتی در IPv6 آدرس دهی مربوط تِه Next hop را در اساس آدرس های رنج Link-Local انجام می دهند.
- به علت استفاده از آدرسهای Link-Local برای آدرسهای Next hop، نیازی به شباهت Prefix آدرسها جهت برقراری رابطه مجاورت نبوده و امکان برقراری رابطه هجاورت بین آدرسهای IPv6 با Prefixهای متفاوت وجود دارد.
- ما کمال تعدی! همانند پروتکل6IP for IPv در پروتکل 3OSPFv نیز همچنان محاسبه مقدار RID بر اساس آدرسهای IPv4 انجام می پذیرد. توجِه داشته باشید آدرس 0.0.0.0 رزرو شده و امکان استفاده به عنوانRID را ندارد.
- يروتکل 3OSPFv امکان پشتيبانی از چند Instance را بر روی یک اینترفیس دارد. این امکان در نسخه قبلی این پروتکل موجود نبوده است. پروتکل 3OSPFv3 برای فراهم آوردن امکان پشتیبانی چند Instance بر روی یک  $^{\mathsf{\tau}}$  OSPF اینترفیس، از ویژگیInstance ID موجود در سرآیند $^{\mathsf{\tau}}$  بستهها و ساختار رابط استفاده می نماید. از موارد کاربرد پشتیبانی از Instanceهای مختلف بر روی یک اینترفیس، می توان به قرار گرفتن یک اینترفیس در Area ها و یا حوزههای ٔ مختلف اشاره کرد.

- <sup>3</sup> OSPF interface structures
- $4$  Domain

 $1$  Encapsulation

 $2$  Header

#### **نحوه پیکربنذی 3OSPFv**

جهت پیکربندی OSPFv3 بر روی روترها باید مراحل زیر انجام پذیرد: ۱- همانند دیگر پروتکلّهای مسیریایی، اولین گام، فعال سازی مسیریایی IPv6 بر روی روترها مے باشد:

Router(config)#ipv6 unicast-routing

-4 دس گام دٍم، اهذام تِ ساُ اًذاصی پشٍتکل 3OSPFv تش سٍی سٍتشّا هی ًوایین: Router(config)#**ipv6 router ospf** *process-id*

نازی به یکسان بودن process-id بر روی تمام روترهایی که می خواهند توسط پروتکل 3OSPFv با یکدیگر ارتباط داشته باشند، نیست. پارامتر process-id فقط بصورت محلی بر روی روتر مورد استفاده قرار می،گیرد. توجِه داشتِه باشید پروتکل OSPF پس از ایجاد به صورت پیش فرض فعال می گردد. ولی به هر حال می توانید از دستورات shutdown و no shutdown برای فعال یا

-3 هثل اص اًدام هشحلِ چْاسم، حتوا تایذ 6IPv تَػظ یکی اص دٍ سٍؽ صیش تش سٍی اینترفیس فعال گردیده یاشد: در روش اول می توان اقدام به تنظیم آدرس مورد نظر بر روی اینترفیس نمود: Router(config-if)#**ipv6 address** *address/prefix-length*

غیر فعال سازی پروتکل استفاده نمایید.

روش دیگر نیز فعال سازی آدرس بر روی اینترفیس توسط دستور زیر می باشد: Router(config-if)#ipv6 enable

در صورت استفاده از دستور فوق، روتر به صورت خودکار یک آدرس از رنج -Link Local را به اینترفیس مورد نظر اختصاص خواهد داد.

۴– در این مرحله یاید اینترفس های مورد نظر جهت شرکت در عملیات مسیریاتی را مشخص نماییم:

Router(config-if)#**ipv6 ospf** *process-id* **area** *area-number*

۵− اگر هیچ آدرس 4IPv فعالی بر روی روتر وجود ندارد و یا اینکه نمی خواهید محاسبه RID تصورت اتوماتیک صورت بگیرد؛ می توانید توسط دستور زیر RID را مشخص نمایید. این دستور در حالت پیکربندی پروتکل مسیریابی اعمال می شود: Router(config-rtr)#**router-id** *RID* برای مقدار RID در دستور فوق، باید یک آدرس IPv4 در نظر نگیرند.

**سنبریو شمبره)19(؛ راه انذازی 3OSPFv**

**طرح مسئله:**

قصد دارید یک پروتکل مسیریابی پویای استاندارد بر روی شبکه شرکت MTR راه اندازی نمایید تا در صورت اضافه شدن تجهیزات جدید شبکهای غیر سیسکو، بتوان به راحتی پروتکل مسیر پایی پویا را گسترش داد.

**نیبز سنجی:**

بِه دلیل کوچک بودن شبکه، راه اندازی OSPFv3 بر اساس یک Area راه حل قابل قبولی خُوراهد تورد.

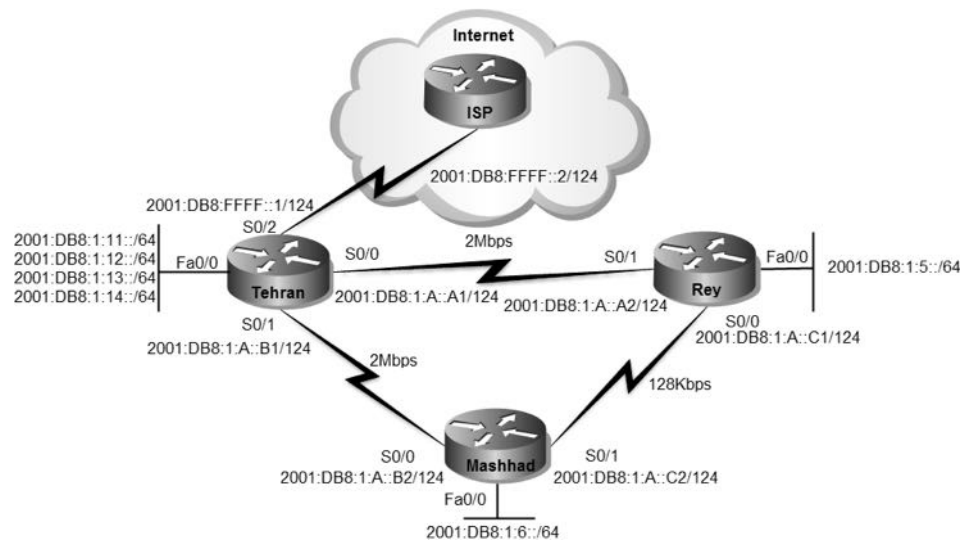

**راه حل:**

به دلیل آنکه قبلا پروتکل مسیریابی EIGRP for IPv6 بر روی شبکه راه اندازی شده است، قبل از هر کاری باید اقدام به غیر فعال سازی این پروتکل بر روی روترها نموده تا بتوان به درستی عملکرد پروتکل OSPFv3 را مورد پررسی قرار داد.

Tehran(config)#no ipv6 router eigrp 110

Rey(config)#no ipv6 router eigrp 110

Rey(config)#no ipv6 route ::/0 2001:DB8:1:A::A1 Rey(config)#no ipv6 route ::/0 2001:DB8:1:A::C2 5

Mashhad(config)#no ipv6 router eigrp 110 Mashhad(config)#no ipv6 route ::/0 2001:DB8:1:A::B1 Mashhad(config)#no ipv6 route ::/0 2001:DB8:1:A::C1 5

همانطور کِه ملاحظِه میکند، Static Default Route هایی را کِه در روتر شهرری و مشهد بصورت دستی ایجاد کرده بودیم، نیز غیر فعال کردیم.

حالا روترها آماده راه اندازی پروتکل مسیریابی جدید هستند. اولین گام برای راه اندازی پروتکل مسیریایی، فعال کردن مسیریایی IPv6 بر روی روترها است. این کار در سناریوی قبل انجام شده ولی در دستورات زیر نیز مجددا تکرار گردیده است. پس از فعال سازی مسیریابی IPv6 باید اقدام به پیکربندی پروتکل مورد نظر بر روی روترها نماییم.

به دلیل کوچک بودن شبکه، همه روترها را در یک Area که همان Area 0 یا Backbone مے باشد، قرار مے دھیم.

Tehran>enable Tehran#configure terminal Tehran(config)#ipv6 unicast-routing Tehran(config)#ipv6 router ospf 110 Tehran(config-rtr)#router-id 3.3.3.3

توسط دستور 110 ipv6 router ospf اقدام بِه فعال سازی پروتکل OSPFv3 بر روی روتر نمودیم. عدد 110 در این دستور مشخص کننده process-id میباشد. الزامی به یکسان بودن process-id بر روی تمام روترهای شبکه وجود ندارد.

Rey>enable Rey#configure terminal Rey(config)#ipv6 unicast-routing Rey(config)#ipv6 router ospf 110 Rey(config-rtr)#router-id 2.2.2.2

Mashhad>enable Mashhad#configure terminal Mashhad(config)#ipv6 router ospf 110 Mashhad(config-rtr)#router-id 1.1.1.1

حالا نویت مشخص نموین اینترفس،های مورد نظر جهت شرکت در پروسه مسیریاتی مے، اشد که توسط دستورات زیر انجام میپذیرد:

Tehran(config)#interface fastEthernet 0/0.2 Tehran(config-subif)#ipv6 ospf 110 area 0 Tehran(config-subif)#interface fastEthernet 0/0.3 Tehran(config-subif)#ipv6 ospf 110 area 0 Tehran(config-subif)#interface fastEthernet 0/0.4 Tehran(config-subif)#ipv6 ospf 110 area 0 Tehran(config-subif)#interface fastEthernet 0/0.5 Tehran(config-subif)#ipv6 ospf 110 area 0 Tehran(config-subif)#interface serial 0/0/0 Tehran(config-if)#ipv6 ospf 110 area 0 Tehran(config-if)#interface serial 0/1/0 Tehran(config-if)#ipv6 ospf 110 area 0

Rey(config)#interface fastEthernet 0/0 Rey(config-if)#ipv6 ospf 110 area 0 Rey(config-if)#interface serial 0/0/0 Rey(config-if)#ipv6 ospf 110 area 0 Rey(config-if)#interface serial 0/1/0 Rey(config-if)#ipv6 ospf 110 area 0

Mashhad(config)#interface fastEthernet 0/0 Mashhad(config-if)#ipv6 ospf 110 area 0 Mashhad(config-if)#interface serial 0/0/0 Mashhad(config-if)#ipv6 ospf 110 area 0 Mashhad(config-if)#interface serial 0/1/0 Mashhad(config-if)#ipv6 ospf 110 area 0

با اعمال دستور 0 ipv6 ospf 110 area بر روی اینترفیس، ضمن مشخص نمودن پروتکل مورد استفاده، Area قرار گیری اینترفس را نیز مشخص می نماییم. پس از انجام مراحل فوق، در صورتیکِه اقدام بِهping شبکِههای متصل بِه دیگر روترها نمایید،

خروجی زیر را مشاهده خواهید کرد:

Mashhad#ping 2001:db8:1:11::1

Type escape sequence to abort. Sending 5, 100-byte ICMP Echos to 2001:db8:1:11::1, timeout is 2 seconds: !!!!! Success rate is 100 percent (5/5), round-trip min/avg/max = 8/20/36 ms

Mashhad#ping 2001:db8:1:14::1

Type escape sequence to abort. Sending 5, 100-byte ICMP Echos to 2001:db8:1:14::1, timeout is 2 seconds: !!!!! Success rate is 100 percent (5/5), round-trip min/avg/max = 1/6/20 ms

علیرغم اینکه، شبکههای دیگر در دسترس هستند اما همچنان دسترسی به اینترنت از طریق روترها شهرری و مشهد امکان پذیر نیست.

خَفت تبلیغ Default Route توسط پروتکل3OSPFv باید به صورت زیر عمل نمایید. در ضمن یادآوری می کُنم که Default Route روتر تهران، در سناریوی قبلی نوشته شده است.

Tehran#configure terminal Tehran(config)#ipv6 router ospf 110 Tehran(config-rtr)#default-information originate

پس از اعمال دستور فوق در صورتی که اقدام بِه ping سرور سیسکو در اینترنت نمایید، خروجی زیر را مشاهده خواهید نمود:

Rey#ping 2001:420:1101:1::a

Type escape sequence to abort. Sending 5, 100-byte ICMP Echos to 2001:420:1101:1::A, timeout is 2 seconds: !!!!! Success rate is 100 percent (5/5), round-trip min/avg/max = 4/200/548 ms

**طریقه عملکرد:**

نحوره عملکرد پروتکل 3OSPFv کاملا شیبه پروتکل 2OSPFv2 می باشد. فقط این دو پروتکل در نحو و پیکر بندی یا یکدیگر تفاوت دارند که در این سناریو به آن پریاخته شد.

طبق روال سناریوهای قبل، در اولین گام اقدام به بررسی جداول مسیریابی و دیتابیس روترها مینماییم.

Rey#show ipv6 ospf database OSPFv3 Router with ID (2.2.2.2) (Process ID 110) Router Link States (Area 0) ADV Router Age Seq# Fragment ID Link count Bits 1.1.1.1 621 0x80000006 0 2 None<br>2.2.2.2 776 0x80000007 0 2 None 2.2.2.2 776 0x80000007 0 2 None 3.3.3.3 1049 0x8000000E 0 2 E Link (Type-8) Link States (Area 0) ADV Router Age Seq# Link ID Interface

```
2.2.2.2 1021 0x80000002 7 Se0/1<br>3.3.3.3 1209 0x80000003 6 Se0/1
3.3.3.3 1209 0x80000003 6 Se0/1
1.1.1.1 621 0x80000002 7 Se0/0<br>2.2.2.2 776 0x80000003 6 Se0/0
2.2.2.2 776 0x80000003 6 Se0/0<br>2.2.2.2 1021 0x80000002 4 Fa0/0
2.2.2.2    1021    0x80000002    4
         Intra Area Prefix Link States (Area 0)
ADV Router Age Seq# Link ID Ref-lstype Ref-LSID
1.1.1.1 621 0x80000004 0 0x2001 0<br>2.2.2.2 776 0x80000004 0 0x2001 0
2.2.2.2 776 0x80000004 0<br>3.3.3.3 217 0x80000005 0
           217 0x80000005 0 0x2001 0
         Type-5 AS External Link States
ADV Router Age Seq# Prefix
         3.3.3.3 1059 0x80000001 ::/0
Rey#show ipv6 route
IPv6 Routing Table - 15 entries
Codes: C - Connected, L - Local, S - Static, R - RIP, B - BGP
    U - Per-user Static route, M - MIPv6
    I1 - ISIS L1, I2 - ISIS L2, IA - ISIS interarea, IS - ISIS summary
    O - OSPF intra, OI - OSPF inter, OE1 - OSPF ext 1, OE2 - OSPF ext 2
  ON1 - OSPF NSSA ext 1, ON2 - OSPF NSSA ext 2
     D - EIGRP, EX - EIGRP external
OE2 ::/0 [110/1], tag 110
  via FE80::C204:8FF:FEE8:0, Serial0/1
C 2001:DB8:1:5::/64 [0/0]
   via ::, FastEthernet0/0
L 2001:DB8:1:5::1/128 [0/0]
   via ::, FastEthernet0/0
O 2001:DB8:1:6::/64 [110/74]
   via FE80::C206:8FF:FEE8:0, Serial0/0
C 2001:DB8:1:A::A0/124 [0/0]
   via ::, Serial0/1
L 2001:DB8:1:A::A2/128 [0/0]
  via ::, Serial0/1
O 2001:DB8:1:A::B0/124 [110/128]
   via FE80::C206:8FF:FEE8:0, Serial0/0
C 2001:DB8:1:A::C0/124 [0/0]
   via ::, Serial0/0
L 2001:DB8:1:A::C1/128 [0/0]
   via ::, Serial0/0
O 2001:DB8:1:C::B0/124 [110/128]
   via FE80::C204:8FF:FEE8:0, Serial0/1
O 2001:DB8:1:11::/64 [110/74]
   via FE80::C204:8FF:FEE8:0, Serial0/1
O 2001:DB8:1:12::/64 [110/74]
   via FE80::C204:8FF:FEE8:0, Serial0/1
O 2001:DB8:1:13::/64 [110/74]
   via FE80::C204:8FF:FEE8:0, Serial0/1
O 2001:DB8:FFFF::/124 [110/128]
   via FE80::C204:8FF:FEE8:0, Serial0/1
L FF00::/8 [0/0]
   via ::, Null0
Rey#
```
در خروجی فوق مسیرهایی که از طریق پروتکل مسیریابی OSPF به دست آمده است با حرف "O" در ابتدای آنها، مشخص شده است.

همچنین مسیر Default Route بِه دِست آمدِه از طریق پروتکل مسیریاییOSPF نیز در خروجی فوق با حرف "OE2" مشخص گر دیده است.

در این پروتکل نیز همانند پروتکلهای مسیریابی قبلی، روتر برای آدرس Next hop جدول هسیر بابی خوی، از آدرسهای Link-Local اینتر فس ها استفاده می نماید.

برای بررسی عملکرد پروتکل مسیریایی OSPFv3 میتوانیم اقدام به قطع لینک مستقیم بین شهرری و تهران نماییم.

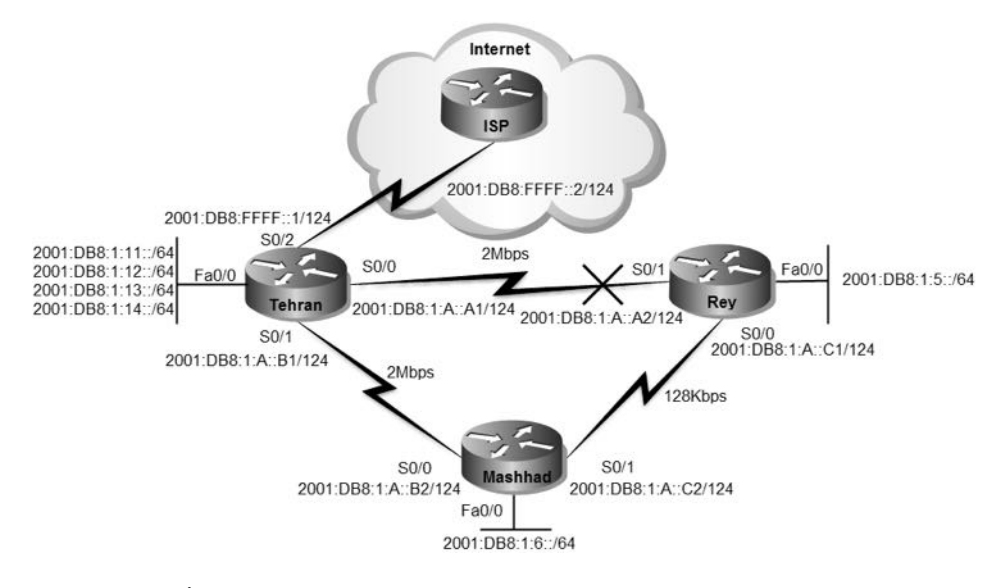

پس از قطع ارتباط مستقیم بین تهران و شهرری، خروجی show ipv6 route روتر شهرری تِه صورتِ زِينِ تَعْسَ خَواهد نَمود:

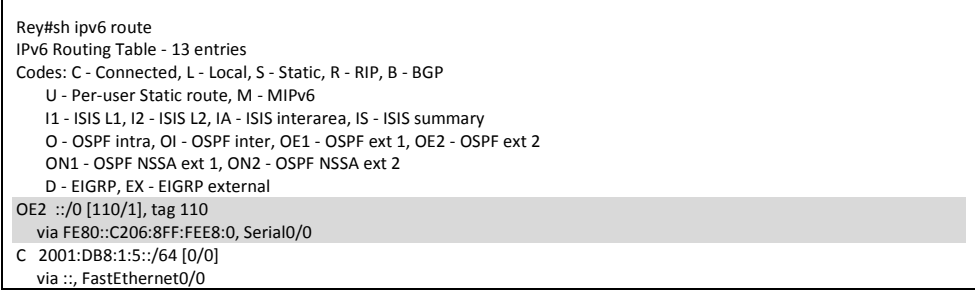

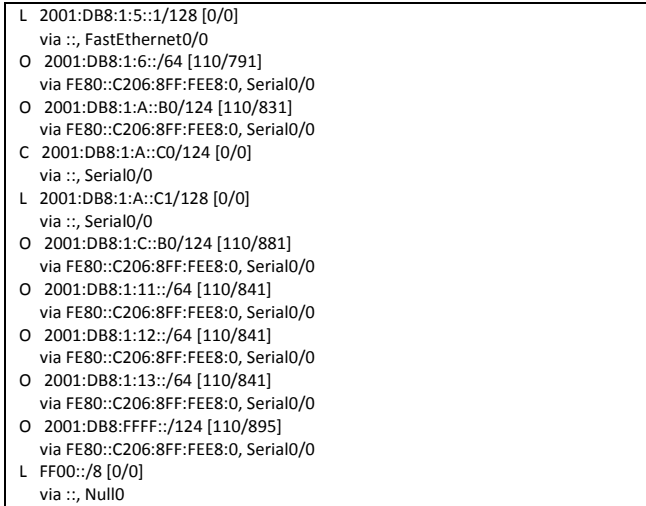

همانطور که در خروجی فوق مشهود است، مسیرهای با Metric بالاتر جایگزین مسیرهای قبلی ارتباط شهرری با تهران گردیده است.

توسط دستور show ipv6 ospf neighbor میتوان همسایههای فعال روتر شهرری را مشاهده نمود:

Rey#show ipv6 ospf neighbor Neighbor ID Pri State Dead Time Interface ID Interface 1.1.1.1 1 FULL/ - 00:00:31 7 Serial0/0

خروجی فوق نیز نشان دهنده این است که فقط روتر مشهد در ارتباط مستقیم با روتر شهرری بوده و بین این دو روتر ارتباط مجاورت برقرار گردیده است.

پس از قطع ارتباط مستقیم بین شهرری و تهران، برای بررسی تغییر مسیر میتوانیم از دستور Traceroute بهره ببریم.

Rey#traceroute 2001:db8:1:11::1

Type escape sequence to abort. Tracing the route to 2001:DB8:1:11::1

 1 2001:DB8:1:A::C2 328 msec 292 msec 60 msec 2 2001:DB8:1:11::1 124 msec 552 msec 580 msec خروجی دستور traceroute در صورتیکه لینک مستقیم تهران و شهرری برقرار باشد، بِه صورت زیر خَواهد بود.

Rey#traceroute 2001:db8:1:11::1

Type escape sequence to abort. Tracing the route to 2001:DB8:1:11::1

1 2001:DB8:1:11::1 56 msec 84 msec 168 msec

با مقایسه دو خروجی فوق با یکدیگر میتوان تفاوت مسیرهای برقراری ارتباط بین شهرری و تَهران را در صورت قطعی لینکها مورد بررسی قرار داد.

#### **مرجع دستور Reference Command:**

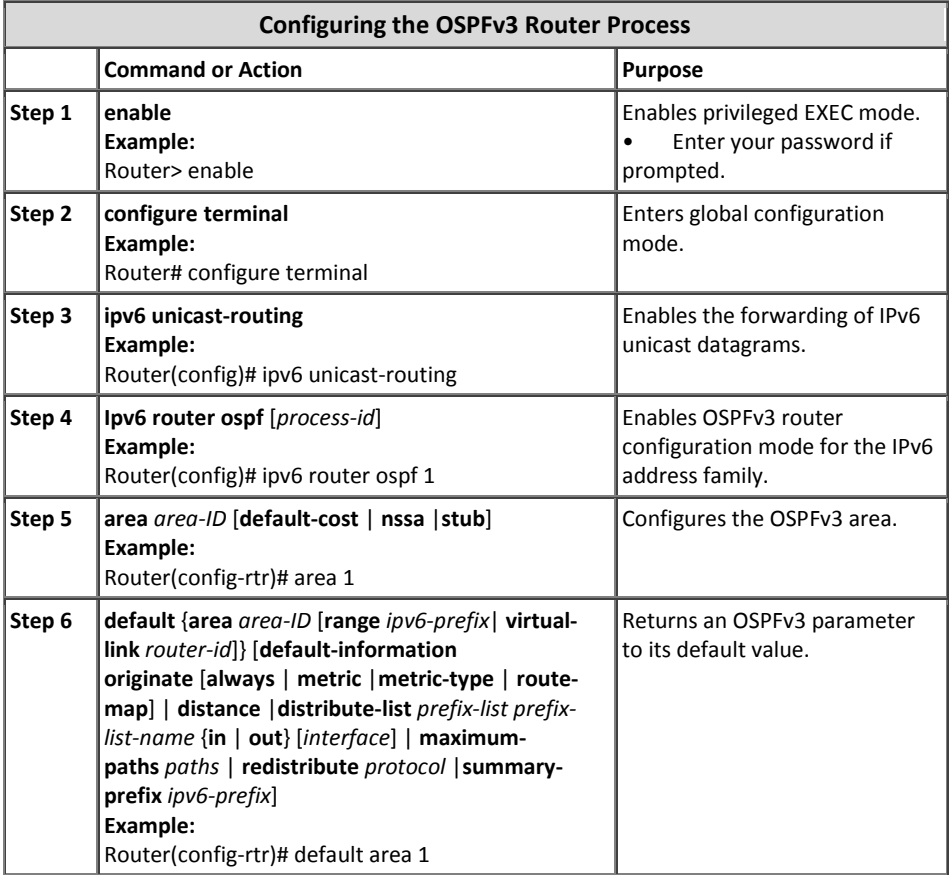

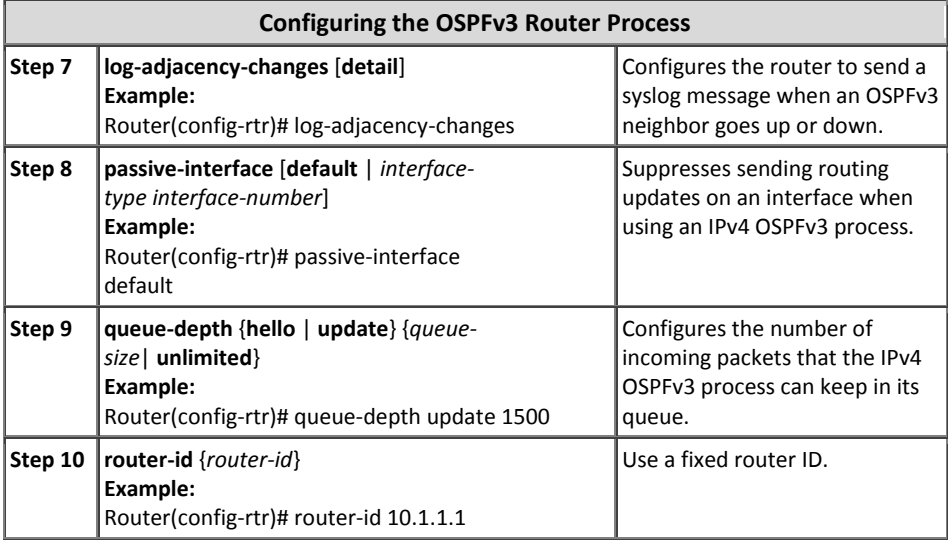

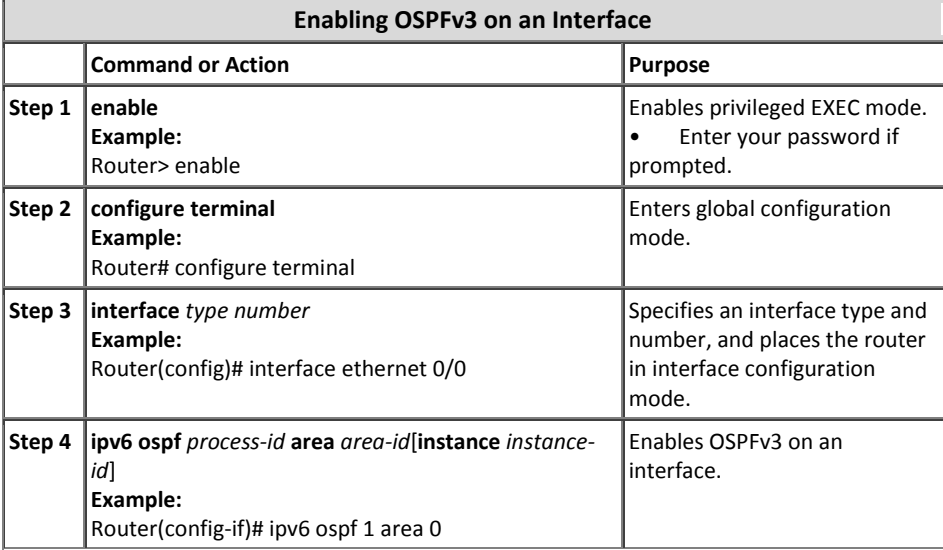

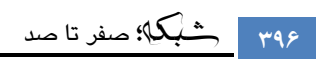

# فصل هفتم

مباحث ویـــژه

مبحث اول: مدل سلسله مراتبی سیسکو M

- High Availability :مبحث دوم
	- ⊠ مبحث سوم: Redistribution
	- مبحث چهارم: سایر پروتکلها  $\boxdot$
# 5 مبحث اول

### مدل سلسله مراتبی سیسکو

سیسکو به عنوان یکی از معتبرترین ارائه کنندگان محصولات شبکه، اقدام به معرفی یک مدل برای بریایی شبکههای Campus نموده است. این مدل که با نام مدل سلسله مراتبی` یا مدل سه لایه خوانده میشود، شبکه را به سه لایه بخش بندی کرده و انجام عملیات مختلف را بین این سه لایه تقسیم نموده است.<sup>۲</sup>

تازه در یک شَبکه بزرگ و گسترده در سراسر ایران شَروع به کار کرده بوده. به واسطه قبولی در مصاحبِه سفت فنی بدو ورود به سازمان، از معلومات فنی! فودم نیز مطمئن بودم. روزهای اول کاری می دیده بچِههای بِمَش مانیتورینگ وقتی درباره روترها صمبت میکنند میگویند: "روتر فلان شهرستان که در لایه دو کار می کرده، قطع شده!" و یا "روتر فلان استان که تو لایه یک! بوده به مشکل برخورده!" من بعد از شنیدن این مرفها فون در مغزم منمِمد میشد! نمیدونستم اینا بی سواد خاطره: مستند یا کتابها و اساتید بنده کم اطلاع! یا شاید خودم خیلی خنگ بودم و نتوانسته!م خوب آموزش ببینم؟!!! خلاصہ پس از مِند روز دیگہ طاقت نیاوردہ و دل بہ دریا زدم. با اقتدار بہ مدیر فنی گفتم: " هٌْذس جبى! ضوب از رٍترّب تَ لیِّبی یک ٍ دٍ استفبدُ هی کٌیذ؟! فکر ًوی کٌیذ ثْتر :) باشه از ممان ماب و سوئیچ در این لایِهما استفاده نمایید؟!!!" مدیر فنی مربوطه پس از شنیدن سفن مکیمـانه مـن چند ثانیه هنگ فرمـوده و بعد از سر دادن چند قهقهه فرمودند: "ما به دلیل بزرگی شبکه و تقسیم کار بین گروههای مـفتلف، اقدام به تقسیم بندی روترها در لایه های مـفتلف کاری و مـدیریتی نمـوده ایـم! و ایـن لایه ها ّیچ رثطی ثِ لیِ ّبی هذل OSI یب IP/TCP ًذارًذ!!!" هي: |: 

 $^1$  Hierarchical Model<br>در یا بی دیوار! یه وقت این سه لایه را با لایه های مدل OSI یا TCP/IP اشتباه نگیرید!!!

#### **تعریف Campus**

منظور از شبکه Campus یک شبکه سازمانی بزرگ است که از تعدادی شبکههای کوچک و تزرگ واقع در یک یا چند ساختمان که معمولا در یک منطقه جغرافیایی قرار گرفته، تشکیل گردیده است. در این حالت سازمان صاحب تمام شبکه، از سیمها و زیرساختها تا تجهیزات اکتبو شبکه می باشد.

درک درست از ترافیک شبکه، بخش مهمی از طراحی یک شبکه Campus میباشد. ترافیک شبکه میتواند به طور موثر مدیریت و منتقل شده تا شما بتوانید یک معیار درست جهت رفع نیازهای آینده داشته باشید.

**طراحی سلسله هراتبی شبکه**

مدل سلسله مراتبی طراح را قادر میسازد تا شبکهای بر اساس لایههای مختلف ایجاد نموده و با تقسیم وظایف مختلف برای هر لایه، کمک قابل توجهی در انتخاب تجهیزات و پیکربندی آنها به طراح شبکه می شود. مدل سلسله مراتبی قابل استفاده در طراحی هر دو نوع شبکه LAN و WAN ٔیثبقس.

- این نوع طراحی، شبکه را به سه لایه زیر تقسیم می نماید:
	- $\text{Core Layer}$ -1 لایه هسته (Core Layer)
	- ۲– لایه توزیع (Distribution Layer)
		- $($ Access Layer) لایه دسترسی  $-7$

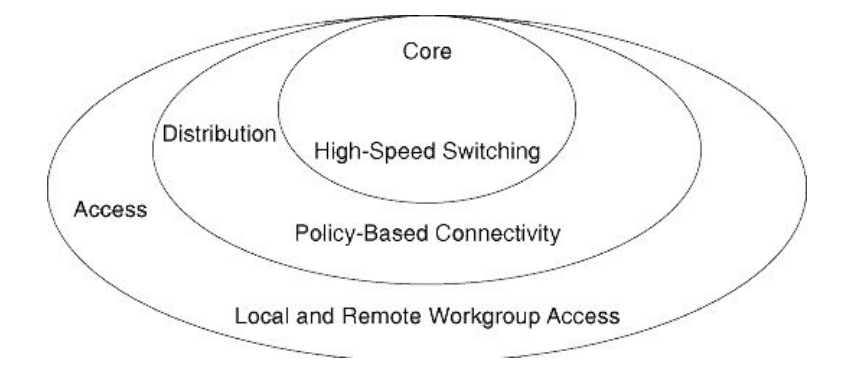

با توجه به گستردگی و نیازهای شبکه، می توان بعضی از لایههای فوق را ادغام نمود ولی توجه داشته باشید که در این صورت باید همچنان وضعیت سلسله مراتبی شبکه حفظ گردد.

#### **لیه هسته (Layer Core(**

لایهCore، ستون فقرات ٰ سوئیچینگ سرعت بالای شبکه میباشد که در فعال سازی ارتباطات سازمانی نقش حیاتی پر عهده دارد. این لایه محل اتصال تمام تجهیزات واقع در لایه توزیع میباشد. لایه Core باید دارای مشخصات زیر باشد:

- ارائه قابلیت اطمینان بالا (High Reliability)
	- فراهم نمودن افزونگی (Redundancy)
- فراهم كردن تحمل خطأ (Fault Tolerance)
	- x ا٘غجبق ؾطیغ ثب تغییطات
- $\omega$  از ائه تاخیر کم (Low Latency) و قابلیت مدیریت خوب
- حطو گیری از کاهش سرعت ناشی از اعمال فیلتر یا بر دازش *ه*ای دیگر

تجهیزات واقع در لایه هسته باید برای سوئیچینگ با کارآیی بالا<sup>۲</sup> بهینه سازی شده باشند. همچنین به دلیل اینکه لایه هسته باید حجم بالایی از دادههای شبکه را اداره نماید، طراحی این لایه باید بصورت ساده و با بهرهوری بالا انجام پذیرد.

تجهیزات مورد استفاده در این لایه باید دارای خصوصیبات زیر باشند:

- توان عملیاتی بسیار بالا در لایه سه
- خودداری از انجام کارهای با هزینه بالا و غیر ضروری بر روی دادهها مثل اعمال Access List یا فیلترینگ بستهها.
	- ه فراهم آوردن افزونگی ٔ و انعطاف پذیری ٔ برای در دسترس بودن بالا $^\circ$ 
		- و پشتیبانی از ویژگیهای پیشرفته  $^{\prime}$  QoS  $^{\prime}$

# لایه توزیع **(Distribution Layer)**

لایه توزیع شبکه، نقطه تمایز میان لایه دسترسی و لایه هسته میباشد. لایه توزیع میتواند نقش های بسیاری از جمله موارد زیر را بر عهده داشته باشد:

- $^2$  High-Performance<br> $^3$  Redundancy
- 
- <sup>4</sup> Resilience
- <sup>5</sup> High Availability
- <sup>6</sup> Quality of Service

 $<sup>1</sup>$  Backbone</sup>

- سیاست' ؛ به عنوان مثال می توان اطمینان حاصل نمود که ترافیک ارسال شده از پخش خاصی در شبکه، توسط یک اینترفیس و بقیه ترافیک از اینترفیس دیگری ارسال گردد.
	- امنت
	- تجمیع <sup>۲</sup> یا خلاصه سازی آدرس با ناحیه
		- دسترسی کار گروه<sup>۳</sup> یا دیارتمان
	- تعریف حوزههای Broadcast / Multicast
		- $^{\mathbf{\mathsf{F}}}$ ه مسیریابی بین شبکههای مجازی  $^{\mathbf{\mathsf{F}}}$
	- عملیات ترجمه رسانه ُ، به عنوان مثال بین ایترنت و Token Ring
- ُتوریع مجدد ُ بین حوزههای مسیریابی، به عنوان مثال بین دو پروتکل مسیریاب*ی* ٔرتّف
	- علامت گذاری بین پروتکلهای مسیریایی Static و Dynamic

همچنین برخی از ویژگیهایی که میتوان توسط OSاهای سیسکو در لایه توزیع مورد استفاده قرار داد، به شرح زیر است:

- فیلتر اطلاعات پر اساس آدرس میدا یا مقصد
- اعمال فیلتر بر روی پورتهای ورودی یا خروجی
- مخفی سازی آدرسهای شبکه داخلی با فیلتر کردن تبلیغ مسیرها
	- Static ؿیطیبثیٔ x
	- اعمال مكانسيم QoS

تمام پورت های Uplink تجهیزات موجود در لایه دسترسی در این لایه جمع آوری میشوند. سوئیچهای لایه توزیع باید ظرفیت پردازش حجم کل ترافیک دستگاههای متصل به خود را داشته باشند. این سوئیچها باید دارای تراکم بالایی از پورتهای پر سرعت برای امکان پشتیبانی از مجموع سوئیچهای لایه دسترسی را داشته باشند.

سوئیچهای مورد استفاده در این لایه بهتر است دارای قابلیت های زیر باشند:

 $<sup>1</sup>$  Policy</sup>

- $3$  Workgroup
- <sup>4</sup> Inter VLAN Routing
- <sup>5</sup> Media Translation
- <sup>6</sup> Redistribution

<sup>2</sup> Aggregation

- تجميع چندين سوئيچ لايه Access
- توان خروجی بالا در جهت اداره بستههای لایه سه
- امنیت و سیاستهای مبتنی بر عملکرد اتصال از طریق Access List یا فیلتر بستهها
	- ویژگ*ی ه*ای QoS
	- لینکهای سرعت بالا جهت اتصال به لایههای هسته و دسترسی
		- قابلیت سوئیچینگ چند لایه' با توان عملیاتی بالا

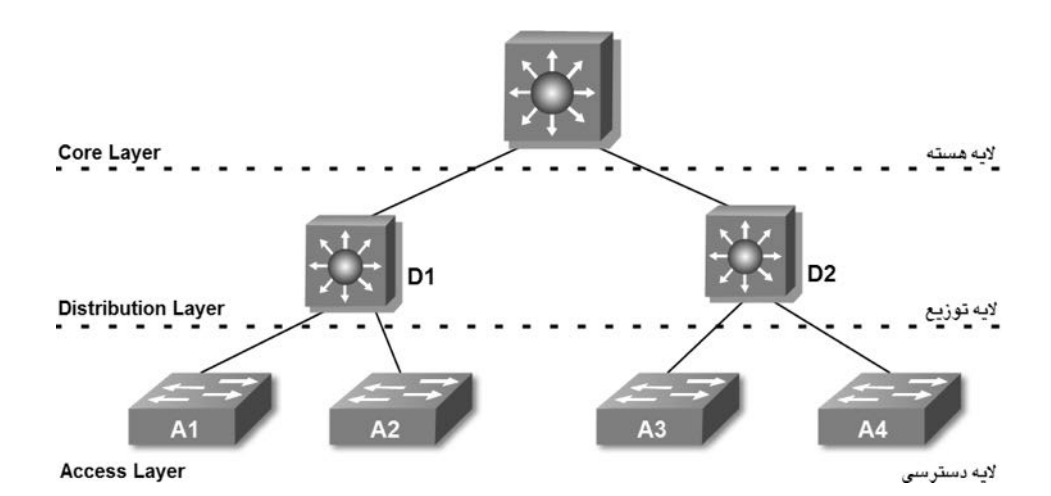

# لامه دسترسی **(Access Layer)**

لایه دسترسی فراهم آورنده دسترسی کاربر به بخشهای محلی یک شبکه میباشد. لایه دسترسی معمولا شامل سوئیچها و پهنای باند به اشتراک گذاشته شده بین کاربران نهایی میباشد. سوئیچهای مورد استفاده در این لایه بهتر است ویژگیهای زیر را فراهم آوردند:

- **•** هزینه کم به ازاء هر پورت سوئیچ
- سوئیچ با تراکم پورت بالا (تعداد زیاد پورت)
- دارای پورت Uplink برای اتصال به لایههای بالاتر
- اعمال مربوط به دسترسی کاربر، مثل امکان عضویت در VLAN، فیلتر ترافیک، پروتکل  $QoS$

<sup>1</sup> Multilayer Switching

البته در لایه Access صرفا از سوئیچهای لایه دو استفاده نمیشود، بلکه ممکن است در برخی مواقع مثل شبکههای SOHO '، لایه دسترسی فراهم آورنده امکان دسترسی سایتهای راه دور<sup>۲</sup> به شبکه سازمانی توسط فناوریهای مورد استفاده در WAN از قبیل ISDN، Frame ،ISDN Relay یا خطوط اجارهای<sup>۲</sup> نیز پاشد.

به هر حال این لایه محل اتصال کاربر نهایی به شبکه خواهد بود.

#### **هسایای استفاده از هذل سلسله هراتبی**

استفاده از مدل سلسله مراتبی در طراحی شبکه میتواند دارای مزایای زیادی باشد که برخی از آنها به شرح زیر است:

- x **صرفه جویی در هسینه** بسیاری سازمانها پس از اتخاذ سیاست استفاده از مدل سلسله مراتبی، گزارشهایی مبنی بر صرفه اقتصادی صادر کردهاند. این صرفهجویی به دلیل آن است که سازمانها دیگر نیازی به تلاش برای انجام تمام کارها بر روی یک پلتفرم Switching/Routing ندارند. همچنین ماهیت مدولار <sup>۴</sup> بودن، این مدل را قادر می سازد تا با استفاده بهینه از پهنای باند در هر لایه از سلسله مراتب شبکه، باعث کاهش پهنای باند به هدر رفته گردد.
- x **سهولت در درک بهتر**  نگهداری عناصر طراحی به صورت ساده و کوچک، باعث سهولت در درک آنها شده و متعاقباً کمک به کنترل هزینههای آموزش و پرسنل میٖنماید. پاسخگویی و سیستمهای مدیریت شبکه می توانند بین لایههای مختلف تقسیم شده تا باعث کنترل هزینههای مربوط به مدیریت شوند.
- x **رشذ آسان شبکه** طراحی سلسله مراتبی باعث تسهیل اعمال تغییرات میگردد. در زمان طراحی، خاصیت مدولار بودن اجازه می دهد عناصری در طراحی ساخته شوند که بتوان برای رشد شبکه اقدام به تکرار آنها نمود و باعث تسهیل در رشد شبکه شد. در اینصورت چنانچه هر عنصری در طراحی شبکه نیاز به تغییر داشته باشد، هزینه و پیچیدگی ارتقاء آن

 $1$  Small Office/Home Office  $2$  Remote Sites

 $3$  Leased Line

 $4$  Modular

محدود به بخش کوچکی از شبکه خواهد شد. در صورتیکه هر تغییر جزئی در معماری های دیگر مثل Flat ،Large و Meshed، ممکن است تعداد زیادی از سیستم های دیگر را نیز تحت تاثیر قرار دهد.

x **بهبود ایسوله کردن خطاها** ِ<br>نوع ساختار مدل سلسله مراتبی که شبکه را به عناصر کوچک و با درک آسان تقسیم بن*دی* نموده، باعث بهبود ایزوله نمودن خطاها در این مدل گردیده است. در این مدل مدیران شبکه می توانند به راحتی نقاط انتقال در شبکه را تشخیص دهند که این امر میتواند در شناسایی نقاط بروز خطا کمک قابل توجهی به آنها باشد.

برای کسب اطلاعات بیشتر راجع به نموه طراحی شبکه و ممـــِمـــٰین تشریح کامـلتر مـدل سلسله نکته: ِ مراتبی سیسکو، می توانید به کتاب Cisco Certified Design Associate) CCDA) منتشر ضذُ تَسط Press Cisco هراجعِ ًوبییذ.

5 مبحث دوم

# **High Availability**

امروزه شاید به سختی بتوان کسب و کاری در سطح بزرگ و یا حتی متوسط را پیدا کرد که وابستگی حیاتی به فناوری اطلاعات نداشته باشد. در این صورت تداوم کسب و کار نیز بِالطبِع وابسته به تداوِم دسترس پذیری سرویسهای فناوری اطلاعات خواهد بود. مهم ترین بخش تداوم سرویس دهی فناوری اطلاعات که با بحثهای این کتاب نیز در ارتباط است، بخش شبکه سازمان میباشد.

در این مبحث می خواهیم دسترس پذیری بالا (High Availability) را بر اساس مدل سه لایه سیسکو و با استفاده از ویژگیهای Redundancy یا افزونگی تشریح نماییم.

به عنوان مثال به تصویر زیر توجه نمایید. به نظر شما در صورت از دسترس خارج شدن یکی از سوئیچ های لایه توزیع چه اتفاقی خواهد افتاد؟

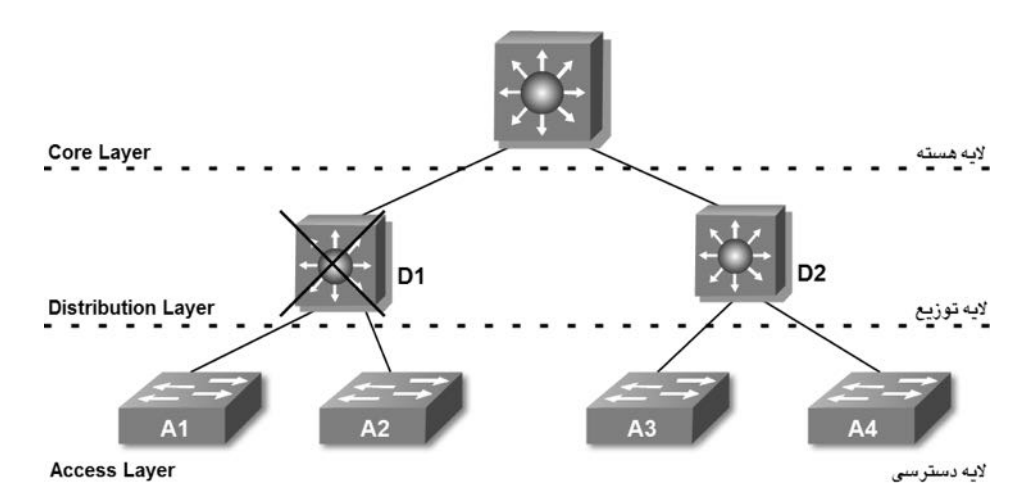

واضح است که در صورت خرابی سوئیچ D1 دسترسی تمام کاربران متصل به سوئیچهای A1 و A2 در شبکه نیز قطع خواهد شد. این اتفاق بد علیرغم سالم بودن سوئیچهای A1 ، A1 و لینکهای متصل به آنها رخ میدهد. در صورت نداشتن افزونگی (Redundancy) در شبکه، خراب شدن حتی یک پورت سوئیچ نیز می تواند باعث از دسترس خارج شدن قسمت بزرگی از کاربران شبکه گردد.

حال فرض کنید در صورتیکه شبکه بالا توسط ویژگی Redundancy به شکل زیر در آید، قطع شدن یک لینک یا سوئیچ چه تاثیری در شبکه خواهد گذاشت؟

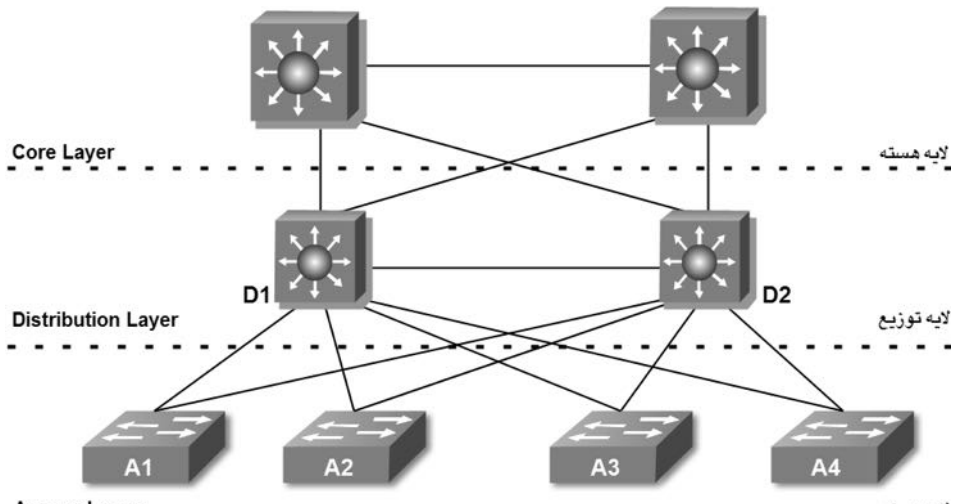

**Access Layer** 

لايە دسترسى

در حالت فوق با اعمال ویژگی افزونگی در تجهیزات و لینکها، شبکهای حاصل می شود که می تواند در بالاترین حالت دسترس پذیری قرار داشته باشد. در این صورت اگر همان مشكل قبلی، یعنی از دسترس خارج شدن سوئیچ D1 اتفاق بیافتد، هیچ خللی در دسترسی کاربران متصل به سوئیچ های A1 و A2 روی نخواهد داد.

همانطور که از مقایسه دو تصویر فوق مشخص است، اعمال Redundancy برای شبکه، شركت را متحمل هزینه خواهد كرد. تشخیص اینكه آیا نیازی به صرف هزینه بیشتر برای راه اندازی HA با توجه به نحوه کسب و کار شرکت وجود دارد یا خیر، بر عهده مدیر فناوری اطلاعات و مدیران ارشد سازمان میباشد.

اما در صورت گذر از هفت خوان رستم! برای متقاعد کردن مدیران ارشد سازمان و انشاءاله کسب رضایت آنها و خرید تجهیزات، نیاز به راه اندازی پروتکلهایی برای استفاده از افزونگی لینکها و تجهیزات برای برقراری ویژگی HA خواهید داشت.

اگر صرفا افزونگی شامل سوئیچهای لایه دو شود، میتوان توسط پروتکلSTP و یا Port Channel، از لینکها و مسیرهای جایگزین استفاده نمود. اما در صورتی که بخواهیم از ویژگی افزونگی در تجهیزات لایه سه بهره ببریم، باید از پروتکلهای HA در پیکربندی روترها و یا سوئیچهای Multilayer استفاده نماییم.

در صورت استفاده از سوئیچهای Multilayer باید به این نکته توجه داشته باشید که از اینترفیس SVI این سوئیچها میتوان همانند اینترفیس روتر به عنوان Gateway لایه سه کلاینتهای متصل به شبکه استفاده نمود. البته این سوئیچها امکان کار با پروتکلهای مسیریابی را نیز دارند ولی کارآیی آنها در مسیریابی در حد فعالیتهای پایهای مسیریابی بوده و تمام انتظارات یک روتر را نمی توانند برآورده نمایند.

برای برقراری High Availability، سوئیچهای Multilayer باید در صورت خرابی یک لینک یا سوئیچ، باعث جلوگیری از دسترس خارج شدن Gateway کلاینتهای شبکه گردند.

پروتکلهای HA که برای افزونگی روترها یا سوئیچهایMultilayer در این مبحث به صورت مشروح به آنها خواهیم پرداخت، عبارتند از: پروتكلهاى VRRP ،HSRP و GLBP .

#### **پروتکل HSRP**

سیسکو برای راه اندازی HA بر روی محصولات خود اقدام به انتشار یک پروتکل مخصوص به خود با نام Hot Standby Router Protocol)HSRP) نموده است. نكته جالب این است كه علیرغم آنکه این پروتکل مخصوص سیسکو بوده و فقط قابلیت کار بر روی تجهیزات این شرکت را دارد ولی توسط سازمان IETF و تحت RFC 2281 نیز منتشر گردیده است.

پروتكل HSRP باعث میگردد چندین روتر یا سوئیچ Multilayer از دید كلاینتهای شبكه به صورت یک Gateway واحد به نظر رسیده و در صورت ایجاد مشکل برای روتر اصلی، روترهای دیگر به نحوی جایگزین روتر معیوب می گردند که از نظر کلاینتها ً هیچ اتفاقی در شبکه رخ نداده است.

روترهایی که وظیفه برقراری افزونگی برای یک Gateway مشخص را دارند باید در یک گروه HSRP مشترک عضو باشند. در فرآیند راه اندازی پروتکل HSRP، از بین روترهای موجود در گروه، یک روتر با عنوان Primary HSRP Router یا Active HSRP Router انتخاب گردیده و یک روتر نیز به عنوان Standby HSRP Router انتخاب میگردد. بقیه روترهای موجود در آن گروه نیز در حالت Listen <sup>٬</sup> قرار میگیرند.

` منظور از حالت Listen، همان حالت گوش بِه فرمان است.

روترهای گروه با ارسال متناوب پیامهای HSRP Hello به یکدیگر، اقدام به بررسی وضعیت روتر Active و دیگر روترهای موجود در گروه خود می نمایند. پیام Hello بصورت Multicast به آدرس 224.0.0.2 (تمام روترها) و توسط پورت 1985 پروتکل UDP ارسال میگردد. مقدار زمان پیش فرض ارسال پیام Hello نیز هر ۳ ثانیه یکبار میباشد.

به گروههای HSRP میتوان یک عدد دلخواه در رنج 0 تا 255 اختصاص داد. به عنوان مثال می توانید عددی شبیه به شماره VLANهای مربوطه به گروه HSRP اختصاص دهید. البته به یاد داشته باشید که اکثر سوئیچهای Catalyst سیسکو فقط میتوانند تا ۱۶ گروه HSRP با ID منحصر بفرد را بر روی یک اینترفیس خود پشتیبانی نمایند. البته منحصر بفرد بودن ID گروه HSRP فقط روی اینترفیس محلی الزامی است. به عنوان مثال شما می توانید یک HSRP 10 Group روی اینترفیس 10 interface VLAN و همزمان یک 10 HSRP Group نیز بر روی اینترفیس interface VLAN 20 داشته باشید. در اینصورت هیچ مشكلی بوجود نیامده و هر گروهHSRP برای اینترفیس مربوطه به صورت منحصر بفرد محسوب میگردد.

## **نحوه انتخاب روتر در HSRP**

اساس انتخاب در HSRP مقدار تخصیص داده شده به Priority روترها میباشد. این مقدار که می تواند در رنج 1 تا 255 باشد، بصورت پیش فرض بر روی مقدار 100 تنظیم گردیده است.

روتری که دارای بالاترین مقدار Priority در گروه باشد به عنوان روتر Active انتخاب می،گردد. اما در صورتی که Priority روی تمام روترها برابر مقدار پیش فرض(۱۰۰) باشد، انتخاب روتر Active بر اساس اینترفیس دارای بزرگترین آدرسIP در گروه انجام می،پذیرد. البته در صورتیکه بخواهید اعمال پارتی بازی نمائید می;قرانید توسط دستور زیر اقدام به تخصیص Priority مورد نظر به اینترفیس ها نمایید:

Switch(config-if)# **standby** *group* **priority** *priority*

به عنوان مثال می توان با اختصاص مقدار200 به یک اینترفیس، روتر را به عنوان روتر Active برای گروه مورد نظر معرفی نمود:

Switch(config-if)# standby 1 priority 200

وقتی که پروتکل HSRP بر روی اینترفیس پیکربندی میگردد، روتر قبل از وارد شدن به وضعیت Active اقدام به طی یک سری از وضعیتها میفماید. در حین طی این مراحل، روتر باید وضعیت بقیه روترهای گروه را مورد بررسی قرار داده تا بتواند وضعیت متناسب با خود را شناسایی نماید. تجهیزات شرکت کننده در پروسهHSRP باید وضعیتهای زیر را به ترتیب توسط اینترفیس خود طی نمایند:

- Disabled .1
	- $Init$   $\mathcal{X}$
	- Listen<sub>x</sub>
	- Speak .4
- Standby .5
	- Active .6

# **زهان سنجهایHSRP**

پروتكل HSRP برای انجام وظایف خود دارای زمان سنجهای زیر میباشد:

**-1 زهان سنج پیام Hello**

پیام Hello در قالب Multicast هر ۳ ثانیه یکبار جهت اعلام وضعیت، توسط هر روتر به دیگر روترهای هم گروه خود ارسال میگردد.

**-2 زهان سنج down Hold**

روتری که دارای بالاترین مقدار Priority باشد به عنوان روتر مردتر دارای دومین مقدار Priority نیز به عنوان روتر Standby انتخاب می شود. فقط روتر Standby است که وظیفه چک کردن وضعیت روتر Active را توسط بررسی پیامهای Hello بر عهده دارد. در صورتیکه پس از ۱۰ ثانیه یا سپری شدن حداقل سه برابر مدت ذمان ارسال پیام Hello، هیچ پیام دیگری از روتر Active توسط روتر Standby دریافت نگردد، فرض را بر خراب شدن روتر Active گذاشته و روتر Standby حابگزین روتر Active مے گردد. پس از جایگزین شدن روتر Standby به جای روتر Active، در صورتیکه روترهای

دیگری در همان گروه HSRP و در حالت Listen موجود باشند، روتر دارای بالاترین مقدار Priority، به عنوان روتر Standby انتخاب میگردد.

جهت تغییر مقدار پیش فرض زمان سنج های فوق، می توان از دستور زیر بهره برد: Switch(config-if)# **standby** *group* **timers** [**msec**] *hello* [**msec**] *holdtime*

**نحوه آدرض دهی Gateway در HSRP**

هر روتر موجود در یک گروهHSRP دارای آدرسP امنحصر بفرد بر روی اینترفیس خود میباشد. این آدرس برای پروتکلهای مسیریابی و همچنین مدیریت ترافیک ارسال و دریافت شده توسط روتر مورد استفاده قرار میگیرد.

علاوه بر آدرس فوق، روترهای گروه دارای یک آدرسP امشترک نیز میباشند که از آن به عنوان Gateway برای لایه پائینِتر استفاده میشود. این آدرس که آدرس روتر مجازی (Virtual Router Address) نامیده میشود، باید توسط پروتکلHSRP همواره در دسترس نگه داشته شود. از این آدرس با نام HSRP Address نیز یاد میشود.

آذرس Virtual Router یا HSRP Address به عنوان آذرس Default Gateway، توسط لایه پائینتر مورد استفاده قرار میگیرد. این آدرس به دلیل خصوصیت HA همواره در دسترس خواهد بود.

به یاد داشته باشید که آدرس IP اینترفیسهای روتر Active و Standby که می خواهند به عنوان Virtual Router ایفای نقش کنند، باید در یک Subnet قرار داشته باشند.

برای تخصیص آدرس HSRP به اینترفیس، می توان از دستور زیر استفاده نمود:

Switch(config-if)# **standby** *group* **ip** *ip-address* [**secondary**]

همانطور که میدانید بطور طبیعی روترها برای هر اینترفیس خود یک آدرسMAC منحصر بفرد دارند تا متناظر با آدرسIP پیکربندی شده بر روی اینترفیس مورد استفاده قرار گیرد. پروتكل HSRP نیز برای تخصیص آدرسMAC به اینترفیسهای پیكربندی شده در این پروتكل، از آدرس اختصاصی خود در رنج 0000.0c07.acXX استفاده می نماید که در آن XX یک عدد Hexadecimal و نشان دهنده شماره گروه HSRP میباشد. به عنوان مثال آدرس MAC گروه 1 HSRP Group به صورت 0000.0c07.ac01 نمایش داده خواهد شد.

در تصویر زیر یک شبکه ساده نمایش داده شده که در آن یک گروهHSRP وظیفه برقراری Redundancy جهت Gateway شبكه را بر عهده دارد. Catalyst A با Priority=200 به عنوان روترActive انتخاب شده و مسئولیت پاسخگویی به درخواستهای ARP مربوط به آدرس Gateway را بر عهده دارد. اما Catalyst B در وضعیت Standby قرار گرفته و تا زمانیکه روتر Active در دسترس باشد، از این روتر برای انتقال ترافیک استفاده نمیشود.

پیکربندی Catalyst A بصورت زیر انجام گرفته است. البته Catalyst B نیز به همین صورت پیکربندی گردیده و تنها تفاوت در مقدار Priority میباشد که در Catalyst B بصورت پیش فرض باقی مانده است. CatalystA(config)# interface vlan 50 CatalystA(config-if)# ip address 192.168.1.10 255.255.255.0 CatalystA(config-if)# standby 1 priority 200 CatalystA(config-if)# standby 1 preempt CatalystA(config-if)# standby 1 ip 192.168.1.1

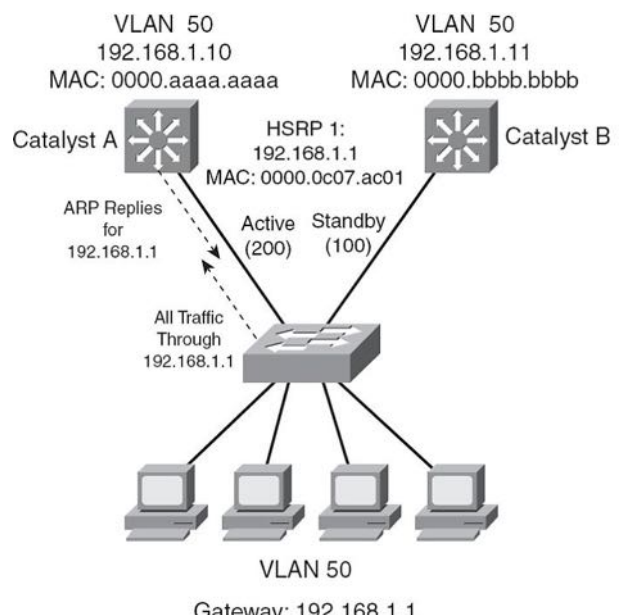

Gateway: 192.168.1.1 Gateway ARP: 0000.0c07.ac01

پروتكلHSRP دستگاه Catalyst A را به دليل Priority بِالاتر، به عنوان روتر Active و Catalyst B را با توجه به Priority پایینتر، به عنوان روتر Standby انتخاب می،نماید. سپس شماره HSRP Group را در آدرس MAC اختصاصی خود گنجانده و در نهایت آدرس 0000.0c07.ac01 را به عنوان MAC Address برای Virtual Router Address که همان آدرس 192.168.1.1 مے،باشد، در نظر مے،گیرد.

همانطور که در تصویر فوق مشاهده می،نمایید، آدرسGateway کالاینتها بصورت 192.168.1.1 پیکربندی گردیده است. کلاینتها برای پیدا کردن آدرس MAC متناظر با آدرسP مربوط به Default Gateway، اقدام به ارسال پیامARP می نمایند. پروتکل HSRP روتر Active را مسئول جوابگویی این درخواستها قرار میدهد. روتر Active نیز آدرس2000.0c07.ac01 را به عنوان آدرس MAC مربوط به 192.168.1.1 به کلابنتها معرفی می;نماید. ثا توجه به اینکه آزرش MAC مربوط به Default Gateway به صورت مجازی بوده و در روی هر دو روتر Active و Standby موجود می،باشد، در صورت از دسترس خارج شدن روتر Active، این آدرس همچنان توسط روتر Standby برای کلاینتها قابل دسترس خواهد بود، ِ بدون آنکه کلابنت ها متوجه روی دادن اتفاقی در شبکه گردند.

#### **HSRP با Load Balancing**

اگر در طریقه عملکرد پروتکل HSRP دقت کرده باشید، متوجه شدهاید که این پروتکل ماهیتاً ویژگی Load Balancing را پشتیبانی نمی;نماید. زمانی که روتر Active در دسترس است، تمام ثار شبکه را به تنهایی بر دوش کشیده و روتر محترمStandby در طول این مدت در خواب زمستانی به سر می برد. استفاده از یک روتر پاعث می شود که کل ترافیک از روی یک لینک تبادل گردد که در صورت زیاد بودن حجم ترافیک می،تواند باعث کندی سرعت تبادل اطلاعات گردد.

برای حل مشکل فوق و پرقراری امکان Load Balancing در پروتکل HSRP می توان از یک کلک مهندسی! استفاده نمود. در این کلک میتوان کلاینتهای شبکه را به دو گروه مختلف با دو آدرس Default Gateway متفاوت تقسیم نمود. سپس به ازاء هر Default Gateway یک گروه HSRP ایجاد کرده و به هر یک از روترها هر دو نقش Active و Standby را اعمال می;نماییم. به این صورت که روتر اول در گروه یک دارای نقش Active جهت Gateway اول و نقش Standby برای Gateway دوم خواهد بود. روتر دوم نیز بر عکس روتر اول، نقشها را برای هر گروه بر عهده خواهد گرفت. به عنوان مثال، شبکه قبلی با اعمال کلک فوق، به صورت زیر خواهد بود:

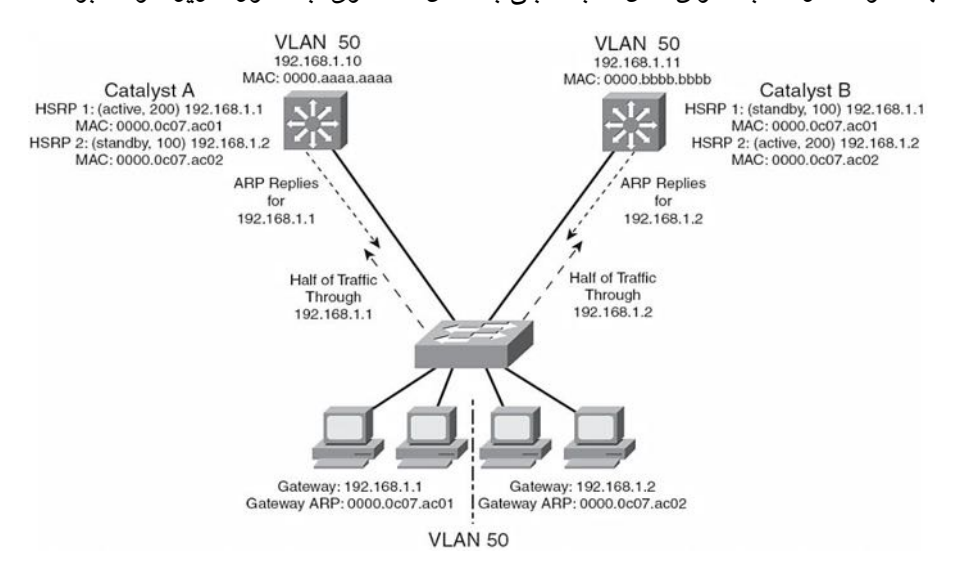

#### **پروتکل VRRP**

پروتكل VRRP) RFC) توسط سازمان IETF طی 2338 به عنوان جایگزین استاندارد پروتکل HSRP معرفی گردید.

این پروتکل از نظر عملکرد بسیار شیبه پروتکل HSRP بوده و برای یادگیری فقط نیاز به آشنایی با اصطلاحات ٰ مورد استفاده در این پروتکل خواهید داشت. به عبارت دیگر اگر نجوه عملکرد و پیکربندی پروتکل HSRP را درک نموده باشید، می توان گفت که پروتکل VRRP را نیز یاد گرفتهاید.

پروتكلVRRP برای ایجاد Redundancy جهت Default Gateway مورد استفاده قرار میگیرد. روتر Active در پروتکل VRRP با نام Master Router شناخته میشود. روتری به عنوان Master انتخاب میشود که دارای بالاترین مقدار Priority در بین روترهای موجود در گروه باشد. بقیه روترهای موجود در گروه VRRP در وضعیت Backup قرار میگیرند.

عدد اختصاص داده شده به VRRP Group میتواند در رنج 1 تا 255 قرار داشته باشد. همچنین مقدار تخصیص داده شده به Priority روترها نیز می;تواند در رنج 1 تا 254 قرار داشته باشد. مقدار پیش فرض Priority در پروتکل VRRP برابر با 100 میباشد.

آدرس MAC اختصاص داده شده به Virtual Router باید در رنج 0000.5e00.01XX باشد كه در آن XX نشان دهنده عدد مربوط به VRRP Group میباشد كه به صورت Hexadecimal نمایش داده مے شود.

مدت زمان ارسال پیام VRRP Hello هر یک ثانیه میباشد. این پیامها در قالبِ Multicast به آدرس 224.0.0.18 و توسط IP Protocol Type 112 ارسال می شوند.

پروتكلVRRP بر خلاف پروتكل HSRP امكان پشتیبانی از مكانیسم Tracking برای انتخاب روترهایی با ظرفیت بهتر به عنوان روتر Master را ندارد.

همانطور که ملاحظه مى نماييد، هر چند پروتکل VRRP بر اساس پروتکل HSRP شکل گرفته، و بصورت استاندارد توسط سازمان IETF منتشر گردیده، اما امکانات پروتکل HSRP را بصورت كامل پشتیبانی نمیٍنماید.

البته لازم به ذکر است که برای برقراری Load Balancing در این پروتکل نیز باید همانند HSRP از کلک مهندسی گفته شده پهره برد.

1 Terminology

# **پروتکل GLBP**

سیسکو برای غلبه بر مشکلات موجود در پروتکلهای HSRP و VRRP مخصوصا در زمینه Load Balancing و Gateway Load Balancing Protocol)GLBP ، اقدام به معرفی پروتکل نموده است. این پروتكل مختص سیسكو بوده و فقط تجهیزات سیسكو از آن پشتیبانی میكنند.

پروتكلGLBP برای بریایی HA، عملكردی شیبه پروتكلهای HSRP و VRRP داشته و فقط در استفاده از اصلاحات دارای تفاوتهایی با آنها میباشد. پروتکل GLBP برای برقراری امکان Load Balancing، همان کلک مهندسی مورد استفاده در پروتکلهای قبلی را با کمی تغییر و به صورت پویا انجام مے،دھد.

در پروتكلGLBP نیز همانند دو پروتكل قبلی، باید روترهای مورد نظر برای برقراری Virtual Router را در یک گروه قرار داد. این گروه می تواند دارای شناسه عددی در رنج 0 تا 1024 ىاشد.

در پروتکلGLBP به جای داشتن یک روتر Active در گروه، همه روترها در وضعیت Active قرار گرفته و اقدام به ارائه Virtual Router به صورت گروهی می،نمایند. با توجه به فعال بودن تمام روترهای گروه، امکان توزیع بار (Load Balancing) نیز فراهم میگردد.

در این صورت کلاینتهای شبکه فقط دارای یک آدرسIP جهت Default Gateway خواهند بود. روترهای گروه GLBP نیز همگی در حالت فعال قرار داشته و علیرغم پشتیبانی از یک آدرس IP خاص جهت Virtual Router، آدرس MAC اختصاص داده شده هر یک از روترها به آدرس Gateway متفاوت خواهد بود. کلاینتهای شبکه با ارسال پیامهایARP اقدام به یادگیری آدرس MAC مربوط به آدرسGateway خود می;نمایند. پروتکلGLBP نیز در جواب درخواست ARP هر کلاینت، اقدام به ارسال آدرسMAC مربوط به یکی از روترهای Active موجود در گروه مے نماید.

#### **Active Virtual Gateway روتر**

ترفند پروتکلGLBP برای برقراریLoad Balancing، استفاده از ویژگی AVG جهت انجام کلک مهندسی مورد نظر می،باشد. به این صورت که روتر دارای بالاترین مقدار Priority یا بزرگترین آدرس IP در گروه، به عنوان روتر Active Virtual Gateway انتخاب میگردد. این روتر که به اختصار AVG نامیده میشود، مسئول پاسخگویی به تمام درخواستهای ARP مربوط به Virtual Router خواهد بود.

روترAVG بر اساس نوع الگوریتم Load Balancing پیکربندی شده بر روی خود، اقدام به بازگرداندن آدرسهای MAC مجازی مربوط به روترهای گروه مینماید.

این روتر همچنین وظیفه اختصاص آدرسهای MAC مجازی به روترهای شرکت کننده در گروهGLBP را بر عهده دارد. تعداد آدرسهای MAC مجازی در هر گروه نهایتا میتواند به چهار عدد برسد. معنی این محدودیت آن است که عملیات Load Balancing در پروتکل GLBP نهایتا میتواند توسط چهار عدد روتر انجام پذیرد.

هر یک از چهار روتر فوق به عنوان روتر Active Virtual Forwarder) AVF)، وظیفه تبادل دیتای مربوط به یک Virtual MAC Address را بر عهده میگیرند.

روترهای دیگر موجود در گروه GLBP، می توانند به عنوان Backup یا Secondary Virtual Forwarder برای پشتیبانی روترهایAVF مورد استفاده قرار گیرند. البته توجه داشته باشید که ویژگی AVG نیز میتواند به عنوان نقش دوم به یک روتر اعمال گردد.

برای تنظیم Priority در پروتکل GLBP می توان از دستور زیر بهره برد. این مقدار می تواند در رنج 0 تا 255 تنظیم گردد.

Switch(config-if)# **glbp** *group* **priority** *level*

پروتكل GLBP برای بررسی وضعیت روترهای موجود در گروه از پیامهای GLBP Hello استفاده می نماید. زمان سنجهای مورد استفاده در GLBP نیز شبیه پروتکل HSRP بوده و برای تغییر مقدار پیش فرض آنها میتوانید از دستور زیر استفاده نمایید:

Switch(config-if)# **glbp** *group* **timers** [**msec**] *hellotime* [**msec**] *holdtime*

#### **Active Virtual Forwarder روتر**

از بین روترهای شرکت کننده در گروهGLBP، چهار روتر میتوانند نقشAVF را بر عهده بگیرند. زمانی که روترAVG اقدام به انتخاب یک روتر به عنوان AVF می نماید، یک آدرسMAC مجازی نیز به آن اختصاص میدهد.

آدرسMAC مجازی مورد استفاده توسط پروتکلGLBP، در رنجOOO7.b4xx.xxyy قرار دارد. که در آن xx.xx یک عدد شانزده بیتی میباشد که 6 بیت آن صفر متوالی و 10 بیت دیگر معادل عدد مربوط به GLBP Group است. همچنین yy نیز یک مقدار 8 بیتی است كه نشان دهنده عدد Virtual Forwarder مے باشد.

پروتكلGLBP برای بررسی وضعیت روترهایAVF از ارسال متناوب پیامهای Hello استفاده مینماید. بدین صورت که اگر روترAVG پس از اتمام مدت زمانHold Time، هیچ پیامی از روترAVF دریافت ننماید، فرض را بر خرابی روتر مذکور گذاشته و نقش آن را بر عهده روتر دیگر موجود در گروه قرار خواهد داد.

همچنین پروتکلGLBP برای تخصیص نقش AVF به یک روتر، می تواند از خصوصیت Weight استفاده نماید. مقدار Weight که باید عددی بین 1 تا 254 باشد، بصورت پیش فرض بر روی مقدار 100 قرار داده شده است. البته مقدارWeight به ازاء Down شدن اینترفیسهای روتر، بصورت خودکار کاهش میبابد.

پروتکلGLBP برای تعیین زمانی که یک روتر دیگر نمی تواند با توجه به مقدار Weight دارای نقش AVF باشد، از ویژگی آستانه تحمل<sup>\</sup> استفاده می نماید. زمانی که مقدار Weight کمتر از هقدار آستانه تحمل گردد، روتر باید نقش AVF خود را تحویل داده و تا هنگامیکه مقدار Weight مجددا بالاتر از مقدار Threshold قرار گیرد و روتر بتواند نقش خود را باز پس گیرد، صبر کند.

#### **GLBP Load Balancing**

پروتكلGLBP برای برقراری Load Balancing از روترAVG بهره می برد. روترAVG نیز Load Balancing را با توزیع آدرسهای MAC مجازی در بین کلاینتها انجام میدهد. توزیع آدرسMAC را می توان توسط یکی از روشهای زیر انجام داد:

**Round Robin -1**

در این حالت آدرسهای MAC مجازی قابل دسترس بصورت نوبتی در جواب هر پیام جدید درخواستARP ارسال میگردد. این کار باعث میشود بار ترافیک بصورت مساوی بین تمام روترهای AVF موجود در گروه تقسیم گردد. این روش بصورت پیش فرض در GLBP فعال می،باشد.

**Weighted -2**

در این حالت مقدار Weight مشخص كننده سهم ترافیكی است كه باید از طریق یک روتر AVF ارسال گردد. هر چه مقدار Weight یک روتر AVF بالاتر باشد، آدرسMAC مجازی آن روتر، بیشتر در جواب درخواستهایARP ارسال خواهد شد. در صورتیكه ویژگی ردیابی<sup>٬</sup> اینترفیسها بر روی روتر AVF تنظیم نشده باشد، مقدار Maximum Weight به عنوان مقدار Weight روتر در نظر گرفته می شود.

 $1$  Threshold

 $2$  Tracking

**Host dependent -3** در این روش که Host Dependent یا وابسته به میزبان نامیده میشود، در جواب درخواستهای ARP یک میزبان همواره یک آدرس MAC مجازی پاسخ داده می شود. این روش وقتی مورد استفاده قرار میگیرد که کلاینتها به یک آدرس MAC ثابت نیاز داشته باشند.

از دستور زیر میتوان برای پیکربندی روش Load Balancing مورد نظر بر روی روتر AVF استفاده نموید:

Switch(config-if)# **glbp** *group* **load-balancing** [**round-robin** | **weighted** | **hostdependent**]

#### **فعال سازی GLBP**

برای فعال سازی پروتکلGLBP، باید توسط دستور زیر اقدام به اختصاص آدرس Virtual IP Address به گروه مورد نظر نمایید:

Switch(config-if)# **glbp** *group* **ip** [*ip-address* [**secondary**]]

اگر از دستور فوق برای تنظیم آدرس Virtual IP استفاده نکنید، روتر به صورت خودکار می تواند این آدرس را از روترهای هم گروهی خود یاد بگیرد. البته این یادگیری خودکار در صنورتی امکان پذیر خواهد بود که آدرسVirtual IP را حداقل بر روی روتر AVG پیکربندی کر ده پاشید.

به عنوان مثال به تصویر زیر دقت نمایید. در این شبکه سه سوئیچ Multilayer وجود دارند که همگی عضو یک گروهGLBP هستند. با توجه به اینکه، Catalyst A به عنوان روتر AVG انتخاب گردیده، بنابراین وظیفه انجام عملیات مربوط به GLBP بر عهده Catalyst A خواهد بود. این سوئیچ به تمام درخواستهای ARP صادر شده از کلاینتها پاسخ خواهد داد.

سوئیچهای C, B, C, C, و Catalyst A. نقش AVF را بر عهده دارند. همچنین Catalyst B به عنوان پشتیبان AVG در نظر گرفته شده تا در صورت از دسترس خارج شدن Catalyst A، نقش AVG را سریعا پر عهده گیرد.

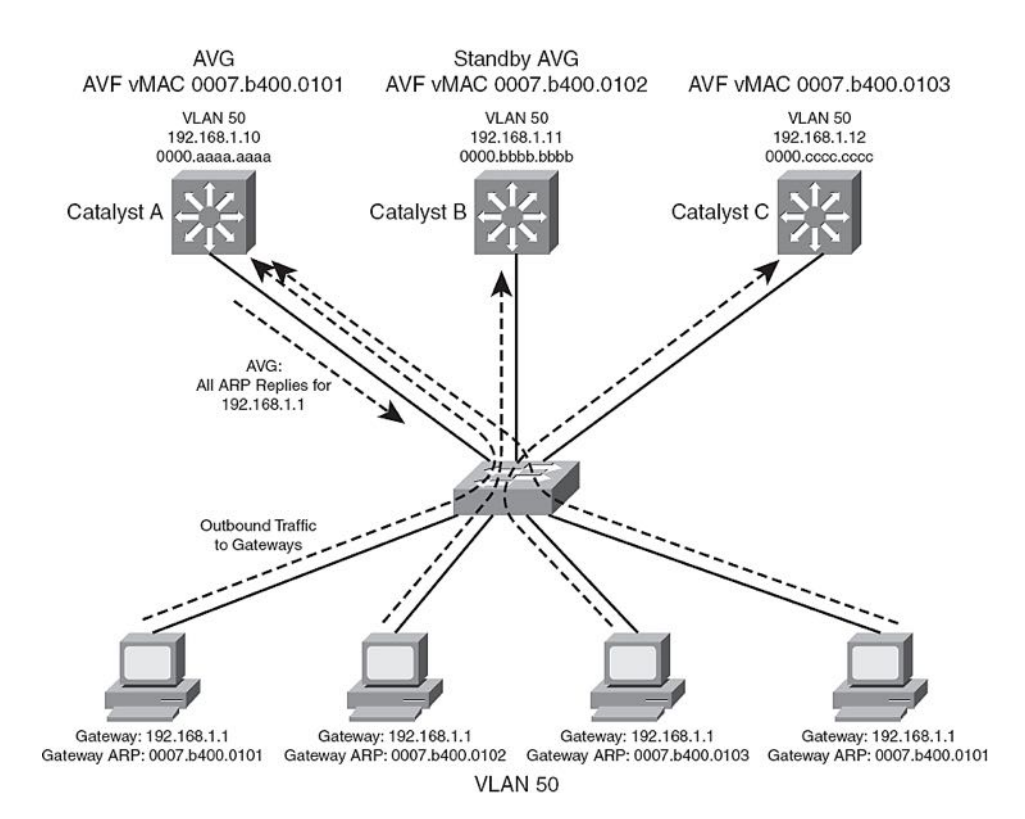

روش Load Balancing در این شبکه نیز به صورت پیش فرض و بر اساس Round Robin انجام میگیرد. به همین دلیل روتر AVG در جواب درخواستهای ARP کلاینتها، به ترتیب اقدام به معرفی آدرسهای MAC مجازی سوئیچهای AVF میفاید. با توجه به اینکه در این شبکه سه سوئیچ دارای نقش AVF میباشند، در جواب سه درخواست اول به ترتیب آدرسهای MAC مربوط به B ، Catalyst A و C را ارسال نموده و در جواب درخواست چهارم، چرخه مجدد به اول برگشته و آدرس MAC مجازی مربوط به Catalyst A داده میشود. علیرغم اینکه بر روی تمام كلاينتها یک آدرسGateway مشترک تنظیم گردیده شده است، پروتكلGLBP با كمک دوتر AVG و آدرسهای MAC مجازی، عمل Load Balancing را بر روی تمام روترهای AVF موجود در گروه (نهایتا چهار روتر AVF) انجام می دهد.

# **جذول هقایسه پروتکلهای HA**

برای درک بهتر، پروتکلهای VRRP ،HSRP و GLBP در جدول زیر مقایسه گردیده است:

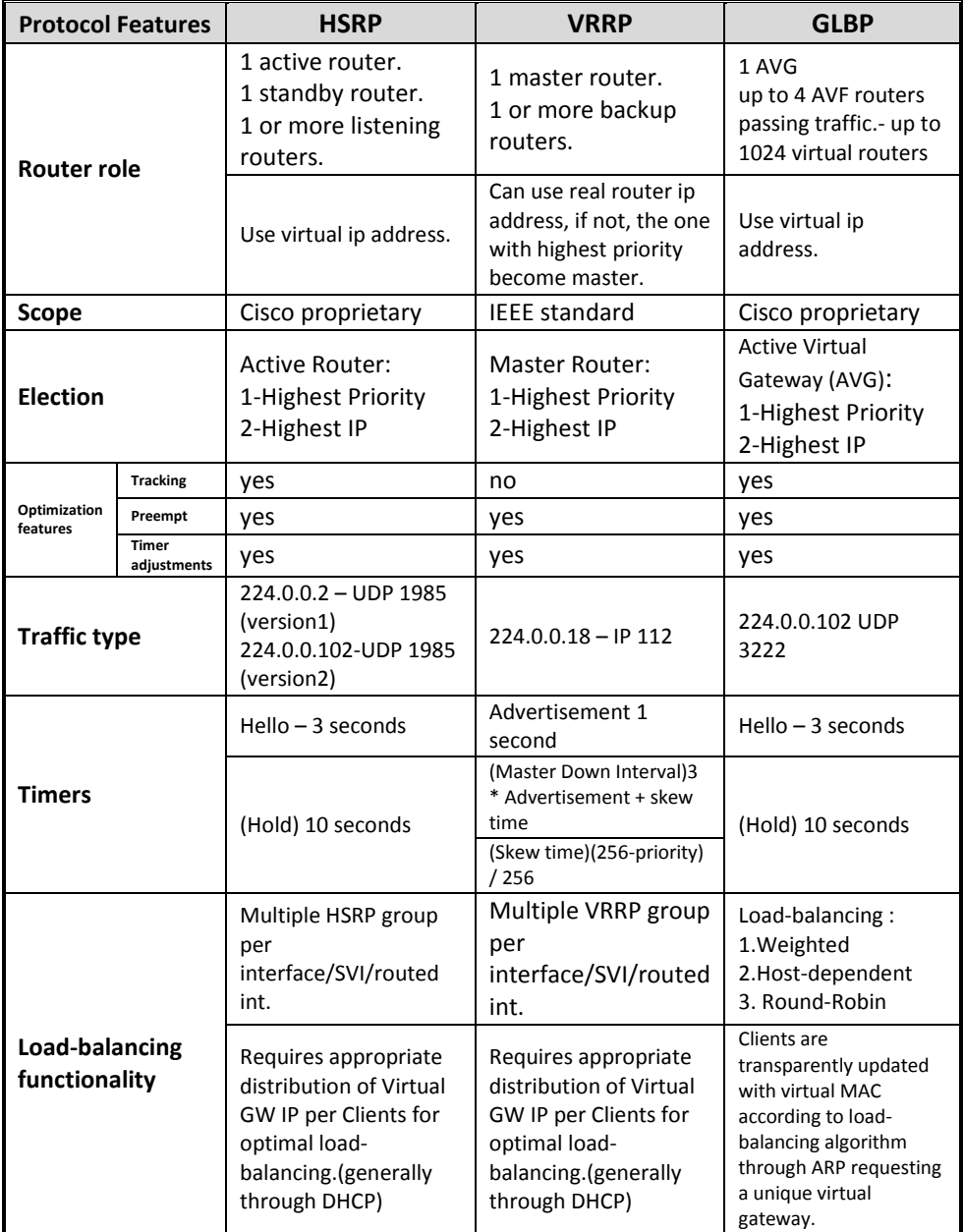

5 مبحث سوم

# *Redistribution*

در فصلهای گذشته پروتكلهای مسیریابی بطور كامل تشریح شده است. همانطور كه میدانید در بحث پروتکلهای مسیریابی داخلی(IGP) ما دارای سه پروتکل اصلی با نامهای RIP، EIGRP و OSPF هستیم. هر یک از سه پروتکل مذکور ممکن است با توجه به شرایط و نیازهای شبکه، توسط طراحان مورد استفاده قرار گیرند. استفاده دلخواه هر یک از این پروتکلها در شبکههای مختلف هیچ اشکالی ندارد، اما مشکل وقتی پیش می آید که بنا به دلایلی بخواهیم دو شبکه مستقل که هر کدام دارای پروتکل مسیریابی مختص به خود میباشد را با یکدیگر ادغام نماییم. همچنین در برخی موارد روترها مسیرهای یاد گرفته شده توسط پروتکل هایIGP را باید توسط پروتكلBGP تبليغ نموده و يا بالعكس مسيرهاى ياد گرفته شده توسطBGP را بايد از طریق پروتكلهای IGP تبلیغ نمایند.

برای حل مشکل اتصال شبکههای دارای پروتکلهای مسیریایی متفاوت با یکدیگر، از ویژگی Redistribution استفاده می نماییم. به عنوان مثال اگر بخواهیم دو شبکه را به یکدیگر متصل نماییم که یکی از آنها بر اساسEIGRP و دیگری بر اساسOSPF مسیریابی میشوند، می توان از خصوصيت Redistribution جهت توزيع مجدد مسيرها استفاده نمود.

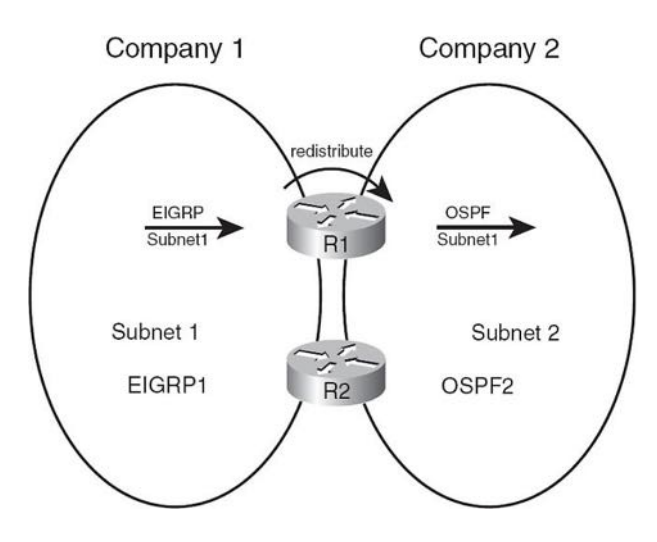

#### **دلیل استفاده از Redistribution**

دلایل گسترده و متفاوتی می تواند برای استفاده از Redistribution وجود داشته باشد. از خِمله این دلایل می توان به موارد زیر اشاره نمود:

- ادغام شبکههایی که از پروتکلهای IGP متفاوتی استفاده می نمایند.
- ادغام شیکههایی که از پروتکل IGP شبیه به هم استفاده نموده ولی ممکن است پارامترهای پیکربندی شده پروتکلها در هر شبکه با یکدیگر متفاوت باشد.
- شبکه گستردهای که برای مدت زمان طولانی از چندین پروتکل مسیریابی استفاده نمورده است.
- شرکتی که به بخشهای مختلف کاری یا تجاری تقسیم بندی گردیده و هر بخش دارای مدیریت مستقل شبکه می،باشد.
	- ِ برقراری ارتباط بین همکاران.
- برای قابلیت همکاری بین تجهیزات شبکهای با برندهای متفاوت. (به عنوان مثال اجرای OSPF بر روی تجهیزات غیر سیسکو و راه اندازی EIGRP بر روی تجهیزات سیسکو)
- استفاده بین پروتکلهایIGP با پروتکلBGP. مخصوصا زمانی که برای برقراری ارتباط بین بخشهای زیاد یک شرکت چند ملیتی از پروتکل BGP استفاده می شود.
	- ارتباطات WAN لايه سه (MPLS).

### **هفاهین Redistribution و فرآینذها**

برای Redistribution حداقل یک روتر برای انجام موارد زیر مورد نیاز میباشد: ۱– حداقل دارای یک لینک فیزیکی متصل به هر حوزه مسیریابی باشد. ۲– روتر برای کار در حوزههای مسیریابی مورد نظر، پیکربندی شده باشد. ۳– به طور خاص برای هر پروتکل مسیریابی باید پیکربندی Distribution مربوطه نیز انجام پذیرد.

به عنوان مثال در تصویر زیر مراحل اول و دوم بر روی روتر RD1 انجام گردیده است. روترRD1 در شبکه سمت چپ برای پروتکلEIGRP و در شبکه سمت راست برای پروتکل OSPF پیکربندی گردیده و از هر دو پروتکل شبکههای تبلیغ شده را فرا میگیرد. ولی این روتر هنوز جهت عملیات Redistribution پیكربندی نشده و بین دو شبكه مسیریابی نمی،نماید.

هدف نهایی در این شبکه آن است که آدرسهای تبلیغ شده توسط پروتکل EIGRP (زیر شبکه های 1، 2 و3) در محدوده OSPF منتشر شده و همچنین شبکههای تبلیغ شده توسط پروتکل OSPF (زیر شبکه های 11، 12 و 13) نیز در محدوده EIGRP منتشر گردند. برای این منظور باید اطلاعات هر یک از شبکهها در جدول Topology پروتکل مسیریایی شبکه مقابل ثبت گردد. اما با توجه به اینکه هر پروتکل مسیریایی اطلاعات متفاوتی درباره مسیرها را در حدول Topology خود ذخیره می نماید، این اطلاعات با یکدیگر متفاوت خواهند بود.

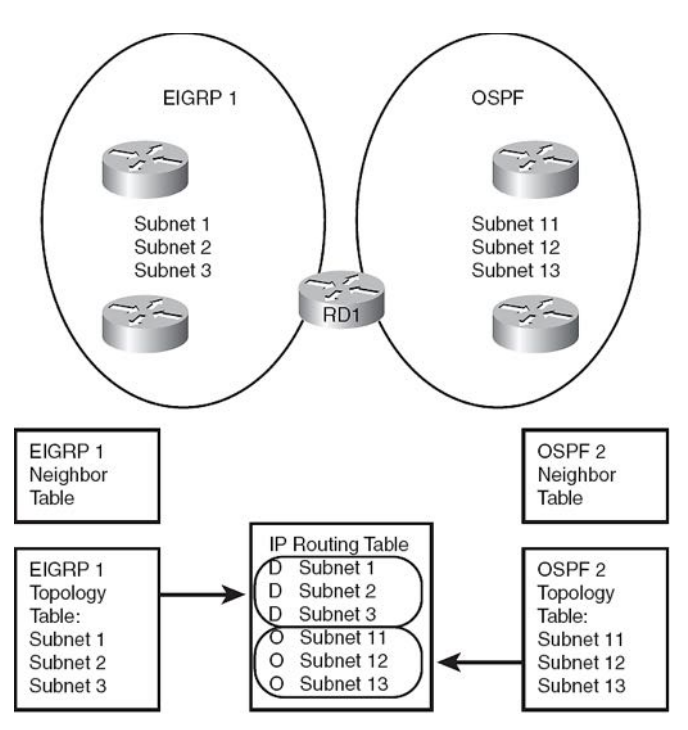

از آنجا که جزئیات بین جداول توپولوژی پروتکلهای مختلف، متفاوت است؛ مکانیسم Redistribution نمی تواند از جدول Topology برای توزیع مجدد مسیرها استفاده نماید. لذا عملیات توزیع مجدد مسیرها بر اساس جدول IP Routing که یک جدول حاوی مسیرهای هر دو پروتکل میباشد، انجام میپذیرد.

روتر RD1 پس از تکمیل جدول IP Routing، اقدام به کامل کردن جداول Topology هر یک از پروتکلهای مسیریابی موجود بر روی خود می،نماید. به این صورت که مسیرهای به دست آمده از طریق OSPF را در جدول توپولوژی EIGRP موجود بر روی خود و مسیرهای به دست

آمده توسط EIGRP را در جدول توپولوژی OSPF بر روی خود ثبت می نماید. اما همانطور که گفتیم فیلدهای موجود در جداول توپولوژی پروتکلهای مسیریابی مختلف با یکدیگر متفاوت هستند لذا نحوه پیکریندی Redistribution است که مشخص می نماید مسیرهای به دست آمده توسط پروتکلهای مسیریابی با چه پارامترهایی باید در جدول Topology یکدیگر ثبت گردند.

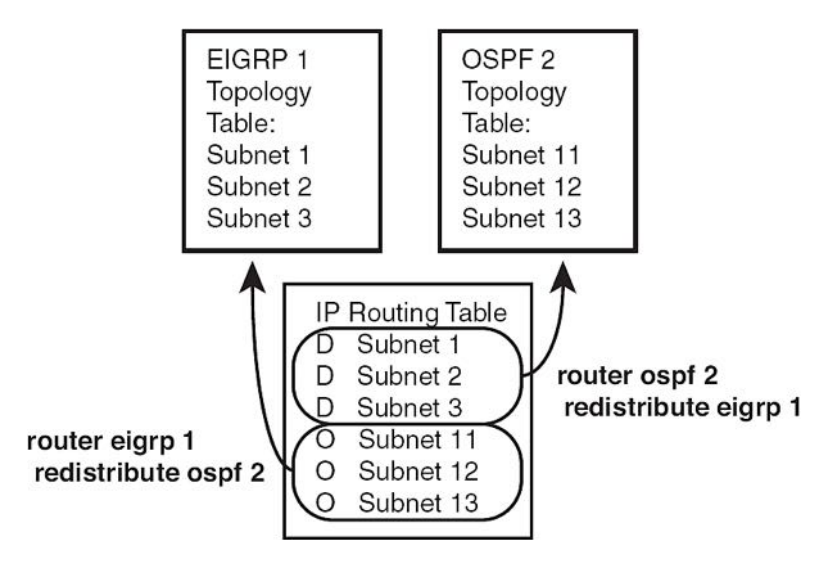

در ادامه به بررسی نحوه پیکربندی پارامترهای Redistribution پروتکلهای مسیریابی مختلف میپردازیم.

# **EIGRP در Redistribution**

دستور زیر برای پیکربندی Redistribution در محیط EIGRP مورد استفاده قرار میگیرد:

**redistribute** *protocol* [*process-id* | *as-number*] [**metric** *bw delay reliability load mtu* ] [**match** {**internal** | **nssa-external** | **external 1** | **external 2**}] [**tag** *tagvalue*] [**route-map** *name*]

جدول زیر شامل تشریح پارامترهای مورد استفاده در دستور فوق میباشد:

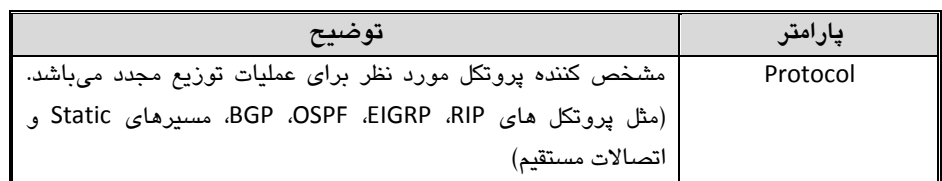

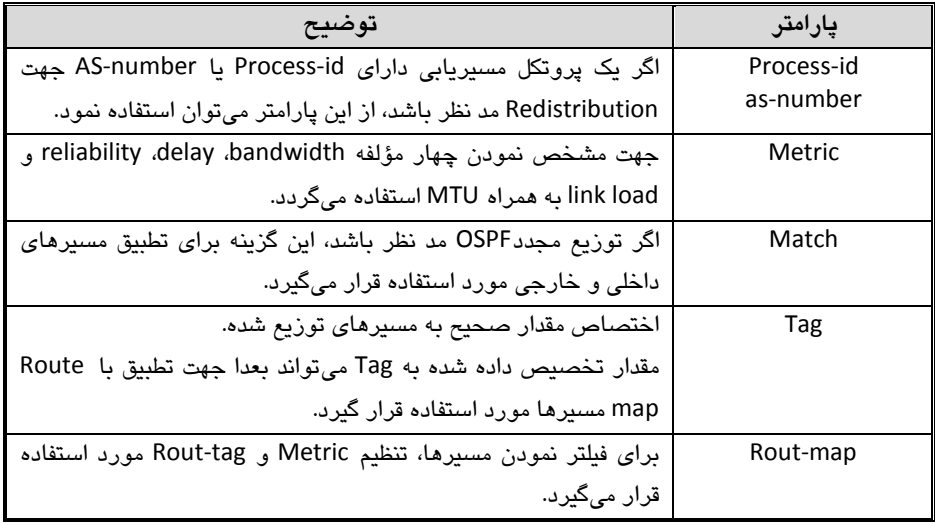

# **OSPF در Redistribution**

دستور مورد استفاده برای Redistribution در محیطهای OSPF بسیار شبیه دستور مورد استفاده در EIGRP میباشد:

**redistribute** *protocol* [*process-id* | *as-number*] [**metric** *metric-value*] [**metric-type** *type-value*] [**match** {**internal** | **external 1** | **external 2** | **nssa-external**}] [**tag** *tag-value*] [**route-map** *map-tag*] [**subnets**]

به دلیل شباهت دستور فوق با دستور مورد استفاده در EIGRP، فقط به تشریح پارامترهای متفاوت این دو دستور میپردازیم:

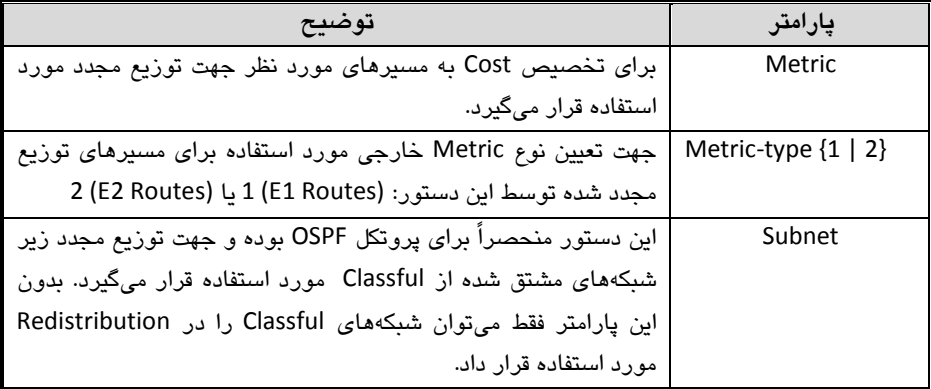

# **RIP در Redistribution**

همان دستور مورد استفاده در پروتکلهای قبلی با اندکی تغییر برای RIP نیز مورد استفاده قرار مے گیر د:

**redistribute** *protocol* [*process-id* | *as-number*] [**metric** *metric-value*] [**metric-type** *type-value*] [**match** {**internal** | **external 1** | **external 2** | **nssa-external**}] [**route-map** *map-tag*]

توجه داشته باشید Metric مورد استفاده در پروتکلRIP، تعداد گام (hop-count) میباشد. حداکثر گام (رو تر )های موجود در شبکههای میتنی بر RIP می تواند ۱۵ عدد باشد.

# **BGP در Redistribution**

همانطور که قبلا گفته شد یک راه جهت تبلیغ شبکهها توسط پروتکلBGP استفاده از دستور Network می باشد. اما راه دیگر، توزیع مجدد (Redistribute) مسترهای به دست آمده از طریق پروتكلهایIGP درBGP می باشد. این پروتكل IGP میتواند هر یک از پروتكلهاى RIP، OSPF ،EIGRP و یا هن پروتکل دیگری باشد.

انجام Redistribution شبکههای داخلی در BGP میتواند ترسناک به نظر برسد؛ چرا که شما با دستان خود! آدرس شبکه داخلی را فاش میکنید!! همچنین قبل از انجام این کار در نظر داشته باشید که یادگیری برخی از مسیرها توسط پروتکلBGP امکان پذیر میباشد بدون آنکه نیازی به Redistribution آنها داشته باشید.

اما اگر در نهایت تصمیم به توزیع مجدد مسیرهای داخلی درBGP گرفتید، اعمال دقیق فیلترینگ میتواند کمک موثری باشد تا فقط مسیرهای مورد نظر شما درBGP توزیع مجدد یابند. دستور اجرای Redistribution در BGP نیز شبیه به دستورات قبلی در پروتکلهای مسیر بابی دیگر و به صورت زیر میباشد:

**redistribute** *protocol* [*process-id*] {**level-1** | **level-1-2** | **level-2**} [*autonomoussystem-number*] [**metric**{*metric-value* | **transparent**}] [**metric-type** *type-value*] [**match** {**internal** | **external 1** | **external 2**}] [**tag** *tag-value*] [**route-map** *map-tag*] [**subnets**] [**nssa-only**]

# 5 مبحث چهارم

# سایر پروتکلها

در این مبحث به تشریح پروتكلها و سرویسهایی میپردازیم كه ممكن است در بخشهای مختلف سوئیچینگ یا مسیریایی مورد استفاده قرار گیرند، اما به قدری گسترده نسبتند که پتوان یک فصل یا میحث خاص را برای آنها در نظر گرفت.

#### **پروتکل CDP**

پروتكل Cisco Discovery Protocol)CDP) در درجه اول جهت كشف آدرس تجهیزات همسایه و همچنین کشف نوع و مدل سخت افزاری آنها مورد استفاده قرار میگیرد.

این پروتكل همچنین می تواند برای نمایش اطلاعات مربوط به اینترفیس های روتر محلی نیز به کار گر فته شو د.

پروتكل CDP یک پروتكل مستقل است كه فقط امكان اجرا بر روی تجهیزات تولیدی سیسکو از قبیل روترها، Bridgeها، سوئیچها و Access Serverهای این شرکت را دارد. سیسکو تا کنون دو نسخه از این پروتكل را منتشر نموده است.

استفاده ازCDP MIB<sup>)</sup> در کنار پروتکلSNMP، نرم افزارهای مدیریت شیکه را قادر می سازد تا با تشخیص نوع تجهیزات همسایه و یادگیری آدرس SNMP Agent آنها، اقدام به ارسال پیامهای SNMP query به آن تجهیزات نمایند.

پروتكل CDP امكان اجرا بر روی رسانههای مختلف از جمله شبكههای محلی (LAN)، Frame Relay و ATM ّرا دارد. به دلیل اینکه پروتکلCDP بر روی لایه دوم (Data Link) اجرا میگردد هیچ وابستگى به پروتكل مورد استفاده در لایه سوم (Network) نداشته و بنابراین مى تواند بین تجهیزات دارای پروتکلهای مختلف لایه سوم نیز اجرا گردد.

پس از راه اندازی CDP، تجهیزات اقدام به ارسال پیامهای Advertisement بصورت متناوب و در قالبِ Multicast در شبِکه مے نمایند.

 $1$  CDP Management Information Base<br> $2$  Asvnchronous Transfer Mode

پیامهای Advertisement حداقل اقدام به معرفی یک آدرس جهت دریافت پیامهای SNMP مینمایند. این پیامها همچنین حاوی زمان سنجهای مورد نیاز پروتکل CDP از قبیل Holdtime و Information میباشند. دستگاهها ضمن ارسال پیامهای Advertisement، پیامهای رسیده از تجهیزات همسایه خود را نیز مورد بررسی قرار داده تا مشخص نمایند چه زمانی نیاز است كه اینترفیسهای خود را برای رسانههای مورد نظر Up و یا Down نمایند. برای راه اندازی پروتکل CDP میتوان از دستورات زیر استفاده نمود:

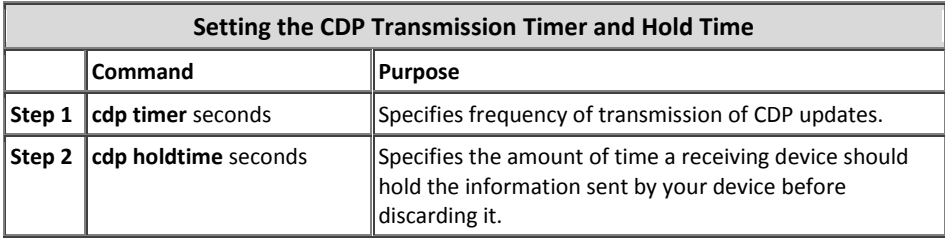

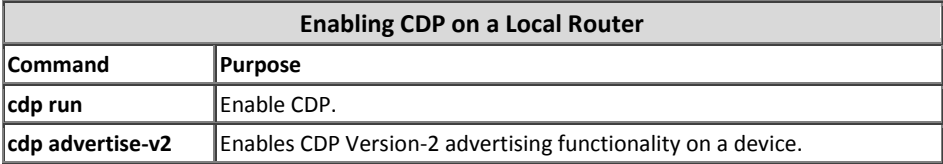

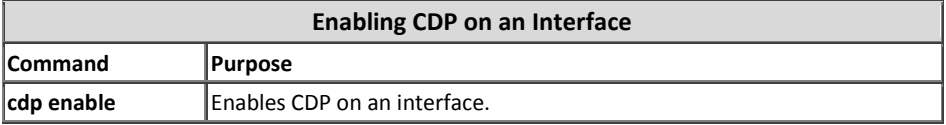

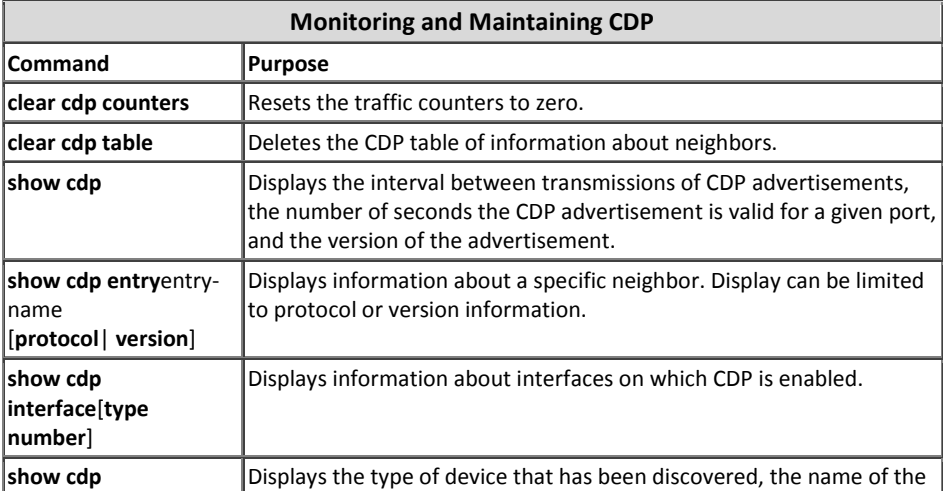

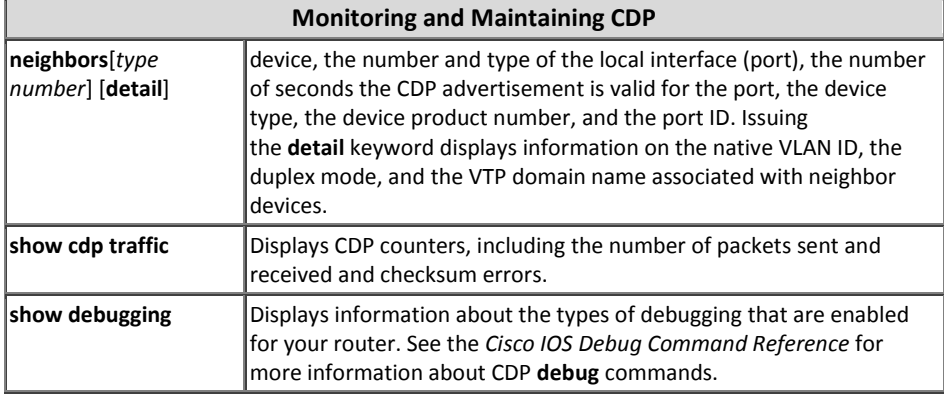

#### **استانذارد PoE**

سازمان IEEE برای حمل جریان انرژی (جریان برق) مورد نیاز برخی تجهیزات بر روی کابل دیتای شبکههای کامپیوتری، اقدام به معرفی استاندارد Power over Ethernet)PoE) در قالب سری استانداردهای IEEE 802.1aX نموده کهX بیانگر نسخههای مختلف این استاندارد میباشد.

استانداردPoE برق مورد نیاز برخی تجهیزات شبکه را توسط سوئیچ شبکه تامین نموده و از طریق كابل شبكه تا تجهیزات مورد نظر انتقال می دهد. در اینصورت تجهیزات با قابلیت PoE از اتصال به برق بی نیاز شده و انرژی مورد نیاز خود را از طریق سوئیچ تامین مینمایند. از جمله تجهیزاتPoE می توان تلفنهایIP، ایستگاههای Wirelessو دربینهای تحت شبکه را نام برد.

در این ارتباط دو جانبه تجهیزات تامین کننده انرژی مثل سوئیچها را Power Sourcing) Equipment)PSE و تجهیزاتی که قابلیت دریافت انرژی مورد نیاز خود را از طریق PSE دارند را Powered Device)PD) می نامند.

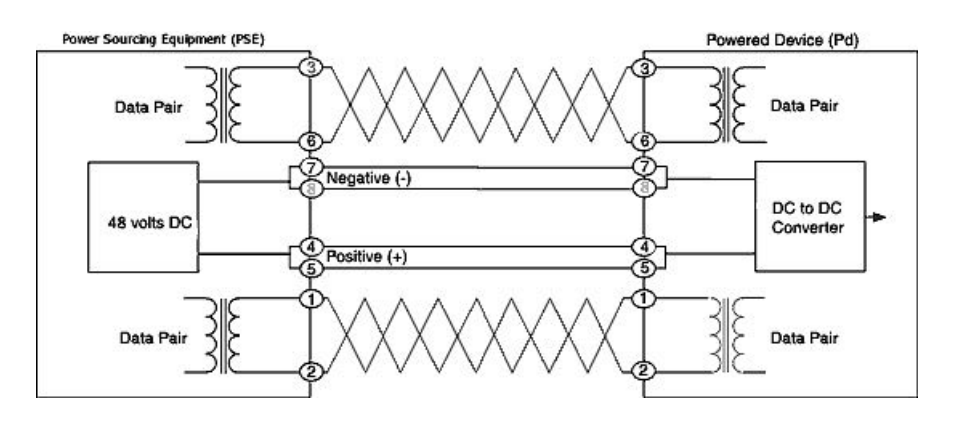

استاندار د PoE پر اساس مقدار توان خروجی به گروههای زیر تقسیم میشود:

**Inline Power** Inline Power مختص سیسکو بوده و در ردیف استانداردهای IEEE قرار نمیگیرد. سیسکو در سال2000 میلادی و قبل از استاندارد شدنPoE از این ویژگی در تجهیزات خود پشتیبانی می،نموده است. در این حالت توان خروجی به صورت زیر می،باشد: 10 W at the PSE

- **IEEE 802.3af استانذارد** x سازمان IEEE در سال2003 میلادی اقدام به معرفی استاندارد IEEE 802.3af نمود. در این استاندارد یا پررسی وضعیت دستگاه مورد نظر مقدار توان خروجی مورد نیاز در یکی از چهار کلاس زیر تعیین می گردد: Class 0: Up to 15.4  $W^1$  (0.44-12.95 W at the PD; default classification) Class 1: Up to 4 W (0.44-3.84 W at the PD) Class 2: Up to 7 W (3.84-6.49 W at the PD) Class 3: Up to 15.4 W (6.49-12.95 W at the PD)
	- **IEEE 802.3at**

سازمان IEEE برای پشتیبانی از تجهیزاتی که نیاز به قدرت<sup>٬</sup> بالاتری دارند اقدام به معرفی استاندارد IEEE 802.3at در سال2009 میلادی نموده است. از این استاندارد در تجهیزات سیسکو با اصطلاح +POEP و یا POEP نیز نام برده میشود. استاندارد lEEE 802.3at دارای یک کلاس توان به صورت زیر میباشد:

Class 4: 30.00 W at the PSE (12.95 W to 25.50 W at the PD)

استاندارد 802.3at برای اجرا نیاز به کابل Cat5 به بالا دارد. ولتاژ مورد استفاده در این استاندارد بین ۴۴ تا ۵۷ ولت میباشد.

**UPOE** 

UPOE نیز مختص سیسکو بوده و برای پشتیبانی از تجهیزاتی با قدرت بالاتر طراحی گردیده است. با توجه به نیاز تجهیزات جدید به توان بالاتر، در سال2001 میلادی سیسکو مجددا به صورت مستقل اقدام به معرفی نسخه جدیدی برای PoE با نام Universal PoE) UPOE) نموده که توان خروجی آن به صورت زیر می باشد:

<sup>2</sup> Power

 $\,$  حرف W مخفف Watt و بیانگر مقدار توان خروجی می باشد. (فرمول محاسبه وات V\*V=V می باشد که در آن V به معنی ولتاژ و A به معنی آمیر می باشد)

60.00 W PoE per switch port (PSE Port)

با توجه به گسترش روز افزون تجهیزات با توان مورد نیاز بالاتر، اصلا دور از انتظار نیست که IEEE بزودی این نسخه سیسکو را نیز به صورت استاندارد گسترش دهد.

سوئیچهای سیسکو با کمک پروتکل CDP می توانند تشخیص دهند که آیا تجهیزات متصل به سوئیچ از استانداردPOE پشتیبانی میکنند یا خیر. همچنین در صورت پشتیبانی، می توانند مقدار توان مورد نیاز تجهیزات را نیز مشخص کرده و انرژی مورد نیاز آنها را تامین نمایند.

هنگام راه اندازی تجهیزات مبتنی برPOE باید توجه داشته باشید که سوئیچ مورد استفاده قابلیت پشتیبانی از استانداردهای POE مورد نیاز تجهیزات را داشته باشد. در سوئیچهای سیسکو معمولا نهایت توان خروجی برای استاندارد POE مشخص شده است و شما می توانید نسبت به توان مورد نیاز تجهیزاتPD مورد استفاده، تعدادی از پورتهای سوئیچ را در حالت POE پیکربن*دی* نمایید.

برخی برندهای دیگر تولید کننده سوئیچهای POE نیز تعداد پورتهای قابل استفاده جهت این استاندارد را تعیین نموده و معمولا با رنگ متفاوتی روی شاسی سوئیچ مشخص می،نمایند.

#### **تکنولوشی EtherChannel**

تکنولوژی EtherChannel امکان تبدیل چند لینک فیزیکی را به یک لینک منطقی فراهم میآورد. در اینصورت میتوان از لینکها جهت Load Balancing ترافیک و همچنین افزونگی استفاده نمود. از ویژگی EtherChannel میتوان در بین سوئیچها، روترها، سرورها و کلاینتها از طریق کابل مسی و یا فیبر نوری بهره برد.

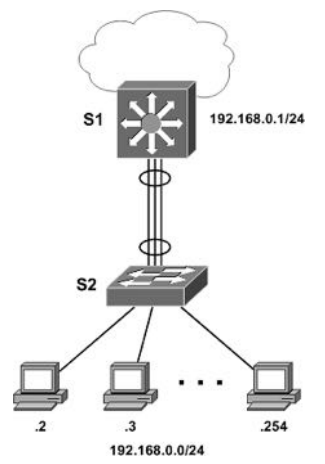

می توان از دو تا هشت لینک Giagabit Ethernet، FastEthernet یا OGigabit Ethernet برای برقراری یک لینک منطقی EtherChannel استفاده نمود. در این صورت با توجه به اینکه لینکهای تشکیل دهنده دارای چه سرعتی باشند با یکی از اصطلاحات Fast EtherChannel، EtherChannel Gigabit یب EtherChannel Gigabit10 ٘بٔیسٜ ٔیقٛز.

پس از برقراری EtherChannel تمام لینکها به صورت یک لینک منطقی در نظر گرفته شده که دارای مجموع ظرفیت لینکهای تشکیل دهنده EtherChannel میباشد. این لینکها از نظر پروتكلSTP نیز به عنوان یک لینک در نظر گرفته شده و چون باعث ایجاد حلقه (Loop) در شبکه نمیگردند هیچ یک از آنها توسط STP غیرفعال نمیگردد.

پورتهای فیزیکی تشکیل دهنده EtherChannel باید از نظر نوع، سرعت، حالت duplex، تنظیمات مربوط به STP و VLAN شبیه به یکدیگر باشند. البته میتوان برای پورتهای Trunk نیز از تکنولوژی EtherChannel بهره برد که در اینصورت علاوه بر موارد فوق تنظیمات Native VLAN و شماره VLANهابی که میتوانند برای تبادل دیتا از این لینک استفاده نمایند، باید بر روی پورتهای Trunk شبیه به یکدیگر پیکربندی گردیده باشند.

نحوه Load Balancing بر روی پورتهای فیزیکی حتما نباید به صورت برابر انجام پذیرد و ممکن است نحوه توزیع ترافیک با توجه به تعداد پورتهای تشکیل دهنده متفاوت باشد. جدول زیر نمایش دهنده نحوه Load Balancing با توجه به تعداد پورتهای تشکیل دهنده میباشد:

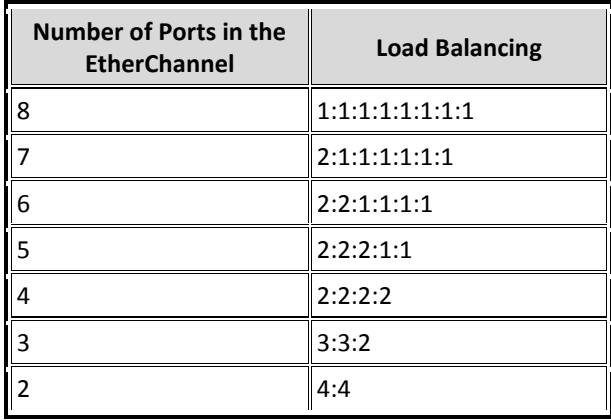

پیکربندی EtherChannel معمولا به صورت دستی توسط مدیر شبکه انجام میپذیرد. ولی تکنولوژی EtherChannel میتواند علاوه بر حالت فوق، توسط پروتکل،های زیر بصورت اتوماتیک اقدام به ایجاد لینک منطقی بر اساس پورتهای فیزیکی نماید:

**PAgP** 

پروتكل Port Aggregation Protocol)PAgP) مختص سيسكو بوده و فقط قابليت استفاده بر روی تجهیزات این برند را دارد. این پروتکل با تبادل بستههای PAgP اقدام به تشخیص پورتهایی که قابلیت تشکیل EtherChannel را دارند، نموده و بصورت اتوماتیک اقدام به ایجاد لینکهای مجازی می نماید. بستههای PAgP فقط بین پورتهایی تبادل می شوند که در یکی از دو حالت auto یا desirable قرار داشته باشند.

LACP

پروتكل LEEE) Link Aggregation Control Protocol)LACP) توسط سازمان IEEE و تحت استاندارد IEEE 802.3ad توسعه یافته است. این پروتکل با تبادل بستههای LACP بین پورتهایی که در یکی از دو حالت active یا passive قرار دارند، اقدام به شناسایی پورتهای دارای قابلیت تشکیل EtherChannel نموده و توسط آنها لینک منطقی مورد نظر را به وجود میآورد.

برای پیکربندی EtherChannel بر روی تجهیزات سیسکو می توانید از دستورات زیر بهره ببرید:

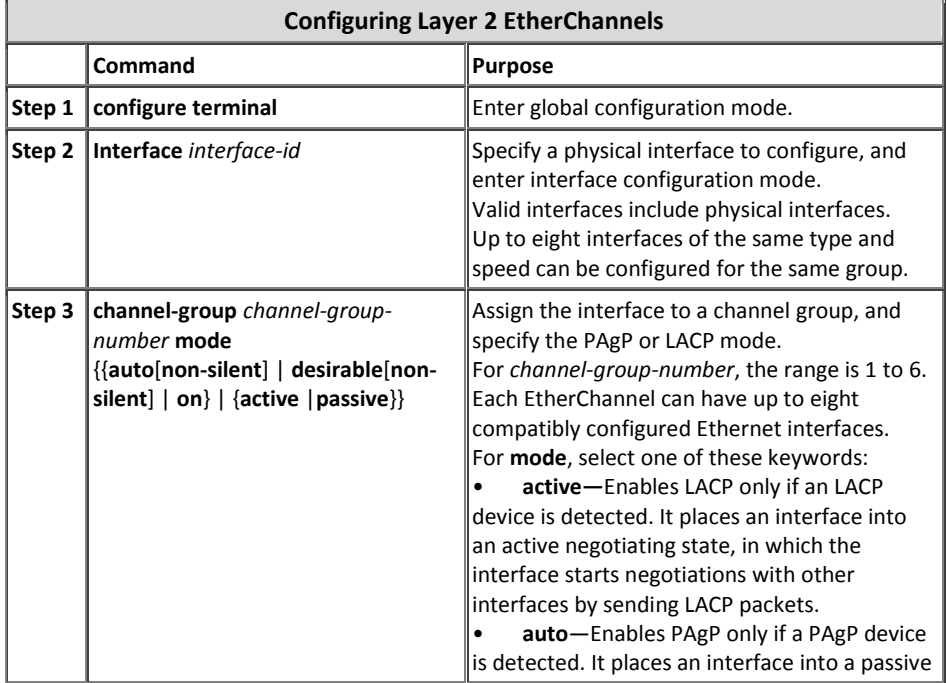

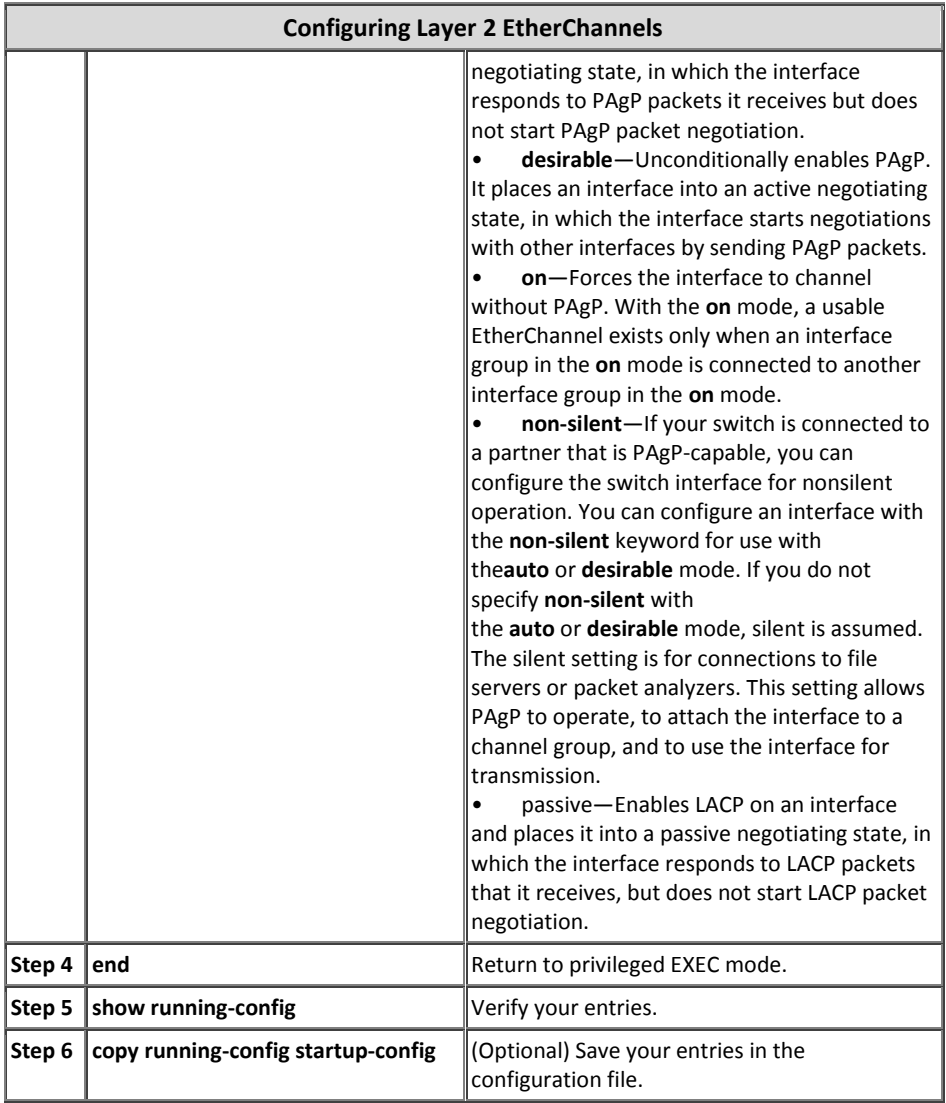

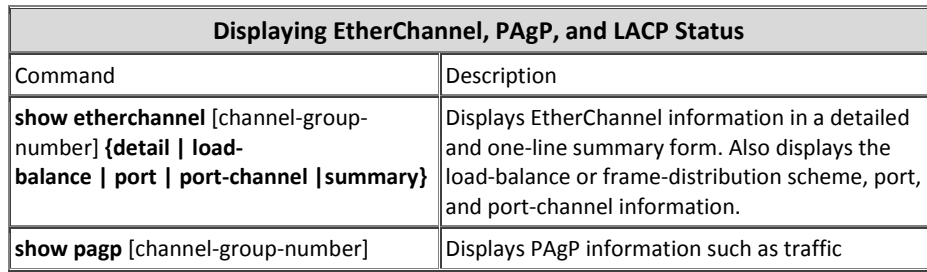
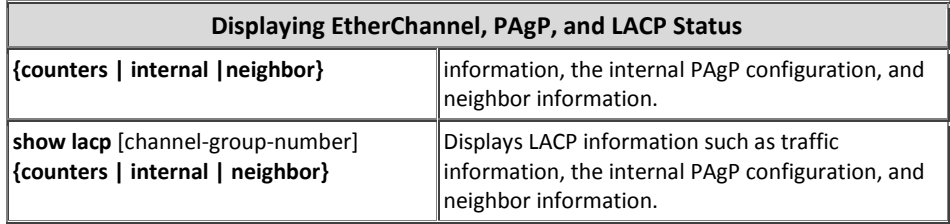

### **IP Helper ویصگی**

همانطور که می دانید کلاینتها برای دریافت آدرسIP از DHCP، درخواستهای خود را به صورت پیامهای Broadcast در شبکه پخش نموده تا به سرور مورد نظر برسد و سرور در جواب درخواست آنها یک آدرس به کلاینت اختصاص دهد.

اما اگر سرورDHCP در VLAN متفاوتی نسبت به کلاینت درخواست کننده قرار داشته باشد چه اتفاقی میافتد؟ واضح است کهVLAN اجازه خروج پیامهای Broadcast را از داخل خود نمی دهد و هیچ پیام درخواستی از آنVLAN به سرورDHCP نرسیده و کلاینتها بدون آدرس مے مانند.

برای رفع مشکل فوق، سیسکو از ویژگی IP Helper برای رساندن درخواستها به سرور DHCP استفاده می;نماید. ویژگی IP Helper با دانستن آدرس سرور DHCP، پیامهای درخواست کلاینتها را به صورت Broadcast دریافت نموده و با تبدیل درخواستها به Unicast، آن ها را به سمت سرور DHCP ارسال می،نماید. در اینصورت آدرس مبدا<sup>\</sup> پیام درخواست همان آدرس کلاینت و آدرس مقصد<sup>۲</sup> درخواست آدرس سرور DHCP خواهد بود.

توسط دستور زیر می توانید ویژگی IP Helper را بر روی سوئیچهای سیسکو پیکربندی نمایید:

Switch(config-if)#**ip helper-address** *dhcp-server-address*

 $1$  Source

<sup>2</sup> Destination

بخش سوم

ام**نی**ت

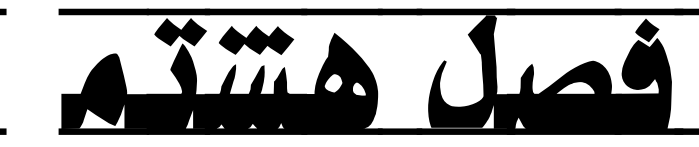

امنیت؛ مفاهیم کلی

- ا مبحث اول: استاندارد سیستم مدیریت امنیت اطلاعات (ISMS)
	- ⊠ مبحث دوم: مدل امنیتی سیسکو
	- مبحث سوم: تجهیزات و نرم افزارهای امنیتی  $\boxdot$

# 5 مبحث اول

### استاندارد سیستم مدیریت امنیت اطلعات)*ISMS*)

سازمانها در هر اندازه و هر نوع فعالیت علمی، سیاسی و اقتصادی که قرار داشته باشند، باید مقداری اطلاعات را جمعآوری، پردازش، نگهداری و ارسال نمایند. سازمانها دارای مخاطبانی نیز هستند که ممکن است در صورت اعمال نکردن سیاستها و کنترلهای امنیتی مناسب، خواسته یا ناخواسته تاثیر نامطلوب یا مخرب بر روی سیستم بگذارند. همچنین اطلاعات سازمان می تواند همواره برای اشخاص دیگر جالب و مورد توجه باشد و بخواهند با استفاده از ضعفهای امنیتی موجود در سیستم، به اطلاعات حساس و حیاتی سازمان دسترسی پیدا کنند. اما تهدیدات سازمان تنها به کاربران ناشی، ضعف سیستم و اشخاص خرابکار ختم نمیشود؛ بلکه بلایای طبیعی مثل سیل و زلزله یا اتفاقات پیش بینی نشده مثل آتش سوزی و حتی مخاطرات نوظهور نیز تهدید به حساب میآیند.

مدیران سازمانها در صورتی که بخواهند سطح امنیت خود را افزایش داده و از اطلاعات خود محافظت کنند باید استانداردهای امنیتی جامعی را مورد استفاده قرار دهند که تمام ابعاد امنیت اطلاعات را مورد توجه قرار داده باشد. سپس استاندارد مورد نظر را توسط افراد متخصص و با تجربه در سازمان خود پیاده سازی نموده و همواره برای تداوم عملکرد مناسب، بر آن نظارت داشته باشند.

سازمان استاندارد جهانی (ISO) با همکاری کمیسیون بین المللی الکتروتکنیک (IEC) جهت امنیت اطلاعات، اقدام به معرفی استانداردهای سری ISO/IEC 27000 نموده است. در این استانداردها که سیستم مدیریت امنیت اطلاعات Information Security Management) (System یا به اختصار ISMS، نامیده می شوند؛ سعی شده تا تمام مؤلفههای مورد نیاز امنیت اطلاعات، از امنیت فیزیکی تا نحوه مدیریت مد نظر قرار داده شود.

در سال ۱۳۸۷ سازمان استاندارد ملی ایران نیز بر اساس استانداردهای 27001 و 27002 اقدام به معرفی استاندارد ملی امنیت نموده است. شما میتوانید استاندارد ملی ایران را از طریق وب سایت این سازمان به آدرس www.isiri.org دانلود نمایید.

ما هم در این مبحث به شرح مختصری از ISO/IEC 27000 که در برگیرنده اصطلاحات و مرور کلی استانداردهای خانواده ISMS می باشد، بسنده میکنیم.

#### **استبًساضزّبی ذبًَازُ ISMS**

خانواده ISMS متشكل از استانداردهای مرتبط با هم میباشد كه بعضی از آنها در حال تدوین بوده و هنوز منتشر نشده و بعضی دیگر نیز منتشر گردیده است. این استانداردها دارای تعدادی مؤلفه مهم ساختاری میباشند که بر استانداردهای اصلی تمرکز دارند. استانداردهای اصلي شامل توصيف كننده الزامات ISMS (استاندارد ISO/IEC 27001) و الزامات مركز صدور گواهينامه` (ISO/IEC 27006) جهت صادر كردن گواهی انطباق با ISO/IEC 27001 میباشند.

استانداردهای دیگر نیز فراهم کننده راهنما<sup>۲</sup>برای جنبههای اجرایی مختلف ISMS، فرآیند عمومی، دستورالعملهای مربوط به کنترل و همچنین راهنمای یک بخش خاص میباشند. تصویر زیر نشان دهنده ارتباطات درون خانواده استاندار د ISMS می باشد.

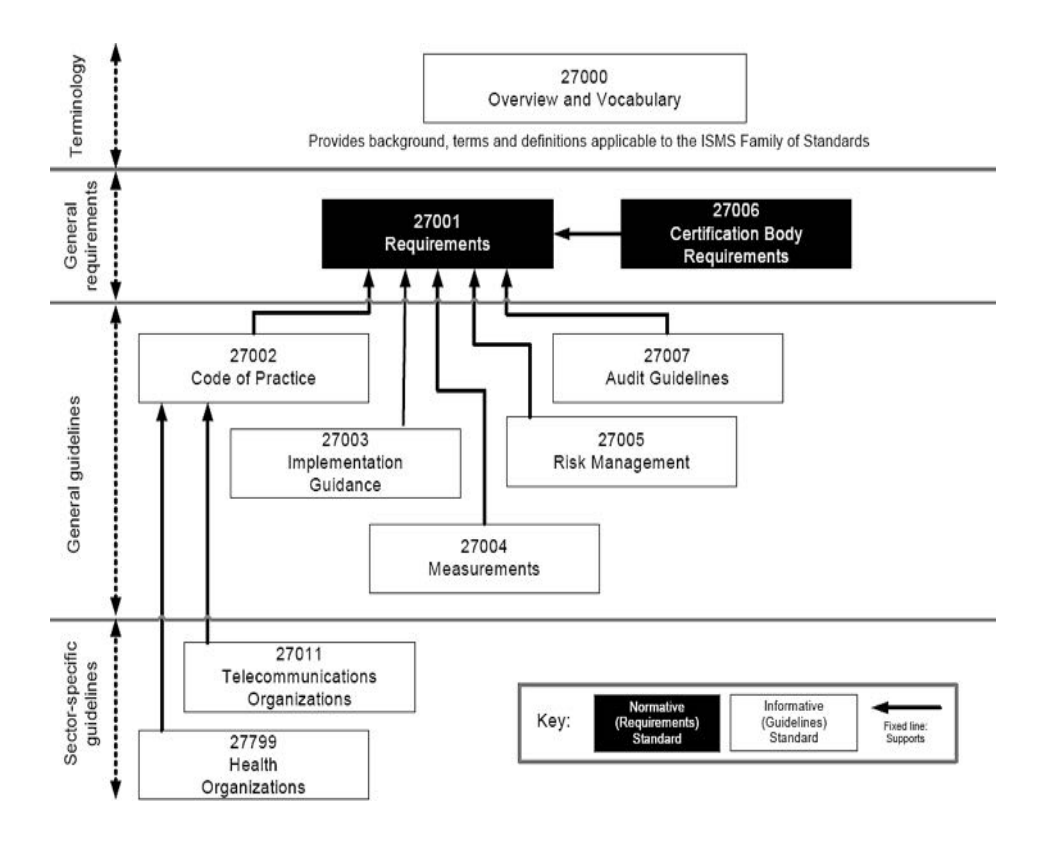

 $1$  Certification

<sup>2</sup> Guidance

#### **هطٍضی ثط استبًساضزّبی ذبًَازُ ISMS**

برای آشنایی با محتویات استانداردهای خانوادهSMS که در تصویر فوق نیز به آنها اشاره گردیده است، به شرح مختصری از آنها میپردازیم:

- **-1 استبًساضز 27000 IEC/ISO( ّویي استبًساضز(** ط**بقه بندی**: فناوری اطلاعات- فنون امنیتی`– سیستم مدیریت امنیت اطلاعات- مرور کلے و واژگان <mark>حوزه کاربرد</mark>: این استاندارد بین المللی به افراد و سازمانها در زمینه های زیر کمک مے کند: i. بررسی اجمالی استانداردهای خانواده ISMS ii. مقدمه ای بر سیستم مدیریت امنیت اطلاعات (ISMS) iii. شرح مختصری بر فرآیند PDCA iv. آشنایی با اصطلاحات و تعاریف استفاده شده در استانداردهای خانواده ISMS ه**دف**: استاندارد ISO/IEC 27000 به توصيف مياني ISMS و اصطلاحات به كار رفته
	- **-2 استبًساضز 27001 IEC/ISO**

در این سری استاندارد میپردازد.

**طبقه بندی**: فناوری اطلاعات– فنون امنیتی- سیستم مدیریت امنیت اطلاعات– الزامات<sup>۲</sup> <mark>حوزه کاربرد</mark>: این استاندارد بین المللی الزامات ایجاد، پیاده سازی، راه اندازی، نظارت، بررسی، نگهداری و بهبود رسمی سیستم مدیریت امنیت اطلاعات (ISMS) را در زمینه مخاطرات کلی کسب و کار سازمان تنظیم می نماید. همچنین این استاندارد مشخص کننده الزامات پیاده سازی کنترلهای امنیتی سفارشی شده مورد نیاز سازمانهای مختلف و یا بخشهای وابسته به آنها میباشد. این استاندارد بین المللی تمام انواع سازمانها (به عنوان مثال شرکتهای تجاری، سازمانهای دولتی و سازمانهای غیرانتفاعی) را در بر میگیرد.

ه**دف**: استاندارد ISO/IEC 27001 الزامات اصلی توسعه و راه اندازی ISMS را ارائه می نماید. این الزامات شامل مجموعه ای از کنترلها برای مهار و کاهش خطرات مربوط به دارایی های اطلاعاتی بوده كه سازمان می خواهد از طریق عملیاتی كردن ISMS از آنها محافظت نماید.

- <sup>1</sup> Security Techniques
- <sup>2</sup> Requirements
- **-3 استبًساضز 27006 IEC/ISO** طبقه بندی: فناوری اطلاعات- فنون امنیتی- الزامات نهادهای ارائه دهنده خدمات ممیزی و صدور گواهینامه ISMS حوزه کاربرد: این استاندارد بین المللی علاوه بر الزامات موجود در SO/IEC 17021، الزامات دیگری نیز مشخص نموده و راهنماییهایی را برای نهادهای ارائه کننده ممیزی و صدور گواهینامه ISMS طبق استاندارد 27001 فراهم می نماید. در واقع این استاندارد برای پشتبیانی از تائید صلاحیت نهادهایی میباشد که بر اساس استاندارد 27001 اقدام به صدور گواهینامه ISMS می نمایند. ا**هدف:** استاندار د ISO/IEC 27006 مكمل<sup>7</sup> استاندار د 17021 در حهت مشخص نموین الزاماتی است که باید توسط نهادهایی که قصد ارائه خدمات ممیزی یا صدور گواهی نامه دارند، رعایت گردد تا امکان ممیزی یا صدور گواهی انطباق یا استاندارد 27001 توسط آنها فراهم گردد.
	- **-4 استبًساضز 27002 IEC/ISO**

<mark>طبقه بندی:</mark> فناوری اطلاعات– فنون امنیتی– دستورالعمل<sup>٬</sup> مدیریت امنیت اطلاعات <mark>حوزه کاربرد</mark>: این استاندارد بین المللی لیستی از اهداف کنترلی پذیرفته شده و بهترین شبوههای ٔ کنترلی فراهم آورده تا جهت راهنمایی در زمان انتخاب و پیاده سازی کنترلها برای دست یابی به امنیت اطلاعات، مورد استفاده قرار گیرند. ه**دف**: استاندارد ISO/IEC 27002 فراهم کننده راهنما جهت پیاده سازی کنترلهای امنیت اطلاعات میباشد. بندهای ۵ تا ۱۵ این استاندارد به طور خاص به مشاوره و راهنمایی پیاده سازی بر اساس بهترین شیوهها در خصوص کنترلهای موجود در ثٙسٞبی .5A تب .15A اؾتب٘ساضز 27001 IEC/ISO ٔیثبقس.

**-5 استبًساضز 27003 IEC/ISO**

طبقه بندی: فناوری اطلاعات- فنون امنیتی- راهنمای پیاده سازی ISMS حوزه کاربرد: این استاندارد بین المللی ضمن فراهم سازی راهنمای پیاده سازی عملی، اطلاعات بیشتری را نیز برای برقراری، پیادهسازی، راه اندازی، نظارت، بررسی، نگهداری و بهبود ISMS طبق استاندارد 27001 ارائه می نماید.

- $1$  Audit
- <sup>2</sup> Supplement
- <sup>3</sup> Code of practice
- <sup>4</sup> Best practice

ه**دف**: استاندارد ISO/IEC 27003 رویکردی فرآیندگرا<sup>\</sup>جهت اجرای موفقیت آمیز ISMS مطابق با استاندارد 27001 فراهم میآورد.

**-6 استبًساضز 27004 IEC/ISO**

**طبقه بندی**: فناوری اطلاعات– فنون امنیتی- مدیریت امنیت اطلاعات– سنجش<sup>٬</sup> <mark>حوزه کاربرد</mark>: این استاندارد بین المللی راهنمایی و مشاوره برای توسعه و نحوه سنجش را بمنظور ارزیابی اثربخشی ISMS، اهداف کنترلی و کنترلهای استفاده شده برای پیاده سازی و مدیریت امنیت اطلاعات طبق استاندارد 27001، فراهم می نماید. ه**دف: استاندارد ISO/IEC 27004 با ارائه چارچوب مشخصی برای سنجش، امکان** ارزیابی تاثیر گذاری ISMS را مطابق با استاندارد 27001 فراهم میآورد.

**-7 استبًساضز 27005 IEC/ISO**

ط**بقِه بندی: فناوری اطلاعات**– فنون امنیتی– مدیریت مخاطره امنیت اطلاعات <mark>حوزه کاربرد</mark>: استاندارد بین المللی 27005 راهنماییهایی را جهت مدیریت مخاطرات امنیت اطلاعات ارائه می نماید. نحوه تشریح در این استاندارد با توجه به مفاهیم کلی مشخص شده در استاندارد 27001 انجام پذیرفته است. هدف: استاندارد ISO/IEC 27005 ارائه دهنده راهنمایی هایی جهت پیاده سازی رضایت بخش یک مدیریت مخاطره فرآیندگرا و همچنین تحقق الزامات مدیریت مخاطره امنیت اطلاعات بر اساس استاندارد 27001 می باشد.

**-8 استبًساضز 27007 IEC/ISO**

طبقه بندی: فناوری اطلاعات- فنون امنیتی- راهنمای ممیزی ISMS حوزه کاربرد: این استاندارد بین المللی علاوه بر شرایط موجود در استاندارد ISO 19011 شامل راهنمای طریقه انجام ممیزی ISMS و همچنین نحوه احراز صلاحیت بازرسان سیستم مدیریت امنیت اطلاعات، میباشد. ه**دف**: استاندارد ISO/IEC 27007 به ارائه راهنمایی برای سازمانهایی می پردازد که

نیاز به انجام بازرسی داخلی یا خارجی ISMS داشته و یا برنامه ممیزی ISMS را حهت احرای الزامات مشخص شده در استاندارد 27001 مدیریت مے کنند.

- <sup>1</sup> Process oriented
- <sup>2</sup> Measurement
- **-9 استبًساضز 27011 IEC/ISO** <mark>طبقه بندی: فناوری اطلاعات- فنون امنیتی- راهنمای مدیریت امنیت اطلاعات بر</mark> اساس استاندارد ISO/IEC 27002 برای سازمانهای مخابراتی` <mark>حوزه کاربرد</mark>: این استاندارد بین المللی شامل دستورالعمل نحوه پیاده سازی مدیریت امنیت اطلاعات (ISM) در سازمان های مخابراتی میباشد. هدف: استاندارد ISO/IEC 27011 علاوه بر الزامات موجود در ضمیمه A استاندارد 27001، دستورالعمل خاصی را با اقتباس از استاندارد 27002 برای سازمانهای مخابراتی فراهم نموده است.
	- **-10استبًساضز 27799 IEC/ISO**

<mark>طبقه بندی: انف</mark>ورماتیک بهداشت<sup>"</sup>– مدیریت امنیت اطلاعات در بهداشت بر اساس استاندار د 27002 <mark>حوزه عملکرد</mark>: این استاندارد بین المللی دستورالعمل پیاده سازی مدیریت امنیت اطلاعات (ISM) را در سازمان های بهداشت و درمان ارائه می نماید. هدف: استاندارد ISO/IEC 27799 علاوه بر الزامات موجود در ضمیمه A استاندارد .<br>27001، دستورالعمل خاصی را با اقتباس از استاندارد 27002 برای سازمان های بهداشت و درمان ارائه نموده است.

اصطلاحات و تعاریف<sup>۳</sup>

- x **کٌتطل زستطسی (Control Access(** اطمینان از دسترسی به داراییها به صورت مجاز و محدود شده بر اساس الزامات امنیتی و کسب و کار.
	- x **هسئَلیت پصیطی ٍ پبسد گَیی (Accountability(** مسئولیت پذیری یک نهاد در ازاء تصمیمات و اقدامات خود.
		- **(Asset)**

هر چیزی که برای سازمان ارزشمند باشد دارایی محسوب میگردد. دارایی میتواند شامل طیف گستردهای از قبیل: اطلاعات، برنامه های کاربردی، تجهیزات سخت افزاری، افراد و غیره باشد.

1 Telecommunication

<sup>2</sup> Health

<sup>&</sup>lt;sup>3</sup> Terms and Definitions

- **(Attack)** تلاش برای تخریب'، افشا<sup>۲</sup>، تغییر<sup>۲</sup>، غیرفعال کردن، سرقت ً و دسترسی یا استفاده غیر مجاز<sup>ه</sup> از یک دارایی را حمله مینامند.
	- x **احطاظ َّیت (Authentication(** ارائه تضمینی جهت درست بودن مشخصات ادعا شده.
	- **(Authenticity)** اصالت بررسی اینکه ارائه دهنده مشخصات، همان است که ادعا میکند.
	- x **زستطس پصیطی (Availability(** دارایی ها باید برای تقاضاهای مجاز همواره در دسترس و قابل استفاده باشد.
		- x **تساٍم کست ٍ کبض (Continuity Business(** حصول اطمینان تداوم عملیات کسب و کار از طریق فرآیندها و رویهها.
- x **هحطهبًگی (Confidentiality(** غیر قابل دسترس بودن یا آشکار نبودن اطلاعات برای افراد و فرآیندهای غیرمجاز را محرمانگی میگویند.
	- **(Information Asset) اطلعبتی زاضایی** x دانش یا دیتای دارای ارزش برای سازمان را دارایی های اطلاعاتی گویند.
- x **اهٌیت اطلعبت (Security Information(** منظور از امنیت اطلاعات حفظ محرمانگی، درستی و دسترس پذیری اطلاعات میباشد. البته امنیت اطلاعات علاوه بر موارد فوق میتواند شامل مواردی نظیر صحت، پاسخگویی ً، انکار ناپذیری و قابلیت اطمینان بودن اطلاعات نیز باشد.
- x **ضٍیساز اهٌیت اطلعبت (Event Security Information(** یک رویداد امنیت اطلاعات میتواند شامل وقوع حالت شناخته شدهای در سیستم، شبکه یا سرویس باشد كه نشان دهنده نقص احتمالی در امنیت اطلاعات، خط مشی یا مشكل در کنترل ها است. همچنین ممکن است رویداد شامل وضعیت نا شناختهای باشد که به امنیت اطلاعات مربوط است.

- $3$  Alter
- <sup>4</sup> Steal
- <sup>5</sup> Unauthorized
- <sup>6</sup> Accountability

 $1$  Destrov

<sup>2</sup> Expose

- x **حبزثِ اهٌیت اطلعبت (Incident Security Information(** یک یا مجموعهای از رویدادهای امنیت اطلاعات ناخواسته یا غیر منتظره که به احتمال زیاد عملیات کسب و کار را به خطر انداخته و تهدیدی برای امنیت اطلاعات محسوب مے گردد.
- x **هسیطیت حَازث اهٌیت اطلعبت (Management Incident Security Information(** به مجموع فرآیندهایی که برای آشکار سازی`، گزارش دهی`، ارزیابی`، پاسخ دهی به ٔ، به ٔ، رسىيدگى به ْو يادگيرى حوادث امنيت اطلاعات مورد استفاده قرار مىگيرد، مدیریت حوادث امنیت اطلاعات میگویند.
- x **سیستن هسیطیت اهٌیت اطلعبت (System Management Security Information(** سیستم مدیریت امنیت اطلاعات یا ISMS، بخشی از سیستم کلان مدیریتی است که اساس آن بر رویکرد مخاطره کسب و کار بوده و شامل برقراری ً، پیاده سازی، عملیات، نظارت، پر رسی، نگهداری و پهیورد امنیت اطلاعات می باشد.
- x **هربططُ اهٌیت اطلعبت (Risk Security Information(** توانابی بالقوه یک تهدید در بهره برداری از آسیب پذیری یک یا گروهی از دارایی ها که در نهایت منجر به آسیب رسیدن به سازمان می گردد.
	- **(Integrity) زضستی** <sup>x</sup> **<sup>7</sup>** خاصیت حفاظت از صحت^ و تمامیت ْ دارای ها.
- x **ذط هطی (Policy(** خط مشی عبارت است از قصد و جهت دهی کلی سازمان که به صورت رسمی توسط مدیریت تبیین شده است.
	- x **فطآیٌس (Process(** مجموعه فعالیت های مرتبط با هم که باعث تبدیل ورودی به خروجی می گردد.

<sup>4</sup> Responding to

<sup>8</sup> Accuracy

<sup>9</sup> Completeness

**Detecting** 

<sup>2</sup> Reporting

 $3$  Assessing

 $<sup>5</sup>$  Dealing with</sup>

 $^6$  Establish<br>دارای دیباشین این این کوباری می اشتی ن نمیباری از جمله درستی، صحت، یکپارچگی و تمامیت میباشد. اما به نظر بنده معنی  $^\vee$ معنی قابل قبول در جملات این بخش، درستی می باشد.

- x **ضٍیِ (Procedure(** راه و روش مشخص شده برای انجام یک فعالیت یا فرآیند را رویه میگویند.
- x **تْسیس (Threat(** عامل بالقوه حادثه ای ناخواسته که ممکن است منجر به آسیب یک سازمان یا سیستم گ دد.
- x **آسیت پصیطی (Vulnerability(** ضعف موجود در یک دارایی یا کنترل که می تواند توسط یک تهدید مورد سوء استفاده قرار گیرد را آسیب پذیری میگویند.

### **هطٍضی ثط ISMS**

سیستم مدیریت امنیت اطلاعات یا ISMS، مدلی را برای برقراری، پیاده سازی، راه اندازی ٰ، نظارت<sup>٬</sup>، بررسی٬ مفظ و نگهداری ٔ و بهبود حفاظت از داراییهای اطلاعاتی بمنظور تحقق اهداف اهداف کسب و کار فراهم می نماید. طراحی این مدل بر اساس ارزیابی مخاطره و سطح پذیرش آن توسط سازمان انجام گرفته تا مدیریت و رفع مخاطره به صورت موثر انجام پذیرد.

تجزیه و تحلیل الزامات حفاظت از داراییهای اطلاعاتی و اعمال کنترلهای مناسب جهت حصول اطمینان از حفاظت آنها به پیاده سازی موفق ISMS کمک می نماید.

اصول اساسی زیر میتواند کمک شایانی در جهت اجرای موفقیت آمیز ISMS باشد:

- آگاهی از ضرورت نیاز به امنیت اطلاعات.
- تخصیص مسئولیت برای امنیت اطلاعات.
	- ترکیب تعهد مدیریتی و منافع ذینفعان.
		- افزایش ارزش *ه*ای اجتماعی.
- ارزیابی مخاطره جهت تعیین کنترلهای مناسب برای دستیابی به سطح قابل قبول ریسک.
	- گنجاندن امنیت به عنوان یک عنصر ضروری در سیستمها و شبکههای اطلاعاتی.
		- پیشگیری و تشخیص فعال حوادث امنیت اطلاعات.

 $<sup>1</sup>$  Operating</sup>

<sup>2</sup> Monitoring

 $3$  Reviewing

 $<sup>4</sup>$  Maintaining</sup>

- حصول اطمینان از یک رویکرد جامع برای مدیریت امنیت اطلاعات.
	- ارزبایی مستمر امنیت اطلاعات و ایجاد تغییرات مناسب.

دستیابی به امنیت اطلاعات نیازمند مدیریت مخاطرات ناشی از تهدیدات فیزیکی، انسانی و فناوریهای مربوط به اطلاعات در تمام اشکال مورد استفاده سازمان میباشد. لذا همواره بخشی از ISMS هر سازمان را مخاطرات مرتبط با داراییهای اطلاعاتی تشکیل میدهد.

انتظار میرود پیاده سازی ISMS در سازمان به عنوان یک تصمیم استراتژیک مورد پذیرش قرار گیرد. این تصمیم لازم است مطابق با نیازهای سازمان كاملا یكپارچه، متناسب و بروز ماشد.

طراحی و پیاده سازی ISMS تحت تاثیر نبازها، اهداف سازمانی، الزامات امنیتی، فرآیندهای کسب و کار، وسعت و ساختار آن سازمان خواهد بود. توجه داشته باشید که منافع و امنیت اطلاعات مورد نیاز همه ذینفعان از جمله مشتریان، تامین کنندگان'، شرکای تجاری، سهامداران<sup>٬</sup> و سایر اشخاص ثالث<sup>۲</sup> باید در طراحی و راه اندازی ISMS منعکس گردد.

سیستم مدیریت امنیت اطلاعات(ISMS) برای کسب و کار هر دو بخش خصوصی و عمومی مهم میباشد. این سیستم که برای فعالیتهای مدیریت مخاطره نیز ضروری است، هر صنعتی را قادر میسازد تا از کسب و کار الکترونیکی پشتیبانی نماید. زمانیکه یک سازمان اقدام به اتخاذ استانداردهای خانواده ISMS می نماید، توانایی خود را در اعمال اصول امنیت اطلاعات متقابل و پایدار در برابر شركای تجاری و سایر طرف های ذینفع نشان میدهد.

با همه این اوصاف در برخی موارد هنگام طراحی و توسعه سیستم های اطلاعات، ممکن است امنیت اطلاعات مورد توجه قرار نگیرد. علاوه بر این امنیت اطلاعات اغلب به عنوان یک راه حل فنی در نظر گرفته میشود ولی امنیتی که از راه های فنی به دست میآید محدود بوده و حتی ممكن است بدون پشتیبانی توسط مدیریت و فقدان روشهای اجرایی مناسب، بیتاشر باشد. همچنین گنجاندن امنیت داخل یک سیستم اطلاعاتی پس از پیاده سازی آن می،تواند پرهزینه و پر زحمت باشد. در مقابل سیستم ISMS شامل تمام کنترلها بوده و نیازمند برنامهریزی دقیق و توجه به تمام جزئیات میباشد. به عنوان مثال کنترلهای دسترسی که ممکن است فنی ٔ(منطقی)، فیزیکی، اداری (مدیریتی) و یا ترکیبی از اینها باشد؛ ابزارهایی فراهم میآورد تا از دسترسی مجاز و محدود شده به دارایی های اطلاعاتی اطمینان حاصل شود.

- $3$  Third parties
- <sup>4</sup> Technical

 $1$  Suppliers

<sup>2</sup> Shareholders

امنیت اطلاعات با اجرای مجموعهای از کنترلهایی به دست می آید که از طریق فرآیند مدیریت مخاطره انتخاب و توسط ISMS مدیریت میشوند. این کنترلها شامل سیاستها (خط مشیها)، فرآیندها، روشهای اجرایی، ساختار سازمانی، نرم افزار و سخت افزارهایی میباشد که در جهت حفاظت از دارایی های اطلاعاتی شناسایی شده، میباشند. برای حصول اطمینان از دستیابی به اهداف مورد نظر امنیتی و کسب و کار سازمان، نیاز است که این کنترلها مشخص، پیاده سازی، نظارت و بررسی گردیده و در صورت لزوم بهبود یابند. این انتظار وجود دارد که همواره کنترلهای امنیت اطلاعات با فرآیندهای کسب و کار سازمان یکپارچه شده باشند.

#### **اصَل PDCA**

استانداردهای سیستم مدیریتیISO دارای اصول بهره برداری مصوب با نامPDCA می باشند که این اصول در استانداردهای خانواده ISMS نیز مورد استفاده قرار میگیرد. منظور از PDCA، فرآیندهای Check ،Do ،Plan و Act میباشد كه در ادامه به تشریح آنها میپردازیم:

**-1 ثطًبهِ (Plan(**

تعیین اهداف و ایجاد برنامهها ( تجزیه و تحلیل وضعیت سازمان، تعیین اهداف کلی و زیر مجموعهها و در نهایت توسعه برنامه جهت دستیابی به آنها).

- **-2 اجطا (Do(** اجرای برنامهها ( انجام كارهایی كه در برنامه مشخص شدهاند).
- **-3 ثطضسی (Check(** سنجش نتایج به دست آمده ( سنجش و نظارت بر دست آوردها، تا مشخص شود چه حد به اهداف مورد نظر نزدیک شدهایم).
- **-4 اقسام (Act(** اصلاح و بهبود فعالیتها ( به قول خودمون شکست پلی است برای پیروزی! درس گرفتن از اشتباهات گذشته به منظور بهبود فعالیتها در دستیابی به نتایج بهتر).

#### **ثطقطاضی، ًظبضت، ًگْساضی ٍ ثْجَز عولکطز ISMS**

یک سازمان جهت برقراری، نظارت، نگهداری و بهبود عملکرد ISMS، نیازمند تعهد به انجام مراحل زیر مے،پاشد:

> ۱- شناسایی داراییهای اطلاعاتی و الزامات امنیتی مربوط به آنها. -2 اضظیبثی ٔربعطات اٙٔیت اعلػبت.

۳- انتخاب و پیاده سازی کنترلهای مربوطه برای مدیریت مخاطرات غیرقابل قبول. ۴- نظارت، نگهداری و بهبود اثربخشی كنترلهای امنیتی مرتبط با داراییهای اطلاعاتی سازمان.

برای اطمینان از عملکرد موثرISMS در محافظت از داراییهای اطلاعاتی سازمان، لازم است تا موارد فوق به صورت مداوم جهت شناسایی تغییرات ایجاد شده در مخاطرات، راهبردهای سازمان و یا اهداف کسب و کار تکرار شوند.

5 مبحث دوم

#### مدل امنیتی سیسکو

در مبحث اول استاندارد ISMS را مورد بررسی قرار دادیم. همانطور که گفته شد، این استاندارد امنیت را به صورت جامع و در تمام ابعاد آن بررسی مینماید. از طرف دیگر شرکت سیسکو نیز به عنوان پیشتاز فناوری شبکه و با توجه به تنوع و گستردگی محصولات خود، اقدام به معرفی یک مدل امنیتی با نامSCF نموده است. توجه داشته باشید که مدل سیسکو بر خلاف دید جامع ISMS، بیشتر امنیت شبکه را مورد توجه قرار داده و به بیان بهترین شیوههای امنیتی در این مورد مے،پردازد.

در طراحی و پیاده سازی معماری زیرساختIT باید امنیت به صورتی در نظر گرفته شود که بتوان ضمن فعال نگه داشتن عملیات کلیدی کسب و کار، از محرمانگی، درستی و دسترس پذیری زیرساخت های فناوری اطلاعات و دیتای حساس كسب و كار و مشتری اطمینان حاصل نمود.

نیازمندیهای امنیتی یک سازمان شامل منابع مختلفی از جمله اهداف خرد و کلان، استانداردهای بین المللی و خاص همان صنعت و مقررات دولتی و صنفی میباشد. از مزایای در نظر داشتن این الزامات امنیتی و تجاری در فرآیندهای طراحی، پیادهسازی و راهاندازی یک زیرساخت، امکان استفاده از یک مدل منسجم برای نظارت و سازماندهی تعداد بیشماری الزامات کنترل امنیتی میباشد.

مدل Security Control Framework)SCF) سیسکو، به تعریف یک ساختار متشکل از اهداف امنیتی و پشتیبانی از اقدامات امنیتی مربوطه در جهت سازماندهی کنترلهای امنیتی، میپردازد. مدلSCF سیسکو بر اساس بهترین شیوهها، اصول معماری امنیتی و مجموعهای گسترده از تجربیات عملی مهندسین سیسکو در طراحی، پیاده سازی، ارزیابی و مدیریت ارائه خدمات به شرکتهای تجاری بزرگ، متوسط و کوچک، ایجاد گردیده است. با استفاده از مدل SCF سیسکو، سازمانها می توانند به منظور سهولت درک و ارتباط کنترلهای معماری برای زیرساخت IT، الزامات و کنترلهای امنیتی خود را به گروههای منطقی تقسیم نمایند.

مدل SCF سیسکو برای افزایش تمرکز بر سه هدف اصلی مربوط به امنیت زیرساخت IT و داراییهای سازمان طراحی شده است. این اهداف اصلی عبارتند از:

-8 حفبظت اظ ظیطؾبذتٞبی IT

-2 حفبظت اظ زاضاییٞبی IT ثب اؾتفبزٜ اظ وٙتطَٞبی ٔجتٙی ثط قجىٝ -3 وبٞف حٛازث اٙٔیتی ٚ پبؾد ثٝ آٟ٘ب ثب اؾتفبزٜ اظ وٙتطَٞبی ٔجتٙی ثط قجىٝ

#### اصطلاحات و تعاریف

مدل SCF نیز همانند سایر استانداردها و مدلها دارای اصطلاحات و تعاریف مربوط به خود میباشد. در این بخش به تشریح برخی از اصطلاحات و تعاریف این مدل میپردازیم.

- x **چبضچَة کٌتطل اهٌیتی سیسکَ (Framework Control Security(** ترکیبی از مدل، روش شناسی'، ساختار کنترل و مجموعههای کنترل می باشد که بر اساس دانش امنیتی سیسکو تدوین گردیده و برای ارزیابی پیاده سازی و معماری امنیت زیرساخت IT مورد استفاده قرار میگیرد.
- **(Security Control Framework Model)َسیسک SCF هسل** x اهداف و اقدامات امنیتی استفاده شده برای سازماندهی کنترلهای امنیتی در قالب یک هدل برای کمک به ارزیابی معماری امنیت و پیاده سازی جنبههای متعدد زیرساخت سازمان، ارائه میٖنماید. مدلSCF از دو بخش اصلی : اهداف امنیتی و اقدامات امنیتی تشکیل گردیده است.
	- x **کٌتطل (Control(**

یک استاندارد سنجش یا مکانیسمی که به تعریف یک ویژگی، توانایی و یا تابع ٔ مورد نیاز در یک زیرساخت که یک یا چند عملیات امنیتی را جهت دستیابی به یک هدف خاص امنیتی پشتیبانی میکند، می پردازد. كنترلها از طریق پیاده سازی تكنیکهایی در زیرساخت تحقق میبابند. برای تحقق کامل یک کنترل ممکن است یک یا چند تکنیک مورد نیاز باشد.

- x **هجوَعِ کٌتطل (Set Control(** یک گروه منطقی شامل کنترلهای موجود در سرتاسر اقدامات امنیتی مورد استفاده برای پشتیبانی از یک یا چند جنبه زیرساخت، را مجموعه کنترل مینامند.
- x **ًَع کٌتطل (Type Control(** یک مفهوم سازمانی است که برای توصیف گونه کنترل و ماهیت تکنیکهای مرتبط با احرای آن، مورد استفاده قرار میگیرد.
- $1$  Methodology

<sup>2</sup> Function

انواع کنترل،ای معمول عبارتند از: فنی، خط مشی` و رویهای`.

- x **ثلَک کبضثطزی (Block Functional(** تقسیم زیرساخت اصلی به بخشهای عمومی کوچکتر و بر اساس مرزهای عملکردی را بلوک کارپریای میگویند. نمویتههایی از بلوک کارپریای شامل مواریا زیر است: i. مركز داده (Data Center) ii. داخلی (Interior) iii. پیراموئی (Perimeter) iv. امنیت فیزیکی (Physical Security)
- x **جٌجِّبی ظیطسبذت(Aspects Infrastructure(** جنبههای زیرساخت یک بخش منطقی، فیزیکی، عملکردی، یا سازمانی، قسمت ؒ، منطقه ؒ، موقعیت تجهیزات شبکه، برنامههای کاربردی ٛ، سرورها یا هر دستگاه انتهایی ٔ دیگر <sub>.</sub><br>متصل به زیرساخت شبکه است که میتواند تسهیل کننده مباحث، تحلیلها، یا هدف گذاری دریاره محموعه کنترل، ارزیابی، معماری یا طراحی یاشد. جنبه های مشترک زیرساخت استفاده شده در اسناد مرتبط عبارتند از: PINها، بلوکهای تابع(Function Blocks) و نوع کنترل(Control Type).
- x **ظیطسبذت فٌبٍضی اطلعبت (Infrastructure IT(** محموعهای از تجهیزات شیکه، سرویسهای شیکه، تجهیزات متصل به شیکه، و زیرساختهای مربوط به حفاظت شبکه و تجهیزات را زیرساختIT مے گویند. نموینههایی از عناصر زیرساخت شبکه عبارتند از:
	- i. تجهیزات سوئیچینگ(Switching) و مسیریاتی(Routing) ii. امنیت (مثل فایروال، IDS ،IPS و فایروال برنامههای وب) iii. مرکز داده (مثل Server farm، تجهیزات ذخیره سازی SAN، توزیع باز) iv. تجهیزات ارتباطی بکیارچه (Unified Communication Devices)
		- v. كنترل كنندههای بی سيم و Access Point ها
			- vi. تجهیزات امنیت فیزیکی

- $1$  Policy
- <sup>2</sup> Procedural
- $3$  Section
- $<sup>4</sup>$  Area</sup>
- <sup>5</sup> Application
- $6$  Endpoint
- x **سطٍیس ّبی ضجکِ (Services Network(** یک برنامه کاربردی یا قابلیت که توسط زیرساخت، سرورهای برنامه کاربردی یا دیگر تجهیزات متصل به شبکه ایجاد و در دسترس قرار داده شده را سرویس شنکه گویند.
- **(Place In the Network) ِضجک زض قعیتَه** x شامل جنبههای عمومی زیرساخت است که از آنها برای نمایش زیرساخت در گروههای فیزیکی، منطقی و کاربردی استفاده شده و با اصطلاحات مشترک ترسیم مے گر دند.
- از نمونههای زیر میتوان به عنوان مثال برای Place In The Network)PIN) نام برد: i. شعبه (Branch)
	- Campus .ii
	- iii. هسته (Core)
	- iv. مركز داده (Data Center)
	- v. تجارت الکترونیک (E-Commerce)
		- vi. مرز اینترنت (Internet Edge)
			- vii. مرزُ WAN

### **چبضچَة کٌتطل اهٌیتی سیسکَ (Framework Control Security Cisco(**

چارچوب كنترل امنیتی سیسكو(SCF) متشكل از مدل، روش شناسی، ساختار كنترلی و مجموعه کنترلهایی است که برای پشتیبانی از ارزیابی مخاطرات فنی در یک معماری زیرساخت، طراحی شده است. سیسکوSCF به عنوان یک فرآیند مداوم در جهت بهبود وضعیت امنیتی زیرساختها تا رسیدن به استقرار امنیت برای رسیدگی به تهدیدات کلیدی جاری و همچنین شناسایی، ردیابی' و دفاع<sup>۲</sup> در برابر تهدیدات جدید و نوظهور میباشد. دلیل تواناییSCF سیسکو در این موارد، عملکردSCF بر مبنای اصول معماری دقیق به جای تمرکز بر تهدیدات، فناوری ها، محصول برند خاص با اجرای پیکریندی مے،باشد.

 $1$  Tracking

<sup>2</sup> Defense

#### **اجعای SCF**

SCF سیسکو از سه بخش زیر تشکیل گردیده است:

- -8 **هسل (Model**( **(**ٕٞیٗ ٔجحج( مدل به تعریف اهداف امنیتی و پشتیبانی از اقدامات امنیتی مربوط به آن اهداف، به عنوان مکانیزمی جهت سازماندهی کنترلهای اختصاصی و اصول مربوط به معماری زیر مجموعه مے پردازد.
- **-2 سبذتبض کٌتطل (Structure Control(** ساختار کنترل به ارائه سازماندهی کنترلهای اختصاصی و مجموعه کنترلها (Control Set) و چگونگی ارتباط آنها با مدل و متدولوژی میپردازد.
	- **-3 ضٍش ضٌبسی (Methodology(**

روش شناسی یا متدولوژی تعریف کننده مراحل اصلی مورد نیاز جهت ارزیابی معماری امنیتی با استفاده از SCF سیسکو میباشد. همچنین تعریف ساختار کنترلها، فرآیند امتیازات و مکانیسم گردآوری این امتیازات در قالب نتایج قابل فهم نیز، بر عهده متدولوژی مے باشد.

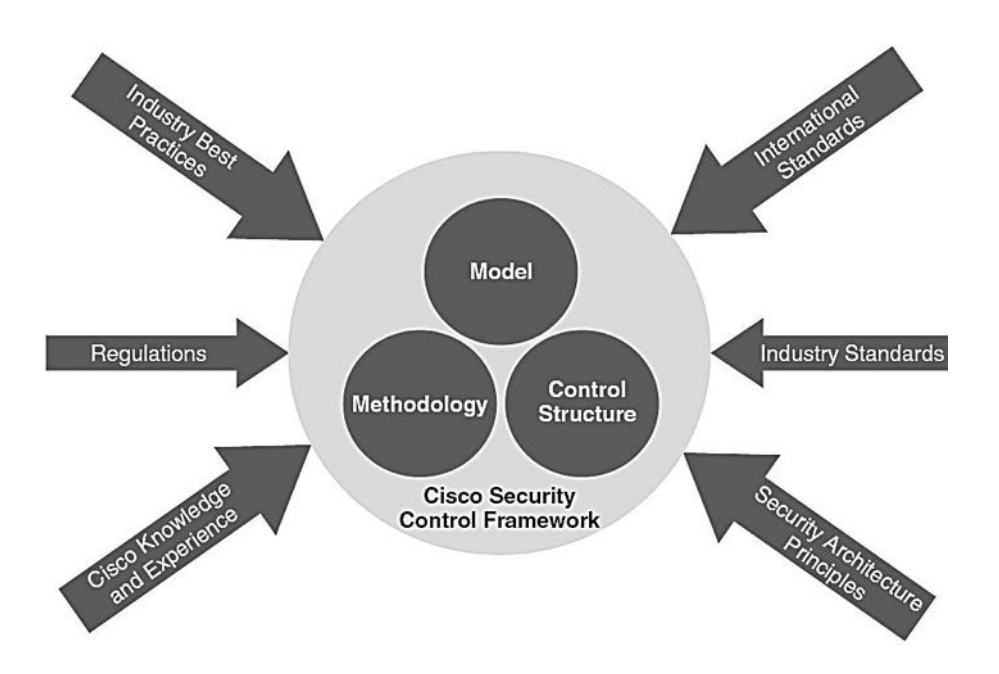

### **هسل SCF سیسکَ**

مدلSCF سیسکو با استفاده از اصول بِنیادی امنیت، اقدام به تعریف دستورالعملها و قوانین مورد نیاز برای دستیابی به یک زیر ساخت امن، مینماید. معماری امنیت به چگونگی ایجاد یا اجرای زیرساخت امن نمیپردازد؛ بلکه اقدام به تعریف ویژگیها، قابلیتها، فرآیندها و کنترلهایی مینماید که توسط یک زیر ساخت امن باید رعایت شود تا در برابر طیف وسیعی از تهدیدات محافظت گردد. مدلSCF سیسکو فراهم آورنده یک ساختار سازمانی مفید برای دستیابی به یک معماری بر اساس الزامات اصول بِنیادی میباشد.

تعریف مدلSCF سیسکو با اصول بنیادی امنیت شروع میشود. این اصول فاکتورهای اصلی رسیدن به اهداف و اقدامات امنیتی تعریف شده در مدلSCF میباشند. در ادامه به توضیح اصول بنیادی مدل SCF مے پردازیم.

- **(Defense-in-Depth) عوق زض زفبع** x هرگز تصور نکنید که یک کنترل به تنهایی میتواند باعث کاهش خطرات ناشی از یک تهدید خاص شود. استفاده از لایههای چندگانه کنترل برای جلوگیری، شناسایی و به تاخیر انداختن حملات به منظور محدودیت و به حداقل رساندن خسارت، امری لازم میباشد.
- **(Service Availability and Resilience) یسٍسط اضتجبع ٍ زستطسی** x حصول اطمینان از در دسترس بودن سرویس از طریق Hardening ' تجهیزات و تقویت حالت ارتجاع تنظیمات شبکه و بازگشت از شرایط غیرطبیعی پیش آمده به شرایط عادی.
- x **تفکیک ٍ هبغٍلض ًوَزى (Modularity and Segregation(** زیرساخت بر اساس بلوکهای کاربردی با نقش متمایز تسهیل مدیریت، استقرار و تامین امنیت تجهیزات و داراییهای کسب و کار در داخل هر بلوک، سازماندهی مے گردد.
- x **پصیطش هقطضات ٍ استبًساضزّبی صٌعتی and Compliance Regulatory( Industry Standards)** پیروی از استانداردهای صنعتی و بهترین شیوهها(Best Practices) ، در جهت تسهیل دست یابی به مقررات و استانداردها.

<sup>ٔ</sup> به معنی سخت کردن، مقاوم کردن یا محکم کردن می باشد. (نحوه Hardening در فصل بعد تشریح داده می شود.)

- **(Operational Efficiency) عولیبتی کبضآیی** x ییکربندی ساده و کارآمد، استقرار، و مدیریت زیرساخت منجر به افزایش کنترل و دید گردیده و باعث میشود ممیزی، عیب یابی، ایزوله مشکل، و پاسخ به حادثه با سرعت بیشتری انجام پذیرد.
- x **هحطهبًگی، زضستی ٍ زستطس پصیطی ,Integrity ,Confidentiality( Availability)** کنترل های امنیتی برای فراهم کردن سطح قابل قبولی از محرمانگی، درستی و دسترس پذیر بودن دیتا کاربرد دارند.
	- x **کٌتطل ّبی هویعی ٍ سٌجص (Controls Measurable and Auditable(** کنترل های امنیتی برای موثر بودن باید همواره مورد ممیزی و سنجش واقع شوند.
- **(System-wide Collaboration and اضتجبط ٍ وکبضیّ ُگستطز سیستن** x **Correlation)**

امنیت زیرساخت را نمیٍتوان مجموعهای از راه حلهای مستقل از یکدیگر دانست. برای دستیابی به یک امنیت موثر نیاز به اشتراک گذاری، تحلیل، و ارتباط اطلاعات تمام منابع سیستم گسترده می باشد.

مدلSCF سیسکو. به ارائه دو هدف امنیتی اصلی: دید کلی` و کنترل کامل<sup>۲</sup> می،پردازد. در نهایت میزان موفقیت یک معماری امنیتی و پیاده سازی زیرساخت، به مقدار تاثیر گذاری آن در افزایش ایجاد شده در دید و کنترل سیتگی دارد. بدون دید، کنترلی وجود نخواهد داشت؛ و بدون کنترل، امنیتی به دست نخواهد آمد. به همین دلیلSCF تمرکز اصلی خود را بر روی فعالیتهای امنیتی و کنترلهای زیر مجموعه آن معطوف نموده تا موجب افزایش اصول اساسی دید و کنترل گردد. در عمل ازSCF برای انتخاب و بکارگیری پلتفرم هاو قابلیتها برای دستیابی به درجه قابل قبولی از دید و کنترل استفاده می شود.

#### **اّساف اهٌیتی**

برای پشتیبانی از اهداف امنیتی، SCF با بهبود دید و کنترل، اقدام به تعریف شش اقدام امنیتی نموده است. سه عدد از این اقدام ها برای دید کلی و سه عدد دیگر مربوط به کنترل کامل بوده که

 $1$  Total visibility

<sup>2</sup> Complete control

برای سازماندهی دقیق تر، به ازاء هر کنترل امنیتی، یک گروه منطقی با زیر مجموعههای مربوطه ایجاد گردیده است.

در تصویر زیر شش اقدام امنیتی و زیر مجموعههایشان به همراه ارتباط آنها با دید کلی و كنترل كامل، نمايش داده شده است.

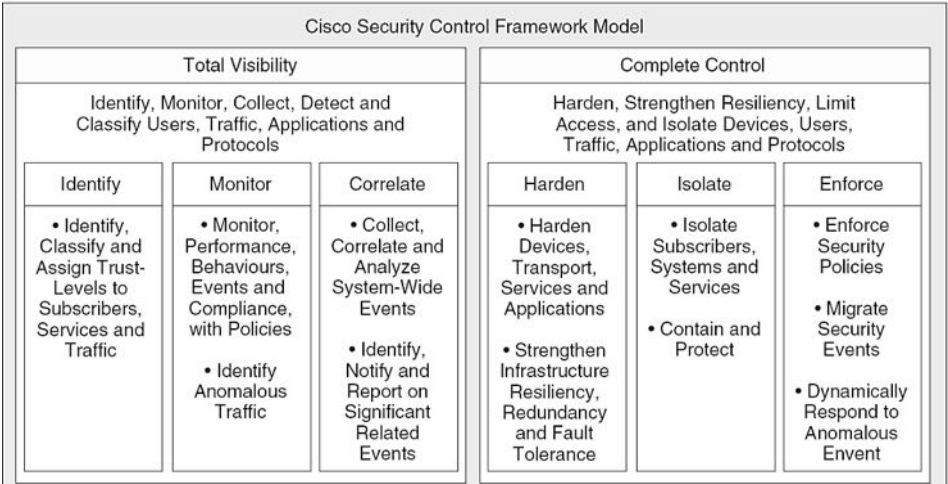

در ادامه به تشریح رئوس ملاحظات کلیدی دید کلی و کنترل کامل میپردازیم:

### **(Total Visibility) کلی زیس** x

دید کل متشکل از عناصر: شناسایی (Identity)، اعتماد(Trust)، انطباق(Compliance)، نظارت بر رویداد(Event Monitoring) و نظارت بر کارآیی Performance) (Monitoring مے باشد.

ٔلحظبت وّیسی ثطای زیس وّی قبُٔ ٛٔاضز ظیط اؾت:

- ربردی، بروتکلها و رفتار طريقه استفاده.
	- ii. نظارت و ثبت فعالیتها و الگوها
- iii. جمعآوری و ارتباط دیتا از منابع متعدد برای شناسایی روندها و رویدادهای سیستم گسترده

iv. تشخیص و شناسایی ترافیک غیر عادی<sup>۲</sup> و تهدیدات

 $1$  Classification

<sup>2</sup> Anomalous traffic

- x **کٌتطل کبهل (Control Complete(** كنترل كامل شامل: Hardening تجهیزات، افزایش حالت ارتجاعی شبكه، جداسازی کاربران، سیستمها و تجهیزات، اجرای سیاستهای امنیتی و کاهش رویداد میباشد. ملاحظات کلیدی برای کنترل کامل شامل موارد زیر است:
	- i. Hardening زیرساختIT و افزایش حالت ارتجاعی شبکه
- ii. محدودسازی دسترسی و استفاده به ازاء کاربر، پروتکل، سرویس و برنامه کار پر دی
	- iii. جداسازی کاربران، سرویسها و برنامههای کاربردی
	- iv. حفاظت در مقابل تهدیدات شناخته شده و سوء استفاده
		- v. عكس العمل پويا در واكنش به رويدادهای غیرعادی

### اقدامات ام**ن**ىتى

اقدامات امنیتی ارائه دهنده گروههای سازمان یافته از ویژگیهای مرتبط، قابلیتها و عملکردهای مورد نیاز در معماری امنیت برای پشتیبانی از یک هدف امنیتی، میباشد. این اقدامات امنیتی در ادامه توضیح داده شده است:

- **(Total Visibility) کلی زیس** x هدف امنیتی دید کلی از طریق شناسایی، نظارت و اقدامات امنیتی مرتبط پشتیبانی میشود، که در ادامه به تشریح آنها می پردازیم:
	- **i. ضٌبسبیی (Identify(**

کنترلهای شناسایی ارائه دهنده قابلیتهایی برای یک سیستم جهت شناسایی و طبقهبندی اشخاص در دسترسی به منابع، و سپس تعیین سطح اعتماد برای آن شخص میباشد. توجه داشته باشید در این حالت معمولا برقراری اعتماد از طریق مکانیسمهای دیگری غیر از بازرسی آدرسP، انجام میشود؛ که از جمله می توان به بازرسی اطلاعات کاربری اشاره نمود. این کنترل جهت شناسایی موجودیت، به ترافیک داخلی یا ترافیک خارجی که وارد شبکه میشود، اعمال میگردد.

**(Monitor) ظبضتً .ii**

کنترلهای نظارتی ارائه دهنده قابلیتها و ابزار اصلی بمنظور تسهیل دید امنیتی همراه با توانایی نظارت بر رفتار و استفاده از اجزای زیرساخت از جمله: منابع، سیستمهای متصل شده، کاربران، برنامههای کاربردی و ترافیک IP میباشد.

**1 iii. ضاثطِ هتقبثل (Correlate(** تمرکز کنترلهای Correlate بر روی توانابی سیستم برای استخراج و ارائه اطلاعات مربوط به وضعیت زیرساخت مبتنی بر برقراری رابطه و مدیریت دیتای قابل رویت مے باشد. منظور از برقراری رابطه یا Correlation، تفسیر، انتشار، تحلیل و گروهشدی دیتای قابل رویت به صورت اطلاعات اجرایی معناداری است که از طریق بررسی رویدادها یا تغییرات به ظاهر غیر مرتبط به دست میآید. این کار، اصولی را برای اعمال سیاستهای اجرایی و کنترلهای جداسازی از منظر عملیاتهای امنیتی فراهم م*ی*آورد. در این صورت مدیریت قادر به نمایش بلادرنگ بصری اطلاعات بهدست آمده از عناصر مختلف شبکه از جمله گزارشهای ممیزی، نظارت بر رویداد، علم خطا<sup>۲</sup> و اطلاعات سلامت/وضعیت می باشد.

x **کٌتطل کبهل (Control Complete(**

هدف امنیتی کنترل کامل توسطHarden کردن، جداسازی و اجرای اقدامات امنیتی پشتیبانی میشود؛ که در ادامه به توضیح آنها میپردازیم.

**i. هقبٍم سبظی (Harden(**

کنترلهای Harden جهت توانمند سازی یک زیرساخت در مقاوم کردن، تنظیم و یا بازگشت از شرایط نامطلوب كنترل نشده، مورد استفاده قرار میگیرند. عملیات Hardening شامل هر دو حالت: تجهیزات تامین کننده امنیت و زیرساخت به عنوان یک کل (که دربر گیرنده افزایش انعطاف پذیری، تحمل خطا<sup>۳</sup>، تکرار مسیر و دیگر مفاهیم است)، میباشد.

**(Isolate) جساسبظی .ii** تمرکز کنترلهای جداسازی بر قادر ساختن یک سیستم برای محدود سازی دامنه و به حداقل رساندن تاثیر اختلالهای شناخته و ناشناخته، بر روی کاربران، سرویس ها و سیستمها میباشد.

<sup>2</sup> Fault knowledge <sup>3</sup> Fault tolerance

<sup>`</sup> در دیکشنری آکسفورد لغت Correlate به این صورت تعریف گردیده است: داشتن ارتباط یا اتصال متقابل، که در آن یک چیز تاثیر گذار یا وابسته به چیز دیگری باشد.

با پیاده سازی کنترلهای جداسازی، می توان بلوکهای عملکردی فیزیکی و منطقی یک زیر ساخت را در قالب مناطق امنیتی از یکدیگر جدا نمود تا امکان کنترل یا محافظت دسترسی بین بلوکهای عملکردی زیرساخت و مشخص کردن محدورده امنیتی، فراهم گردد.

## **iii. اججبض ًوَزى (Enforce(** کنترلهای اجباری، ارائه دهنده قابلیتهای مورد نیاز برای اجبار سیستمهای متصل شده، کاربران، برنامه های کاربردی و ترافیک IP، به رفتار مجاز میباشد. سیاست اجبار سازی ممکن است ایستا` (کنترلی که بصورت دائمی اعمال شده است)، یا پویا (کنترلی که به صورت خاص برای کاهش برخی رویدادها یا حوادث امنیتی اعمال شده است)، باشد.

### سازماندهی کنترلها با SCF سیسکو

در این بخش به ذکر نمونههایی از انواع تکنیکها و فناوریهای مربوط به کنترلها میپردازیم که در هر یک از اقدامات امنیتی مورد استفاده قرار میگیرند. مثالهای ذکر شده در این جدول جهت کمک به توصیف دامنه و هدف هر یک از اقدامات امنیتی و تعریف کنترلهای متفاوت، مے باشند.

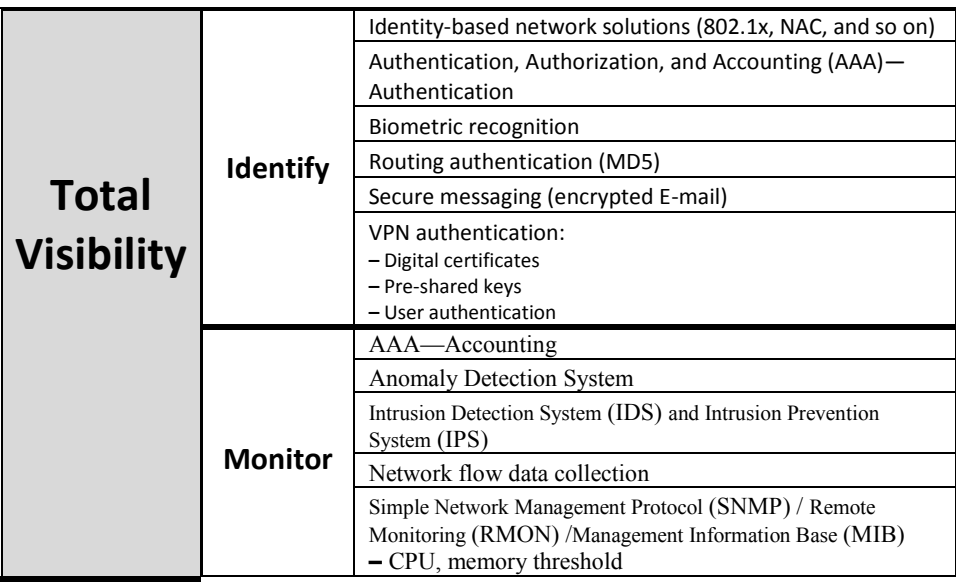

 $1$  Static

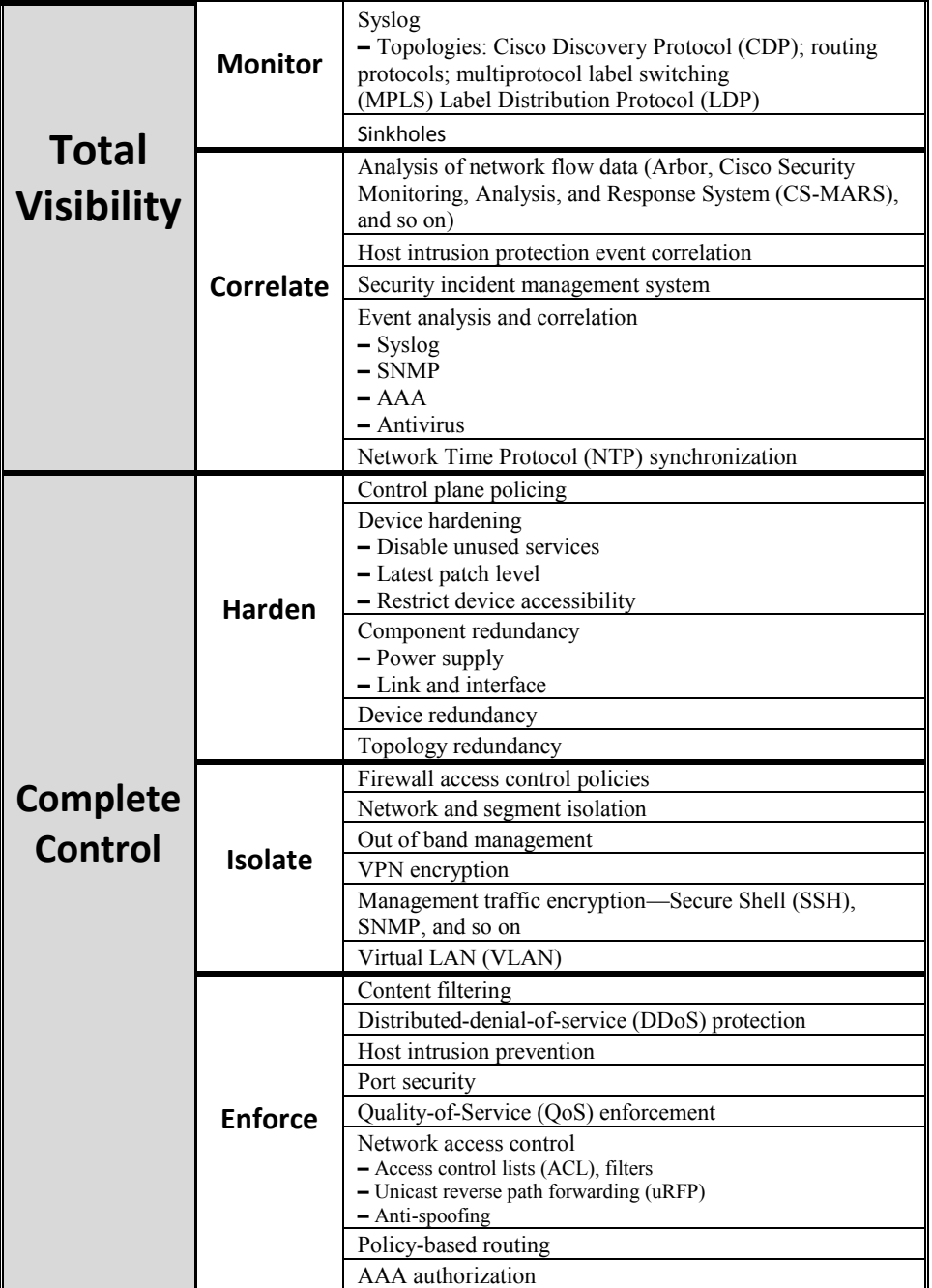

# 5 مبحث سوم

### تجهیزات و نرم افزارهای امنیتی

در این مبحث به تعریف سخت افزارها و نرم افزارهایی میپردازیم که برای برقراری امنیت مورد استفاده قرار میگیرند. این توضیحات صرفا جهت آشنایی با برخی محصولات بوده و برای مطالعه دقیق تر و پادگیری نحوه پیکربندی هر یک از آنها، باید به مستندات فنی مخصوص همان موضوع مراجعه نمایید.

### **(Firewall (<sup>1</sup> فبیطٍال**

یکی از متداول ترین محصولات مربوط به امنیت شبکه، فایروال میباشد. ظهور تکنولوژی فایروال در اواخر دهه 1980 میلادی و در زمانی که اینترنت کودکی نویا بود شکل گرفت. از فایروال برای کنترل ترافیک ورودی و خروجی شبکه استفاده می شود. فایروال با تجزیه و تحلیل بستههای<sup>۲</sup> دیتا ً بر اساس قوانین موجود بر روی خود، تشخیص میدهد که آیا این بسته اجازه ورود یا خروج را دارد یا خیر؟ در صورتیکه قوانین تنظیم شده بر روی فایروال بسته را مجاز بداند، امکان عبور آن بسته وجود دارد، در غیر اینصورت فایروال اقدام به حذف بسته می نماید.

یک فایروال ممکن است به صورت نرم افزاری یا سخت افزاری وجود داشته باشد. مرسومترین محل قرار گیری فایروالهای سخت افزاری در مرز<sup>۳</sup> شبکه داخلی با اینترنت یا یک شبکه خود مختار دیگر میباشد. اما میتوان با نصب فایروالهای نرم افزاری بر روی کلاینتها، به ازاء هر کلاینت یک فایروال مخصوص به خود نیز داشت. امروزه علاوه بر فایروالهای نرم افزاری که به همراه سیستم عامل ارائه میگردد، بسیاری از نرم افزارهای آنتی ویروس نیز از تکنولوژی فایروال پشتیبانی میکنند.

فایروال به عنوان دروازه بین شبکههای مختلف با یکدیگر و یا با اینترنت مورد استفاده قرار میگیرد. توسط فایروال میتوان شبکه را از نظر قابلیت اعتماد به بخشهای مختلف تقسیم کرد.

` فایروال به معنی دیوار آتش می باشد.

<sup>2</sup> Packet

 $3$  Edge

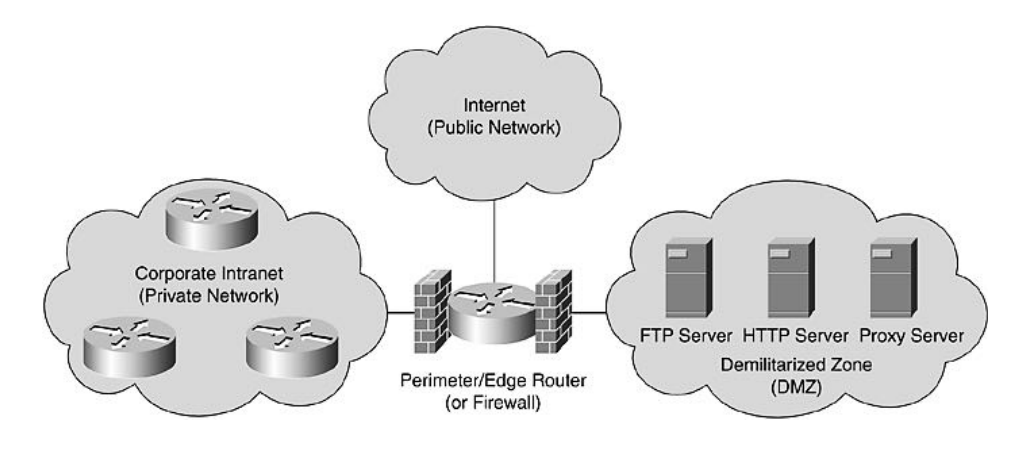

همانطور که در تصویر فوق ملاحظه می نمائید، مدیران شبکه با استفاده از فایروال معمولا شبکه را به سه منطقه زیر تقسیم می نمایند:

- **Private Network** قسمتی از شبکه که به صورت کامل تحت سیاستهای امنیتی مدیر شبکه اداره شده و از قابلیت اطمینان بالاتری نسبت به سایر شبکهها برخوردار است را شبکه قابل اطمینان مینامند. این بخش در فایروالهای مختلف ممکن است با نامهای Private ،LAN ،Trust Network یا Local نیز خوانده شود.
	- **DMZ**

در صورتیكه سازمان بخواهد سرویس هایی را به مشتریان خود در بستر اینترنت ارائه نماید از منطقه کمتر حفاظت شده (Demilitarized Zone) استفاده می نماید. هر چند این سرورها تحت سیاستهای مدیر شبکه اداره میشوند، ولی به منظور ارائه سرویس های مورد نظر، باید برخی از دسترسی ها برای کاربران موجود بر روی اینترنت فراهم آورده شود. به همین دلیل این منطقه را کمتر حفاظت شده یا DMZ مینامند.

**Internet** 

همانطور که از اسم این منطقه مشخص است، فراهم آورنده دسترسی به اینترنت می باشد. منطقه اینترنت از نظر مدیر شبکه یک منطقه خطرناک و غیر قابل اعتماد است، به همین دلیل است که در بعضی از فایروالها این منطقه Untrust نامیده می شود. معمولا سختترین سیاستهای امنیتی بر روی این ناحیه جهت دسترسی به شبکه قابل اعتماد (Trust) و شبکه DMZ اعمال می شود.

#### **اًَاع فبیطٍال**

با افزایش کاربران، برنامههای کاربردی و نیازهای امنیتی، فایروالها نیز با تغییراتی جهت پشتیبانی از نیازهای روز شبکههای کامپیوتری، در سه نسل عرضه گردیده است:

**-1 فیلتطیٌگ ثستِ (Filtering Packet(**

فیلترینگ بسته که با نام Stateless Firewall نیز شناخته می شود، نسل اول فایروال را تشكیل می،دهد. در این حالت فایروال دیدی كاملا یكطرفه به تبادل جریان اطلاعات داشته و با بررسی بستهها در هنگام ورود یا خروج شبکه، بدون توجه به اینکه آیا این بسته بخشی از جریان موجود است یا نه! اقدام به اعمال قوانین خود می نماید. مواردی که اغلب توسط فیلترینگ بسته مورد بازرسی قرار میگیرد عبارتند از: آدرس مبدا، آدرس مقصد، پروتكل و شماره پورت ترافیک مربوط به پروتكلهاى TCP و UDP.

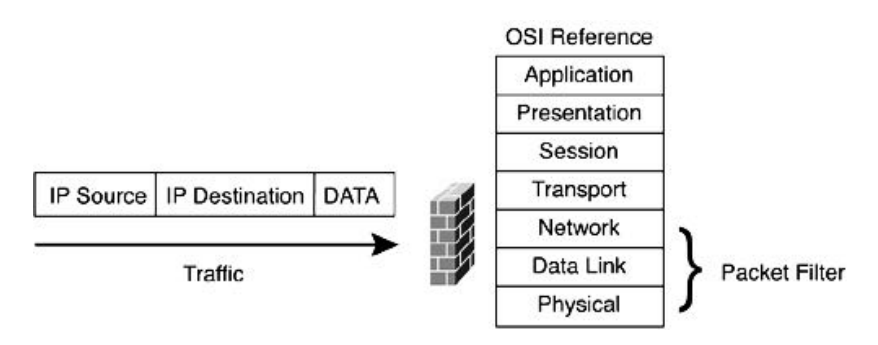

هر چند که اساس کار این نسل از فایروالها بر سه لایه اول مدل OSI میباشد، ولی توجه کمی هم به لایه چهارم جهت بررسی پورت های TCP رUDP دارد. یکی از رایجترین Stateless Firewallها که هنوز هم به طور وسیع مورد استفاده قرار می گیرد، Access Listمای مورد استفاده در روترهای سیسکو میباشد.

#### **Stateful Firewall -2**

این نسل از فایروال در سال 1990 میلادی متولد شد. اساس کار Stateful Firewall شبیه نسل قبلی خود بوده، با این تفاوت که سطح عملیات آن تا لایه چهارم مدل OSI (Transport Layer) ارتقاء یافته است. این ارتقاء سطح با نگهداری اطلاعات مربوط به بستهها، به دست آمده است.

این فایروالها با ثبت و ضبط تمام اتصالات عبوری، توانایی تشخیص اینکه آیا این بسته آغاز كننده یک رابطه جدید است یا بخشی از یک اتصال موجود را دارند، به همین زِیْطِل این نسل فایرواِلها را Stateful Firewall می'نامند. اگرچه در این فایرواِلها

همچنان قوانین به صورت ایستا تعریف میشوند، ولی این قوانین می توانند وضعیت ارتباط(Connection State) را به عنوان یکی از معیارهای تصمیمگیری خود، مورد توحه قرار دهند.

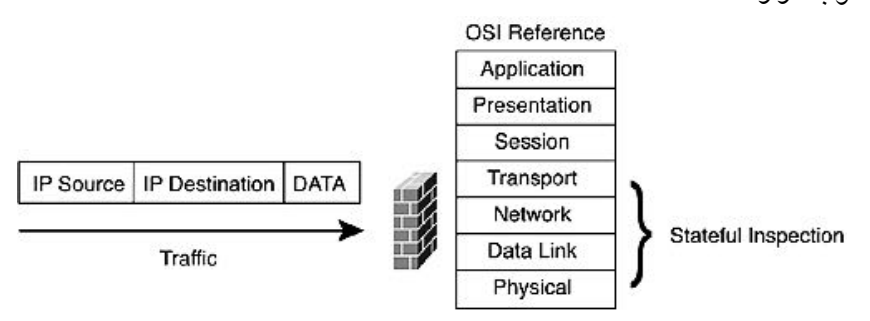

**-3 فبیطٍال لیِ ثطًبهِ کبضثطزی (Firewall Layer Application(**

پس از عمری تلاش بالاخره نسل سوم فایروالها با نام Application Layer Firewall در سال 1998، معرفی گردیدند. در مستندات سیسکو از این نسل با نام Deep Packet Layer Inspection نیز یاد میشود. این نوع فایروالها سطح عملیات خود را تا لایه هفتم مدل OSI ارتقاء دادهاند.

مزیت کلیدی این نسل، توانایی درک فایروال در مورد برنامههای کاربردی خاص و پروتكلها از حمله: HTTP و HTTP می باشد. توانابی تشخیص پروتكلهای ناخواسته که قصد دور زدن فایروال را با استفاده از پورتهای مجاز دارند و با تشخیص پروتکلی که قصد سوء استفاده دارد، امری بسیار مفید در برقراری امنیت میباشد. همچنین اطمینان از درستی (Integrity) جریان داده بین دستگاههای TCP/IP، از جمله قابلیت های فایروال لایه برنامه کاربردی میباشد.

برای سرعت بخشیدن به عملیات در این نوع فایروالها، معمولا انجام آن بر عهده سخت افزارها با ASIC ها گذاشته می شود.

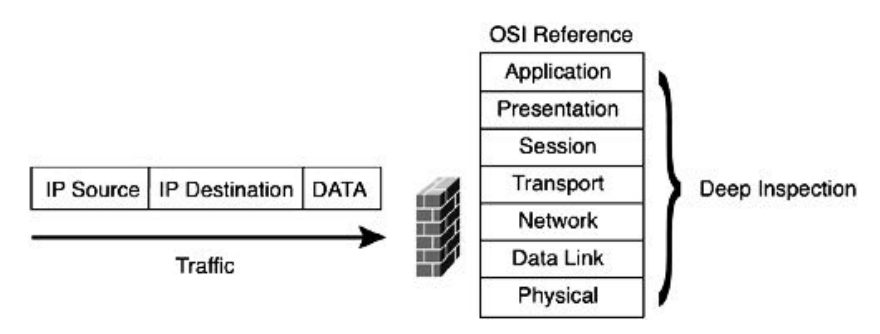

#### **سیستن تطریص ًفَش (IDS(**

وقتی اهمیت منابع سازمان بالاتر میرود، پرسنل امنیت شبکه علاوه بر راه کارهایی مانند استفاده از فایروال، شبکه خصوصی مجازی' و تکنیکهای رمزنگاری، به سراغ تجهیزات و ابزارهایی گرایش پیدا میکنند که توانایی مقابله فعال با افراد خرابکار را برایشان فراهم نماید. یکی از این ابزارها سیستم تشخیص نفوذ (Intrusion Detection System) یا IDS، می باشد.

به طور کلی منظور از نفوذ، تلاش برای ورود غیر مجاز، سوء استفاده و بهره برداری از یک سیستم می باشد؛ که ممکن است توسط دو گروه: مزاحم خارجی<sup>۲</sup> یا مزاحم داخلی ً، انجام پذیرد.

یکی از رایج ترین اقدامات امنیتی قرار دادن منابع مهم در محل امنی در داخل شبکه میباشد تا بتوان آن را دور از دسترس افراد خرابکار خارج از سازمان قرار داد، اما غافل از آنکه ممکن است بسیاری از نفوذها از داخل شبکه، توسط افراد مزاحم داخلی و یا کارکنان آموزش ندیده ای که ناآگاهانه سیستم خود را در اختیار مزاحمان خارجی قرار دادهاند، صورت پذیرد.

پس واضح است كه برای تشخیص هر دو نوع نفوذ نیاز به یک مکانیزم موثر و مداوم می باشد. راه حل موثر برای شناسایی هر دو نوع حملات، استفاده از DSها میباشد. این سیستمها بطور مداوم در سرتاسر شبکه اجرا شده و به محض تشخیص یک تلاش مشکوک، اقدام به آگاه سازی پرسنل امنیت شبکه مینمایند.

#### **اجعای IDS**

سیستم IDS از دو جزء اصلی تشکیل گردیده است:

- x **سٌسَضّبی IDS** سنسور IDS میتواند نرم افزار یا سخت افزار مورد نیاز برای جمع آوری و تحلیل ترافیک شبکه باشد. این سنسورها در دو نوع: IDS میزبان (HIDS)<sup>۴</sup>و IDS شبکه (NIDS) موجود می باشند. IDS میزبان معمولا برای نظارت بر یک سرور خاص و IDS شبکه ِ برای نظارت بر تجهیزات و ترافیک شبکه مورد استفاده قرار می گیرند.
- **IDS هسیطیت** x مدیریت IDS به عنوان نقطه جمع آوری هشدارها و انجام خدمات پیكربندی و استقرار سنسورهای IDS در شبکه مورد استفاده قرار مے گیرد.

 <sup>1</sup> Virtual Private Network

<sup>2</sup> Outside Intruder

<sup>3</sup> Inside Intruder

<sup>4</sup> Host IDS

#### **تکنولو**ژیهای مورد استفاده در **IDS**

سیستم IDS برای انجام عملیات خود دارای سه تکنولوژی میباشد که بسته به نوع IDS، ممکن است از یک یا چند نوع از این تکنولوژیها پهره پیرد:

#### **Anomaly-Based •**

در این حالت IDS بنای تشخیص خود را بر اساس آمار رفتاری که بر خلاف حالت عادی در شبکه رخ داده، قرار میدهد و در صورت شناسایی ترافیک غیر طبیعی سریعا اقدام به ارسال پیام هشدار به مدیریت شیکه می نماید. از جمله این رفتارها می توان از بررسی مقدار پهنای باند مورد استفاده، پروتکل مورد استفاده، تجهیزات و پورتهایی که به یکدیگر متصل شده اند، نام برد.

#### **Signature-Based •**

در این حالت الگوهایی از پیش تعیین شده برایIDS تعریف گشته تا نظارت بر بستههای انتقالی در شبکه بر اساس همان الگوها انجام پذیرد. در اصطلاح به این الگوها Signature یا امضاء گفته می شود.

سیستمIDS مبتنی بر Signature، جریان داده را با دیتابیس خود مقایسه نموده و در صورت تطابق دیتای خاص با یکی از Signature های موجود در دیتابیس، اقدام به تولید پیام هشدار برای مدیر شبکه می نماید.

- انواع IDS مبتنی بر Signature به صورت زیر می باشد:
	- Simple and stateful pattern matching .i
		- Protocol decode-based analysis .ii
			- Heuristic-base analysis .iii

#### **Policy-based**

IDSهای مبتنی برPolicy عمدتا به صورت HIDS وجود دارند. این نوع IDSها، در صورت بروز نقض سیاستهای پیکربندی، اقدام به ارسال پیام هشدار می،نمایند. به عنوان مثال بخش بازاریابی شبکه فقط اجازه دارد به وب سایتهایی دسترسی داشته باشد که جزء سایت های فنی و مهندسی است ولی اجازه بازدید از دیگر سایتها و یا استفاده از سرویسFTP را نداشته باشد.
**اصطلحبت IDS**

سیستمهای تشخیص نفوذ دارای اصطلاحاتی است كه در ادامه به تشریح آنها میپردازیم:

- **(Alert / Alarm) ذطط / طساضّ** x سیگنالی است جهت نشان دادن اینکه یک سیستم مورد حمله قرار گرفته یا میخواهد مورد حمله واقع شود.
	- **(True Positive) حقیقی هثجت** x حملهای واقعی صورت گرفته و باعث تولید پیام خطر توسط IDS میگردد.
		- **(False Positive) کبشة هثجت** x تولید پیام خطر، زمانی که هیچ حملهای صورت نگرفته است.
			- x **هٌفی کبشة (Negative False(** خطای IDS در تشخیص حملات واقعی.
	- x **هٌفی حقیقی (Negative True(** حملهای واقع نشده و هیچ پیام خطری هم از طرف IDS صادر نگردیده است.
- **(False Alarm Rate) غلط طساضّ طخً** x به صورت: تقسیم تعداد False Positive اتفاق افتاده بر مجموع حملات پیش آمده، تعریف میگردد.
- **(Detection Rate) تطریص طخً** x به صورت: تقسیم تعداد True Positive تشخیص داده شده بر مجموع حملات پیش آمدہ، تعریف میگردد.

در تصویر زیر تفاوت نحوه قرارگیریIDS و فایروال در شبکه، نمایش داده شده است. فایروال بصورت In-Line و بر سر راه جریان داده قرار میگیرد ولی IDS از طریق دریافت یک کپی از اطلاعات، فقط اقدام به نظارت بر ترافیک عبوری مینماید :

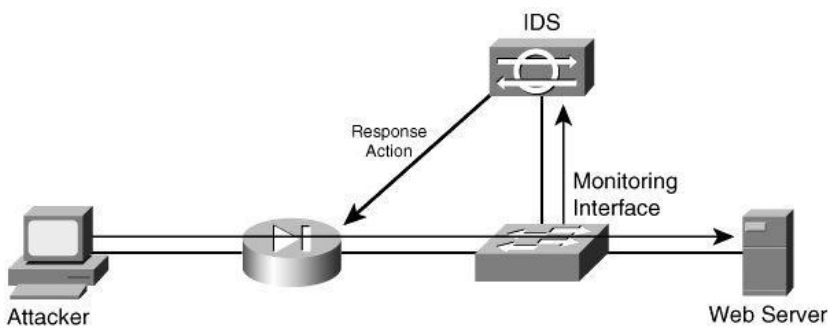

# **سیستن پیطگیطی اظ ًفَش (IPS(**

سیستم پیشگیری از نفوذ (Intrusion Prevention System) یا IPS، تر اساس سیستم تشخیص نفوذ (IDS) شکل گرفته، با این تفاوت که IPS به دلیل قرار گیری بر خط<sup>۱</sup> در شبکه، علاوه بر نظارت روی ترافیک، می تواند به صورت فعال اقدام به پیشگیری از نفوذهای تشخیص داده شده نماید.

عملکرد اصلی سیستمهایIPS، بر روی شناسایی فعالیتهای مخرب، ثبت اطلاعات فعالیتهای مذکور، تلاش برای جلوگیری/توقف یک فعالیت و گزارش فعالیت، متمرکز میباشد. همچنین IPS می تواند به طور خاص اقداماتی مانند: ارسال پیام هشدار، حذف بستههای مخرب، تنظیم مجدد اتصال و یا مسدود کردن ترافیک مربوط به آدرسهای IP متخلف، را انجام دهد.

ایکوIPS اور یعبشچ ایسته است میکبت رسته استفار به تصحیح خطاهای آ $\kappa$ شها، ابزیض ته تهما، تصحیح خطاهای محافظت از توالی شمارههایTCP و پاک کردن گزینههای ناخواسته لایههای Network و Transport، می باشد.

به دلیل ادغام سرویسهای IDS و IPS با یکدیگر، از این محصول با نامهایی مثل IDPS یا IDS/IPS نیز یاد میشود. محصولات IPS به صورت نرم افزاری یا سخت افزاری و در چهار نوع مختلف ارائه مے گردند:

- (Network Intrusion Prevention System)NIPS
	- (Host Intrusion Prevention System)HIPS
- (Wireless Intrusion Prevention System)WIPS
	- (Network Behavior Analysis)NBA x

# **سطٍیس پطٍکسی (Proxy(**

استفاده از سرویس پروکسی در یک شبکه، میتواند چندین هدف داشته باشد. سرویس پروکسی میتواند آدرسIP واقعی کاربران را پنهان نماید. به این معنی که وقتی فرد حمله کننده سعی دارد آدرسP را جعل<sup>۳</sup> نماید، هیچ تصوری درباره آدرس های پنهان شده ندارد، لذا سرور پروکسی طوری طراحی شده تا در صورت بروز حمله، برای از بین بردن بسته و اعلام هشدار به مدیر شبکه درباره واقعه روی داده شده، اقدام نماید.

 $1$  In-line<br>
<sup>2</sup> Cyclic Redundancy Check

 $3$  Spoof

همچنین سرورهای پروکسی میتوانند اطلاعاتی را که به صورت متناوب توسط کاربران شبکه از اینترنت مورد درخواست واقع میشوند را در نهانگاه (Cache) خود نگهداری نمایند. در این صورت کاربران جواب درخواستهای تکراری خود را میتوانند سریعتر دریافت نمایند بدون آنکه از پهنای باند اینترنت استفاده کرده باشند.

کاربران باید در هنگام استفاده از سرورهای پروکسی عمومی، نهایت دقت را به خرج دهند. توجه داشته باشید که وقتی شما از یک سرور پروکسی استفاده می کنید، تمام جریان دیتای شما از جمله: Accountها و کلمات عبور، از طریق آن سرور پروکسی ارسال میشود. بنابراین ضروری است که پروکسی مورد استفاده، توسط یک نهاد کاملا مورد اعتماد اجرا شده یاشد.

# فیلترینگ محتوا (Content Filtering)

توسط فیلترینگ محتوا (شبیه فیلترینگ URL)، یک سازمان میتواند سیاستهای خود را مبنی بر محتوای سایتهای مجاز، به کاربران خود اعمال نماید. فیلتر محتوا میتواند نظارت، مدیریت و محدود نمودن دسترسی به اینترنت را فراهم نماید. به عنوان مثال مدیر شبکه می تواند با مشخص نمودن محتوای مورد نیاز سازمان، از استفاده نادرست اینترنت توسط کاربران اتصالات گران قیمت و کم سرعت WAN، حلوگیری به عمل آورد.

# **آًتی ٍیطٍس (Virus-Anti(**

یک ویروس کامپیوتری میتواند بصورت یک برنامه کوچک یا چند خط کد، به سیستم عامل نفوذ کرده و باعث یک رویداد غیر منتظره و معمولا منفی گردد. در اینجاست که نرم افزارهای آنتی ویروس به کمک شما آمده و با اسکن کردن حافظه موقت و دیسک سخت سیستم، اقدام به شناسایی این کدهای مخرب می نماید. در صورتیکه نرم افزار یک فایل مخرب مطابق با دیتابیس خود پیدا نماید، آنرا به اطلاع کاربر می٫رساند و این کاربر است که تصمیم می،گیرد چه برخوردی با این فایل انجام پذیرد.

امروزه آنتی ویروسها قادر به شناسایی طیف گستردهای از کدهای مخرب<sup>٬</sup>از جمله: ویروس،ها، ربایندگان<sup>۲</sup>، Keylogger ها، Backdoor ها، روت کیتها، اسبهای تروجان، کرمها<sup>۳</sup>، ابزار تبلیغاتی ناخواسته(مزاحم) ٌ و جاسوس افزارها(Spy Ware)، می باشند.

- <sup>2</sup> Hijackers
- <sup>3</sup> Worms
- <sup>4</sup> Adware

 $<sup>1</sup>$  Malware</sup>

اگرچه متداول ترین حالت استفاده از آنتی ویروس، نصب آن پر روی کلابنتها می باشد، ولی چند سالی است که از آنتی ویروسها برای نظارت بر ترافیک شبکه نیز استفاده می شود.

# **ضٍشّبی ضٌبسبیی کسّبی هرطة**

نرم افزارهای آنتی ویروس برای شناسایی کدهای مخرب از چهار روش اصلی زیر استفاده می کنند. البته تعداد روشها در آنتی ویروسهای مختلف ممکن است متفاوت باشد.

**Signature-Based** 

تشخیص مبتنی بر امضاء(Signature) رایجترین روش شناسایی کدهای مخرب توسط نرم افزارهای آنتی ویروس میباشد. در این حالت آنتی ویروس دارای یک دیتابیس از امضاهای مربوط به کدهای مخرب مختلف بوده و با مقایسه آنها با فایلهای موجود، اقدام به تشخیص کدهای مخرب می نماید. البته به دلیل اینکه کدهای مخرب می توانند خود را در داخل فایلهای دیگر جاسازی نمایند، آنتی ویروس اقدام به جستجوی کامل همه فایلها مے نماید.

دیتابیس مربوط به Signature نرم افزارهای آنتی ویروس باید همواره به روز رسانی شو د.

**Heuristic** 

همانطور که می دانید هر لحظه به تعداد کدهای مخرب موجود بر روی اینترنت افزوده میشود. اگر در مدت زمان بین ایجاد کد مخرب تا بروز رسانی امضای آن در دیتابیس آنتی ویروس، کد مخرب به سیستم شما برسد قطعا کاری از دست آنتی ویروس بر نیامده و سیستم شما آلوده خواهد شد. برای رفع این ایراد، شرکتهای تولید کننده آنتی ویروس از ویژگی کشف کننده با Heuristic، برای کشف کدهای مخرب نوظهور و ناشناخته استفاده می نمایند.

ویژگی کشف کننده، با تجزیه و تحلیل فایلها و اثرات آنها، اقدام به کشف و شناسایی کدهای مخرب می نماید.

**Rootkit Detection** روت کیت، نوعی کد مخرب برای به دست آوردن کنترل سطح مدیر سیستم بوده و نحوه طراحی آن به گونهای انجام میپذیرد که قابل شناسایی نباشد. روت کیت میتواند عملکرد سیستم عامل را تغییر داده و در بعضی مواقع با دستکاری` آنتی ویروس، آنرا تبدیل به یک برنامه بی اثر نماید.

 $1$  Tamper

دِ دِلِیل اینکه روت کبتها اغلب در سطح سیستم عامل فعالیت می نمایند، نرم افزارهای آنتی ویروس برای شناسایی آنها باید تمهیدات خاصی را در نظر بگیرند.

**Real-time Protection** حفاظت بلادرنگ که از آن با نامهایی مثل Guard یا Autoprotect نیز یاد میشود، جهت حفاظت خودکار سیستم توسط نرم افزارهای آنتی ویروس ارائه می،گردد. این ویژگی بصورت مداوم بر روی سیستم نظارت دارد تا به محض ورود یک کد مخرب، تصورت بلادرنگ آنرا شناسایی نماید.

#### **هسیطیت یکپبضچِ تْسیسات (UTM(**

مدیریت یکپارچه تهدیدات (Unified Threat Management) که به اختصار UTM نامنده میشود، یک راهکار جدید در دنیای امنیت شبکه، برای محافظت از دروازه ${}^{\backprime}$ اصلی شبکه سازمان، مے ،ماشد.

یکUTM شامل مجموعهای کامل و جامع از راهکارهای امنیتی از جمله: فایروال، آنتی ویروس، ضد هرز نامه<sup>۲</sup>، IDS/IPS، ضد جاسوس افزار، مدیریت پهنای باند، شبکه خصوصی مجازی(VPN)، فیلترینگ URL و فیلترینگ محتول، می باشد.

هرچند که UTMها از زمان تولد (سال 2003) تا کنون توانستهاند سهم قابل ملاحظهای از بازار امنیت شبکه را به تسخیر خود در آورند، ولی برخی کمپانی های بزرگ مثل سیسکو هنوز اقدام به تولید تِجهیزات UTM ننموده و غالب UTM ها توسط شرکت های کمتر شناخته شده در زمنه شبکه، تولید و ارائه میگریند.

تجمیع تمام راهکارهای امنیتی در یک دستگاه، ضمن فراهم آوردن مزایای قابل توجه ممکن است ایرادات یا نواقصی را نیز به همراه داشته باشد. اغلب برندهای تولید کننده UTM نمیتوانند سخت افزاری را فراهم نمایند كه بتواند به خوبی تمام این امكانات را پشتیبانی نماید و در بعضی برندهای معتبر که سخت افزار قابل قبولی دارند، قیمت این تجهیزات ممکن است خارج از توان خرید سازمان باشد. از دیگر نواقص این تجهیزات یکپارچه نبودن تولیدکننده محصولات جاسازی شده در UTMها میباشد. به عنوان مثال تمام تولیدکنندگان UTM، آنتی ویروس و ضد هرزنامه مورد استفاده در تجهیزات خورد را از سایر شرکت ها تهیه مینمایند.

 $^{1}$  Gateway

<sup>2</sup> Anti-spam

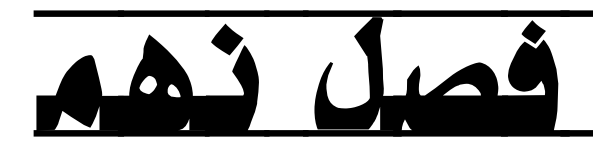

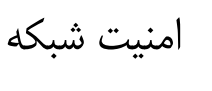

- اتجهیزات شبکه Hardening : سبحه
	- ⊠ مبحث دوم: امنیت سوئیچینگ
	- ⊠ مبحث سوم: امنیت مسیریابی

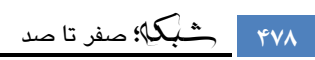

# 5 مبحث اول

# *Hardening* تجهیزات شبکه

اولین گام در امنیت شبکه، مقاوم سازی تجهیزات شبکه میباشد. در این مبحث به تشریح عملیاتی میپردازیم که جهت مقاوم سازی در بین سوئیچها و روترها مشترک مے،ىاشد.

#### **Management Plane**

Management Plane شامل عملیاتی میباشد که برای دستیابی به اهداف مدیریتی در شبکه مورد استفاده واقع میگردد. وقتی شما میخواهید امنیت تجهیزات شبکه را تامین نمایید، حفاظت از Management Plane بسیار مهم خواهد بود. اگر یک حادثه امنیتی قادر به تخریب عملکرد مربوط به Management Plane باشد، بازیابی یا ثبات در شبکه برای شما غیر ممکن میگردد. در این مبحث برای کمک به استحکام Management Plane به بررسی ویژگیهای امنیتی و تنظیمات موجود پر روی IOS سیسکو می پردازیم.

### **مقايم ساسی ػمًمی Plane Management**

از Management Plane برای دسترسی، پیکربندی، مدیریت و نظارت بر عملکرد تجهیزات و شبکهای که توسط آنها گسترش پیدا نموده، استفاده می گردد.

برای مقاو مسازیManagement Plane، باید اقدام به امن سازی پروتکلهای مورد استفاده توسط آن نمایید. این پروتکلها در فهرست زیر آورده شده است:

- Simple Network Management Protocol (SNMP)
	- Telnet  $\bullet$
	- Secure Shell Protocol
	- File Transfer Protocol (FTP) •
	- Trivial File Transfer Protocol (TFTP)
		- Secure Copy Protocol
			- $TACACS+$   $\bullet$ 
				- RADIUS .

- **Netflow**
- Network Time Protocol (NTP)
	- Syslog ·

این امن سازی برای حصول اطمینان از بقای مدیریت در صورت رخداد حوادث امنیتی، باید انجام شود. چراکه اگر یکی از این اجزاء مورد سوء استفاده قرار گیرد، ممکن است تمام اجزای دیگر نیز در معرض خطر واقع شوند.

#### **کىتزل خطًط tty ي vty**

نشستهای تعاملی مدیر شبکه با تجهیزات از طریق خطوط tty یا vty انجام میگیرند. یک خط Terminal Type)tty)، خط ناهمگام محلی مربوط به پک پورت فیزیکی میباشد که بصورت مَّطی یا از طریق مودم Dialup، جهت دسترسی به تجهیزات کاربرد دارد.

یک خط virtual tty)vty) برای تمام اتصالات از راه دور دیگر شبکه (بدون در نظر گرفتن پروتكل مورد استفاده مثل SCP ،SSH و Telnet) كه توسط تجهیزات پشتیبانی میشود مورد استفاده قرار میگیرد. تجهیزات سیسکو از تعداد محدودی از خطوط vty پشتیبانی میکنند که میتوان با استفاده از دستور show line از خطوط موجود مطلع شد. زمانی که تمام خطوط vty اشغال باشند، امكان ایجاد یک نشست جدید مدیریتی وجود نخواهد داشت؛ لذا ممكن است باعث ایجاد وضعیت DoS' برای دسترسی به دستگاه گردد.

برای کنترل این خطوط علاوه بر استفاده از کلمه عبور، تمهیدات دیگری نیز باید در نظر گرفته شود كه در این مبحث به تشریح آنها خواهیم پرداخت.

#### **مذیزیت Password**

با کلمه عبور(Password)، میتوان دسترسی به تجهیزات و منابع را کنترل کرد. این عمل از طریق تعریف یک Password یا Secret که در درخواستهای اعتبار سنجی مورد استفاده قرار میگیرند، انجام می،پذیرد. زمانیکه یک درخواست دسترسی به منابع یا تجهیزات دریافت میشود، هویت(Identity) و کلمه عبور مورد بررسی قرار گرفته و در نهایت دسترسی در یکی از این  $^{\mathfrak{r}}$ حالات اتفاق می افتد: اعطای دسترسی $^{\mathfrak{r}}$  ، رد دسترسی  $^{\mathfrak{r}}$  یا اعطای دسترسی بصورت محدود شده .

 $1$  Denial of Service

<sup>2</sup> Granted

 $3$  Denied

<sup>4</sup> Limited Access

به عنوان بهترین شیوه امنیت، کلمات عبور باید توسط سرورهای +TACACS یا RADIUS مدیریت شوند. البته توجه داشته باشید در اینصورت نیز تنظیم دسترسی روی تجهیزات به صورت محلی همچنان امکان پذیر است تا در صورت از دسترس خارج شدن سرورهای احراز هویت، امکان و روی به تجهیزات فراهم باشد.

اولین و مهمترین نکته درباره کلمه عبور، انتخاب یک عبارت قدرتمند می،باشد. منظور از کلمه عبور قدرتمند، عبارتی است که حدس آن چه برای انسان و چه برای ماشین کاری سخت و طاقت  $\cdot$  فرسا باشد. برای ایجاد یکfrong Password توجه به نکات زیر ضروری است :

- i. کلمه عبور حداقل شامل ۸ کاراکتر باشد. (توصیه میشود دارای ۱۵ کاراکتر باشد.)
	- ii. از حروف پزرگ و کوچک استفاده شود.
		- iii. از اعداد استفاده شورد.
	- iv. از نماد(Symbol) ها استفاده شورد. مثل @، !، #، % و غیره.
	- v. از اطلاعات شخصی مثل نام، فامیل، تاریخ تولد و یا شماره تلفن استفاده نگردد.
- vi. از الگوی صفحه كليد استفاده نشويد. مثل: asdfghjkl یا qwerty.
	- vii. این عبارت نباید عمومی بوده یا در فرهنگ لغت موجود باشد.
	- viii. در بازههای زمانی مشخص اقدام به تعویض کلمه عبور نمایید.
		- ix. کلمه عبور جدید، شبیه کلمه عبور قبلی نباشد.
		- x. ثرای اهداف مختلف از کلمه های عبور یکسان استفاده نکنید.

تجهیزات شبکه غیر از کلمه عبور، امکان دارد اطلاعات دیگر امنیتی از جمله: NTP key، رشته SNMP یا Routing Protocol key، را نیز در فایل پیکریندی خود داشته باشند.

کلمات عبور و دیگر اطلاعات امنیتی مانند موارد فوق، در حالت پیش فرض بصورت متن واضح در فایل پیکربندی تجهیزات ذخیره میگردند. در اینصورت با مشاهده فایل به راحتی میتوان از تمام کلمات عبور موجود روی دستگاه با خبر شد.

یک راه رمزنگاری کلمات عبور استفاده از دستورenable password میباشد، ولی الگوریتم رمزنگاری مورد استفاده در آن ساده بوده و به راحتی قابل شکستن میباشد. اما در صورت استفاده از دستورenable secret به جایenable password میتوان از یک الگوریتم قویتر ترای رمزنگاری کلمات عنوز تهره ترد.

http://howsecureismypassword.net / http://www.passwordmeter.com

<sup>`</sup> برای اینکه ببینید اجرای هر کدام از این مراحل، تا چه اندازه میتواند بر قدرت کلمه عبور شما تاثیر گذار باشد؛ می توانید به این وب سایت ها مراجعه نمائید:

توجه داشته باشید اگر بدون فعال کردن enable secret، برای پورت کنسول کلمه عبور تعیین کرده باشید، این کلمه عبور میتواند از طریق Virtual tty)vty) جهت دریافت سطح دسترسی ویژه(Privilege) مورد سوء استفاده قرار گیرد. این اتفاق که اغلب بصورت ناخواسته روی میدهد، میتواند دلیل دیگری بر الزام استفاده از enable secret باشد.

برای فراهم کردن شرایط استفاده از enable secret یا ویژگی بهبود امنیت کلمه عبور (که در ادامه شرح داده میشود)، بهتر است اقدام به حذف کلمات عبور ایجاد شده توسط دستور enable password نمائید. به عبارت دیگر اگر هر دو حالت فوق بر روی تجهیزات فعال باشند، اولویت استفاده با کلمه عبور ایجاد شده توسط دستور enable secret خواهد بود.

دستورenable secret و ویژگی بهبود امنیت کلمه عبور، از الگوریتمMD5 برای پنهان سازی كلمه عبور استفاده می نمایند كه باعث ایجاد امنیت بیشتری نسبت به حالت استفاده از enable password خواهد شد. هر چند این الگوریتم از امنیت قابل ملاحظه ای برخوردار است ولی ممکن است یک هکر از طریق روش دیکشنری و صرف مدت زمان زیاد بتواند به کلمات عبور دست پیدا نماید، لذا باز هم توصیه می شود ضمن انتخاب یک کلمه عبور قدرتمند، از فایلهای پیکربندی به دقت محافظت گردد.

استفاده از روشهای enable secret و enable secret. فقط باعث رمزگذاری Password تجهیزات می شود. اما همانطور که قبلا نیز گفته شد اطلاعات حساس دیگری در فایل پیکربندی موجود است که در حالت پیش فرض بصورت متن واضح ذخیره می شوند. اجرای دستور service password-encryption در محیط پیکربندی Global، بصورت مستقیم اقدام به رمزنگاری کلمات عبور، امنیت CHAP<sup>۲</sup>و دیتای حساس مشابه ذخیره شده در فایل پیکربندی، می نماید. این قبیل رمزنگاری بمنظور جلوگیری از خوانده شدن کلمات عبور، مثل زمانیکه مدیر شبکه درحال بررسی فایل پیکربندی تجهیزات می،باشد و یک شخص غیرقابل اعتماد امکان مشاهده مانیتور ایشان را دارد، نیز می تواند مفید واقع شود.

با این حال الگوریتم رمزنگاری استفاده شده توسط service password-encryption. الگوریتم قدرتمندی نمیباشد. از این الگوریتم نباید توقع زیادی برای محافظت کامل از فایل پیکربندی در مقابل حملات پیچیده هکرهای قدرتمند، را داشته باشید. لذا باید همان محافظتی که از فایلهای دارای متن ساده انجام میدهید، برای این نوع فایلها نیز به کار برید.

در ادامه به ذکر دستورات مورد استفاده جهت اجرای موارد فوق میپردازیم:

<sup>&</sup>lt;sup>1</sup> Enhanced password security feature

<sup>&</sup>lt;sup>2</sup> Challenge Handshake Authentication Protocol

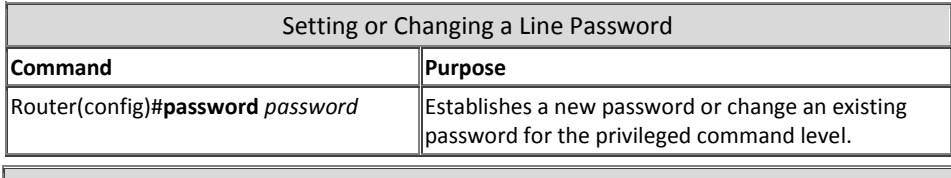

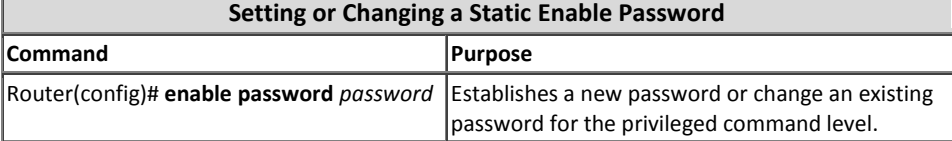

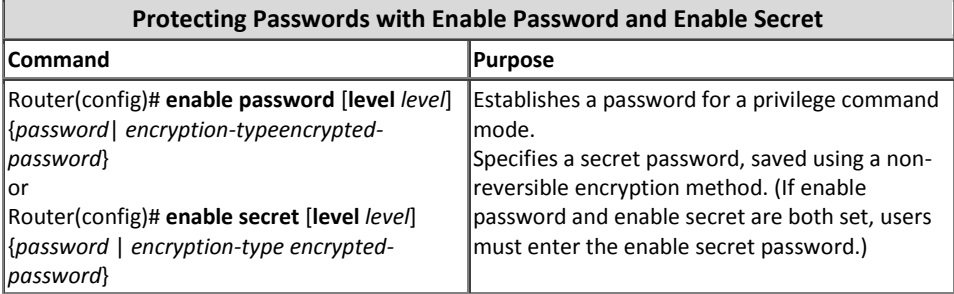

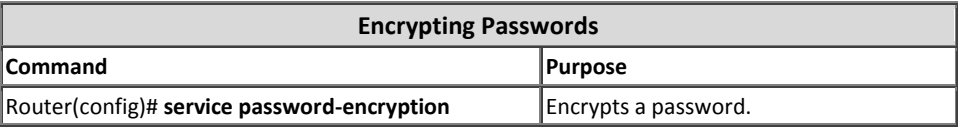

#### **بِهبود امنیت کلمه عبور**

سیسکو از نسخه 12.2(8)T اقدام به معرفی ویژگی بهبود امنیت کلمه عبور، در IOSهای خود نموده است. این ویژگی مدیر شبکه را قادر میسازد تا علاوه بر Password اقدام به ایجاد نام کاربری نیز نموده و همچنین از MD5 برای پنهان نمودن کلمه عبور مربوط به نام کاربری، بهره ببرد. قبل از این ویژگی، دو نوع کلمه عبور وجود داشت: نوع 0 که یک کلمه عبور با متن ساده بود، و نوع 7 که از الگوریتم رمزنگاری قدیمی Vigenère استفاده مینمود. توجه داشته باشید این ویژگی امکان استفاده با پروتکلهایی که نیاز به کلمه عبور بصورت متن واضح دارند(مثل CHAP)، را ندارد.

نحوه استفاده از ویژگی بهبود کلمه عبور بصورت زیر می باشد:

Device(config)#**username** <*user>* **secret** <*password>*

**قفل کلمٍ ػبًر در صًرت تکزار اشتباٌ**

سیسکو ویژگی قفل کلمه عبور در صورت تکرار اشتباه، را از نسخه (14)12.3 به بعد در IOSهای خود گنجانیده است. این ویژگی در صورت تکرار اشتباه در وارد کردن کلمه عبور، حساب کاربری مورد نظر را قفل کرده و تنها مدیر شبکه(یا کاربر دارای سطح دسترسی15) است که می تواند حساب کاربری را از این حالت خارج نماید. برای پیکربندی این ویژگی، از دستورات زیر استفاده می نماییم:

Device(config)#aaa new-model

Device(config)#**aaa local authentication attempts max-fail** *<max-attempts>* Device(config)#aaa authentication login default local Device(config)#**username** <*user>* **secret** <*password>*

در دستورات فوق، <max-attempts- مشخص كننده تعداد دفعاتی است كه كاربر مجاز به وارد نمودن کلمه عبور میباشد.

از این ویژگی میتوان در روشهای تائید هویت CHAP و PAP٬ نیز بهره برد.

#### سرويس عدم بازيابي کلمه عبور

در IOSهای سیسکو می توان در هنگام Boot شدن دستگاه با استفاده از کلید Break، از اجرای فایل پیکربندی جلوگیری نموده و پس از قرار دادن دستگاه در حالت ROMMON با استفاده از پورت کنسول اقدام به تغییر یا حذف کلمه عبور نمود. این سرویس در مواقع فراموشی کلمه عبور میتواند کمک قابل توجهی به مدیر شبکه برای بازیابی کلمه عبور و امکان استفاده محدد از تجهیزات (بدون از دست دادن فایل پیکریندی) باشد.

اما در برخی شرایط یا مکانها، این سرویس حساس میتواند از طریق فرد مهاجم مورد سوء استفاده قرار گیرد. سیسکو برای جلوگیری از این اتفاق، سرویس عدم بازیابی کلمه عبور را از IOS نسخه 12.3(14) به بعد در تجهیزات خود قرار داده است. در صورت فعال نمودن این ویژگی، دیگر کسی نمی تواند با استفاده از کلید Break و دسترسی به پورت کنسول، اقدام به بازیابی یا پاک کردن کلمه عبور نماید. همچنین این سرویس از تغییر مقدار رجیستر و دسترسی ده NVRAM، توسط افراد خرابکار جلوگیری به عمل میآورد.

برای فعال سازی سرویس عدم بازیابی کلمه عبور، می توان از دستور زیر استفاده نمود: Device(config)#no service password-recovery

 <sup>1</sup> Password Authentication Protocol

توجه داشته باشید یا فعال کردن این سرویس، حتی خودتان هم دیگر نمیٍتوانید اقدام به Password Recovery نمایید! (چاه نکن بهر ک*سی) ا*ول خودت دوم ک*سی)،* و هیچ را*هی* جز حذف کامل فایل پیکربندی برای شما باقی نخواهد ماند، لذا توصیه میشود حتما یک نسخه پشتیبان از فایل پیکربندی را بصورت آرشیو و در محل قابل اطمینان نگهداری نمایید.

#### **غیزفؼال کزدن سزيیسَای بل استفادٌ**

به عنوان بهترین شیوه امنیتی، باید تمام سرویسهای غیر ضروری و بلااستفاده را بصورت غیرفعال نگاه داشت. این سرویسهای غیر ضروری به ویژه آنهایی که از پروتکلUDP استفاده می نمایند، می توانند توسط افراد مهاجم در حملات منع خدمت (DoS) و دیگر حملات مورد استفاده قرار گیرند.

سرویس هایTCP و UDP کوچکی که بستن آنها پیشنهاد میگردد، به صورت زیر میباشد:

- $\dot{}$ (Y پورت شماره)  $\rm Echo$   $\bullet$
- $^{\mathsf{Y}}$ (۹ بورت شماره) Discard  $\bullet$
- $^{\mathsf{\tau}}$ (۱۳ پورت شماره ۱۳)  $^{\mathsf{\tau}}$
- $^{\mathsf{r}}$ (۱۹ فېورت شماره) Chargen  $\bullet$

اگر چه می توان با استفاده از لیستهای دسترسی Anti-spoofing از خطرات و تهدیدات مربوط به این سرویسهای کوچک کاست، ولی بهتر است که این سرویسها بر روی تجهیزات قابل دسترس شبکه، غیرفعال گردیده باشند. سیسکو از نسخه 12.0 به بعد، بصورت پیش فرض این سرویسها را غیرفعال نموده است. اما در نسخههای قبل از آن شما باید به صورت دستی اقدام به غیرفعال نمودن آنها نمائید.

علاوه بر موارد فوق، لیست زیر شامل دستوراتی است که برای غیر فعال نمودن سرویس های اضافی مورد استفاده قرار میگیرند:

**No ip finger** •

برای غیر فعال نمودن سرویس finger میتوان از دستور زیر استفاده نمود. سیسکو در نسخههای (12.1(5 و 12.1(5)، بصورت پیش فرض این سرویس را غیرفعال نمورده است.

- $1$  RFC 862
- $<sup>2</sup>$  RFC 863</sup>
- $3$  RFC 867
- $4$  RFC 864

Device(config)#no ip finger

**No ip bootp server** از دستور زیر برای غیرفعال نمودن پروتکل خود راه انداز(BOOTP) ، استفاده مے شود:

Device(config)#no ip bootp server

**Ip dhcp bootp ignore** در OSاهای نسخه I2.2(8)T به بعد، باید از دستور زیر برای غیرفعال نمودن BOOTP استفاده نمود. این دستور باعث غیرفعال شدن BOOTP و فعال شدن استفاده از سرویس DHCP مے،گردد.

Device(config)#ip dhcp bootp ignore

**No service dhcp**  $\bullet$ اگر نیازی به DHCP Relay در شبکه ندارید، می توانید توسط دستور زیر اقدام به غیر فعال نموین سرویس DHCP نمایید:

Device(config)#no service dhcp

**No mop enabled** بمنظور غیرفعال سازی سرویس Maintenance Operation Protocol)MOP)، مے توانید از دستور زیر استفادہ نمایید:

Device(config)#no mop enabled

**No ip domain-lookup** برای غیرفعال کردن سرویس DNS میتوان از این دستور استفاده نمود: Device(config)#no ip domain-lookup

**No service pad** در شبکههای X.25 برای غیرفعال نمودن سرویس / Packet Assembler) Disassembler) PAD، از دستور زیر استفاده می شود:

Device(config)#no service pad

**No ip http server** برای غیر فعال کردن سرویسهای Http و Https، از دستورات زیر استفاده می شود: Device(confgi)#no ip http server Device(confgi)#no ip http secure-server

منظور از سرویسهای HTTP و HTTPS در این قسمت، سرویسهایی است که امکان مدیریت تجهیزات را بصورت Web Base فراهم می آورد.

 <sup>1</sup> Bootstrap Protocol

**No service config** 

به جز مواردیکه مجبور هستید با استفاده از TFTP یک فایل را در زمان Startup به تجهیزات معرفی نمایید، باید این سرویس را توسط دستور زیر غیرفعال نگه دارید: Device(config)#no service config این دستور باعث حفاظت از تجهیزات در مقابل قرار دادن فایل پیکربندی جعلی از طریق

TFTP مے گردد.

**No cdp** همانطور که مےدانید، سیسکو از پروتکلCDP برای کشف تجهیزات همسایه پهره می برد. این پروتکل می تواند توسط سیستم مدیریت شیکه (NMS)<sup>۱</sup> با در هنگام عیتبایی مورد تهرویزداری قرار گیرد. اما توجه داشته باشید که این پروتکل باید بر روی اینترفیس هایی که به تجهیزات غیرقابل اطمینان متصل هستند، غیرفعال گردد. در غیر اینصورت فرد خرابکار می تواند با جمع آوری پیامهای CDP اطلاعات مورد نیاز برای شناسایی شبکه شما را به دست آورد. برای غیرفعال نمودنCDP بر روی یک اینترفیس خاص میتوان از دستور زیر استفاده

نمو د:

Device(config-if)#no cdp enable برای غیرفعال نمودن CDP بر روی تمام اینترفیسها نیز می توان از این دستور استفاده نمورد:

#### Device(config)#no cdp run

**No lldp** 

سرويس Link Layer Discovery Protocol)LLDP)، نسخه استاندارد شده CDP مے،باشد که توسط تجهیزات برندهای متفاوت پشتیبانی مے،شورد. خُطرات گفته شده در CDP ممکن است در LLDP نیز بوجود آید. به همین دلیل میتوانید این پروتکل را بر روی یک اینترفیس خاص یا بطور عمومی، بر روی تجهیزات غیر فعال نمود: Device(config-if)#no lldp transmit Device(config-if)#no lldp receive Device(config)#no lldp run global

 <sup>1</sup> Network Management System

#### **دستًر Timeout EXEC**

برای مشخص نمودن زمان انقضای یک نشست(Session) می توان از دستورexec timeout استفاده نمود. این دستور مشخص کننده مقدار زمانی است که دستگاه در صورت عدم فعالیت<sup>٬</sup> کاربر در خط فرمان، بصورت خودکار به آن جلسه خاتمه می،هد. مدت زمان این ویژگی که در هر دو ارتباط vty و tty مورد استفاده قرار میگیرد، بصورت پیش فرض ۱۰ دقیقه میباشد. برای تغییر مقدار پیش فرض exec timeout میتوان از دستور زیر استفاده کرد: Device(config-line)#**exec-timeout** *<minutes>* [second]

# **دستًر Keepalive بزای وشست TCP**

دستورات Tcp-keepalives-n و Tcp-keepalives-out، تجهیزات را قادر به ارسال پیام keepalive برای نشست هایTCP، میسازد. پیکربندی این ویژگی میتواند هم بر روی ورودی (in) و هم بر روی خروجی (out) تجهیزات انجام پذیرد. ارسال این پیام باعث می شود تا طرفهای نشست یک اتصال TCP، از در دسترس بودن دستگاه مقابل اطمینان حاصل نمایند. در این صورت تجهیزات قادر به شناسایی نشستهای نیمه باز<sup>۲</sup> یا بی سربرست<sup>۲</sup> بوده و قبل از آنکه توسط افراد خرابکار مورد سوء استفاده واقع شوند، اقدام به حذف آنها نمایند. دستورات زیر جهت فعال سازی پیام Keepalive مورد استفاده قرار می گیرند: Device(config)#service tcp-keepalives-in Device(config)#service tcp-keepalives-out

#### **استفادٌ اس ایىتزفیس مذیزیت**

مدیریت تجهیزات از طریقin-band یاout-of-band یک اینترفیس مدیریتی فیزیکی یا منطقی، امکان پذیر میباشد. در حالت ایدهآل، دسترسی در هر دو حالت in-band و out-of-band در روی تجهیزات شبکه جهت انجام دستورات مدیریت در دسترس میباشد.

یکی از اینترفیس هایی که غالبا برای دسترسی in-band بر روی تجهیزات به کار برده می شوند، اینترفیس منطقیLoopback میباشد. این اینترفیسها پس از ایجاد هموارهup است، در حالی که اینترفیس های فیزیکی ممکن است به دلایل مختلف به حالت up یا down تغییر حالت

 $<sup>1</sup>$  Idle</sup>

 $\frac{2}{3}$  Half-open 3

دهند. پیشنهاد میشود برای مدیریت تجهیزات، یک اینترفیس Loopback در آنها ایجاد و از آن بطور انحصاری برای مدیریت آن دستگاه استفاده گردد. از این اینترفیس برای ارسال و دریافت ترافیک پروتکلهای مدیریتی از قبیل: Syslog و Syslog نیز می توان بهره برد.

برای ایجاد اینترفیس منطقی Loopback میتوان از دستورات زیر استفاده نمود:

Device(config)#**interface loopback** *<number>* Device(config-if)#**ip address** <*ip\_address> <subnet\_mask>*

#### **َشذار آستاوٍ حافظٍ**

ویژگی هشدار آستانه حافظه که از نسخه1(4)12.3 درOSهای سیسکو اضافه گردیده، به شما اجازه می،دهد تا امکان قرارگیری تجهیزات در شرایط low-memory را کاهش دهید. این قابلیت با استفاده از دو روش زیر قابل استفاده میباشد:

**(Memory Threshold Notification) ٍحافظ ٍآستاو شذارَ** x

در این حالت، در صورتی که حافظه آزاد یک دستگاه از مقدار مشخص شده توسط مدیر شبکه کمتر شود، یک پیام هشدار صادر میگردد. .<br>تنظیم مقدار آستانه حافظه، از طریق دستورات زیر انجام می،پذیرد. در صورت اجرای این دستورات، پیامها در دو صورت ارسال میگردد. اول در صورتیکه مقدار حافظه آزاد کمتر از مقدار مشخص شده گردد. دوم در صورتیکه مقدار حافظه دوباره به حالت عادی (۵ در صد بیشتر از آستانه مشخص شده) باز گردد.

Device(config)#**memory free low-watermark processor** *<threshold>* Device(config)#**memory free low-watermark io** *<threshold>*

**(Memory Reservation) ٍحافظ رسري** x از این حالت برای رزرو حافظه کافی برای پیامهای حیاتی استفاده میشود. این حالت تضمین کننده حافظه دستگاه برای ادامه فرآیندهای مدیریتی در هر شرایطی میباشد. برای رزرو حافظه میتوان از دستور زیر استفاده کرد:

Device(config)#**memory reserve critical** *<value>*

#### **َشذار آستاوٍ CPU**

ویژگی هشدار آستانه CPU از نسخه 12.3(4)T به OSآهای سیسکو اضافه گردیده است. با استفاده از این ویژگی، در صورتی که مقدار پار CPU از آستانه مشخص شده فراتر رویه دستگاه اقدام به ارسال پیام هشدار میِنماید. این پیامِهای هشدار در قالب پیام SNMP Trap ایجاد و ارسال میگردند.

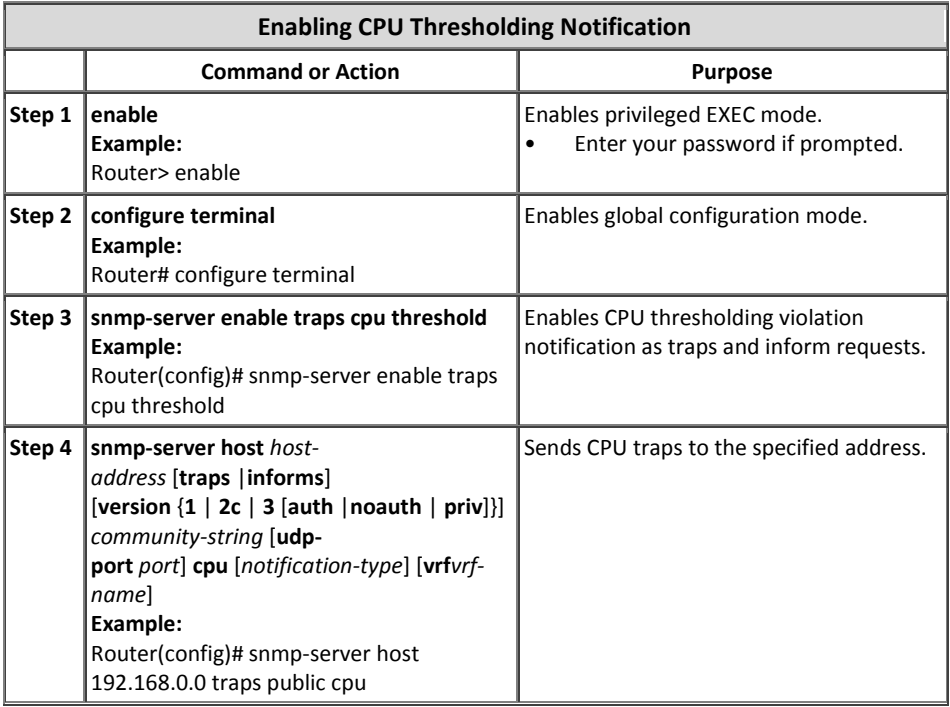

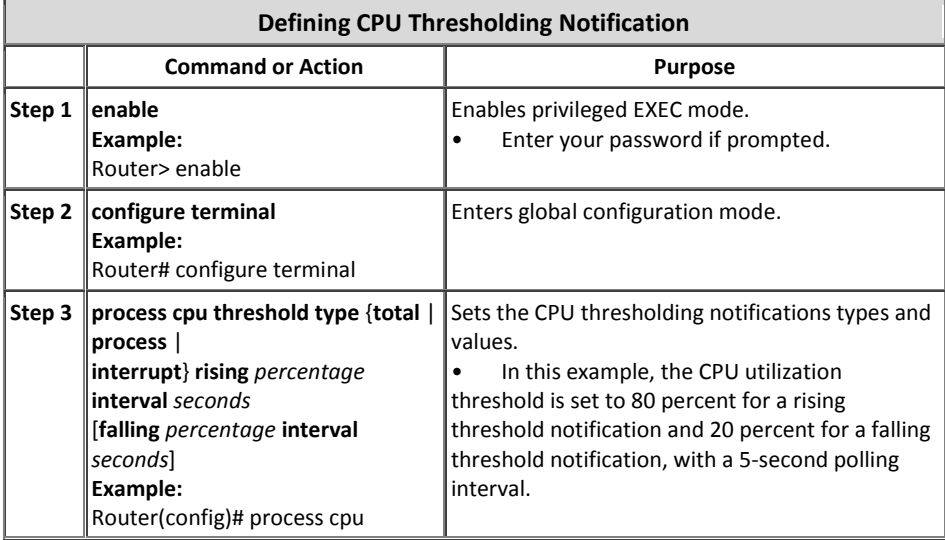

#### **Defining CPU Thresholding Notification**

threshold type total rising 80 interval 5 falling 20 interval 5

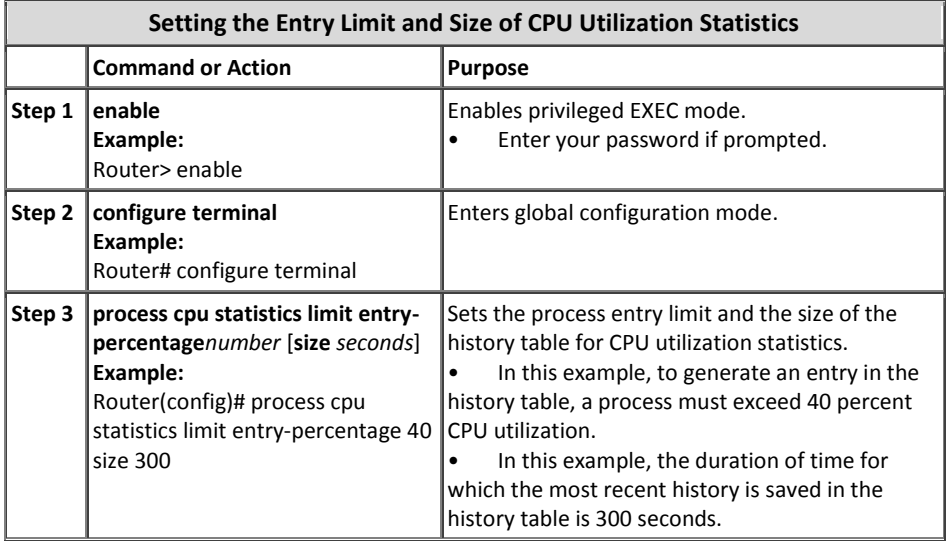

# **رسري حافظٍ جُت دستزسی کىسًل**

این ویژگی از نسخه 12.4(15)به بعد توسط OSآهای سیسکو پشتیبانی شده و باعث رزرو حافظه مورد نیاز جهت دسترسی از طریق كنسول و عملیات عیبپابی میگردد. استفاده از این ویژگی بخصوص وقتی سودمند است که دستگاه مورد نظر با مقدار حافظه کمی راه اندازی میگردد. برای رزرو حافظه برای مقاصد دسترسی کنسول و عیبیایی میتوانید از این دستورات بهره ببرید:

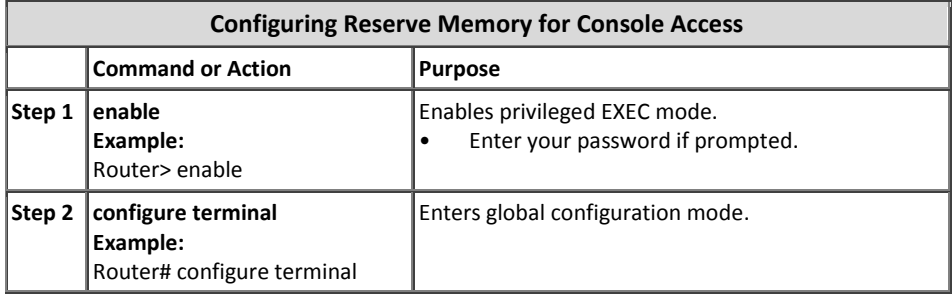

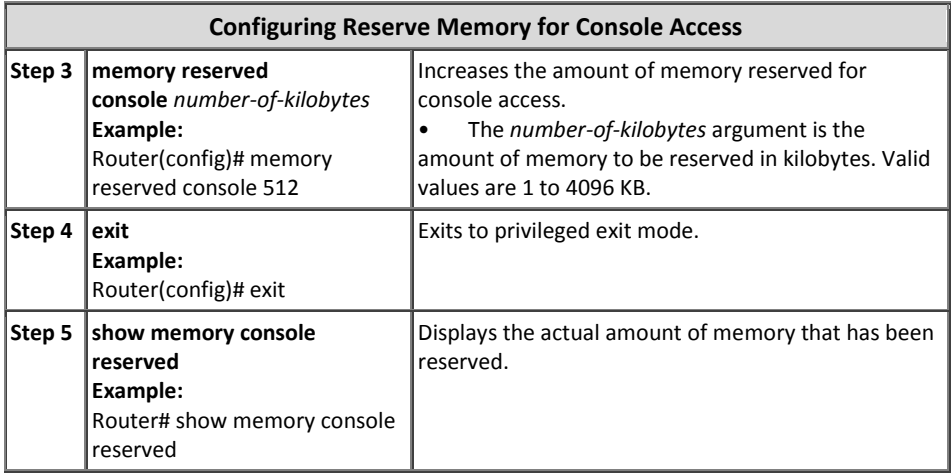

# **حافظٍ <sup>1</sup> آشکار ساس وشت**

سیسکو این ویژگی را از نسخهT1(8)12.3 در IOSهای خود گنجانیده است. آشکار ساز نشت حافظه قادر به تشخیص نشتهای بوجود آمده در تمام منابع حافظهها، بافر بستهها و ما<sup>۲</sup> مے باشد. 2 Chunk

منظور از نشت حافظه، مقدار حافظه اختصاص داده شده ایستا یا پویایی میباشد که شامل هیچ خدمت مفیدی نیست. البته تمرکز این قابلیت بر روی حافظه های پویای اختصاص داده شده، مے باشد.

توسط دستور زیر می توانید از این ویژگی استفاده نمائید:

Device#show memory overflow

#### **تمُیذات پزيتکل NTP**

پروتكل NEtwork Time Protocol)NTP)، یک سرویس خطرناک نیست، بلكه توجه به این نکته ضروری است که هر سرویسی که بطور صحیح مورد استفاده قرار نگیرد ممکن است ابزاری جهت کمک به افراد خرابکار محسوب گردد. اگر میخواهید از سرویسNTP استفاده نمائید، پیكربندی دقیق یک منبع قابل اعتماد و استفاده از سرویس احراز هویت مناسب، امری ضروری خواهد بود.

 $^1$  Leak  $^1$  Leak فابت اختصاص داده شده از حافظه.( Chunk از نظر لغوی به معنای تکه یا قسمت می باشد)

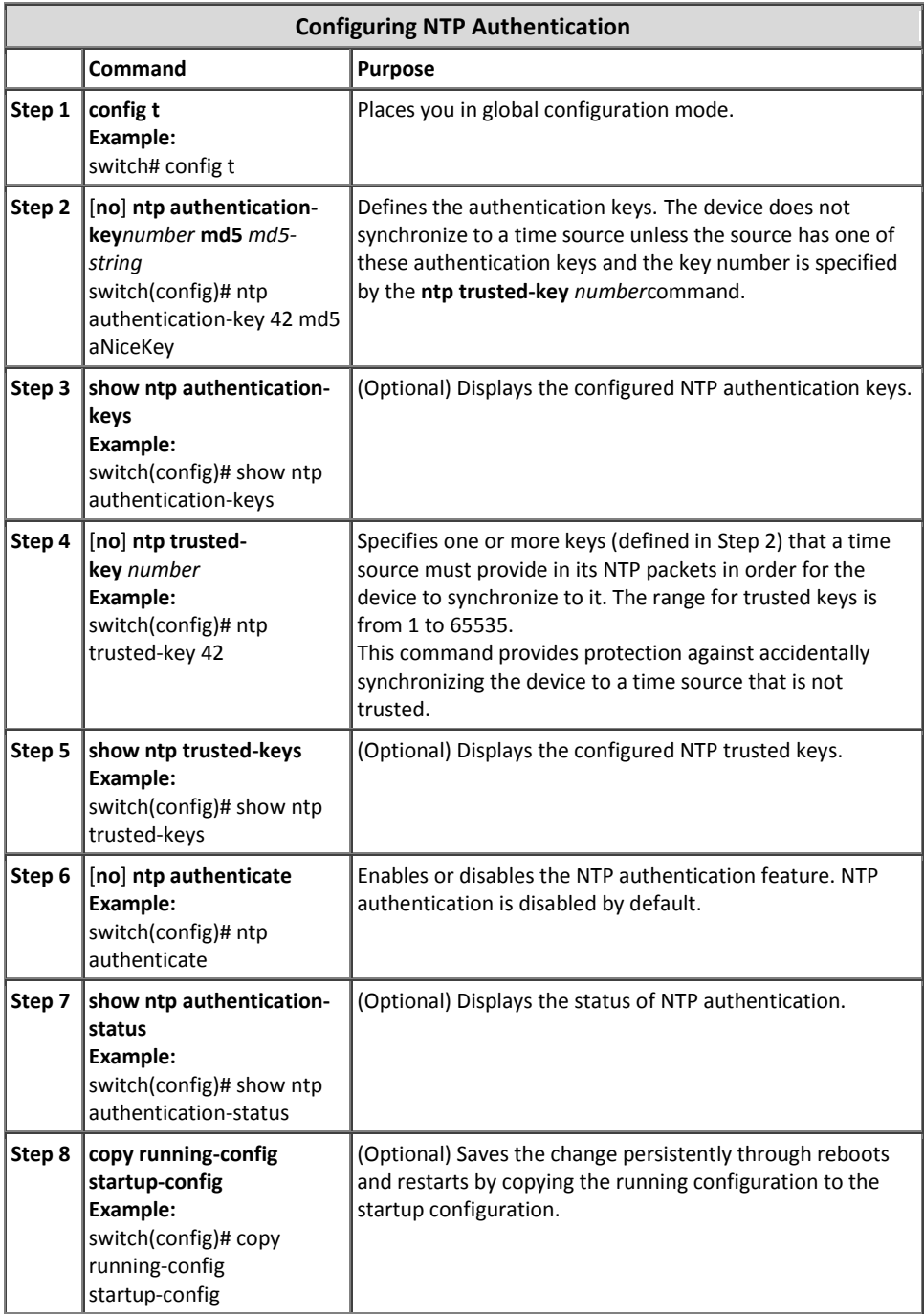

#### **محذيد کزدن دستزسیَا**

یکی از رایجترین روشهای اعمال محدودیت در دسترسی افراد به منابع مختلف شبکه، استفاده از لسبت های دسترسی (Access List) می باشد. کاربرد ACLها طبف وسبعی از عملیات تجهیزات شبکه را شامل می شود که از جمله می توان به اعمال محدودیت دسترسی از طریق tty و vty به تجهیزات شبکه و همچنین کنترل ارتباط کلاینتهای موجود در شبکههای مختلف با یکدیگر، اشار و نموید

تشریح کامل ACL در میچٹ امنیت مسیریایی در همین فصل آمده است.

#### **فیلتز بستٍَای ICMP**

پروتکل ICMP، برای کنترل شبکههای مبتنی برIP طراحی گردیده و نقش مهمی در مدیریت و عیبیابی شبکه ایفا میکند. به عنوان مثال دو دستور مهم ping و traceroute، که همواره از پر کاربردترین دستورات مورد استفاده توسط مدیران شبکه میباشند، جزو ابزارهای پروتکلICMP محسوب مے شود.

با توجه به اینکه مهاجمان شبکه میتوانند از پیامهایICMP برای دستیابی به مقاصد پلید! خود سوء استفاده نمایند، OSاهای سیسکو امکاناتی را در جهت فیلتر این پیامها بر اساس نام، نوع(Type) و کد آنها از طریق ACLها فراهم آورده است.

به عنوان مثال در ACL زیر امکان ping توسط ایستگاههای کاری قابل اعتماد (مدیریت و سرورهای NMS) امکانپذیر بوده ولی برای سایر ایستگاههای موجود در شبکه، غیر قابل دسترس میباشد.

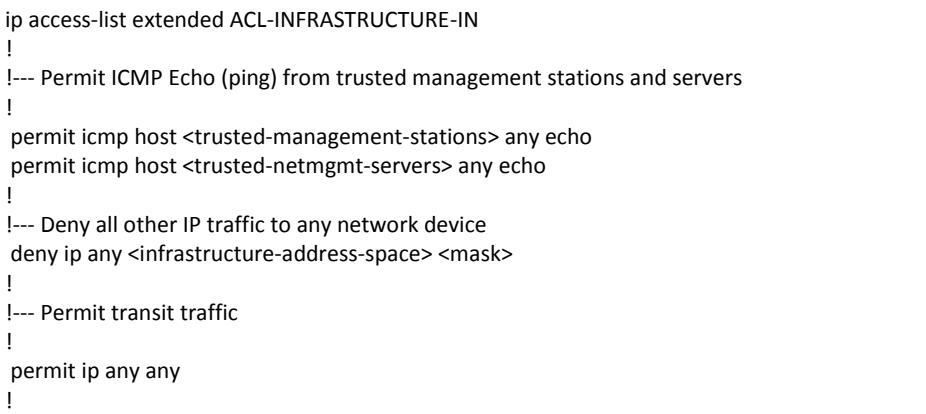

## **Management Plane Protection يیژگی**

ویژگی Management Plane Protection که باختصار MPP نیز نامیده میشود، از نسخه T(12.4(6) توسط OSاهای سیسکو ارائه گردیده است. ویژگیMPP به مدیر شبکه اجازه میدهد تا ترافیک مدیریتی دستگاه را به یک اینترفیس خاص منحصر نماید. این قابلیت مدیر شبکه را قادر میسازد کنترلهای اضافی روی تجهیزات اعمال نموده و مشخص نماید که آنها به چه صورت میتوانند قابل دسترس باشند.

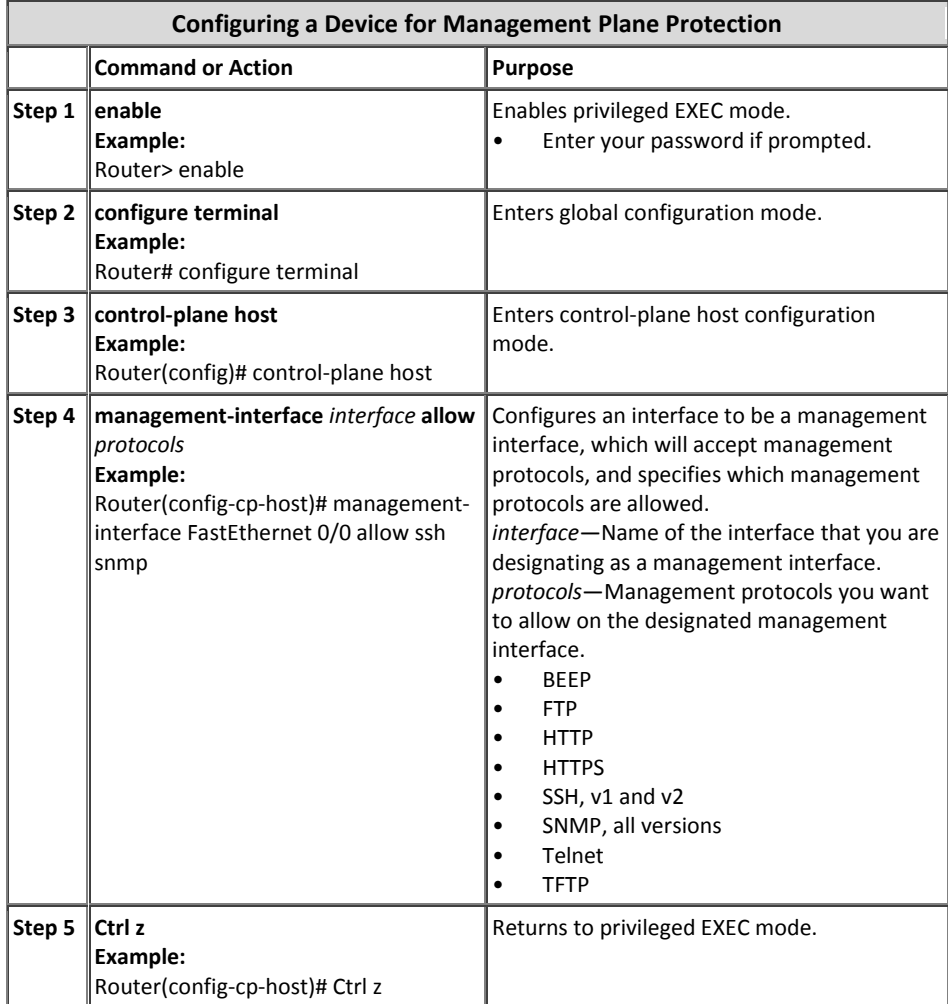

برای استفاده از این ویژگی می توانید مراحل زیر را بر روی تجهیزات اعمال نمایید:

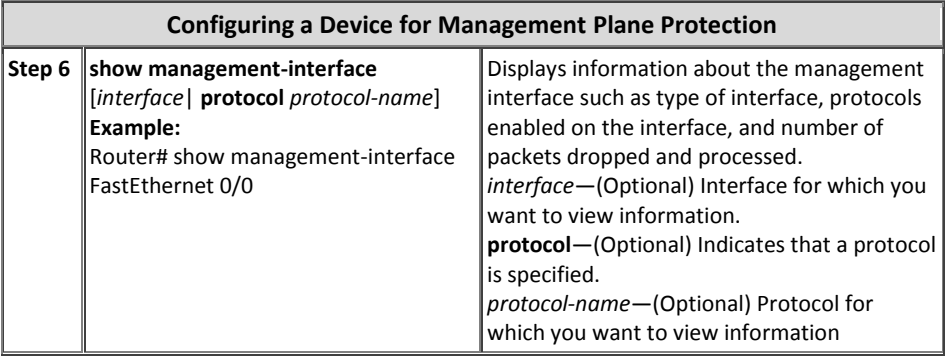

**رمش گذاری وشستَای مذیزیتی**

بطور معمول مدیران شبکه برای برقراری ارتباط با تجهیزات شبکه از Telnet استفاده می نمایند که در این حالت اطلاعات بین آنها به صورت متن واضح تبادل می گردد. در این حالت اگر اطلاعات تبادل شده بین مدیر شبکه و تجهیزات شنود شود، فرد خرابکار به راحتی می تواند تمام اطلاعاتی که برای نابودی یک شیکه نیاز دارد را به دست آورد.

برای حفظ امنیت دیتای تبادل شده در نشستهای مدیریتی، باید اقدام به رمزگذاری آنها زموده تا در صورت شنود توسط افراد خرایکار، از افشای اطلاعات جلوگیری بهعمل آید. به همین منظور OSاهای سیسکو با پشتیبانی از پروتکل هایSSH'و HTTPS، اطلاعات نشستهای مدیریتی را بصورت رمز شده انتقال میدهند.

(Secure Socket Layer)SSL اظ ،HTTPS ٚ SSHv2 ،(SSH Version 1)SSHv1 بیُٞتىٚپط و Transport Layer Security)TLS) برای احراز هویت و رمزگذاری دادهها استفاده می نمایند. لازم به ذکر است که پروتکل های SSHv1 و SSHv2 با یکدیگر سازگاری ندارند!

سیسکو همچنین از پروتکل Secure Copy Protocol)SCP) نیز برای ایجاد یک ارتباط امن و رمز شده جهت انتقال فابلهای پیکربندی و IOS تجهیزات بهره می برد. عملکرد پروتکل SCP نیز بر اساس SSH میںاشد.

ییکربندی SSH دارای روشهای متنوعی<sup>٬</sup> جهت اجرا بر روی تجهیزات سیسکو میباشد، که در ادامه نحوه اجرای یکی از مرسوم ترین این روشها، توضیح داده شده است:

<sup>&</sup>lt;sup>1</sup> Secure Shell

<sup>2</sup> http://www.cisco.com/en/US/docs/ios/sec\_user\_services/configuration/guide/sec\_secure\_shell\_v2.html

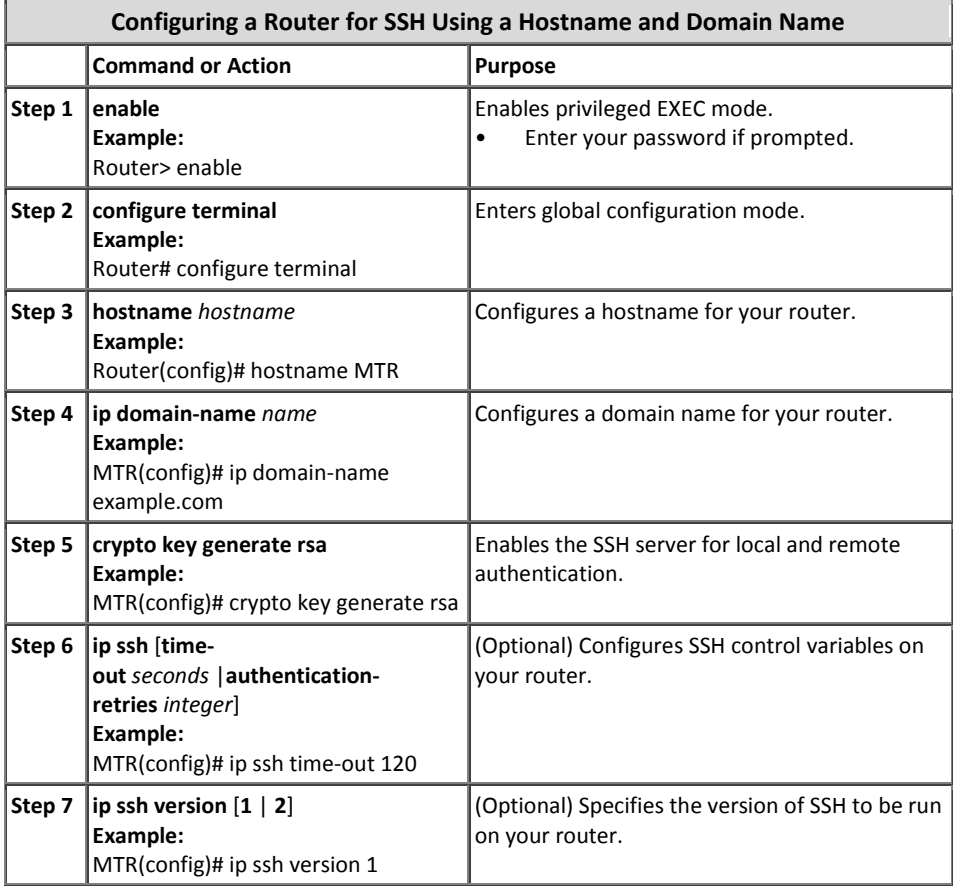

پس از فعال سازى پروتكلSSH بر روى تجهیزات، باید محل استفاده از آنرا نیز مشخص نمایید. برای مثال در دستور زیر استفاده از پروتکلSSH جهت برقراری ارتباط از طریق vty اجبار گردیده است:

Device(config)#line vty 0 4 Device(config-line)#transport input ssh

## **پًرتَای کىسًل ي AUX**

تجهیزات سیسکو دارای دو پورت فیزیکیAsynchronous به نامهایConsole و Auxiliary میباشند که جهت دسترسی محلی و راه دور مورد استفاده قرار میگیرند. همانطور که میدانید پورت کنسول به دلیل داشتن امتیازات ویژه از اهمیت بالایی برخوردار است، چراکه بعضی از اعمال حیاتی مثل Password Recovery فقط از طریق این پورت امکان پذیر میباشد. اگر یک مهاجم بخواهد عمل بازیابی کلمه عبور را بر روی تجهیزات انجام دهد ضمن دسترسی فیزیکی باید امکان قطع و وصل برق آنها را نیز داشته باشد.

با توجه به اهمیت پورت کنسول، دسترسی به آن باید به شیوهای امن و مطمئن انجام پذیرد. این روشهای امن باید شامل استفاده از exec-timeout ،AAA و تنظیم کلمه عبور برای مودم (در صورت استفاده)، باشد. همچنین در صورتی که بازیابی کلمه عبور مورد نیاز نباشد، می توان همانطور که قبلا گفته شد اقدام به غیر فعال نموین این سرویس نموید

یبازی این نکته ضروریست که با استفاده از اتصالات معکوس از طریق خطوط tty می توان از تجهیزات دیگر به پورت کنسول دستگاه دسترسی پیدا نمود. برای جلوگیری از بر پایی اتصبالات معکوس مے توان به صورت زیر عمل نمود:

Router(config)#line console 0 Router(config-line)#transport input none

همچنین در اغلب موارد از پورتهای AUX برای دسترسی راه دور به روترها استفاده نمیگردد. در این صورت بهتر است توسط دستورات زیر، اقدام به غیرفعال نمودن این پورت نمایید:

Router(config)#line aux 0 Router(config-line)#transport input none Router(config-line)#transport output none Router(config-line)#no exec Router(config-line)#exec-timeout 0 1 Router(config-line)#no password

**1 اػلمیٍ َشذار**

در برخی از حوزههای قضایی، امکان پیگرد قانونی افراد خرابکار مقدور نمی،باشد مگر آنکه آنها را به طریقی از غیر قانونی بودن اعمالشان مطلع کرده باشید. در این صورت است که استفاده از اعلامیههای هشدار میتواند راهگشا باشد.

نحوه نگاشت اعلامیه هشدار کاری پیچیده بوده و نسبت به قوانین قضایی هر منطقه میتواند متفاوت باشد. بهترین راه برای انتخاب جملات مورد نظر، مشورت با یک وکیل متبحر در حوزهIT است. اما در مجموع یک اعلامیه هشدار میتواند شامل یک یا همه این موارد باشد:

 $1$  Warning Banner

- اعلامیه خاص قوانین محلی.
- توجه داشته باشید هر گویه استفاده غیر مجاز از این سیستم، پیگرد قانونی دارد.
- توجه داشته باشید که سیستمی که قصد ورود به آن را دارید، فقط میتواند توسط کاربران مجاز مورد استفاده واقع شود.
- توجه داشته باشید که تمام فعالیت شما در هنگام ورود و استفاده از این سیستم در فایلهای رویداد نگاری ذخیره شده و می تواند بر علیه شما مورد استناد قرار گیرد. (به قول فیلمهای پلی*سی* خارجی: هر حرفی بزنی تو دادگاه بر علیه خودت استفاده مے شه!)

از نظر امنیتی به این نکته مهم نیز توجه داشته باشید که اعلامیهها نباید شامل اطلاعات خاصی در مورد تجهیزات مثل: مدل، نرم افزار، مالکیت و محل قرارگیری آنها باشد. به دلیل اینکه این اطلاعات می تواند کمک خوبی به افراد مهاجم در جهت اعمال مخرب باشد.

دستورات متنوعی جهت ایجاد Banner وجود دارند<sup>٬</sup> که در ادامه به ذکر یک نوع آن بسنده می کنیم. دستور banner incoming جهت نمایش آگهی هشدار در زمان ورود به سیستم مورد استفاده قرار میگیری:

#### Device(config)#**banner incoming** *d message d*

حرف d در دستور فوق جهت مشخص نمودن ابتدا و انتهای پیام، مورد استفاده قرار گرفته است. شما می توانید به جای حرف d از هر کاراکتر دیگری مثل \$ یا # نیز استفاده کنید. فقط به این نکته توجه داشته باشید که حرف مورد نظر نباید در پیام وجود داشته باشد.

منظور از Message در دستور فوق، پیام مورد نظر شما است که میخواهید در هنگام ورود کاربر نمایش داده شود.

#### **مقايم ساسی پزيتکل SNMP**

با توجه به اینکه اطلاعات مهمی از طریق پروتکلSNMP بین تجهیزات با سرورهای مدیریت شبکه تبادل گردیده و حتی در برخی مواقع امکان تغییر پیکربندی از طریقSNMP نیز ممکن میباشد، لذا باید برای استفاده امن از این پروتکل به نکات زیر توجه داشته باشیم:

<sup>&</sup>lt;sup>1</sup> http://www.cisco.com/en/US/docs/ios/12\_2/configfun/command/reference/frf004.html

**Community String اس ٌاستفاد** x

رشته ارتباط(Community String)، کلمه عبور مورد استفاده در پروتکلSNMP است که جهت اعمال محدودیت دسترسی خواندن/نوشتن مورد استفاده واقع میشود. برای انتخاب رشته ارتباط باید همان موارد گفته شده درباره کلمات عبور را مدنظر قرار داده و همچنین در بازههای زمانی مشخص اقدام به تغییر آنها نمود. ضمن مشخص نمودن رشته ارتباط میتوان سطح دسترسی را نیز تعیین کرد. دو سطح دسترسی فقط خواندنی (Read Only) و خواندن/نوشتن (Read/Write) در پروتكل SNMP قابل تعریف میباشد.

- **ACL** همر اه ما **Community String** با استفاده از ACL میتوان حتی استفاده از رشته ارتباط را محدود به آدرسهایIP خاص نمو ب.
- x **استفادٌ اس ACL در سیز ساخت SNMP** در اینصورت می توان اطمینان حاصل نمود که فقط میزبان های قابل اطمینان امکان ارسال ترافیک پروتکلSNMP را به تجهیزات شبکه دارند.
- **SNMP Views** SNMP View ها ویژگی های امنیتی هستند که می توانند دسترسی مجاز یا غیر مجاز به یک SNMP MIB خاص را مشخص نمایند.
	- SNMP<sub>v3</sub>

در نهایت توصیه میشود در صورت امکان ازSNMPv3 در شبکه استفاده شود. نسخه سوم SNMP که توسط 3414 , 3412 3411 3411 xFC تعریف گریسه دارای ویژگیهای امنیتی بارزی نسبت به نسخههای قبلی خود میباشد.

مرجع دستورات استفاده از SNMP و ویژگی های فوق، در ادامه ذکر گردیده است:

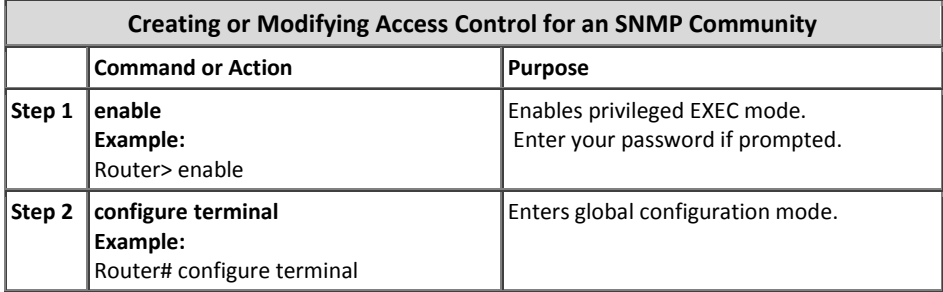

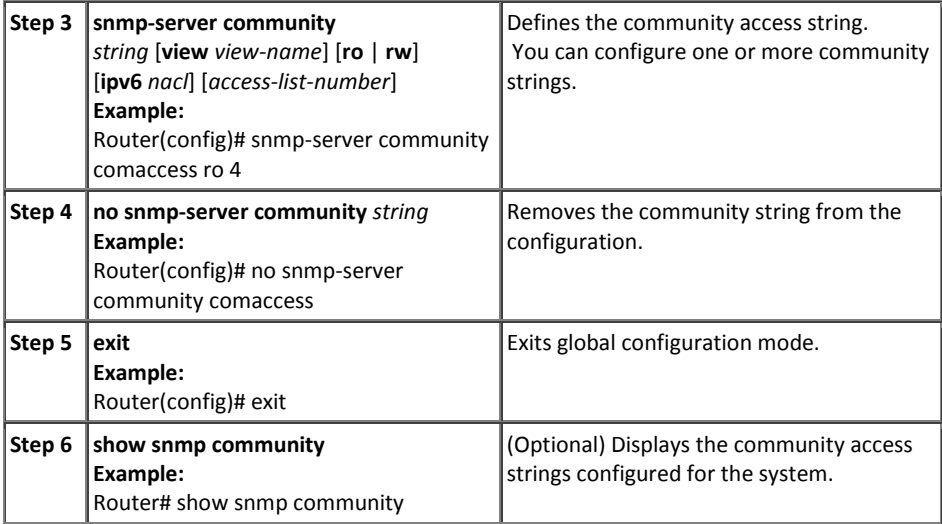

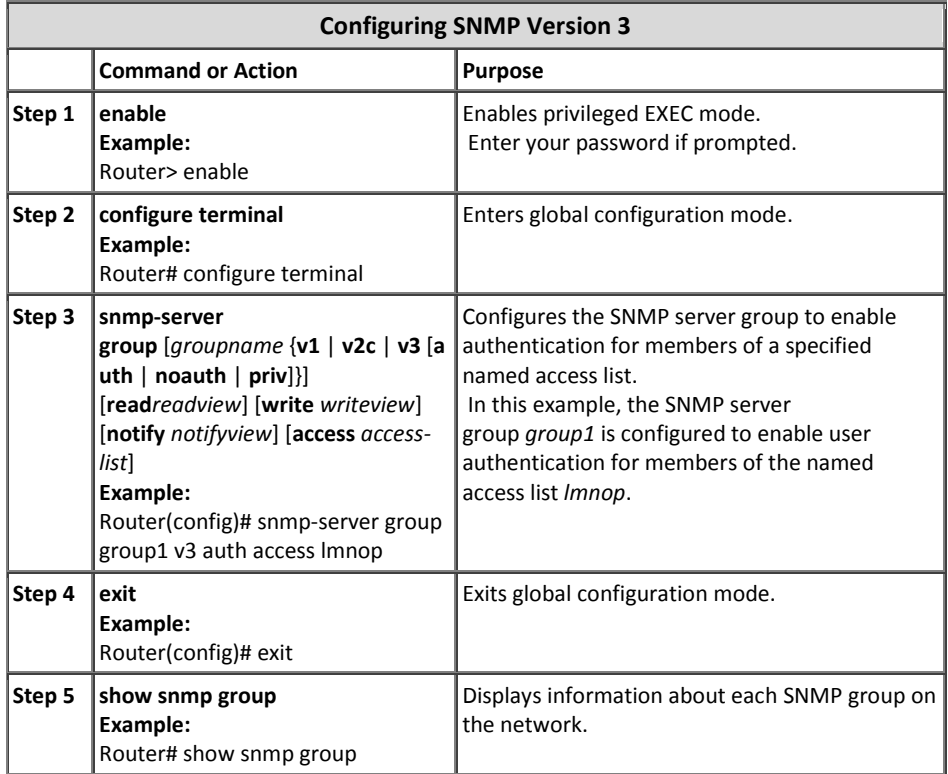

# **1 بُتزیه شیًٌَای ريیذاد وگاری**

رویدادنگاری رخدادها، نظارت جامعی از نحوه عملکرد اشخاص و تجهیزات شبکه را برای شما فراهم میآورد. سیسکو با ارائه گزینههای انعطاف پذیری جهت رویداد نگاری، شما را در جهت دستیابی به مدیریت شبکه و اهداف نظارتی سازمان، کمک میکند.

در ادامه به بررسی بهترین شیوههای رویداد نگاری با کمترین تاثیر بر روی عملکرد تجهیزات شنکه مے پردازیم.

- x **ارسال ريیذادَا بٍ یک مکان مزکشی** در این حالت اطلاعات وقایع به یک سرور Syslog ارسال گردیده و توسط آن سرور ذخیره میشوند. با وجود یک سرور مرکزی و ثبت تمام وقایع بصورت متمرکز، امکان مدیریت و نظارت بهتر برای مدیر شبکه فراهم میگردد. توجه داشته باشید که بصورت پیش فرض اطلاعات بصورت متن واضح و از طریق پورتUDP برای سرور ارسال میگردد. لذا باید تمهیدات امنیتی از قبیل رمزگذاری اطلاعات مورد توجه قرار گیرد.
- x **سطح ياقؼٍ وگاری** هر پیامی که توسط OSا*های س*یسکو ایجاد میگردد در یکی از هشت سطح زیر با نوع و در چه اهمیت متفاوت خواهد بود.

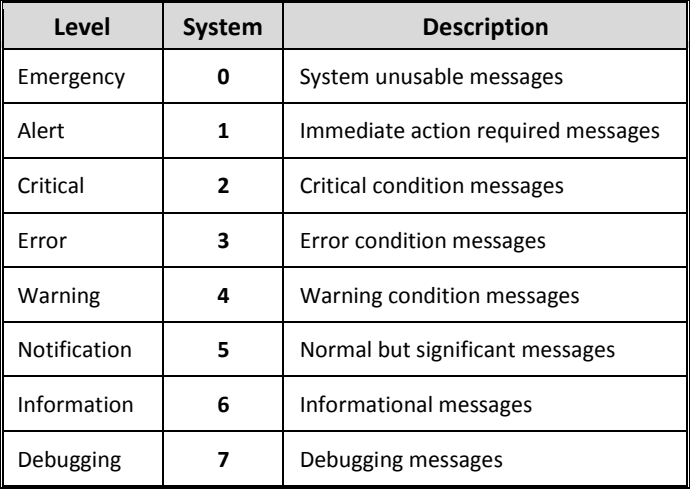

 <sup>1</sup> Logging Best Practices

شما مے توانید در زمان پیکریندی، نوع پیامهای مورد نظر خود را جهت ایجاد و ارسال توسط تجهیزات مشخص نمایید. توجه داشته باشید که ایجاد پیامهای سطح هفتم (Debug) مقدار زیادی از منابع تجهیزات را به خود اختصاص میدهد. لذا توصیه میشود جز در موارد خاص از این سطح واقعه نگاری استفاده نکنید.

x **ػذم ارسال ريیذاد بٍ وشستَای کىسًل ي وظارت** تجهیزات سیسکو میتوانند پیامهای رویداد نگاری را بر روی نشستهای کنسول و نظارت ارسال کنند. در اینصورت مقدار زیادی از منابع تجهیزات صرف ارسال این پیامها میگردد. لذا توصیه میشود که از ارسال پیامهای مربوط به وقایع بر روی نشستهای نظارت و کنسول، توسط دستورات زیر جلوگیری نمائید.

Device(config)#no logging console Device(config)#no logging monitor

- **1** x **استفادٌ اس بافز** تجهیزات سیسکو به مدیر شبکه اجازه میدهند تا با استفاده از بافر، اقدام به بررسی رویدادها بصورت محلی بر روی تجهیزات نماید. استفاده از این روش مخصوصا به جای روش قبل (ارسال رویدادها بر روی نشست نظارت و کنسول) توصیه میگردد.
- x **تؼییه ایىتزفیس مبذا جُت ياقؼٍ وگاری** بصورت پیش فرض آدرسIP پیامها، آدرس اینترفیسی است که پیام از طریق آن دستگاه را ترک نموده است. به همین دلیل امکان دارد پیامهای مربوط به یک دستگاه دارای آدرسهایIP متفاوتی باشند. برای اینکه بتوانید به راحتی تمام وقایع مربوط به یک دستگاه را تشخیص دهید، بهتر است اقدام به مشخص نمودن اینترفیس مبدا جهت واقعه نگاری نمایید. در این صورت تمام وقایع مربوط به دستگاه با یک آدرسIP مبدا بر روی سرورSyslog ذخیره میشوند تا به آسانی قابل تشخیص و طبقه بندی باشند.
- x **ثبت يقایغ بٍ َمزاٌ سمان** مهم است كه تاریخ و زمان دقیق وقایع اتفاق افتاده مشخص باشد. برای تصمیم گیری درباره پیشگیری یا رفع یک ایراد، زمان رویداد آن میتواند از درجه اهمیتی بالایی برخوردار باشد. لذا تجهیزات سیسکو این امکان را دارند تا وقایع را همراه با تاریخ و زمان با دقت میلی ثانیه به ثبت رسانند.

 $1$  Buffer

**Setting the Syslog Destination Command Purposes** Router(config)# **logging buffered** [*size*] Logs messages to an internal buffer. Router(config)# **logging** *host* Logs messages to a syslog server host.

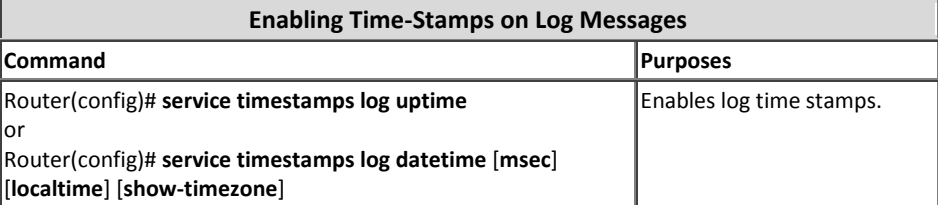

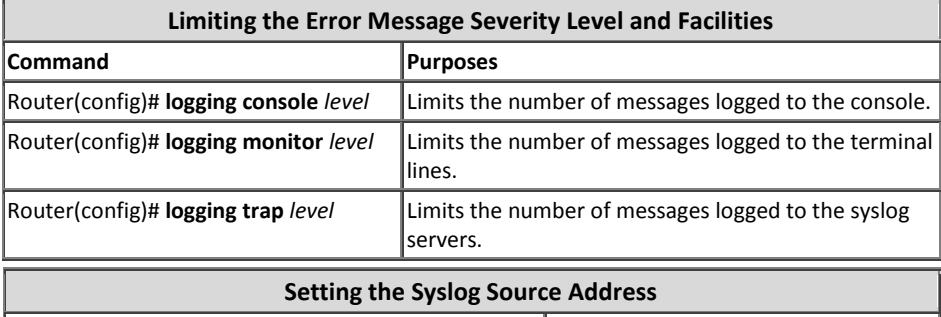

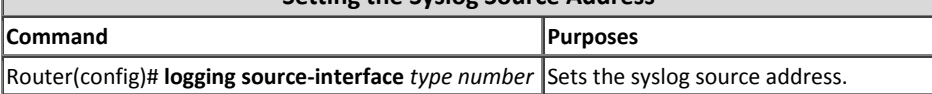

**مذیزیت پیکزبىذی**

سیسکو درOSاهای خود امکاناتی را جهت مدیریت پیکربندی ارائه نموده تا مدیر شبکه را قادر به آرشیو فایلهای پیکربن*دی* جهت جایگزینی و عقب گرد پیکربن*دی* نماید.

**• ویژگی**های جایگزینی<sup>'</sup> و عقب گرد<sup>۲</sup> سیسکو از نسخه12.3(7)12.3 به بعد، ویژگیهای جایگزینی و عقب گرد را از طریق آرشیو نمودن پیکربندی تجهیزات، به IOSهای خود افزوده است. پیکربندیهای ذخیره شده بصورت دستی یا خودکار در این آرشیوها میتوانند به منظور جایگزینی با

پیکربندی فعلی مورد استفاده قرار بگیرند.

 $1$  Replace

<sup>2</sup> Rollback

دستورات مورد استفاده جهت روبداد نگاری در تجهیزات سیسکو به صورت زیر مے باشد:

میتوان توسط دستورReplace اقدام به جایگزینی فایل مورد نظر با -Running config فعلی نمود و در مقابل با استفاده از دستور Copy میتوان فایل پیکربندی مورد نظر را با فایل Running-config موجود ادغام کرد. به عنوان مثال توسط دستور زیر مشخص می،نماییم حداکثر۱۴ کپی از فایلهای پیکربندی را در مسیر حافظه فلش دستگاه و با نام Archive نگهداری نماید. همچنین هدت زمان تناوب ساخت کیی از فایل پیکربندی را ۱۴۴۰دقیقه (یک شبانه روز) تنظیم مے کندم:

> Device(config)#archive Device(config-archive)#path Flash:Archive Device(config-archive)#maximum 14 Device(config-archive)#time-period 1440 Device(config-archive)#write-memory

دستور write-memory نیز مشخص میكنه، پس از آنكه مدیر شبكه اقدام به write پیکر بندی نمو د، از فایل پشتیبان تهیه گردد.

x **اوحصار دستزسی در سمان اػمال تغییزات**  سیسکو از نسخه12.3(14)د12 ویژگی انحصار دسترسی در زمان اعمال تغییرات را به IOSهای خود افزود تا تضمین نماید اعمال تغییرات در فایل پیکربندی در یک زمان معین فقط توسط یک مدیر شبکه امکان پذیر میباشد. این ویژگی از تاثیرات نامطلوب اعمال تغییرات همزمان توسط چند مدیر شبکه جلوگیری به عمل میآورد. این ویژگی می تواند به دو صورت خوردکار و دستی، پیکریندی گردد. به عنوان مثال برای اجرای خودکار این ویژگی از دستور زیر استفاده مینمائیم: Device(config)#configuration mode exclusive auto

x **يیژگی ارتجاػی** ویژگی(Resilient Configuration) را سیسکو از نسخه12.3(8)4 جهت ذخیره امن یک نسخه از IOS و فایل پیکرین*دی* جاری، به امکانات خود افزوده است. وقتی این ویژگی در حالت فعال قرار دارد، تغییر یا حذف فایلهای پشتیبان مذکور غیرممکن می،باشد. توصیه میشود برای جلوگیری از حذف غیر عمدی یا خرایکارانه فابلها، این ویژگی را بصورت فعال نگه دارید. دستورات زیر جهت ذخیره امن IOS و فایل پیکربندی مورد استفاده قرار می گیرند: Device(config)#secure boot-image Device(config)#secure boot-config

- **1** x **امضاء دیجیتال** این ویژگی در روترهای سری 1900، 2900 ، 3900 و از نسخه 15.0(1)M به IOSهای سیسکو اضافه گردیده است. ویژگی امضاء دیجیتال تسهیل کننده استفاده از IOSهای قابل اطمینان سیسکو می،باشد. سیسکو از رمزنگاری نامتقارن برای ایجاد امضاء دیجیتال استفاده می نماید.
- x **ريیذاد وگاری ي َشذار تغییزات در پیکزبىذی** ویژگی رویداد نگاری و هشدار تغییرات را سیسکو از نسخه12.3(4)12.3 به OSاهای خود افزوده است. این ویژگی امکان رویداد نگاری اعمال تغییرات در پیکربندی را فراهم میآورد. در این فایل(log File) مشخصات کاربرانی که به سیستم وارد شدهاند، دستوراتی که توسط هر یک از آنها به دستگاه اعمال گردیده و زمان انجام تغییرات، ذخیرہ مے شود.

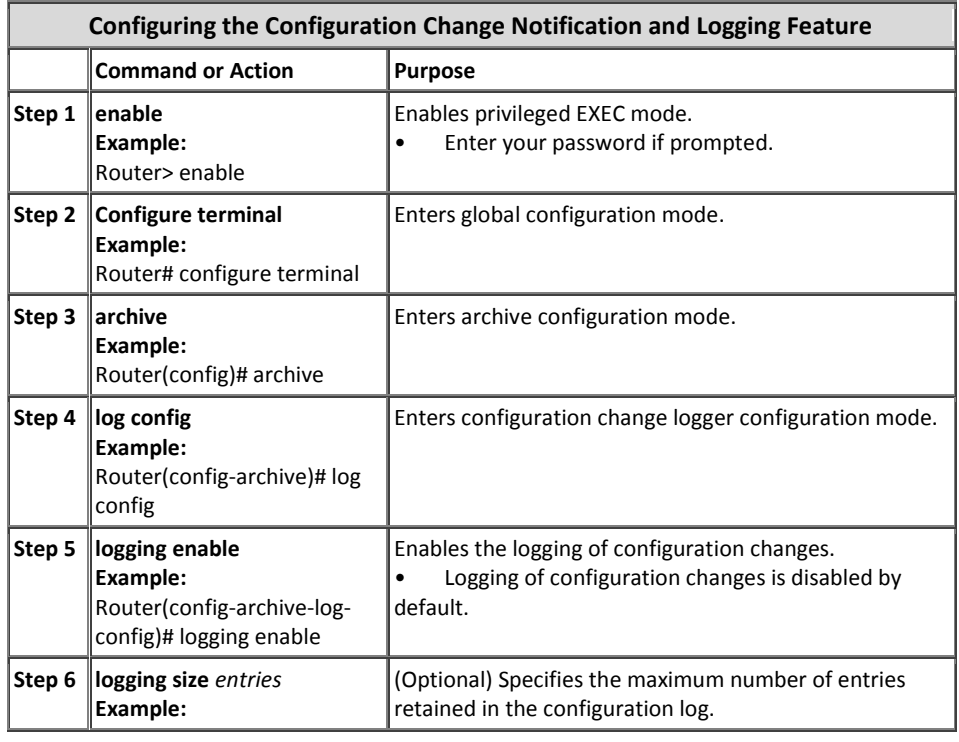

دستورات مورد استفاده برای این ویژگی به صورت زیر میباشد:

 $1$  Digital Signature
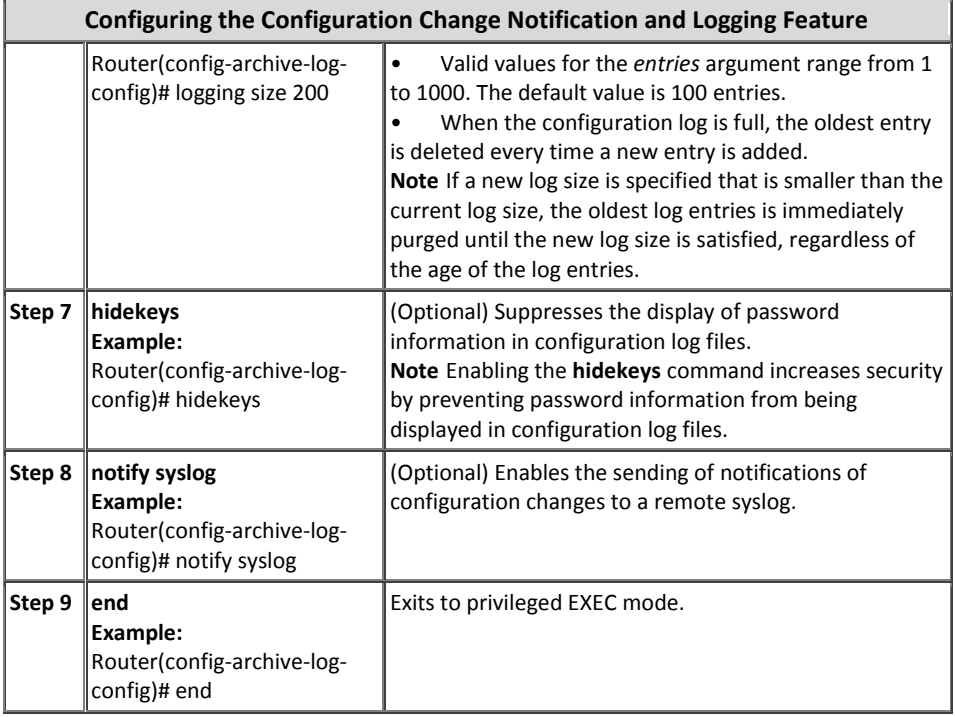

# **سزيیس AAA**

سیسکو توسط سرویس Authentication, Authorization, Accounting)AAA)، اقدام به ارائه چارچوبی برای خدمات امنیت در جهت دسترسی به تجهیزات شبکه نموده است. این سرویس شامل احراز هویت، مشخص کردن حدود اختیارات و حسابداری میباشد که در مجموع به کنترل دسترس*ی* منجر م*ی*گردد.

سرویس AAA خدمات زیر را بصورت ماژولار انجام میدهد:

x **احزاس ًَیت (Authentication(**

این ماژول روش شناسایی کاربران، از جمله محاوره ورود به سیستم و درخواست کلمه عبور، بررسی و پاسخ، پشتیبانی از پیام و رمزنگاری بر اساس پروتکل امنیتی که شما مشخص نمودید، را فراهم میآورد.

- x **مشخص کزدن حذيد اختیارات (Authorization(** روش کنترل دسترسی راه دور از جمله مجوز یک بار مصرف' یا مجوز مخصوص هر سرویس، مشخصات<sup>٬</sup> و فهرست حساب به ازاء هر كاربر، پشتیبانی از گروههای کاربری و پشتیبانی از پروتکلهایPX ،IP، و Telnet، را فراهم میآورد. پس از آنکه کاربر توسط سرویس Authentication، مورد شناسایی و احراز هویت قرار گرفت، سرویس Authorization مشخص می نماید که کاربر مورد نظر به چه منابعی امکان دسترسی خواهد داشت.
- **(Accounting) حسابذاری** x ارائه دهنده روشی جهت جمعآوری و ارسال اطلاعات مورد استفاده برای صدور صورت حساب<sup>"</sup>، حسابرسی<sup>"</sup> و گزارش،دهی، مثل هویت کاربر، زمانهای شروع و توقف، اجرای دستورات، تعداد بستهها و تعداد بایتها، میباشد. این سرویس شما را قادر به ردیابی کاربران در دسترسی به سرویسها و همچنین مقدار استفاده آنها از منابع شبکه، مینماید.

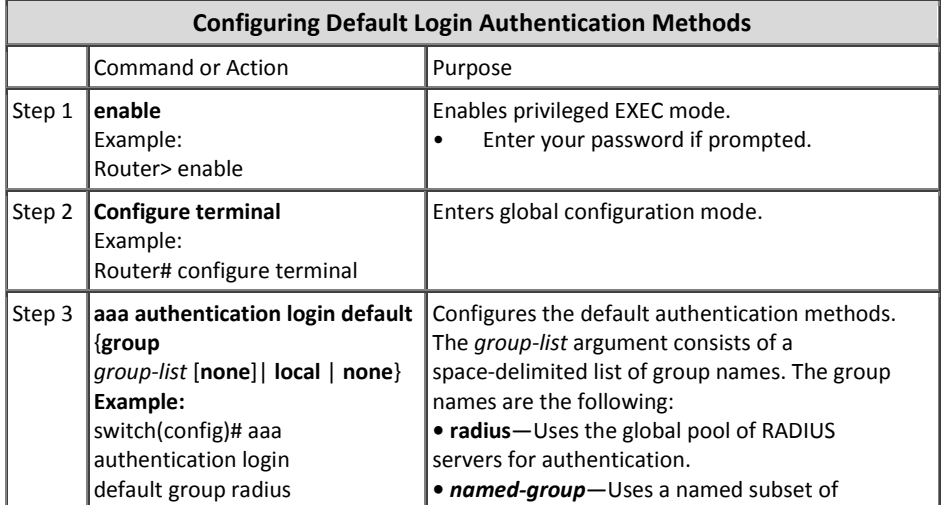

دستورات مورد استفاده جهت راه اندازی اولیهAAA، بر روی تجهیزات بصورت زیر است:

<sup>4</sup> Auditing

 $1$  One-time authorization  $2$  Profile

<sup>&</sup>lt;sup>3</sup> Billing

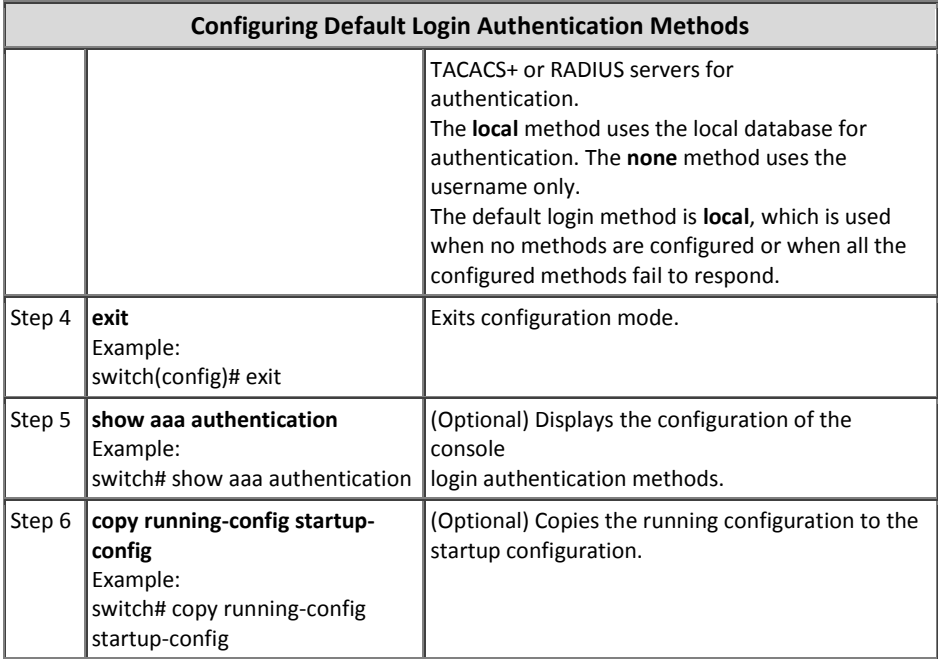

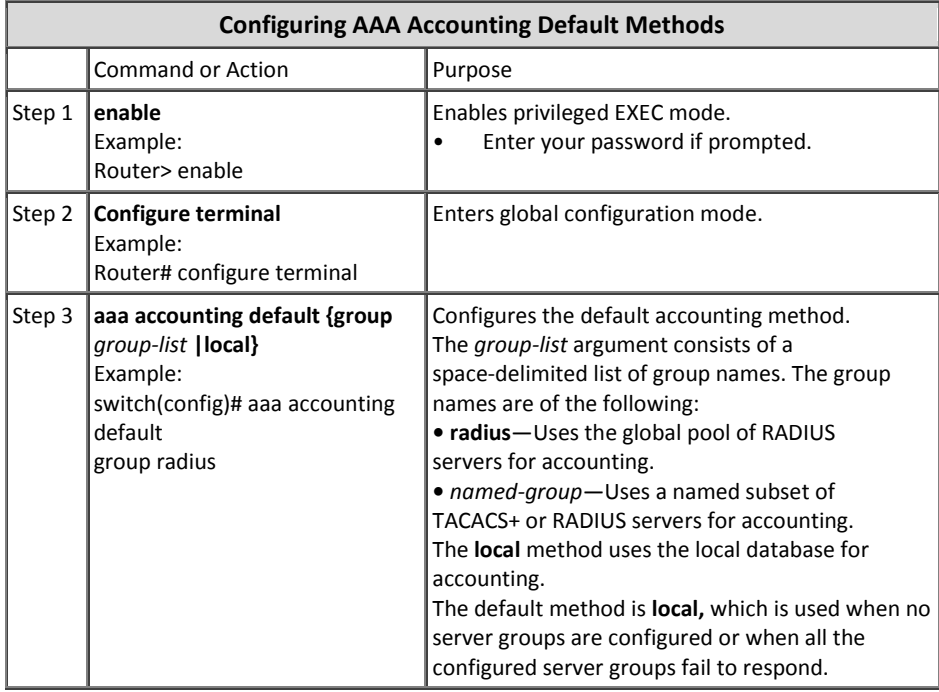

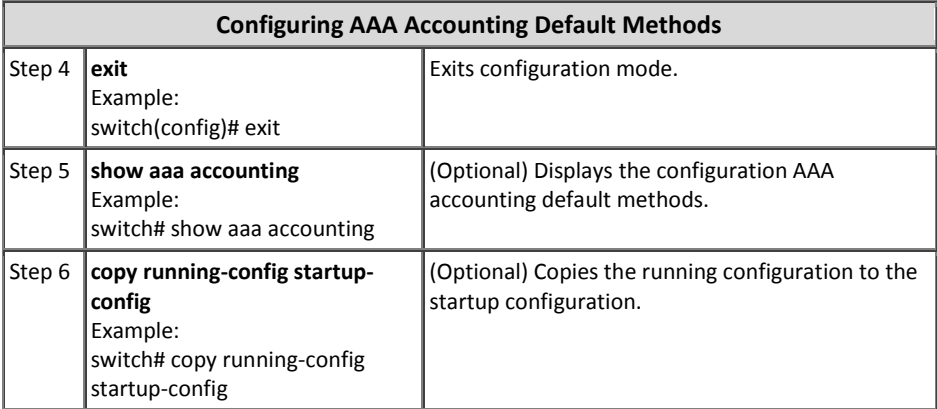

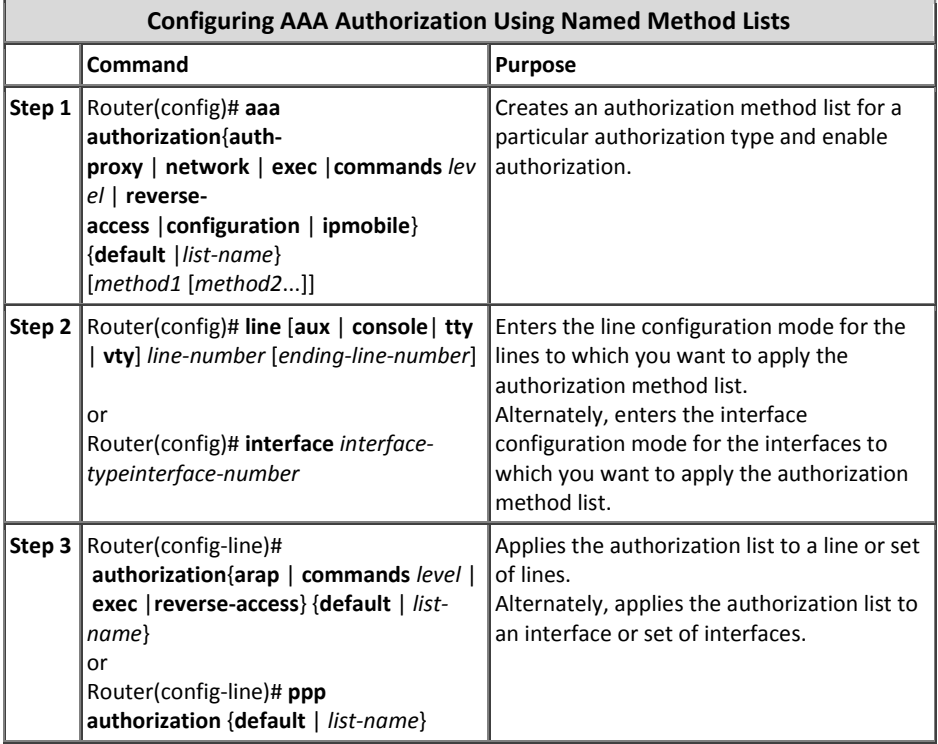

5 مبحث دوم

# امنیت سوئیچینگ

مبنای امنیت سوئیچینگ بر حصول اطمینان از در دسترس بودن عملیات سوئیچینگ لایه دو شبکه استوار می باشد. باید ضمن استفاده از پروتکلهای مورد نیاز در لایه دو، تمهیدات امنیتی مربوط به آنها را نیز مدنظر قرار داد تا افراد مهاجم نتوانند از این پروتکلها سوء استفاده نمایند. در ادامه به ذکر مراحل کلیدی تامین امنیت و حفظ زیرساختهای سوئیچینگ میپردازیم.

## **محذيد کزدن حًسٌ پخش َمگاوی**

طبق تعریف سوئیچهایLAN عهدهدار ارسال فریمهای ناشناخته، فریمهای Multicast و Broadcast در بخش مشخصی از شبکه و ایجاد یک دامنه یخش می باشند. هرچند دامنه یخش همگانی تسهیل کننده ارتباط لایه دو بین سیستمهای شبکه میباشد، ولی بزرگ شدن بی اندازه این دامنه می تواند باعث بوجود آمدن اشکالات پزرگی در شبکه گردد.

اولین ایرادی که در شبکههای بزرگ دارای دامنه یخش یکنواخت پیش میآید، راه افتادن سیل ناشناختهای از فریمهای Multicast و Broadcastای می باشد که ممکن است باعث کاهش كارآيي يا حتى منجر به شكست<sup>'</sup> كامل اتصال گردد. علاوه بر این، دامنه یخش همگانی تعریف کننده یک دامنه خرابی <sup>ٔ</sup> نیز میباشد که به موجب آن بروز هر گونه خلل یا خرابی، تمام دستگاههای موجود در آن دامنه را تحت الشعاع خود قرار خواهد داد. بنابراین دامنه پخش همگانی بزرگتر احتمال بوجود آوردن یک شکست بزرگتر را افزایش میدهد.

بهترین شیوه برای جلوگیری از چالشهای فوق، تقسیم شبکههای بزرگ به شبکههای کوچکتر دارای آدرسP با زیر شبکههای مختلف و یا تبدیل آن بهVLANها با توجه به طراحی سلسله مراتبی میباشد.

همانطور که انشاءاله به یاد مبارکتان مانده! در فصلهای گذشته به طور مفصل درباره طراحی بر اساس مدل سلسله مراتبی و همچنین نحوه پیکربندیVLANها توضیح داده شده است.

 $<sup>1</sup>$  Break</sup>

<sup>2</sup> Failure Domain

## **امىیت پزيتکل STP**

پروتكلSTP یک پروتكل مدیریت لینک می باشد که برای جلوگیری از ایجاد حلقه لایه دوم در شبکه کاربرد دارد. هر چند کهSTP یک پروتکل ارزشمند در سوئیچینگ می،باشد اما متاسفانه در این پروتكل حداقلهای امنیتی رعایت نشده و در مقابل حملات بسیار آسیب پذیر می نمایاند. پروتكلSTP هیچ نوع رمزنگاری را برای محافظت از تبادل پیامهایBPDU در نظر نگرفته كه این اشکال در کنار فقدان احراز هویت در این پروتکل، باعث گردیده افراد خرابکار به راحتی بتوانند با تزریق پیامهای جعلیBPDU، تجهیزات را مجبور به محاسبه مجدد توپولوژی و حتی تغییر توپولوژی شبکه نموده و در نهایت باعث منع ارائه خدمات توسط تجهیزات شبکه و یا حملات مرد میانی ٔ گردند. علاوه بر موارد فوق، به دلیل رمزنگاری نشدن پیامهایBPDU، فرد مهاجم با دستیابی به این پیامها می تواند توپولوژی شبکه را به راحتی به دست آورد.

جدول زیر حملات و آسیب پذیری های پروتکلSTP به همراه ویژگیهای ارائه شده توسط سیسکو برای جلوگیری از آنها را نمایش میدهد.

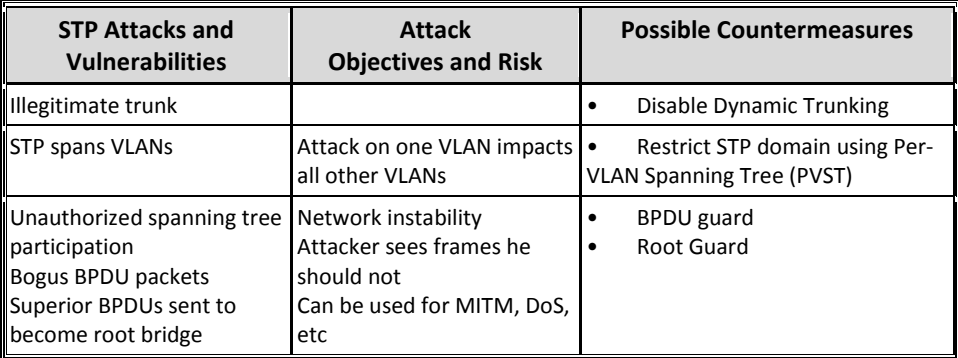

با توجه به جدول فوق، برای اینکه این پروتکل ابزاری جهت سوء استفاده افراد خرابکار قرار نگیرد، طبق بهترین شیوه ارائه شده توسط سیسکو، باید موارد زیر را در جهت امن کردن پروتكلSTP رعايت نمائيد:

**Dynamic Trunking ساسی غیزفؼال** x

همانطور که میدانید، سوئیچهای سیسکو بصورت پیش فرض از ویژگی Dynamic Trunking، جهت قرارگیری اتوماتیک پورت سوئیچ در حالت Trunk پشتیبانی میکنند. برای اینکه پورت Trunk مورد سوء استفاده قرار نگیرد، باید خاصیت فعال سازی

 <sup>1</sup> Man-In-The-Middle (MITM)

اتوماتیک آن را پر روی پورتهای سوئیچ (مخصوصا پورتهای در نظر گرفته شده برای کاربر نهایی) غیر فعال گردد. برای انجام این کار میتوان از دستورات زیر بهره برد:

> Switch(config)#**interface type** *slot/number* Switch(config-if)#switchport mode access

البته علاوه بر تامین امنیت STP، بطور کلی نیز پیشنهاد میگردد که عملTrunk کردن پورتها بصورت دستی توسط مدیر شبکه و بر روی پورتهای مورد نظر انجام گرفته و ویژگی Dynamic Trunking بر روی تمام پورتهای سوئیچ همواره بصورت غیرفعال نگاه داشته شو.د.

x **استفادٌ اس PVST**

در صورتی که سوئیچ مورد استفاده شما قابلیت پشتیبانی از پروتکلPVST را دارد، دهتر است از این پروتکل جهت راه اندازی STP در شبکه خود استفاده نمائید. در این حالت به ازاء هر VLAN یک پروسه STP در شبکه اجرا میشود و در صورت رخداد مشكل، فقط یک VLAN تحت تاثیر قرار گیرد. بر روی تجهیزات سیسکو بصورت پیش فرض PVST در حالت فعال قرار دارد و بهتر است که شما نیز این پروتکل را همواره در حالت فعال نگه دارید. اما در هر حال از

دستور زیر برای فعال سازی این پروتکل میتوانید استفاده نمائید: Switch(config)#spanning-tree mode rapid-pvst

#### **PortFast يیژگی** x

با استفاده از ویژگی PortFast میتوان پورتهای مورد نظر (مثل پورتهایی که به کاربران نهابی متصل است) را از شرکت در فرآینهSTP معاف نمود. در این صورت علاوه بر افزایش سرعتSTP، سرعت آماده به کار شدن پورتها نیز افزایش یافته و بدون نیاز به طی مراحل اضافی در وضعیتForwarding قرار میگیرند. برای فعال سازیPortFast بر روی اینترفیس مورد نظر، میتوان از دستور زیر استفاده نمود: Switch(config-if)#spanning-tree portfast

البته توجه داشته باشید که فعال سازی ویژگیPortFast به معنی غیرفعال کردنSTP بر روی اینترفیس نبوده و همچنان ممکن است پیام هایBPDU از این نوع اینترفیسها دریافت گردد، لذا برای تامین امنیت از ویژگیBPDU Guard استفاده میشود.

### **BPDU Guard** ویژگی

با توجه به اینکه پروتکلSTP هیچ نوع رمزنگاری را برای پیامهایBPDU در نظر نگرفته، سیسکو برای جبران این نقیصه اقدام به معرفی ویژگیBPDU Guard نموده است. این ویژگی باعث اعمال محدودیت جهت مشارکت در پروتکلSTP میگردد. از آنجا که هیچ نیازی نیست پورتهای متصل به کاربر نهایی در فرآیندSTP شرکت نمایند، لذا ویژگیِ BPDU Guard در صورتیکه از این نوع پورتها پیام BPDU دریافت نماید اقدام به Shutdown نمودن آن پورت می نماید. ویژگی BPDU Guard را میتوان هم بصورت عمومی و هم بر روی یک اینترفیس

خاص فعال نمود. فقط توجه داشته باشید در صورتی که دستور مورد نظر بصورت عمومی بر روی سوئیچ اجرا گردد فقط پورتھایی تحت تاثیر قرار میگیرند که در حالتPort Fast قرار داشته باشند.

برای فعال سازی عمومی BPDU Guard باید از دستور زیر استفاده نمائید:

Switch(config)#spanning-tree portfast bpduguard default

برای فعال سازیBPDU Guard بر روی یک اینترفیس خاص نیز میتوانید مراحل زیر را انجام دهید:

> Switch(config)#**interface type** *slot/number* Switch(config-if)#spanning-tree portfast Switch(config-if)#spanning-tree bpduguard enable

### **STP Root Guard يیژگی** x

همانطور که گفته شد پروتکلSTP برای تبادل پیامهای خود از هیچ پروتکل رمزنگاری و احراز هویتی استفاده نمیکند، لذا سیسکو با ارائه ویژگیRoot Guard، از پورتهای Designated محافظت کرده و اجازه نمی دهد سوئیچ دیگری که به سایر پورتها متصل است، خود را به عنوان سوئیچ ریشه معرفی نماید. به عبارت دیگر، Root Guard سایر تجهیزاتی كه بخواهند خود را به عنوان سوئیچ ریشه معرفی نمایند را مسدود مینماید. این ویژگی باید بر روی پورتهایی فعال گردد که قرار نیست هیچگاه به سوئیچ ریشه متصل گردند، مثل پورتهای متصل به کاربران نهایی. برای فعال سازی این ویژگی باید دستورات زیر را بر روی اینترفیس مورد نظر اجرا نمود. فقط توجه داشته باشید که ویژگیPortFast باید بر روی اینترفیس فعال باشد: Switch(config)# **interface type** *slot/number* Switch(config-if)#spanning-tree guard root

x **غیزفؼال ساسی پًرت َای بلاستفادٌ** نه تنها برای حفاظت ازSTP، بلکه بصورت یک حفاظت کلی پیشنهاد میگردد تمام پورتهای بلااستفاده سوئیچ را توسط دستور Shutdown، غیرفعال کرده و در نهاىت نیز آنها را در یک VALN غیر فعال قرار دهید.

### **Loop Guard** •

وجود اتصالات یکطرفه (اتصالی که فقط از یک طرف در حالتBlock قرار داشته باشد) در شبکه می تواند باعث بوجود آمدن چرخه لایه دو گردد. ویژگی Loop Guard با تشخیص این نوع اتصالات از ایجاد چرخه لایه دو جلوگیری به عمل میآورد. ویژگیLoop Guard اقدام به پیگیری فعالیت پورتهای Nondesignated میکند. مادامی که پیامهایBPDU دریافت می شوند، پورت بطور معمول رفتار می نماید، اما زمانی که پیام هایBPDU مفقود<sup>\</sup> شوند، این ویژگی وضعیت پورت را به حالت -Loop Inconsistent (حلقه متناقض) تغییر داده و پورت را ضمن نگه داشتن در نقش Nondesignated، در آن نقطه مسدود میفماید. در صورت دریافت مجدد پیامهای BPDU، پورت به حالت فعال بان خواهد گشت.

بصورت پیش فرض ویژگیLoop Guard در وضعیت غیر فعال قرار دارد، برای فعال کردن آن بصورت عمومی میٍتوان از دستور زیر استفاده نمود:

Switch(config)#spanning-tree loopguard default

دستور زیر نیز برای فعال کردنLoop Guard بر روی یک اینترفیس خاص میباشد: Switch(config-if)#spanning-tree guard loop

#### **UDLD**

در صورتی كه یک اتصال در لایه فیزیکی دچار مشكل شده و قطع گردد، سوئیچهای هر دو طرف وضعیت را تشخیص داده و لینک را بصورت Not-Connected نمایش می دهند. اما اگر لینک فقط در یک طرف Transmit یا Receive دچار مشکل شود (مثل قطع شدن یکی از Coreهای اتصال فیبر نوری)، به نظر شما چه اتفاقی روی خواهد داد؟ بله! درست حدس زدید، در اینصورت نیز وجود لینک یک طرفه باعث ایجاد حلقه لایه دو در شبکه میگردد.

سیسکو ویژگی UniDirectional Link Detection)UDLD) را جهت تشخیص این نوع لینکها ارائه داده است. این ویژگی با ارسال متناوب (هر ۱۵ ثانیه) پیامهای UDLD، به

 $1$  Missing

نظارت بر روی پورتها پرداخته و اقدام به تشخیص اتصالات یک طرفه می نماید. پس از تشخیص این نوع اتصالات، UDLD به یکی از دو روش عملیاتی زیر رفتار می،نماید:

**Normal Mode .i**

در این صورت به پورت مربوطه اجازه داده میشود همچنان به فعالیت خود ادامه دهد ولی این پورت توسطUDLD به عنوان اتصال یکسویه علامت گذاری شده و یک پیام Syslog نیز صادر میگردد.

**Aggressive Mode .ii**

در اینصورت سوئیچ سعی به برقراری مجدد اتصال مینماید. سیس در هشت ثانیه، هشت بار پیام UDLD را ارسال میکند. اگر سوئیچ جواب پیام خود را دریافت نكند، تشخیص میدهد كه ارتباط همچنان بصورت یكسویه می باشد؛ لذا بورت را در وضعت Errdisable قرار می دهد تا استفاده از این پورت امکانیذیر نباشد.

بر ای فعال سازی عمومی/UDLD از دستور زیر استفاده می شود:

Switch(config)# **udld {enable | aggressive | message time** *seconds***}**

برای فعال سازیUDLD بر روی یک اینترفیس خاص، از این دستور استفاده میگردد: Switch(config-if)# udld {enable | aggressive | disable}

- **Port Security اوذاسی ٌرا** x به دلیل کاربرد وسیع ویژگی Port Security، تشریح این ویژگی در همین مبحث بصورت مستقل انجام می شود.
- **Traffic Storm Control ساسی فؼال** x کنترل طوفان ترافیک یک ویژگی مهم است که در همین مبحث بصورت اختصاصی به تشریح آن پرداخته خواهد شد.

## **بُتزیه شیًٌَای امىیتی VLAN**

برای حفاظتVLAN ادر برابر حملاتی چون VLAN Hopping اجرای مراحل زیر توسط سیسیکو پیشنهاد گردیده است:

- ترجیحا از VLAN 1 برای هیچ کاری استفاده نکنید.
- همیشه VLAN IDهای مجاز برای انتقال را توسط پورتهای Trunk مشخص نمائید.
- خبمن غیرفعال کردن پورتهای بلا استفاده، بهتر است آنها را در یک VLAN غیرفعال نیز قرار دهید.
- بر روی تمام پورتهای متصل به کاربر نهایی، ویژگی Dynamic Trunking) ا غیر فعال نگاه دارید. Protocol)DTP
- اینترفیس هایTrunk را بصورت دستی پیکربندی نمائید. به عبارت دیگر بر روی پورتهای Trunk هم بهتر است از ویژگی DTP استفاده نکنید.
- حتی برای Native VLAN نیز از حالت Tagged استفاده نموده و تمام فریمهای Untagged را حذف نمائید.
	- وضعیت پیش فرض پورتهای سوئیچ را به حالت غیرفعال تغییر دهید.

# **Port Security يیژگی**

ویژگیPort Security فراهم آورنده امنیت مورد نیاز در برابر آسیب پذیریهای متعددی است که از جمله آنها میتوان به موارد زیر اشاره نمود:

- i. برقراری امنیت در پروتکلSTP ii. مقابله با حملات MAC Flooding. این نوع حمله با ارسال سیل آسای آدرسهای MAC، باعث سرریز شدن حافظه CAM Table سوئیچ گردیده و عملا سوئیچ را به یک هاب تبدیل می نماید. در اینصورت سوئیچ همانند هاب دیتای دریافتی را بر روی تمام پورتهای خود ارسال می نماید. فرد خرابکار هم که به یکی از پورتهای سوئیچ متصل است، تمام اطلاعات تبادل شده توسط سوئیچ را به راحتی دریافت می نماید.
- iii. جلوگیری از دسترسی افراد غیر مجاز به پورت سوئیچ با کنترل دسترسی بر اساس آدر س)MAC .

برای مقابله با موارد فوق، سیسکو اقدام به معرفی ویژگیPort Security نموده است. توسط این ویژگی میتوان اقدام به تعیین آدرسهایMAC مورد اعتماد نمود و یا اینکه تعداد آدرسهایMAC که سوئیچ میتواند از یک پورت قبول نماید را مشخص کرد. در سوئیچهای سیسکو می،توان از طریق راههای زیر اقدام به مشخص نمودن Secure MAC Address نمو د:

- مشخص نمودن دستی آدرسهایMAC مورد اطمینان. در اینصورت آدرسهای مورد نظر در فایل پیکربندی سوئیچ ذخیره و نگهداری میشوند. پس از مشخص نمودن این آدرسها فقط دستگاههایی می توانند به پورت سوئیچ متصل شوند که آدرسMAC آنها در جدول مربوطه موجود باشد.
- دادگری یویای آدرسMAC تجهیزاتی که هم اکنون به پورتهای سوئیچ متصل هستند. در این حالت اطلاعات این جدول پس از راه اندازی مجدد سوئیچ از بین رفته و باید پروسه پادگیری آدرسهایMAC مجددا انجام پذیرد.
- حالت سوم استفاده از روش چسبنده یا Sticky میباشد. این روش میتواند از طریق هر دو روش Static و Dynamic اقدام به بادگیری آدرسهایMAC مربوطه نموده و آنها را در فایل پیکربندی سوئیچ ذخیره نماید. در این صورت هر چند که ممکن است آدرسها بصورت پویا جمع آوری شده باشد، ولی به دلیل ذخیره شدن آنها در فایل پیکربندی، پس از راه اندازی مجدد از بین نرفته و نیازی به اجرای مجدد فرآیند جمع آوری آدرسها نمیباشد.

شما باید اینترفیسهای سوئیچ را طوری پیکربندی نمائید که واکنش مناسبی در برابر رخداد هر گونه تخلف امنیتی' از خود نشان دهد. منظور از تخلف امنیتی در Port Security، رخ دادن یکی از این شرایط میباشد: اول آنکه دستگاهی که آدرسMAC آن به عنوان دستگاه قابل اطمینان در جدول وجود ندارد، قصد اتصال به پورت سوئیچ را دارد. دوم اینکه، یک آدرسMAC که به عنوان آدرس قابل اطمینان در لیست قرار گرفته، بر روی دو پورت متفاوت سوئیچ در همان VLAN مشاهده گر دد.

شما میتوانید در زمان پیكربندی مشخص نمائید كه در صورت رخ دادن یک تخلف امنیتی، کدام یک از چهار حالت زیر بر روی سوئیچ فعال گردد:

**Protect** 

هنگامی که تعداد آدرسهایMAC یک پورت به حد مجاز مشخص شده برسد، از آن پس بستههای دارای آدرسMAC مبدا ناشناخته توسط سوئیچ از بین می رود. در این حالت هیچ پیامی جهت آگاه سازی مدیر شبکه، از سوئیچ صادر نمیگردد.

<sup>&</sup>lt;sup>1</sup> Security Violations

- **Restrict** هنگامی که تعداد آدرسهایMAC به حد مجاز مشخص شده برسد، از آن پس بستههای با آدرسMAC مبدا ناشناخته توسط سوئیچ از بین میرود. در این حالت بر خلاف حالت Protect، سوئیچ از طریق SNMP Trap و Syslog، اقدام به آگاه سازی مدیر شبکه می نماید.
- **Shutdown** در این حالت، در صورت رخداد تخلف امنیتی، پورت سوئیچ به حالت Error-disable وارد شده و بلافاصلهShutdown میگردد. چراغLED پورت نیز خاموش میگردد.

این حالت شبیه به حالت قبل بوده، با این تفاوت که حالت Error-disable و Shutdown به جای یک اینترفیس، بر روی یک VLAN اتفاق خواهد افتاد.

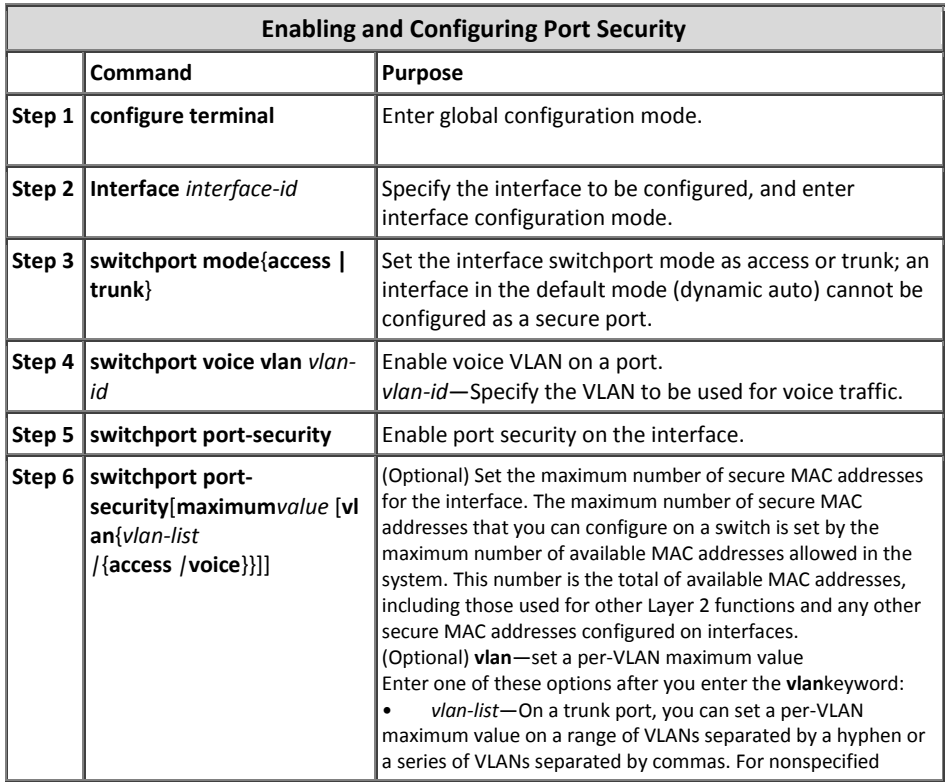

دستورات اجرای ویژگیPort Security به صورت زیر میباشد:

**Shutdown VLAN** •

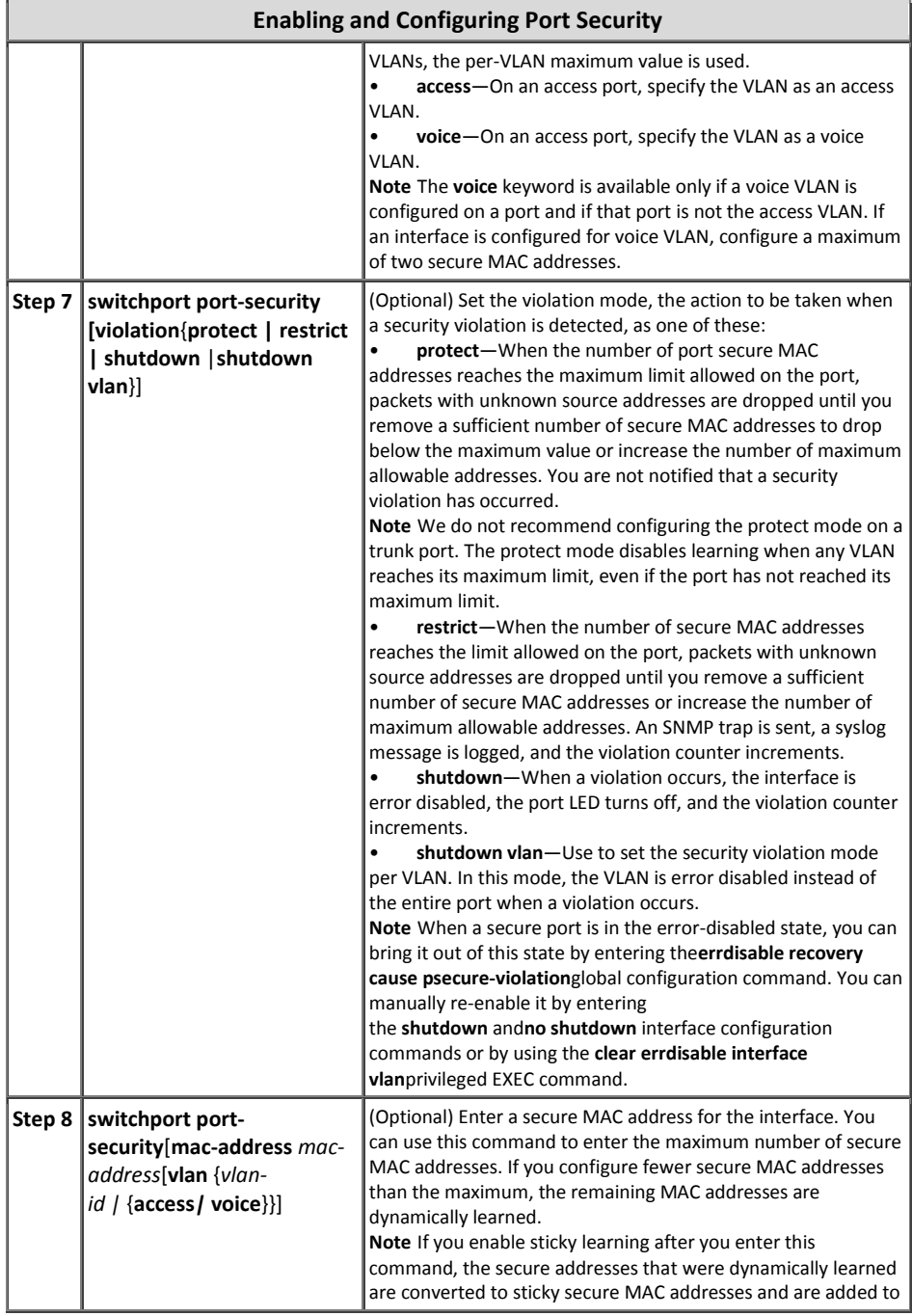

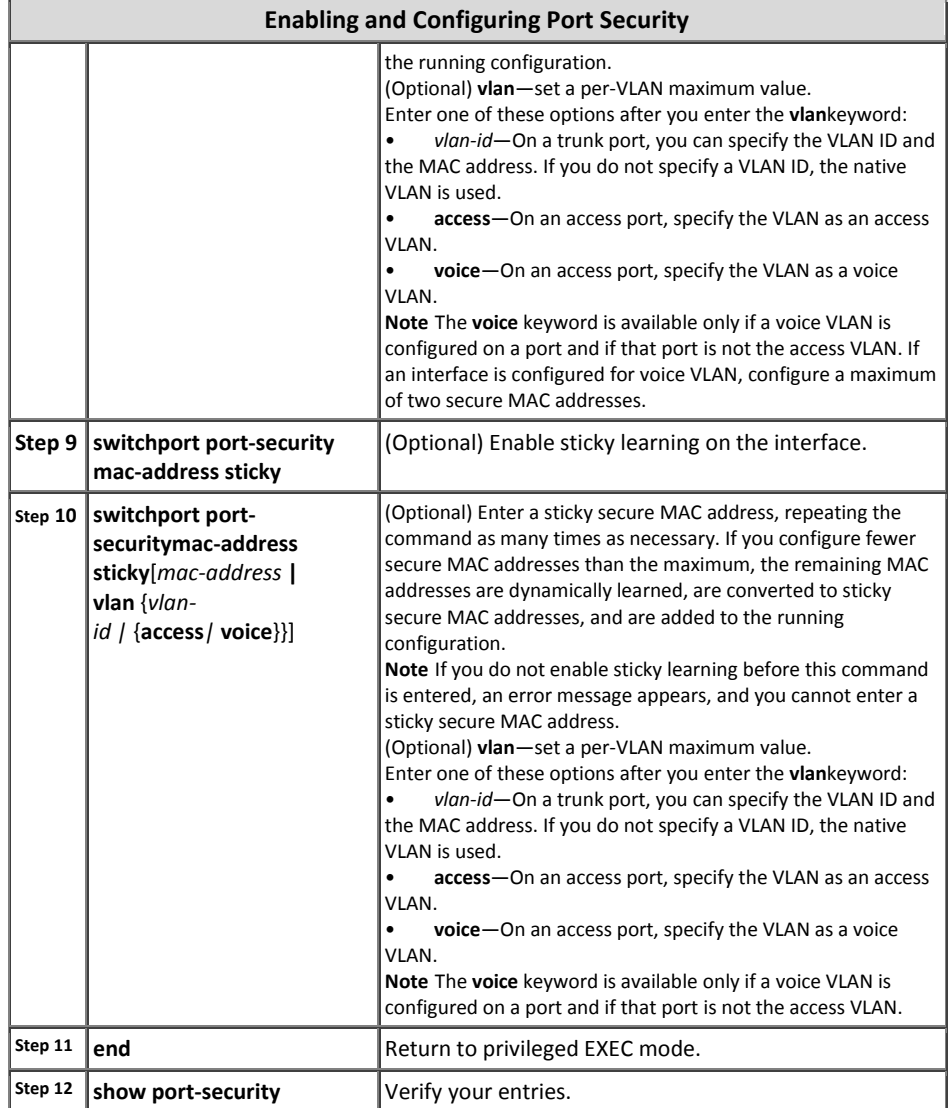

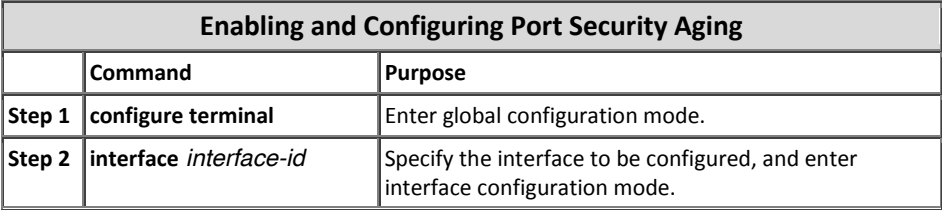

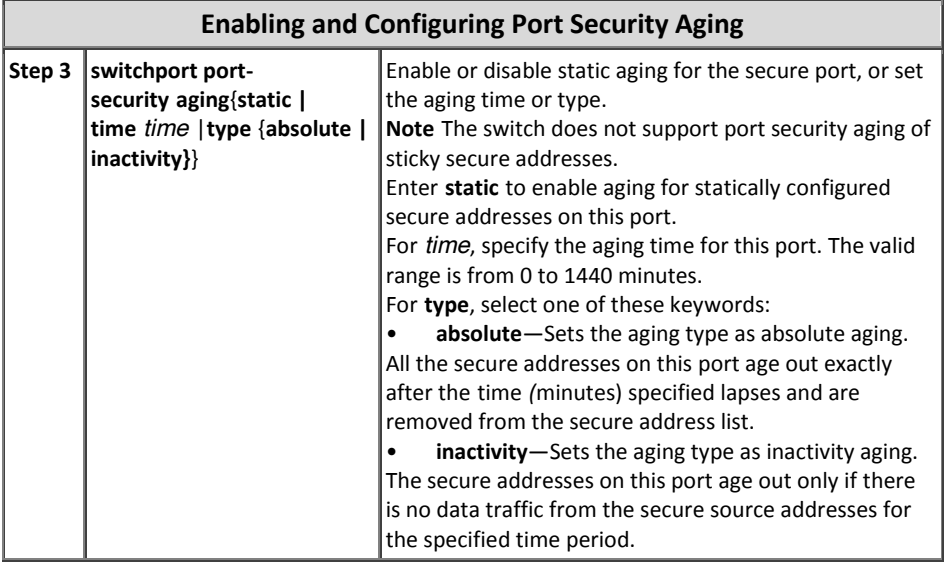

# **کىتزل طًفان تزافیک**

ویژگی Storm Control از ایجاد اختلال در ترافیکLAN، توسط طوفان Multicast ،Unicast یا Broadcast بوجود آمده از طریق یک اینترفیس فیزیکی، ممانعت به عمل می آورد. طوفانLAN زمانی رخ می دهد که سیل بستههایLAN، ترافیک بیش از حدی ایجاد نموده و باعث کاهش کارآیی شبکه گردند. از جمله مشکلات بوجود آمده توسط طوفان ترافیک میتوان از بروز خطا در پیاده سازی Protocol-Stack، اشتباهات پیکربندی شبکه و یا حمله منع خدمات، نام برد.

ویژگی کنترل طوفان (یا سرکوب ترافیک)، بر روی بستههای عبوری از یک اینترفیس به سوئیچ نظارت کرده و مشخص می نماید که این بستهها از نوع Multicast ،Unicast و یا Broadcast هستند. سوئیچ نیز در بازه زمانی یک ثانیه اقدام به شمارش هر نوع از بستههای هشخص شده می:نماید تا در صورتیکه تعداد بستههای مورد نظر از آستانه تعیین شده فراتر رود، اقدام به سرکوب آن ترافیک نماید.

کنترل طوفان با استفاده از یکی از روشهای زیر اقدام به اندازهگیری فعالیتهای ترافیکی می نماید:

<sup>1</sup> Suppression

- مشخص کردن درصد مورد نظر از کل پهنای باند یک پورت که می تواند برای ترافیک Unicast، و Broadcast مورد استفاده قرار گیرد.
- تعبین میزان` دریافت ترافیک بستههای Multicast ،Unicast و Broadcast، بر اساس بسته بر ثانیه<sup>۲</sup> .
- تعیین میزان دریافت ترافیک بستههای Multicast ،Unicast و Broadcast، بر اساس بیت بر ثانیه<sup>۳</sup> .
- تعیین میزان ترافیک بستههای کوچک بر اساس بسته بر ثانیه. این ویژگی به صورت عمومی فعال بوده و پیکربندی آستانه بستههای کوچک نیز به ازاء هر اینترفیس انجام می،پذیرد.

در هر یک از روشهای فوق، در صورتیکه ترافیک از آستانه مشخص شده فراتر رود ترافیک مسدود خواهد شد. این انسداد تا زمانی که مقدار ترافیک به پائینتر از آستانه مورد نظر برسد ادامه خواهد داشت و پس از آن مجددا تبادل ترافیک به حالت عادی باز خواهد گشت.

بصورت پیش فرض بر روی تجهیزات سیسکو کنترل طوفان در حالت غیرفعال قرار داشته و سطح سرکوب نیز بر روی %100 میباشد. در صورتی که بخواهید اقدام به پیکربندی این ویژگی نمائید بابد از دستورات زیر بهره بیرید:

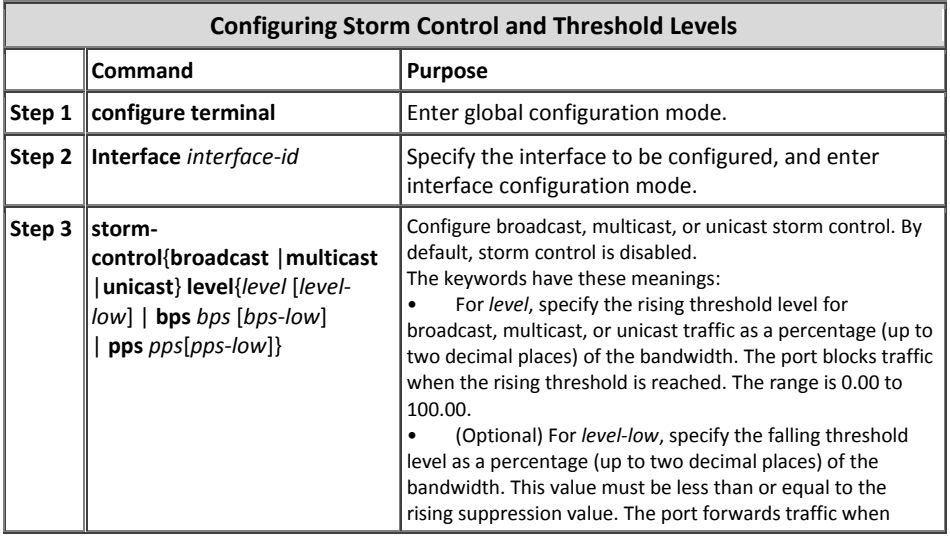

 $1$  Rate

 $\frac{2}{3}$  Packet-per-Second  $\frac{3}{3}$  Bit-per-Second

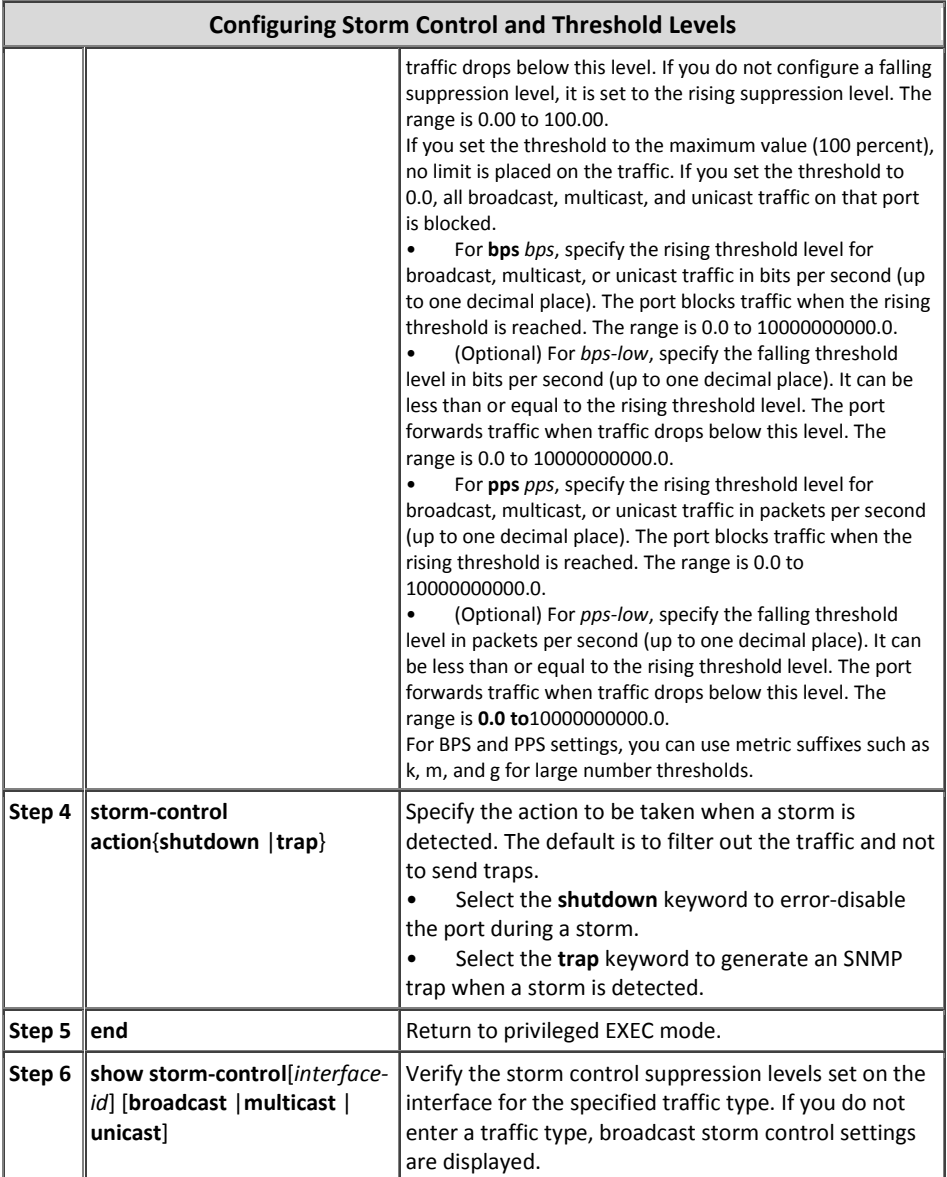

لازم به ذکر است که فقط اینترفیسهای فیزیکی از ویژگی کنترل طوفان ترافیک پشتیبانی میکنند. البته شما میتوانید این ویژگی را بر روی EtherChannel نیز فعال نمائید که در این صورت، این ویژگی بر روی تمام پورتهای فیزیکی عضو گروهEtherChannel پخش میگردد.

## **DHCP Snooping يیژگی**

برخی از هکرها حملات خود را با سوء استفاده از سرویسDHCP انجام میدهند. این حملات ممکن است با تزریق یک سرورDHCP جعلی به شبکه صورت گیرد؛ و یا اینکه هکر با ارسال پیامهای جعلی درخواستIP از طریق یک کلاینت، باعث گردد رنج آدرسهایIP در نظر گرفته شده برای شبکه اشباع گردیده و سرور دیگر نتواند در جواب درخواستهای مشروع کلاینتها، آدرسIP به آنها اختصاص دهد.

ویژگی DHCP Snooping همانند یک فایروال بین سرورDHCP قابل اعتماد و کلاینتهای غیرقابل اطمینان` در شبکه قرار گرفته و فعالیتهای زیر را انجام میدهد:

- اعتبار سنجی پیامهایDHCP دریافت شده از منابع غیرقابل اطمینان و فیلتر پیامهای غیر معتبر.
	- محدود سازی میزان ترافیکDHCP از منابع قابل اعتماد و غیرقابل اعتماد.
- x ایزبز ٚ ٍٟ٘ساضی پبیٍبٜ زازٜ Snooping DHCP، قبُٔ اَلػبتی زضثبضٜ ولیٙتٞبی غیرقابل اطمینان به همراه آدرسهایIP استیجاری<sup>۲</sup> اختصاص داده شده به آنها.
- بهرهگیری از پایگاه دادهDHCP Snooping برای اعتبار سنجی درخواستهای بعدی کلابنت های غیرقابل اعتماد.

البته توجه داشته باشید ویژگیهای امنیتی دیگر مثلDAI نیز برای انجام عملیات مربوط به خود، از اطلاعات موجود در پایگاه دادهDHCP Snooping استفاده می نمایند.

یکی از قابلیتهایی کهDHCP Snooping در اختیار مدیر شبکه قرار میدهد، قابلیت -Option B2 Data Insertion می باشد. این قابلیت امکان استفاده چندین کلاینت از یک پورت سوئیچ را برای ارسال درخواستهای دریافت آدرسP افراهم میآورد، بطوریکه هر یک از کلاینتها همچنان بصورت منحصر بفرد شناسایی میشوند. قابلیت Option-82 در شبکههای بزرگ كارىرد دارد.

بِطور پیش فرض، ویژگیDHCP Snooping در حالت غیر فعال قرار دارد. اما شما می،توانید آنرا بر اساس هرVLAN یا گروهی ازVLANها فعال نمائید. دستورات مورد استفاده برای فعال سازی ویژگی DHCP Snooping به همراه قابلیت Option-82 بصورت زیر میباشد:

<sup>ٔ</sup> منظور از غیرقابل اطمینان کلاینتهایی هستند که به طور معمول به شبکه وصل میشوند و ممکن است فرد هکر نیز یکی از آنها باشد. پس توجه داشته باشید که غیرقابل اطمینان به منظور ناشناخته بوده و با غیرمجاز فرق میکند!  $2$  Leased

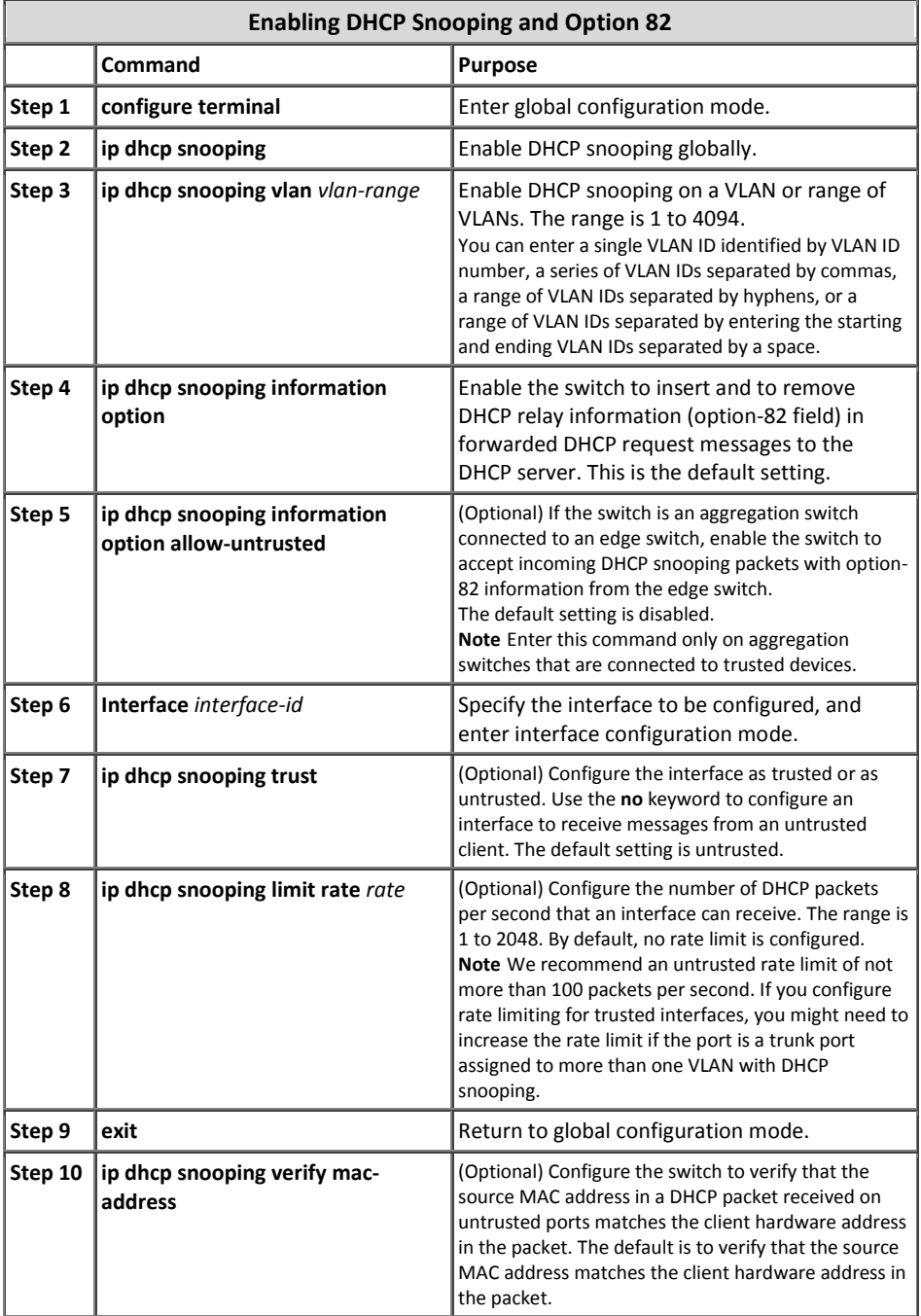

### **IP Source Guard**

ویژگی امنیتی IPSG جهت محدود سازی ترافیک مربوط به اینترفیس های لایه دو میباشد و عمل فیلتر ترافیک شبکه را بر اساس جدولBinding از انجام می دهد. وقتی می توان از این ویژگی استفاده نمود که DHCP Snooping بر روی اینترفیس های غیرقابل اعتماد فعال گردیده باشد. با ادغام این دو ویژگی، سوئیچ تمام ترافیک دریافتی یک اینترفیس را بلوکه میکند مگر آنکه ترافیک از سویDHCP Snooping مجاز شناخته شده باشد.

جدول IP Source Binding، شامل آدرسهای یاد گرفته شده از طریقDHCP Snooping و یا پیکربندی شده بصورت دستی(Static IP Source Binding) میباشد. هر ورودی این جدول شامل آدرسIP به همراه آدرسMAC اختصاص داده شده و شماره VLAN مربوطه میباشد. سوئیچ تنها زمانی از جدولIP Source Binding استفاده می نماید که ویژگیIP Source Guard بر روی آن فعال گردیده باشد.

ویژگی امنیتیIPSG فقط روی پورتهای لایه دو پشتیبانی گردیده و هر دو نوع پورت Access و Trunk را شامل میگردد. پیکربندیIPSG را میتوان بر اساس فیلتر آدرسIP مبدا و یا بر اساس فیلتر آدرسهای IP و MAC مبدا انجام داد.

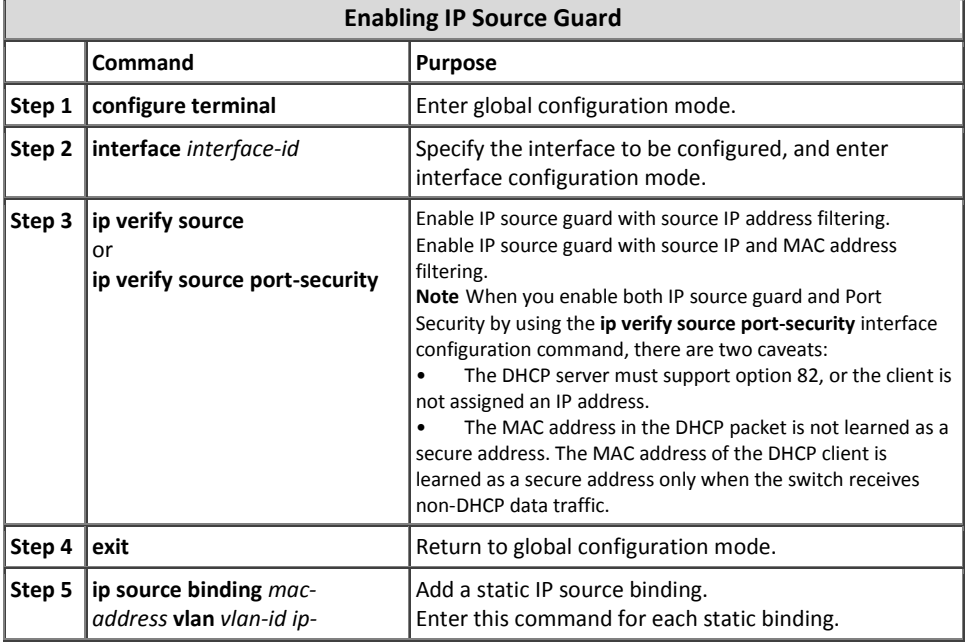

در ادامه حداقل دستورات مورد نیاز جهت راه اندازی این ویژگی آمده است:

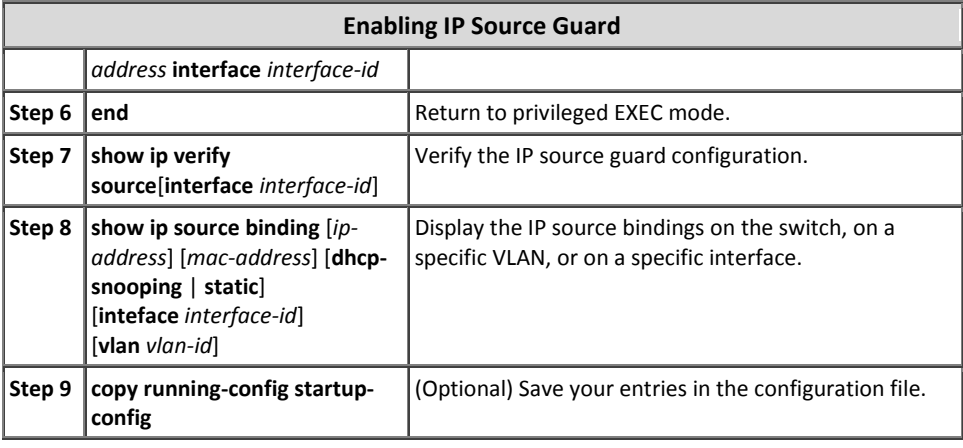

# **يیژگی DAI**

پروتكلARP را كه به خاطر دارید؟! پروتكلی است كه كلاینتها از آن برای پیدا كردن آدرس MAC متناظر با IP مورد نظر، استفاده میکنند. اما در صورتیکه از این پروتکل محافظت نگردد، می تواند توسط هکرها برای حمله به شبکه، مورد استفاده قرار گیرد.

از جمله موارد سوء استفاده از پروتکلARP می توان به حملات ARP Spoofing اشاره نمود. هکرها در این نوع حملات با جعل پیامهایARP، سیستم خود را بجای دستگاه قربانی معرفی مینمایند. در اینصورت تمام دیتای ارسال شده به دستگاه مورد نظر به سیستم فرد مهاجم تحویل داده میشود. حملهARP Spoofing میتواند یک میزبان، سوئیچ و یا روتر متصل شده به شبکه لایه دو را هدف قرار دهد.

ویژگی امنیتی Dynamic ARP Inspection)DAI) برای مقابله با تهدید فوق، اقدام به اعتبار سنجی بستههایARP تبادل شده در شبکه مینماید. ویژگیDAI با رهگیری، ثبت وقایع و حذف بستههایARP که شامل آدرسهای IP-to-MAC نامعتبر هستند، از حملات مرد میانی(MITM) جلوگیری به عمل میآورد.

ویژگیDAI را میتوان مبتنی بر سرورDHCP و یا غیر مبتنی بر سرورDHCP راه اندازی نمود. همچنین این ویژگی دارای پارامترهای متعددی برای پیکربندی میباشد. در ادامه حداقل دستورات مورد نیاز جهت راه اندازیDAI در شبکه مبتنی بر سرورDHCP آورده شده است.

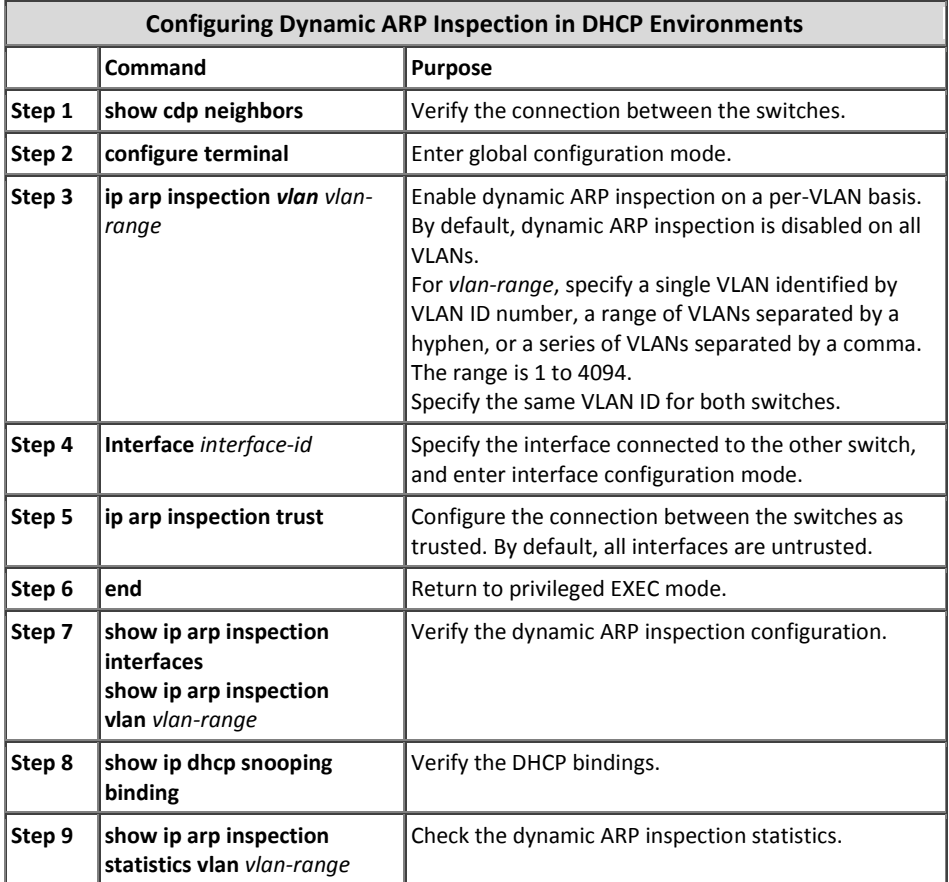

# **شبکٍ مجاسی شخصی(PVLAN(**

بصورت معمول کلاینتهای موجود در یک شبکه فیزیکی یا منطقی امکان تبادل اطلاعات با یکدیگر را دارند. به عنوان مثال اگر یکی از کلاینتها اقدام به ارسال یک پیامBroadcast نماید، تمام کلاینتهایی که در آن شبکه قرار دارند، این پیام را دریافت خواهند نمود.

ممکن است در برخی مواقع به دلایل امنیتی بخواهید بعضی از پورتهای حساس یک VLAN را بدون تغییر در آدرسP و VLAN مربوطه، از سایر پورتهای موجود در آن شبکه جداسازی نمائید. به عنوان مثال شما در شبکه دارای یک VLAN به عنوان Server Farm هستید و تمام سرورهای شبکه نیز در این VLAN قرار دارند. ممکن است بنا به دلایل امنیتی بخواهید بعضی از این سرورها با هم در ارتباط نباشند ولی همچنان بتوانند از Gateway شبکه نیز استفاده کنند. در اینصورت می توان از PVLAN استفاده نمود.

شبکه مجازی شخصی (Private VLAN)، امکان جداسازی بین پورتھای سوئیچ که در یک Broadcast Domain یکسان قرار دارند، را فراهم میآورد؛ بدون آنکه نیاز به ایجاد شبکهای جدا با رنج آدرسIP متفاوت وجود داشته باشد. پورتهایPVLAN در یکی از سه حالت زیر بیکرین*دی* مے گردند:

#### **Promiscuous** •

یک پورت بی قاعده(Promiscuous) میتواند با تمام اینترفیس *ه*ای Isolated و Community موجود در یک PVLAN از تباط پر قران نماید.

#### **Isolated** •

پورت ایزوله، بصورت کاملا جدا شده از سایر پورتهای لایه دو واقع در یک PVLAN قرار میگیرد. این نوع پورت از ترافیک ارسالی به سایر پورتها جلوگیری به عمل آورده و در این حالت تنها پورتی که امکان تبادل دیتا با پورت ایزوله را دارد، پورتهای بی قاعدہ میباشند.

#### **Community**

پورتهای Community امکان برقراری ارتباط با پورتهای هم نوع خود و همچنین با پورتهای بی قاعده را دارند. این نوع پورتها از سایر پورتهای لایه دو موجود درPVLAN و پورتهای Isolated کاملا جدا شده و امکان برقراری ارتباط بین این پورتها وجود نخواهد داشت.

ویژگی PVLAN فقط در برخی از سوئیچهای سیسکو پشتیبانی میگردد و در سایر سوئیچها ممکن است به جایPVLAN، از ویژگی پورت حفاظت شده پشتیبانی گردد. لذا قبل از تصمیمگیری برای استفاده ازPVLAN یا پورت حفاظت شده، باید مدل تجهیزات موجود در شبکه و نسخه IOS آنها را مورد بررسی قرار دهید.

### **پًرت حفاظت شذٌ**

برخی از برنامههای کاربردی نیاز دارند تا ترافیک مربوط به آنها در لایه دوم شبکه و بین پورتھای ھمان سوئیچ قابل تبادل نباشد؛ بطوریکه ترافیک ایجاد شده یک همسایه قابل دیدن توسط همسایههای دیگر نباشد. در چنین محیطی استفاده از پورتهای حفاظت شده میتواند تضمین نماید که هیچ ترافیک Multicast ،Unicast و Broadcastای بین این پورتهای سوئیچ تبادل نخواهد گردید.

پورتهای حفاظت شده دارای ویژگیهای زیر میباشند:

- یک پورت حفاظت شده هیچ ترافیکی(Unicast, Broadcast, Multicast) را به هیچ پورت حفاظت شده دیگری ارسال نخواهد کرد. ترافیک دیتا نمی تواند در لایه دوم شبکه بین پورتهای حفاظت شده تبادل گردد، مگر ترافیک کنترلی مثل بستههایPIM که توسط CPU پردازش شده و برای نرم افزارها ارسال میگردد.
- تمام ترافیک عبوری بین پورتهای حفاظت شده باید از طریق یک دستگاه لایه سه تبادل گر دد.
- تبادل دیتا بین پورتهای حفاظت شده با پورتهای حفاظت نشده نیز بطور معمول انجام می پذیرد.

شما میتوانید ویژگی پورت حفاظت شده را هم بر روی پورتهای فیزیکی و هم بر روی EtherChannel پیکربندی نمائید. برای اجرای این ویژگی می توانید از دستورات زیر بهره ببرید:

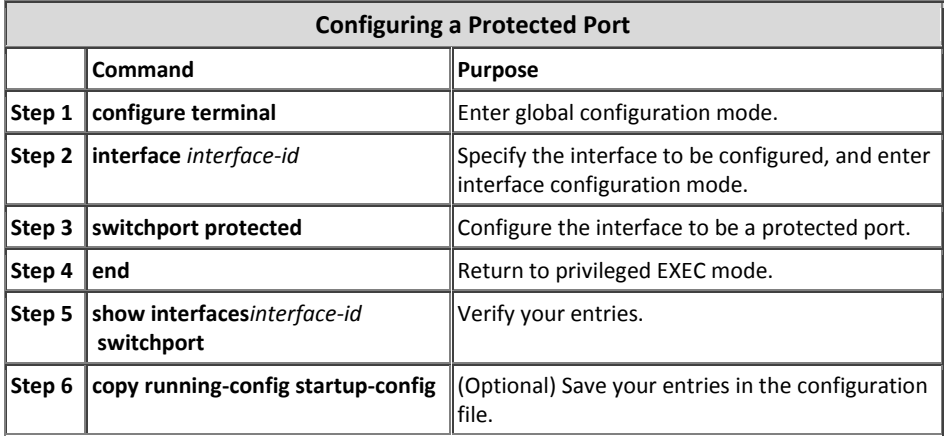

### **IEEE 802.1X استاوذارد**

سازمان IEEE برای امنیت شبکه اقدام به معرفی استاندارد802.1X نموده است. این استاندارد احراز هویت کلاینتها را جهت دسترسی به شبکه بر اساس هر پورت سوئیچ انجام میدهد. ٰ

1 Port-Base Authentication

استاندار د802.1X (به اختصار dot1x گفته می شود) کنترل دسترسی به شبکه را در سطح رسانه (Media Level) انجام داده و صدور اجازه یا رد دسترسی به شبکه را در همان سطح ضادر می نماید. این استاندارد کنترل دسترسی و اعمال سیاستهای ترافیکی را میتنی پر هویت کاربر یا ماشین انجام میدهد.

در صورت فعال بودن dot1x، یک ماشین در زمان اتصال به پورت سوئیچ قبل از هر کاری مورد احراز هویت قرار میگیرد. پایگاه داده مربوط به احراز هویت نیز معمولا بر روی یک سرورAuthentication قرار گرفته که توسط پروتکل RADIUS ٰ یا سوئیچ در ارتباط می،باشد. سوئیچ پس از تبادل اطلاعات کاربر مورد نظر با سرور، در نهایت اقدام به تصمیم گیری درباره صدور یا عدم صدور مجوز دسترس*ی* به کلاینت می،نماید.

قبل از اتمام پروسه احراز هویت، کلاینتها تنها قادر به تبادل پیامهای EAPOL<sup>۲</sup> با سوئ*نچ* هستند و پس از اتمام موفقت آمیز پروسه Authentication، تبادل ترافیک بصورتِ عادی انجام خواهد پذیرفت. در غیر اینصورت سوئیچ اقدام به بلوکه کردن پورت مربوطه می،نماید.

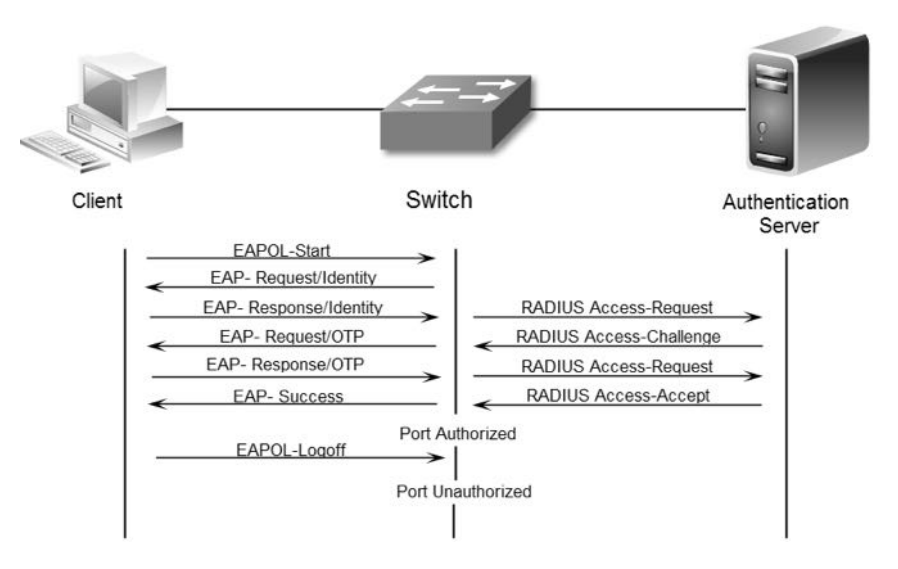

استاندار دdot1x امکان پشتیبانی از دو نوع توپولوژی شبکه را دارد:

**Point-to-Point** 

در حالت Point-to-Point، از طریق یک پورت سوئیچ فقط یک کلاینت می¤واند با احراز هویتdot1x به شبکه متصل گردد. سوئیچ وجود کلاینت جدید را با تغییر حالت

<sup>&</sup>lt;sup>1</sup> Remote Authentication Dial In User Service

<sup>&</sup>lt;sup>2</sup> Fxtensible Authentication Protocol Over LAN

پورت به Up تشخیص داده و اقدام به اجرای پروسه Authentication می;نماید. در صورتیکه دستگاه متصل شده خاموش شود و یا اقدام به جابجایی نماید، سوئیچ حالت پورت خود را بهDown تغییر داده و مجددا در حالت Unauthorized قرار مے گیر د.

#### **Wireless**

در این حالت با توجِه به اتصال بی سیم کلاینتها به یک Access Point، امکان اتصال چند كلاينت از طريق يک پورت مهيا گرديده است. در اينصورت پس از احراز هويت يک کلاینت، پورت به حالت Authorized رفته و تمام کلاینتهایی که پس از آن بهAP متصل میشوند نیز بدون احراز هویت امکان دسترسی به شبکه را خواهند داشت. برای جلوگیری از ایراد فوق باید از APای استفاده شود كه قابلیت پشتیبانی از استاندارد dot1x را داشته باشد. به عبارت دیگر وظیفه Authentication کلاینتهای بی سیم باید بر عهده AP گذارده شود.

استاندارد dot1x را بر اساس نیازهای شبکه می توان به روشهای مختلف و با استفاده از سرورهای احراز هویت متفاوت راه اندازی نمود. به هر حال حداقل دستورات مورد نیاز برای فعال سازی این استاندارد بصورت زیر میباشد:

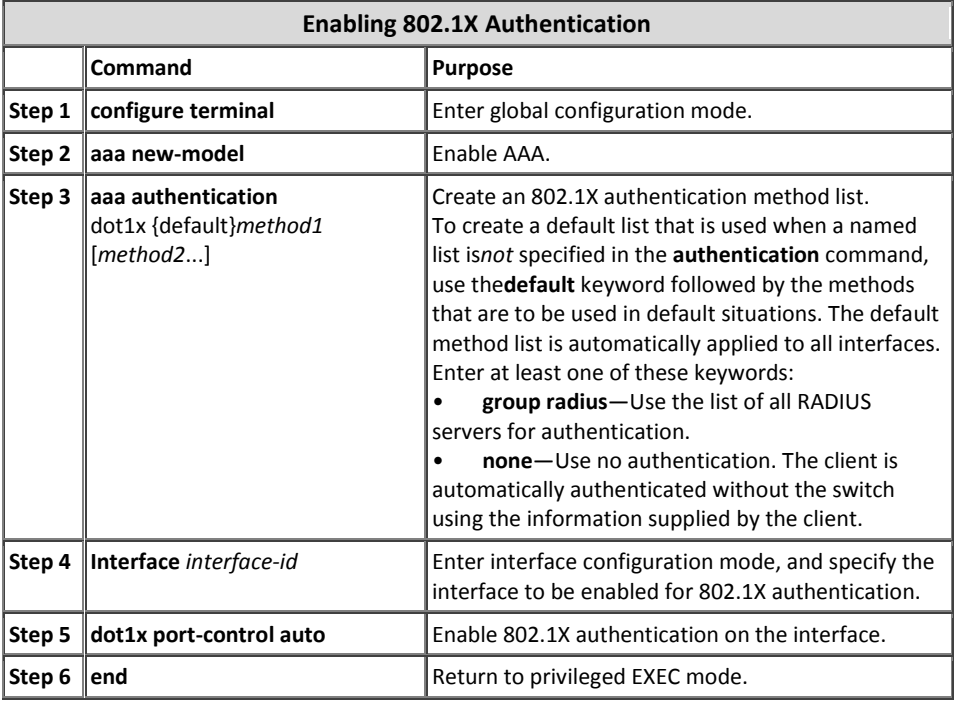

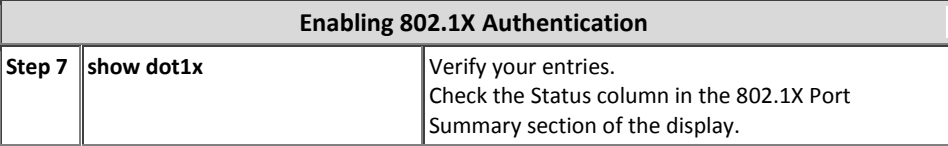

ä,

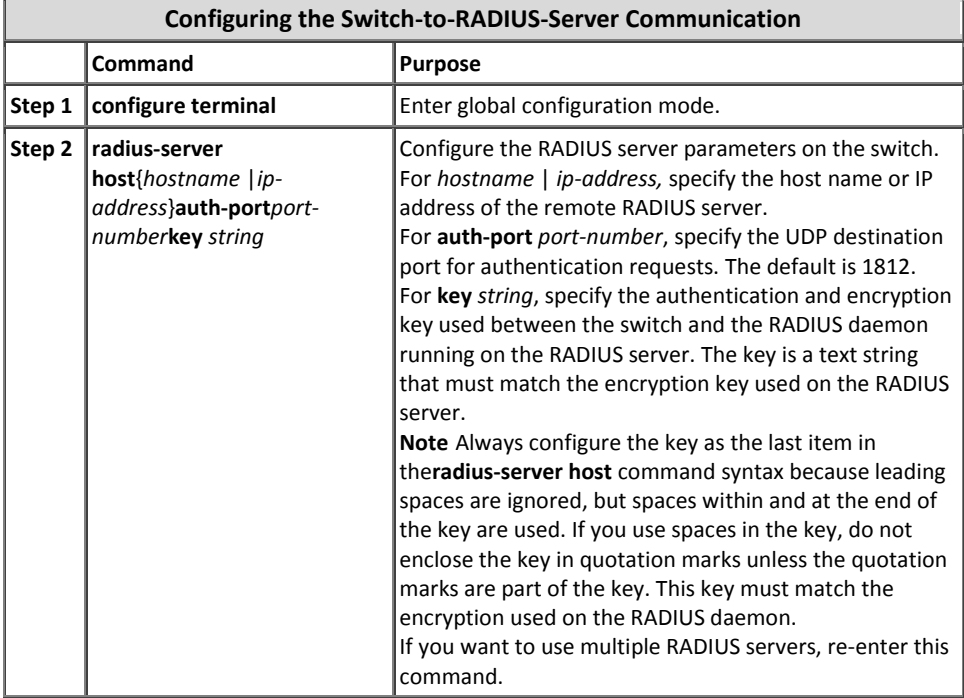

5 مبحث سوم

# امنیت مسیریابی

امنیت مسیریابی شامل دو بخش اصلی میگردد. بخش اول مربوط به راهکارهای کنترل دسترسی کاربران بخشهای مختلف جهت امکان تبادل دیتا با یکدیگر بوده و بخش دیگر نیز مربوط امن کردن پروتکلهای مورد استفاده در مسیریابی میباشد.

## **Access Control List**

یکی از مهمترین مباحث امنیتی لیست کنترل دسترسی یا Access Control List می باشد، که به اختصار ACL نامیده میشود. ACL دارای طیف کاربردی وسیعی است. از جمله موارد استفاده از ACL میتوان به کنترل دسترسی جهت مدیریت تجهیزات شبکه، کنترل دسترسی کلاینتهای شبکههای مختلف با یکدیگر، امن کردن سرورها، اعمال محدودیت استفاده از سرویس ها، فیلتر ترافیک و موارد دیگر اشاره نمود.

فارغ از اینکه از ACL در کجا و برای چه کاری استفاده میگردد، نحوه ایجاد آن بین تمام موارد مشترک است. لذا در این قسمت تمرکز اصلی بر روی آموزش نحوه ایجاد ACL میباشد.

#### **اوًاع ACL**

ACLها دارای انواع مختلفی هستند که توسط شماره یا نحوه تعریف در زمان نام گذاری مشخص میگردند. جدول زیر شامل لیستی از مرسوم ترین انواع ACL ها میباشد:

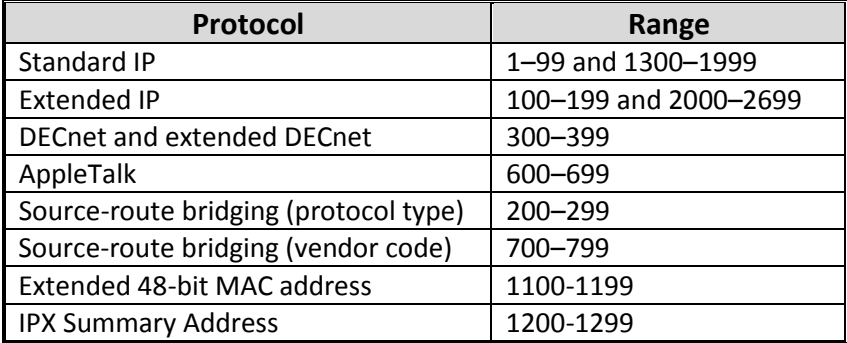

همانطور که در جدول فوق ملاحظه میکنید ACL دارای انواع مختلفی است. اما به هر حال ما فقط به بررسی دو نوع مورد استفاده آن که در شبکههایTCP/IP مورد استفاده قرار میگیرد، مے پردازیم:

- **Standard Access List** این نوع ACL که در رنجهای 99-1 و 1999-1300 قرار دارد، فقط امکان Permit یا Deny نمودن جریان ترافیک مربوط به یک آدرسPI خاص را دارد. در این حالت شما نمیتوانید بر اساس پورت یا آدرس مقصد اقدام به اعمال فیلترینگ نمائید.
- **Extended Access List** این نوع ACL که در رنجهای 199-100 و 2699-2000 قرار دارد، امکان Permit و Deny ترافیک را بر اساس آدرس مبدا، آدرس مقصد و پورت مورد نظر فراهم میآورد. همچنین Extended ACL ها مدیر شبکه را قادر میسازند تا فیلتر ترافیک را حتی بر اساس نوع پروتکل (مثل TCP ،UDP و ICMP) اعمال نماید.

### **قًاویه ي وکات ACL**

در هنگام ایجاد و استفاده از ACL باید قوانین و نکات زیر را مد نظر قرار دهید:

- تا قبل از تعریف و اختصاصACL، بصورت پیش فرض تمام ترافیک اجازه عبور دارند.
- صرف ایجاد ACL هیچ تاثیری بر روی ترافیک ورودی یا خروجی نداشته و حتما باید ACL به فرآیند مورد نظر اختصاص داده شود.
- روتر برای تطبیق بستههای اطلاعاتی با ACL، بررسی خطوط ACL را به ترتیب از بالا به پائین انجام داده و در صورت تطبیق با یک شرط همان را به بسته اعمال نموده و از بررسی سایر خطوط صرفنظر می نماید.
- بصورت پیش فرض در پایان لیستACL، تمام درخواستها Deny میشوند. مثل اینکه شما شرط Deny any را به آخرACL اضافه کرده باشید. به عبارت دیگر اگر بسته مورد نظر با هیچ یک از شروط ACL تطابق نداشته باشد، در آخر فرض بر Deny گرفته میشود. توجه داشته باشید كه در زمان مشاهدهACL، این پیش فرض (Deny any) نمایش داده نمي شود.
- در ACL به جای استفاده از Subnet Mask از Wildcard Mask برای مشخص کردن زیر شبکه استفاده میشود.
- باید شروط لیست ACL را از خاص<sup>\</sup> به عام<sup>۲</sup> وارد نمایید. به عبارت دیگر باید در ابتدای ACL، شروط مد نظر برای میزبانهای خاص و در انتها شروط مربوط به گروهها و یا شروط عمومی را وارد نمائید.
- خطوط حدید همیشه به انتهای ACL اضافه میشوند. ترتیب قرار گرفتن خطوط ACL دقیقا وابسته به ترتیب وارد نمودن آنها میباشد و شما نمی توانید یک شرط جدید را به او اسط ليستACL اضافه نمائيد.
- همیشه ابتدا ACL را بطور كامل ایجاد و سپس به فرآیند فیلترینگ، Route Map یا Redistribute مورد نظر اعمال نمائيد.
- × یک ACL در جواب فرستنده بستههایی که Deny می شوند، پیام Host Unreachable فرستاده و سپس اقدام به دور ریختن بستهها می نماید.
	- ACL مربوط به فیلتر ترافیک باید نزدیک به مبدا ایجاد کننده آن ترافیک، اعمال گردد.
- بصورت معمول فیلترهای امنیتی در ورودی (Inbound) و فیلترهای ترافیک در خروجی (Outbound) اعمال میگردند.
- فیلترهای اعمال شده به Outbound هیچ تاثیری بر روی ترافیک ایجاد شده توسط روتر نخواهد داشت.
- اعمال و حذف ACL به اینترفیسها را به دقت انجام دهید تا خللی در عملکرد روتر ایجاد نگر دد.

### **وحًٌ ایجاد ي اػمال ACL**

مراحل نوشتن لیست کنترل دسترسی Standard و Extended و نحوه اعمال آن در ادامه آمده است:

| <b>Creating Standard ACL</b> |                                                              |                                                                                                    |
|------------------------------|--------------------------------------------------------------|----------------------------------------------------------------------------------------------------|
|                              | Command                                                      | <b>Purpose</b>                                                                                                    |
| Step 1                       | configure terminal                                           | Enter global configuration mode.                                                                                                    |
| Step 2                       | ip access-list standard name                                 | Define a standard IP access list using a name or<br>number, and enter access-list configuration mode.<br>Note The name can be a number from 1 to 99. |
| Step 3                       | deny {source [source-wildcard]<br>  host source   any} [log] | In access-list configuration mode, specify one or<br>more conditions denied or permitted to determine                                                |

 $1$  Specific

<sup>2</sup> General

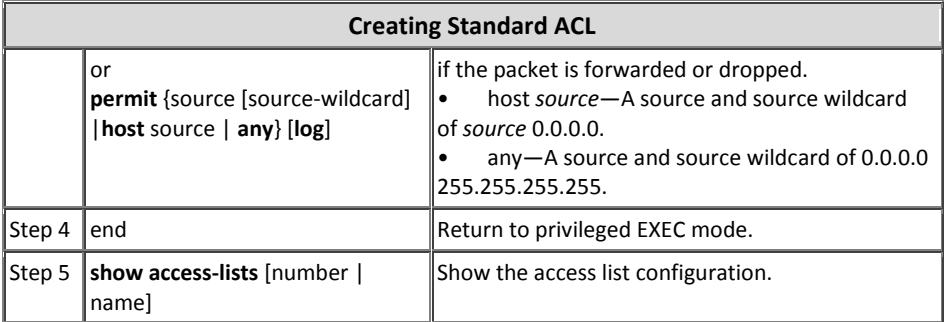

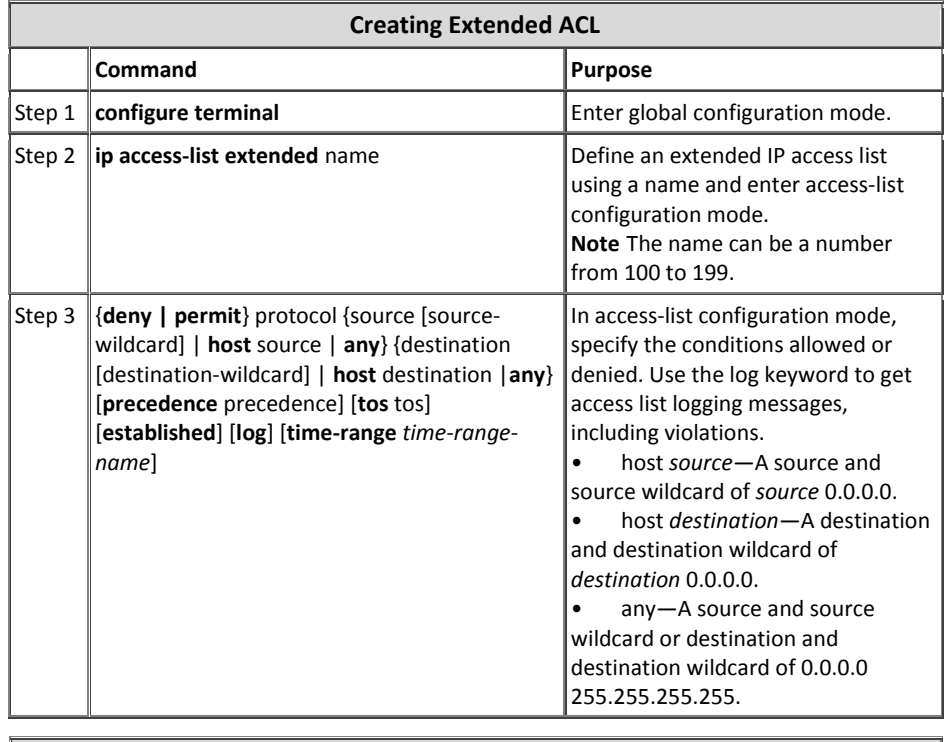

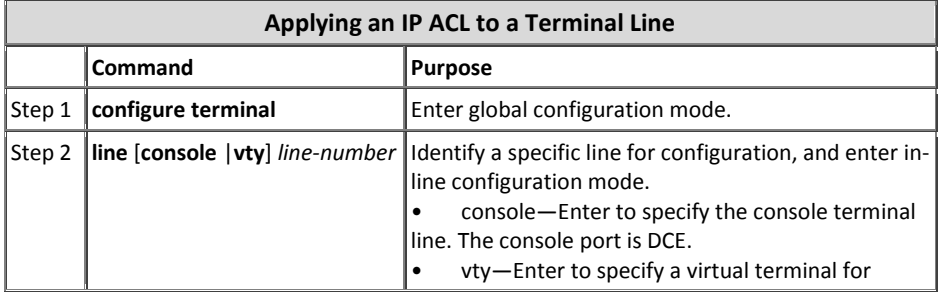

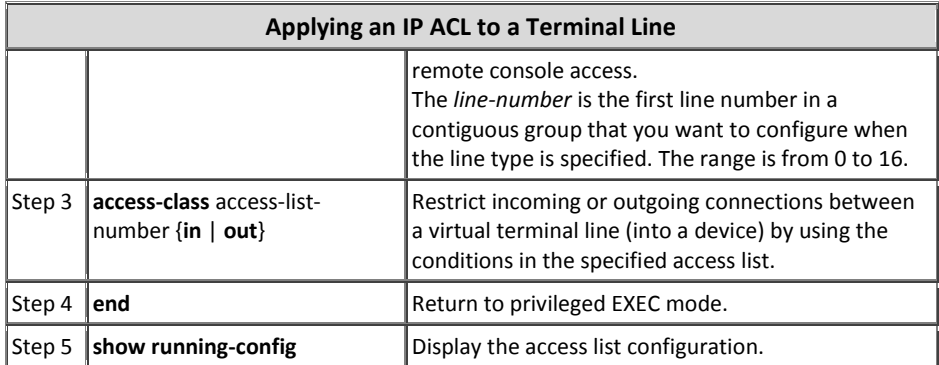

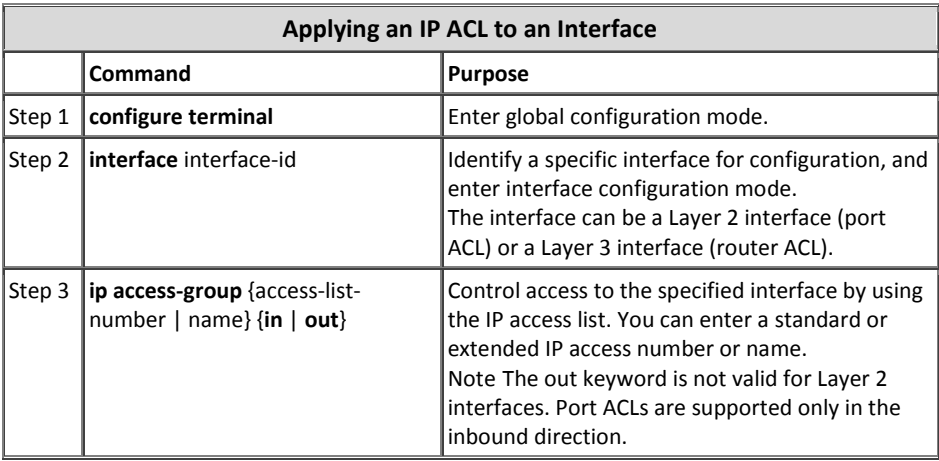

## **Route-Maps**

Route-Maps را میتوان نوعیACL پیشرفته دانست كه برای فیلتر كردن مسیرها و تغییر پارامترهای آنان در فرآیند توزیع مجدد (Redistribution) کاربرد دارد. دستور پیکربندی پویای پروتکل توزیع مجدد، به شما اجازه استفاده از هر دو ویژگی ACL یا Route-Map را می،دهد. لذا شناسایی شباهتها و تفاوتهای ACL با Route-Map می تواند کمک قابل توجهی برای شما در زمان طراحی شبکه به شمار آید.

## **شباَت ACL با Map-Route**

• هر دو دارای دستورات پی در پی هستند که هر کدام از آنها میتواند باعث Permit یا Deny دیتای مورد نظر گردد.

- در نحوه بررسی و تشخیص تطابق نیز عملکردی شبیه به یکدیگر دارند. پس از تطبیق با اولین شرط، همان را اعمال نموده و از بررسی سایر خطوط صرفنظر میکنند.
- هر دو دارای یک مکانسیم کلی هستند: تُطابق معیارها` و تفسیر تُطابق<sup>۲</sup> بر اساس روش اعمال شده مشخص می شوند. به عبارت دیگر یک Route-Map یکسان اعمال شده به وظایف<sup>۳</sup> مختلف ممکن است تفاسیر متفاوت*ی* داشته باشد.

### **Route-Map با ACL تفايت**

- غالبا Route-Mapها از ACL جهت تطابق معیارها استفاده می نمایند.
- نتیجه اصلی بررسی یک ACL، رسیدن به جواب بلی یا خیر است که مشخص مینماید دیتای ورودی باید Permit یا Deny شود. و با اعمال ACL به فرآیند توزیع مجدد، میتوان تعیین نمود که آیا مسیر مورد نظر امکان توزیع مجدد را دارد یا خیر. اما معمولاRoute-Map ها علاوه بر Permit و Deny مسیرها، اقدام به تغییر اطلاعات مربوط به مسیرها در زمان توزیع مجدد آنها در یک پروتکل دیگر نیز می،نمایند.
- Route-Map انعطاف بیشتری نسبت به ACL داشته و میتواند اقدام به بررسی مسیرها بر اساس معیارهایی نماید که ACL قادر به انجام آنها نیست. به عنوان مثال یک Route-Map میتواند بررسی کند که آیا نوع مسیر داخلی است یا اینکه دارای علامت خاصی است؟
- بر اساس قرارداد در پایانACL همه چیز Deny خواهد شد. اما Route-Map قراردادی شبیه به ACL نداشته و اگر تلاش برای تطبیق تا انتهای Route-Map ادامه باید، نتیجه به کاربرد خاص آن Route-Map بستگی خواهد داشت. اما خوشبختانه Route-Map در توزیع مجدد رفتاری شبیه به ACL دارد: اگر مسیری با هیچ شرطی از Route-Map تطابق پیدا نكند، توریع مجدد نخواهد یافت؛ درست مثل اینکه Route-Map در پایان دارای Deny any می باشد.
- اعمال ACL به هر دو ترافیک ورودی و خروجی امکانپذیر است. اما Route-Map را فقط میتوان بر روی ترافیک ورودی اعمال نمود.
	- نحوه ایجاد ACL ساده تر از ایجاد Route-Map است.

<sup>&</sup>lt;sup>1</sup> Criteria Matches

<sup>2</sup> Match Interpretation

 $3$  Tasks

بر خلاف ACL، درRoute-Map امکان حذف یک شرط بدون تاثیر گذاری بر روی سایر شروط و همچنین امکان اضافه نمودن یک شرط جدید در بین شرطهای موجود و جو د دار د.

ثا توجه به شیاهتها و تفاوتهای فوق، نهایتا میتوان به این نتیجه رسید که اگر می خواهید اطلاعات مسیرها را در هنگام توزیع مجدد تغییر دهید و یا اینکه نیاز به توانابی های قویتری جهت تطبیق شروط مورد نظر دارید، بهتر است از Route-Map استفاده کنید. و بر عکس اگر شما فقط میخواهید اقدام به یک فیلترینگ ساده مسیرها بر اساس Prefix آدرس آنها نمائد، سىسکى پیشنهاد مے کند که از ACL بهره ببرید.

#### **دستًرات Map-Route**

هر شرط موجود در Route-Map میتواند توسط یکی از دستورات زیر تعریف گردد:

- **Match** از این دستور جهت انتخاب مسیرهایی استفاده میشود که این شرط باید به آنها اعمال گر دد.
- **Set** برای تغییر اطلاعات مورد نظر در مسیرها قبل از انجام توزیع مجدد، از دستورSet استفاده مے گردد.

در هر شرط دستورات Match و Set، ممكن است استفاده نشده و یا بر عكس، چندین بار مورد استفاده واقع شده باشند. با توجه به شرایط یکی از حالات زیر روی خواهد داد:

- اگر چند دستورMatch در یک شرط وجود داشته باشد، در صورتی آن شرط اعمال میشود كه همه آنها با مسیر مورد نظر تطابق داشته باشند. به عبارت دیگر، از منطق AND برای بررسی دستورات Match پی در پی استفاده میگردد.
- اگر در یک دستور، یکMatch به چند شیء` اشاره داشته باشد، کافسیت یا یکی از آنها تطابق پیدا نماید تا شرط اعمال گردد. به عبارت دیگر در این حالت از منطق OR استفاده میشود.
- اگر هیچ دستورMatchای وجود نداشته باشد، تمام مسیرها با شرط تطابق پیدا خواهند نمود.

 $1$  Object

اگر هیچ دستور Setای در شرط Permit یک Route-Map وجود نداشته باشد، توزیع مجدد مسیرها بدون هیچ تغییری در پارامترهایشان، انجام خواهد پذیرفت.

پیکربندی Route-Map بنا بر پروتکلهای مسیریابی مختلف، میتواند شامل ویژگیهای متفاوتی باشد. لذا برای استفاده از این ویژگی باید به مرجع دستورات در آن پروتکل خاص مر إحعه نمائيد.

# **Passive Interface يیژگی**

بصورت پیش فرض تمام اینترفیسهایی که آدرسP آنها در فرآیند مسیریایی بویا معرفی میشوند اقدام به ارسال و دریافت پیامهای مسیریابی مینمایند. هر چند که این عمل برای درست انجام شدن فرآیند مسیریابی لازم است اما ممکن است بر روی بعضی از اینترفیسها مخصوصا اینترفیسهایی که به شبکههای خارجی متصل هستند، این ویژگی منجر به یک ضعف امنیتی گر دد.

اگر فرد خرابكار از طریق شبكه دیگری كه با سازمان شما در ارتباط است قادر به دریافت پیامهای مربوط به بروزرسانی پروتکلهای مسیریابی پویا باشد، می،تواند به راحتی توپولوژی و آدرسهای شبکه مورد استفاده در سازمان شما را به دست آورد.

برای جلوگیری از این اتفاق می توان از ویژگی Passive Interface بهره برد. در صورتیکه این ویژگی بر روی یک اینترفیس فعال باشد، پیامهای بروز رسانی مربوط به مسیریابی پویا از طریق آن اینترفیس دریافت و ارسال نخواهد شد.

برای پیکربندی ویژگی Passive Interface باید ابتدا به محیط پیکربندی پروتکل مسیریابی پویا وارد شده و سپس با استفاده از دستور زیر اقدام به معرفی اینترفیس مورد نظر نمائید:

Router(config-router)#**passive-interface** *interface-type interface-number*

# **تزجمٍ آدرس شبکٍ**

به ویژگی ترجمه آدرس شبکه در بخش مسیریابی این کتاب بطور مفصل پرداخته شده است. ویژگی ترجمه آدرس شبکه با NAT علاوه بر ترجمه آدرسهای Private به آدرسهای Public و برقراری امکان استفاده از اینترنت برای کاربران فاقد آدرسهای عمومی، یک ویژگی امنیتی نیز محسوب مے گردد.
ترجمه آدرس شبکه می تواند با تبدیل آدرسهای مورد استفاده در داخل شبکه به یک سری آذرسIP خاص، از افشای آذرسهایIP و زیر شبکههای مورد استفاده در سازمان شما حلوںگیری به عمل آورد.

## **استاوذارد 2827 RFC**

نوعی از حملات منع خدمت که توسط افراد خرابکار انجام میپذیرد، حمله بر اساس جعل آدرسPI مبدا میباشد. سازمان IETF برای جلوگیری از این نوع حملات و فیلترینگ نفوذ به شبکه اقدام به معرفی استاندار با RFC 2827 نموده است.

این استاندارد که معمولا در مرز شبکه با اینترنت اعمال میشود، جهت محافظت شبکه در برابر سیل حملاتی است که از آدرسIP جعلی استفاده می نمایند. لذا استاندارد برای جلوگیری از این نوع مخاطرات، به رعایت دو مورد زیر تاکید می نماید:

- ۱) جلوگیری از ورود بستههایی که آدرس مبدا آنان در شبکه داخلی وجود دارد.
- ۲) جلوگیری از خروج بستههایی که آدرس مبدا آنان در شبکه داخلی وجود ندارد.

سیسکو در جهت تکمیل فیلترینگ بستههای دارای آدرسIP مبدا جعلی، پیشنهاد میکند موارد زیر در مرز شبکه توسط ACLها یا فایروال اعمال گردد:

- i. د عابت موارد گفته شده در RFC 2827.
- ii. فیلتر آدرسهای موجود در RFC 1918. RFC 1918 شامل فضای آدرسهای Private است که جهت استفاده در شبکههای خصوصه ٍ، توسط سازمانIANA در نظر گرفته شده و قابلیت مسیریابی در اینترنت را نین ندارید.
- iii. فیلتر رنج آدرسهای معرفی شده در RFC 3330. RFC 3330 شامل آذرسهایی است که توسط سازمانIANA به موارد خاصی اختصاص داده شده و امکان مسیریابی در اینترنت را نیز ندارند.

**منابع:**

www.ieee.org www.ietf.org www.iana.org www.iso.org www.iec.ch www.itu.int www.icann.org www.w3c.org www.isoc.org www.ansi.org www.tiaonline.org www.ecma -international.org www.ibm.com www.apple.com www.xerox.com www.novell.com www.intel.com www.cisco.com www.ciscopress.com www.protocols.com www.microsoft.com www.itil -officialsite.com www.sri.com